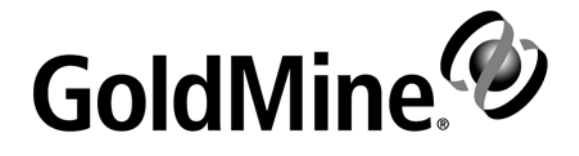

## **Integrating with GoldMine API Specifications and Examples**

GoldMine Versions 5 through 9

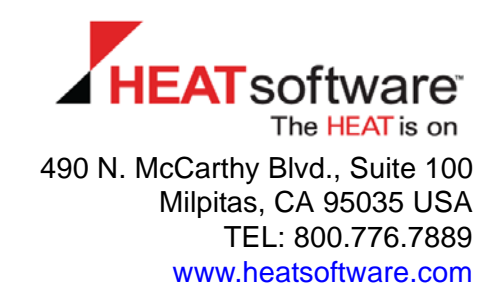

#### Copyright © 2005-2015 HEAT Software USA Inc. All Rights Reserved

USE OF THIS SOFTWARE, SUBSCRIPTION SERVICES, AND RELATED USER DOCUMENTATION IS SUBJECT TO THE TERMS AND CONDITIONS OF THE APPLICABLE HEAT SOFTWARE END-USER LICENSE AGREEMENT, HEAT CLOUD SUBSCRIPTION SERVICES AGREEMENT, AND ANY TERMS OF SERVICE ("SUBSCRIPTION AGREEMENT"). YOU MUST AGREE TO THE TERMS AND CONDITIONS OF THE SUBSCRIPTION AGREEMENT IN ORDER TO USE THE SOFTWARE AND SUBSCRIPTION SERVICE. WARNING: The software described in this manual and its related user documentation is protected by copyright law. In no event, shall any part of the software or related user documentation be copied, reproduced, distributed, transmitted, stored in a retrieval system, or translated into any language, without the express written permission of HEAT Software USA Inc.

#### **HEAT Software Trademark Information**

The following are trademarks of HEAT Software USA Inc. and/or its affiliates in the United States and/or other countries: GoldMine®, GoldSync®, GoldMine® Answer Wizard™, GoldMine® Management Intelligence™, GoldMine® Manager's Console™, iGoldMine™, HEAT®, HEAT® Service & Support™, HEAT® PowerDesk™, iHEAT™, HEAT® Self Service™, HEAT® Manager's Console™, HEAT® Answer Wizard™, HEAT® Quick Start Wizard™, InfoCenter®, Automated Processes™, First Level Support®, enteo®, DeviceWall®, Centennial Discovery®, Discovery Dashboard®, MicroAudit®, SAM™, The HEAT Is On™, and other HEAT Software products and brands.

#### **Other Trademark Information**

Microsoft® SQL Server™ is Copyright© 2008, Microsoft Corporation. All rights reserved. This software includes software developed by the Apache Software Foundation ([http://www.apache.org/\).](http://www.apache.org/).This) This program includes Firebird SQL Database Engine v1.5. Firebird SQL Database Engine v1.5 was developed by InpriseCorporation, now called Borland Software Corporation Copyright © 2001-2005. All Rights Reserved. For FBExport see [http://fbexport.sf.net](http://fbexport.sf.net.The). The Sentry Spelling-Checker Engine Copyright © 1999 Wintertree Software Inc. Portions Copyright © 1998-2008. The OpenSSL Project. All rights reserved. The Edraw Component provided in this product is copyrighted by EdrawSoft. Microsoft products, brands and trademarks, including Microsoft, Windows, Windows Server, Windows Vista, SQL Server, and Internet Explorer, are the property of Microsoft Corporation in the United States and/or other countries.

Contact HEAT Software USA Inc. at [legal@heatsoftware.com](mailto:legal@heatsoftware.com)

(**JUN15**)

# Table of Contents

### **[Introduction to Integrating with GoldMine 15](#page-14-0)**

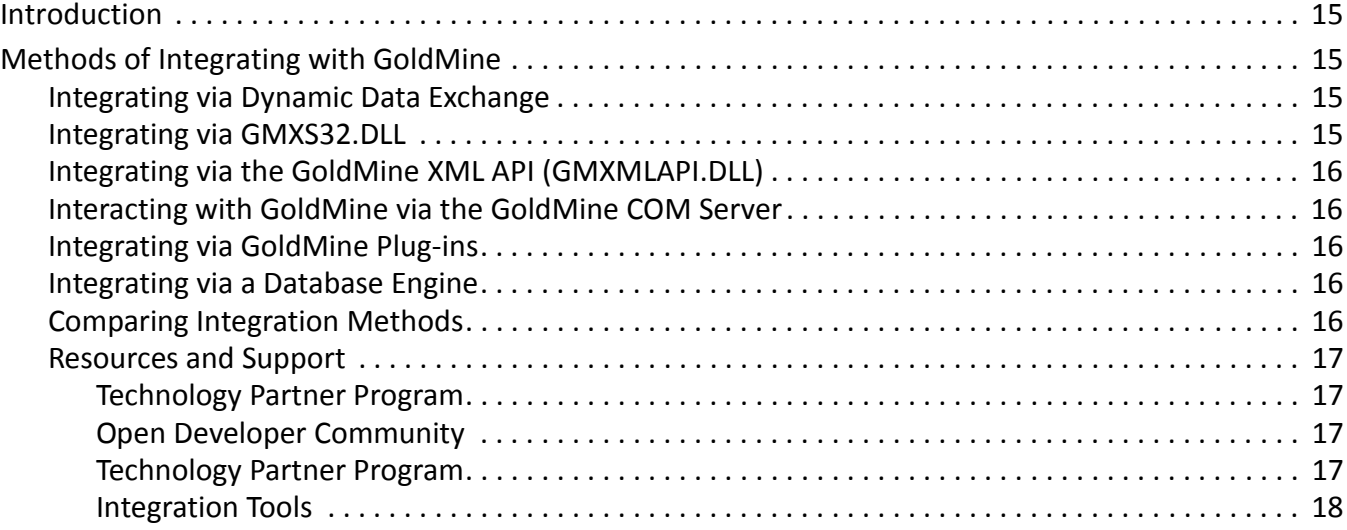

### **[Working with Dynamic Data Exchange \(DDE\) 19](#page-18-0)**

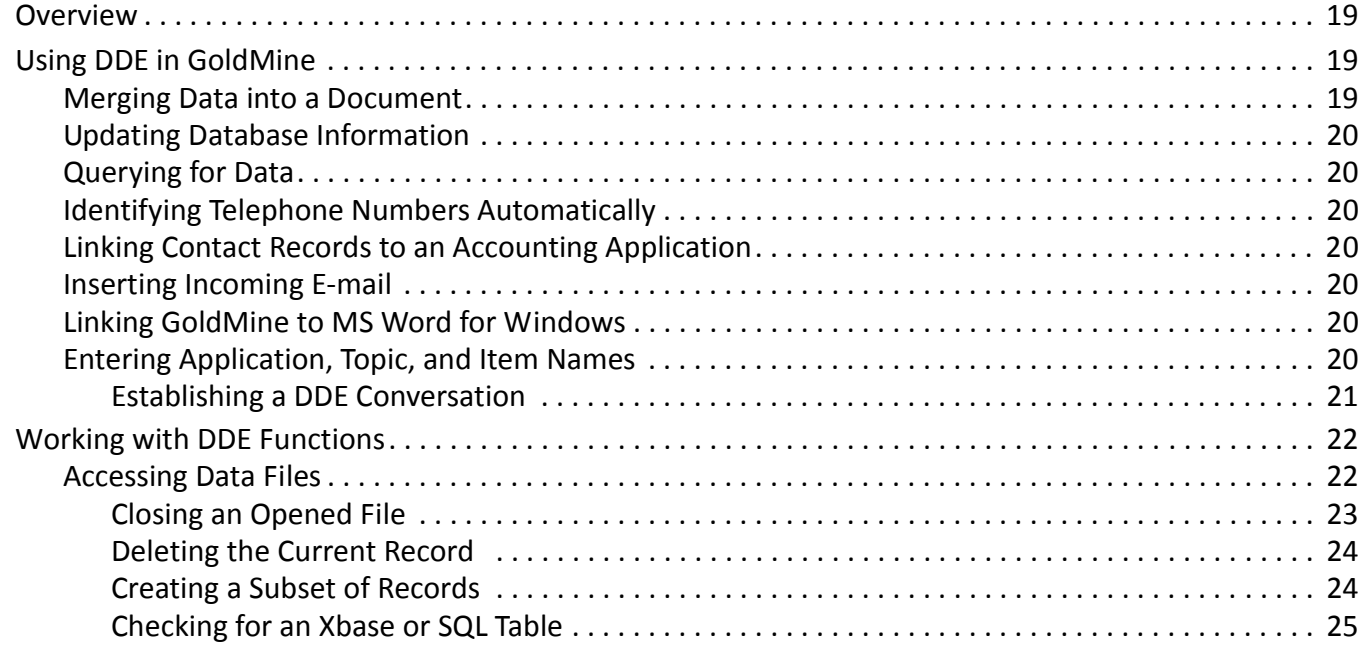

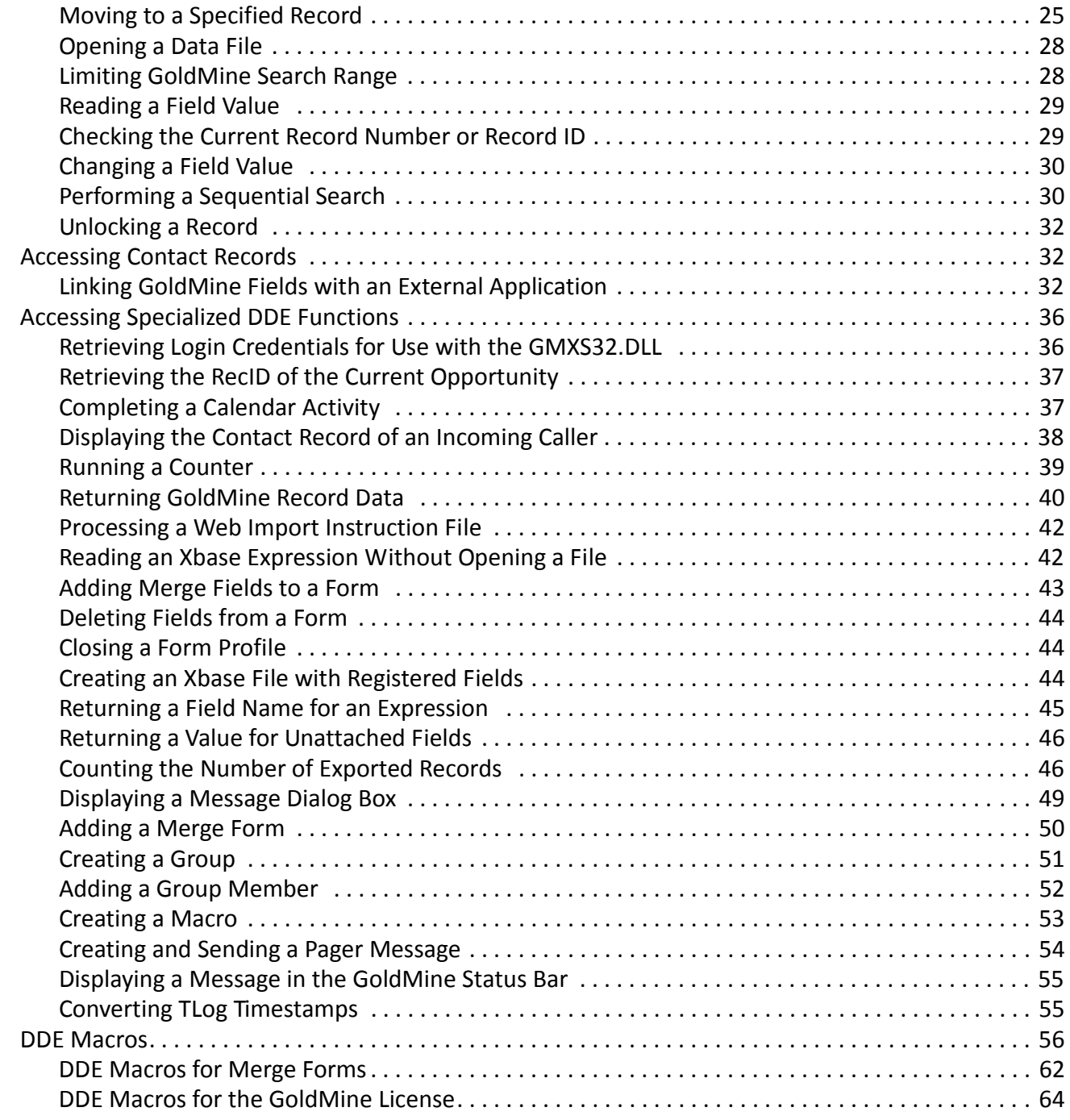

### **Using GMXS32.DLL for Database Access and Sync Log Updates** 65

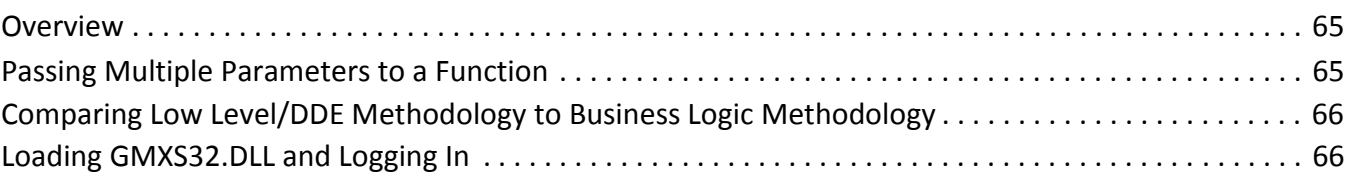

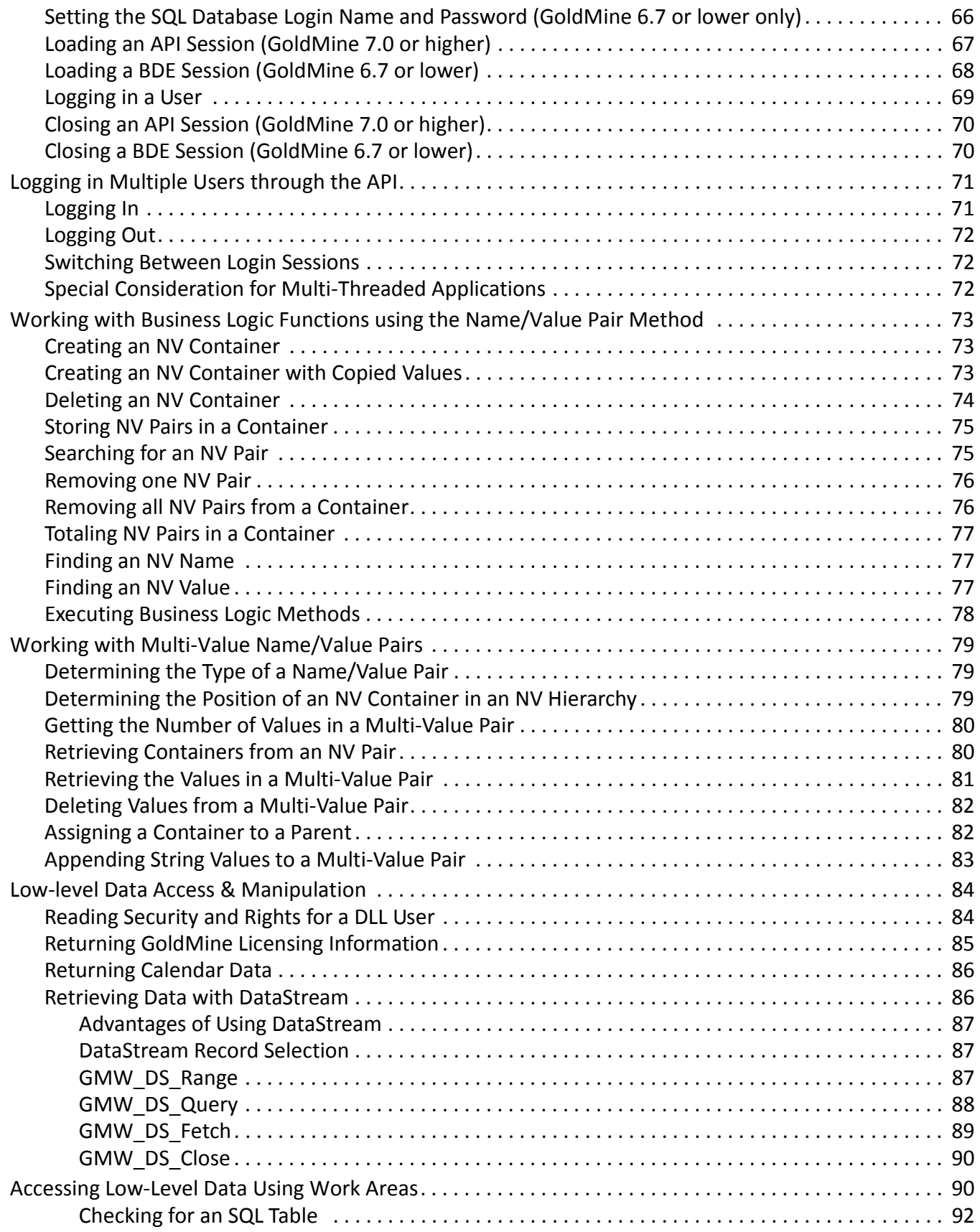

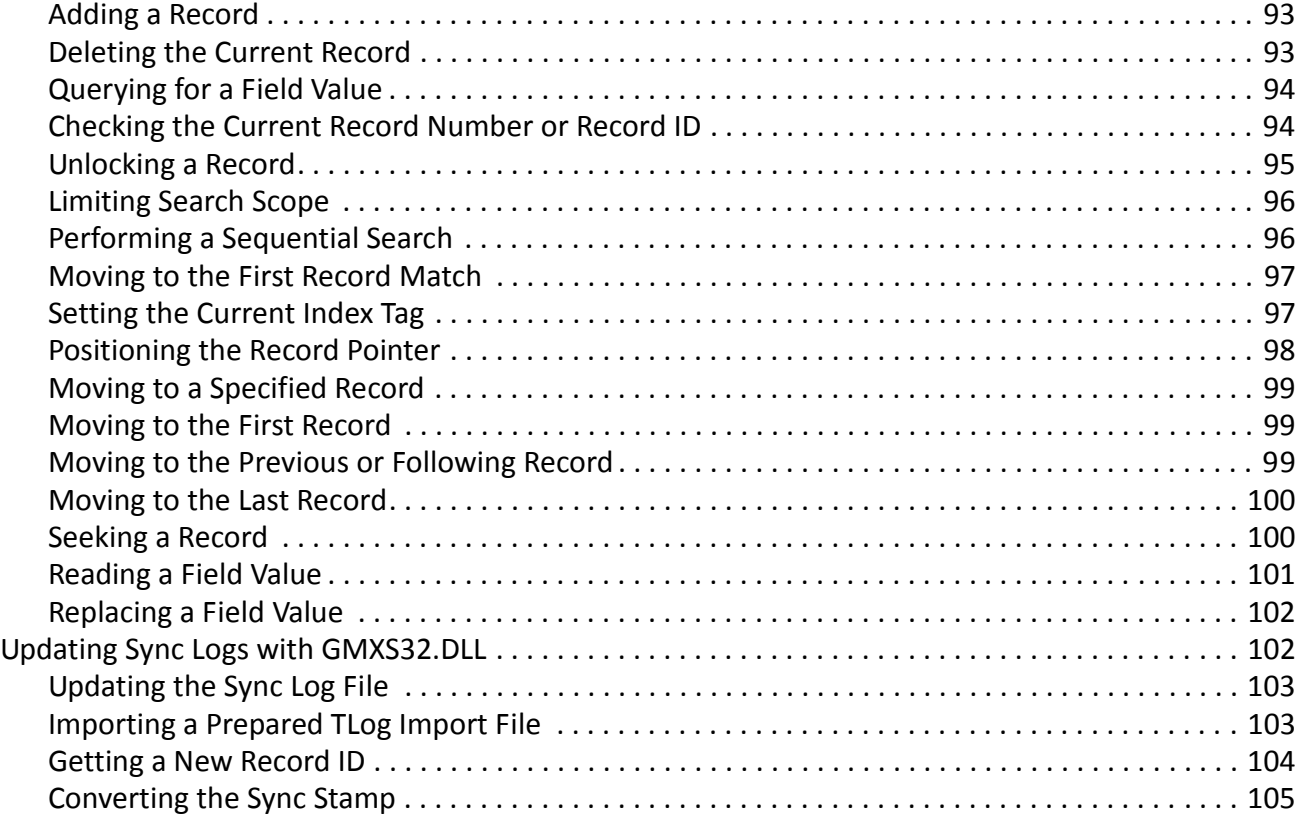

## [Working with the XML API 107](#page-106-0)

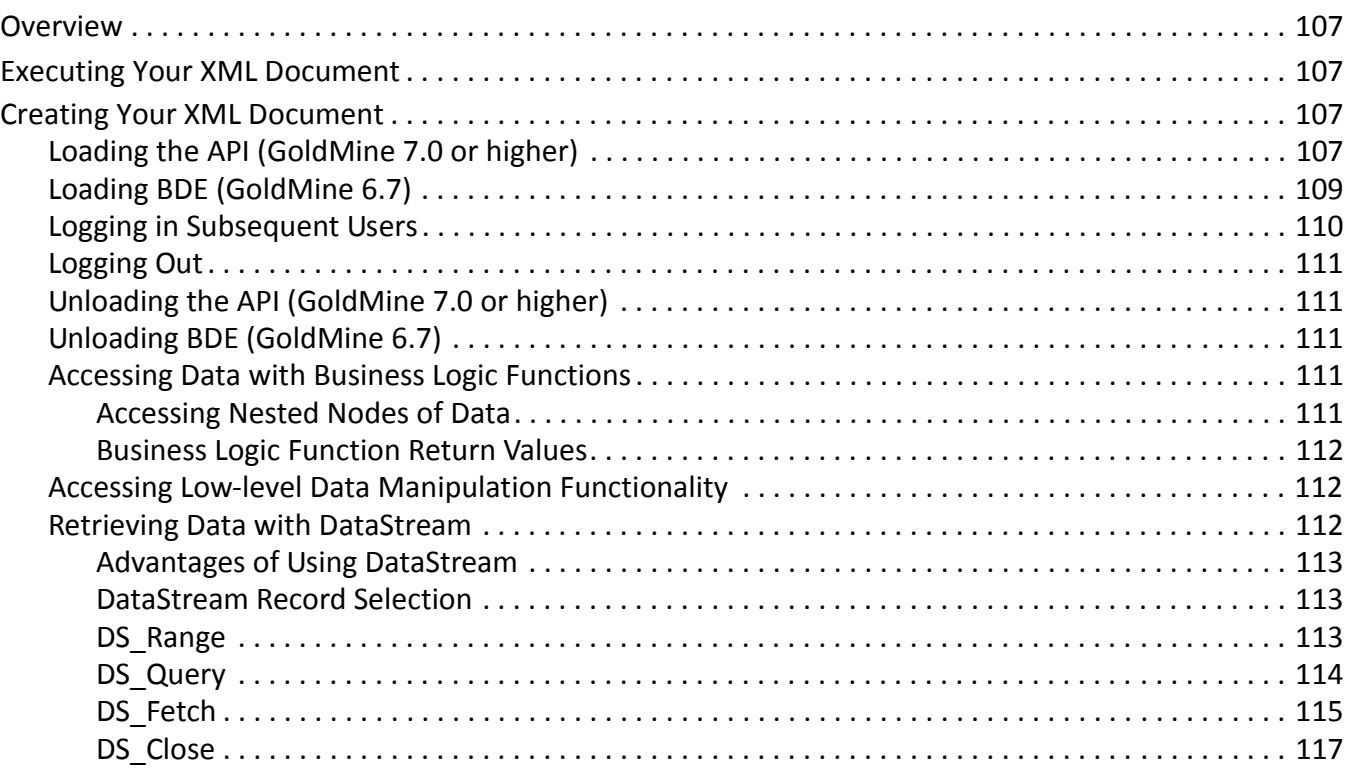

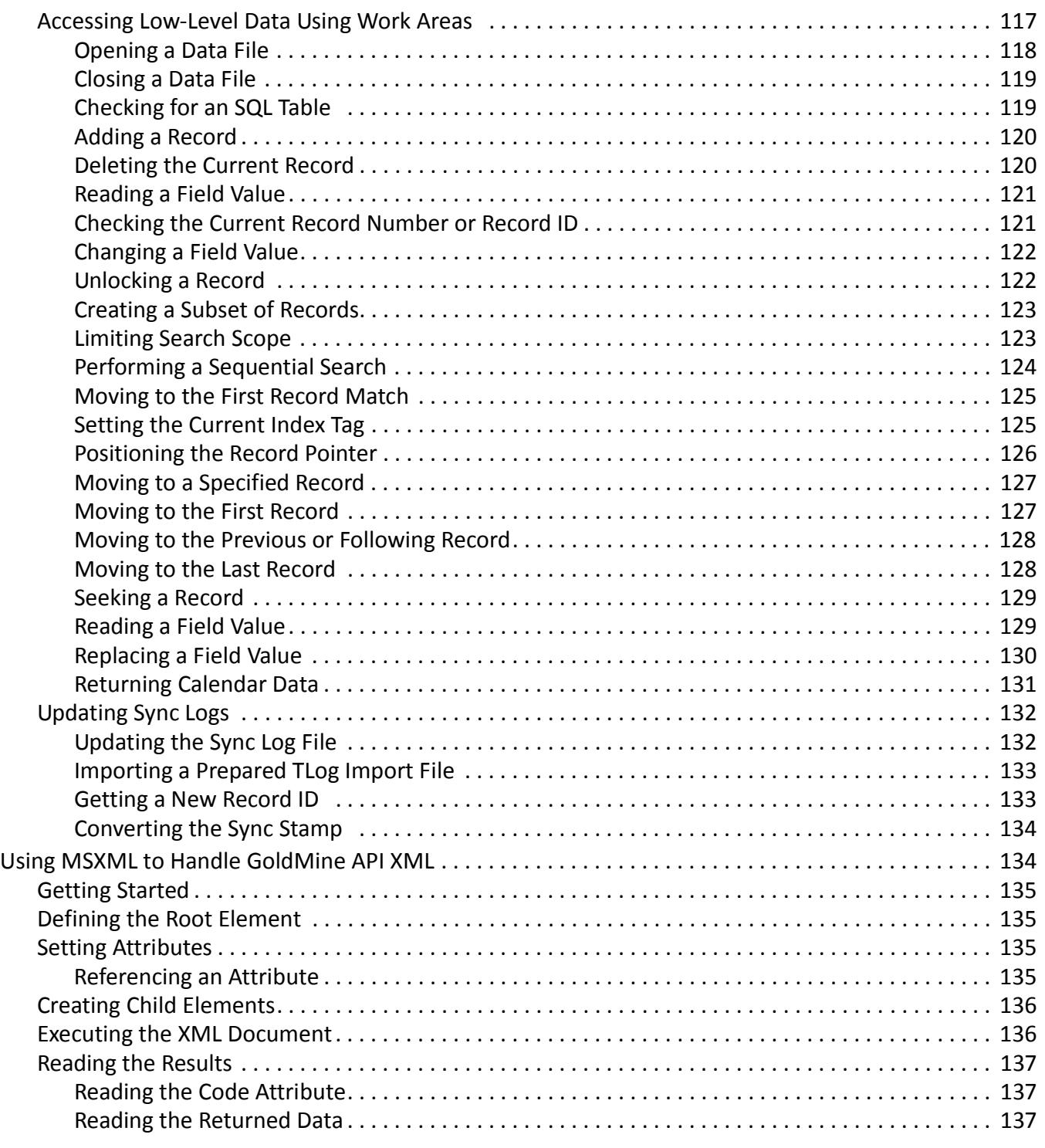

### **[Accessing the Current GoldMine Instance with COM 139](#page-138-0)**

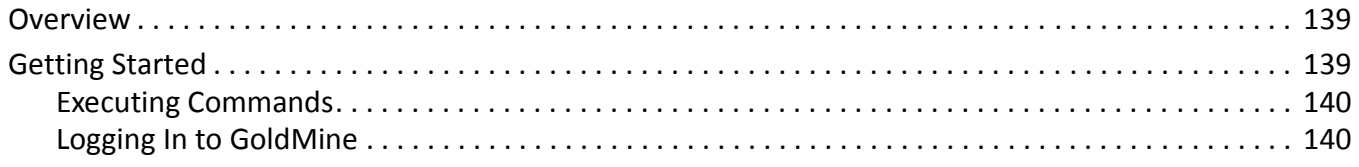

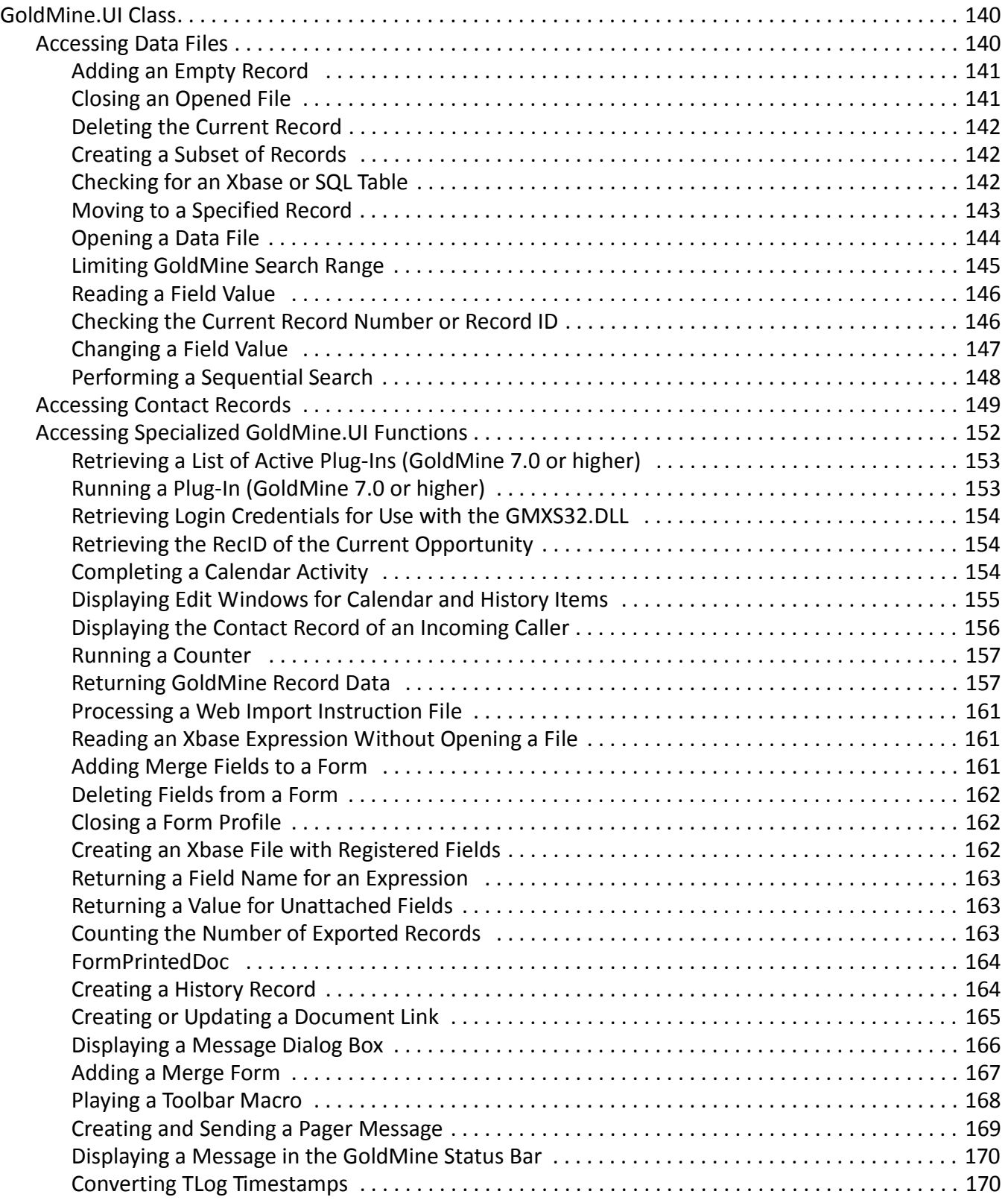

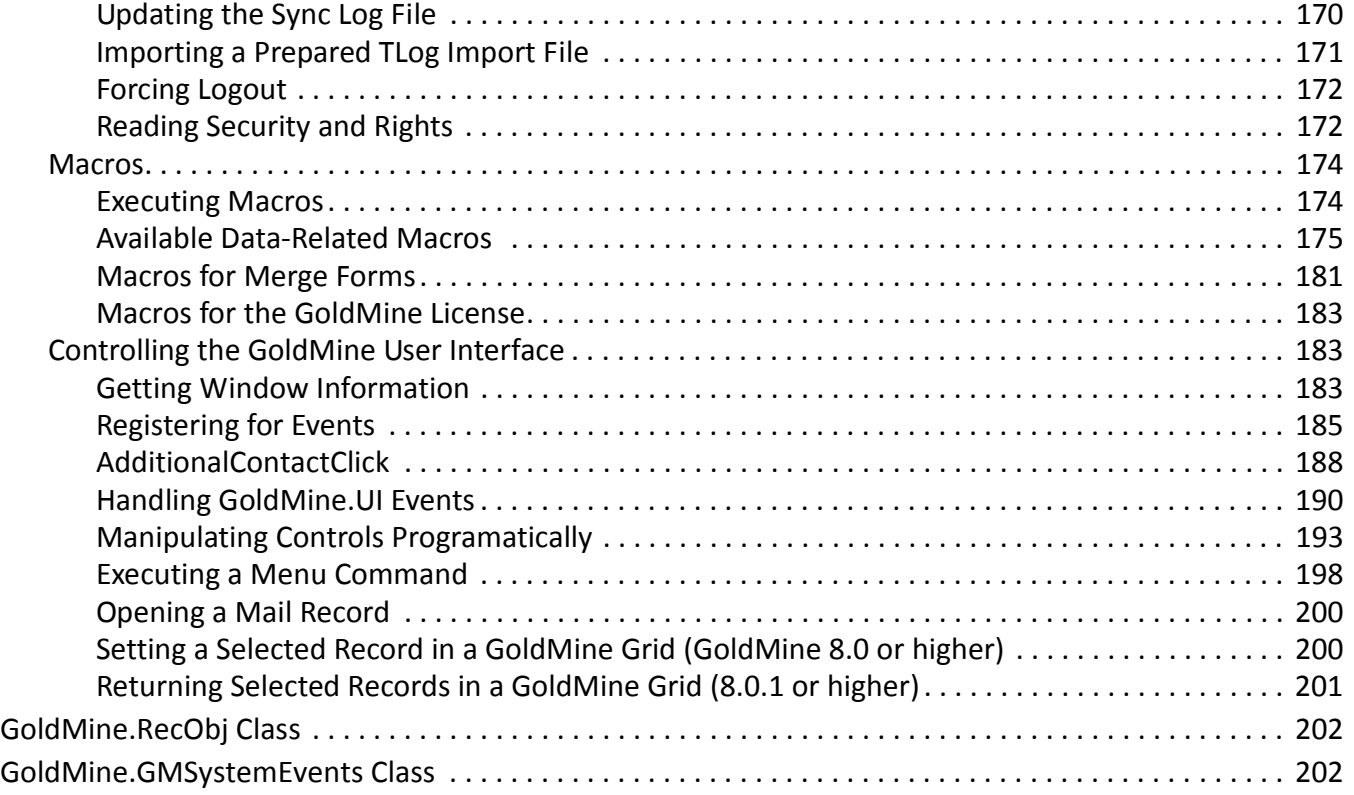

## **[Business Logic Methods 205](#page-204-0)**

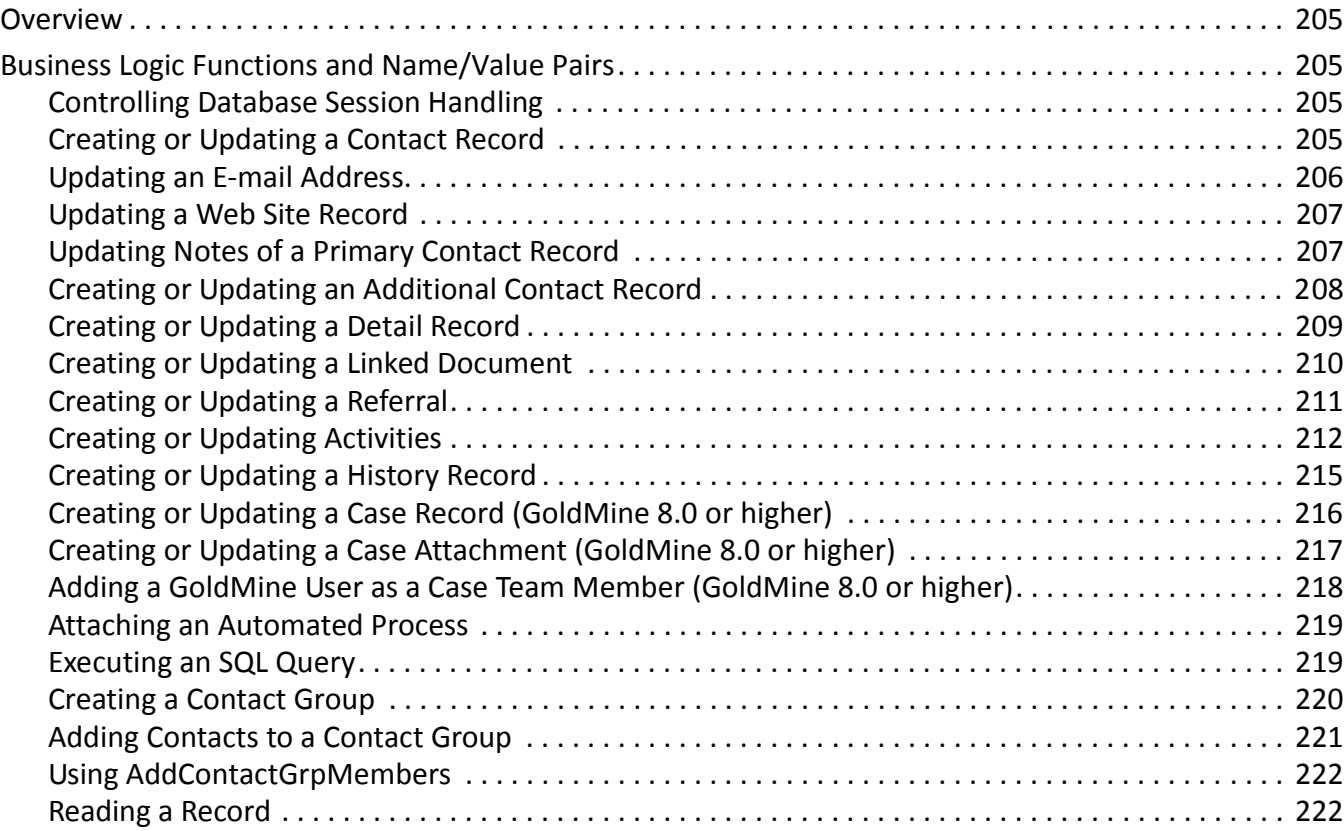

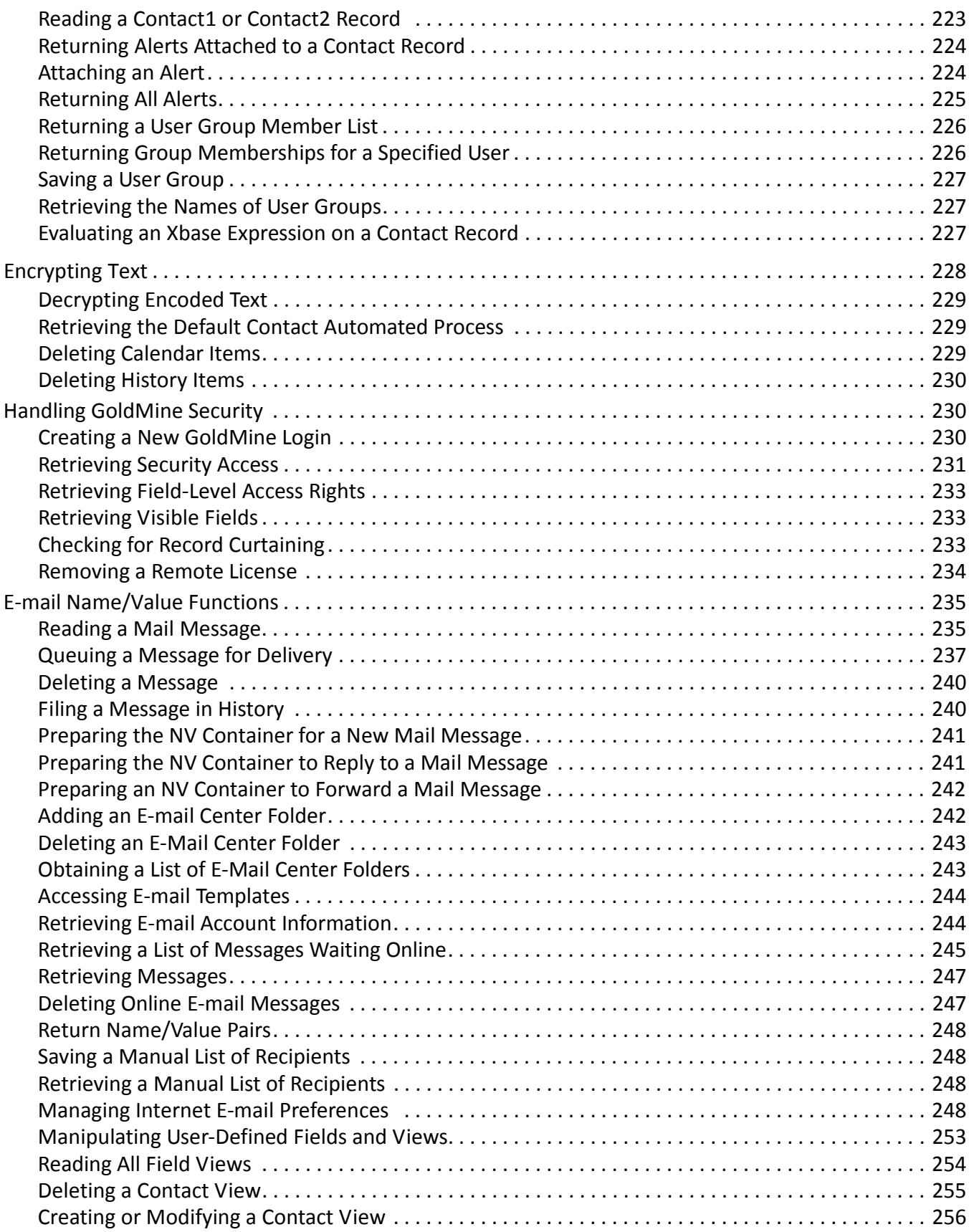

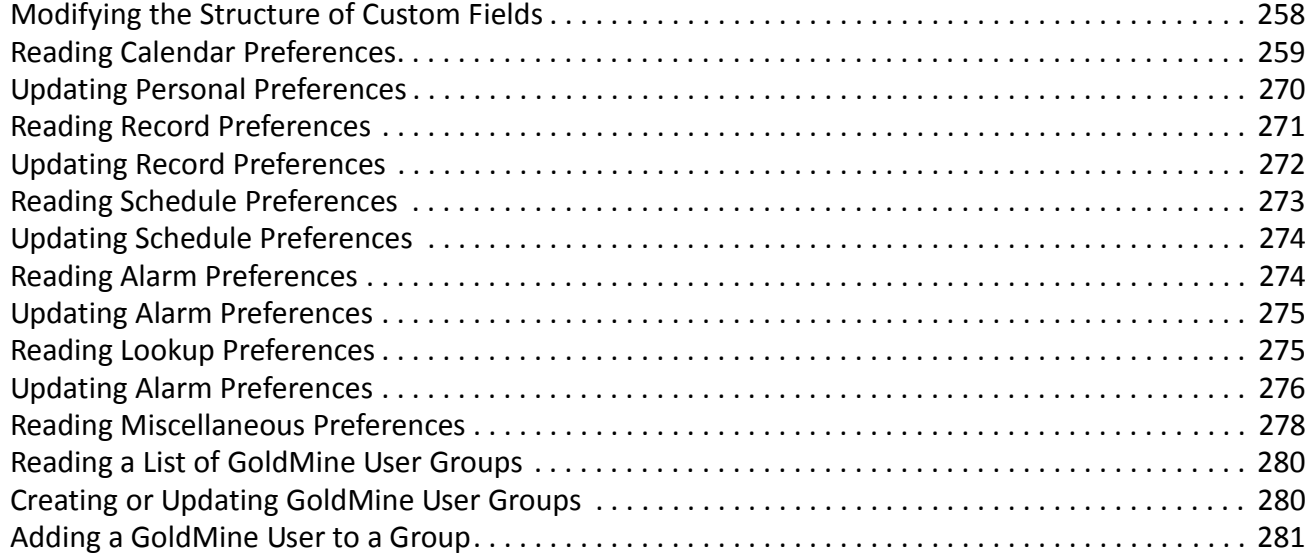

## **[Working with GoldMine Plug-ins 285](#page-284-0)**

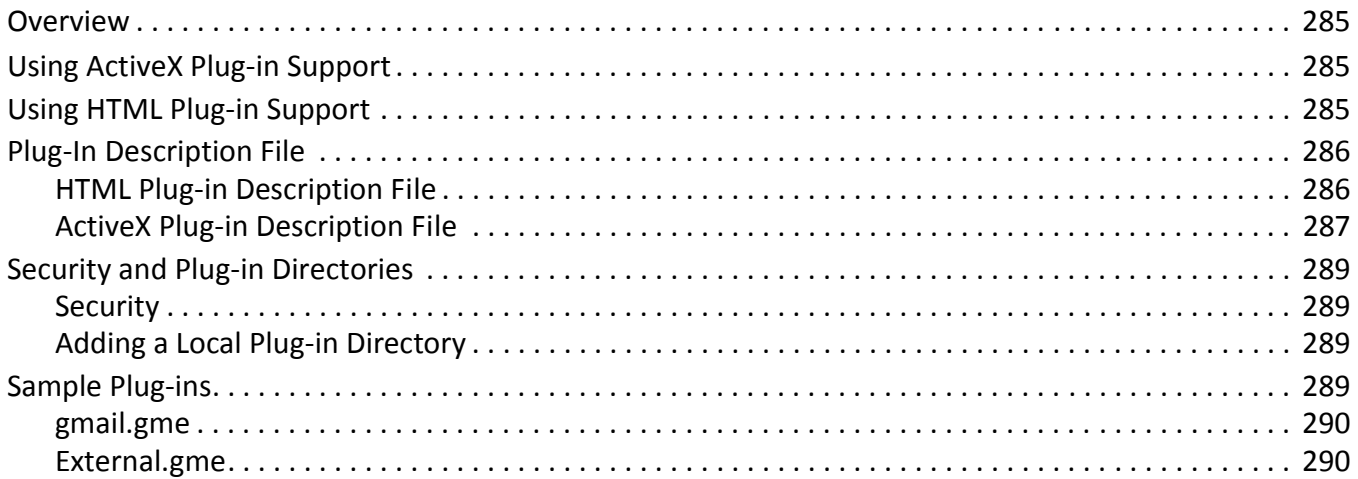

## **[Using Xbase Expressions 295](#page-294-0)**

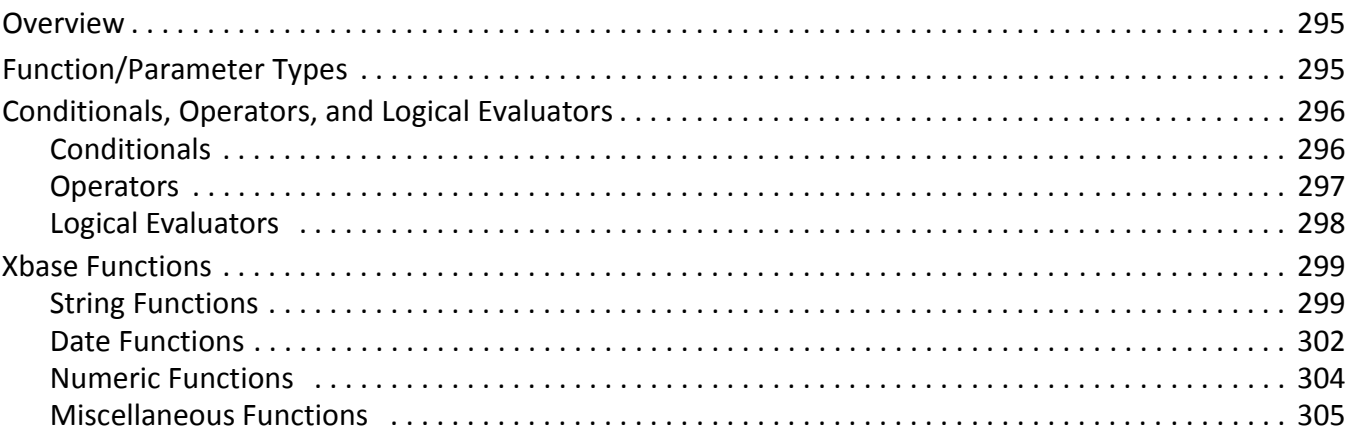

### **Xbase Database Structures**

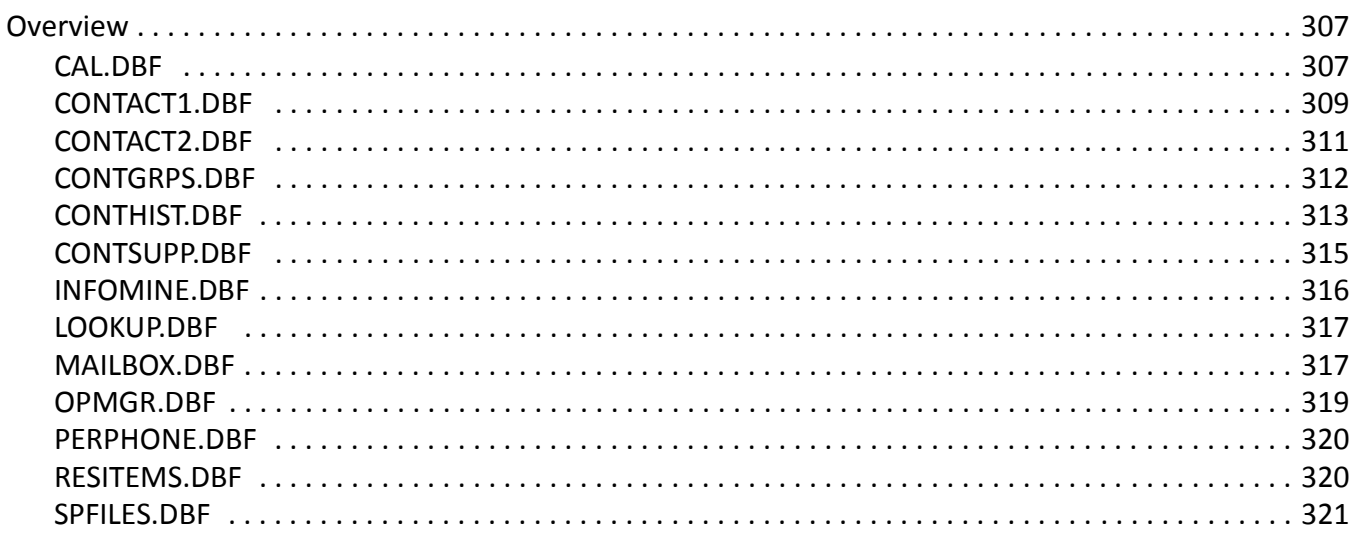

### **SQL Database Structures**

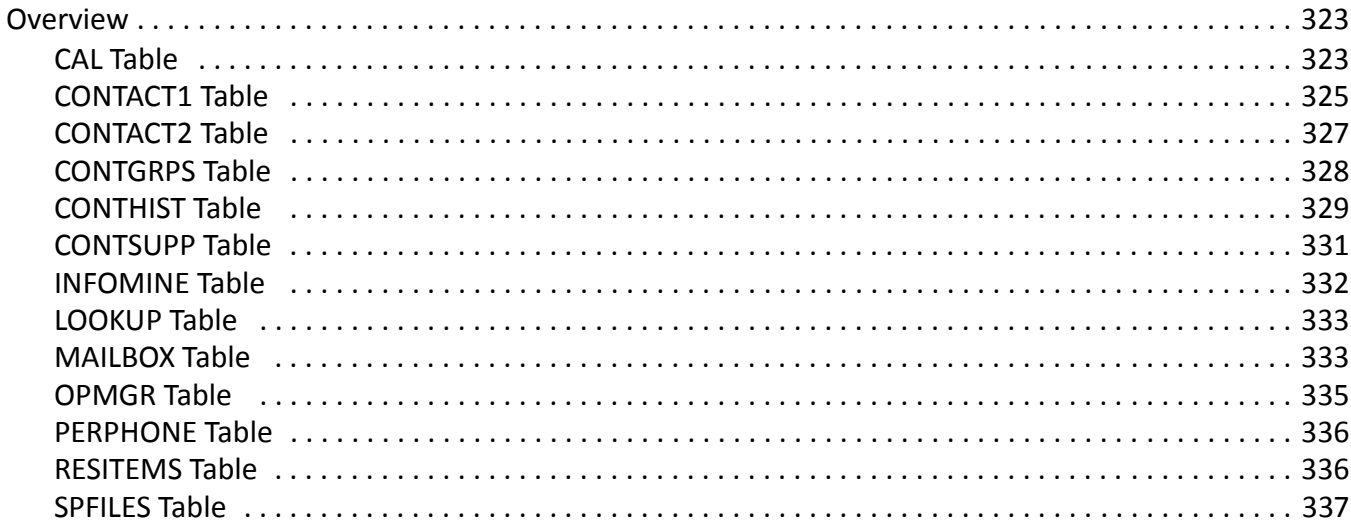

### **Appendix: Code Examples**

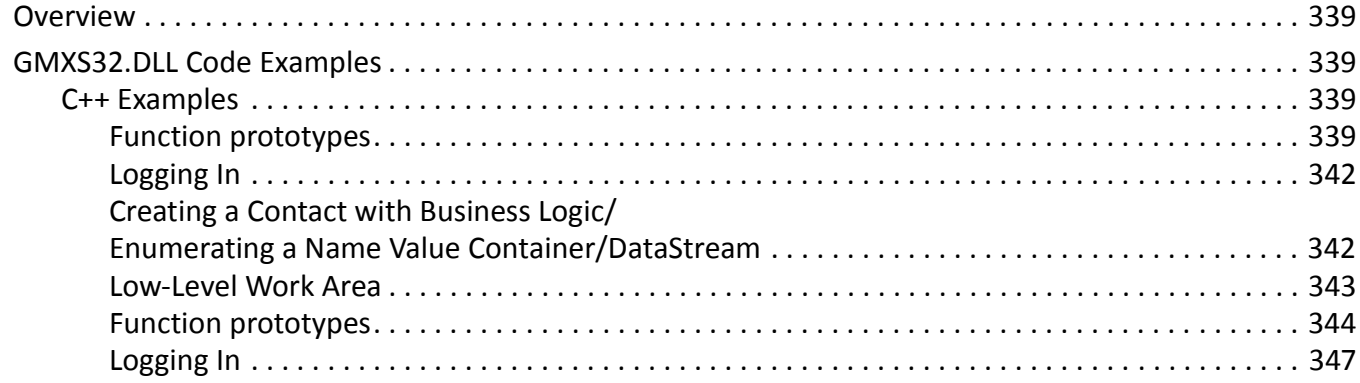

### 307

### 323

339

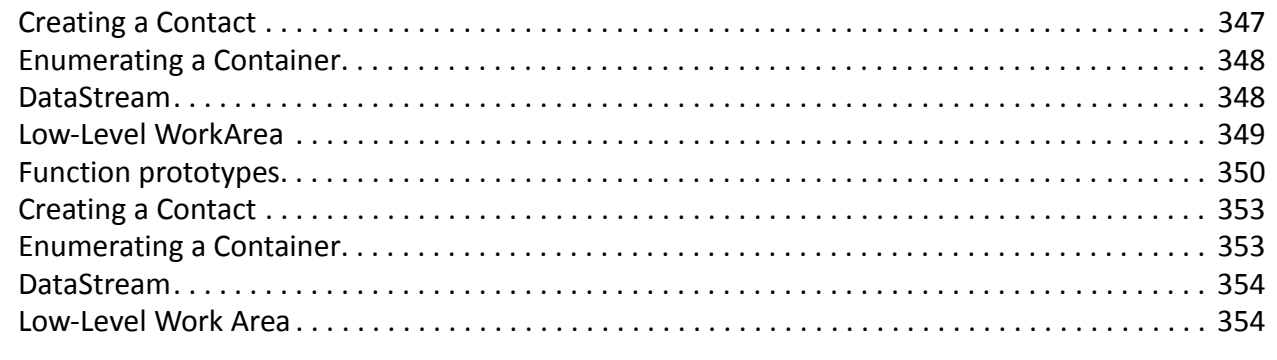

### **Resources**

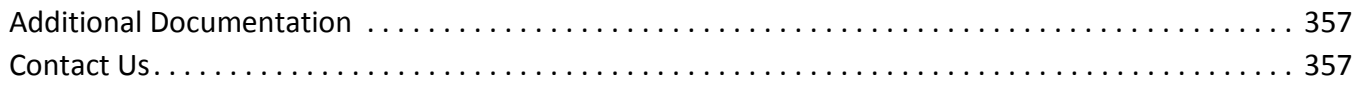

### **Index**

357

# <span id="page-14-0"></span>Introduction to Integrating with GoldMine

### <span id="page-14-1"></span>Introduction

Integrating with GoldMine is designed as a comprehensive resource for developers to integrate GoldMine with their applications. For best results, we recommend that you become an experienced GoldMine user before taking on an integration project. For example, understanding what types of data are better stored as a detail record instead of a history record will ensure greater success for your project.

In addition to gaining experience with GoldMine, you should be familiar with the development environment you plan to use. This manual may not provide programming examples for your preferred development environment. With a good working knowledge of your chosen programming language, you could learn from another language's examples.

This manual provides information to:

- Use one of several methods to integrate with GoldMine.
- Work with either Xbase or SQL database structures to integrate with GoldMine up to version 6.7.
- Work with either Firebird or MSSQL database structures to integrate with GoldMine version 7.0.
- Access a variety of support resources to get help from other developers and GoldMine technicians.

### <span id="page-14-2"></span>Methods of Integrating with GoldMine

There are several methods for integrating with GoldMine:

- Dynamic Data Exchange (DDE)
- GMXS32.DLL
- GMXMLAPI.DLL
- GoldMine COM Server
- GoldMine Plug-ins (GoldMine 7.0 or higher)
- O Database engine

### <span id="page-14-3"></span>Integrating via Dynamic Data Exchange

This method is supported by many programming environments, such as C++, Delphi, Visual Basic, VBA (Office 97—Access, Word, and Excel), WordBasic, FoxPro, and many others. DDE commands can be sent to GoldMine to make GoldMine perform a large variety of functions.

### <span id="page-14-4"></span>Integrating via GMXS32.DLL

You can also integrate with GoldMine using the GMXS32.DLL (The X represents the main version of GoldMine being used (i.e., 6 for GoldMine 6.0). Using the DLL method, you can access or maintain your GoldMine data without running GoldMine.

This DLL has enough functions for data access and synchronization maintenance to allow nearly full control of all databases and their fields. High-level "business logic" functions streamline and simplify performing common tasks, such as adding a contact, scheduling an activity, and so forth. GMXS32.DLL is placed into your Windows\System directory, and is updated automatically when you update GoldMine. This DLL does not require a separate license to use.

**NOTE:** This method of integration is highly recommended as it automates the task of adhering to GoldMine business logic rules, security, and synchronization.

### <span id="page-15-0"></span>Integrating via the GoldMine XML API (GMXMLAPI.DLL)

Another integration method, introduced in GoldMine 6.7, is the GoldMine XML API. This DLL allows the programmer to pass the GoldMine API an XML document to integrate with GoldMine. This API is another access method to the high-level business logic methods and the lower level data functions. The XML API is a COM object that can easily be used in various programming languages, including in the development of web applications. Using the versatile XML standard, integrating with GoldMine has never been easier.

### <span id="page-15-1"></span>Interacting with GoldMine via the GoldMine COM Server

With the release of GoldMine 6.7, a new method of interacting with a running GoldMine was introduced, the user-interface API. GoldMine is now a COM server. This method of interaction with GoldMine replaces the DDE functionality. DDE is still present in GoldMine for legacy integrations, but the new improved COM server capability adds a wealth of functionality that enables the programmer to control the GoldMine user-interface like never before. In addition, accessing GoldMine as a COM server is much easier than DDE in a .Net programming environment.

### <span id="page-15-2"></span>Integrating via GoldMine Plug-ins

GoldMine 7.0 contains a new mechanism to support ActiveX controls and HTML based integrations as if they were a part of GoldMine. These structures allow for rapid integration, ease of use, and security.

### <span id="page-15-3"></span>Integrating via a Database Engine

The most difficult method of integration involves writing to GoldMine databases via a database engine. Using this method also involves some work with DLL or DDE to keep GoldMine synchronization information intact. We do not recommend using this method because there is a higher likelihood of incorrect implementation, which could damage GoldMine data.

**TIP:** For best results, do not integrate via a database engine.

### <span id="page-15-4"></span>Comparing Integration Methods

The following table summarizes the integration methods and whether they require loading the Borland Database Engine, if GoldMine needs to be running, and if they require a GoldMine seat. Use this table to help determine the integration methods that best suits your application needs.

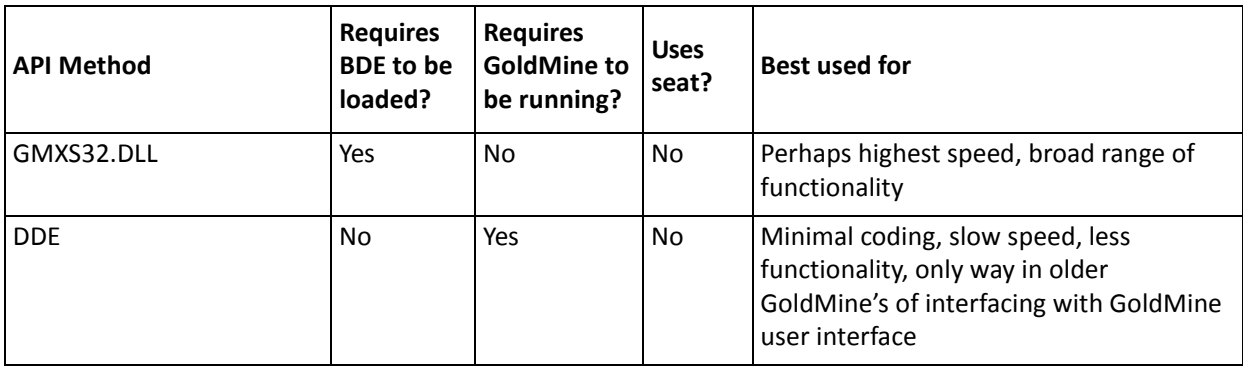

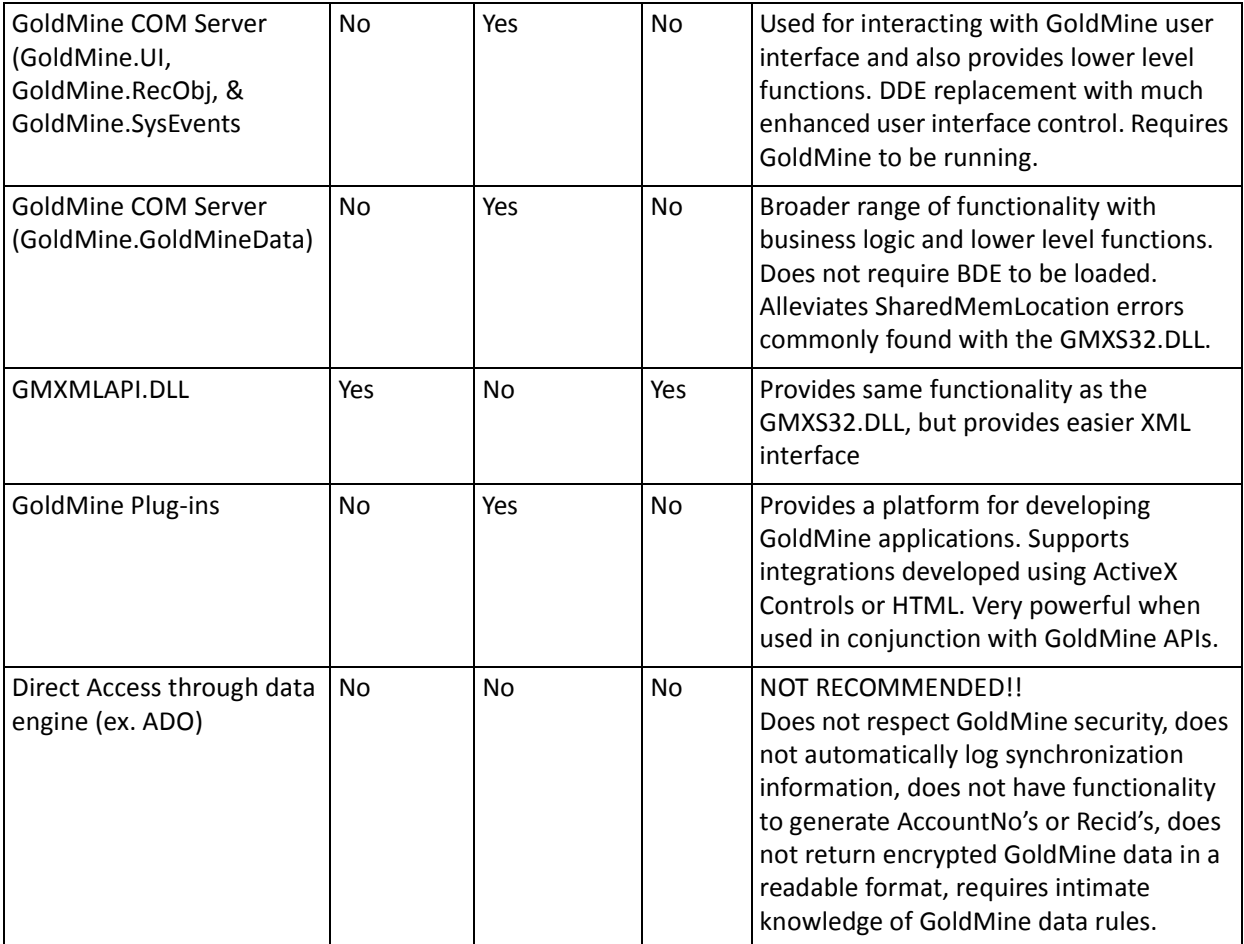

**NOTE:** Note: As of GoldMine Version 7.0, the Borland Database Engine is no longer used. References to BDE in the following table apply to integrations developed in GoldMine Version 6.7 or lower.

### <span id="page-16-0"></span>Resources and Support

In addition to this manual, GoldMine provides a variety of free resources to support developers, including:

- API/Programming topics on the GoldMine Forum
- O Open Developer Community

#### <span id="page-16-1"></span>*Technology Partner Program*

For specific questions and additional information, go to the GoldMine Community Forum at:

#### <http://forums.frontrange.com>

Experienced developers can offer advice or programming help. The newsgroup also contains advanced or hard-to-find information. This newsgroup is a self-serve resource and is not monitored or contributed to by GoldMine.

### <span id="page-16-2"></span>*Open Developer Community*

This online self-service resource provides technical documents, code samples, development tools, the most up-to-date documentation, and a searchable knowledgebase containing integration information.

To register for the Open Developer Community, go to: http://www.frontrange.com/pavilion/developerprograms.asp

#### <span id="page-16-3"></span>*Technology Partner Program*

The HEAT Software Certified Technology Partner Program is intended for developers who wish to create and market products that integrate with our GoldMine and HEAT products. These partners seek a close development, marketing, and sales relationship with GoldMine Inc.

Members of the Certified Technology Partner Program pay an annual fee and receive additional benefits over the Open Developer Community, including:

- Certification of your integrated solution (additional fees may apply for multiple certifications)
- Use of GoldMine and HEAT Technology Partner logos to promote your product
- Listing on the HEATSoftware.com website
- $\Omega$  Right to participate in beta programs
- O Not-for-resale (NFR) licenses of GoldMine and HEAT products
- O Discounted product training
- Free and fee-based marketing programs

For more information regarding the Technology Partner Program, go to:

<http://www.frontrange.com/pavilion/developerprograms.asp>

#### <span id="page-17-0"></span>*Integration Tools*

The following tools can help greatly when integrating with GoldMine:

- **DDERequestor**: A Windows-based freeware that allows you to send DDE commands to GoldMine in real-time. This utility can help to diagnose problems you may have when using DDE to integrate with GoldMine.
- **XMLSPY**: A development environment for modeling, editing, debugging, and transforming all XML technologies, then automatically generating runtime code in multiple programming languages.

**NOTE:** Technical support for these programs is not available from GoldMine.

# <span id="page-18-0"></span>Working with Dynamic Data Exchange (DDE)

### <span id="page-18-1"></span>**Overview**

Dynamic Data Exchange (DDE) is the term for the Windows functionality that allows GoldMine to exchange commands and information with other applications. Using DDE, one application, referred to as the client application, can request information from or send commands to another application—referred to as the server application. The server application then processes the request from the client application. In response to a client's request, the server performs a task such as updating or returning data housed by the server application

GoldMine is designed to act as both a DDE client as well as a DDE server. DDE topics included in this chapter describe using GoldMine as a DDE server. These topics are provided for programmers who wish to interface their programs with GoldMine. If you are not familiar with working with DDE, this technical section may be of limited value to you.

### <span id="page-18-2"></span>Using DDE in GoldMine

GoldMine can perform a variety of tasks using DDE commands, including:

- Merging data into a document
- Updating database information
- Querying for data
- Identifying telephone numbers automatically
- Linking contact records to an accounting application
- Inserting incoming e-mail

### <span id="page-18-3"></span>Merging Data into a Document

GoldMine uses DDE to communicate with your word processor. When you perform a merge, GoldMine uses DDE to send contact information to the word processor of the selected document template. The word processor receives this information from GoldMine, places the information from the contact record in appropriate places in the document, and then prints the document.

GoldMine acts as a DDE client and a DDE server during the document merging process. First, GoldMine must send a DDE request to the word processor to request that the word processor open a particular document template. Once the document is open, the word processor will recognize that the document contains DDE linkage fields and will ask GoldMine for data to place in these fields. GoldMine, now acting as a DDE server, will return this information to the word processor, and the word processor will update its display with the information. Finally, the document can be printed.

This type of merging can also be performed with other Windows applications, such as spreadsheets (for example, Microsoft Excel) or database programs (for example, Microsoft Access).

### <span id="page-19-0"></span>Updating Database Information

DDE can also be used to update GoldMine databases from another application. For example, a magnetic card reader application that supports DDE can be interfaced with GoldMine in such a way that new contact records are automatically entered into the contact database. Therefore, whenever a trade show attendee's badge is swiped through the reader, GoldMine is automatically updated.

### <span id="page-19-1"></span>Querying for Data

The DDE macros and other functions can query the GoldMine tables and return the contents to the caller. The [DataStream] command is a high-performance feature that can return large blocks of data very quickly. Retrieving data from large databases may take longer, causing your DDE request to time-out.

### <span id="page-19-2"></span>Identifying Telephone Numbers Automatically

GoldMine DDE functionality can be used with CallerID or ANI equipment to automatically identify incoming telephone calls. GoldMine can display the contact record that matches the telephone number of the incoming call, saving the user time in looking up the caller.

### <span id="page-19-3"></span>Linking Contact Records to an Accounting Application

DDE applications can be created to automatically transfer prospect information to an accounting application when the prospect decides to purchase, saving data entry time and reducing errors.

### <span id="page-19-4"></span>Inserting Incoming E-mail

DDE can be used to insert incoming e-mail into GoldMine, allowing GoldMine users to remain linked with their external email systems.

### <span id="page-19-5"></span>Linking GoldMine to MS Word for Windows

The GoldMine DDE interface works with any Windows application that supports DDE; however, every application uses a unique format for executing DDE calls and for responding to DDE requests. Explaining all of the various methods to use DDE is beyond the scope of this manual. Instead, this document explores the use of DDE between GoldMine and another popular Windows application, Word 97 for Windows. The examples presented should provide a framework for creating DDE links to other applications.

**NOTE:** For details on installing the GoldMine DDE link to Word for Windows, see related material at: [http://www.goldmine.com](http://www.goldmine.com/goldmine-incredible-support/).

### <span id="page-19-6"></span>Entering Application, Topic, and Item Names

To establish a DDE conversation with an application that supports DDE, you must know the application's service name. The GoldMine service name is GoldMine.

GoldMine supports two service topics:

- **SYSTEM**: Queries a DDE server on supported data formats—for more information, see your Microsoft DDE documentation.
- **DATA**: Accesses all GoldMine DDE functions.

Specific GoldMine DDE functions are accessed by passing a DDE item string to GoldMine. The item can be a macro, a command, or an expression.

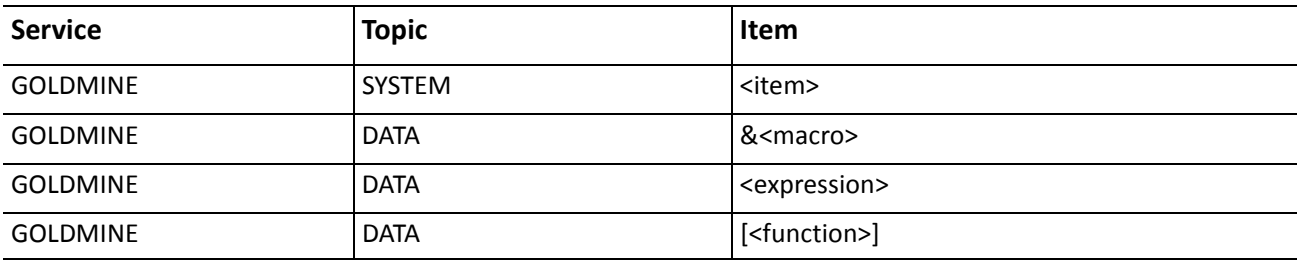

GoldMine DDE functions can process a variety of tasks, including database query and manipulation. Commands are always passed surrounded by brackets. DDE functions are listed in "Working with DDE Functions" on page 96.

GoldMine can evaluate Xbase expressions by passing the expression as a DDE function call. For example, the expression **CONTACT1->CONTACT** will return the contact name of the current contact record displayed in the currently active contact record.

When a DDE item begins with an ampersand (&), GoldMine assumes that this item is a macro, and performs a lookup into an internal macro expansion table. If a match is found, GoldMine evaluates the macro and returns the result.

**TIP:** For a list of GoldMine DDE macros and their functions, see ["DDE Macros" on page 56.](#page-55-0)

#### <span id="page-20-0"></span>*Establishing a DDE Conversation*

The following example illustrates using Visual Basic for Applications (VBA) to establish a DDE conversation.

```
ch = DDEInitiate("GOLDMINE","DATA")
```
The DDEINITIATE function is used to establish the DDE link. The first parameter is the GoldMine service name; the second parameter is the service topic on which this DDE conversation is based. If the call is successful, the function returns a nonzero channel number to be used for all subsequent DDE requests to that channel. This channel number should not be confused with the work area pointer that GoldMine uses for many DDE functions.

If the DDEINITIATE function returns 0, the conversation could not be established.

Note that the examples within this chapter are written in Visual Basic for Applications, and the DDEInitiate and DDERequest functions are not a part of Visual Basic 6.0. DDE functionality is performed via the LinkRequest method in a textbox. The following example illustrates how the DDE conversation is initiated and requests are made in Visual Basic 6.0. The code can be written into a form that never gets displayed (only loaded) and be included in any of your VB projects.

#### **To Initiate a DDE Conversation**

```
Public Function DDEInitiate() As Integer
On Error GoTo Err_DDE
     With txtGMDDE
         .LinkMode = vbLinkNone
         .LinkTopic = "GoldMine|Data"
         .LinkMode = vbLinkManual
     End With
     DDEInitiate = 1
     Exit Function
Err_DDE:
     If Err = 282 Then
         DDEInitiate = 282
     Else
         Err.Description = "DDE Error:" & Err & " :" & Err.Description
         DDEInitiate = 0
     End If
End Function
```
#### **To Request Data**

Public Function DDERequest(sExpr As String) As String

```
 With txtGMDDE
          .LinkItem = sExpr
          .LinkRequest
         DDERequest = .Text
     End With
End Function
```
With these functions declared in your project, you may then call them where needed in your code.

### <span id="page-21-0"></span>Working with DDE Functions

GoldMine supports a variety of DDE functions, which are described in this section. Each function description includes calling format, description of operation, and an example of a VBA subroutine using the function.

GoldMine DDE functions allow access to other files or functions. Three categories of DDE functions provide access to the following:

- Data files
- O Records
- O Specialized functions

Depending on the type of application involved, you would typically select one of these three access methods; however, you can mix all three access methods within the same application. The function categories are described on the following pages.

### <span id="page-21-1"></span>Accessing Data Files

GoldMine provides a complete set of DDE functions that allow low-level access to the data files. These functions allow you to:

- O Open particular data files,
- Query the values of the fields in the records in the data files,
- Add records to the files, and
- $Q$  Replace data in the records.

This suite of functions is usually used for database applications that need varied access to GoldMine data.

#### <span id="page-21-2"></span>*Adding an Empty Record*

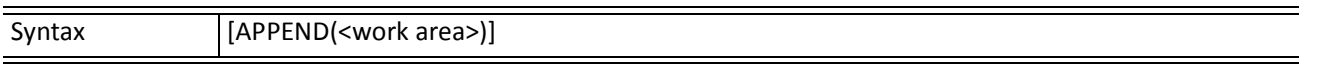

The Append function is used to add an empty record to a GoldMine data file. Before using Append, you must open a data file using the Open function. After executing the Append function, the record pointer is positioned at the new empty record, and the record is locked and ready to accept field replacements.

When a CONTACT1 record is appended, GoldMine automatically propagates the new record with the appropriate ACCOUNTNO and CREATEBY values. For all other records, you must replace the ACCOUNTNO field with the value from the CONTACT1 record with which the new record is to be linked. For records that require remote synchronization initialization, GoldMine will automatically propagate the value of the RECID field when these records are appended.

#### *↘ PARAMETERS*

The Append function accepts one parameter, the work area handle of the file to Append. The work area handle is returned by the Open file when the file is opened.

#### *↘ RETURN VALUE*

- **Xbase**: The Append function returns the record number of the new record, or 0 if the file could not be locked.
- **SQL**: The Append function returns the record ID.

#### *↘ EXAMPLE*

The following example demonstrates how to add a contact record in GoldMine via DDE.

```
Sub Main()
 Dim sQ
 Dim sWorkArea As String
 Dim lChannel As Long
 Dim sRet As String
sQ = Chr(34) 'Open a DDE channel
 lChannel = DDEInitiate("GoldMine", "Data")
  sWorkArea = DDERequest(lChannel, "[Open(Contact1)]")
 If sWorkArea <> "0" Then 'Database was opened
   'Append a new record to Contact1
   sRet = DDERequest(lChannel, "[Append(" + sWorkArea + ")]")
  If sRet <> "0" Then 'Record was Appended
   StatusBar = "New Record Added"
   'Replace Company name with "New Record"
   sRet = DDERequest(lChannel, "[Replace(" + sWorkArea + ", " + sQ(34) + "Company" + sQ(34) +", " + sQ + "NewRecord" + sQ + ")]") If sRet = "1" Then
    StatusBar = "Replaced complete"
   Else
    StatusBar = "Replaced Failed"
    End If
    'Unlock and Close the record
   sRet = DDERequest(lChannel, "[Unlock(" + sWorkArea + ")]")
   sRet = DDERequest(lChannel, "[Close(" + sWorkArea + ")]")
   Else
    StatusBar = "Error Opening Contact1"
  End If
  End If
  'Terminate the DDE Channel
 DDETerminate (lChannel)
End Sub
```
#### <span id="page-22-0"></span>*Closing an Opened File*

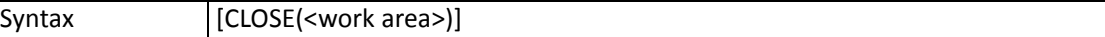

The Close function is used to release a previously OPENed file when processing is complete. When access is complete, a file must be CLOSEd to release memory used by GoldMine to maintain database work areas.

#### *↘ PARAMETERS*

The Close function accepts one parameter—the work area handle of the file to close. The Open file returns the work area handle when the file is opened.

#### *↘ RETURN VALUE*

The Close value returns 1 if the function was able to successfully close the work area, 0 if an invalid work area handle was passed.

#### *↘ EXAMPLE*

See ["Adding an Empty Record" on page 22.](#page-21-2)

#### <span id="page-23-0"></span>*Deleting the Current Record*

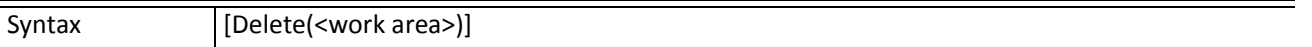

The Delete function deletes the current record in the specified work area. The record pointer is not advanced to the next record.

#### *↘ PARAMETERS*

The Delete function takes one parameter—the work area value obtained from the Open function.

#### *↘ EXAMPLE*

```
DDERequest(lChannel, "[Delete(" + sWorkArea + ")]")
```
#### <span id="page-23-1"></span>*Creating a Subset of Records*

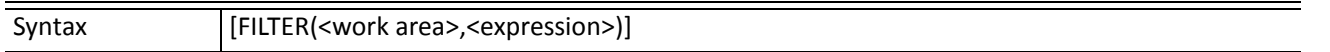

The Filter function limits access to data in a GoldMine database by creating a subset of records based on expression criteria.

#### *↘ PARAMETERS*

The Filter function takes two parameters. Enclose each parameter in quotation marks (").

The first parameter is the work area handle of the file that you want to read. The Open function provides this value when the data file is opened.

The second parameter is a valid Xbase expression.

**TIP:** To remove the filter from the database, use a Filter function with an empty string, such as [FILTER(<work area>,"")].

#### *↘ EXAMPLE*

This example will scan the current contact's history for all activities completed by a specific user. It works by first setting the Range of history to a specific contact via the AccountNo. Once the range is set, the Filter is applied to "see" only records for a specific user within that range.

```
Sub Main()
 Dim lChannel As Long
 Dim sRet As String
 Dim sWorkArea As String
 Dim sQ As String
 Dim sAccNo As String
 Dim sUser As String
 Dim bEOF As Boolean
 Dim Counter As Integer
  'Initialize some variables
Counter = 0sQ = Chr(34) 'Get user input
  sUser = InputBox("Enter a GoldMine username below.")
  'Uppercase and pad the username
  sUser = UCase(Left$(sUser + " ", 8))
  'Start DDE Conversation with GoldMine
  lChannel = DDEInitiate("GoldMine", "Data")
  'Get the current AccountNo
  sAccNo = DDERequest(lChannel, "Contact1->AccountNo")
  'Open the ContHist file
  sWorkArea = DDERequest(lChannel, "[Open(CONTHIST)]")
  'If WorkArea is valid then do our thing
```

```
 If sWorkArea <> "0" Then
   'Set the hi/lo range to the AccountNo
  sRet = DDERequest(lChannel, "[Range(" + sQ + sWorkArea + sQ + "," + sQ + sAccNo + sQ + "," + 
sQ + sAccNo + sQ + ", 33)]" 'Set the filter to only return matches where user is a match
  sRet = DDERequest(lChannel, "[Filter(" + sQ + sWorkArea + sQ + "," + sQ + "USERID='" + sUser 
+ "'" + sQ + ")]")
   'Go to the Top record
  sRet = DDERequest(lChannel, "[Move(" + sQ + sWorkArea + sQ + " ', TOP) ]") 'Determine if we have at least one match
   If sRet <> "1" Then 'no matches
   bEOF = True
   Else 'We have at least one match
   Do
    'Increment the counter
  Counter = Counter + 1 'Go to the next record
   sRet = DDERequest(lChannel, "[Move(" + sQ + sWorkArea + sQ + ", SKIP) ]") 'Determine if we have run out of matching records
   If sRet <> "1" Then bEOF = True
   Loop Until bEOF = True 'Loop until no more matching records
   End If
   'Close WorkArea
  sRet = DDERequest(lChannel, "[Close(" + sQ + sWorkArea + sQ + ")]") 'Display results
  MsgBox (Str$(Counter) + " history records for this contact have a User = '" + sUser + "'")
 End If
  'Close DDE channel
 DDETerminate (lChannel)
End Sub
```
#### <span id="page-24-0"></span>*Checking for an Xbase or SQL Table*

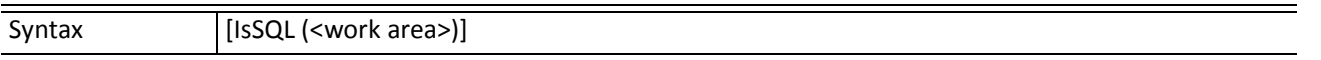

The IsSQL function returns the table type (Xbase or SQL) that is open in a work area. Using this DDE command, you can determine the most appropriate method to retrieve information when working with DataStream—see "Returning GoldMine Record Data" on page 117. For example, when your routine starts, you can open Contact1 and Cal, issue an IsSQL command to determine the GoldDir and CommonDir database types, and then close both work areas. You can then send the appropriate DataStream calls.

#### *↘ PARAMETERS*

The IsSQL function takes work area as the only parameter.

#### *↘ RETURN VALUES*

IsSQL returns 1 for an SQL database table, or 0 for an Xbase file.

#### <span id="page-24-1"></span>*Moving to a Specified Record*

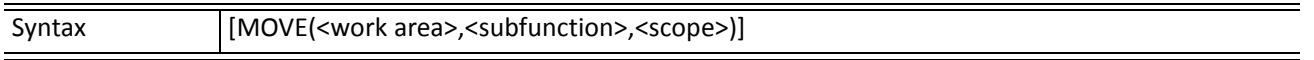

The Move function will position the record pointer to a particular record in a data file. Before using Move, you must open a data file using the Open function.

#### *↘ PARAMETERS*

The Move function requires either two or three parameters.

The first parameter is the work area handle of the file whose record pointer you want to position. The Open function provides this value when the data file is opened.

The second parameter is the name of the Move subfunction that you want to perform.

Depending on the subfunction, a third parameter can be required. The following table lists the Move subfunctions and the requirements for the third parameter:

#### **Valid Move Subfunctions**

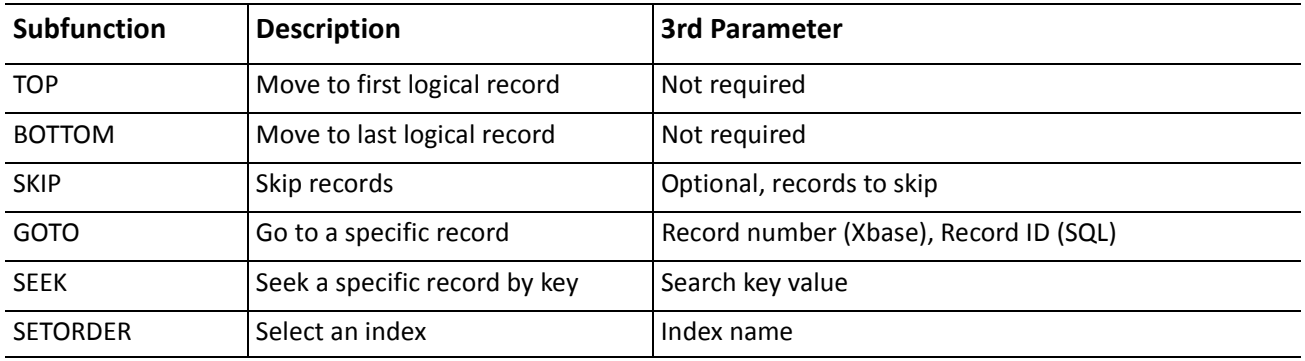

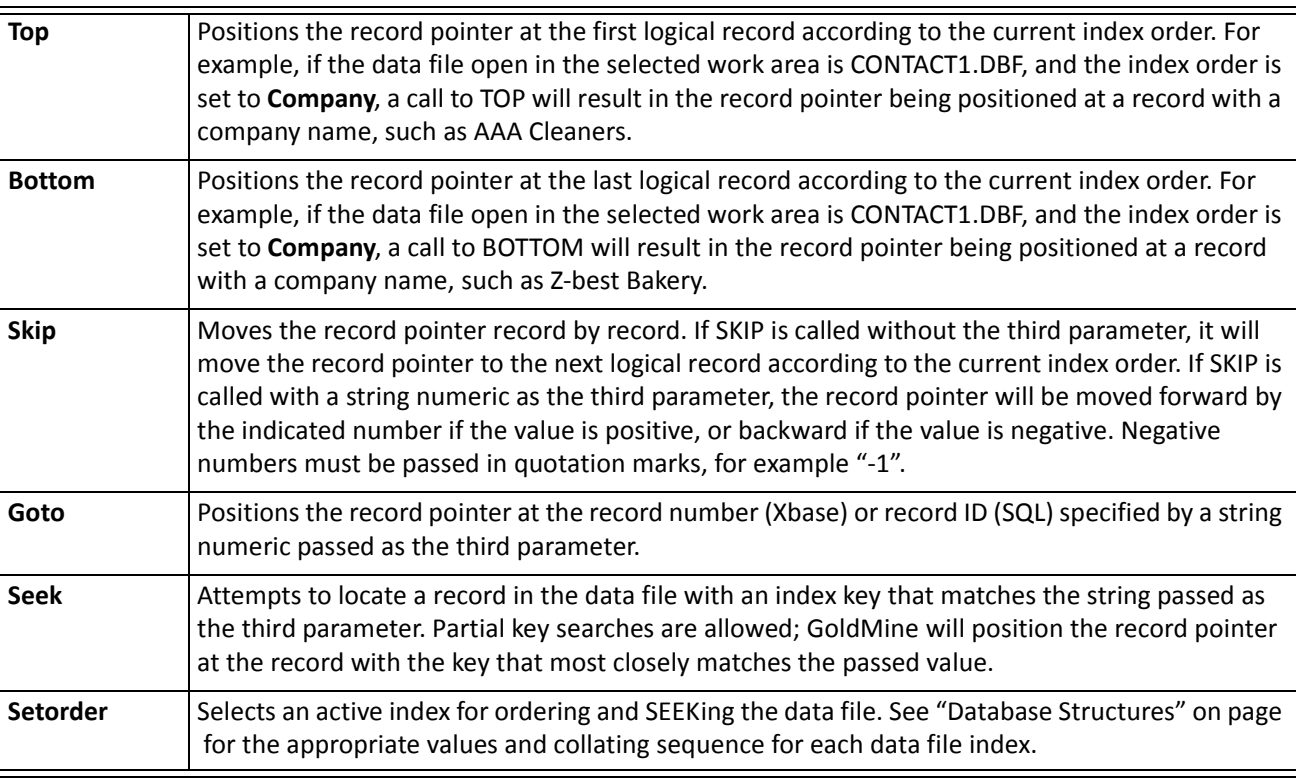

**TIP:** If an invalid index is selected for the data file, none of the MOVE subfunctions will operate properly.

#### *↘ RETURN VALUE*

The Move function can return several values.

#### **Move Return Values**

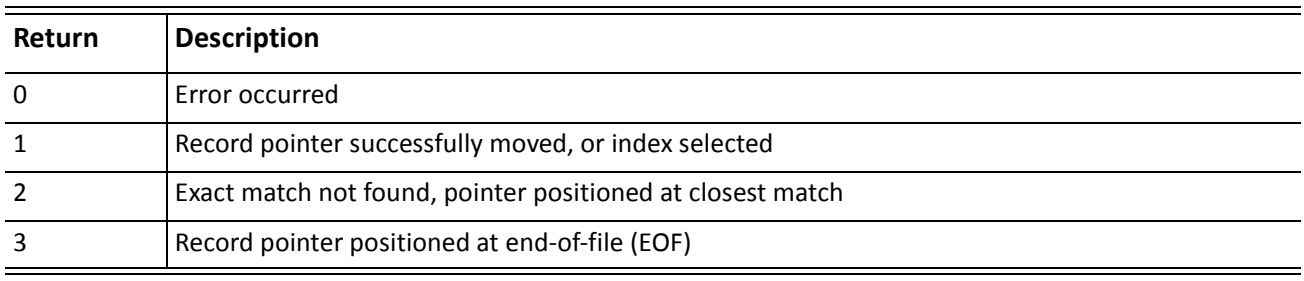

An error can be returned under any of the following conditions:

- $\Omega$  Invalid work area handle is passed to the function.
- Invalid subfunction is passed.
- O Out-of-range record number is passed.
- Nonnumeric value is passed as a third parameter when a numeric value is expected.

#### *↘ EXAMPLE*

Sub Main()

The following example will open Contact1, perform various Move operations, and display the resulting contact name between Moves.

Note that the example below is written in Visual Basic for Applications, and the DDEInitiate and DDERequest functions are not a part of Visual Basic 6.0. DDE functionality is performed via the LinkRequest method in a textbox. For more information, see ["Establishing a DDE Conversation" on page 21.](#page-20-0)

```
 Dim lChannel As Long
 Dim sWorkArea As String
 Dim sRet As String
 Dim iX As Integer
 Dim sSeekVal As String
 Dim sQ As String
sQ = Chr(34) lChannel = DDEInitiate("GoldMine", "Data")
  sWorkArea = DDERequest(lChannel, "[Open(Contact1)]")
  'Goto Top of Database
  sRet = DDERequest(lChannel, "[Move(" + sWorkArea + ",Top)]")
 MsgBox ("Top: Contact=" + DDERequest(lChannel, "[Read(" + sWorkArea + ", Contact)]"))
   'Skip forward 1 record
  sRet = DDERequest(lChannel, "[Move(" + sWorkArea + ", SKIP)]")
 MsgBox ("SKIP: Contact=" + DDERequest(lChannel, "[Read(" + sWorkArea + ", Contact)]"))
  'Skip X record (x=5)
 ix = 5 sRet = DDERequest(lChannel, "[Move(" + sWorkArea + ",SKIP," + Str(iX) + ")]")
 MsgBox ("Skip 5: Contact=" + DDERequest(lChannel, "[Read(" + sWorkArea + ", Contact)]"))
  'Goto Bottom of Database
  sRet = DDERequest(lChannel, "[Move(" + sWorkArea + ", Bottom)]")
 MsgBox ("Bottom: Contact=" + DDERequest(lChannel, "[Read(" + sWorkArea + ", Contact)]"))
  'Skip back 1 record (Note: the -1 must be enclosed in quotes)
 sRet = DDERequest(lChannel, "[Move(" + sworkArea + ", Skip, " + sQ + "-1" + sQ + ");MsgBox ("Skip -1: Contact=" + DDERequest(lChannel, "[Read(" + sWorkArea + ", Contact)]"))
  'Goto Record 10
  sRet = DDERequest(lChannel, "[Move(" + sWorkArea + ", Goto, 10)]")
 MsgBox ("Goto: Contact=" + DDERequest(lChannel, "[Read(" + sWorkArea + ", Contact)]"))
  'Seek for a Company
 sRet = DDERequest(lChannel, "[Move(" + sWorkArea + ",SetOrder, 16)]")
  sSeekVal = UCase(InputBox("Enter a Company to search for"))
  sRet = DDERequest(lChannel, "[Move(" + sWorkArea + ",Top)]")
  sRet = DDERequest(lChannel, "[Move(" + sWorkArea + ", Seek, " + sQ + sSeekVal + sQ + ")]")
 MsgBox ("Seek: Contact=" + DDERequest(lChannel, "[Read(" + sWorkArea + ", Contact)]"))
 ret = DDERequest(lChannel, "[Close(" + sWorkArea + ")]")
 DDETerminate (lChannel)
End Sub
```
### <span id="page-27-0"></span>*Opening a Data File*

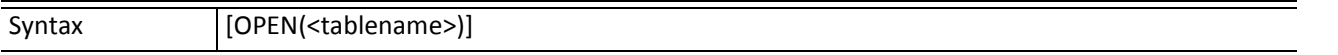

The Open function is used to open a GoldMine data file for processing by another application. This function must be called before calling any GoldMine DDE functions that work with an individual data file. It is not necessary to use this function when calling the RecordObj function, because this function opens the necessary data files automatically.

#### *↘ PARAMETERS*

The Open function takes one parameter—the name of the file to open. The following values are valid for this parameter:

#### **Open Valid Parameters**

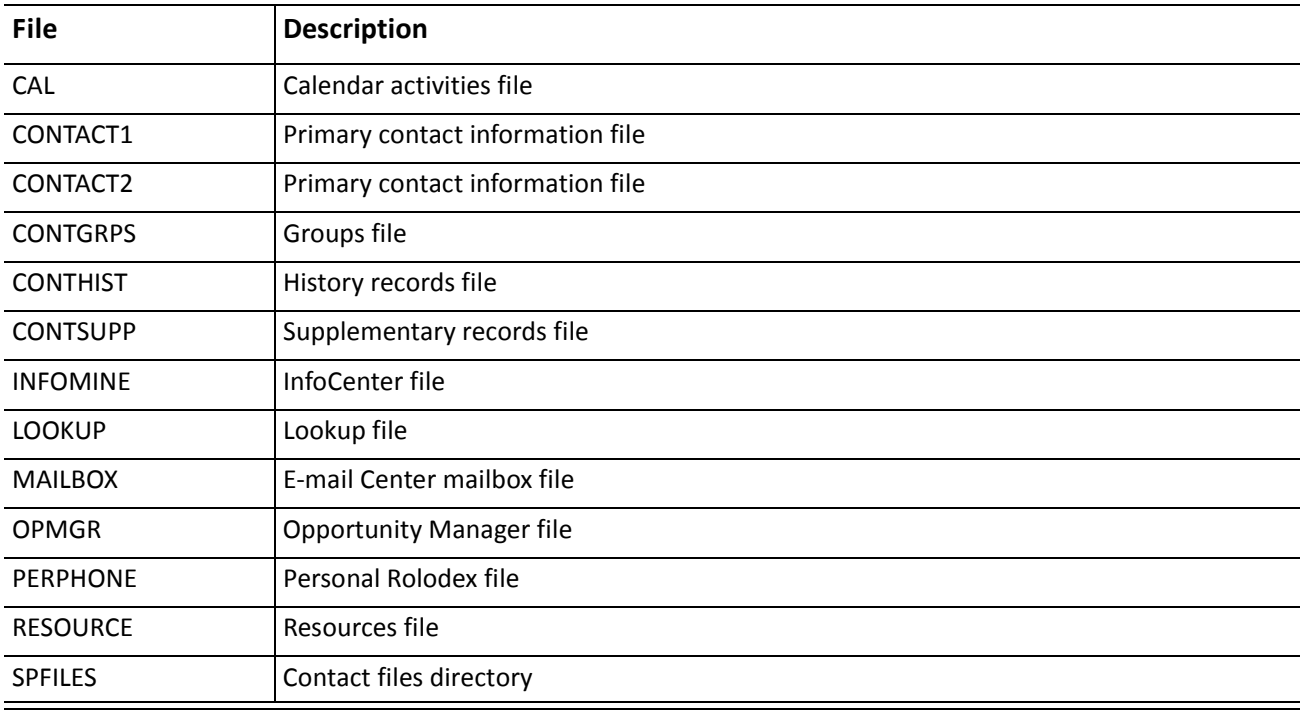

#### *↘ RETURN VALUE*

The Open function returns an integer value representing the handle to the file's work area. This value is required for all subsequent access to the file. If the file could not be opened, or an invalid parameter is passed, the function will return 0.

#### *↘ EXAMPLE*

See ["Adding an Empty Record" on page 22.](#page-21-2)

#### <span id="page-27-1"></span>*Limiting GoldMine Search Range*

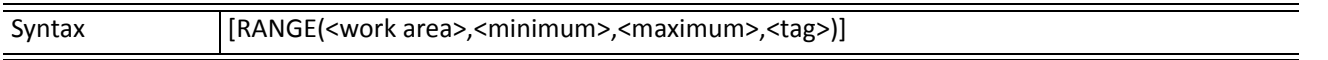

The Range function activates the index in a table and sets a range of values to limit the scope of data that GoldMine will search.

#### *↘ PARAMETERS*

The Range function requires four parameters.

The first parameter is the work area handle of the file that you want to read. The Open function provides this value when the data file is opened.

The second parameter is the minimum value of the range. Enclose this parameter in quotation marks (").

The third value is the maximum value of the range. Enclose this parameter in quotation marks (").

The fourth value is the tag that corresponds to the index file. For details about tags, see "Database Structures" on page .

#### *↘ EXAMPLE*

See ["Creating a Subset of Records" on page 24](#page-23-1)

#### <span id="page-28-0"></span>*Reading a Field Value*

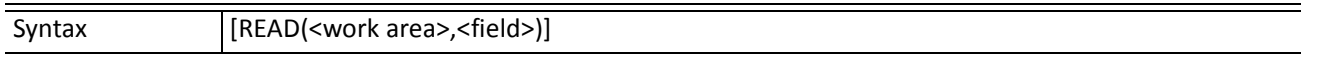

The Read function is used to query a data file for the value of a field. Before using Read, you must open a data file using the Open function. In addition, you will probably want to position the record pointer to the record you want to query by using the Move function.

#### *↘ PARAMETERS*

The Read function requires two parameters.

The first parameter is the work area handle of the file that you want to read. The Open function provides this value when the data file is opened.

The second parameter is the name of the field in the data file whose value you want to query. You will normally pass only a single field name, such as CONTACT as the second parameter. However, if you pass a field expression, such as "**COMPANY + CONTACT**" GoldMine will attempt to evaluate the expression and return the value of the expression. When an expression is passed as the second parameter, the expression must be surrounded by quotation marks.

#### *↘ RETURN VALUE*

The Read function returns a character string containing the value in the specified field, or the value of the specified expression. If an error occurs, the Read function returns a null string. The error could be caused by an invalid work area handle, an invalid field being passed, or an expression that GoldMine could not evaluate.

Example

See ["Moving to a Specified Record" on page 25](#page-24-1).

#### <span id="page-28-1"></span>*Checking the Current Record Number or Record ID*

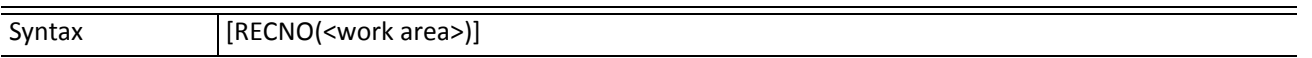

**Xbase**: RecNo function is used to determine current record number position.

**SQL**: RecNo function is used to determine the record ID.

#### *↘ PARAMETERS*

The RecNo function accepts one parameter—the work area handle of the file. The work area handle is returned by the Open file when the file is opened.

#### *↘ RETURN VALUE*

The RecNo function returns the current record number position, 0 if an invalid work area handle was passed.

#### *↘ EXAMPLE*

The following example will get the current Contact1 RecNo and display it in the GoldMine status bar.

Note that the example below is written in Visual Basic for Applications, and the DDEInitiate and DDERequest functions are not a part of Visual Basic 6.0. DDE functionality is performed via the LinkRequest method in a textbox. For more information, see Establishing a DDE Conversation on page 95.

```
Sub Main()
 Dim lChannel As Long
 Dim sWorkArea As String
 Dim sRet As String
 Dim sRecNo As String
 Dim sQ As String
```

```
sQ = Chr(34) lChannel = DDEInitiate("GoldMine", "data")
 sWorkArea = DDERequest(lChannel, "[Open(Contact1)]")
 sRecNo = DDERequest(lChannel, "[RecNo(" + sWorkArea + ")]")
 sRet = DDERequest(lChannel, "[Close(" + sWorkArea + ")]")
sRet = DDERequest(lChannel, "[StatusMsg(" + sQ + "RecNo=" + SRecNo + sQ + ")]") MsgBox ("GoldMine's status bar should now display the RecNo ")
End Sub
```
### <span id="page-29-0"></span>*Changing a Field Value*

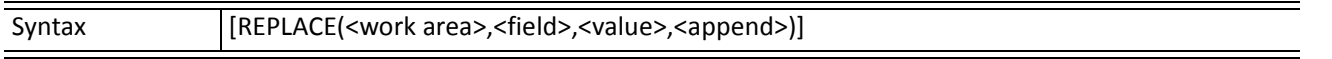

The Replace function is used to change the value in a particular field in one GoldMine data file. Before using Replace, you must open a data file using the Open function. In addition, you will probably want to position the record pointer to the record you want to change either by using the Move function, or by adding a new record with the Append function.

After executing the Replace function, GoldMine will update the specified field with the new value, and update the appropriate remote synchronization data structures to indicate that the field was changed.

In a network environment, GoldMine automatically locks the record before performing the replacement. The record is not automatically unlocked, allowing for fast multiple field replacements. The record is automatically unlocked when a Close, Move, or Unlock command is issued on the work area.

#### *↘ PARAMETERS*

The Replace function requires three parameters and has an optional fourth parameter.

The first parameter is the work area handle of the file in which you want to perform the replacement. The Open function provides this value when the data file is opened.

The second parameter is the name of the field to be replaced. See "Database Structures" on page for information on the name of fields in each GoldMine data files. If you attempt to replace a field that does not exist in the file open in the specified work area, the Replace function will fail.

The third parameter is the value to replace. This value must be enclosed in quotation marks. The replace value must be a string value. If the replacement field is a date or numeric field, GoldMine will convert the string data to the appropriate data type prior to performing the replacement.

The fourth parameter will add data instead of replacing data. Using this parameter, you can insert large amount of text into a notes field. To append instead of replace incoming data from the third parameter, pass 1 as the fourth parameter. You can set up a loop to feed notes in 256-byte segments to override the 256-byte limit for inbound DDE requests.

#### *↘ RETURN VALUE*

If the file was replaced, the Replace function returns 1. If the field could not be replaced, 0 is returned. The failure can be caused under any of the following conditions:

- $\Omega$  Invalid parameter, such as an invalid work area handle.
- Invalid field name.
- O Record already locked by another user.

#### *↘ EXAMPLE*

See ["Adding an Empty Record" on page 22.](#page-21-2)

#### <span id="page-29-1"></span>*Performing a Sequential Search*

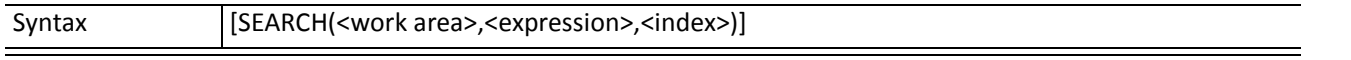

The Search function is used to perform a sequential search on a file. Unlike Move, Search scans the table, one record at a time, looking for a record that satisfies the search condition. The search condition can be any Xbase expression that

GoldMine understands, but is usually an expression that tests the value of one or more fields in the file. When a match is found, the record pointer is located at the matching record.

Search starts with the record that immediately follows the current record (the next logical record according to the selected index order) and continues until a match is found or the end of file is encountered. Because of this, Search can be called repeatedly to return a list of records that satisfy the search condition.

#### *↘ PARAMETERS*

The Search function takes three parameters.

The first parameter is the work area handle of the file you want to search. The Open function provides this value when the data file is opened.

The second parameter is the search expression, such as "CITY='Los Angeles'" The expression must be surrounded by quotation marks, and any string literal characters with the expression must be surrounded by single quotes (').

The third parameter is the optional index order to use when searching the data file. When this parameter is not specified, the data file is searched by record number (physical) order. See "Database Structures" on page for the appropriate values and collating sequence for each data file's indexes.

**NOTE:** If an invalid index is selected for the data file, the Search function will not operate properly.

#### *↘ RETURN VALUE*

The Search function can return several values.

#### **Search Return Values**

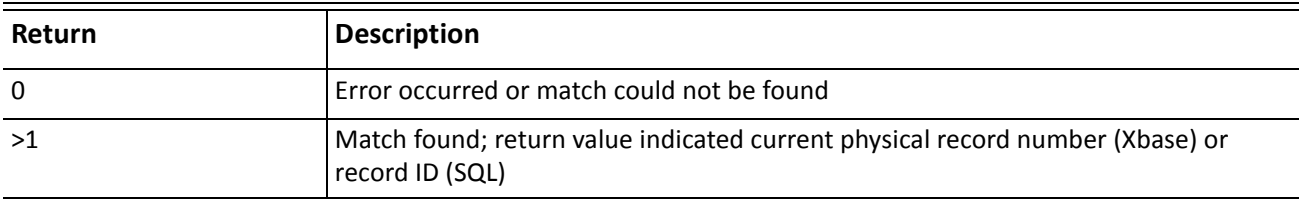

An error can be returned if an invalid work area handle is passed to the function, or if an invalid search condition is passed.

#### *↘ EXAMPLE*

The following example will prompt the user for a city name, then display the contact name for the first matching record.

**NOTE:** The example below is written in Visual Basic for Applications, and the DDEInitiate and DDERequest functions are not a part of Visual Basic 6.0. DDE functionality is performed via the LinkRequest method in a textbox. For more information, see ["Establishing a DDE Conversation" on page 21](#page-20-0).

```
Sub Main()
 Dim lChannel As Long
 Dim sWorkArea As String
 Dim sRet As String
 Dim sSeekVal As String
 Dim sQ As String
sO = Chr(34) lChannel = DDEInitiate("GoldMine", "Data")
  sWorkArea = DDERequest(lChannel, "[Open(Contact1)]")
  'Search for a City
 sSeekVal = UCase(InputBox("Enter a City to search for"))
 sRet = DDERequest(lChannel, "[Move(" + sWorkArea + ",Top)]")
 sRet = DDERequest(lChannel, "[Search(" + sWorkArea + "," + sQ + "Upper(CITY)='" + sSeekVal + 
" " " " + sQ + " ) ]" ) If sRet = "" Then
  MsgBox ("Search: No Match")
 Else
  MsgBox ("Search: Contact=" + DDERequest(lChannel, "[Read(" + sWorkArea + ", Contact)]"))
 End If
```

```
 ret = DDERequest(lChannel, "[Close(" + sWorkArea + ")]")
 DDETerminate (lChannel)
End Sub
```
### <span id="page-31-0"></span>*Unlocking a Record*

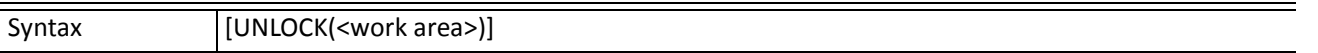

The Unlock function unlocks a record previously locked by a call to either Append or Replace. GoldMine does not specifically release a lock on a record until you call Unlock, allowing you to perform multiple field replacements quickly. Before using Unlock, you must open a data file using the Open function.

After calling Unlock, GoldMine will also update the remote synchronization data structures to indicate the date and time that the record was modified.

#### *↘ PARAMETERS*

The Unlock function accepts one parameter—the work area handle of the file to close. The work area handle is returned by the Open file when the file is opened.

#### *↘ RETURN VALUE*

The Unlock function returns 1 if the record was unlocked, or 0 if an invalid work area handle was passed to the function.

#### *↘ EXAMPLE*

See ["Adding an Empty Record" on page 22.](#page-21-2)

### <span id="page-31-1"></span>Accessing Contact Records

For specific applications that need access to the GoldMine contact database at the logical level, the RecordObj function is the preferred access method. Unlike the low-level DDE functions, the RecordObj function maintains all of the relationships between the various GoldMine files. This access method is most often used for document merging functions such as word processor mail merges or placing information into a spreadsheet.

#### <span id="page-31-2"></span>*Linking GoldMine Fields with an External Application*

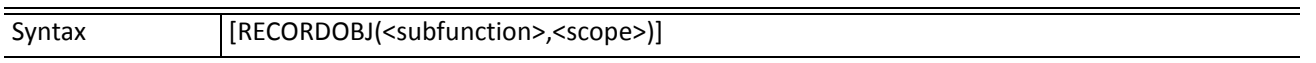

The RecordObj function is a specialized function designed to link DDE fields in a document application, such as a word processor or spreadsheet. Using RecordObj, an application can access the contact record in a high-level fashion, rather than opening the CONTACT1.DBF and CONTACT2.DBF files using Open.

Calling RecordObj within a DDE program is equivalent to viewing and manipulating the contact record within GoldMine. The calling program can control the record pointer in the contact record much the same way a GoldMine user can move the record pointer. In fact, RecordObj can be called in such a way as to create a minimized contact record in the GoldMine work area display.

The primary differences between using Open, Move, and Read to access contact information and using RecordObj are described in the following table.

#### **Differences in Accessing Contact Information**

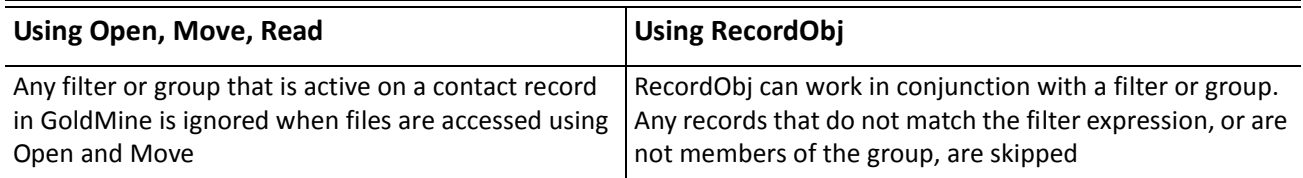

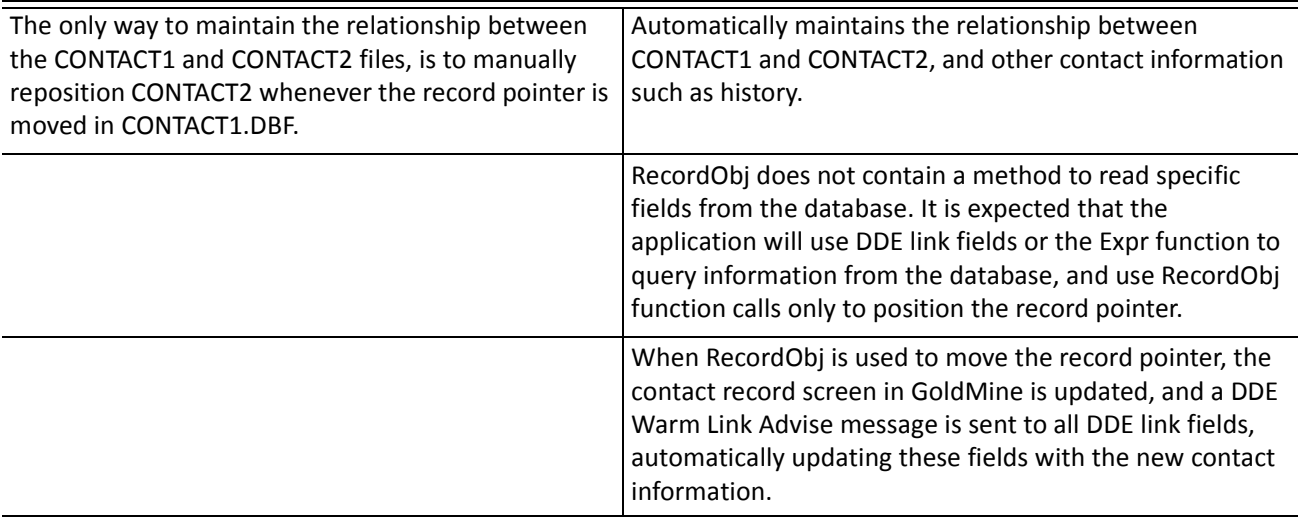

#### *↘ PARAMETERS*

The RecordObj function requires either one or two parameters.

The first parameter is the name of the RecordObj subfunction that you want to perform.

Depending on the subfunction, a second parameter can be required. The following table lists the RecordObj subfunctions and the requirements of the second parameter.

#### **Valid RecordObj Functions**

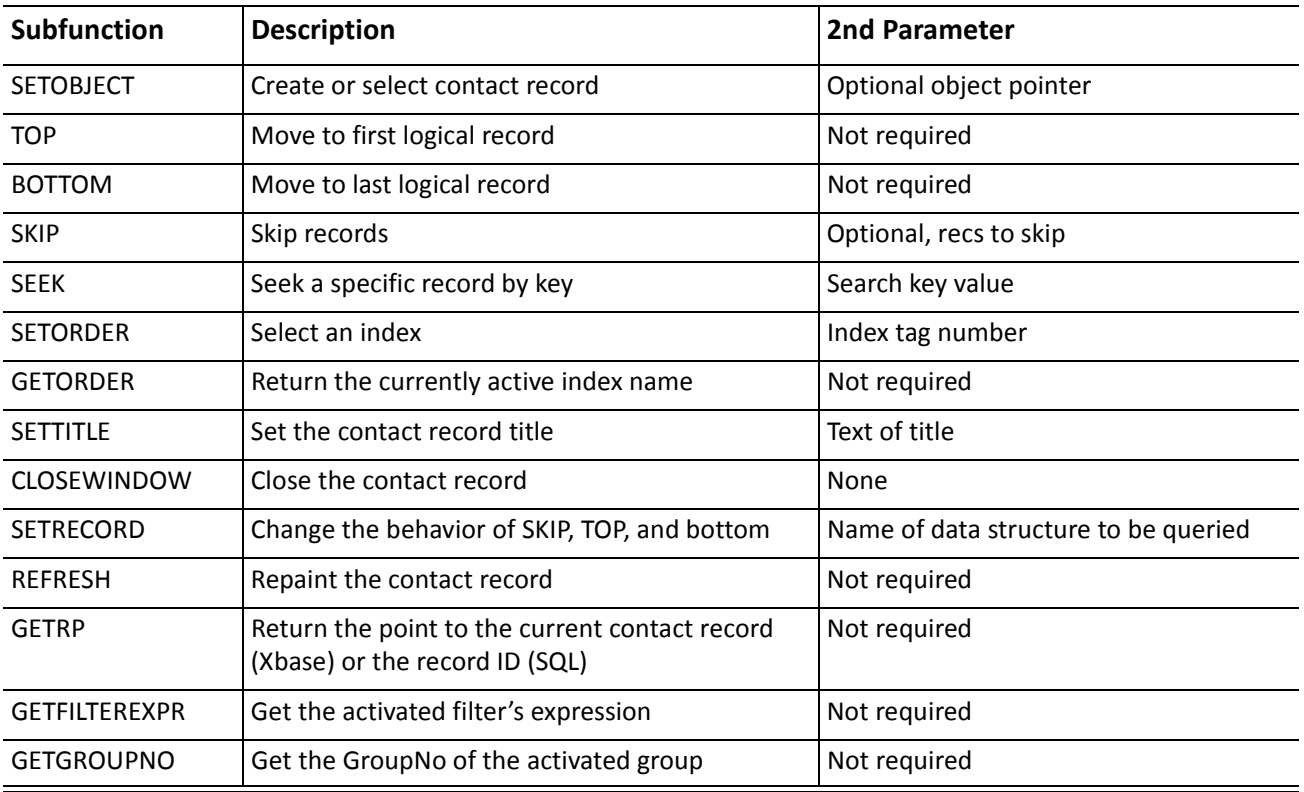

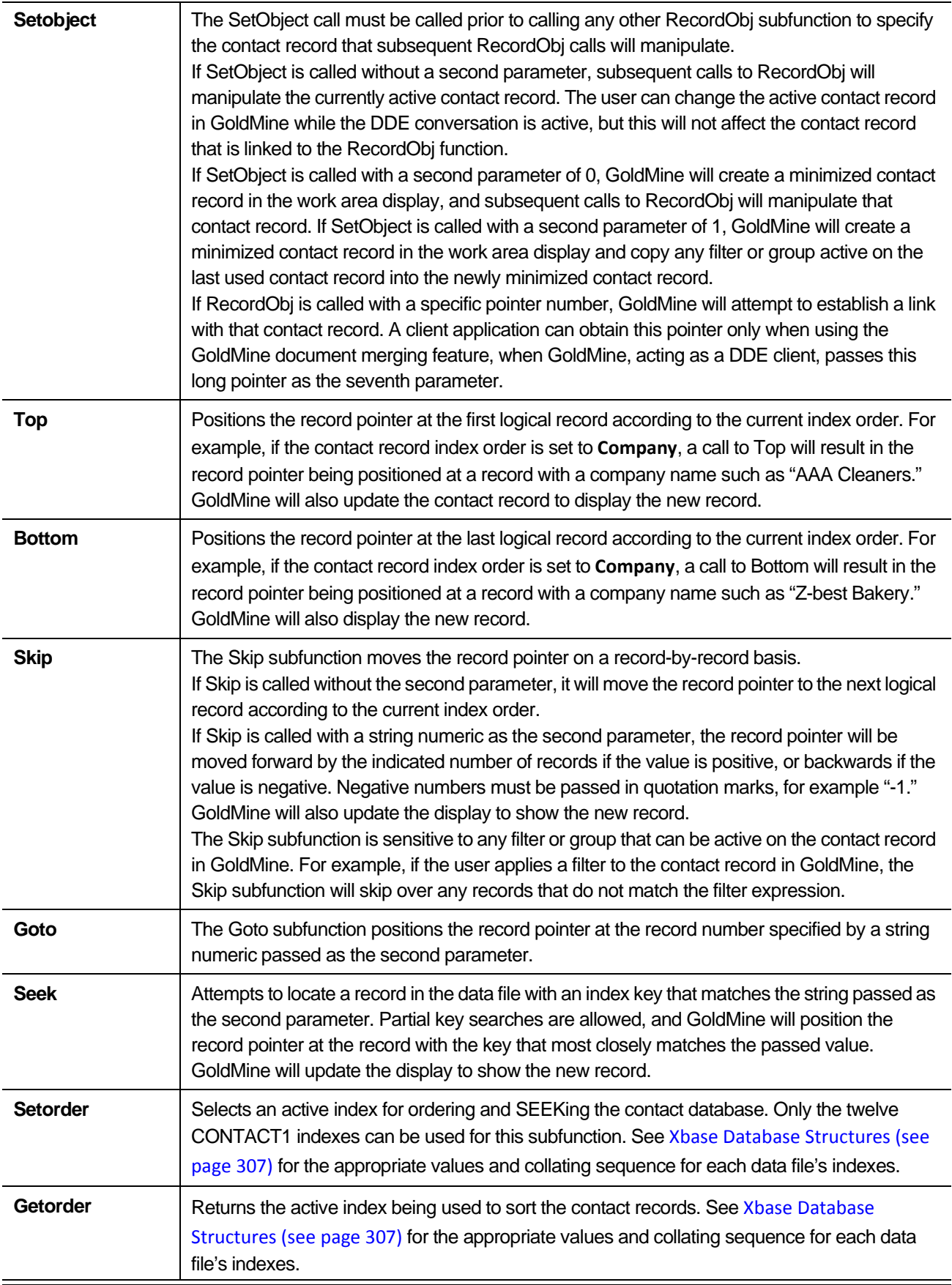

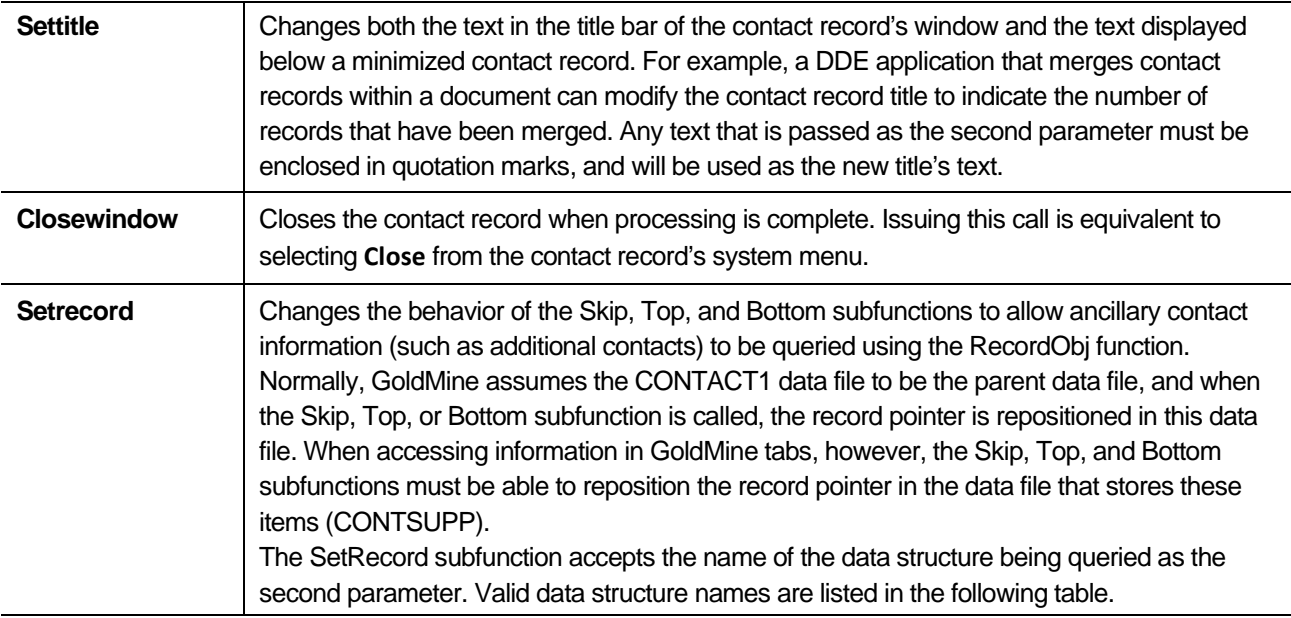

#### **Setrecord Valid Structure Names**

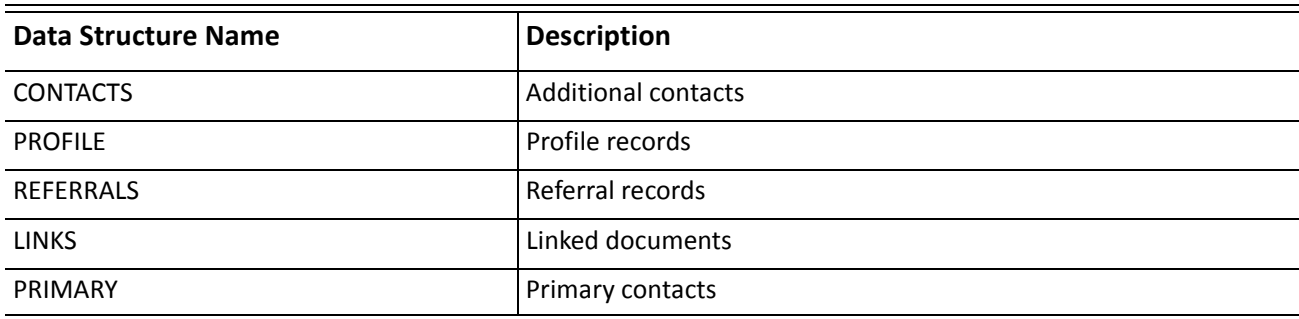

Using SetRecord changes the behavior of the Skip, Top, and Bottom subfunctions.

The first parameter is the name of the RecordObj subfunction that you want to perform. When Top is called, GoldMine will position the record pointer in the supplementary data file so that the first record containing the selected information is the current record. For example, if SetRecord is used to select CONTACTS, Top will position the record pointer on the first additional contact record for the current contact. The record pointer in the primary information data file (CONTACT1) will not be moved, so the name of the current company will remain the same. Bottom behaves in a similar manner.

Skip will position the record pointer in the supplementary file on the next record of the selected type. For example, if SetRecord is used to select CONTACTS, Skip will position the record pointer in the supplementary file on the next additional contact record for the current contact. The record pointer in the primary information data file (CONTACT1) will not be moved, unless the record pointer in the supplementary file was already positioned at the last record of the selected type; then GoldMine will reposition the record pointer in the primary information data file (CONTACT1) to the next contact record and reset the record pointer in the supplementary file to the first supplemental record of the selected type. DDE macros are also sensitive to the setting of the SetRecord subfunction (see ["DDE Macros" on page 56](#page-55-0).)

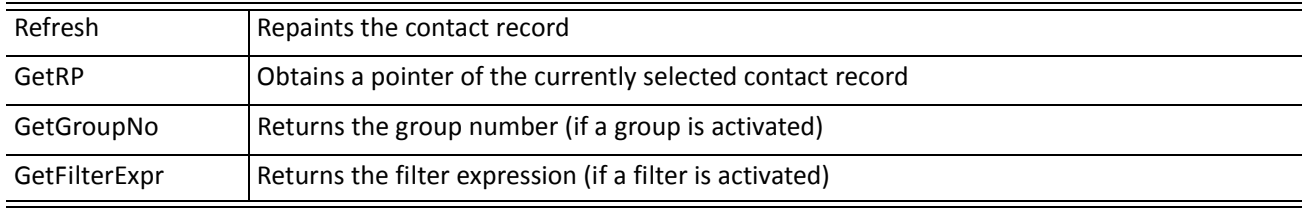

#### *↘ RETURN VALUE*

All RecordObj subfunctions return 1 if the function was completed successfully or 0 if an internal error occurred.

#### *↘ EXAMPLE*

The following example will count the number of additional contacts for the current contact.

Note that the example below is written in Visual Basic for Applications, and the DDEInitiate and DDERequest functions are not a part of Visual Basic 6.0. DDE functionality is performed via the LinkRequest method in a textbox. For more information, see Establishing a DDE Conversation on page 95.

```
Sub Main()
 Dim lChannel As Long
 Dim sAccountNo As String
 Dim sRet As String
 Dim sANRT As String
 Dim iAddCount As Integer
 lChannel = DDEInitiate("GoldMine", "Data")
 sAccountNo = DDERequest(lChannel, "Contact1->AccountNo")
 sRet = DDERequest(lChannel, "[RecordObj(SetObject, 1)]")
 sRet = DDERequest(lChannel, "[RecordObj(SetRecord, Contacts)]")
 sRet = DDERequest(lChannel, "[RecordObj(Top)]")
  sANRT = DDERequest(lChannel, "Trim(ContSupp->AccountNo)+Trim(ContSupp->RecType)")
 iAddCount = 0 While sANRT = sAccountNo + "C"
   iAddCount = iAddCount + 1
   sRet = DDERequest(lChannel, "[RecordObj(Skip)]")
  sANRT = DDERequest(lChannel, "Trim(ContSupp->AccountNo)+Trim(ContSupp->RecType)")
 Wend
 sRet = DDERequest(lChannel, "[RecordObj(CloseWindow)]")
 MsgBox (Str(iAddCount) + " Additional Contacts")
 DDETerminate (lChannel)
End Sub
```
### <span id="page-35-0"></span>Accessing Specialized DDE Functions

GoldMine provides a set of specialized functions for performing specific tasks, such as adding document links to the contact database or sending GoldMine a CallerID message.

#### <span id="page-35-1"></span>*Retrieving Login Credentials for Use with the GMXS32.DLL*

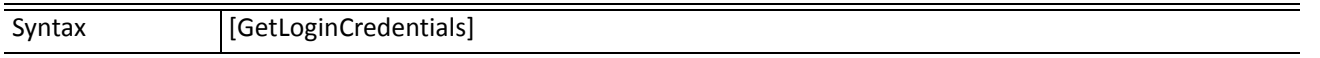

#### **GoldMine Version 5.70.20222**

The GetLoginCredentials function is used to retrieve a string containing login credentials to be used for logging into the GMXS32.DLL through the GMW\_LoadAPI, GMW\_LoadBDE or GMW\_Login functions. Using this option, it is not necessary to prompt the integration user for login information if GoldMine is running. The login credentials received are only valid for 30 seconds, so do not store them and attempt to use them at a later time. The string returned by this command should be used as the password to the appropriate login function, where the username is "**\*DDE\_LOGIN\_CREDENTIALS\***".

#### *↘ EXAMPLE*

This example retrieves various parameters from GoldMine and passes them to the GMW\_LoadAPI or GMW\_LoadBDE function in the GMXS32.DLL.

The following example is written in Visual Basic 6.0 using the DDEInitiate and DDERequest functions defined in ["Establishing](#page-20-0)  [a DDE Conversation" on page 21](#page-20-0).

```
With frmDDE
    iResult = .DDEInitiate
     If iResult Then
       frmPaths.txtSysFolder = .DDERequest("&SysDir")
       frmPaths.txtGoldDir = .DDERequest("&GoldDir")
```
```
 frmPaths.txtCommonDir = .DDERequest("&CommonDir")
 sLoginCredentials = .DDERequest("[GetLoginCredentials]")
 lResult = GMW_LoadBDE(frmPaths.txtSysFolder, frmPaths.txtGoldDir, _ 
         frmPaths.txtCommonDir, "*DDE_LOGIN_CREDENTIALS*", _
          sLoginCredentials)
```
End With

# *Retrieving the RecID of the Current Opportunity*

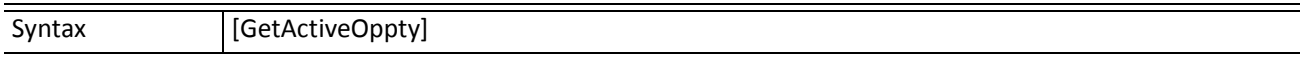

#### **GoldMine Version 5.70.20222**

The GetActiveOppty function is used to retrieve the RecID of the currently selected Opportunity in the Opportunity Manager.

#### *↘ RETURN VALUE*

The GetActiveOppty function returns the record ID of the currently selected opportunity. If no opportunity is available, an empty string is returned.

#### *↘ EXAMPLE*

The following example reads the currently selected Opportunity's record ID and displays the value in a message box.

The following example is written in Visual Basic 6.0 using the DDEInitiate and DDERequest functions defined in ["Establishing](#page-20-0)  [a DDE Conversation" on page 21](#page-20-0).

```
With frmDDE
     iResult = .DDEInitiate
     If iResult Then
       sResult = .DDERequest("[GetActiveOppty]")
       MsgBox sResult
     End If
End With
```
# *Completing a Calendar Activity*

Syntax [CalComplete(<RecNo>,<ActvCode>,<ResultCode>, <User>,<Ref>,<Notes>,<RetainDate>)]

The CalComplete function is used to complete an activity from the Calendar.

#### *↘ PARAMETERS*

The CalComplete function takes up to seven parameters. All parameters must be passed in quotation marks.

The first parameter is the record number of the calendar activity to be completed.

The second parameter is the Activity Code. This parameter is optional.

The third parameter is the Result Code. This parameter is optional.

The fourth parameter is the User. If this parameter is not specified, the User field defaults to the currently logged user.

The fifth parameter is the history Reference. This parameter is optional.

The sixth parameter is the Notes for the history record. This parameter is optional.

The seventh parameter indicates whether the function should retain its original date, or use the current date/time. To retain the original date, set this value to 1.

#### *↘ RETURN VALUE*

The CalComplete function returns the record number (Xbase) or record ID (SQL) of the new history record created.

#### *↘ EXAMPLE*

This example will open the CAL file, read the current RecNo (Xbase), or RecID (SQL), and complete the record to History.

**NOTE:** The example below is written in Visual Basic for Applications, and the DDEInitiate and DDERequest functions are not a part of Visual Basic 6.0. DDE functionality is performed via the LinkRequest method in a textbox. For more information, see ["Establishing a DDE Conversation" on page 21](#page-20-0).

```
Sub Main()
 Dim lChannel As Long
 Dim sRet As String
 Dim sRecNo As String
 Dim sHRecNo As String
 Dim sWorkArea As String
 Dim sQ As String
 sQ = Chr(34) lChannel = DDEInitiate("GoldMine", "Data")
 sWorkArea = DDERequest(lChannel, "[Open(CAL)]")
 sRecNo = DDERequest(lChannel, "[RecNo(" + sQ + sWorkArea + sQ + ")]")
  sHRecNo = DDERequest(lChannel, "[CalComplete(" + sQ + sRecNo + sQ + ")]")
 MsgBox ("New History Record Number: " + sHRecNo)
 DDETerminate (lChannel)
End Sub
```
# *Displaying the Contact Record of an Incoming Caller*

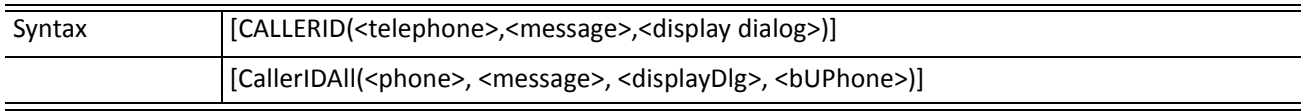

The CallerID and CallerIDAll functions are used to inform the GoldMine user that an incoming call has been identified by Automatic Number Identification (ANI) equipment attached to the telephone system. By using the caller ID functions, GoldMine can perform a lookup on the contact database, and attempt to locate a contact record with a telephone number that matches the telephone number extracted by the ANI device.

With the caller ID functions, GoldMine can automatically display the contact record of the caller. A dialog box is displayed, allowing the user to select an action. A CallerID function parameter is used to specify the message in the dialog box.

The two functions perform the same functionality with the difference of the CallerIDAll command will search all phone numbers for the contact record (except FAX), instead of just the Phone1 field.

#### *↘ PARAMETERS*

The caller ID functions accept three parameters. The CallerIDAll function accepts a fourth parameter that the CallerID function does not:

The first parameter is the telephone number of the caller as captured by the ANI device. The calling application is responsible for formatting the telephone number that appears in the Phone1 field in GoldMine. Enclose this parameter in quotation marks (").

The second parameter is the optional message to be displayed in the dialog box in GoldMine. Enclose this parameter in quotation marks (").

The third parameter specifies whether the dialog box is displayed. This parameter is the sum of the required options. For example, to display the caller's contact record in the current window if the record is found, or to display the contact listing if the caller's phone number is not found, specify 6 (2+4) as the <display dialog> parameter. The following table lists valid parameter values.

#### **CallerID Parameters**

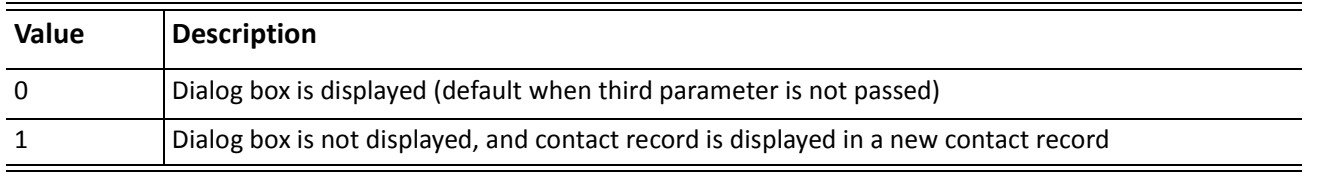

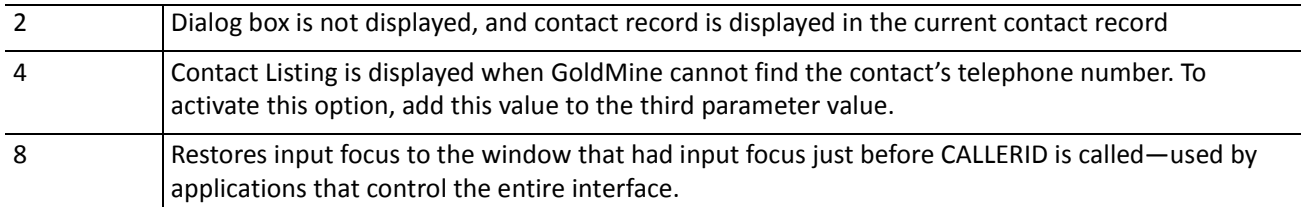

The fourth parameter that is only accepted by the CallerIDAll function is whether or not to search the UPhone fields stored in Contact2. Set to 1 to search the UPhone fields, or 0 to omit the UPhone fields.

#### *↘ RETURN VALUES*

#### **CallerID Return Values**

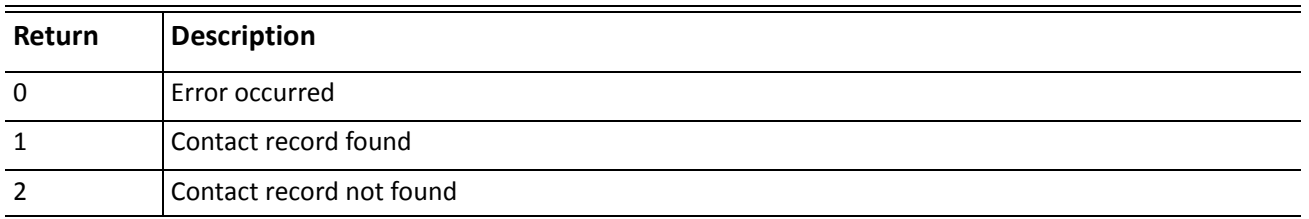

#### *↘ EXAMPLE*

The following example demonstrates the CallerID function.

**NOTE:** The example below is written in Visual Basic for Applications, and the DDEInitiate and DDERequest functions are not a part of Visual Basic 6.0. DDE functionality is performed via the LinkRequest method in a textbox. For more information, see ["Establishing a DDE Conversation" on page 21](#page-20-0).

```
Sub Main()
 Dim lChannel As Long
 Dim sRet As String
 Dim sPhone As String
 Dim sQ As String
 sQ = Chr(34) lChannel = DDEInitiate("GoldMine", "Data")
  sPhone = InputBox("Enter Phone to Look Up. Format:(###)###-####")
 sRet = DDERequest(lChannel, "[CallerID(" + sQ + sPhone + sQ + ");")End Sub
```
# *Running a Counter*

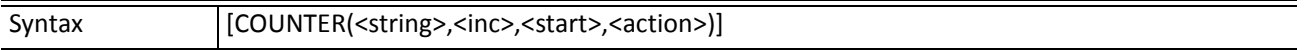

The Counter function returns a sequence of consecutive numbers each time the expression is evaluated.

#### *↘ PARAMETERS*

The counter name must be unique, and can be a maximum of 10 characters. Each evaluation of the Counter function increments the counter by the <inc> value.

The <start> and <action> parameters are optional. When <action> is 1, the start value resets the counter. When <action> is 2, the counter is deleted. Counter stores the count value between GoldMine sessions, and it is shared by all GoldMine users.

GoldMine can track an unlimited number of uniquely named counters. The counter values are stored in the LOOKUP table.

#### *↘ RETURN VALUE*

The Counter function returns a number incremented by <inc>.

#### *↘ EXAMPLE*

```
[Counter("InvoiceNo",1,1000)]
```
# *Returning GoldMine Record Data*

Syntax [DATASTREAM(<subcommand>,<parameter>)]

DataStream returns the data of ordered records from any GoldMine table using the most efficient method possible. The caller can specify the fields and expressions to return, as well as the range of records to return. A filter can optionally be applied to the data set.

The DataStream method allows for many useful applications. One example would be to publish the contents of GoldMine data on the Internet by merging HTML templates with the data returned by DataStream. Web pages can be created to display GoldMine data requested by a visitor. Based on the visitor's selections, a company could dynamically present a variety of HTML pages, such as:

- $\bigcirc$  Addresses of product dealers in a particular city
- Financial numbers stored in Contact2
- $\Omega$  Seating availability of upcoming conferences

With a fast Internet connection and a strong SQL server, the GoldMine client could simultaneously respond to dozens of requests.

#### *↘ RECORD SELECTION*

The DataStream command consists of four subcommands. Each subcommand takes different parameters. The subcommands are shown below, in the order in which they must be called:

[DataStream("range", sTable, sTag, sTopLimit, sBotLimit, sFields, sFilter, sFDlm, sRDlm)] [DataStream("query", sSQL, sFilter, sFDlm, sRDlm)] [DataStream("fetch", nRecords, iHandle)] [DataStream("close", iHandle)]

The "range" or "query" subcommands must be called first to request the data. The "range" and "query" subcommands return an integer handle, iHandle, which must be passed to the "fetch" and "close" subcommands. You must use either "range" or "query"—not both.

[DataStream("range", sTable, sTag, sTopLimit, sBotLimit, sFields, sFilter, sFDlm, sRDlm)]

#### *↘ PARAMETERS*

The sTable, sTag, sTopLimit, and sBotLimit parameters determine the range of records to scan, similar to the DDE SETRANGE command. The sFields parameter specifies the requested fields and expression to return.

The sField parameter passed to the "range" subcommand should consist of the field names and Xbase expressions to evaluate against each record in the data set. Each field must be terminated with the semicolon (;) character. Xbase expressions must be prefixed with the ampersand (&) character and terminated with a semicolon.

The other "range" parameters are optional.

#### *↘ RETURN VALUE*

The "range" subcommand returns a range of records based on an index.

[DataStream("query", sSQL, sFilter, sFDlm, sRDlm)]

The "query" subcommand sends the sSQL query for evaluation on the server.

#### *↘ PARAMETERS*

The SQL query can join multiple tables and return any number of fields. The optional sFilter parameter can specify a Boolean Xbase filter expression to apply to the data set (even on SQL tables), similar to the DDE SETFILTER command. The optional sFDlm and sRDlm parameters can override the return packet's default field and record delimiters of CR and LF.

[DataStream("fetch", nRecords, iHandle)]

The "fetch" subcommand returns a single packet string that contains the requested data from all records processed by the current "fetch" command, as specified by the second nRecords parameter. iHandle must be the value returned from "range" or "query." The "fetch" command can be issued multiple times, with positive and negative values, to scroll down or up the cursor. See "Return Packet" below.

```
[DataStream("close", iHandle)]
```
The "close" subcommand must be called when the operation is complete. Unclosed data streams will leak memory and leave the database connections needlessly open. Passing an iHandle of 0 closes all open DataStream objects (of all DDE conversations).

#### *↘ EXAMPLE 1*

The following commands request the first 100 cities from the Lookup file, including the city name and record number (RecID under SQL):

```
[DataStream("range", "lookup", "lookup", "CITY", "CITYZ", "Entry; &RecNo();")]
[DataStream("fetch", 100, iHandle)]
[DataStream("close", iHandle)]
```
#### *↘ EXAMPLE 2*

The following commands request the first 10 profiles of the current contact record, followed by a request for the next 50:

```
[DataStream("range","contsupp","contspfd", sAccNo+"P", sAccNo+"P", "Contact;ContSupRef;")]
[DataStream("fetch", 10, iHandle)]
[DataStream("fetch", 50, iHandle)]
[DataStream("close", iHandle)]
```
#### *↘ RETURN PACKET*

The "fetch" command returns a single packet string containing the data from all requested records. The packet includes a header record, followed by one record for each record evaluated by "fetch." Within each record in the packet, the fields are separated by a Field Delimiter, the carriage return character by default (13 or 0x0D). The records in the packet are separated by the Record Delimiter, the line feed character by default (10 or 0x0A). These delimiters are convenient when the requested data does not contain notes from blob fields. Otherwise, you must override the default delimiters by passing other delimiter values to the "range" and "query" commands. The characters 1 and 2 would probably make good delimiters for packets with notes.

The City Lookup example from above might return a packet of data similar to:

```
3000-0004
Boston|23
London|393
Los Angeles|633
New York|29
```
The packet header record consists of two sections. The first byte can be 0, 3

or 4. Zero indicates that more records are available, which could be fetched with another "fetch" command. A value of 3 indicates the end-of-file (EOF), and 4 indicates the beginning-of-file (BOF). The number following the dash indicates the total number of data records contained in the packet.

Packets should be designed to be 8K to 32K. DataStream takes about as much time to read three records as it does to read 30. For best performance, adjust the number to records requested by the "fetch" command to return packets of 8K to 32K.

#### *↘ PERFORMANCE*

DataStream is the fastest way to read data from GoldMine tables. Used correctly, the GoldMine DataStream will return the data faster than most development environments would directly. DataStream offers the following advantages:

- **1.** DataStream issues a single, efficient SQL query or Xbase seek to retrieve the records from the back-end database to the local client. On SQL databases, requests of a few hundred records could be sent from the server to the client with a single network transaction, thereby minimizing network traffic.
- **2.** All fields and expressions are parsed initially by the "range" and "query" commands, then quickly evaluated against each record in the "fetch" command. Other DDE methods (and development environments) require that each field be parsed and evaluated each time the field's data is read. This can save a significant amount of time when reading hundreds or thousands of records.
- **3.** Only three DDE calls are required to read all the data. Using traditional record-by-record querying would require one DDE call for each field of each record (reading 10 fields from 50 records would require 500 DDE calls).
- **4.** All the work to gather and format the data is done in fast and efficient C. The caller needs only to parse the resulting packet string.

The "range" and "query" commands execute equally fast on SQL databases. The "range" command executes much faster on Xbase tables than the "query" command.

#### *↘ EXAMPLE 3*

The following DataStream command returns all e-mail addresses in the current contact file.

```
[DataStream("range", "contsupp","contspfd","PINTERNET A","PINTERNET B","ContSupRef;")]
[DataStream("fetch", 999, 1)]
[DataStream("close", 1)]
```
To return only the e-mail addresses of people at GoldMine, add a filter to the "range" command:

```
[DataStream("range", "contsupp","contspfd","PINTERNET A","PINTERNET AZ",
"ContSupRef;AccountNo;&Recno();", "'@goldmine.com' $ lower(ContSupRef)")]
```
#### *↘ EXAMPLE 4*

The following DataStream returns all entries from all F2 lookups. The fields are delimited with a comma, and the records with the default LF.

```
[DataStream("range", "lookup", "lookup", "A", "Z","FieldName;Entry;","",",")]
[DataStream("fetch", 2000, 1)]
[DataStream("close", 1)]
```
#### *↘ EXAMPLE 5*

The following DataStream returns the exact packet as the one above, but using an SQL query:

```
[DataStream("query", "select fieldname, entry from lookup where fieldname > 'A' order by
fieldname, entry", "",",")]
```
### *Processing a Web Import Instruction File*

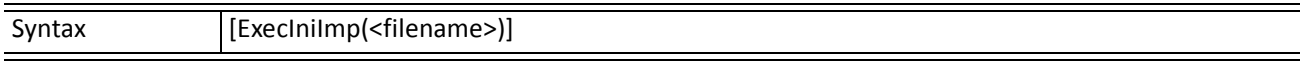

GoldMine can send a DDE command to process a Web import instruction file. Using a DDE command allows other applications to create contact records in GoldMine. To start processing an instruction file via DDE, send the **ExecIniImp(<filename>)** command; for example, [ExecIniImp("c:\goldmine\imp.ini")].

**NOTE:** For details about setting up and working with the GoldMine Web Import Gateway, see "Capturing Web Data" in Maintaining GoldMine.

### *Reading an Xbase Expression Without Opening a File*

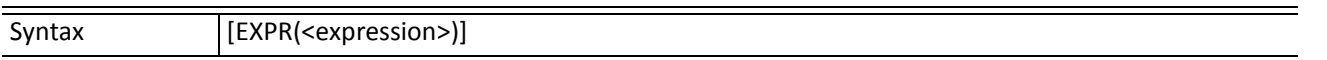

The Expr function is similar to the Read function in that it attempts to evaluate an Xbase expression and return the result as a string. The Expr function, however, does not require you to open a specific data file using the Open function. The expression passed to the Expr function is evaluated against the current operating state of GoldMine (usually, the currently displayed record), rather than the state of a specific work area. For this reason, you should be aware that differences between the return values could exist for the same expression passed to Read and Expr.

#### *↘ PARAMETERS*

The Expr function takes one parameter—the Xbase expression to be evaluated. GoldMine supports a subset of the Xbase dialect, so there is substantial flexibility in the application of this function. Enclose this parameter in quotation marks (").

When referencing field names within an expression, you should always use an alias; otherwise, GoldMine assumes CONTACT1 to be the default alias.

#### *↘ RETURN VALUE*

The Expr function returns a character string containing the value of the specified expression. If an error occurs, or the expression could not be evaluated, the Expr function will return a null string.

#### *↘ EXAMPLE*

The following expression will return the number of characters in notes file of the current contact.

**NOTE:** The example below is written in Visual Basic for Applications, and the DDEInitiate and DDERequest functions are not a part of Visual Basic 6.0. DDE functionality is performed via the LinkRequest method in a textbox. For more information, see ["Establishing a DDE Conversation" on page 21](#page-20-0).

```
Sub Main()
 Dim lChannel As Long
 Dim sExpr As String
 Dim sRet As String
 Dim sQ As String
sQ = Chr(34) lChannel = DDEInitiate("GoldMine", "Data")
 sExpr = "Length(Contact1->Notes)"
sRet = DDERequest(1Channel, "[EXPR(" + sQ + sExpr + sQ + ")]") MsgBox ("Notes Length = " + sRet + " characters")
End Sub
```
### <span id="page-42-0"></span>*Adding Merge Fields to a Form*

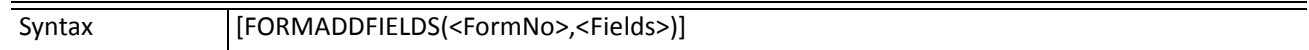

The FormAddFields function adds merge fields to a form profile.

#### *↘ PARAMETERS*

The FormAddFields function takes two parameters. Enclose each parameter in quotation marks (").

The first parameter is the number of the form.

The second parameter is a string that lists fields, macros, and expressions; each item in the string is separated by a semicolon (;). GoldMine parses the string, checks for duplication, assigns names to the fields, and then stores the items.

#### *↘ EXAMPLE*

The following example shows how to export a data file with GoldMine. It uses all of the Formxxxx functions, such as FORMADDFIELDS, FORMNEWFORM, FORMQUERYCREATE, FORMCLEARFIELDS, FORMCLOSEFORM, and FORMGETFIELDNAME.

**NOTE:** The example below is written in Visual Basic for Applications, and the DDEInitiate and DDERequest functions are not a part of Visual Basic 6.0. DDE functionality is performed via the LinkRequest method in a textbox. For more information, see ["Establishing a DDE Conversation" on page 21](#page-20-0).

```
Sub Main()
   Dim lChannel As Long
   Dim sRet As String
  Dim sFieldList As String
  Dim sFormNo As String
  Dim sFile As String
   Dim sNumRecs As String
  Dim sMergeCode As String
   Dim sQ As String
   sMergeCode = ""
  sQ = Chr(34) 'Populate the field list
   sFieldList = "&Contact ; Phone1 ; Contact1->State ; SUBSTR(Company,1,5)"
   lChannel = DDEInitiate("GoldMine", "Data")
   'Get a new Form Number
   sFormNo = DDERequest(lChannel, "[FormNewFormNo()]")
   'Register the fields
  sRet = DDERequest(lChannel, "[FormAddFields(" + sQ + sFormNo + sQ + "'" + sQ + sFieldList + 
sQ + ")]" 'Display the field names as assigned by GoldMine
```

```
MsgBox ("&Contact=" + FieldName(lChannel, sFormNo, "&Contact"))
   MsgBox ("Phone=" + FieldName(lChannel, sFormNo, "Phone1"))
   MsgBox ("Contact1->State=" + FieldName(lChannel, sFormNo, "Contact1->State"))
   MsgBox ("SUBSTR=" + FieldName(lChannel, sFormNo, "SUBSTR(Company,1,5)"))
   'Give the output file a name
   sFile = "C:\GMDATA.DBF"
   'Create the file
   sNumRecs = DDERequest(lChannel, "[FormCreateFile(" + sQ + sFormNo + sQ + "," + sQ + sFile + 
sQ + ", " + sQ + "21" + sQ + ", " + sQ + sMergeCodeCode + sQ + "); While DDERequest(lChannel, "[FormQueryCreate(0)]") <> "-1"
   'wait until DBF is created
   Wend
   'Clear the fields since we will not use them again
   sRet = DDERequest(lChannel, "FormClearFields(" + sQ + sFormNo + sQ + ")]")
   'Close the file when done
   sRet = DDERequest(lChannel, "FormCloseForm()")
  MsgBox ("Records finished exporting to " + sFile)
End Sub
Function FieldName(lChannel As Long, sFormNo As String, sField As String) As String
 Dim sQ As String
sQ = Chr(34) FieldName = DDERequest(lChannel, "[FormGetFieldName(" + sQ + sFormNo + sQ + "," + sQ + sField 
+ sQ + ")]")
End Function
```
### *Deleting Fields from a Form*

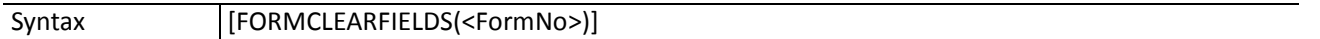

The FormClearFields function opens an existing form profile and deletes all associated fields.

#### *↘ PARAMETERS*

The FormClearFields function takes one parameter—the number of the form. Enclose this parameter in quotation marks (").

#### *↘ RETURN VALUE*

The FormClearFields function returns **1** if the profile is open, or **0** if an error occurs.

#### *↘ EXAMPLE*

See ["Adding Merge Fields to a Form " on page 43](#page-42-0).

### *Closing a Form Profile*

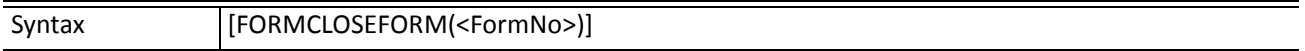

The FormCloseForm function closes an open form profile.

#### *↘ PARAMETERS*

The FormCloseForm function takes one parameter, which is the number of the form. Enclose this parameter in quotation marks (").

#### *↘ EXAMPLE*

See ["Adding Merge Fields to a Form " on page 43](#page-42-0).

### *Creating an Xbase File with Registered Fields*

Syntax [FORMCREATEFILE(<FormNo>,<FileName>,<WhichRec>,<MergeCode>)]

The FormCreateFile function creates an Xbase (DBF) file with all registered fields. Any active filter or group that applies to the contact record is taken into account. FormCreateFile can be used to export data via DDE.

#### *↘ PARAMETERS*

The FormCreateFile function takes four parameters. Enclose all parameters in quotation marks (").

The first parameter is the number of the form.

The second parameter is the name of the .DBF file to be created.

The third parameter indicates which records are to be exported. The WhichRec value is the sum of values for each available listed below.

#### **WhichRec Values**

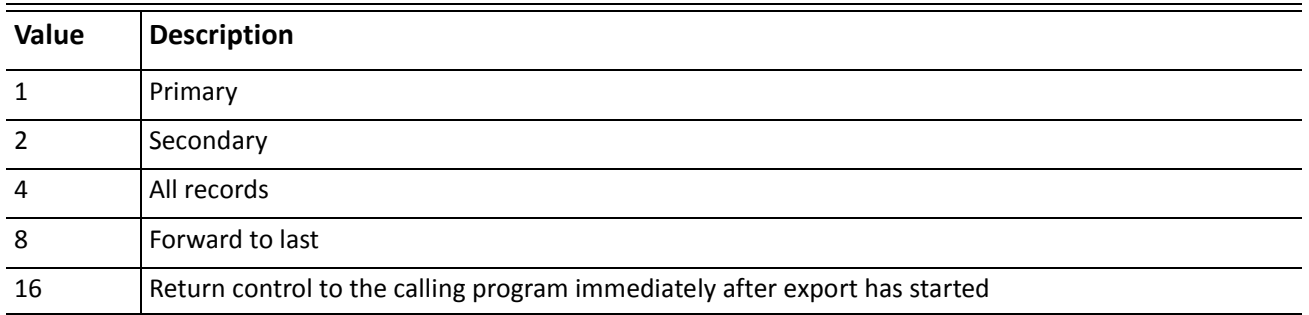

#### *↘ EXAMPLES OF WHICHREC PARAMETER*

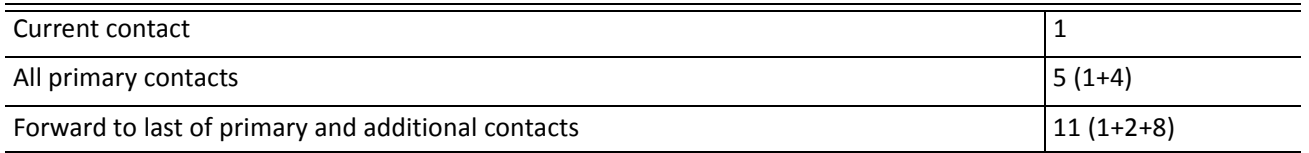

The fourth parameter is the merge code. If any merge code value(s) are included in the function, only records with the matching merge code(s) will be included. To include multiple merge codes, place a space between each individual merge code. If the fourth parameter is empty, all records are included.

#### *↘ RETURN VALUE*

The FORMCREATEFILE function returns the total number of records in the output .DBF file.

#### *↘ EXAMPLE*

See ["Adding Merge Fields to a Form " on page 43](#page-42-0).

### *Returning a Field Name for an Expression*

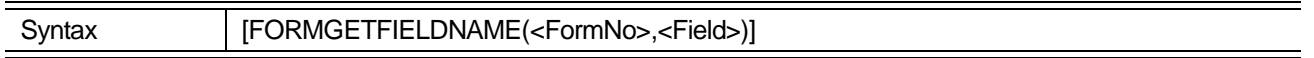

The FormGetFieldName function returns the field name for an expression, a macro, or a field.

#### *↘ PARAMETERS*

The FormGetFieldName function takes two parameters. Enclose both parameters in quotation marks (").

The first parameter is the number of the form. The second parameter is the name of the field, macro, or expression to be associated with the file name.

#### *↘ EXAMPLE*

See ["Adding Merge Fields to a Form " on page 43](#page-42-0).

# *Returning a Value for Unattached Fields*

Syntax [FORMNEWFORMNO()]

#### *↘ RETURN VALUE*

The FormNewFormNo function returns a new, unique FormNo value that can be used to register fields not attached to a GoldMine form. Enclose this parameter in quotation marks (").

#### *↘ EXAMPLE*

See ["Adding Merge Fields to a Form " on page 43](#page-42-0).

### *Counting the Number of Exported Records*

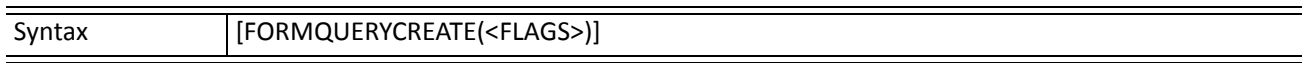

The FormQueryCreate function provides status information during an export by returning the number of records exported during the export process.

#### *↘ PARAMETERS*

The FormQueryCreate function takes one optional parameter. Enclose this parameter in quotation marks (").

The following table lists values of FormQueryCreate parameters.

#### **FormQueryCreate Parameters**

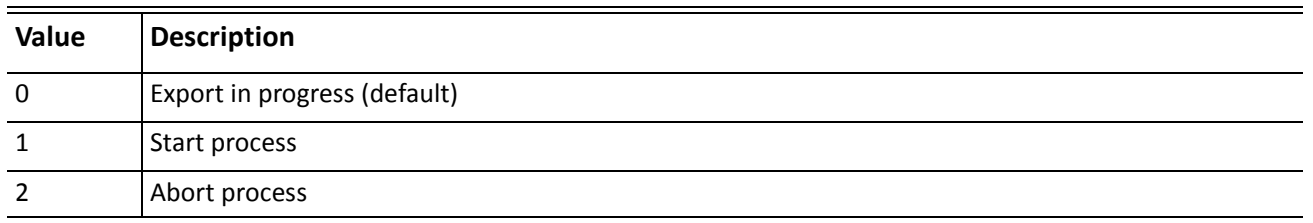

#### *↘ RETURN VALUE*

The FormQueryCreate function returns the number of records created while an export is in progress, or -1 when the record export process is completed.

#### *↘ EXAMPLE*

See ["Adding Merge Fields to a Form " on page 43](#page-42-0).

Creating a History Record

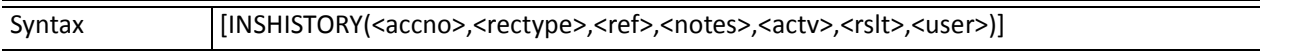

The InsHistory function is used to create a history record in GoldMine. The InsHistory function provides a higher level interface for creating these records than using Open, Append, and Replace.

#### *↘ PARAMETERS*

The InsHistory function takes up to seven parameters. All parameters must be passed in quotation marks (").

The first parameter is the account number of the contact record to which the new history record will be linked.

The second parameter is the record type to create. The following values are available:

#### **InsHistory Valid Values (2nd parameter)**

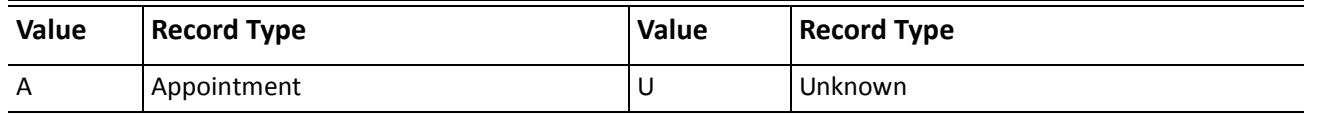

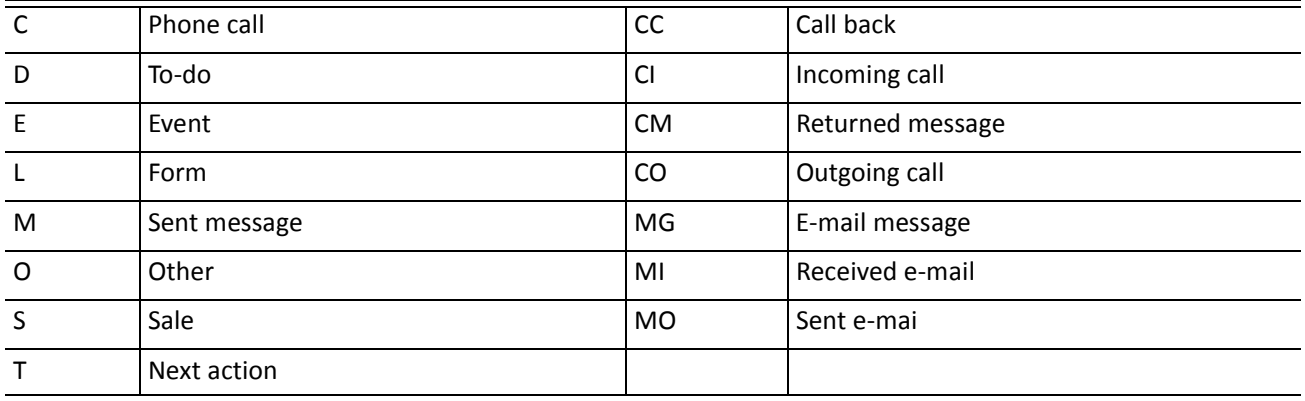

The third parameter is the history **Reference**.

The fourth parameter (optional) is the **Notes** for the history record.

The fifth parameter (optional) is the **Activity Code**.

The sixth parameter (optional) is the **Result Code**.

The seventh parameter is the **User**. If this parameter is not specified, the **User** field defaults to the currently logged user.

#### *↘ RETURN VALUE*

The InsHistory function returns the record number (Xbase) or record ID (SQL) of the new history record if the function was completed successfully. The function returns 0 if a new record could not be appended to the data file.

#### *↘ EXAMPLE*

The following example shows how to create a history (incoming call) record for the current contact.

**NOTE:** The example below is written in Visual Basic for Applications, and the DDEInitiate and DDERequest functions are not a part of Visual Basic 6.0. DDE functionality is performed via the LinkRequest method in a textbox. For more information, see ["Establishing a DDE Conversation" on page 21](#page-20-0).

```
Sub Main()
 Dim lChannel As Long
 Dim sAccountNo As String
 Dim sRecType As String
 Dim sRef As String
 Dim sRet As String
 Dim sQ As String
sO = Chr(34) lChannel = DDEInitiate("GoldMine", "Data")
  sAccountNo = DDERequest(lChannel, "Contact1->AccountNo")
  sRecType = "CI" 'Incoming Call
 sRef = "New History"
 sRet = DDERequest(lChannel, "[InsHistory(" + sQ + sAccountNo + Chr$(34) + "," + Chr$(34) + 
sRecType + Chr$(34) + ", " + Chr$(34) + sRef + sQ + "); If sRet = "0" Then
  StatusBar = "History not Created"
 End If
 DDETerminate (lChannel)
EndSub
```
Creating or Updating a Document Link

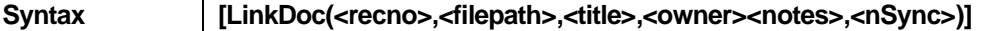

The LinkDoc function is used to create or update a document link in GoldMine. Document links allow you to launch directly into an application and load the application with a document by clicking on the desired document listed in the contact's Links tab. GoldMine maintains these links as records in the supplementary data file. The LinkDoc function provides a higher level interface to these records than can be obtained by using Open, Append, and Replace.

#### *↘ PARAMETERS*

The LinkDoc function takes up to six parameters.

The first parameter is the record number of the link record to be updated. If a new link record is to be created, pass 0 as the first parameter.

**NOTE:** When GoldMine calls the mail merge macro, the record number of the linked document record is passed as the sixth parameter.

The second parameter is the fully qualified path and filename of the file to link. Keep in mind that a valid association must exist for the file's extension if GoldMine is to automatically launch the file's application. See "Installing the GoldMine DDE Link" for information on creating a file association using Windows Explorer. Enclose this parameter in quotation marks (").

The third parameter is the document title. Enclose this parameter in quotation marks (").

The fourth parameter is the optional document owner. If this field is not passed, the document owner defaults to the name of the currently logged GoldMine user.

The fifth parameter is optional notes for the linked document record in the **Links** tab.

The sixth parameter defines the remote synchronization status for the linked document from the values shown in the following table.

#### **NSync Valid Values**

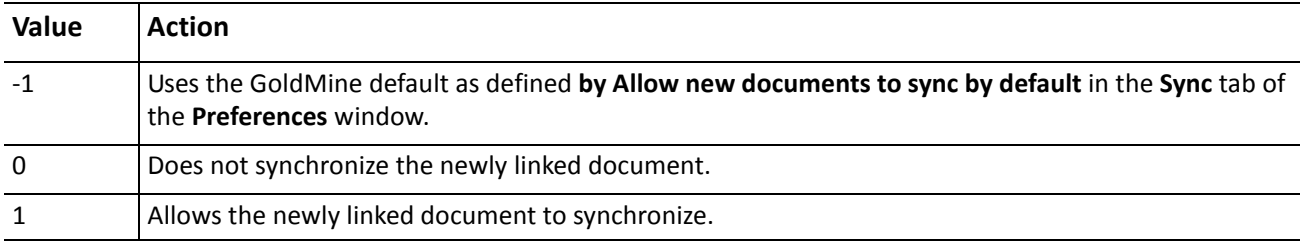

#### *↘ RETURN VALUE*

The LinkDoc function returns the new record number (Xbase) or record ID (SQL) if the function was completed successfully. The function returns any empty string if a new record could not be appended to the data file, or an existing record could not be locked for update.

#### *↘ EXAMPLE*

The following example prompts the user for a file name and description, then creates a document link to the current contact.

Note that the example below is written in Visual Basic for Applications, and the DDEInitiate and DDERequest functions are not a part of Visual Basic 6.0. DDE functionality is performed via the LinkRequest method in a textbox. For more information, see ["Establishing a DDE Conversation" on page 21.](#page-20-0)

```
Sub Main()
 Dim lChannel As Long
 Dim sDocPath As String
 Dim sTitle As String
 Dim sRet As String
 Dim sQ As String
sO = Chr\(34)
 lChannel = DDEInitiate("GoldMine", "Data")
 sDocPath = InputBox("Enter Full Path of Document to Link")
 sTitle = InputBox("Enter Title of Link")
sRet = DDERequest(lChannel, "[LinkDoc( 0," + sQ + sDocPath + sQ + ", " + sQ + sTitle + sQ + s]")]")
 DDETerminate (lChannel)
End Sub
```
# *Displaying a Message Dialog Box*

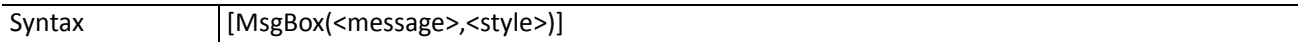

The MsgBox function displays a standard Windows message dialog box.

#### *↘ PARAMETERS*

The MsgBox function accepts two parameters.

The first parameter is the message to display within the dialog box. Enclose this parameter in quotation marks ("). The second parameter is the optional style of the message box. This value is the sum of the following options: MsgBox Style Values (2nd parameter)

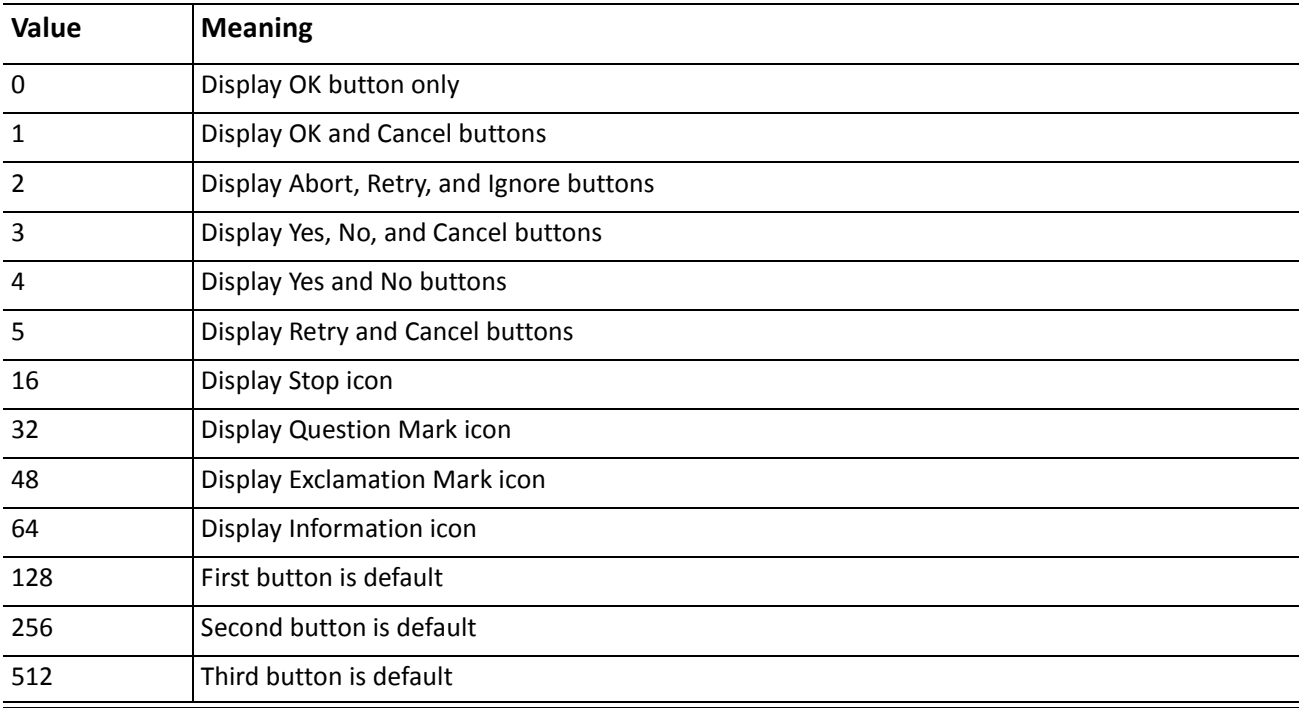

#### *↘ RETURN VALUE*

The MsgBox function returns the following values:

#### **MsgBox Return Values**

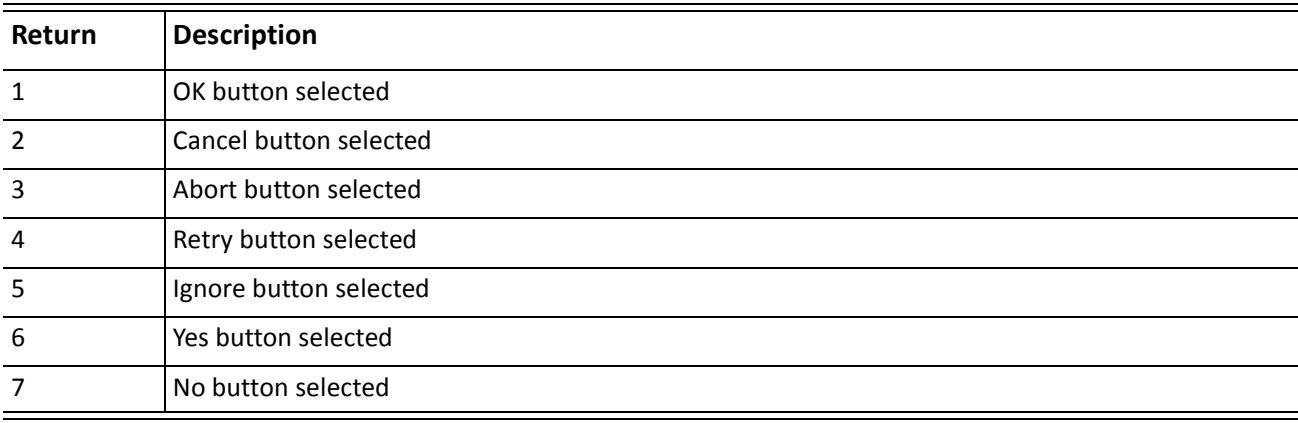

#### *↘ EXAMPLE*

The following example shows how to display a message dialog box in GoldMine and return the result.

**NOTE:** The example below is written in Visual Basic for Applications, and the DDEInitiate and DDERequest functions are not a part of Visual Basic 6.0. DDE functionality is performed via the LinkRequest method in a textbox. For more information, see ["Establishing a DDE Conversation" on page 21](#page-20-0).

```
Sub Main()
 Dim lChannel As Long
 Dim sRet As String
 Dim sQ As String
 s0 = Chr(34) lChannel = DDEInitiate("GoldMine", "Data")
  sRet = DDERequest(lChannel, "[MsgBox(" + sQ + "Press a Button, Any Button" + sQ + ", 4)]")
If ret$ = "6" Then
  MsgBox ("Yes was pressed")
 Else
  MsgBox ("No was pressed")
 End If
 DDETerminate (lChannel)
End Sub
```
# *Adding a Merge Form*

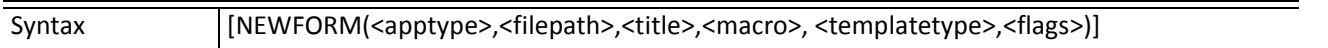

The NewForm function adds a merge template record into the Merge Forms window in GoldMine. This function is used primarily by the document merge link installation macro; however, the function can also be used to add additional merge templates from a user-written application.

#### *↘ PARAMETERS*

The NewForm function takes up to six parameters; the first three parameters are required, and the last three parameters are optional.

The first parameter is the type of document to which the new form record will point. This value must be a valid Application Identifier, such as Word.Document.6, that corresponds to an entry in the Registration Database. Enclose this parameter in quotation marks (").

The second parameter is the fully qualified path and filename of the template file.

The third parameter is the title of the document as it should appear in the Merge Forms browse window. Enclose this parameter in quotation marks (").

The fourth parameter is the name of an optional DDE function to be called after the template is loaded by the linked application. If this parameter is not specified, the default function is MAINMENU. Enclose this parameter in quotation marks (").

The fifth parameter is the optional type of template. If this parameter is not specified, the template type is assumed to be Document. Enclose this parameter in quotation marks ("). GoldMine accepts the following values for this parameter:

#### **Document Types**

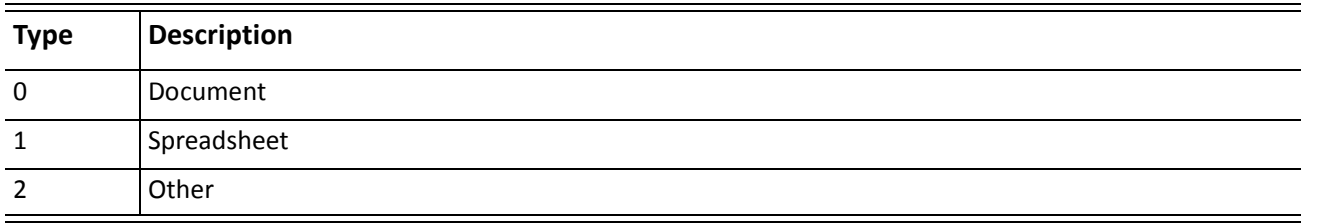

The sixth parameter is a three-character field corresponding to the values of the **Link To Doc**, **Save History** and **Allow Hot Link** options on the **Form Setup** dialog box. To set (check) one of these options, **1** is passed; to reset (uncheck), **0** is passed. Enclose this parameter in quotation marks (").

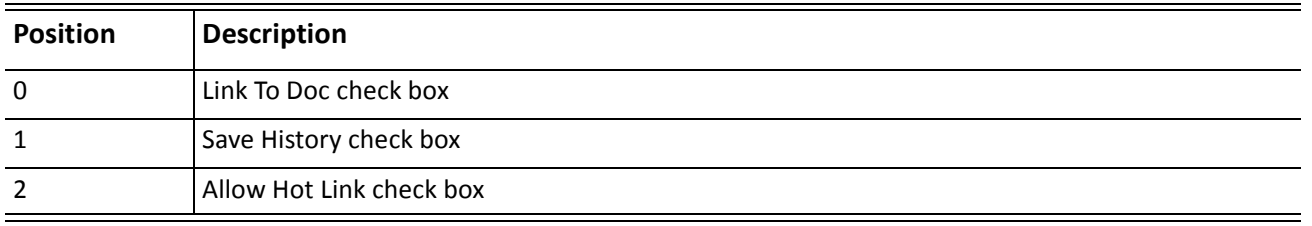

#### *↘ RETURN VALUE*

The NewForm function returns a form number.

#### *↘ EXAMPLE*

The following example shows how to create a merge form entry in GoldMine, using the currently active Word Document.

**NOTE:** The example below is written in Visual Basic for Applications, and the DDEInitiate and DDERequest functions are not a part of Visual Basic 6.0. DDE functionality is performed via the LinkRequest method in a textbox. For more information, see ["Establishing a DDE Conversation" on page 21](#page-20-0).

```
Public Sub Main()
 Dim sQ As String
 Dim lChannel As Long
 Dim iResult As Integer
 Dim sDocTitle As String
 Dim sFullName As String
 Dim sAppName As String
 Dim FSDlg As Dialog
  'GoldMine Is Not running.
 SQ = Chr(34) If Not (Tasks.Exists("GoldMine")) Then
  MsgBox Prompt:="GoldMine is NOT Running", Buttons:=vbCritical, Title:="Save As Merge Form"
  GoTo Bye
  End If
 lChannel = DDEInitiate("GoldMine", "Data")
  iResult = Dialogs(wdDialogFileSummaryInfo).Show
  If iResult = 0 Then
  GoTo Bye
  End If
  sDocTitle = sQ + Dialogs(wdDialogFileSummaryInfo).Title + sQ
  iResult = Dialogs(wdDialogFileSaveAs).Show
 If iResult = 0 Then
  GoTo Bye
 End If
 ActiveDocument.Save
 sFullName$ = sQ + ActiveDocument.FullName + sQ
sAppName = sQ + "[GoldMineLink()]" + sQ FormNo$ = DDERequest(lChannel, "[NewForm(Word.Document.8," + sFullName$ + "," + sDocTitle$ + 
"," + sAppName + ")]" ActiveDocument.Saved = False
  ActiveDocument.SaveAs FileName:=sFullName$, FileFormat:=wdFormatTemplate
 StatusBar = "Document has been saved as a GoldMine Merge Form"
Bye:
  If lChannel Then
  DDETerminate lChannel
 End If
End Sub
```
# *Creating a Group*

Syntax [NEWGROUP(<ref>,<code>,<user>)]

The NewGroup function is used to create an empty group. This function must be called prior to adding group members with the NewMember function.

#### *↘ PARAMETERS*

The NewGroup parameter takes up to three parameters; the first parameter is required, the last two are optional.

The first parameter is the Reference for the new group. Enclose this parameter in quotation marks (").

The second parameter is the optional sort Code for the group. This parameter must be passed in quotation marks if it contains any embedded spaces or delimiting marks.

The third parameter is the optional user name to whose groups list the new group will be added. If this parameter is not passed, the new group will be added to the currently logged user's list of groups. Enclose this parameter in quotation marks (").

#### *↘ RETURN VALUE*

The NEWGROUP function returns a value representing the GROUP NUMBER of the new group. Zero is returned if the group could not be added. The GROUP NUMBER value is used by the NewMember function to add members to the new group.

#### *↘ EXAMPLE*

The following example shows how to create a group called "New Group" and make the current contact a member of that group.

**NOTE:** The example below is written in Visual Basic for Applications, and the DDEInitiate and DDERequest functions are not a part of Visual Basic 6.0. DDE functionality is performed via the LinkRequest method in a textbox. For more information, see ["Establishing a DDE Conversation" on page 21](#page-20-0).

```
Sub Main()
 Dim lChannel As Long
 Dim sGroupNo As String
 Dim sAcountNo As String
 Dim sQ As String
 Dim sRet As String
sO = Chr(34) lChannel = DDEInitiate("GoldMine", "Data")
 sGroupNo = DDERequest(lChannel, "[NewGroup(" + sQ + "New Group" + sQ + "," + sQ + "New" + sQ 
+ ")]")
 If sGroupNo <> "0" Then
  sAccountNo = DDERequest(lChannel, "Contact1->AccountNo")
 sRet = DDERequest(lChannel, "[NewMember(" + sQ + sGroupNo + sQ + "," " + sQ + sAccountNo + sQ+ "," + SQ + "New Member" + SQ + "," + SQ + "Sort" + SQ + ")]")
   If sRet = "" Then
   StatusBar = "Error Creating New Member"
  Else
   StatusBar = "Group Created and Member Added. "
  End If
 Else
  StatusBar = "Error Creating New Group"
 End If
 DDETerminate (lChannel)
End Sub
```
# *Adding a Group Member*

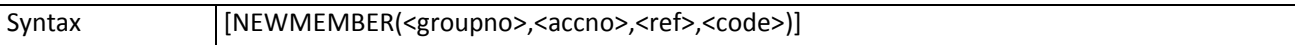

The NewMember function is used to add a member to a group created with the NewGroup function.

#### *↘ PARAMETERS*

The NewMember function takes up to four parameters; the first two parameters are required, and the last two are optional.

The first parameter is the GROUP NUMBER of the group to which the member will be added. This value is returned by the NewGroup function. Enclose this parameter in quotation marks (").

The second parameter is the account number of the contact record to add to the group. Enclose this parameter in quotation marks (").

The third parameter is the optional group member Reference. Enclose this parameter in quotation marks (").

The fourth parameter is the optional group member sort Code. Group members are ordered alphabetically by the value in this field. Enclose this parameter in quotation marks (").

#### *↘ EXAMPLE*

See "Creating a Group" on page 132.

### *Creating a Macro*

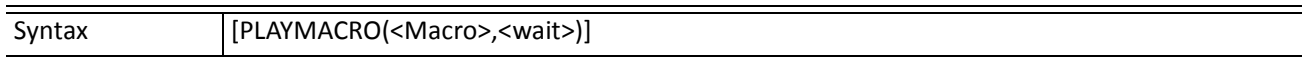

A macro groups together a series of commands, keystrokes, and/or mouse clicks into a one-step operation. You can create a macro to automate a sequence of tasks that you perform frequently in GoldMine.

#### *↘ PARAMETERS*

The PlayMacro function takes two parameters that identify the macro and assign a wait state.

The first parameter identifies the macro. Either the number for the currently logged user or a valid macro filename can be used to identify a macro.

#### *↘ IDENTIFYING A MACRO BY NUMBER*

Each user can create up to 100 macros from the GoldMine toolbar. Each macro can be assigned an optional numeric identification from 800 to 899. For example, you can assign 800 to identify your first macro, 801 to identify your second macro, and so on.

**TIP:** For details about creating a macro from the GoldMine toolbar, see "Customizing Toolbars" in the online Help.

#### *↘ IDENTIFYING A MACRO BY FILE NAME*

You can assign a file name to identify the macro, such as C:\GOLDMINE\MACROS\JOHN.801.

The second parameter assigns a wait state that determines GoldMine availability to process another macro or task while the current macro executes. To set GoldMine to wait for the currently executing macro to finish before starting another task, set the parameter to 1. For example, if you are setting up a sequence of macros to run tutorial lessons, you want GoldMine to wait for each lesson to finish before executing the next macro that will run the following lesson.

To allow GoldMine to perform background processing, such as indexing, while the macro(s) execute, set the parameter to 0.

#### *↘ RETURN VALUE*

The PlayMacro function returns an integer value based on the wait parameter; that is, GoldMine availability to process a task in addition to the currently running macro. If the wait parameter is 0 (GoldMine does not wait for the macro to finish to process another task), the PlayMacro function will always return 1. If the wait parameter is 1 (GoldMine will wait for the current macro to finish before processing another macro or task), the PlayMacro function will return either 0 or 1 under the following conditions:

#### **PlayMacro Return Values**

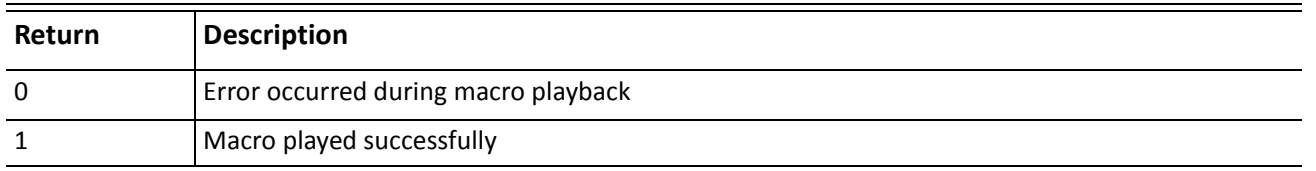

#### *↘ EXAMPLE*

The following example shows how to play back a macro via DDE.

**TIP:** To prevent unwanted macros from being executed, some parts of this example have been commented out.

**NOTE:** The example below is written in Visual Basic for Applications, and the DDEInitiate and DDERequest functions are not a part of Visual Basic 6.0. DDE functionality is performed via the LinkRequest method in a textbox. For more information, see ["Establishing a DDE Conversation" on page 21](#page-20-0).

```
Sub Main()
 Dim lChannel As Long
 Dim sRet As String
 Dim sQ As String
sQ = Chr(34) 'un comment the following line to execute
  'lChannel = DDEInitiate("GoldMine", "Data")
  'Play macro 800 for current user
  sRet = DDERequest(lChannel, "[PlayMacro(800,0)]")
  'Play Macro 802 for specified use (BILL)
 sRet = DDERequest(lChannel, "[EXPR(" + sQ + "C:\GOLDMINE\MACROS\BILL.802" + sQ + ")]")
```
End Sub

#### **To Play a Macro from the Command Line**

You can also play a macro from the command line (DOS prompt). Executing a macro from the command line can be useful in running functions at night, such as indexing, running an Automated Process, or synchronizing with remote sites with a transfer set created via macro. You can either identify a macro by an identification number, like GMW4 / m:801, or by file name like GMW4 /m:c: \index.801. If necessary, the command line statement can start GoldMine and then, once started, run the macro.

Optional switches include:

**/m:** Logs in automatically to GoldMine

**/u:[username]** Provides the username entry to log in to GoldMine

**/p:[password]** Provides the password entry to log in to GoldMine

If running the Plus! Pack with Windows, you can run a macro from the System Agent by placing a command line switch for GoldMine in the Program field of the Schedule a New Program dialog box that will run a macro. For example, to log in John with his username and password, then run John's first macro, place the following macro in the System Agent:

#### **GMW5 /u:john /p:pswd /m:800**

Where **GMW5/** starts Goldmine, **u:john/** is login user John, **p:pswd/** enters the password password, and **m:800** runs first macro.

### *Creating and Sending a Pager Message*

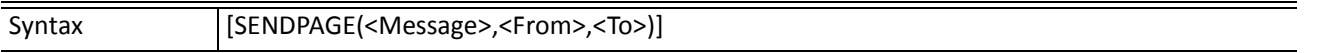

The SendPage function allows you to create and send a message to the pager of a GoldMine user. The function consists of the following components:

**<Message>** can consist of any text message that you create with this function to send to a pager; most pages can accept messages of 70–100 characters.

**<From>** includes the sender's name as an optional "signature."

**<To>** identifies an optional GoldMine user who will receive the pager message. Information about the pager must be entered in the Edit|Preferences|Pager tab, such as ID code or PIN number, telephone number of the pager, and maximum message size in characters that the pager can accept.

#### *↘ RETURN VALUE*

The SendPage function can return one of two values.

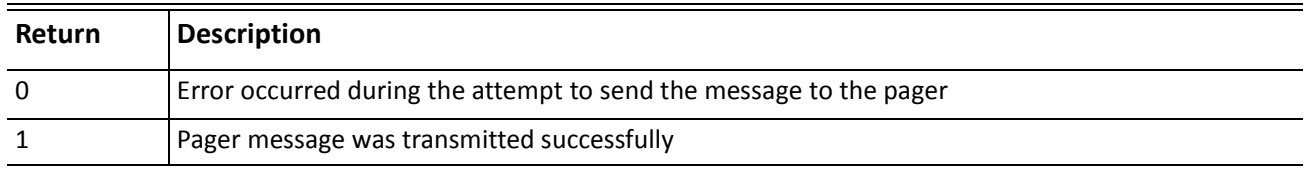

#### *↘ EXAMPLE*

The following example sends the message "This is a pager message" from John Doe:

**NOTE:** The example below is written in Visual Basic for Applications, and the DDEInitiate and DDERequest functions are not a part of Visual Basic 6.0. DDE functionality is performed via the LinkRequest method in a textbox. For more information, see ["Establishing a DDE Conversation" on page 21](#page-20-0).

```
Sub Main()
   Dim lChannel As Long
    Dim sMsg As String
   Dim sFrom As String
   Dim sRet As String
    Dim sQ As String
   sQ = Chr(34) lChannel = DDEInitiate("GoldMine", "Data")
    sMsg = "This is a pager message"
    sFrom = "Jon Doe"
sRet = DDERequest(lChannel, "[SendPage(" + sQ + sMsg + sQ + ", " + sQ + sFrom + sQ + ");")End Sub
```
### *Displaying a Message in the GoldMine Status Bar*

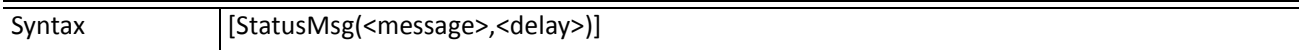

The StatusMsg function displays a message in the GoldMine status bar.

#### *↘ PARAMETERS*

The StatusMsg function takes two parameters. Enclose each parameter in quotation marks (").

First parameter is the message.

Second parameter is an optional delay, after which time the message is removed from the status bar.

#### *↘ EXAMPLE*

See "RecNo" on page 105.

### *Converting TLog Timestamps*

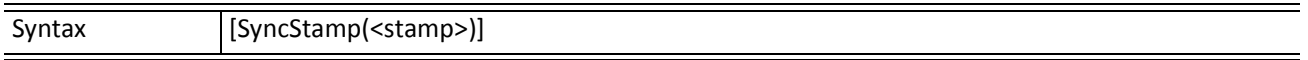

The SyncStamp function converts a TLog timestamp to a date and time representation, and from a date and time representation back to the TLog time stamp format.

#### *↘ PARAMETER*

The SyncStamp function takes one parameter. Enclose the parameter in quotation marks (").

#### *↘ RETURN VALUES*

When the <stamp> string parameter is exactly 17 characters long, formatted as Date:Time in form of CCYYMMDD:HH:MM:SS, the return string is in TLog time stamp format, exactly seven characters long. When the <stamp>

parameter is seven characters long, and formatted as a TLog timestamp, the return string is formatted as CCYYMMDD:HH:MM:SS. An empty return string indicates an error.

#### *↘ EXAMPLE 1*

The following example converts February 1, 1998 at 7:01 p.m. to a TLog time stamp format.

[SyncStamp("19980201:19:01:30")]returns "+#G><N2"

#### *↘ EXAMPLE 2*

The following example converts a TLog time stamp format to the date and time of February 1, 1998 at 7:01 p.m.

```
[SyncStamp("+#G><N2")]
returns "19980201:19:01:30"
```
# DDE Macros

To facilitate the use of DDEAUTO fields, GoldMine allows you to select a macro as the service item. Upon encountering a DDE service item that starts with an ampersand (&), GoldMine searches an internal table of macro names. If a match is found, the macro is processed and the result is returned, as if a DDE function or expression had been used.

Most macros are sensitive to the setting of the RECORDOBJ function's SETRECORD subfunction. This DDE function is used primarily to gain access to additional contacts and other supplementary information. When the SETRECORD type is set to PRIMARY, the following macros will return the value from the corresponding fields in the primary information portion of the contact record. When the SETRECORD type is set to CONTACTS (additional contacts), or another supplementary record type, the macros will return the value from the corresponding field in the supplementary file (CONTSUPP.DBF).

The following macros can be used as DDE service items:

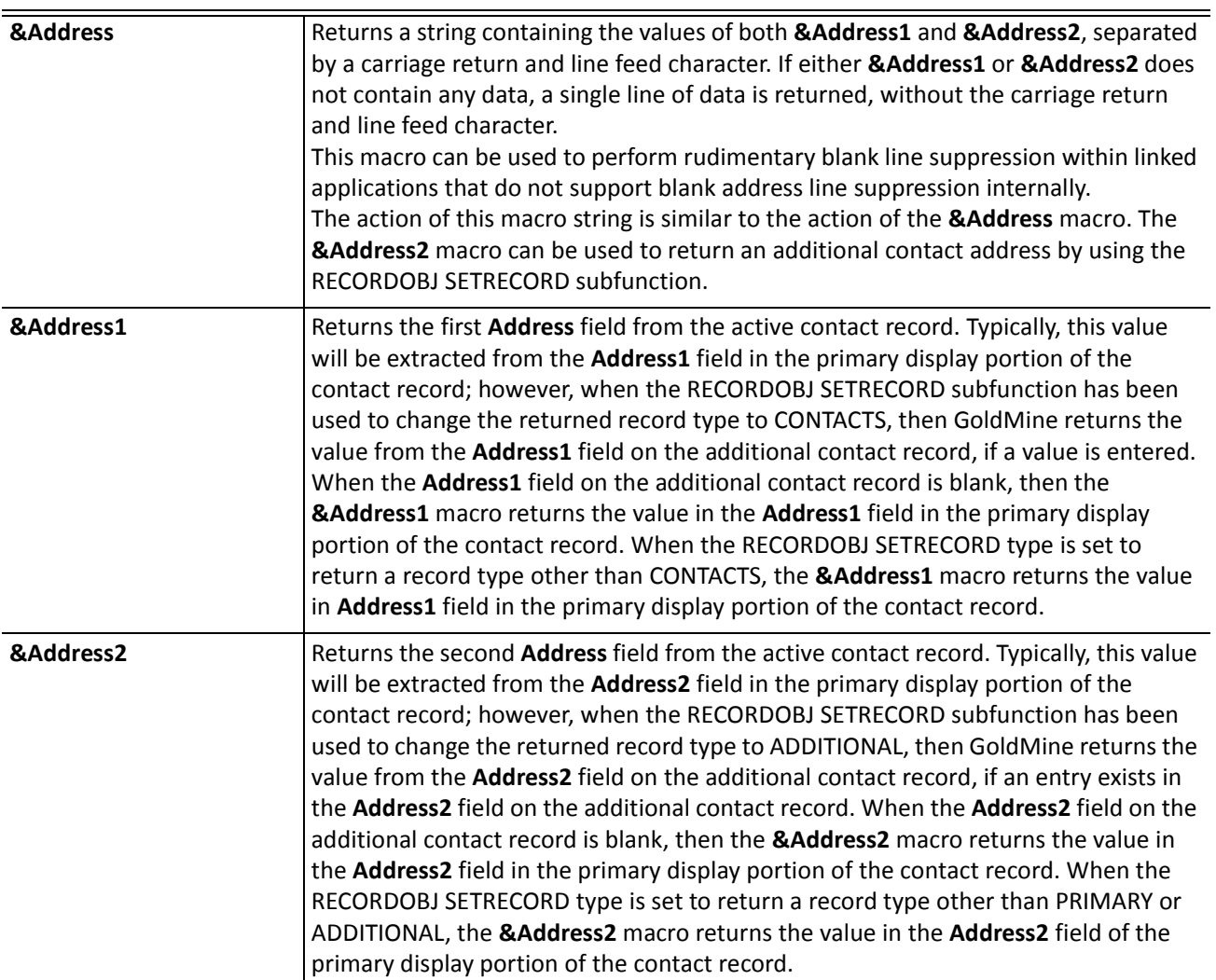

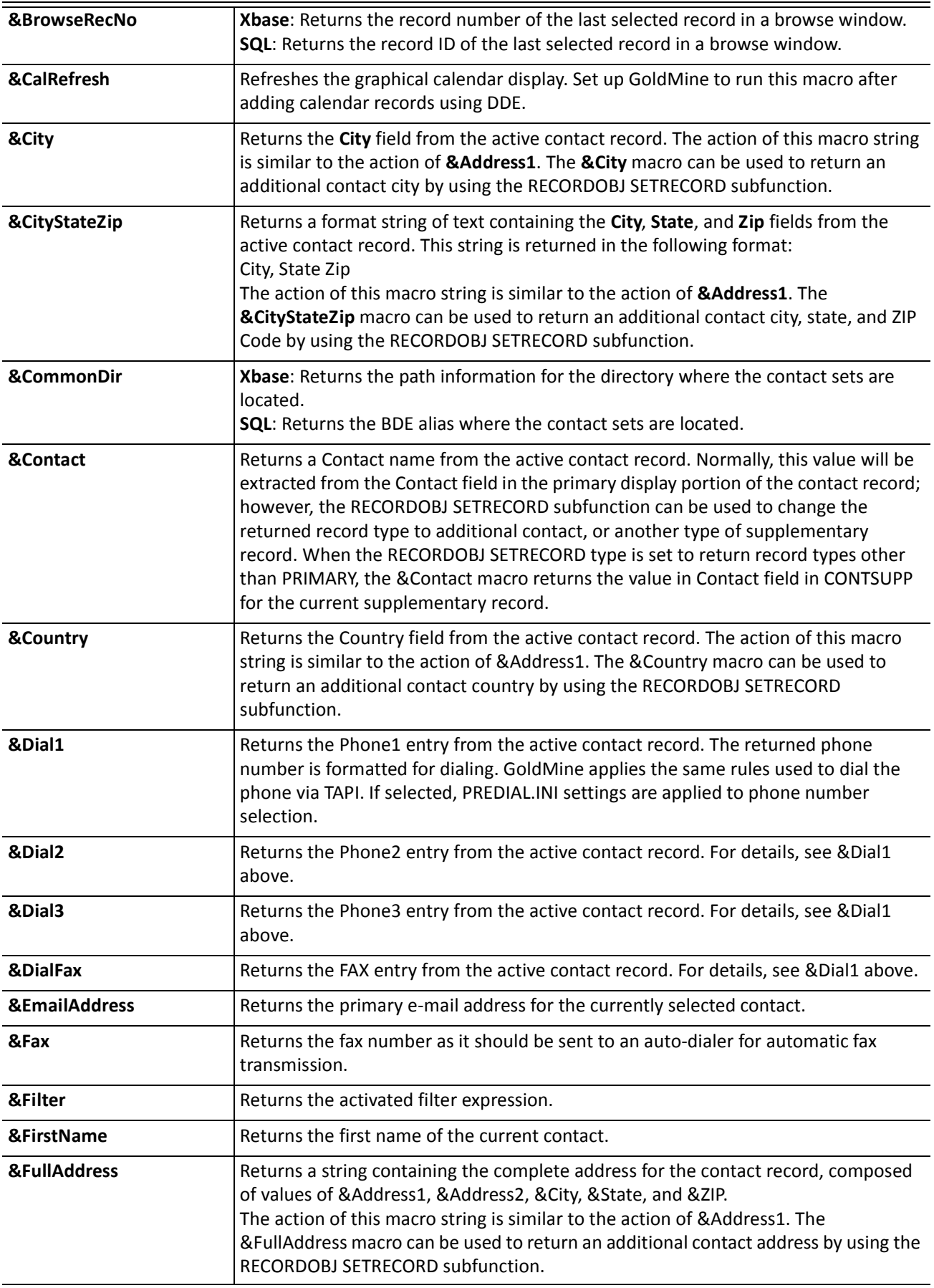

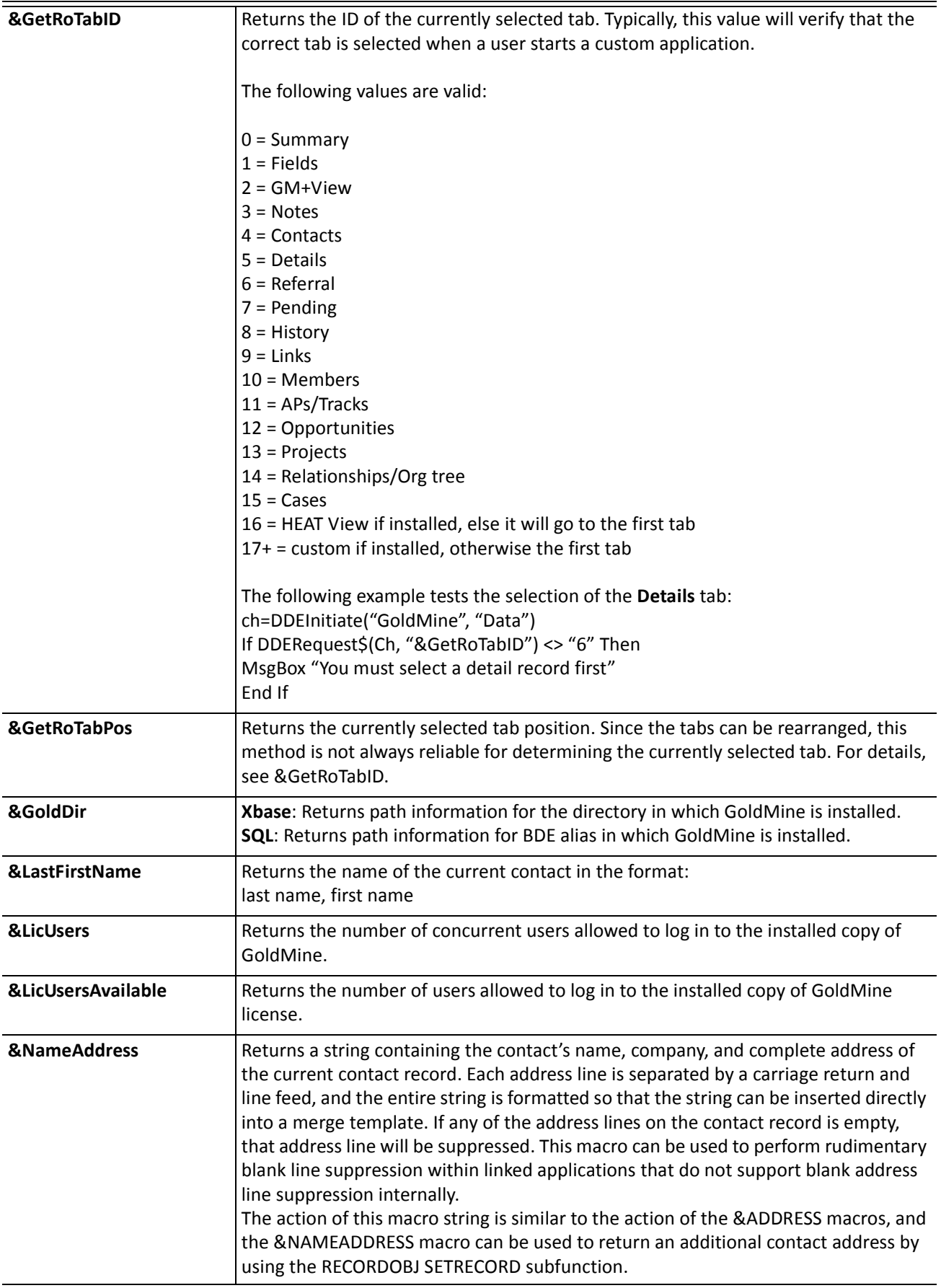

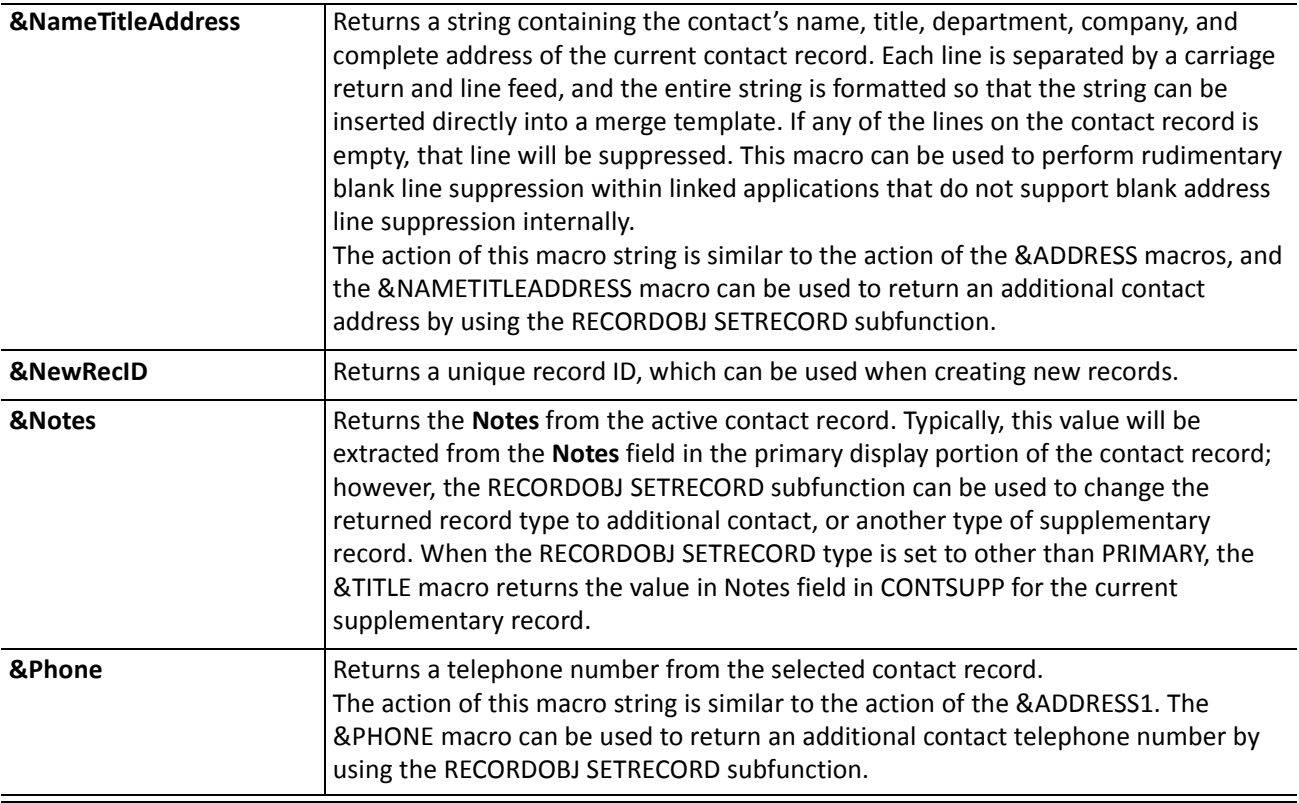

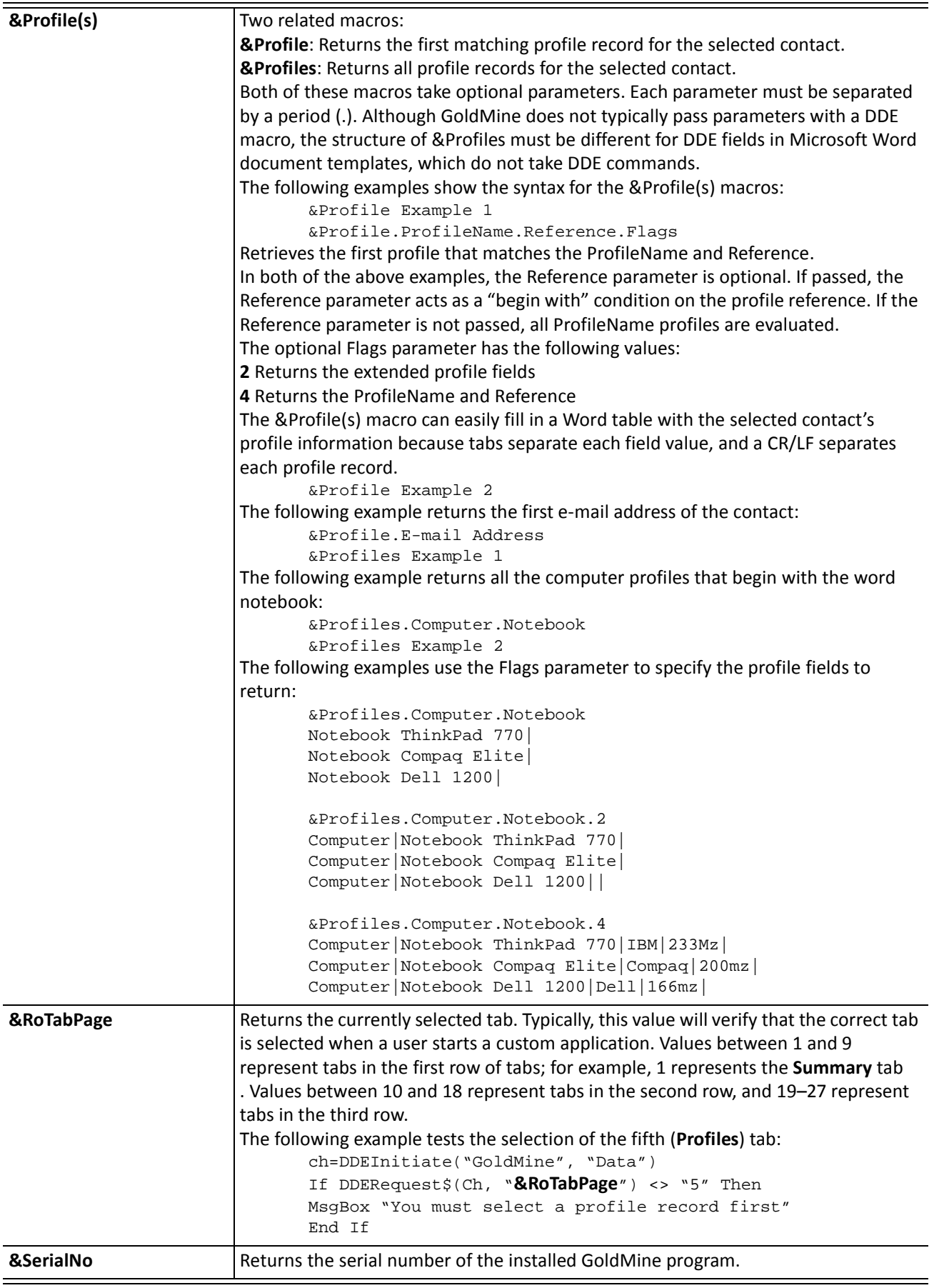

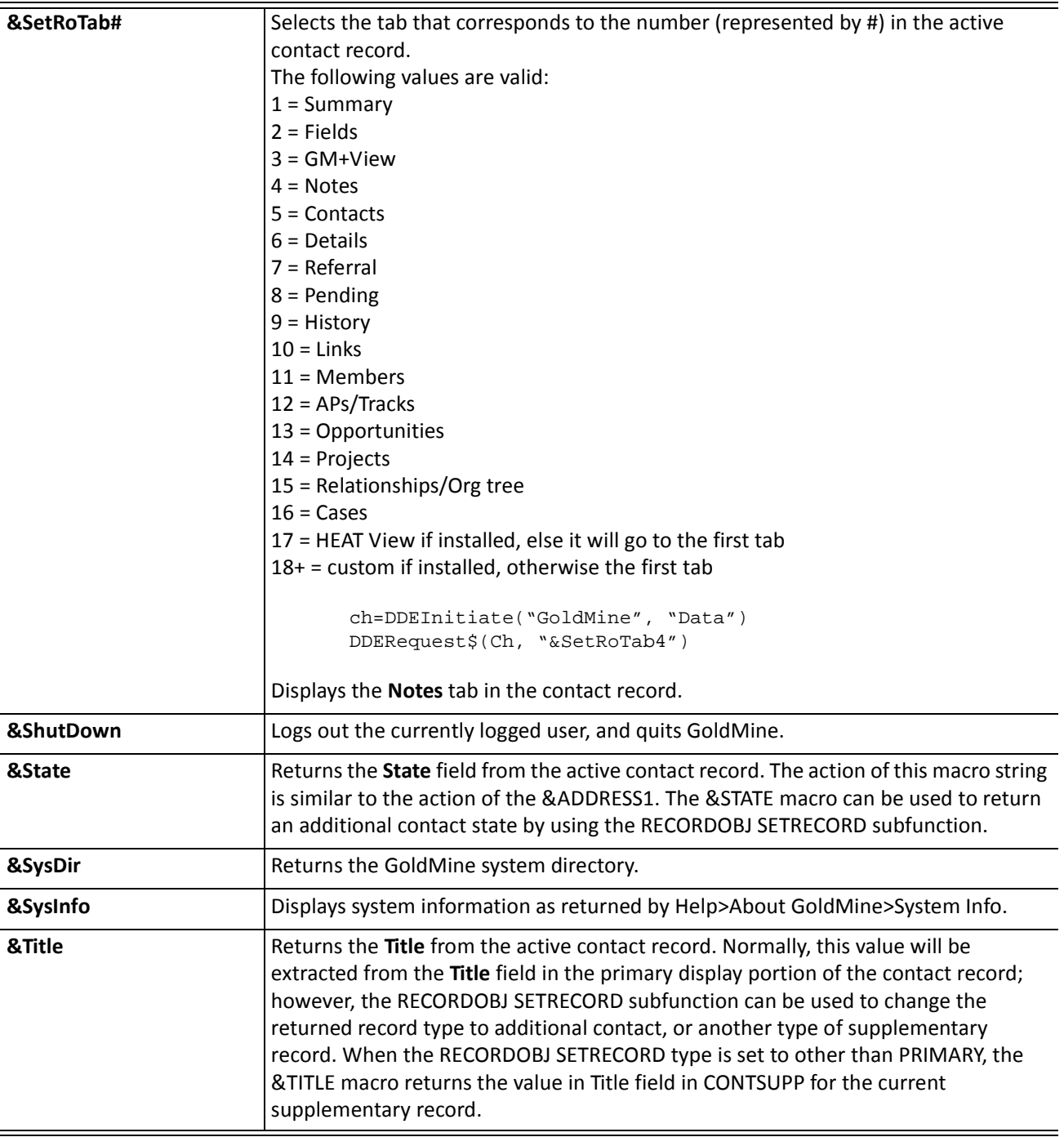

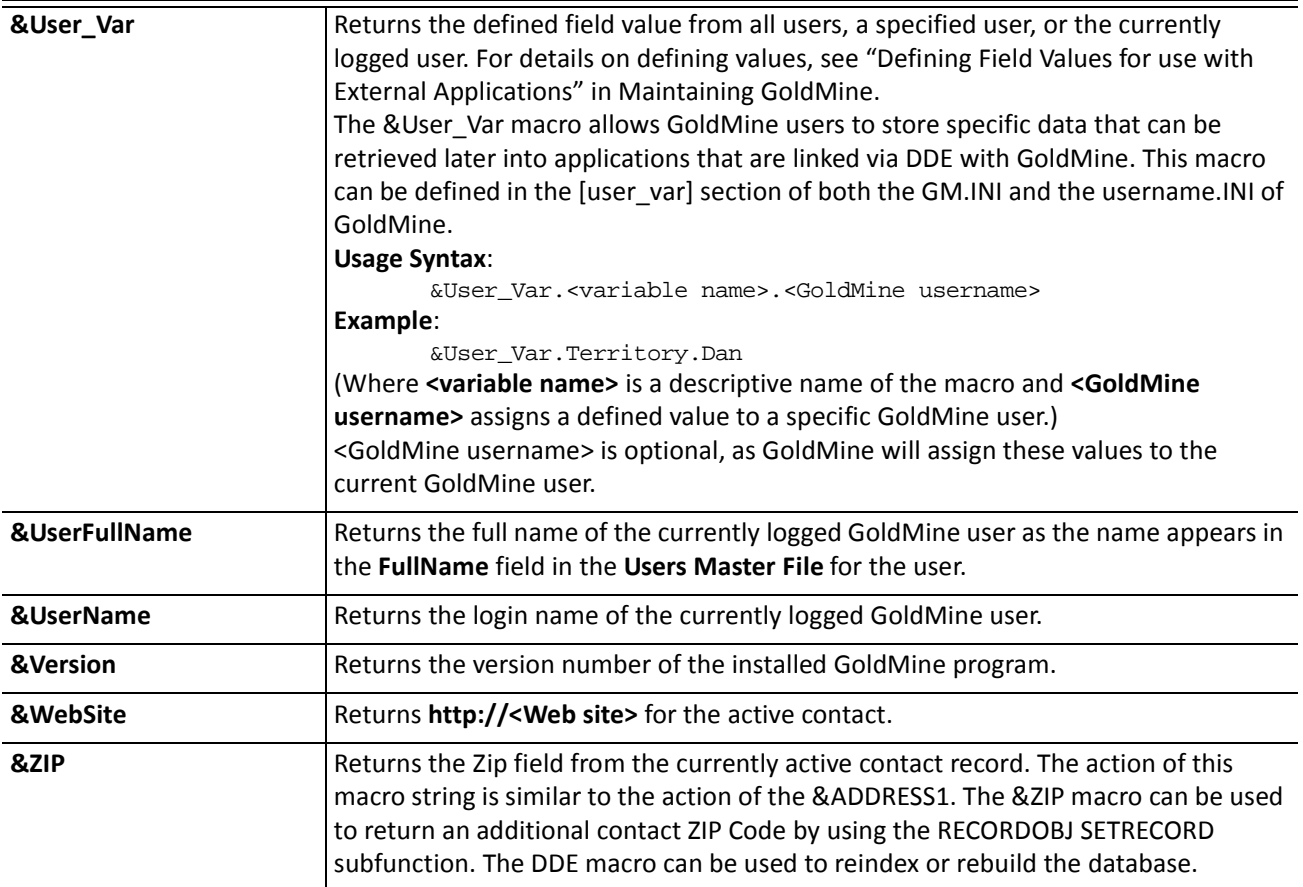

# *DDE Macros for Merge Forms*

The following DDE macros are used primarily for creating DDE links to GoldMine through the Merge Forms function. The values returned by each of these macros are updated by GoldMine when a Merge Form is launched by selecting **Edit**, **Link**, **Print** or **Fax** from the **Merge Forms** dialog box.

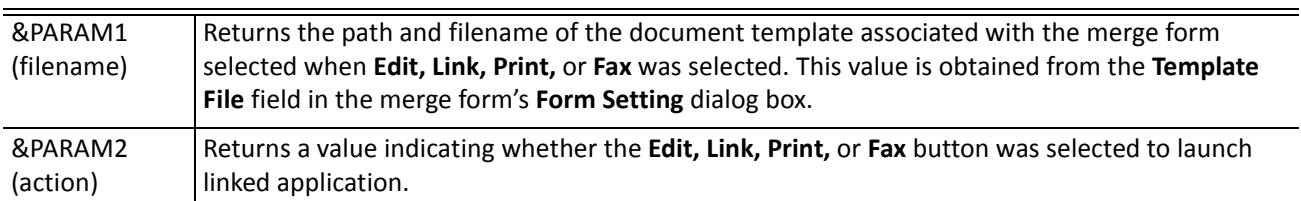

#### **&PARAM2 Parameters**

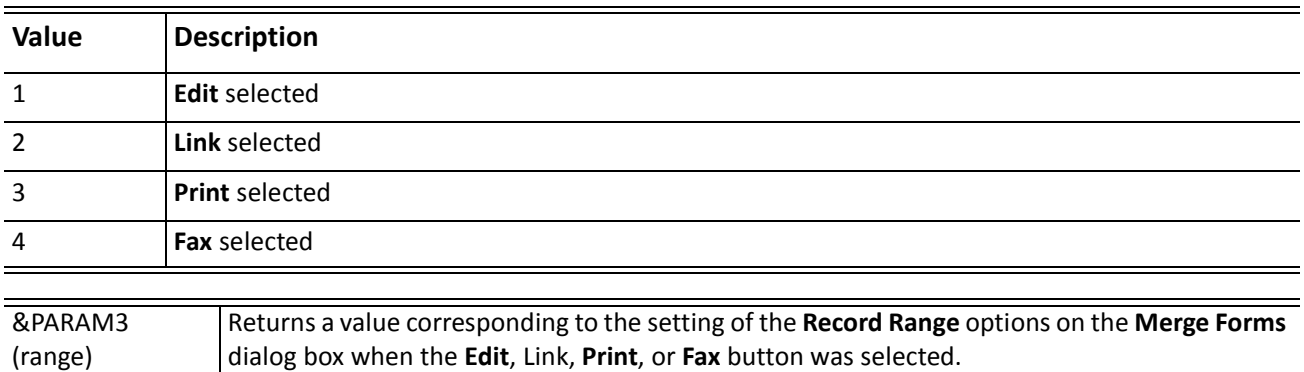

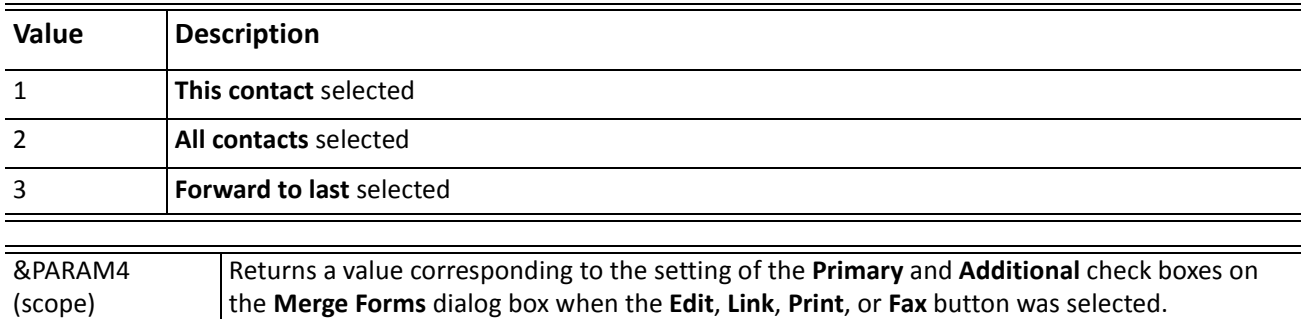

#### **&PARAM4 Parameters**

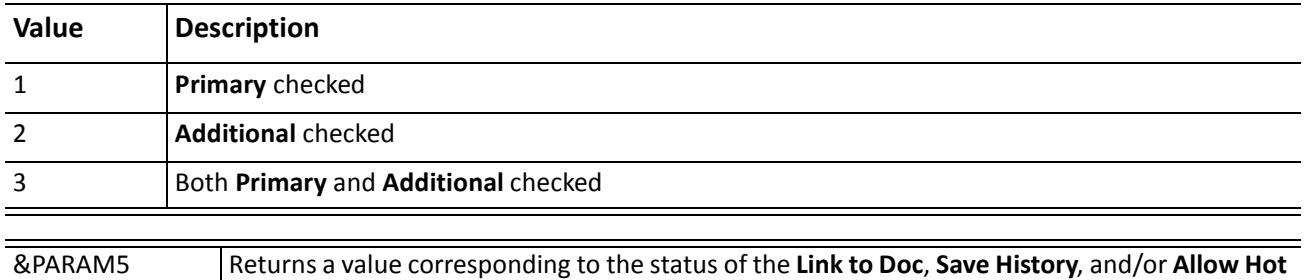

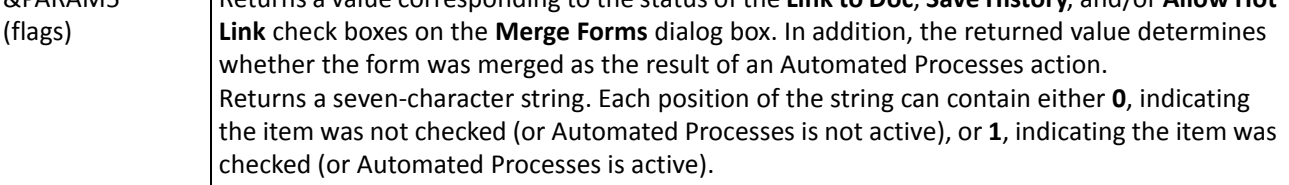

#### **&PARAM5 Parameters**

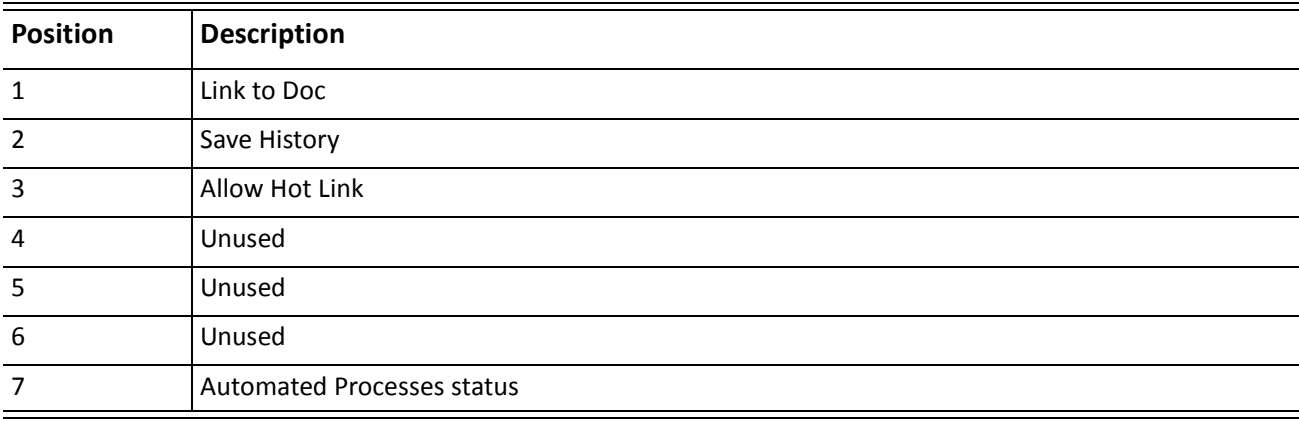

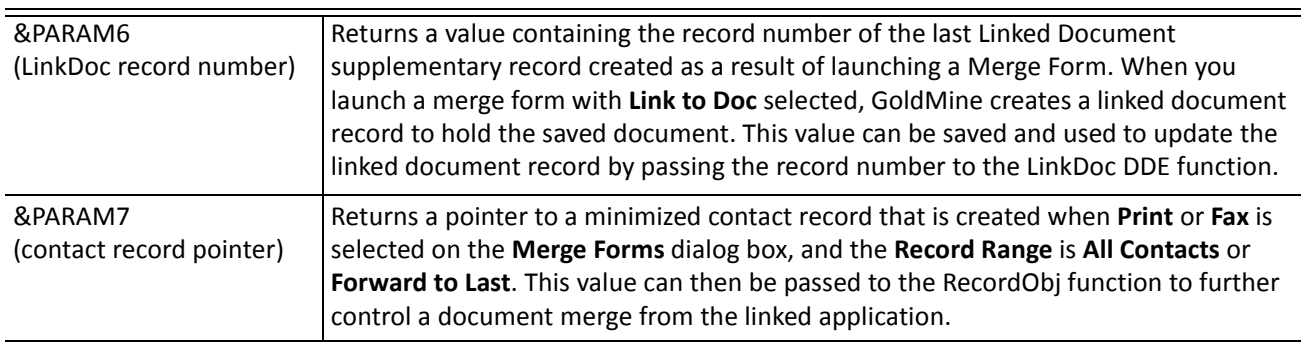

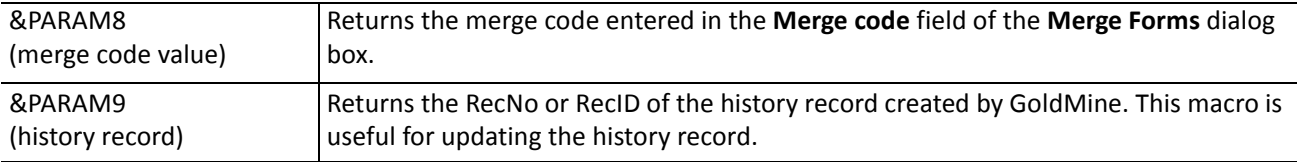

# *DDE Macros for the GoldMine License*

The following DDE macros return data for the current GoldMine license. The descriptions for each macro include the corresponding field name from the form that appears in the Registration tab of the GoldMine Net-Update window. For details on the Net-Update process, see "Using Net-Update" in the online Help.

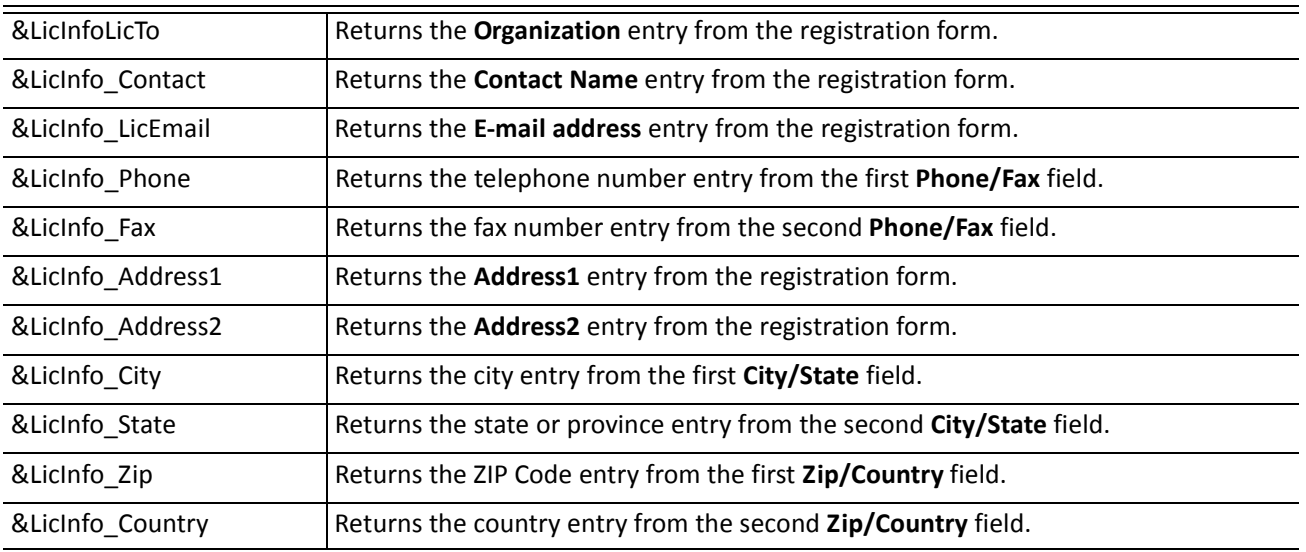

# Using GMXS32.DLL for Database Access and Sync Log Updates

# **Overview**

The GoldMine GMXS32.DLL is a standard dynamic-link library (DLL) that offers developers efficient methods to access GoldMine databases and update GoldMine synchronization logs when external applications update GoldMine data. Most development environments can load GMXS32.DLL. GoldMine does not need to run to use GMXS32.DLL.

GMXS32.DLL installs into the \WINDOWS\SYSTEM directory automatically with GoldMine. Therefore, third-party developers do not need to distribute GMXS32.DLL with their applications.

The actual file name for the API will vary depending on the version of GoldMine. For versions of GoldMine in the 5.0 ranges, the dll is named GM5S32.DLL. For versions in the 6.0 ranges, the dll is named GM6S32.DLL

For an in-depth discussion on interfacing with GoldMine, visit the **Public.GoldMine.Programming** newsgroup, which you can access directly from the GoldMine Web site at [http://www.goldmine.com.](http://www.goldmine.com)

This document contains the information you need to:

- Load and initialize GMXS32.DLL
- $\bigcirc$  Streamline integration with GoldMine
- Work with DataStream functions
- Work with low-level data access functions
- Update GoldMine synchronization information when data is changed by an external application not utilizing the GoldMine API.

# Passing Multiple Parameters to a Function

Each Name/Value (NV) set, or container, simply combines a "Name" and a "Value." In the following example:

#### **Company=GoldMine, Inc**

Company is the **Name** and GoldMine, Inc is the **Value**.

Using a set of NV pairs provides an easy mechanism to pass multiple parameters to a function. The user can populate the NV pairs into a container, then execute a Business Logic transaction against the container. The transaction adds extra pairs to the container to return the results.

Since the NV container remains in memory until cleared, it can make several calls without clearing all the previous values. This capability is useful to call the same function with only slight changes to the values, such as when a return value of one call is needed for a subsequent call.

Using the Business Logic methods, a developer can easily read and write GoldMine data. Previously, integrating with GoldMine required a great familiarity with the schema and methodology of GoldMine databases. The Business Logic functions require less direct knowledge and provide a more standardized and secure way to integrate with GoldMine.

Business Logic functions wrap several other low-level calls to perform common tasks. In addition, the Business Logic functions take user security restrictions into account when reading and updating GoldMine data.

# Comparing Low Level/DDE Methodology to Business Logic Methodology

We can compare an example flow to a common task using low level/DDE or Business Logic. In the following example, you can see that Method 2 has a simpler flow than Method 1.

### **Method 1: Updating a Contact Record using the low level functions or DDE**

- **1.** Open the Contact1 database.
- **2.** Set the index tag.
- **3.** Seek the contact record.
- **4.** If not found, then Append a new record.
- **5.** Replace field values.
- **6.** Close the database.

### **Method 2: Updating a Contact Record using the Business Logic**

- **1.** Load an NV Container with the values for the contact record.
- **2.** Execute the WriteContact method.

# Loading GMXS32.DLL and Logging In

The following section describes the functions available to load the BDE and log in to a GoldMine table. For function prototypes and code examples in C++, Visual Basic and Delphi, see the ["Appendix: Code Examples" on page 339.](#page-338-0)

If using C/C++, note that the GMXS32.DLL functions use the stdcall convention.

Before using any of the functions, you must perform the following steps:

- **1.** GMXS32.DLL must be dynamically loaded in C/C++ (simply declare them in VB).
- **2.** GMW\_LoadAPI function must be called to load the API with the set parameters for the programmer to work with.

The GMW\_UnloadAPI() function must always be called before terminating the application and freeing the DLL.

The following functions initialize and close the API sessions:

- **GMW\_LoadAPI**: loads set parameters for an API session
- **GMW\_UnloadAPI**: closes the API session

**NOTE:** As of GoldMine Version 7.0, the Borland Database Engine is no longer used. References to BDE in the following sections apply only to integrations developed in GoldMine Version 6.7 or lower.

# *For GoldMine Version 6.7 or Lower*

The GMW LoadBDE function must be called to load the BDE and initialize the database objects. The GMW UnloadBDE() function must always be called before terminating the application and freeing the DLL.

The following functions initialize and close the BDE sessions:

- **GMW\_LoadBDE**: loads a BDE session
- **GMW\_UnloadBDE**: closes the BDE session

# Setting the SQL Database Login Name and Password (GoldMine 6.7 or lower only)

This topic pertains to SQL only. GMW\_SetSQLUserPass should be called immediately prior to the GMW\_LoadBDE call. GMW SetSQLUserPass is required only when accessing SQL tables, and will have no effect on Xbase tables. This function is not required if using DDE login credentials with versions of GoldMine beyond 5.70.20222.

#### *↘ SYNTAX*

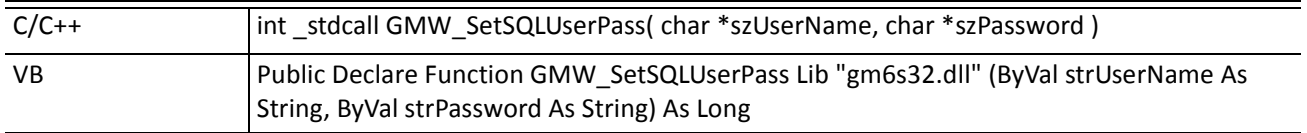

#### *↘ PARAMETERS*

The GMW\_SetSQLUserPass function takes two parameters:

- **szUserName**: specifies the SQL login name.
- **szPassword**: specifies the SQL login name's password.

#### *↘ RETURN VALUES*

The GMW\_SetSQLUserPass function returns the following values:

#### **GMW\_SetSQLUserPass Return Values**

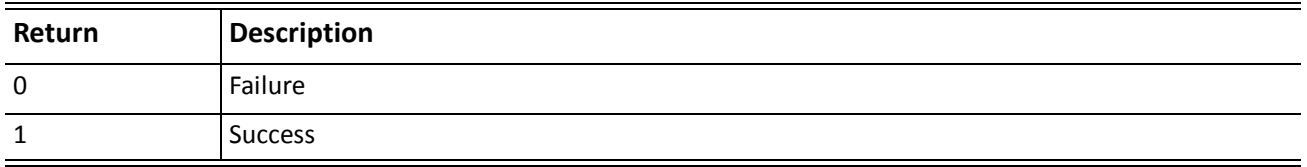

#### *↘ EXAMPLE*

```
GMW_SetSQLUserPass("JON", "MyPASSWORD");
```
# <span id="page-66-0"></span>Loading an API Session (GoldMine 7.0 or higher)

#### *↘ SYNTAX*

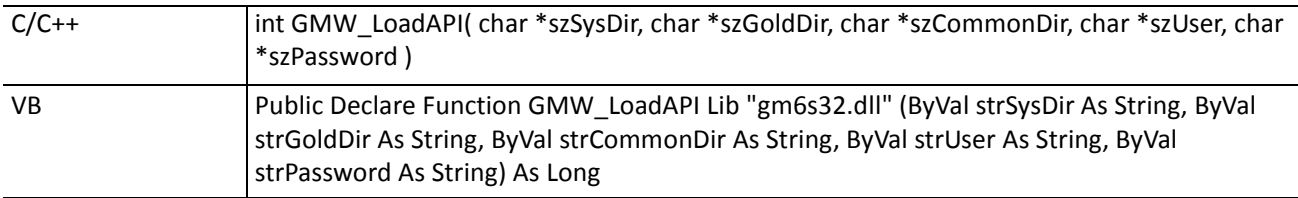

#### *↘ PARAMETERS*

The GMW\_LoadAPI function takes five parameters.

**SzGoldDir**: Specifies the location of CAL.DBF.

**SzCommonDir**: Specifies the location of CONTACT1.DBF.

**SzUser**: Specifies the GoldMine user name (must be UPPERCASE).

For API version 5.70.20222 and later: You may set this parameter to the value of \*DDE\_LOGIN\_CREDENTIALS\* to use login credentials returned for the user logged into a running copy of GoldMine through DDE. For GoldMine 6.7 or higher, you may also use the UI API equivalent.

**SzPassword**: Specifies the user's password (must be UPPERCASE).

For API version 5.70.20222 and later: You may set this to the return string from the GetLoginCredentials DDE command if the User parameter is set to \*DDE\_Login\_Credentials\*. The credential string is only valid for 30 seconds.

#### *↘ RETURN VALUES*

The GMW\_LoadAPI function returns the following values:

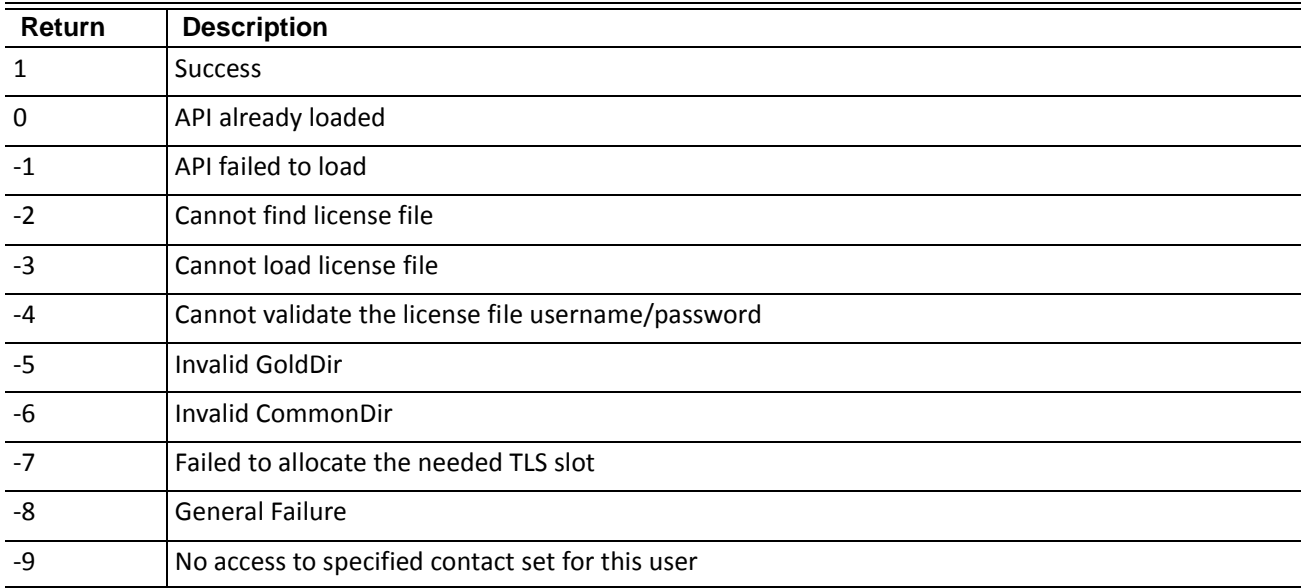

#### *↘ NOTES*

GMW\_LoadAPI must be called before calling any function that accesses databases, such as GMW\_UpdateSyncLog and GMW\_ReadImpTLog. GMW\_UnloadAPI must be called before unloading the DLL. GMW\_LoadAPI may be called as many times as necessary. Be sure to match a corresponding GMW\_UnloadAPI for every call of GMW\_LoadAPI.

#### *↘ EXAMPLE*

```
GWLoadAPI( "d:\\GM4", "d:\\GM4", "d:\\GM4\\demo", "JON", "PASS" );
Or
\texttt{GMW\_LoadAPI}(\text{"d:}\\GM4",\text{"d:}\\GM4",\text{"d:}\\GM4\\\d{emo",} "*DDE_LOGIN_CREDENTIALS*", szDDEReturnString);
```
# <span id="page-67-0"></span>Loading a BDE Session (GoldMine 6.7 or lower)

#### *↘ SYNTAX*

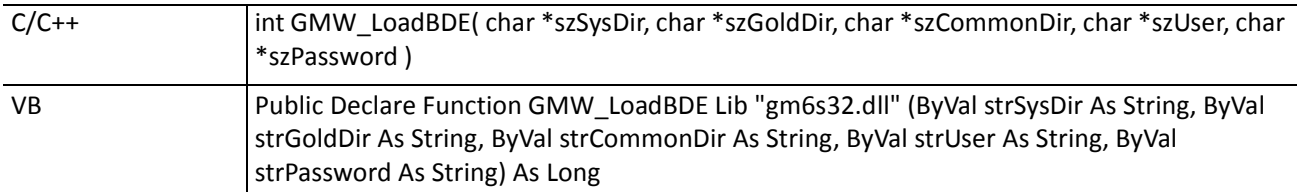

#### *↘ PARAMETERS*

The GMW\_LoadBDE function takes five parameters.

**SzGoldDir**: Specifies the location of CAL.DBF.

**SzCommonDir**: Specifies the location of CONTACT1.DBF.

**SzUser**: Specifies the GoldMine user name (must be UPPERCASE).

For API version 5.70.20222 and later: You may set this parameter to the value of \*DDE\_LOGIN\_CREDENTIALS\* to use login credentials returned for the user logged into a running copy of GoldMine through DDE.

**SzPassword**: Specifies the user's password (must be UPPERCASE).

For API version 5.70.20222 and later: You may set this to the return string from the GetLoginCredentials DDE command if the User parameter is set to \*DDE\_Login\_Credentials\*. The credential string is only valid for 30 seconds.

#### *↘ RETURN VALUES*

The GMW\_LoadBDE function returns the following values:

#### **GMW\_LoadBDE Return Values**

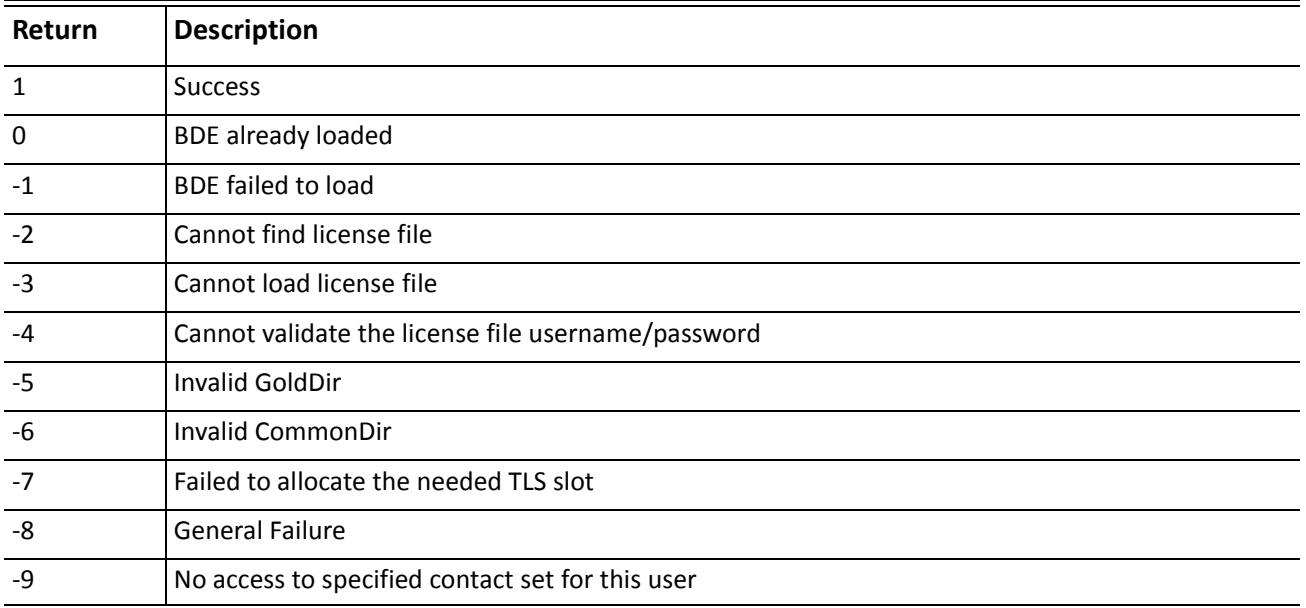

#### *↘ NOTES*

GMW\_LoadBDE must be called before calling any function that accesses databases, such as GMW\_UpdateSyncLog and GMW\_ReadImpTLog. GMW\_UnloadBDE must be called before unloading the DLL. GMW\_LoadBDE may be called as many times as necessary. Be sure to match a corresponding GMW\_UnloadBDE for every call of GMW\_LoadBDE.

#### *↘ EXAMPLE*

```
GMW\_LoadBDE( "d:\\\GM4", "d:\\\GM4", "d:\\\GM4\\demo", "JON", "PASS" );Or
GMW\_LoadBDE('d:\\GM4", "d:\\GM4", "d:\\GM4\ldots". "*DDE_LOGIN_CREDENTIALS*", szDDEReturnString);
```
# Logging in a User

GMW\_Login may be used to login a different user than was originally logged in through GMW\_LoadAPI or GMW\_LoadBDE.

#### *↘ SYNTAX*

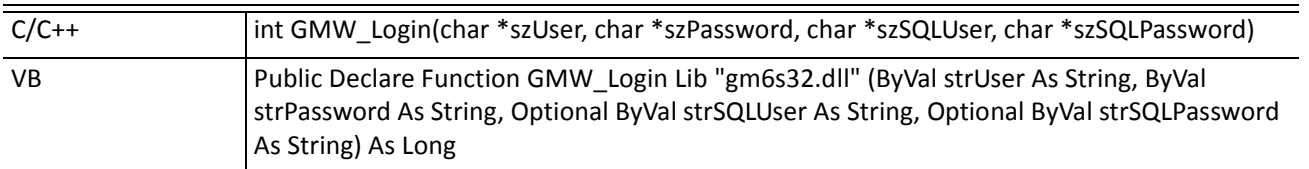

#### *↘ PARAMETERS*

**szUser**: Specifies the GoldMine user name (must be UPPERCASE).

For API version 5.70.20222 and later: You may set this parameter to the value of \*DDE\_LOGIN\_CREDENTIALS\* to use login credentials returned for the user logged into a running copy of GoldMine through DDE.

**szPassword**: Specifies the user's password (must be UPPERCASE).

For API version 5.70.20222 and later: You may set this to the return string from the GetLoginCredentials DDE command if the User parameter is set to \*DDE\_Login\_Credentials\*. The credential string is only valid for 30 seconds.

**szSQLUser**: Specifies the user's SQL login name. Omit if using DDE login credentials.

**szSQLPassword**: Specifies the user's SQL password. Omit if using DDE login credentials.

#### *↘ RETURN VALUES*

The GMW\_Login function returns the following values:

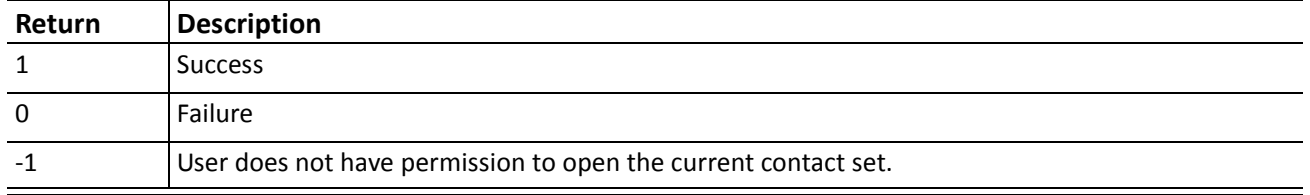

#### *↘ EXAMPLE*

```
GMW_Login( "JOE", "PASS", "SA", "");
Or
GMW_Login("*DDE_LOGIN_CREDENTIALS*", szDDEReturnString);
```
# Closing an API Session (GoldMine 7.0 or higher)

#### *↘ SYNTAX*

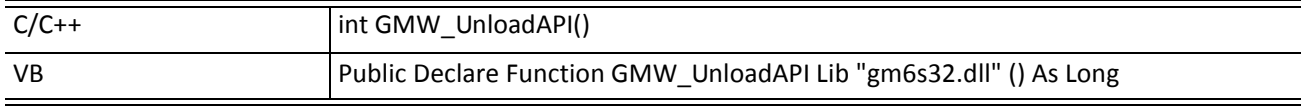

#### *↘ RETURN VALUES*

The GMW\_UnloadAPI function returns the following values:

#### **GMW\_UnloadBDE Return Values**

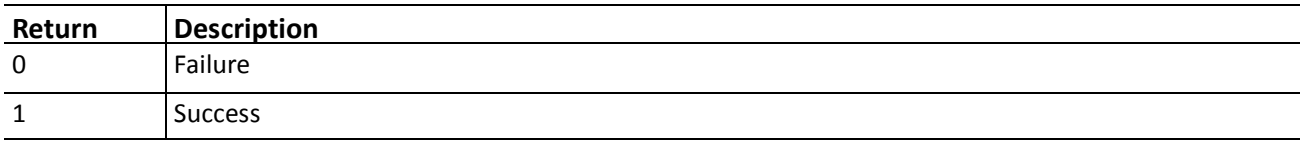

### *↘ NOTES*

If GMW\_LoadAPI is called, GMW\_UnloadAPI must be called before unloading the DLL.

#### *↘ EXAMPLE*

GMW\_UnloadAPI();

The following functions perform additional functions:

**GMW\_GetLicenseInfo**: Returns GoldMine licensing information

# Closing a BDE Session (GoldMine 6.7 or lower)

### *↘ SYNTAX*

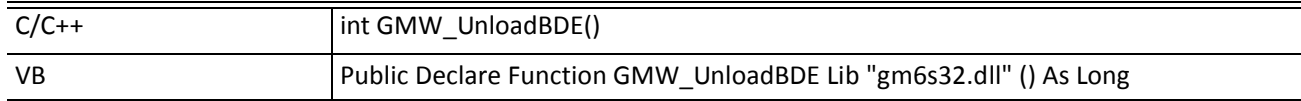

#### *↘ RETURN VALUES*

The GMW\_UnloadBDE function returns the following values:

#### **GMW\_UnloadBDE Return Values**

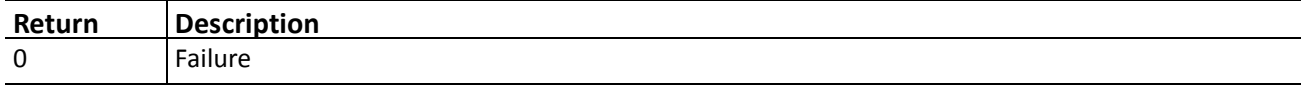

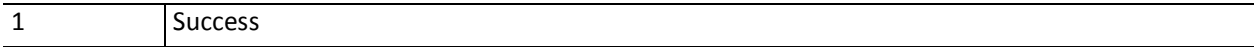

#### *↘ NOTES*

If GMW\_LoadBDE is called, GMW\_UnloadBDE must be called before unloading the DLL.

#### *↘ EXAMPLE*

GMW\_UnloadBDE();

The following functions perform additional functions:

**GMW\_SetSQLUserPass**: Sets the SQL database login name and password

**GMW\_GetLicenseInfo**: Returns GoldMine licensing information

# Logging in Multiple Users through the API

Some integrated solutions for GoldMine require more than one user logged into GoldMine. These are usually some type of server application or a Web-based interface. The following functions enable you to handle these situations.

The first function call you will make will still be the GMW\_LoadAPI or GMW\_LoadBDE function. You must enter a valid username to call this function, but you can leave the password blank. You can also use \*DDE\_LOGIN\_CREDENTIALS\* to call this function. For more information on the GMW\_LoadAPI or GMW\_LoadBDE functions, see "Loading an API Session [\(GoldMine 7.0 or higher\)" on page 67](#page-66-0) and ["Loading a BDE Session \(GoldMine 6.7 or lower\)" on page 68.](#page-67-0)

# Logging In

To log in multiple users, use the GMW\_MULogin function. Logging in a user with this function will use a seat of your GoldMine license.

#### *↘ SYNTAX*

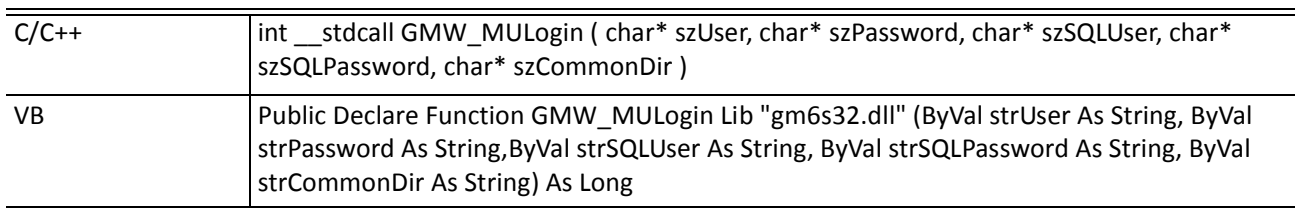

#### *↘ PARAMETERS*

**szUser** is the GoldMine login name

**szPassword** is the GoldMine password

**szSQLUser** is the username for the MS SQL server

**szSQLPassword** is the password for the MS SQL server

**szCommondir** is to set a different, specific contact file directory for this user

#### *↘ RETURN VALUES*

The GMW\_MULogin function returns the following values:

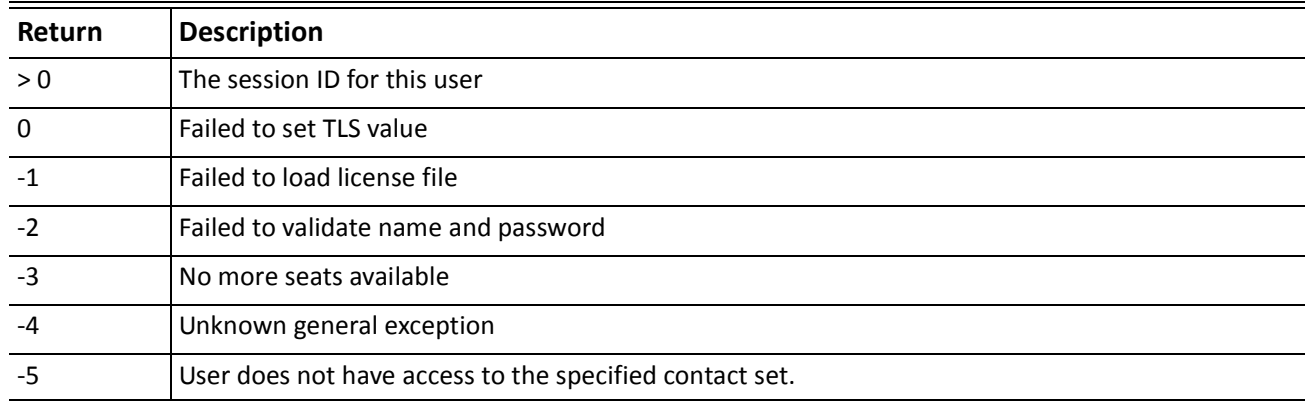

# Logging Out

To log out a user when multiple users are logged in, use the GMW\_MULogout function. This function will free the license seat previously used by the GMW\_MULogin function.

### *↘ SYNTAX*

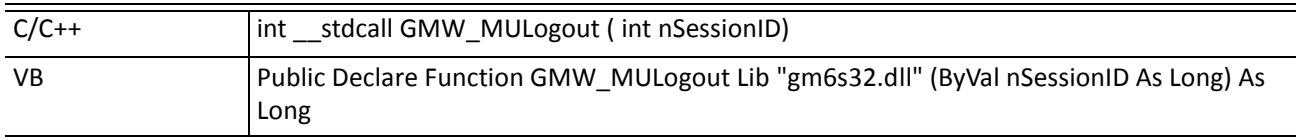

### *↘ PARAMETERS*

**nSessionID** is the integer value returned by the GMW\_MULogin function

### *↘ RETURNS*

The function will return TRUE if the specified SessionID was valid.

# Switching Between Login Sessions

If you are working with more than one login session, it is important to note that the API functions always work on the last user logged in. The functions do not have a parameter to specify which session (user) to operate on. In order to switch to a different login session, use the GMW\_MUBeginSession function.

### *↘ SYNTAX*

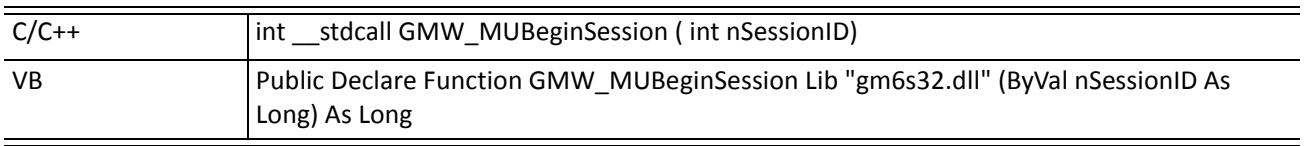

### *↘ PARAMETERS*

**nSessionID** is the integer value returned by the GMW\_MULogin function and specifies which login session under which you want the API calls to operate.

### *↘ RETURNS*

The function returns the SessionID on success, and 0 on failure.

# Special Consideration for Multi-Threaded Applications
There may be an instance when your application will not be able to guarantee that every data request will go through the same thread that created the session, such as the case with Internet Information Server. If you try to access an API session from a different thread than the one that created the session, you may encounter exceptions.

To handle these situations, use the GMXTP.DLL. Each of the functions in the GMXS32.DLL is wrapped through the GMXTP.DLL, so there is no need to load both. In addition, the above multiple login functions have slightly altered names:

GMW\_TP\_MULogin

GMW\_TP\_MULogout

GMW\_TP\_MUBeginSession

In addition, there is one additional function to be aware of, GMW\_TP\_CopySecurityTokentoWorkthread.

## *↘ SYNTAX*

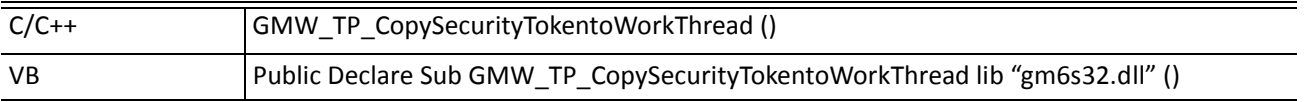

This function ensures that the thread that is attempting access gets the identity of the working thread instead of the process. This function is especially important when dealing with IIS Extensions.

## <span id="page-72-0"></span>Working with Business Logic Functions using the Name/Value Pair Method

The following section describes the functions available for the programmer to manipulate Name Value containers, used for accessing the high-level business logic functions via the GMXS32.DLL. For function prototypes and code examples in C++, Visual Basic and Delphi, see ["Appendix: Code Examples" on page 339.](#page-338-0)

For information on which business logic functions are available, and their expected name/value pairs, see .["Business Logic](#page-204-0)  [Functions and Name/Value Pairs" on page 205.](#page-204-0)

## *↘ NOTES*

- These functions require that you are successfully logged into a GoldMine database using the GMW\_LoadAPI or GMW\_LoadBDE function.
- You must pass an empty NV container with all calls that do not take any parameters.

## Creating an NV Container

GMW\_NV\_Create creates an NV container. This is the first step in using the name/value pair containers. This is analogous to creating a structure to store multiple variables indicating the values you wish to assign to fields in GoldMine.

## *↘ SYNTAX*

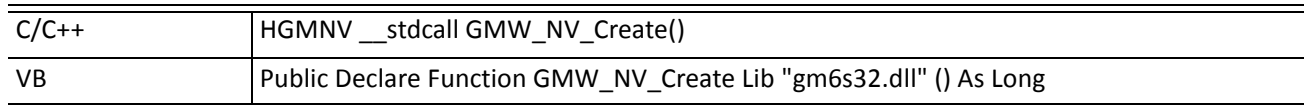

## *↘ EXAMPLE*

lGMNV = GMW\_NV\_Create

## *↘ RETURN VALUE*

Pointer to a new NV container

## Creating an NV Container with Copied Values

GMW\_NV\_CreateCopy creates an NV container and copies the values from an existing NV container.

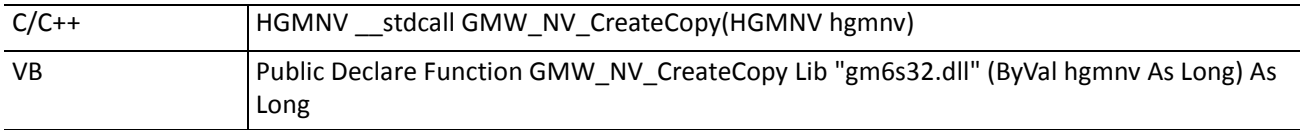

where hgmnv represents the pointer to the source NV container.

## *↘ EXAMPLE*

lGMNV2 = GMW\_NV\_CreateCopy(pGMNV)

## *↘ RETURN VALUE*

Pointer to a new NV container.

## **Copying Values between NV Containers**

GMW\_NV\_Copy copies the values from one NV container to another. GMW\_NV\_Create or GMW\_NV\_CreateCopy must have previously created both NV containers.

## *↘ SYNTAX*

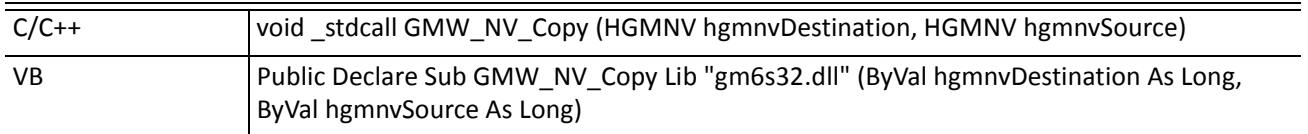

## *↘ PARAMETERS*

**hgmnvDestination** is the pointer to the destination container.

**hgmnvSource** is the pointer to the source container.

```
↘ EXAMPLE
```
GMW\_NV\_Copy lGMNV2, lGMNV

```
↘ RETURN VALUE
```
n/a

## Deleting an NV Container

GMW\_NV\_Delete deletes an NV container and releases its memory. Be sure to call this for all previously created containers before exiting your application.

### *↘ SYNTAX*

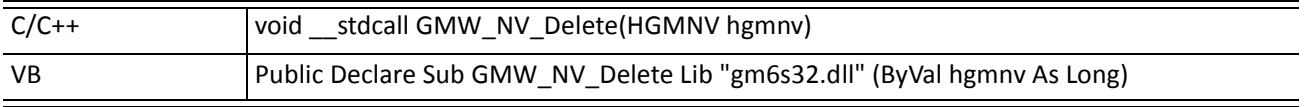

where hgmnv is the pointer to the NV container to delete.

### *↘ EXAMPLE*

GMW\_NV\_Delete lGMNV

```
↘ RETURN VALUE
```
n/a

## **Reading Values from an NV Container**

GMW\_NV\_GetValue reads a value stored in an NV container. If the name does not exit in the container, the default value is returned. This method is used to read data out of the container returned from GoldMine. For example, after creating a contact, you would call GMW\_NV\_GetValue to read the new Recid or Accountno assigned to the contact.

## *↘ SYNTAX*

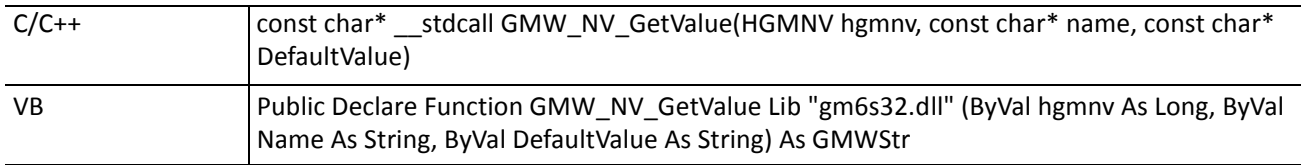

## *↘ PARAMETERS*

**hgmnv** is the pointer to a valid name value container

**Name** is the name of the value to return

**DefaultValue** is the default value if <Name> is null or does not exist.

## *↘ EXAMPLE*

sValue = GMW\_NV\_GetValue (lGMNV, 'Accountno', '(none)')

## *↘ RETURN VALUES*

The value of the Name is returned. If the Name is null or does not exist, the DefaultValue value is returned.

## Storing NV Pairs in a Container

GMW\_NV\_SetValue stores a Name/Value pair in the specified container. Use this function to specify the values that you wish to assign to the GoldMine record (contact, cal, history, etc). Call this function for each field value you need to assign.

## *↘ SYNTAX*

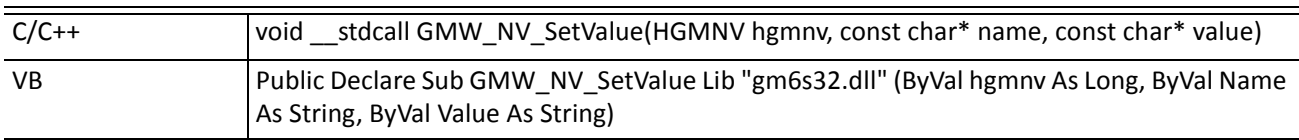

## *↘ PARAMETERS*

**hgmnv** is the pointer to a valid name value container.

**Name** is the name of the value to set.

**Value** is the value to assign to <Name>.

## *↘ EXAMPLE*

GMW\_NV\_SetValue lGMNV, 'Phone1', '(310)555-1212'

```
↘ RETURN VALUE
```
n/a

## Searching for an NV Pair

GMW\_NV\_NameExists checks if the specified Name/Value exists within the NV container.

## *↘ SYNTAX*

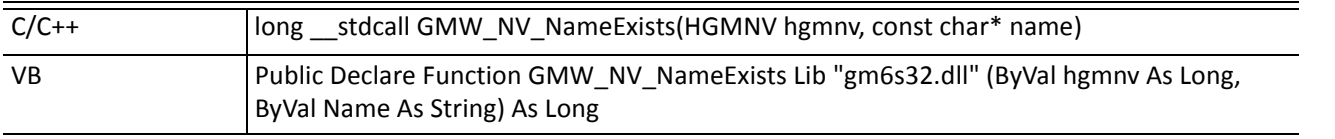

## *↘ PARAMETERS*

hgmnv is the pointer to a valid name value container.

Name is the name of the value to set.

### *↘ EXAMPLE*

iResult = GMW\_NV\_NameExists (lGMNV, 'Phone1')

## *↘ RETURN VALUES*

## **GMW\_NV\_NameExists Return Values**

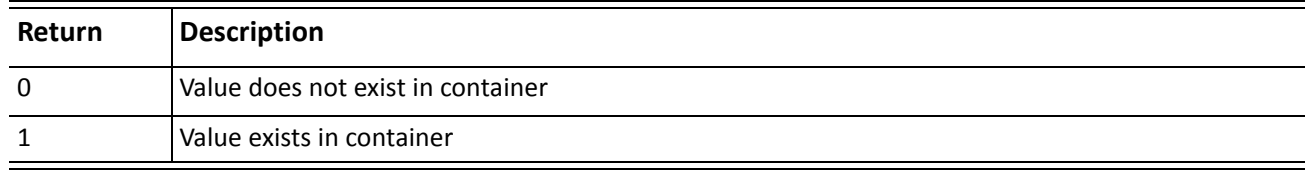

## Removing one NV Pair

GMW\_NV\_EraseName removes a Name/Value pair from the specified container. This function is useful for removing the Recid name/value pair from a container that has already been used once to create a new record. To reuse the container using all of the same name/value pairs, the Recid name/value pair needs to be removed in order to create another new record.

## *↘ SYNTAX*

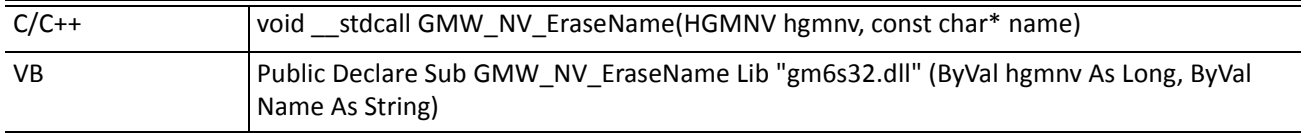

### *↘ PARAMETERS*

**hgmnv** is the pointer to a valid name value container

**Name** is the name of the value to set

### *↘ EXAMPLE*

GMW\_NV\_EraseName lGMNV, 'Phone1'

### *↘ RETURN VALUE*

n/a

## Removing all NV Pairs from a Container

GMW\_NV\_EraseAll removes all Name/Value pairs from the specified container.

## *↘ SYNTAX*

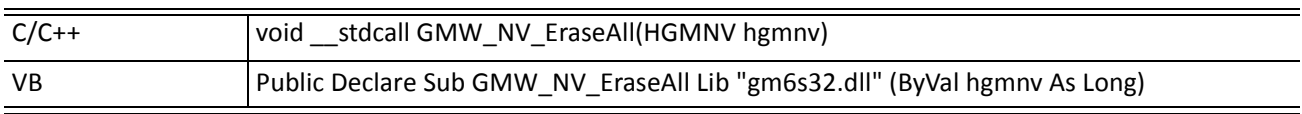

## *↘ PARAMETER*

**hgmnv** is the pointer to a valid name value container.

## *↘ EXAMPLE*

GMW\_NV\_EraseAll lGMNV

*↘ RETURN VALUE*

## Totaling NV Pairs in a Container

GMW\_NV\_Count returns the number of Name/Value pairs within the specified container.

## *↘ SYNTAX*

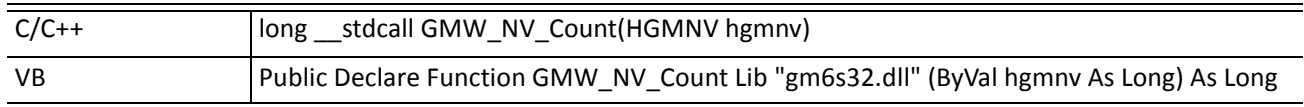

## *↘ PARAMETER*

**hgmnv** is the pointer to a valid name value container.

*↘ EXAMPLE*

iCount = GMW\_NV\_Count lGMNV

## *↘ RETURN VALUE*

Number of NVs within the specified container.

## Finding an NV Name

GMW\_NV\_GetNameFromIndex finds the name of the NV stored at a specific index within the container. The first item in the container is at index value 1.

## *↘ SYNTAX*

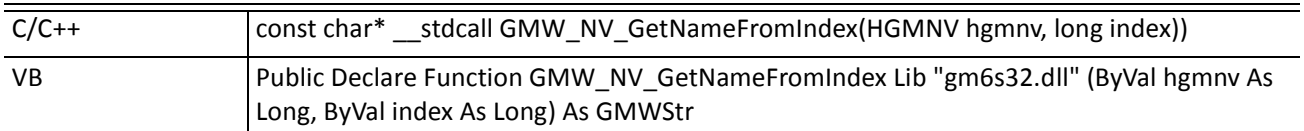

## *↘ PARAMETERS*

**hgmnv** is the pointer to a valid name value container

**Index** is the item number to return.

```
↘ EXAMPLE
   sName = GMW_NV_GetNameFromIndex(lGMNV, 3)
```
## *↘ RETURN VALUE*

The name stored at <Index> within the container.

## Finding an NV Value

GMW\_NV\_GetValueFromIndex finds and returns the value of the NV stored at the specified index within the container. The first item in the container is stored an index value 1.

## *↘ SYNTAX*

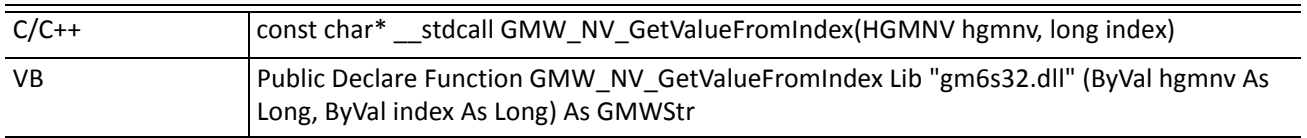

## *↘ PARAMETERS*

**hgmnv** is the pointer to a valid name value container

**Index** is the item number to return

```
↘ EXAMPLE
      sValue = GMW_NV_GetValueFromIndex(pGMNV, 3)
```
## *↘ RETURN VALUE*

The value stored at <Index> within the container.

## **Setting NV Pairs**

GMW\_NV\_SetStr sets one or more Name/Value pairs. This function is used if you would like to set multiple name/value pairs in a single call.

## *↘ SYNTAX*

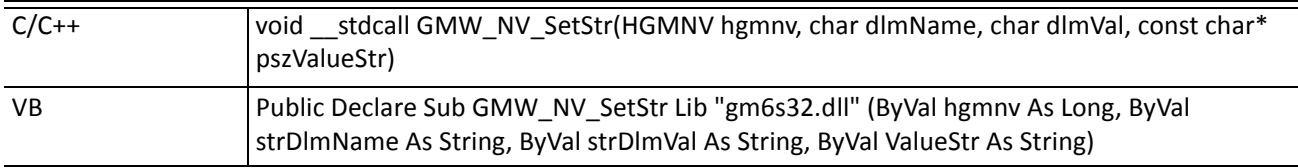

## *↘ PARAMETERS*

**hgmnv** is the pointer to a valid name value container.

**DlmName** is the delimiter between the name and its value.

**DlmVal** is the delimiter between each NV pairs.

**ValueStr** is the string containing the name values.

## *↘ EXAMPLE*

```
GMW_NV_SetStr lGMNV,'=',';','Company=GoldMine;Key1=Cust'
GMW_NV_SetStr lGMNV,'&','&','Company&GoldMine&Key1&Cust'
```
**NOTE:** \* The delimiters may be the same for **DlmName** and **DlmVal**.

*↘ RETURN VALUE*

n/a

## Executing Business Logic Methods

All of the Business Logic methods are accessed through the GMW\_Execute function. You must be successfully logged into a GoldMine database for this call to work properly. For details about Business Logic methods, see ["Working with Business](#page-72-0)  [Logic Functions using the Name/Value Pair Method " on page 73](#page-72-0).

## *↘ SYNTAX*

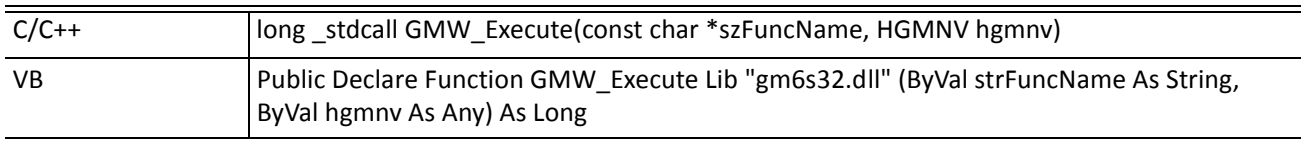

## *↘ PARAMETERS*

**FuncName** is one of the various business logic functions described below.

**hgmnv** is the pointer to a Name/Value container.

## *↘ EXAMPLE*

GMW\_Execute "WriteContact", lGMNV

## *↘ RETURN VALUES*

### **GMW\_Execute Return Values**

**Return Description**

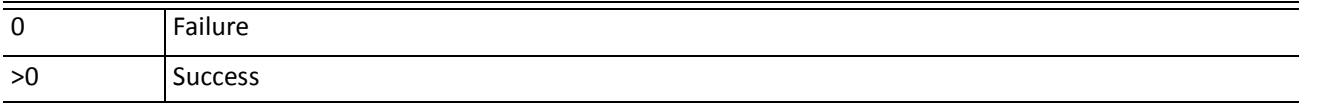

## Working with Multi-Value Name/Value Pairs

Some business logic methods use a special name/value pair that contains multiple values. In addition, a name/value pair may simply hold a string value, or it may hold the handle(s) to one or more name/value containers. The lifetime of an embedded NV value is controlled by its parent. You do not need to call GMW\_NV\_Delete on it.

The following functions are used to manipulate and read multi-value pairs.

## Determining the Type of a Name/Value Pair

The GMW\_NV\_GetValueType function is used to determine if a name/value pair is a multi-value pair or a container.

## **GoldMine API Version: 5.50.10111**

## *↘ SYNTAX*

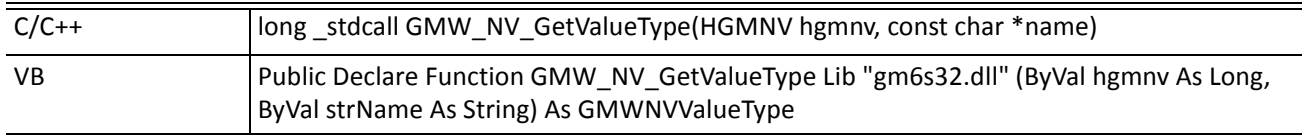

## *↘ PARAMETERS*

**hgmnv** is the pointer to a Name/Value container.

**Name** is the name of the name/value pair for which you want to determine the type.

## *↘ RETURN VALUES*

Possible return values are as follows:

## **GetValueType Return Values**

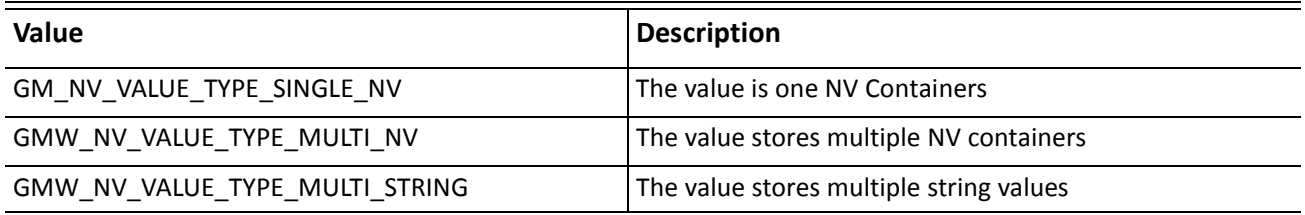

## Determining the Position of an NV Container in an NV Hierarchy

If the value in an NV pair contains another container, the container that holds the second container is the parent of the second container. When there are no more parents, or you are at the top level of the hierarchy, the container is considered the root. The following functions will indicate whether the container is a parent or root, or return the handle to the root or parent.

## **GoldMine API Version: 5.50.10111**

## *↘ SYNTAX*

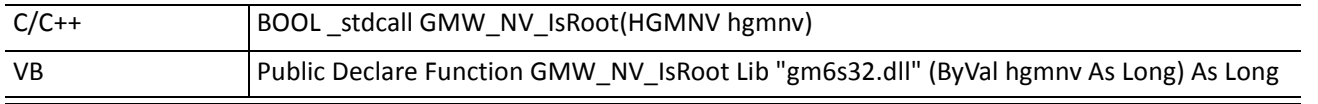

Returns TRUE (not zero) if the specified hgmnv is the root.

## *↘ PARAMETERS*

hgmnv is the pointer to a Name/Value container.

## *↘ EXAMPLE*

If(GMW\_NV\_is Root (hgmnv)) {it's the root} else {it's a child}

## *↘ SYNTAX*

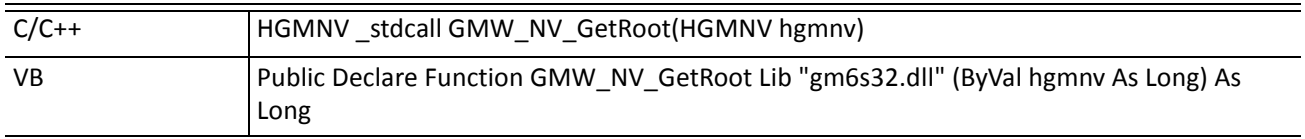

Returns the hgmnv of the root for the specified container. If the root's hgmnv is specified, the same hgmnv will be returned.

## *↘ PARAMETERS*

hgmnv is the pointer to a Name/Value container.

## *↘ EXAMPLE*

hRootNV = GMN\_NV\_GetRoot(hgmnv)

## *↘ SYNTAX*

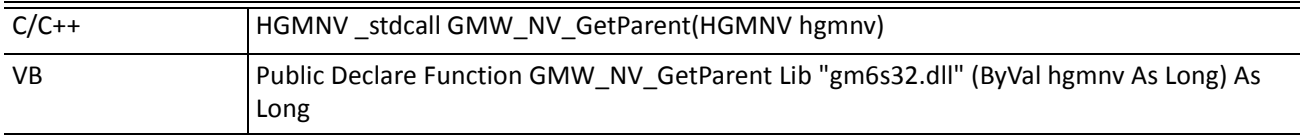

Returns the hgmnv of the parent for the specified container. The function returns NULL if the specified hgmnv has no parent (is the root).

## *↘ PARAMETERS*

**hgmnv** is the pointer to a Name/Value container.

### *↘ EXAMPLE*

```
hParentNV = GMW_NV_GetParent(hgmnv)
```
## Getting the Number of Values in a Multi-Value Pair

The GMW\_NV\_GetMultiValueCount function will return the number of values included in a multi-value name/value pair.

## **GoldMine API Version: 5.50.10111**

### *↘ SYNTAX*

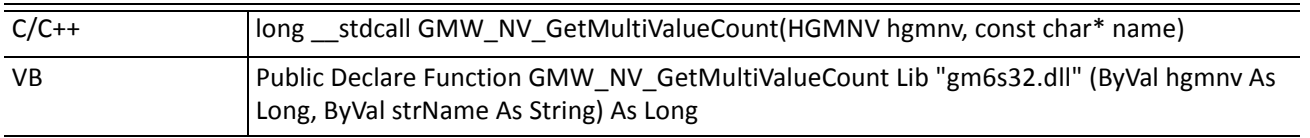

## *↘ PARAMETERS*

**hgmnv** is the pointer to a Name/Value container.

**Name** is the name of the name/value pair for which you want to receive the count of values.

## *↘ EXAMPLE*

numberOfValues = GMW\_NV\_GetMultiValueCount(hgmnv, "POP3\_Account")

## Retrieving Containers from an NV Pair

When a value contains one container, the GMW\_NV\_GetNVValue function is used to retrieve the hgmnv for that child container.

## **GoldMine API Version: 5.50.10111**

## *↘ SYNTAX*

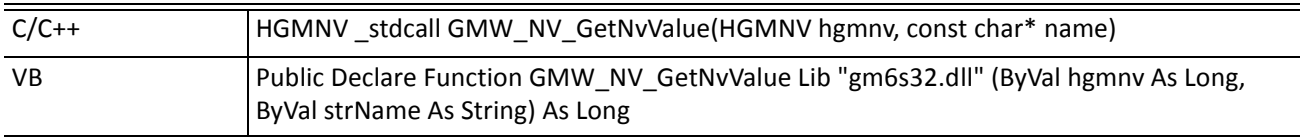

## *↘ PARAMETERS*

**hgmnv** is the pointer to a Name/Value container.

**Name** is the name of the name/value pair from which you want to receive the child container.

#### *↘ EXAMPLE*

hSubNV = GMW\_NV\_GetNvValue(hgmnv, "TheNVName")

When a value contains multiple containers, the GMW\_NV\_GetMultiNvValue function is used to retrieve the hgmnv for the child containers.

## *↘ SYNTAX*

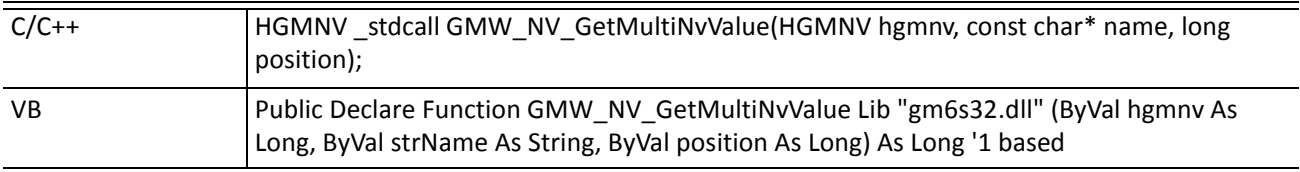

## *↘ PARAMETERS*

**hgmnv** is the pointer to a Name/Value container.

**Name** is the name of the name/value pair from which you want to receive the child container.

**Position** is the nth value you want to retrieve (1 based). If you wanted the tenth container in the value, then position would be 10.

### *↘ EXAMPLE*

hSubNV = GMW\_NV\_GtMultiNvValue(hgmnv, "TheNVName", 10)

## Retrieving the Values in a Multi-Value Pair

The GMW\_NV\_GetMultiValue function is used to retrieve the values from a multi-value pair. It is called for each value and the number of the value to retrieve must be specified. This function is used to retrieve string values. To retrieve NV containers from the value, use the GMW\_NV\_GetNvValue function or the GMW\_NV\_GetMultiNvValue function.

### **GoldMine API Version: 5.50.10111**

### *↘ SYNTAX*

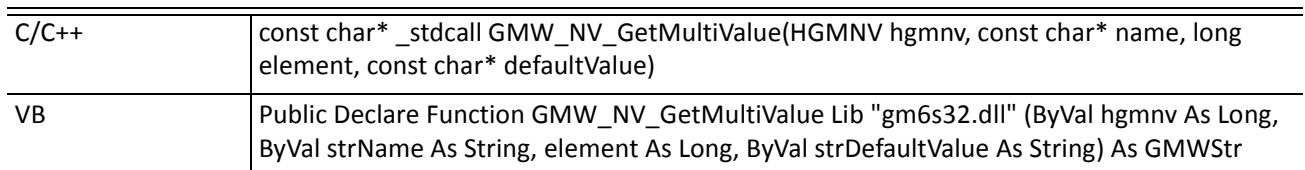

## *↘ PARAMETERS*

**hgmnv** is the pointer to a Name/Value container.

**Name** is the name of the name/value pair for which you want to receive the values from.

**Element** is the number of the value to be returned. This is 1 based.

**DefaultValue** is the default value to return if the element supplied is not found.

## *↘ EXAMPLE*

To return the fifth element:

```
strFifthElemnt = GMW_NV_GetMultiValue(hgmnv, 
"POP3_Account", 5, "No Account")
```
## Deleting Values from a Multi-Value Pair

The GMW\_NV\_EraseName function will delete the entire Multi-Value Pair.

```
GoldMine API Version: 5.50.10111
```
## Assigning a Container to a Parent

If you need to populate a container that will be a child container, one approach is to create the container, fill int with its respective values, and then copy the container into the value of the NV pair desired.

When the NV pair holds only one container, the GMW\_NV\_SetNvValue function is used.

## **GoldMine API Version: 5.50.10111**

## *↘ SYNTAX*

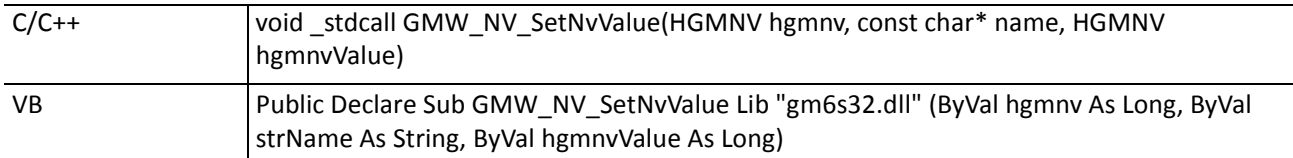

## *↘ PARAMETERS*

**hgmnv** is the pointer to the parent Name/Value container.

**Name** is the name of the name/value pair into which you want to copy the child container.

**hgmnvValue** is the prepared NV container to copy to the parent container.

### *↘ EXAMPLE*

GMW\_NV\_SetNvValue hgmnv, "TheNVName", hChildNV

The GMW\_NV\_AppendNvValue function will append a copy of the specified child container to an NV pair value that contains multiple containers.

## *↘ SYNTAX*

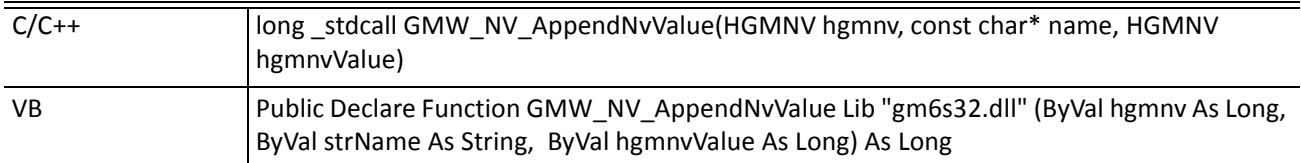

## *↘ PARAMETERS*

**hgmnv** is the pointer to the Name/Value container.

**Name** is the name of the name/value pair into which you want to copy the child container.

**hgmnvValue** is the prepared NV container to copy to the parent container.

## *↘ EXAMPLE*

GMW\_NV\_AppendNvValue hgmnv, "The NVName", hChildNV

## **Creating an Empty Child Container Within the Parent**

The two preceding functions took a prepared NV container and copied it to the parent container. Another (best practice) method would be to allow the API to create the child container for you, return the hgmnv to that child, and then allow you to fill it with the appropriate values.

The GMW\_NV\_SetEmptyNvValue will create a child container for an NV pair and return the hgmnv for that child. This function is used when the value is to hold only one child container.

### **GoldMine API Version: 5.50.10111**

## *↘ SYNTAX*

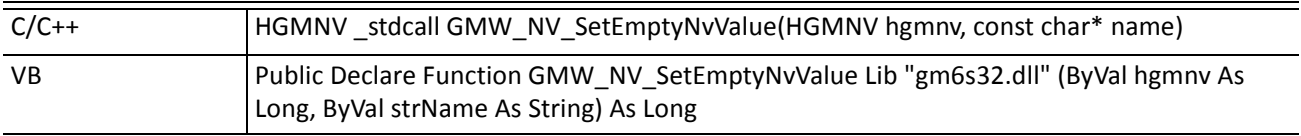

## *↘ PARAMETERS*

**hgmnv** is the pointer to the parent Name/Value container.

**Name** is the name of the name/value pair in which you want to create the child container.

#### *↘ EXAMPLE*

```
hChildNv = GMW_NVSetEmptyNvValue(hgmnv, "TheNVName")
'now set the values of the child container using the returned HGMNV
```
When you need to append an empty child container to an NV pair containing multiple children, use the GMW\_NV\_AppencdEmptyNvValue function.

### *↘ SYNTAX*

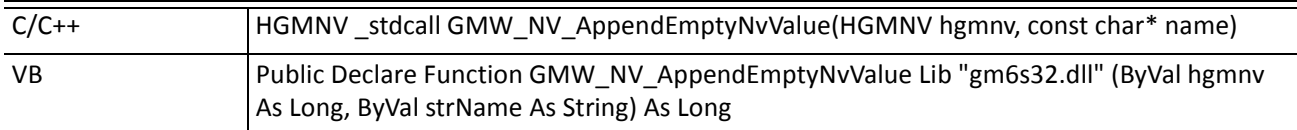

### *↘ PARAMETERS*

**hgmnv** is the pointer to the parent Name/Value container.

**Name** is the name of the name/value pair to which you want to append the new empty child container.

### *↘ EXAMPLE*

```
hChildNv = GMW_NV_AppendEmptyNvValue(hgmnv, "TheNVName")
'now set the values of the child container using the returned HGMNV.
```
## Appending String Values to a Multi-Value Pair

The GMW\_NV\_AppendValue function will append values to a multi-value pair.

## **GoldMine API Version: 5.50.10111**

### *↘ SYNTAX*

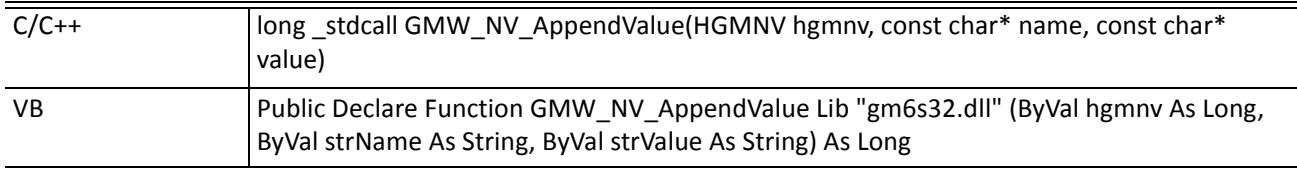

## *↘ PARAMETERS*

**hgmnv** is the pointer to a Name/Value container.

**Name** is the name of the name/value pair for which you want to receive the count of values.

**Value** is the value to be appended to the end of the list of values.

### *↘ EXAMPLE*

```
To set five (5) values for the POP3_Account value:
```

```
For i = 1 To 5
   GMW_NV_Append hgmnv, "POP3_Account", i
Next i
```
## Low-level Data Access & Manipulation

The following sections describe additional functions in the GMXS32.DLL that allow data reading and updating via low-level methods. Use of the following functions requires in-depth knowledge of the GoldMine data structures and business rules. They are useful for accessing and writing data that is not accessible via the high-level business logic functions.

## Reading Security and Rights for a DLL User

The GMW UserAccess function retrieves specific permission information for the logged-in user.

**GoldMine API Version: 5.00.041**

### *↘ SYNTAX*

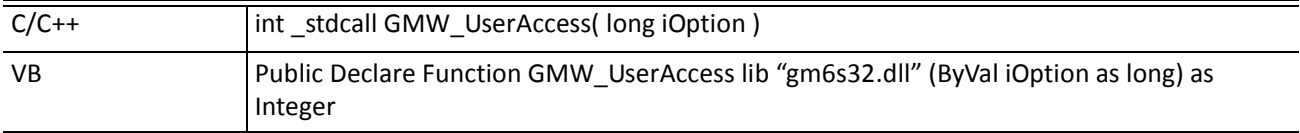

## *↘ PARAMETERS*

GMW\_UserAccess takes one parameter, iOption, which is a value for the types of rights settings you wish to query. *↘ IOPTION VALUES* 

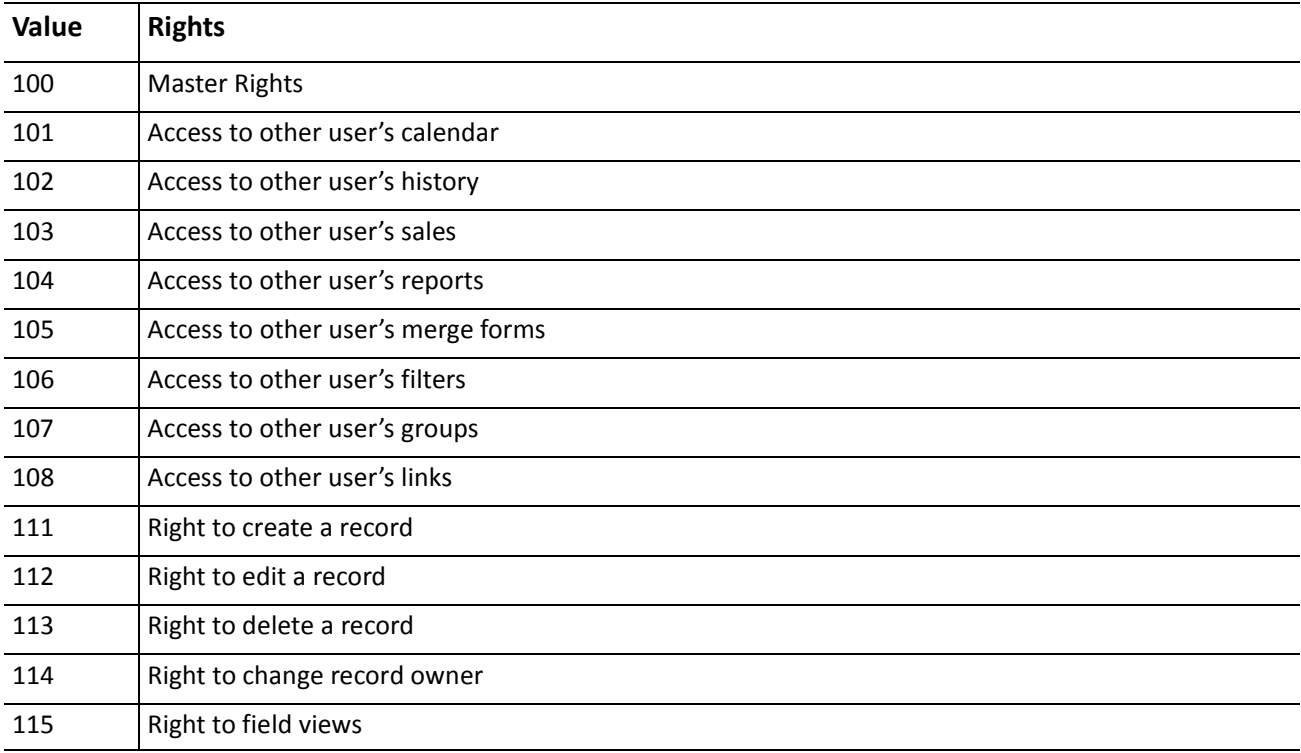

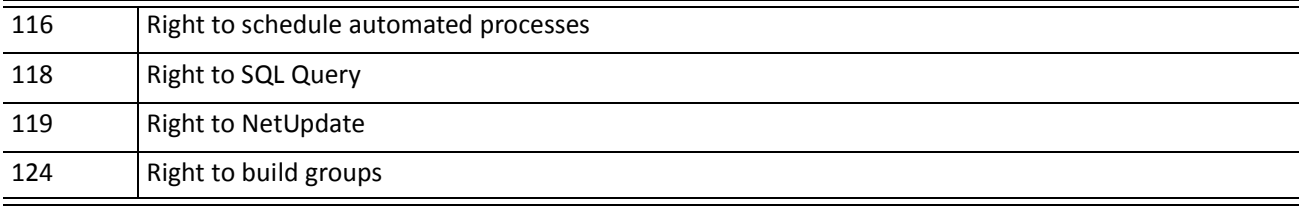

## *↘ RETURN VALUES*

The GMW\_UserAccess function returns 1 if the user has the queried rights.

Using GMW\_CalAccess, you can query whether the user logged in via the DLL has rights to read/write a CAL record.

## *↘ SYNTAX*

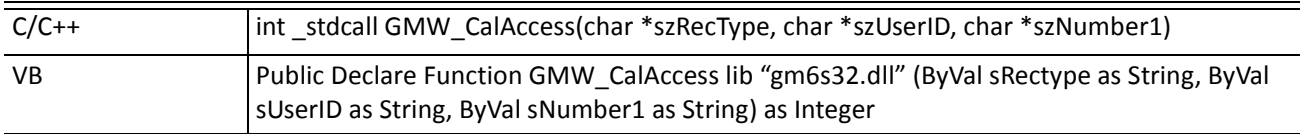

## *↘ PARAMETERS*

**szRecType** is the RecType of the record.

**szUserID** is the UserID of the record.

**szNumber1** is the Number1 value of the record.

### *↘ RETURN VALUES*

The GMW\_CalAccess function returns 1 if the user has rights to read/write.

Using GMW\_HistAccess, you can query if the user logged in via the DLL has rights to read/write a CONTHIST record.

### *↘ SYNTAX*

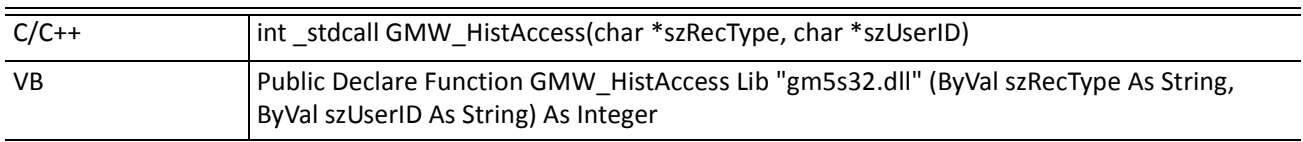

## *↘ PARAMETERS*

**szRecType** is the RecType of the record.

**szUserID** is the UserID of the record.

## *↘ RETURN VALUES*

The GMW\_HistAccess function returns **1** if the user has rights to read/write.

## Returning GoldMine Licensing Information

## **GoldMine API Version: 5.00.041**

## *↘ SYNTAX*

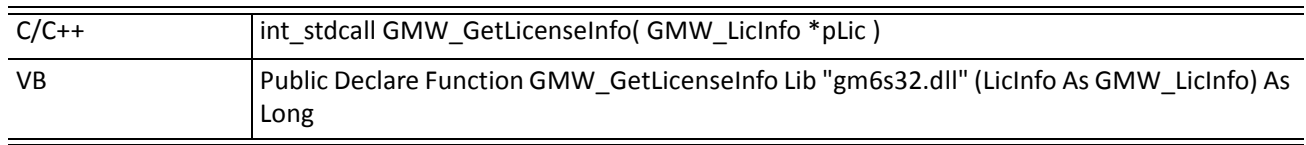

## *↘ PARAMETERS*

GMW\_GetLicenseInfo takes one parameter pLic, which is a pointer to a client allocated GMW\_LicInfo structure.

*↘ RETURN VALUES*

The GMW GetLicenseInfo function returns the following values:

## **GMW\_GetLicenseInfo Return Values**

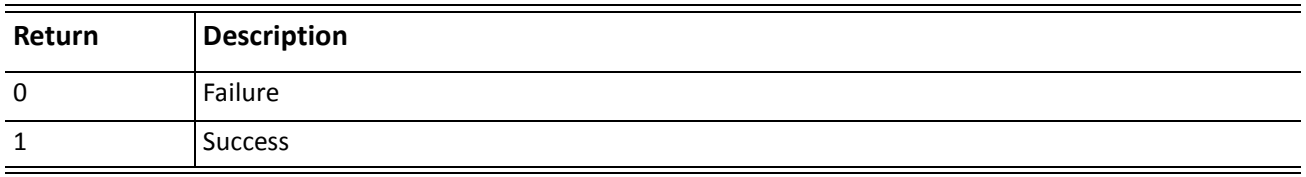

## *↘ NOTES*

The GMW\_LicInfo structure includes the following items:

## **GMW\_GetLicenseInfo Structure**

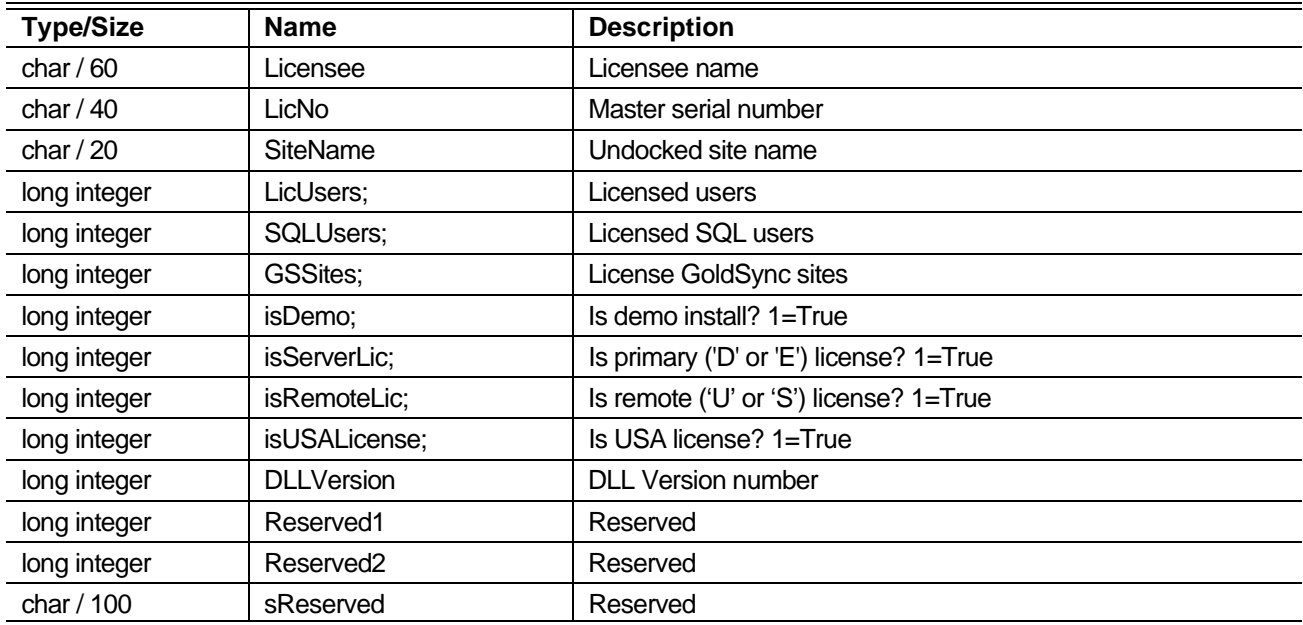

## *↘ EXAMPLE*

```
GMW_LicInfo oLic;
GMW_GetLicenseInfo( &oLic;
```
## Returning Calendar Data

The ReadSchedule call returns all calendar data for a given RecID. You can also make the ReadSchedule call through the XML API.

*↘ SYNTAX* 

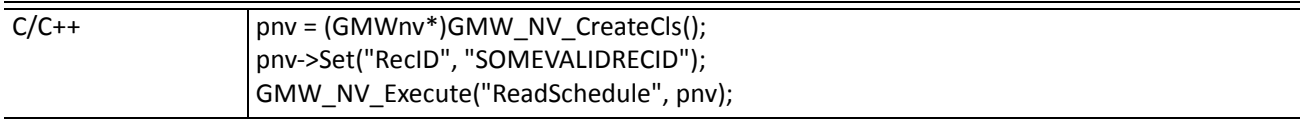

## Retrieving Data with DataStream

DataStream returns the data of ordered records from any GoldMine table using the most efficient method available. The caller can specify:

- Fields and expressions to return
- O Range of records to return
- O Optional filter to apply to the data set

DataStream SQL query capabilities are very fast on SQL databases.

The DataStream method allows for many useful applications. One such group of applications would merge HTML templates with the data returned by GoldMine DataStream to publish the contents of GoldMine data on the Internet. Web pages can be created to display GoldMine data requested by a visitor. Based on visitor selections, a company could dynamically present a variety of HTML pages, including dealer addresses in a particular city, financial numbers stored in Contact2, and even seating availability at upcoming conferences. With a fast Internet connection and a strong SQL server, the GoldMine client could respond simultaneously to dozens of requests.

## *Advantages of Using DataStream*

GoldMine DataStream is absolutely the fastest way to read data from GoldMine tables. Used correctly, DataStream will return the data faster than most development environments would directly. DataStream offers the following advantages:

- **Efficiency**: DataStream issues a single, most efficient SQL query or Xbase seek to retrieve records from the back-end database to the local client. On SQL databases, requests of a few hundred records could be sent from the server to the client with a single network transaction, greatly minimizing network traffic.
- **Speed**: All fields and expressions are parsed initially by GMW\_DS\_Range() and GMW\_DS\_Query(), and then quickly evaluated against each record in GMW\_DS\_Fetch. Other DDE methods (and development environments) require that each field be parsed and evaluated each time its data is read. This makes a big difference when reading hundreds or thousands of records.
- **Simplicity**: Only three function calls are required to read all the data. Using traditional record-by-record querying would require one call for each field of each record (reading 10 fields from 50 records would require 500 function calls).
- **Results**: All the work to gather and format the data is done in C++, which is the fastest way to fly. The caller needs only to parse the resulting packet string.

## *DataStream Record Selection*

The following DataStream functions are listed in the order in which they must be called.

**GMW\_DS\_Range()**: Opens a ranged cursor

**GMW\_DS\_Query()**: Opens an SQL query cursor

**GMW\_DS\_Fetch()**: Fetches records

**GMW\_DS\_Close()**: Closes cursor

Either the GMW\_DS\_Range() function or the GMW\_DS\_Query() function must be called first to request the data. These functions return the integer handle, iHandle, which must be passed to the GMW\_DS\_Fetch() and GMW\_DS\_Close() functions.

You must use either GMW\_DS\_Range() or GMW\_DS\_Query()—you cannot use both. The GMW\_DS\_Range and GMW\_DS\_Query functions execute equally fast on SQL and FireBird databases. GMW\_DS\_Range executes much faster on Xbase tables than does GMW\_DS\_Query.

## *GMW\_DS\_Range*

## *↘ SYNTAX*

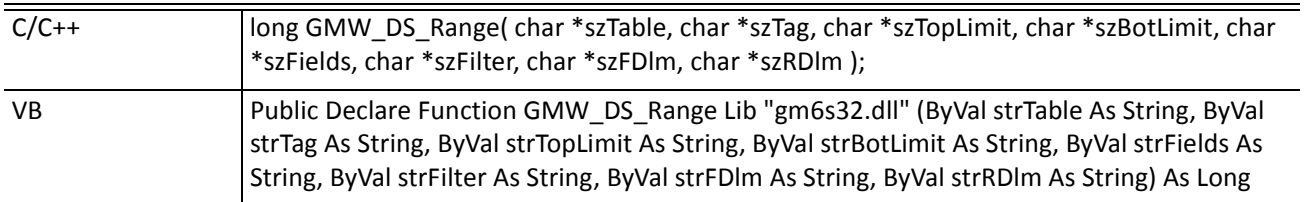

GMW\_DS\_Range returns a range of records based on an index.

## *↘ PARAMETERS*

The following parameters are required:

**szTable** specifies the table name (such as "Contact1") or the table ID.

**szTag** designates the tag that corresponds to the index file.

**szTopLimit** specifies the top limit of the range. (Must conform to the index expression.)

**szBotLimit** specifies the bottom limit of the range. (Must conform to the index expression.)

**szFields** specifies the requested fields and expression to return—see "GMW\_DS\_Range Field Selection" on the following page.

The following parameters are optional:

**szFilter** designates an optional Xbase filter expression.

**szFDlm** specifies the field delimiter (default: carriage return).

**szRDlm** specifies the record delimiter (default: line feed).

## *↘ RETURN VALUES*

The GMW\_DS\_Range function returns the following values:

### **GMW\_DS\_Range Return Values**

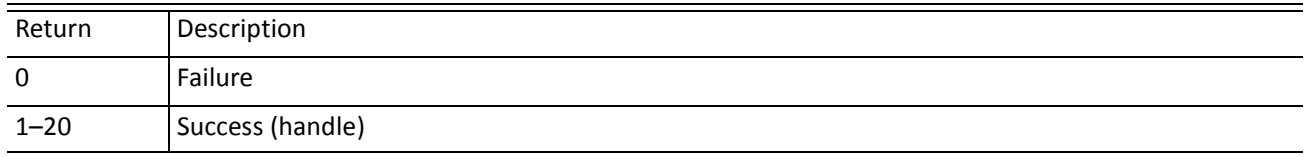

## *↘ GMW\_DS\_RANGE FIELD SELECTION*

The szFields parameter passed to GMW\_DS\_Range should consist of the field names and Xbase expressions to evaluate against each record in the data set. Each field must be terminated with a semicolon (;). Xbase expressions must be prefixed with an ampersand (&), and terminated with a semicolon. For example, the following commands request the first 100 cities from the Lookup file, including the city name and record number (RecID under SQL):

```
ih1 = GMW_DS_Range( "lookup", "lookup", "CITY", "CITYZ", "Entry; &RecNo();")
r1 = GMW_DS_Fetch( ih1, szBuf, iBufSize, 100 )
r2 = GMWDS Close( 1h1 )
```
The following commands request the first 10 profiles of the current contact record, followed by a request for the next 50 profiles:

```
ih1 = GMW_DS_Range( "contsupp","contspfd", sAccNo+"P", sAccNo+"P", "Contact;ContSupRef;")
r1 = GMW_DS_Fetch( ih1, szBuf, iBufSize, 10 )
r1 = GMWDS Fetch( ih1, szBuf, iBufSize, 50 )
r1 = GMWDS\_Close( 1h1 )
```
## *GMW\_DS\_Query*

## *↘ SYNTAX*

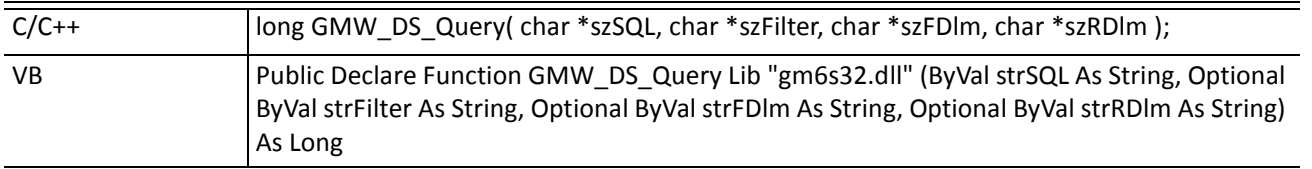

This function is very fast on SQL databases.

### **PARAMETERS**

**szSQL** query sends the query for evaluation on the server. The SQL query can join multiple tables and return any number of fields.

Optional parameter **szFilter** specifies a Boolean Xbase filter expression to apply to the data set (even on SQL tables), similar to the DDE SETFILTER command.

Optional parameter **szFDlm** overrides the return packet's default field delimiter of CR (carriage return).

Optional parameter **szRDlm** overrides the return packet's default record delimiter of LF (line feed). **RETURN VALUES**

The GMW\_DS\_Query function returns the following values:

## **GMW\_DS\_QueryReturn Values**

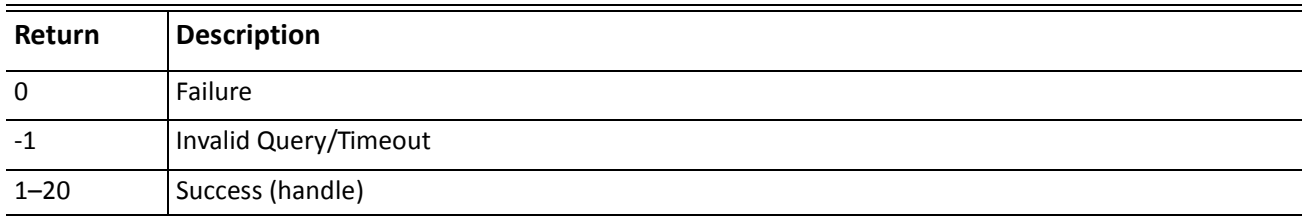

## *GMW\_DS\_Fetch*

## *↘ SYNTAX*

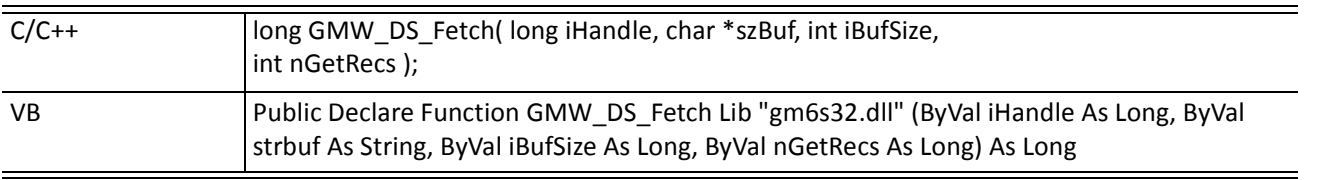

GMW\_DS\_Fetch returns a single packet string containing the requested data from all records processed by the current "fetch" command, as specified by the nGetRecs parameter. iHandle must be the value returned from GMW\_DS\_Range() or GMW\_DS\_Query(). For details about the packet format, see [GMW\\_DS\\_Fetch Return Packet](#page-88-0) below.

## <span id="page-88-0"></span>*↘ GMW\_DS\_FETCH RETURN PACKET*

GMW\_DS\_Fetch returns a single packet string containing the data from all requested records. The packet includes a header record, followed by one record for each record evaluated by "fetch." Within each record in the packet, the fields are separated by a field delimiter specified in GMW\_DS\_Range or GMW\_DS\_Query. By default, the field delimiter is the carriage return character (13 or 0x0D).

The records in the packet are separated by the record delimiter. By default, the record delimiter is the line feed character by default (10 or 0x0A).

These delimiters are convenient when the requested data does not contain notes from blob fields. You can pass 0 for szFDlm, szRDlm to use the default delimiters. When requesting notes, override the default delimiters by passing other delimiter values to GMW\_DS\_Range() and GMW\_DS\_Query(). For packets with notes, good delimiters are the ASCII characters 1 and 2.

The City Lookup example from above might return a packet of data similar to:

```
3000-0004
Boston|23
London|393
Los Angeles|633
New York|29
```
The packet header record consists of two sections:

First byte can be 0, 3, or 4:

**0** indicates that more records are available, which could be fetched with another GMW\_DS\_Fetch call

**3** indicates the end-of-file (EOF)

```
4 indicates the beginning-of-file (BOF)
```
Number following the dash indicates the total number of data records contained in the packet.

DataStream takes about as much time to read three records as to read 30. For best performance, adjust the number of records requested by GMW\_DS\_Fetch to return 8K–32K packets.

The calling application must allocate the memory for a large enough packet buffer, and pass that memory buffer to GMW\_DS\_Fetch. When the number of records cannot be estimated to allocate a packet buffer, GMW\_DS\_Fetch can be called twice, once to fetch the data and return a buffer size, and a second time to retrieve the data into the buffer. When GMW\_DS\_Fetch is first called to get the buffer size, the szBuf and iBufSize parameters must both be 0. The nGetRecs parameter must indicate the number of records to fetch. When GMW\_DS\_Fetch is then called to retrieve the data that has been fetched by the first call, the nGetRecs parameter must be 0.

**NOTE:** If the return DataStream is too large for the specified buffer size, GMW\_DS\_Fetch returns a value of **-5**. When the buffer in increased to an adequate size, GMW\_DS\_Fetch will return the data in a DataStream. This behavior prevents the dropping of data due to undersized buffers.

## *GMW\_DS\_Close*

## *↘ SYNTAX*

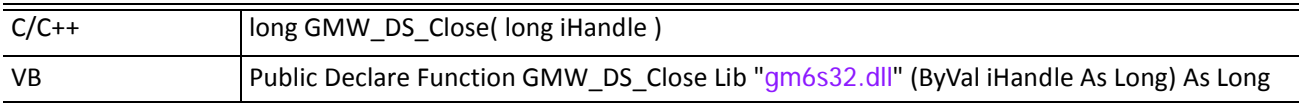

GMW\_DS\_Close must be called when the operation is complete. Unclosed data streams will leak memory and leave the database connections needlessly open. Passing an iHandle of 0 closes all open DataStream objects.

## Accessing Low-Level Data Using Work Areas

The GoldMine GMXS32.DLL provides a complete set of functions that allow low-level access to the database tables. Using these functions, you can:

- O Open particular data files
- $\Omega$  Seek the values of the fields in the records in the data files
- Append records to the tables
- Delete records
- $\bigcirc$  Replace data in the records

Database applications that need varied access to GoldMine data typically use this suite of functions. To work successfully, these functions rely on a work area parameter. Using this parameter, you can open multiple data files concurrently and manipulate each file independently by referencing the file by work area. These functions also maintain synchronization information, which is stored in the TLogs.

GMXS32.DLL offers the low-level access functions that are listed in the following table.

## **GMXS32.DLL Low-Level Access Functions**

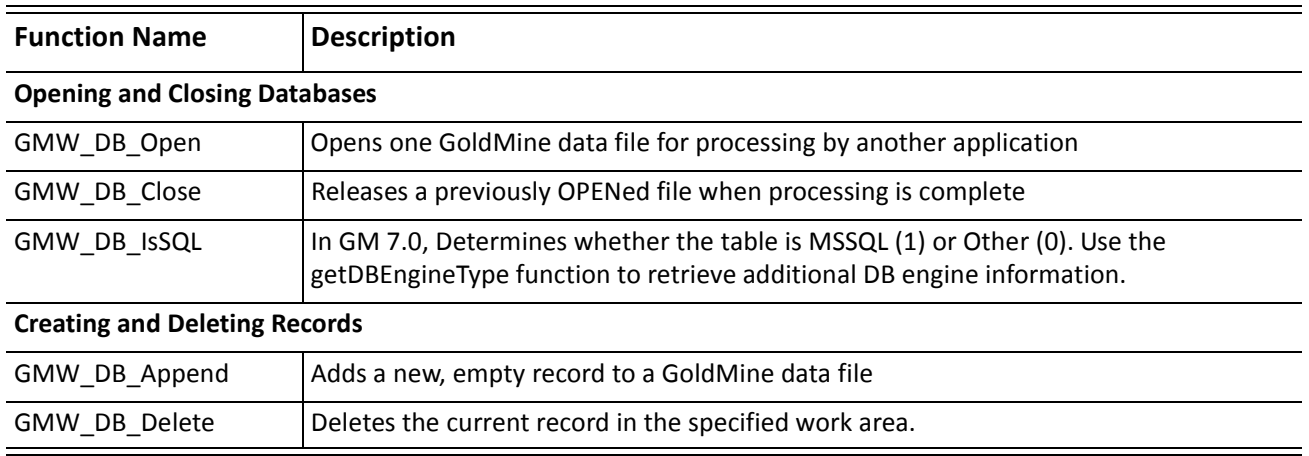

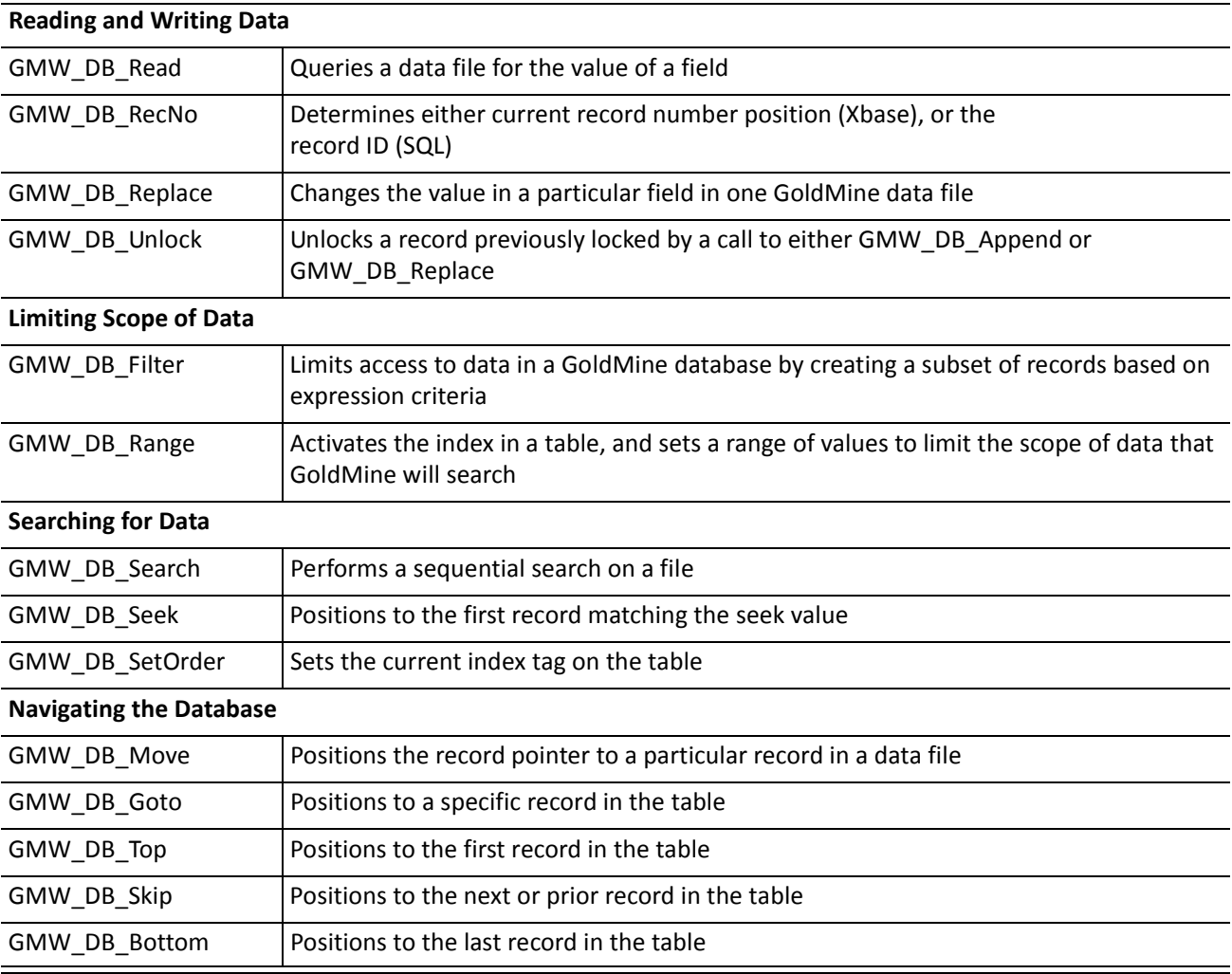

## **GMXS32.DLL Low-Level Access Functions**

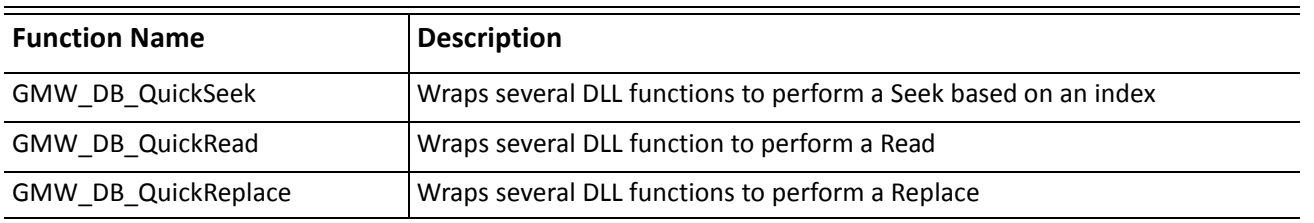

Detailed descriptions of each database access function appear on the following pages. Some of the following functions refer to table names, field names, and index tags. For details, see ["Xbase Database Structures" on page 307](#page-306-0) or ["SQL](#page-322-0)  [Database Structures" on page 323.](#page-322-0)

## **Opening a Data File**

GMW\_DB\_Open opens one GoldMine data file for processing by another application.

*↘ SYNTAX* 

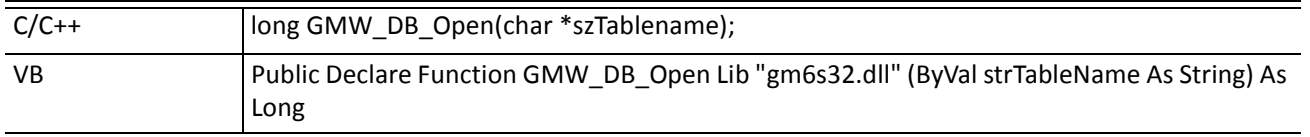

## *↘ PARAMETER*

The GMW\_DB\_Open function takes only szTableName, which is the name of the table to be opened.

## *↘ RETURN VALUES*

The GMW\_DB\_Open function returns the following values:

## **GMW\_DB\_Open Return Values**

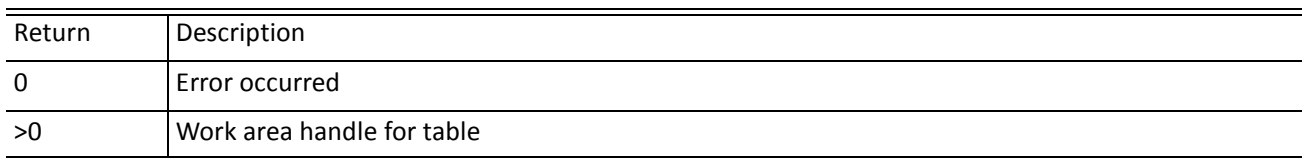

## **Closing a Data File**

GMW\_DB\_Close releases a previously OPENed file when processing is complete. All previously opened files must be properly closed—failure to do so can result in database errors.

## *↘ SYNTAX*

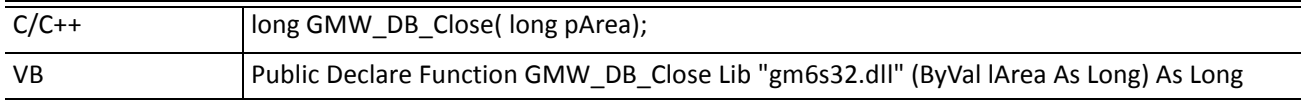

## *↘ PARAMETERS*

The GMW\_DB\_Close function takes only pArea, which is the work area handle of the file opened by the GMW\_DB\_Open function.

## *↘ RETURN VALUES*

The GMW\_DB\_Close function returns the following values:

### **GMW\_DB\_Close Return Values**

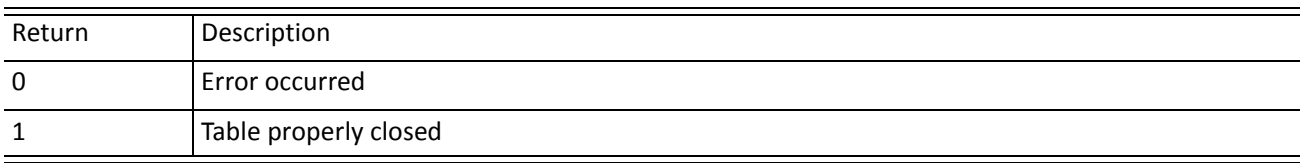

## *Checking for an SQL Table*

GMW\_DB\_IsSQL is used to determine if the table is MSSQL (1) or Other (0). Use the **getDBEngineType** function to retrieve more detailed DB engine information.

### *↘ SYNTAX*

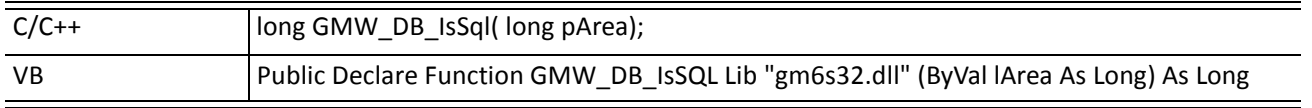

## *↘ PARAMETER*

The GMW\_DB\_IsSQL function takes only pArea, which is the work area handle of the file opened by the GMW\_DB\_Open function.

## *↘ RETURN VALUES*

The GMW\_DB\_IsSQL function returns the following values in GoldMine 7.0:

### **GMW\_DB\_IsSQL Return Values**

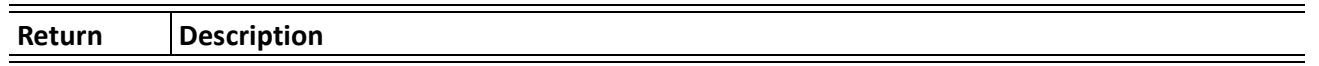

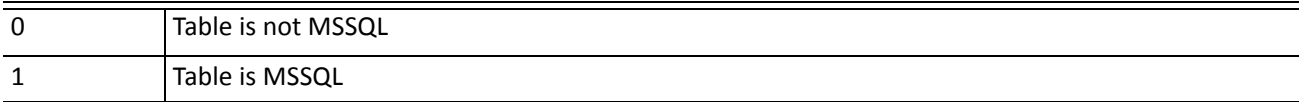

## *Adding a Record*

GMW\_DB\_Append adds an empty record to a GoldMine data file.

## *↘ SYNTAX*

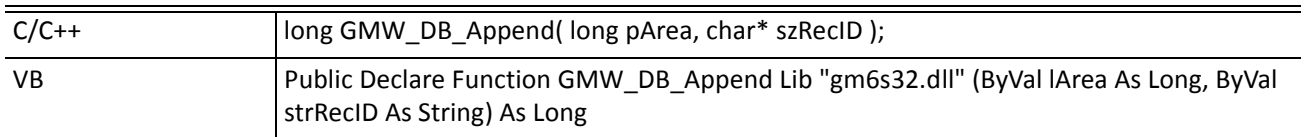

Before using GMW\_DB\_Append, you must open a data file using the GMW\_DB\_Open function. After executing the GMW\_DB\_Append function, the record pointer is positioned at the new empty record, and the record is locked and ready to accept field replacements.

When a CONTACT1 record is appended, GoldMine automatically fills in the new record with the appropriate ACCOUNTNO and CREATEBY values. For all other records, you must replace the ACCOUNTNO field with the value from the CONTACT1 record with which the new record is to be linked. For records that require remote synchronization initialization, GoldMine will automatically fill in the value of the RECID field when these records are appended.

## *↘ PARAMETERS*

**pArea** is the work area handle of the file opened by the GMW\_DB\_Open function.

**szRecID** specifies the size of the character buffer to accept the return value. The szRecID buffer must be at least 20 characters.

## *↘ RETURN VALUE*

**Xbase**: APPEND function returns the record number of the new record, or 0 if the file could not be locked.

**SQL and FireBird**: APPEND function returns the RECID of the new record in the szRecID parameter.

## *Deleting the Current Record*

GMW\_DB\_Delete deletes the current record in the specified work area and moves the record pointer to the next record.

For records that require remote synchronization initialization, GoldMine will automatically maintain the TLog entry.

### *↘ SYNTAX*

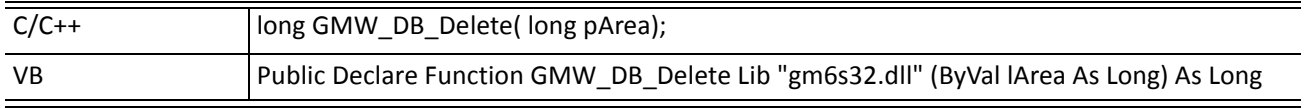

## *↘ PARAMETER*

The GMW\_DB\_Delete function takes only pArea, which is the work area handle of the file opened by the GMW\_DB\_Open function.

## *↘ RETURN VALUES*

The GMW\_DB\_Delete function returns the following values:

### **GMW\_DB\_Delete Return Values**

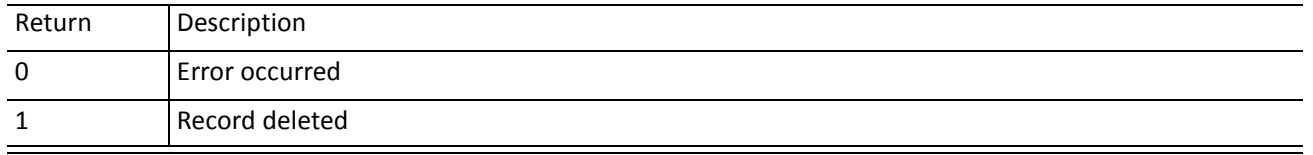

## *Querying for a Field Value*

GMW\_DB\_Read queries a data file for the value of a field.

## *↘ SYNTAX*

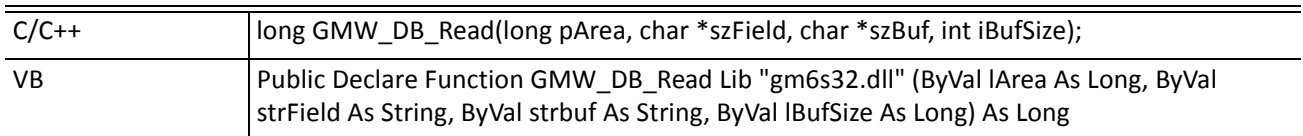

### *↘ PARAMETERS*

**pArea** is the work area handle of the file opened by the GMW\_DB\_Open function.

**szField** is the name of the field to read within the table.

**szBuf** is the buffer in which the function will return the results.

**iBufSize** specifies the size of the buffer.

### **GMW\_DB\_Range Return Values**

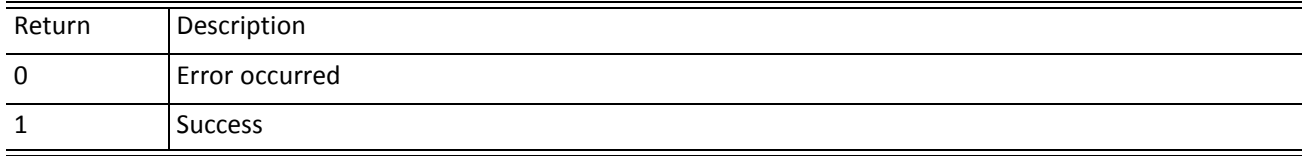

## *Checking the Current Record Number or Record ID*

GMW\_DB\_RecNo is used to determine either current record number position (Xbase) or the record ID (SQL and FireBird). *↘ SYNTAX* 

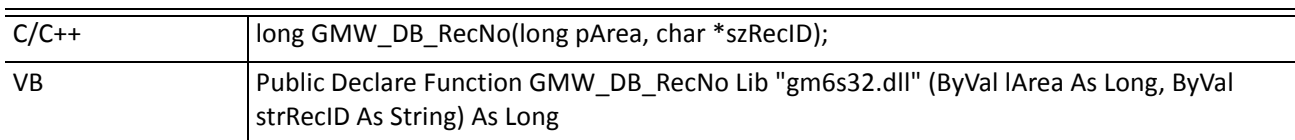

## *↘ PARAMETERS*

**pArea** is the work area handle of the file opened by the GMW\_DB\_Open function.

**SzRecID** is a character string that accepts the return value of RecNo (Xbase) or RecID (SQL).

## *↘ RETURN VALUE*

**Xbase**: Returns the current record number

**SQL**: Returns the current RecID

## *↘ CHANGING A FIELD VALUE*

GMW\_DB\_Replace changes the value in a particular field in one GoldMine data file.

For records that require remote synchronization initialization, GoldMine will automatically maintain the TLog entry.

### *↘ SYNTAX*

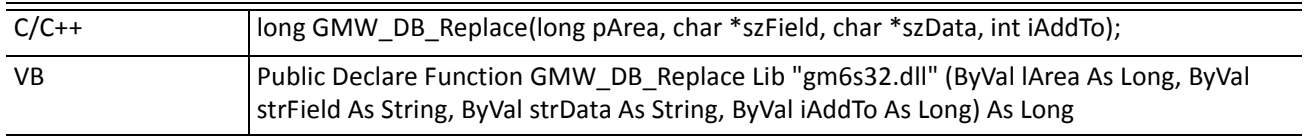

## *↘ PARAMETERS*

**pArea** is the work area handle of the file opened by the GMW\_DB\_Open function.

**szField** specifies the name of the field to be replaced.

**szData** specifies the data to be placed in the field.

**iAddTo** indicates if the data is to be appended to the existing data. A value of 1 will append the data. A value of 0 will overwrite the data.

## *↘ RETURN VALUES*

The GMW\_DB\_Replace function returns the following values:

## **GMW\_DB\_Replace Return Values**

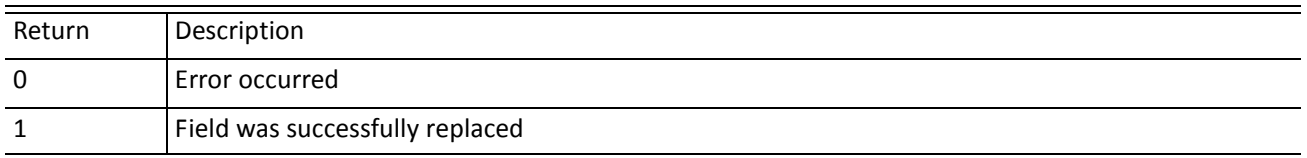

## *Unlocking a Record*

GMW\_DB\_Unlock unlocks a record previously locked by a call to either GMW\_DB\_Append or GMW\_DB\_Replace.

## *↘ SYNTAX*

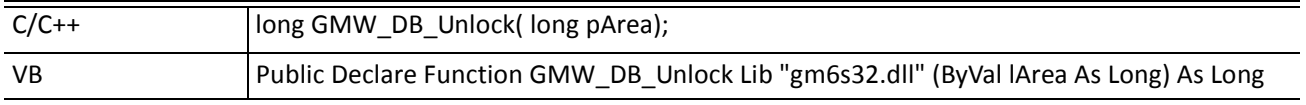

## *↘ PARAMETER*

The GMW\_DB\_Unlock function takes only pArea, which is the work area handle of the file opened by the GMW\_DB\_Open function.

## *↘ RETURN VALUES*

The GMW\_DB\_Unlock function returns the following values:

## **GMW\_DB\_Unlock Return Values**

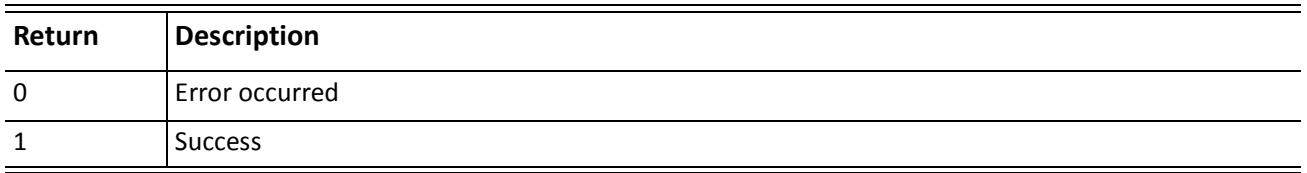

## **Creating a Subset of Records**

GMW\_DB\_Filter limits access to data in a GoldMine database by creating a subset of records based on expression criteria. If successfully called, all other functions (Top, Bottom, Skip, and so on) will respect the filter.

### *↘ SYNTAX*

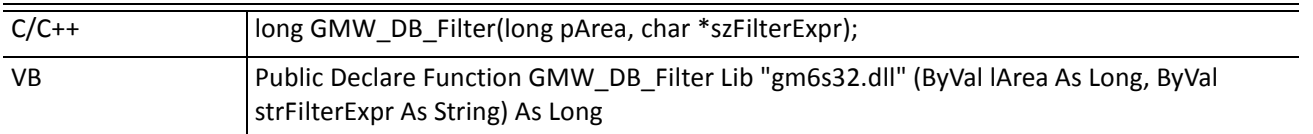

## *↘ PARAMETERS*

**pArea** is the work area handle of the file opened by the GMW\_DB\_Open function.

**szFilterExpr** is the valid Xbase expression. To remove the filter, send an empty string as the second parameter.

*↘ RETURN VALUES*

The GMW\_DB\_Filter function returns the following values:

## **GMW\_DB\_Filter Return Values**

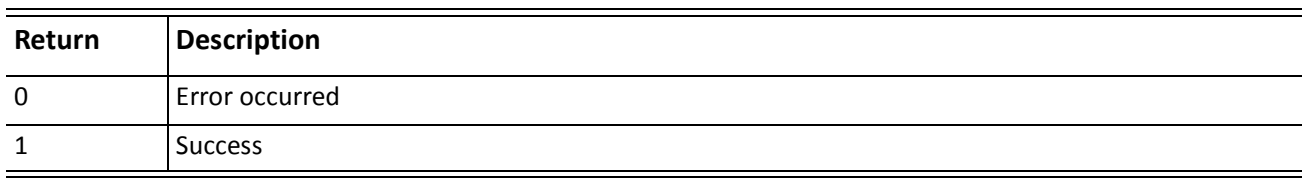

## *Limiting Search Scope*

GMW\_DB\_Range activates the index in a table and sets a range of values to limit the scope of data that GoldMine will search. This function is faster than GMW\_DB\_Filter.

The Min and Max values must be formatted the same as the selected index tag's expression.

If successfully called, all other functions (Top, Bottom, Skip, etc.) will respect the range.

## *↘ SYNTAX*

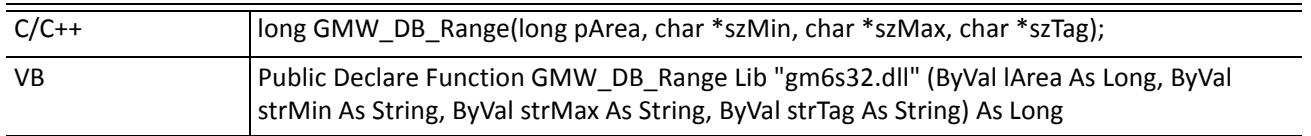

## *↘ PARAMETERS*

**pArea** is the work area handle of the file opened by the GMW\_DB\_Open function.

**szMin** specifies the minimum or lower value of the range.

**szMax** specifies maximum or upper value of the range.

**szTag** is the index tag name.

## *↘ RETURN VALUES*

The GMW\_DB\_Range function returns the following values:

## **GMW\_DB\_Range Return Values**

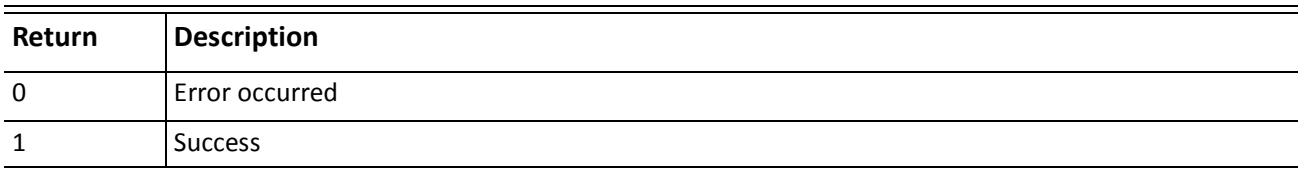

## *Performing a Sequential Search*

GMW\_DB\_Search performs a sequential search on a file.

## *↘ SYNTAX*

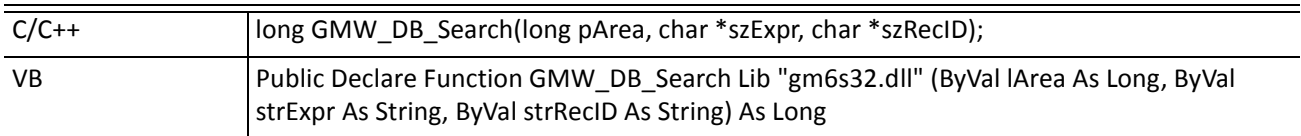

### *↘ PARAMETERS*

**pArea** is the work area handle of the file opened by the GMW\_DB\_Open function.

**szExpr** is the valid Xbase expression. For a record to be "found" this expression must result as TRUE.

**szRecID** is the buffer where the return value is stored. The return value will be a record number under Xbase or a RecID under SQL. You may pass NULL as the third parameter if you do not want the RecNo/RecID.

## *↘ RETURN VALUES*

The GMW\_DB\_Search function returns the following values:

## **GMW\_DB\_Search Return Values**

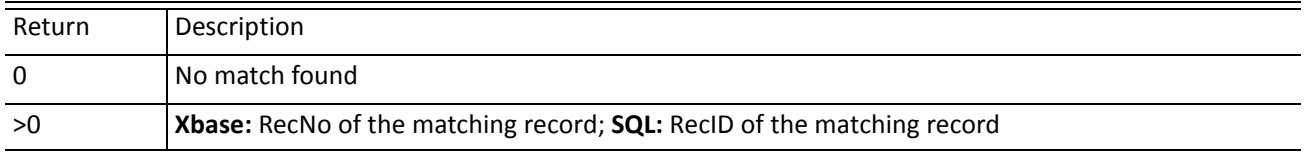

## *Moving to the First Record Match*

GMW\_DB\_Seek positions to the first record matching the seek value.

### *↘ SYNTAX*

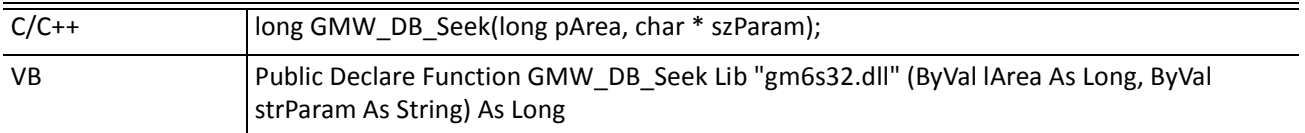

## *↘ PARAMETERS*

**pArea** is the work area handle of the file opened by the GMW\_DB\_Open function.

**szParam** is the value you will seek. This value must match the format of the index expression for the currently active index.

### *↘ RETURN VALUES*

The GMW\_DB\_Seek function returns the following values:

### **GMW\_DB\_Seek Return Values**

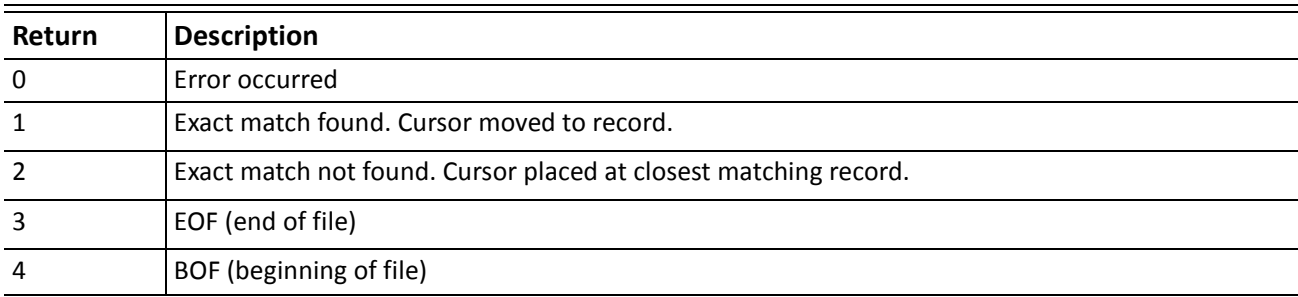

## *Setting the Current Index Tag*

GMW\_DB\_SetOrder sets the current index tag on the table.

## *↘ SYNTAX*

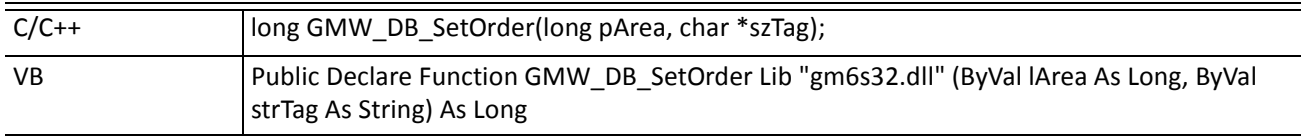

### *↘ PARAMETERS*

**pArea** is the work area handle of the file opened by the GMW\_DB\_Open function. For a list of index names, see "Xbase [Database Structures" on page 307](#page-306-0).

**szTag** is the name of the index tag to activate on the table.

## *↘ RETURN VALUES*

The GMW\_DB\_SetOrder function returns the following values:

### **GMW\_DB\_SetOrder Return Values**

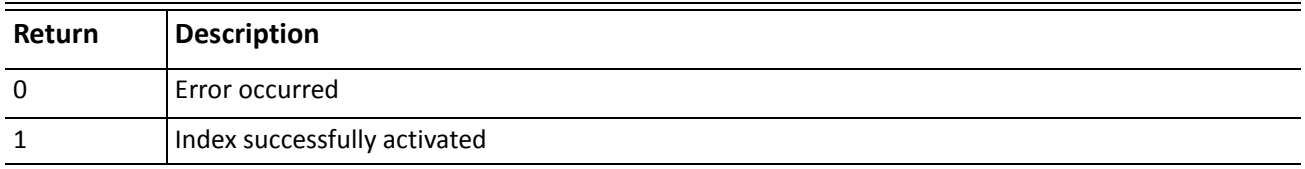

## *Positioning the Record Pointer*

GMW\_DB\_Move positions the record pointer to a particular record in a data file.

## *↘ SYNTAX*

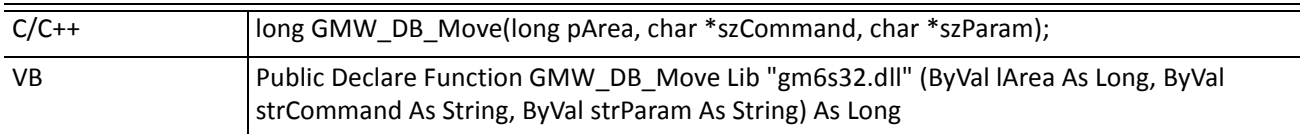

## *↘ PARAMETERS*

**pArea** is the work area handle of the file opened by the GMW\_DB\_Open function.

**szCommand** is the command to execute. Each of these commands has an independent function equivalent that is the preferred method to use. This function remains as a legacy to its DDE counterpart.

**szParam** is the scope or value for the command.

#### **GMW\_DB\_Move Commands and Function Equivalents**

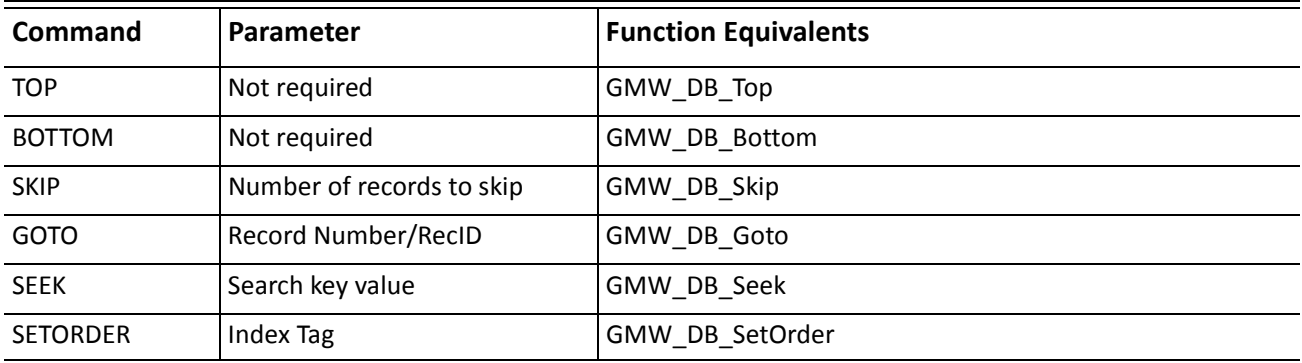

## *↘ RETURN VALUES*

The GMW\_DB\_Move function returns the following values:

**GMW\_DB\_Move Return Values**

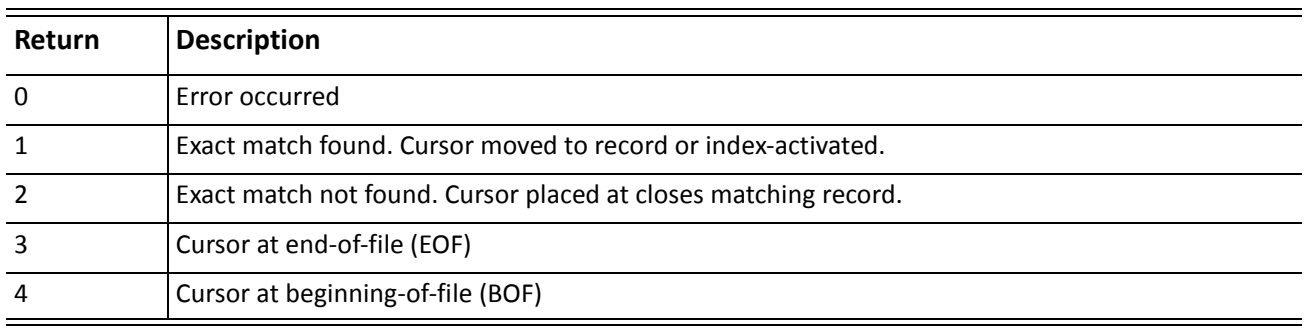

## *Moving to a Specified Record*

GMW\_DB\_Goto positions to a specific record in the table.

## *↘ SYNTAX*

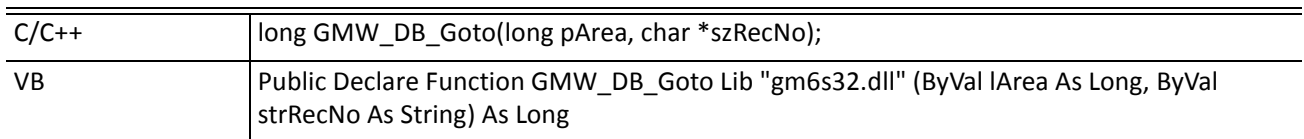

### *↘ PARAMETERS*

**pArea** is the work area handle of the file opened by the GMW\_DB\_Open function.

**szRecNo** specifies where the cursor should be placed, and is either the Record number for Xbase or the RecID for SQL

## *↘ RETURN VALUES*

The GMW\_DB\_Goto function returns the following values:

### **GMW\_DB\_Goto Return Values**

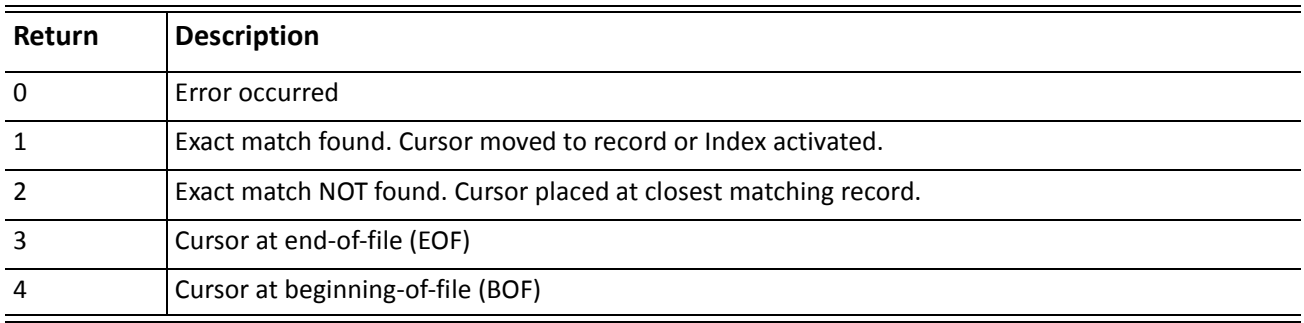

## *Moving to the First Record*

GMW DB Top positions to the first record in the table.

### *↘ SYNTAX*

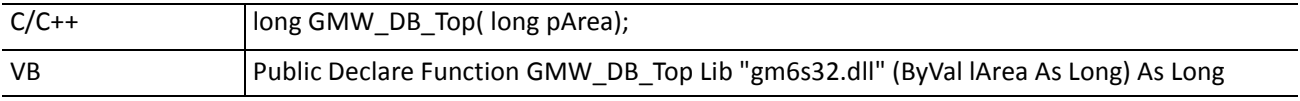

### *↘ PARAMETER*

The GMW\_DB\_Top function takes only pArea, which is the work area handle of the file opened by the GMW\_DB\_Open function.

## *↘ RETURN VALUES*

The GMW\_DB\_Top function returns the following values:

### **GMW\_DB\_TopReturn Values**

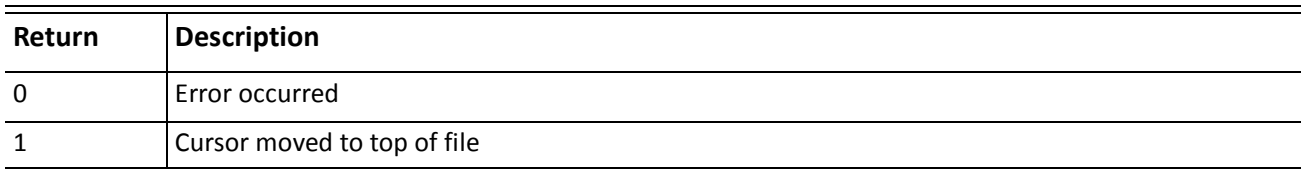

## *Moving to the Previous or Following Record*

GMW\_DB\_Skip positions to the previous or following record in the table.

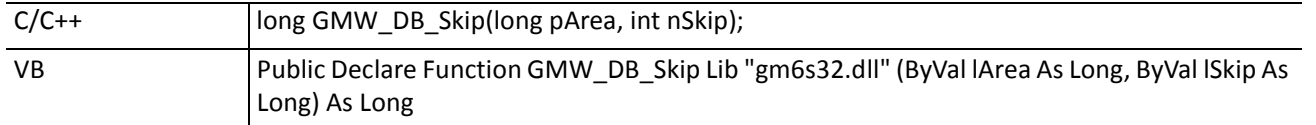

### *↘ PARAMETERS*

**pArea** is the work area handle of the file opened by the GMW\_DB\_Open function.

**nSkip** specifies the number records to skip. This value can be positive to move forward in the table or negative to move backwards.

#### *↘ RETURN VALUES*

The GMW\_DB\_Skip function returns the following values:

#### **GMW\_DB\_Skip Return Values**

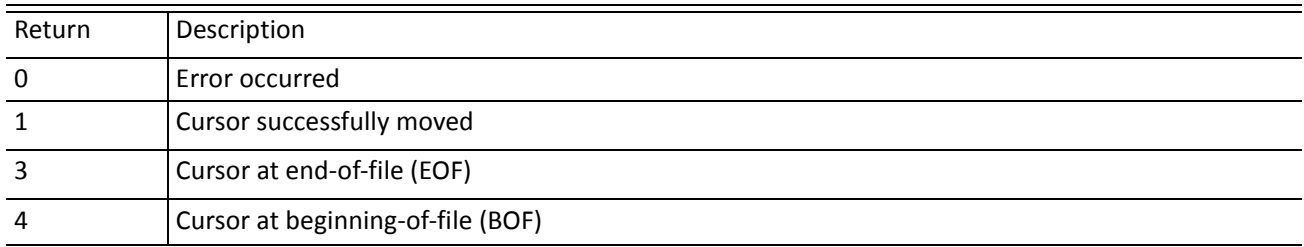

## *Moving to the Last Record*

GMW\_DB\_Bottom positions to the last record in the table.

### *↘ SYNTAX*

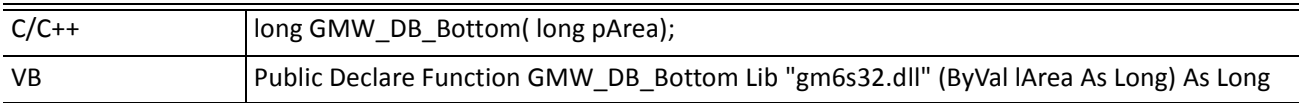

### *↘ PARAMETER*

The GMW\_DB\_Bottom function takes only pArea, which is the work area handle of the file opened by the GMW\_DB\_Open function.

### *↘ RETURN VALUES*

The GMW\_DB\_Bottom function returns the following values:

### **GMW\_DB\_Bottom Return Values**

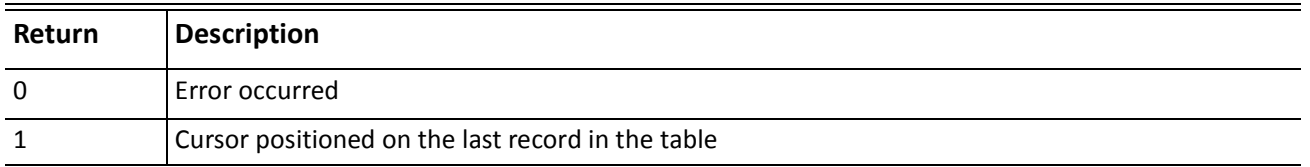

## *Seeking a Record*

GMW\_DB\_QuickSeek wraps several other database functions to provide a quick and easy way to seek a record in the database.

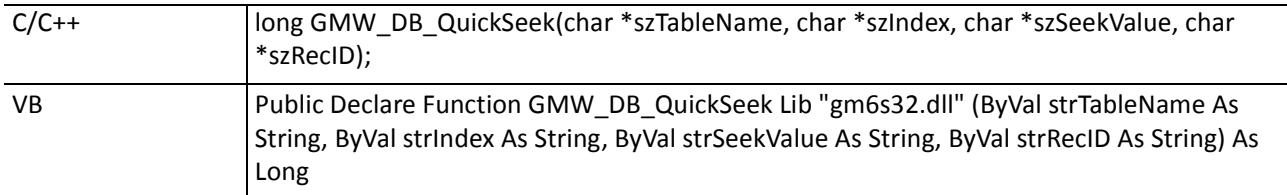

## *↘ PARAMETERS*

**szTableName** is the name of the table to be opened.

**szIndex** is the index to use for the table.

**szSeekValue** is the seek expression to use.

**szRecID** is returned by the function. This is the RecID of the record found.

### *↘ RETURN VALUES*

The GMW\_DB\_QuickSeek function returns the following values:

### **GMW\_DB\_QuickSeek Return Values**

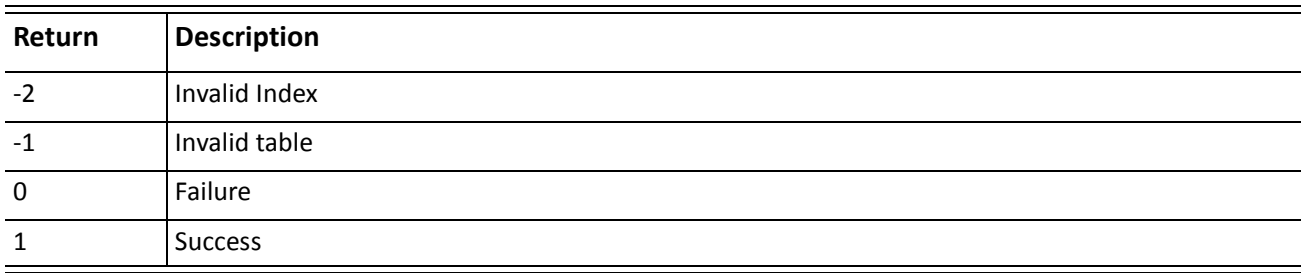

## *Reading a Field Value*

GMW\_DB\_QuickRead wraps several other database functions to provide a quick and easy way to read a field value from a record in the database.

## *↘ SYNTAX*

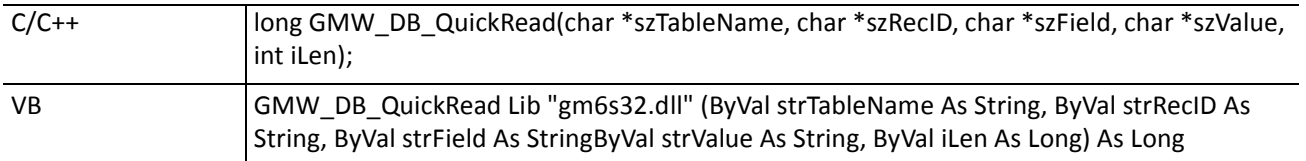

### *↘ PARAMETERS*

**szTableName** is the name of the table to be opened.

**szRecID** is the RecID of the record from which to read.

**szField** is the Field name to return.

**szValue** is the value returned by the function.

**iLen** is the length of the returned data.

### *↘ RETURN VALUES*

The GMW\_DB\_QuickRead function returns the following values:

### **GMW\_DB\_QuickRead Return Values**

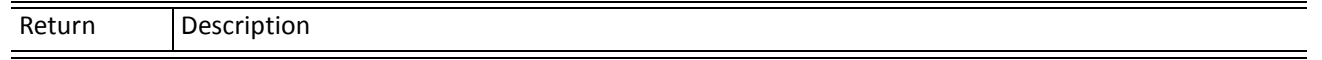

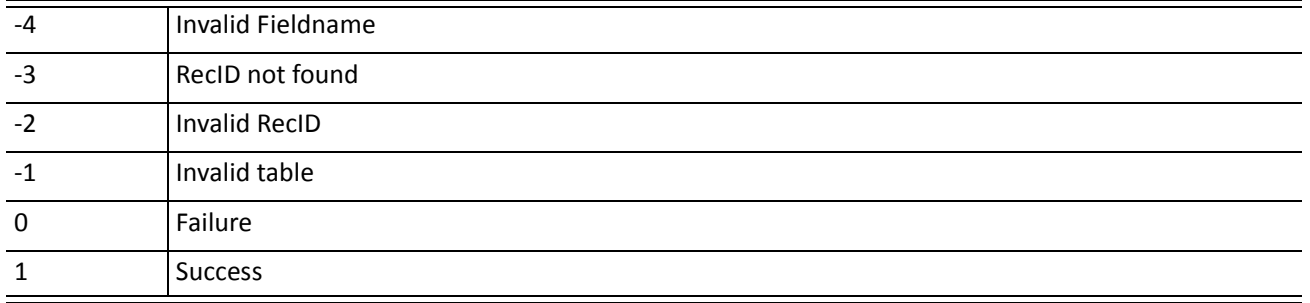

## *Replacing a Field Value*

GMW\_DB\_QuickReplace wraps several other database functions to provide a quick and easy way to replace a field value from a record in the database.

## *↘ SYNTAX*

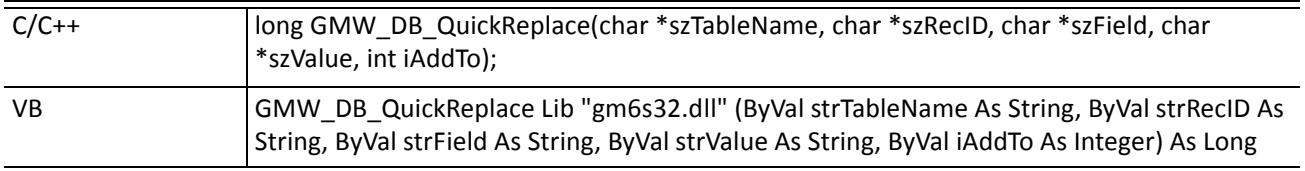

## *↘ PARAMETERS*

**szTableName** is the name of the table to be opened.

**szRecID** is the RecID of the record to be updated.

**szField** is the Field name to replace.

**szValue** is the value to store in the field.

iAddTo indicates if the value data is to be appended (1) or replaced (0=default).

## *↘ RETURN VALUES*

The GMW\_DB\_QuickReplace function returns the following values:

## **GMW\_DB\_QuickReplace Return Values**

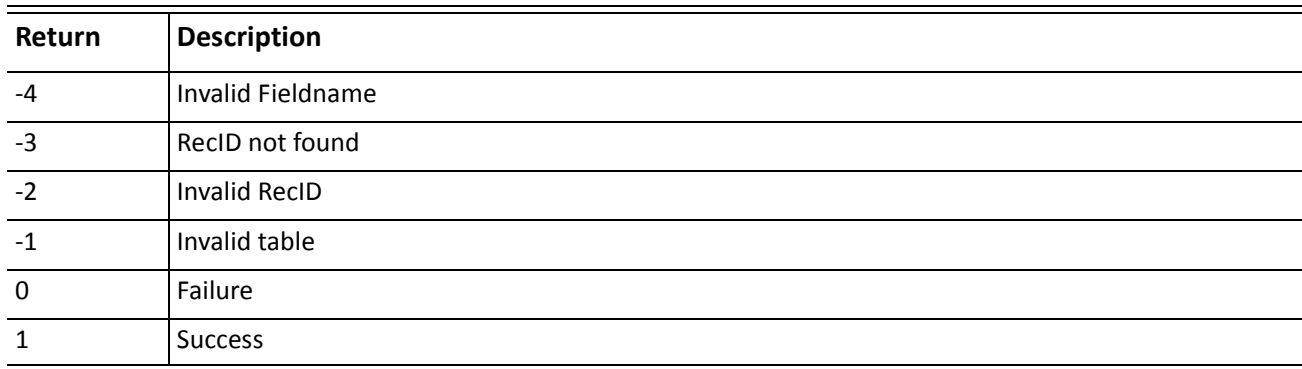

## Updating Sync Logs with GMXS32.DLL

The GoldMine GMXS32.DLL provides a method to update GoldMine synchronization logs whenever an external application updates GoldMine data.

GMXS32.DLL offers the following synchronization functions:

**GMW\_UpdateSyncLog**: Updates the sync log file

**GMW\_ReadImpTLog**: Imports a prepared TLog import file

**GMW\_NewRecID**: Gets a new RecID

## *Updating the Sync Log File*

## *↘ SYNTAX*

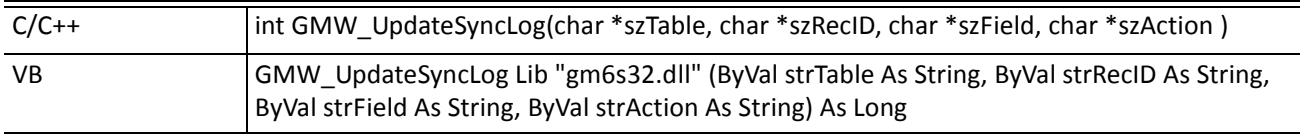

## *↘ PARAMETERS*

**szTable** specifies the table name (such as "Contact1") or the table ID.

**szRecID** specifies the RecID of the updated record: the correct RecID must be passed, and the RecID value must be exactly 15 characters long.

**szField** specifies the name of the field that has changed. This parameter is only relevant when the Action parameter is U. szField is ignored when Action is N or D.

**szAction** should be N when a new record has been appended, D when a record has been deleted, or U when a field in a record has been updated.

### *↘ RETURN VALUES*

The GMW\_UpdateSyncLog function returns the following values:

#### **GMW\_UpdateSyncLog Return Values**

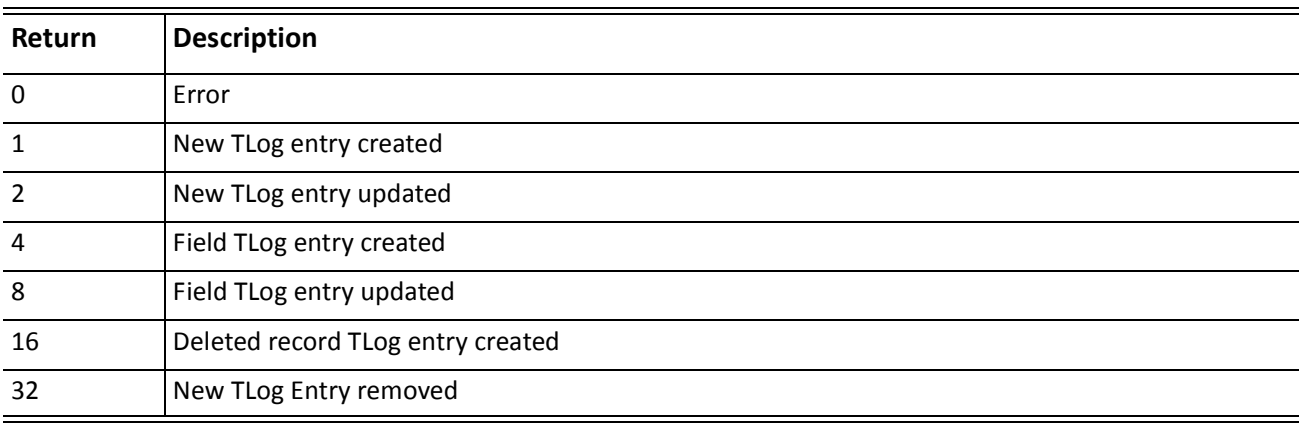

#### *↘ EXAMPLE*

```
char szTable[10] = "CONTACT1"; 
char szField[12] = "KEY2"; 
char szRecID[20] = "\0";char szAction = 'U'; 
GMW_NewRecID(szRecID,"JON" ); GMW_UpdateSyncLog( szTable, szRecID, szField, szAction );
```
## *Importing a Prepared TLog Import File*

GMW\_ReadImpTLog reads the status of a TLog import file, then deletes the import file when the process is completed. *↘ SYNTAX* 

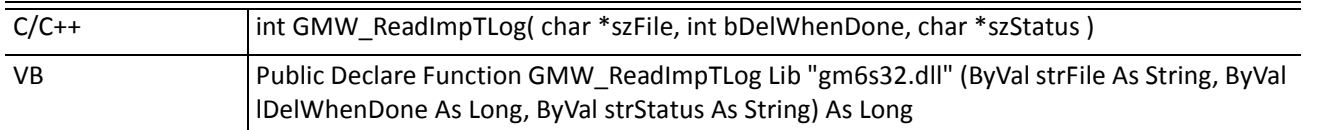

### *↘ PARAMETERS*

**szFile** specifies the import file name—see below for the import file structure.

**IDeleteWhenDone** specifies to delete the import file when the process has completed.

**SzStatus** buffer used to monitor the status of the process. Optional, can be NULL. If passed, the szStatus buffer must be at least 10 characters long.

## *↘ RETURN VALUES*

The GMW\_ReadImpTLog function returns the following values:

## **GMW\_ReadImpTLog Return Values**

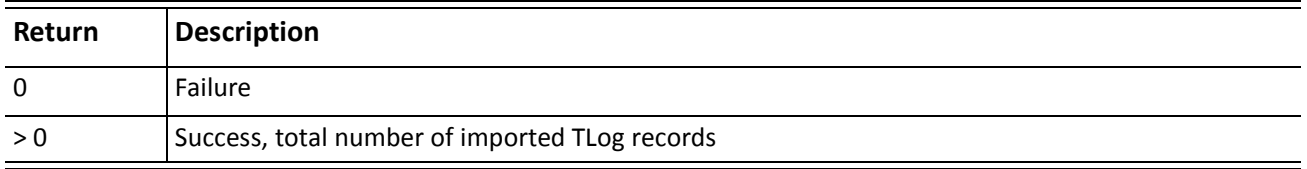

## *↘ NOTES*

GMW\_LoadAPI or GMW\_LoadBDE must be called before calling GMW\_ReadImpTLog for the first time.

GMW\_ReadImpTLog is executed in a thread, so multiple calls can be made. Your application can determine when the imported process completes by setting the iDeleteWhenDone parameter to 1, and noting when the import file is deleted. The TLog import must have the structure shown in the following table.

### **TLog Import Structure**

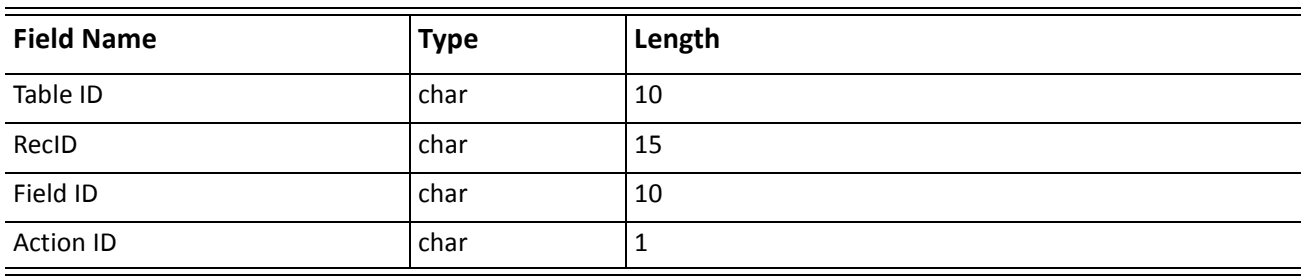

### *↘ EXAMPLE*

```
char szImpFile[80] = 'd:\\GoldMine\lt\tlogimp.dbf';
char szStatus[20] = "\0";
int iDeleteWhenDone = 1; 
int nTotRead = GMW_ReadImpTLog(szImpFile, iDeleteWhenDone, szStatus );
```
## *Getting a New Record ID*

GMW\_NewRecID returns a new RecID in the szRecIDBuf.

## *↘ SYNTAX*

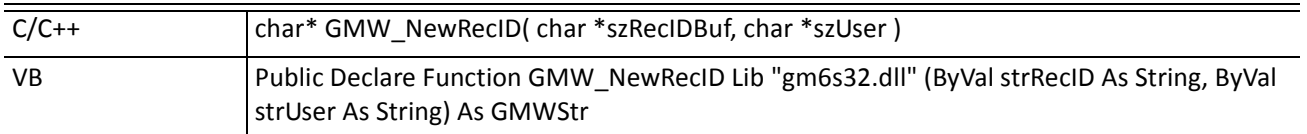

## *↘ PARAMETERS*

**szRecID** specifies the application allocated buffer to contain the new RecID. The buffer must be at least 16 characters long. **szUser** specifies the GoldMine user name.

### *↘ RETURN VALUE*

pointer to szRecIDBuf

### *↘ NOTES*

GMW\_NewRecID returns a new RecID in the szRecIDBuf. GMW\_NewRecID can be called without first calling GMW\_LoadAPI or GMW\_LoadBDE.

```
↘ EXAMPLE
```

```
char szRecID[20] = "\\0";
char szUser[10] = "JON";GMW_NewRecID( szRecID, szUser );
```
## *Converting the Sync Stamp*

GMW\_SyncStamp converts Sync Stamp to time format and back.

## *↘ SYNTAX*

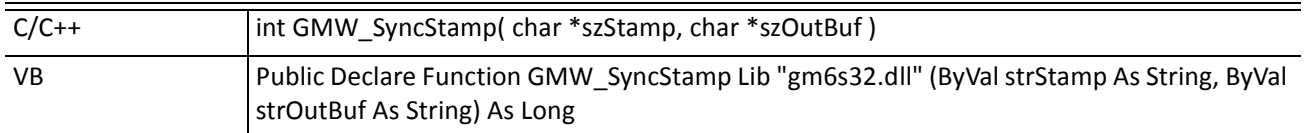

## *↘ PARAMETERS*

When the szStamp string parameter is exactly 17 characters long, formatted as Date:Time in form of CCYYMMDD:HH:MM:SS, the return string in szOutBuf is in TLog timestamp format, exactly seven characters long. When the szStamp parameter is seven characters long formatted as a TLog timestamp, the return string in szOutBuf is formatted as CCYYMMDD:HH:MM:SS.

## *↘ RETURN VALUES*

The GMW\_SyncStamp function returns the following values:

## **GMW\_SyncStamp Return Values**

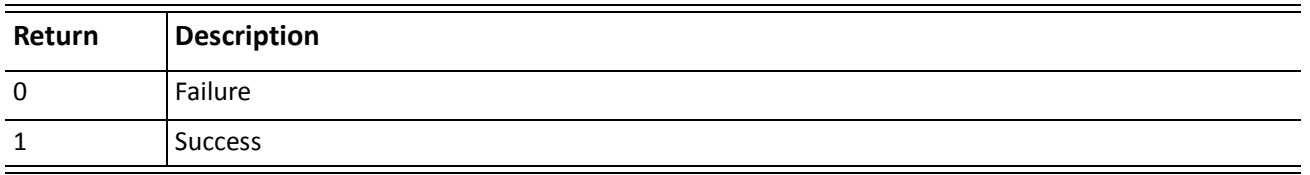

## *↘ NOTES*

An empty return string indicates an error.

## *↘ EXAMPLE*

The following examples convert February 1, 1998, at 7:01pm to a TLog time stamp format, then back to a date and time format:

```
Char szOut[20] = "\0"GMW_SyncStamp("19980201:19:01:30", szOut); // returns "+#G><N2" 
GMW_SyncStamp("+#G><N2", szOut ); // returns "19980201:19:01:30"
```
# Working with the XML API

## **Overview**

Beginning in GoldMine version 6.7, the GoldMine API can be accessed using XML via the GMXMLAPI.DLL. The programmer may pass XML generated programmatically by concatenating strings or by using the Document Object Model (DOM). XML provides a simple and flexible medium for passing and receiving data from GoldMine's API.

A DOM Parser, such as MSXML or Xerces, should be utilized in constructing the XML documents for the GoldMine XML API. All GoldMine data needs to be XMLEncoded to avoid conflicts with XML entities (ie. < > ' &). A DOM Parser would handle this, in addition to creating well-formed XML. Finally, some of the XML documents returned will be too large to be handled by manually looping through the XML; whereas a parser would make accessing the returned data much more manageable.

The GMXMLAPI.DLL is used independently of the GMXS32.DLL. The XML API exposes all of the functionality present in the GMXS32, including the low-level data access functions. However, the power of implementing an integration with XML allows the use of the GoldMine API in any development environment that supports COM, including VB, VB.NET, C++, C#, and JAVA.

This chapter will discuss how to login to GoldMine with the XML API , how to call the business logic functions, and accessing the low level data functions. For specific information on the names of the business logic functions and acceptable data parameters and their return values, see ["Business Logic Functions and Name/Value Pairs" on page 205](#page-204-0).

## Executing Your XML Document

Once the XML document has been created, pass it to the GoldMine XML API with the ExecuteCommand method. This is the only method exposed in the XML API. It accepts one parameter, xmlIn (the XML document prepared by the developer) and returns the resulting XML document detailing result and/or error codes.

## *↘ EXAMPLE*

```
xmlout = GMAPI.ExecuteCommand(xmlIn)
```
## Creating Your XML Document

The root XML element for the GoldMine XML API is defined as the following:

```
<GMAPI call="FunctionName">
   <data name="Parameter1">Parameter Value</data>
   <data name="Parameter2">Parameter Value 2</data>
</GMAPI>
```
## Loading the API (GoldMine 7.0 or higher)

The first function to execute is loading the API with the desired parameters. Calling the LoadAPI function will also login the specified user into the API.

**NOTE:** The GoldMine XML API will always use a GoldMine seat for each user that is logged into it. The total number of users logged into GoldMine will be all workstation users and add-on applications combined.

To load the API and login the user, create the following XML:

```
<GMAPI call="LoadAPI">
   <data name="User">kevin</data>
   <data name="Password">mygmpass</data>
   <data name="SysDir">c:\program files\goldmine\</data>_
     <data name="GoldDir">c:\program files\goldmine\gmbase\</data> _
      <data name="ComDir">c:\program files\goldmine\common\</data> _
      <data name="SQLUser">sa</data>_
      <data name="SQLPassword"></data>
</GMAPI>
```
#### *↘ PARAMETERS*

The LoadAPI function takes seven parameters.

**User**: Specifies the GoldMine user name (case insensitive).

You may set this parameter to the value of \*DDE\_LOGIN\_CREDENTIALS\* to use login credentials returned for the user logged into a running copy of GoldMine through DDE or COM.

**Password**: Specifies the user's password (case insensitive).

You may set this to the return string from the GetLoginCredentials DDE or COM command if the User parameter is set to \*DDE\_Login\_Credentials\*. The credential string is only valid for 30 seconds.

**SysDir**: Specifies the location of the LICENSE.BIN file (Version 7.0 or later).

**GoldDir**: Specifies the location of the CAL table.

**ComDir**: Specifies the location of the CONTACT1 table.

**SQLUser**: The login name for the SQL Server, if applicable.

**SQLPassword**: The password for the SQL Server, if applicable.

**NOTE:** The GMXS32.DLL required the call of GMW\_SetSQLUserPass prior to calling GMW\_LoadBDE in order

to set the SQL username and password. This extra call is not used in the XML API.

The returned XML from LoadAPI will indicate if the call succeeded, and if so, a SessionID. This session ID is used to reference this particular user's API session. This is important in applications where multiple users are logged into the API simultaneiously. Even if the integration will only have one user logged in at a time, the Session ID must still be referenced in future calls to the XML API.

```
<GMAPI SessionID="1" call="LoadAPI">
<status code="1">API loaded successfully</status>
</GMAPI>
```
The status code will always give a description as to the cause of any generated errors. The possible return codes are as follows.

#### **LoadAPI Return Values**

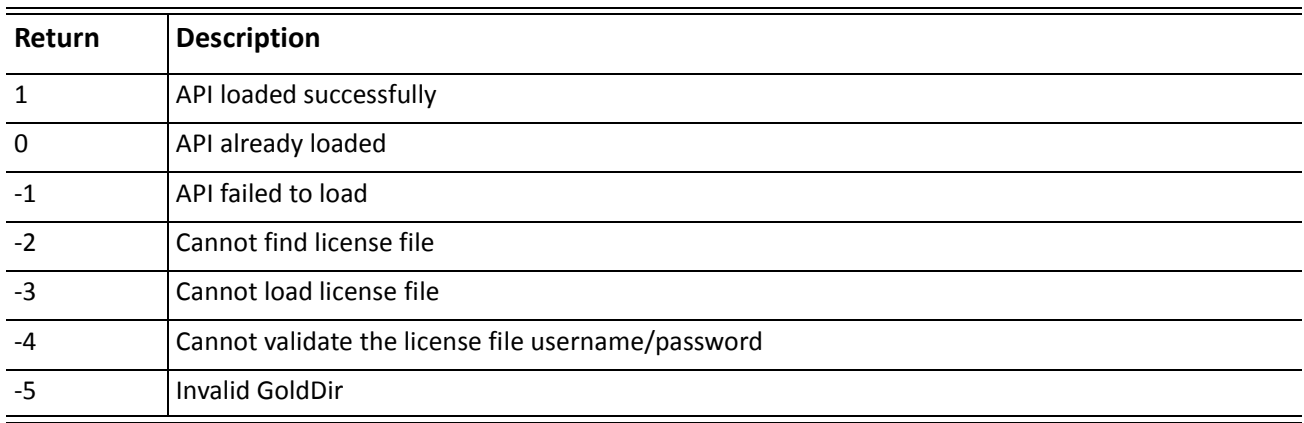
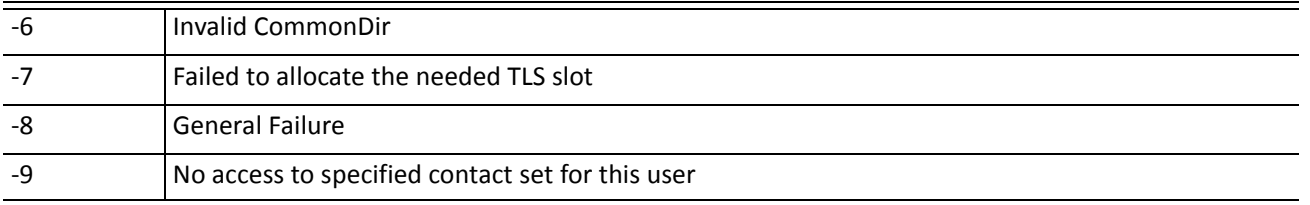

# Loading BDE (GoldMine 6.7)

The first function that needs to be executed is loading the Borland Database Engine. Calling the function to load BDE will also login the specified user into the API.

**NOTE:** The GoldMine XML API will always use a GoldMine seat for each user that is logged into it. The total number of users logged into GoldMine will be all workstation users and add-on applications combined.

To load the Borland Database Engine, create the following XML:

```
<GMAPI call="LoadBDE">
   <data name="User">kevin</data>
   <data name="Password">mygmpass</data>
   <data name="SysDir">c:\program files\goldmine\</data>_
   <data name="GoldDir">c:\program files\goldmine\gmbase\</data> _
   <data name="ComDir">c:\program files\goldmine\common\</data> _
   <data name="SQLUser">sa</data>_
   <data name="SQLPassword"></data>
</GMAPI>
```
#### *↘ PARAMETERS*

The LoadBDE function takes seven parameters.

**User**: Specifies the GoldMine user name (case insensitive).

You may set this parameter to the value of \*DDE\_LOGIN\_CREDENTIALS\* to use login credentials returned for the user logged into a running copy of GoldMine through DDE or COM.

**Password**: Specifies the user's password (case insensitive).

You may set this to the return string from the GetLoginCredentials DDE or COM command if the User parameter is set to \*DDE\_Login\_Credentials\*. The credential string is only valid for 30 seconds.

**SysDir**: Specifies the location of the LICENSE.DBF.

**GoldDir**: Specifies the location of CAL.DBF.

**ComDir**: Specifies the location of CONTACT1.DBF.

**SQLUser**: The login name for the SQL Server, if applicable.

**SQLPassword**: The password for the SQL Server, if applicable.

**NOTE:** The GMXS32.DLL required the call of GMW\_SetSQLUserPass prior to calling GMW\_LoadBDE in order to set the SQL username and password. This extra call is not used in the XML API.

The returned XML from LoadBDE will indicate if the call succeeded, and if so, a SessionID. This session ID is used to reference this particular user's API session. This is important in applications where multiple users are logged into the API simultaneiously. Even if the integration will only have one user logged in at a time, the Session ID must still be referenced in future calls to the XML API.

```
<GMAPI SessionID="1" call="LoadBDE">
<status code="1">BDE loaded successfully</status>
</GMAPI>
```
The status code will always give a description as to the cause of any generated errors. The possible return codes are as follows.

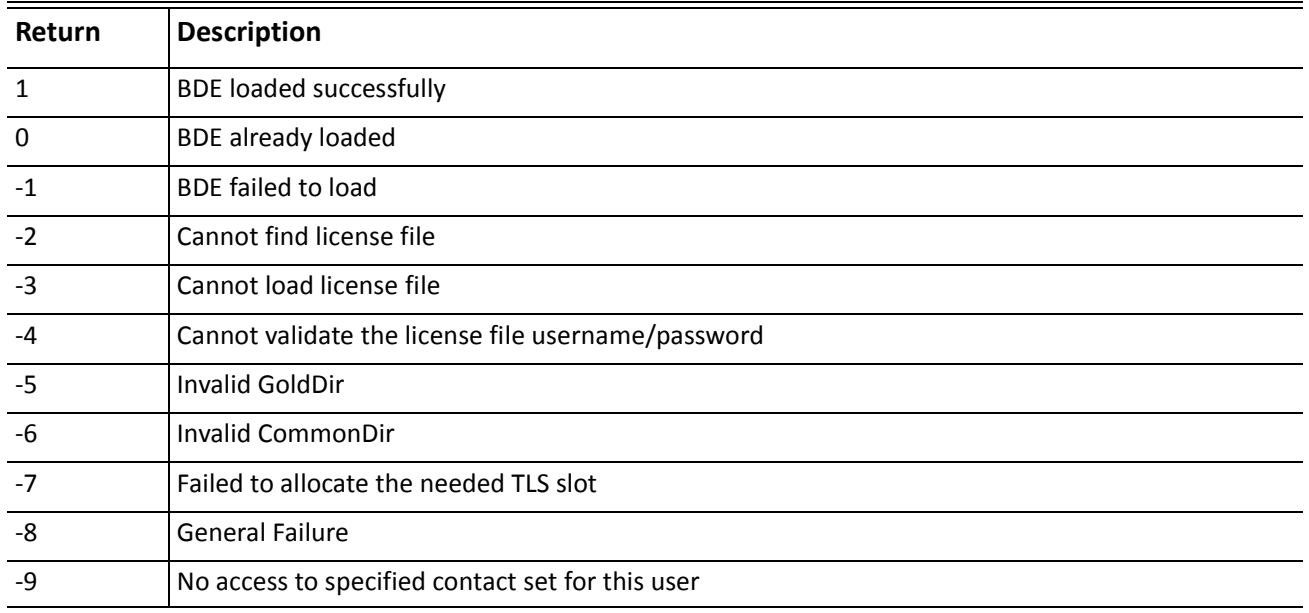

# Logging in Subsequent Users

If an additional user needs to be logged into the XML API, call the Login method.

```
<GMAPI call="Login">
   <data name="User">MASTER</data>
   <data name="password">ACCESS</data>
     <data name="ComDir">c:\program files\goldmine\common\</data> _
   <data name="SQLUser">sa</data>
   <data name="SQLPassword">mypassword</data>
</GMAPI>
```
#### *↘ PARAMETERS*

The Login function takes five parameters.

**User**: Specifies the GoldMine user name (case insensitive).

You may set this parameter to the value of \*DDE\_LOGIN\_CREDENTIALS\* to use login credentials returned for the user logged into a running copy of GoldMine through DDE or COM.

**Password**: Specifies the user's password (case insensitive).

You may set this to the return string from the GetLoginCredentials DDE or COM command if the User parameter is set to \*DDE\_Login\_Credentials\*. The credential string is only valid for 30 seconds.

**ComDir**: Specifies the location of CONTACT1.DBF.

**SQLUser**: The login name for the SQL Server, if applicable.

**SQLPassword**: The password for the SQL Server, if applicable.

The Login function returns the following XML:

```
<GMAPI SessionID="2" call="Login">
<status code="1">Login Successful</status>
</GMAPI>
```
## **Login Return Values**

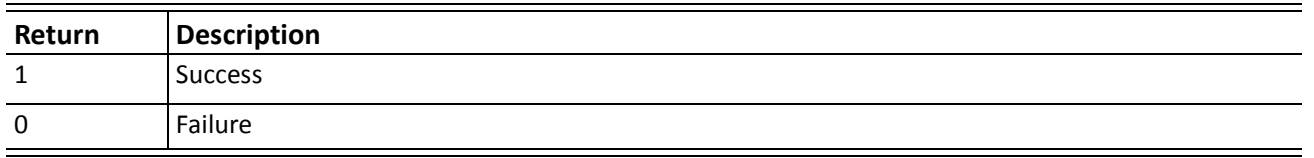

# Logging Out

To log out a user when multiple users are logged in, use the Logout function. This function will free the license seat previously used by the Login function. Be sure to call this function for each session that has been opened.

#### *↘ SYNTAX*

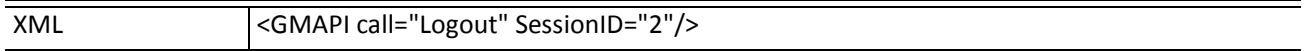

#### *↘ PARAMETERS*

SessionID is the integer value returned by the Login function.

#### *↘ RETURNS*

The function will return a code attribute of "1" if the specified SessionID was valid. The returned XML will look like the following:

```
<GMAPI SessionID="2" call="Logout">
<status code="1">Logout succeeded for the supplied session.</status>
</GMAPI>
```
# Unloading the API (GoldMine 7.0 or higher)

Before ending your GoldMine integration application, the API needs to be unloaded. The XML to unload the API is as follows:

```
<GMAPI call="UnloadAPI" SessionID="1"/>
```
The actual SessionID will be the value that was returned by the LoadAPI call.

# Unloading BDE (GoldMine 6.7)

Before ending your GoldMine integration application, the Borland Database Engine needs to be unloaded. The XML to unload the BDE is as follows:

```
<GMAPI call="UnloadBDE" SessionID="1"/>
```
The actual SessionID will be the value that was returned by the LoadBDE call.

# Accessing Data with Business Logic Functions

Reading and modifying GoldMine data with the business logic functions is the best-practice method for integrating with GoldMine. For the XML root element, the call will be any business logic function name, as described in Chapter 6, Business Logic Functions. Each data name will be the name portion of the defined name/value pairs, and the text for that node is the value portion of a name/value pair. For example, to create a contact using the GoldMine XML API, one would create an XML document like the following:

```
<GMAPI call="WriteContact" SessionID="1">
   <data name="Contact">Sam Jackson</data>
   <data name="Company">Jackson Heating</data>
   <data name="Phone1">(123)456-7890</data>
</GMAPI>
```
*Accessing Nested Nodes of Data*

Some business logic functions require or return nodes that contain nested nodes. For example, if you wish to add members to a contact group, the XML would look like the following:

```
<GMAPI call="AddContactGrpMembers" SessionID="1"> 
<data name="GroupNo">1234</data> 
<data name="Members"> 
<data name="AccountNo">A3042474804 WB9!JCat</data> 
<data name="Reference">A Reference Value</data> 
</data> 
<data name="Members"> 
<data name="AccountNo">A3082867459(LP:#JGab</data> 
<data name="Reference">Another Reference</data> 
</data> 
<data name="Members"> 
<data name="AccountNo">A3060244052#3?(N3Ste</data> 
<data name="Reference">The last Reference Value</data> 
</data> 
</GMAPI>
```
Each time there needs to be an additional node for the Members node, simply repeat the Members node with the required data. This applies to any business logic function that requires more than one data value for a node, or more than one nested node.

## *Business Logic Function Return Values*

The business logic functions will return the same return codes as described in Chapter 6, Business Logic Functions. An example of the XML returned is as follows:

#### **Input XML**:

```
<GMAPI call="WriteContact" SessionID="1">
<data name="Contact">Joe Smith</data>
<data name="Company">Joes Window Washing</data>
<data name="phone1">3106548963</data>
</GMAPI>
```
#### **Returned XML**:

```
<GMAPI SessionID="1" call="WriteContact">
<status code="1">Success</status>
<data name="Return">
<data name="AccountNo">A4100552319*T_S{3Del</data>
<data name="COMPANY">Joes Window Washing</data>
<data name="CONTACT">Joe Smith</data>
<data name="PHONE1">3106548963</data>
<data name="RecID">AP7Q62B&amp; *AK=3\T</data>
</data>
</GMAPI>
```
# Accessing Low-level Data Manipulation Functionality

The following sections describe additional functions in the GoldMine XML API that allow data reading and updating via lowlevel methods. Use of the following functions requires in-depth knowledge of the GoldMine data structures and business rules. They are useful for accessing and writing data that is not accessible via the high-level business logic functions.

# Retrieving Data with DataStream

DataStream returns the data of ordered records from any GoldMine table using the most efficient method available. The caller can specify:

- Fields and expressions to return
- O Range of records to return

 $\bigcirc$  Optional filter to apply to the data set

DataStream SQL query capabilities are very fast on SQL databases.

The DataStream method allows for many useful applications. One such group of applications would merge HTML templates with the data returned by GoldMine DataStream to publish the contents of GoldMine data on the Internet. Web pages can be created to display GoldMine data requested by a visitor. Based on visitor selections, a company could dynamically present a variety of HTML pages, including dealer addresses in a particular city, financial numbers stored in Contact2, and even seating availability at upcoming conferences. With a fast Internet connection and a strong SQL server, the GoldMine client could respond simultaneously to dozens of requests.

# *Advantages of Using DataStream*

GoldMine DataStream is absolutely the fastest way to read data from GoldMine tables. Used correctly, DataStream will return the data faster than most development environments would directly. DataStream offers the following advantages:

- **Efficiency**: DataStream issues a single, most efficient SQL query or Xbase seek to retrieve records from the backend database to the local client. On SQL databases, requests of a few hundred records could be sent from the server to the client with a single network transaction, greatly minimizing network traffic.
- **Speed**: All fields and expressions are parsed initially by DS\_Range and DS\_Query, and then quickly evaluated against each record in DS\_Fetch. Other DDE methods (and development environments) require that each field be parsed and evaluated each time its data is read. This makes a big difference when reading hundreds or thousands of records.
- **Simplicity**: Only three function calls are required to read all the data. Using traditional record-by-record querying would require one call for each field of each record (reading 10 fields from 50 records would require 500 function calls).
- **Results**: All the work to gather and format the data is done in C++, which is the fastest method. The caller needs only to parse the resulting packet string.

# *DataStream Record Selection*

The following DataStream functions are listed in the order in which they must be called.

- **DS\_Range**: Opens a ranged cursor
- **DS\_Query**: Opens an SQL query cursor
- **DS\_Fetch**: Fetches records
- **DS\_Close**: Closes cursor

Either the DS Range function or the DS Query function must be called first to request the data. These functions return the integer handle which must be passed to the DS\_Fetch and DS\_Close functions.

You must use either DS\_Range or DS\_Query—you cannot use both. The DS\_Range and DS\_Query functions execute equally fast on SQL databases. DS\_Range executes much faster on Xbase tables than does DS\_Query.

# *DS\_Range*

*↘ SYNTAX* 

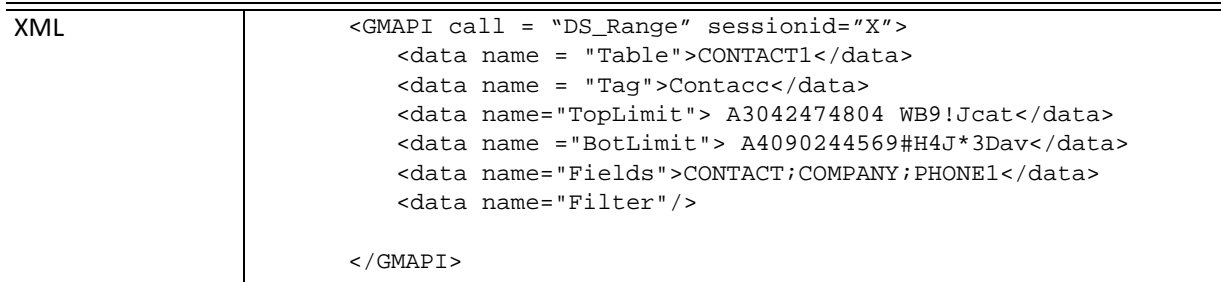

DS\_Range returns a range of records based on an index.

*↘ PARAMETERS*

The following parameters are required:

**Table** specifies the table name (such as "Contact1") or the table ID.

**Tag** designates the tag that corresponds to the index file.

**TopLimit** specifies the top limit of the range. (Must conform to the index expression.)

**BotLimit** (or **BottomLimit**) specifies the bottom limit of the range. (Must conform to the index expression.)

**Fields** specifies the requested fields and expression to return—see "DS\_Range Field Selection" on the following page.

The following parameter is optional:

**Filter** designates an optional Xbase filter expression.

#### *↘ RETURN VALUES*

The XML returned by DS\_Range will look like the following:

```
<GMAPI SessionID="2" call="DS_Range">
<status code="1">1</status>
</GMAPI>
```
The text of the code attribute is used as the "Area" or "Handle" value for DS\_Fetch.

The DS Range function returns the following values:

#### **GMW\_DS\_Range Return Values**

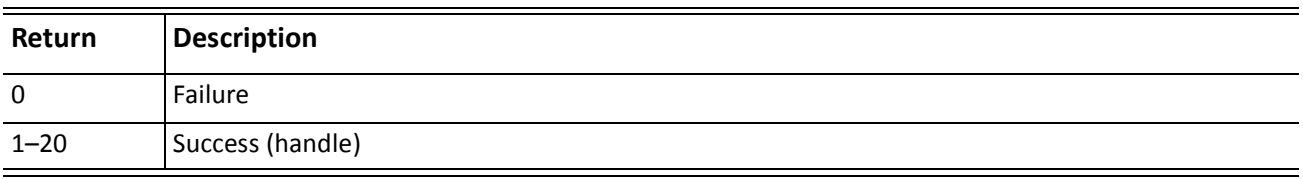

#### *↘ DS\_RANGE FIELD SELECTION*

The Fields parameter passed to DS\_Range should consist of the field names and Xbase expressions to evaluate against each record in the data set. Each field must be terminated with a semicolon (;). Xbase expressions must be prefixed with an ampersand (&), and terminated with a semicolon. Be sure to XML encode this as the ampersand is an XML entitiy.

# *DS\_Query*

#### *↘ SYNTAX*

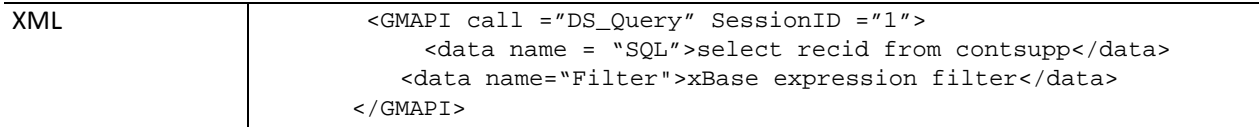

This function is very fast on SQL databases.

#### *↘ PARAMETERS*

**SQL** query sends the query for evaluation on the server. The SQL query can join multiple tables and return any number of fields.

Optional parameter **Filter** specifies a Boolean Xbase filter expression to apply to the data set (even on SQL tables), similar to the DDE SETFILTER command.

#### *↘ RETURN VALUES*

The DS Query function returns the following values:

#### **DS\_QueryReturn Values**

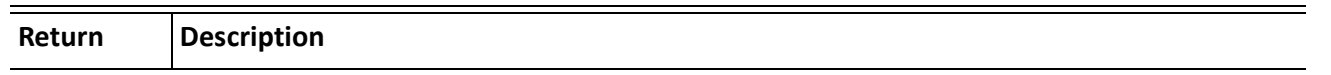

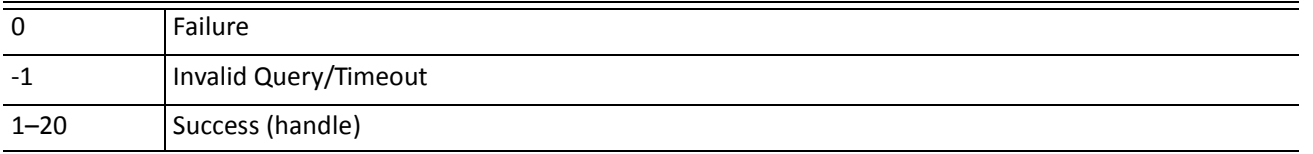

# *DS\_Fetch*

DS\_Fetch returns a single packet string containing the requested data from all records processed by the current "fetch" command.

#### *↘ SYNTAX*

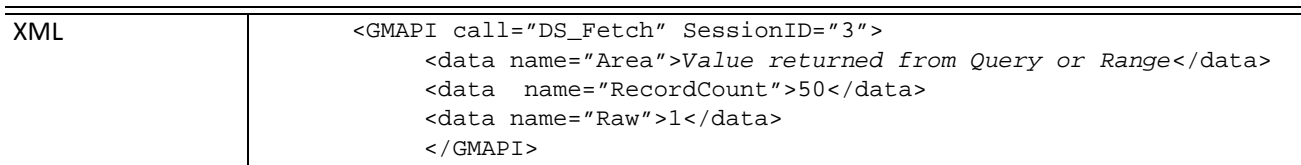

#### *↘ PARAMETERS:*

**RecordCount** (or RecCount) specifies the number of records to return.

**Area** must be the value returned from DS\_Range() or DS\_Query().

#### *↘ OPTIONAL PARAMETERS:*

**FldDmt** (or **FieldDelimiter**) specifies the field delimiter (default: carriage return). Omit this data node completely to use the default value.

**RowDmt** (or **RowDelimiter**) specifies the record delimiter (default: line feed). Omit this data node completely to use the default value.

**Raw** indicates the format the data should be returned as. The default ("0") puts the data into XML format. Setting Raw to "1" returns the data stream in the old return packet format, as described below.

For details about the packet format, see ["DS\\_Fetch Return Packet " on page 116.](#page-115-0)

#### *↘ THE XML RETURN PACKET*

DS Fetch has an option in the GoldMine XML API to return the data in an XML format that is easier to process than the traditional datastream return packet.

Consider the following DS\_Query XML call:

```
<GMAPI call="DS_Query" SessionID="1">
<data name="SQL">select contact, company, key1 from contact1 where contact='Rafael 
Zimberoff'</data>
<data name="Filter"/>
</GMAPI>
```
#### Returns:

```
<GMAPI SessionID="1" call="DS_Query"><status code="1">1</status></GMAPI>
```
The DS\_Fetch call to retrieve the requested data is:

```
<GMAPI call="DS_Fetch" SessionID="1">
<data name="Area">1</data>
<data name="Raw">0</data>
<data name="RecordCount">25</data>
</GMAPI>
```
The resulting XML datastream return packet is:

```
<GMAPI SessionID="1" call="DS_Fetch">
<status code="1">Success</status>
<data name="Return">
```

```
<data name="Header">
<data name="field">
<data name="Field_Name">CONTACT</data>
<data name="Field_Type">C</data>
<data name="Field_Length">40</data>
<data name="Field_Decimal">0</data>
</data>
<data name="field">
<data name="Field_Name">COMPANY</data>
<data name="Field_Type">C</data>
<data name="Field_Length">40</data>
<data name="Field_Decimal">0</data>
</data>
<data name="field">
<data name="Field_Name">KEY1</data>
<data name="Field_Type">C</data>
<data name="Field_Length">20</data>
<data name="Field_Decimal">0</data>
</data>
</data>
<data name="CountData">3000-0001</data>
<data name="Rows">
<data Name="Row">
<data name="CONTACT">Rafael Zimberoff</data>
<data name="COMPANY">Z-Firm LLC</data>
<data name="KEY1">Partner</data>
</data>
</data>
</data>
</GMAPI>
```
The Header node contains child nodes for each field included in the SQL query, describing the fields' properties. The CountData node's text corresponds with the old fetch return packet's header data:

The first digit can be 0, 3, or 4:

**0** indicates that more records are available, which could be fetched with another DS\_Fetch call

**3** indicates the end-of-file (EOF)

**4** indicates the beginning-of-file (BOF)

Number following the dash indicates the total number of data records contained in the packet.

The Rows node contains a child node for each data record returned by the query.

#### <span id="page-115-0"></span>*↘ DS\_FETCH RETURN PACKET*

DS\_Fetch returns a single packet string containing the data from all requested records. The packet includes a header record, followed by one record for each record evaluated by "fetch." Within each record in the packet, the fields are separated by a field delimiter specified in DS\_Fetch. By default, the field delimiter is the carriage return character (13 or 0x0D).

The records in the packet are separated by the record delimiter. By default, the record delimiter is the line feed character by default (10 or 0x0A).

These delimiters are convenient when the requested data does not contain notes from blob fields. You can omit FldDmt and RowDmt to use the default delimiters. When requesting notes, override the default delimiters by passing other delimiter values to DS\_Fetch. For packets with notes, good delimiters are the ASCII characters 1 and 2.

The XML example above might return xml similar to:

```
<GMAPI SessionID="3" call="DS_Fetch">
<status code="1">3000-0003
A3053029581%`O6B3Sim
A4082371189*>$>B3Vin
A4090244569#H4J*3Dav
```

```
</status>
</GMAPI>
```
The packet header record consists of two sections:

First byte can be 0, 3, or 4:

**0** indicates that more records are available, which could be fetched with another DS\_Fetch call

**3** indicates the end-of-file (EOF)

**4** indicates the beginning-of-file (BOF)

Number following the dash indicates the total number of data records contained in the packet.

# *DS\_Close*

DS Close must be called when the operation is complete. Unclosed data streams will leak memory and leave the database connections needlessly open. Passing an Area (or Handle) of 0 closes all open DataStream objects.

#### *↘ SYNTAX*

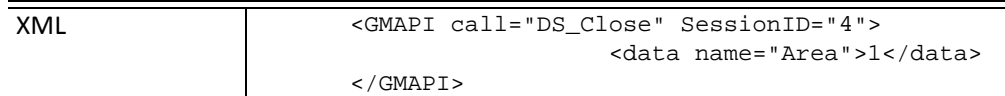

DS\_Close returns the following XML:

```
<GMAPI SessionID="4" call="DS_Close">
<status code="1">Success</status>
</GMAPI>
```
# Accessing Low-Level Data Using Work Areas

The GoldMine XML API provides a complete set of functions that allow low-level access to the database tables. Using these functions, you can:

- O Open particular data files
- $\Omega$  Seek the values of the fields in the records in the data files
- $\overline{Q}$  Append records to the tables
- Delete records
- O Replace data in the records

Database applications that need varied access to GoldMine data typically use this suite of functions. To work successfully, these functions rely on a work area parameter. Using this parameter, you can open multiple data files concurrently and manipulate each file independently by referencing the file by work area. These functions also maintain synchronization information, which is stored in the TLogs.

The GoldMine XML API offers the low-level access functions that are listed in the following table.

#### **GMXS32.DLL Low-Level Access Functions**

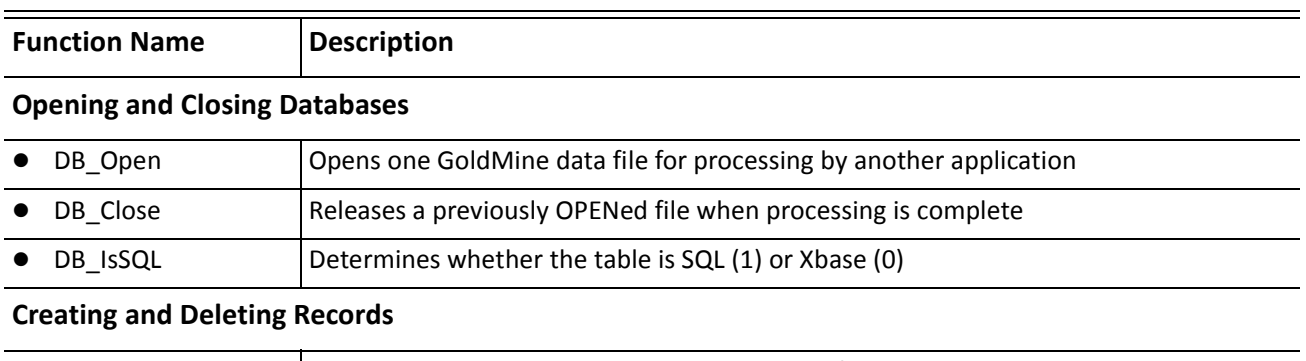

# DB Append Adds a new, empty record to a GoldMine data file

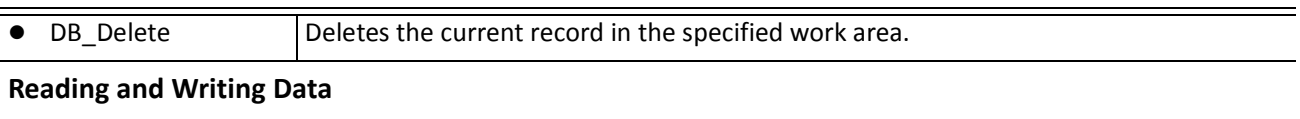

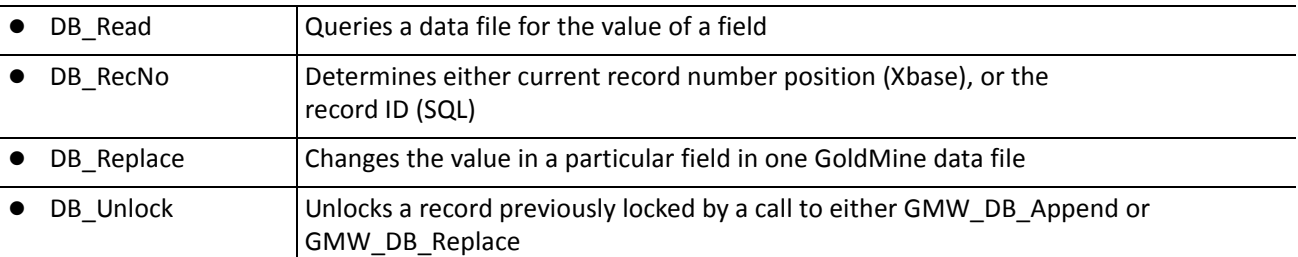

#### **Limiting Scope of Data**

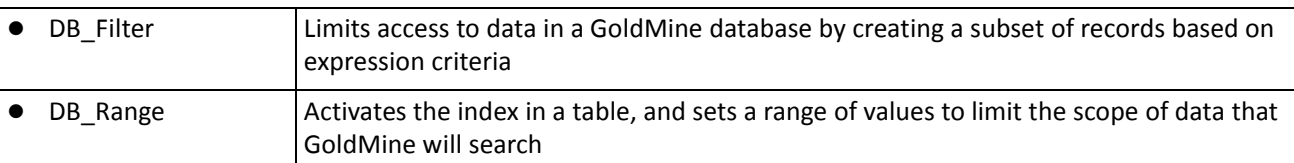

#### **Searching for Data**

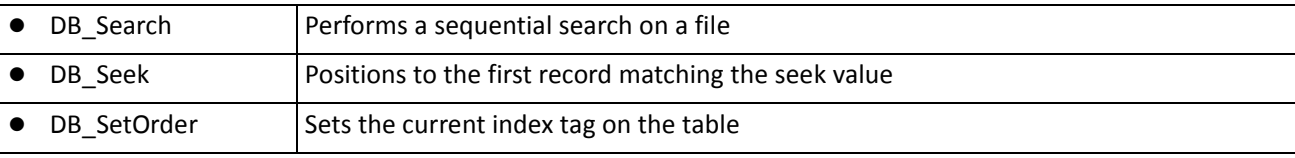

## **Navigating the Database**

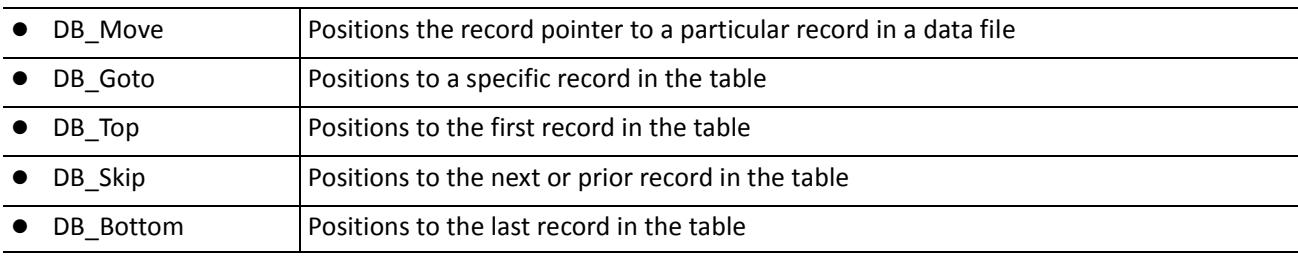

#### **GMXS32.DLL Low-Level Access Functions**

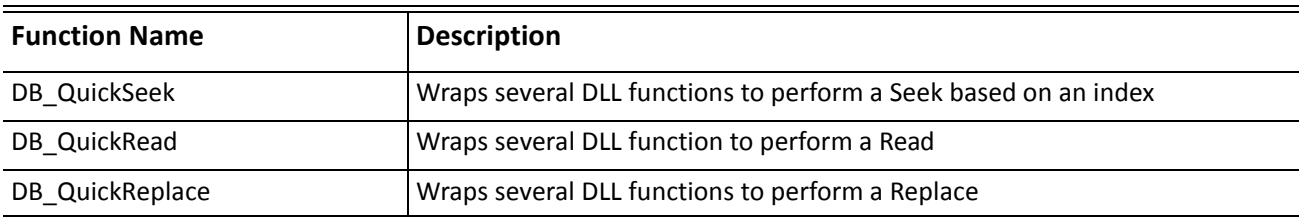

For details, see ["Xbase Database Structures" on page 307](#page-306-0) or ["SQL Database Structures" on page 323](#page-322-0)".

# *Opening a Data File*

DB\_Open opens one GoldMine data file for processing by another application. Be sure to call DB\_Close after completing all operations on the open table. Failing to do so will cause the UnloadAPI or UnloadBDE function to wait indefinitely for the resource to close.

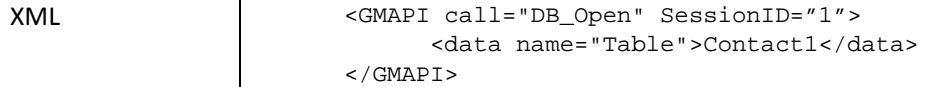

#### *↘ PARAMETER*

The DB Open function takes only Table(or File), which is the name of the table to be opened.

#### *↘ RETURN VALUES*

The XML returned by DB Open for a successful call will look like the following:

```
<GMAPI SessionID="2" call="DB_Open">
   <status code="1">76007040</status>
</GMAPI>
```
The code attribute will be 1 on success and the text of the attribute is the workarea to be used for subsequent low-level calls. If the call is unsuccessful, the code will be 0 and the text will indicate an error.

#### **DB\_Open Code Attribute Values**

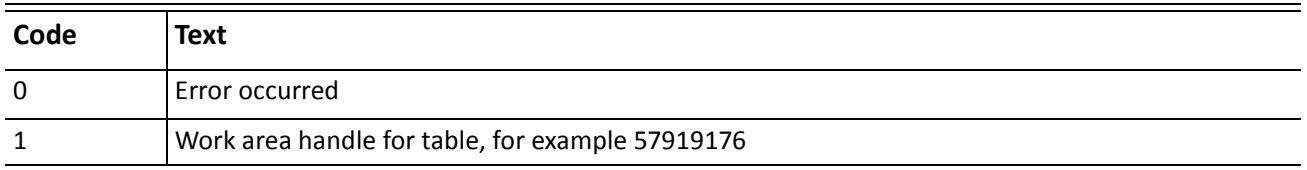

## *Closing a Data File*

DB\_Close releases a previously opened file when processing is complete. All previously opened files must be properly closed—failure to do so can result in database errors.

#### *↘ SYNTAX*

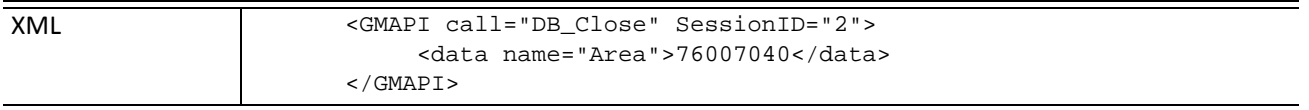

#### *↘ PARAMETERS*

The DB\_Close function takes only Area, which is the work area handle of the file opened by the DB\_Open function.

#### *↘ RETURN VALUES*

DB Close returns the following XML on success:

```
<GMAPI SessionID="2" call="DB_Close">
   <status code="1">Success</status>
</GMAPI>
```
## *Checking for an SQL Table*

DB\_IsSQL is used to determine if the table is MSSQL (1) or Other (0).

*↘ SYNTAX* 

XML <GMAPI call="DB\_IsSQL" SessionID="3"> <data name="Area">76021592</data> </GMAPI>

#### *↘ PARAMETER*

The DB\_IsSQL function takes only Area, which is the work area handle of the file opened by the DB\_Open function.

#### *↘ RETURN VALUES*

The DB IsSQL function returns the following values:

```
<GMAPI SessionID="3" call="DB_IsSQL">
   <status code="0">The open file is xBase.</status>
</GMAPI>
```
#### **DB\_IsSQL Code Attribute Values**

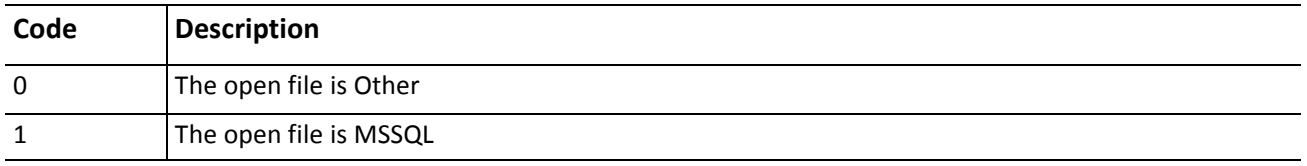

## *Adding a Record*

DB Append adds an empty record to a GoldMine data file.

#### *↘ SYNTAX*

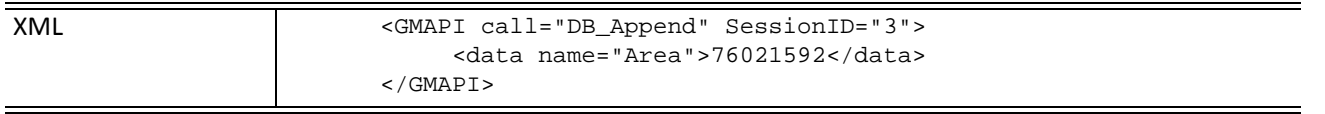

Before using DB\_Append, you must open a data file using the DB\_Open function. After executing the DB\_Append function, the record pointer is positioned at the new empty record, and the record is locked and ready to accept field replacements.

When a CONTACT1 record is appended, GoldMine automatically fills in the new record with the appropriate ACCOUNTNO and CREATEBY values. For all other records, you must replace the ACCOUNTNO field with the value from the CONTACT1 record with which the new record is to be linked. The GoldMine XML API will automatically fill in the value of the RECID field.

#### *↘ PARAMETERS*

**Area** is the work area handle of the file opened by the DB\_Open function.

#### *↘ RETURN VALUE*

**Xbase**: APPEND function returns the record number of the new record as the code attribute, or 0 if the file could not be locked. The text of the code attribute is also the record number in xBase, Record ID in SQL and FireBird.

```
<GMAPI SessionID="3" call="DB_Append">
<status code="64">64</status>
</GMAPI>
```
**SQL**: APPEND function returns the RECID of the new record in the text of the code attribute. The code will be 1 or 0 indicating success or failure.

```
<GMAPI SessionID="3" call="DB_Append">
<status code="1">9NDJRJN(EQ[)JW:</status>
</GMAPI>
```
## *Deleting the Current Record*

DB\_Delete deletes the current record in the specified work area and moves the record pointer to the next record.

*↘ SYNTAX* 

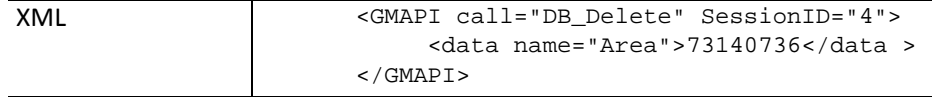

#### *↘ PARAMETER*

The DB Delete function takes only Area, which is the work area handle of the file opened by the DB Open function.

#### *↘ RETURN VALUES*

The DB Delete function returns the following XML:

```
<GMAPI SessionID="4" call="DB_Delete">
<status code="1">Success</status>
</GMAPI>
```
#### **DB\_Delete Code Attribute Values**

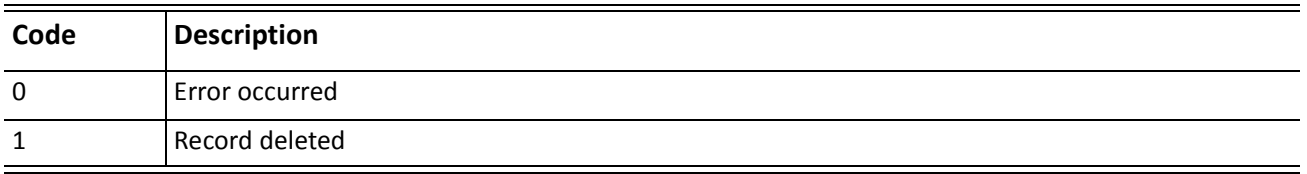

## *Reading a Field Value*

DB\_Read queries a data file for the value of a field.

#### *↘ SYNTAX*

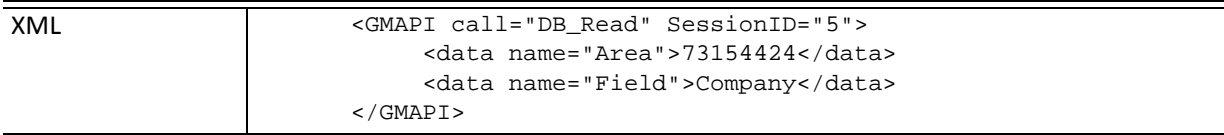

#### *↘ PARAMETERS*

**Area** is the work area handle of the file opened by the GMW\_DB\_Open function.

**Field** is the name of the field to read within the table.

#### *↘ RETURN VALUE*

The XML returned for DB\_Read using the sample XML above is as follows:

```
<GMAPI SessionID="5" call="DB_Read">
<status code="1">GoldMine, Inc.</status>
</GMAPI>
```
#### **DB\_Range Code Attribute Values**

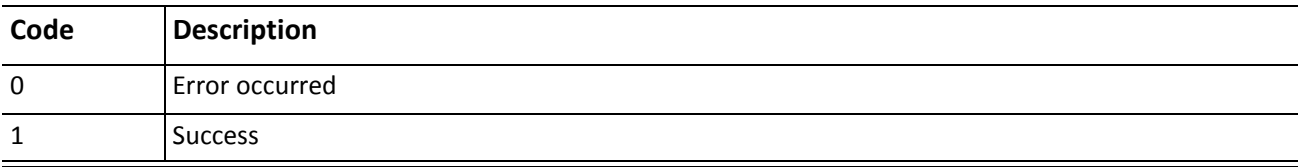

## *Checking the Current Record Number or Record ID*

DB\_RecNo is used to determine either current record number position (Xbase) or the record ID (SQL or FireBird).

*↘ SYNTAX* 

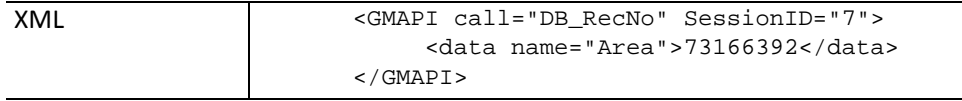

#### *↘ PARAMETERS*

**Area** is the work area handle of the file opened by the DB\_Open function.

#### *↘ RETURN VALUE*

**Xbase**: Returns the current record number

**SQL**: Returns the current RecID

The returned XML will look like the following:

```
<GMAPI SessionID="7" call="DB_RecNo">
   <status code="1">BDNHWD5#0PA5]WV</status>
</GMAPI>
```
# *Changing a Field Value*

DB\_Replace changes the value in a particular field in one GoldMine data file. After all replace operations on a single record are complete, the record must be unlocked using DB\_Unlock.

#### *↘ SYNTAX*

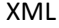

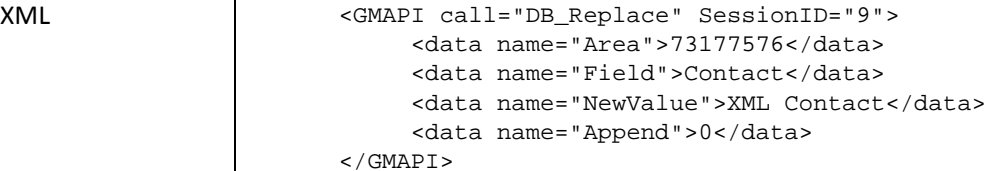

#### *↘ PARAMETERS*

**Area** is the work area handle of the file opened by the DB\_Open function.

**Field** specifies the name of the field to be replaced.

**NewValue** specifies the data to be placed in the field.

**Append** indicates if the data is to be appended to the existing data. A value of 1 will append the data. A value of 0 will overwrite the data.

#### *↘ RETURN VALUES*

The DB Replace function returns the following XML:

```
<GMAPI SessionID="9" call="DB_Replace">
<status code="1">Success</status>
</GMAPI>
```
#### **DB\_Replace Code Attribute Values**

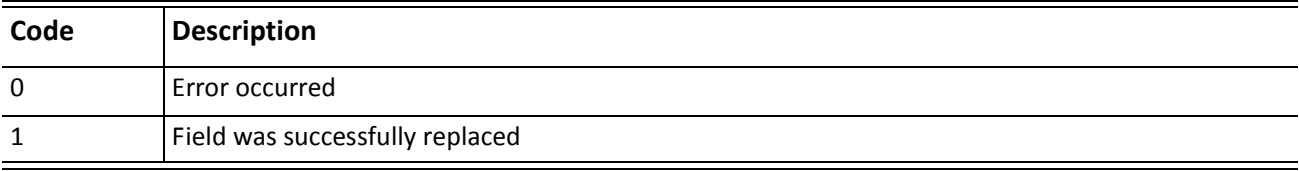

## *Unlocking a Record*

DB\_Unlock unlocks a record previously locked by a call to either DB\_Append or DB\_Replace.

*↘ SYNTAX* 

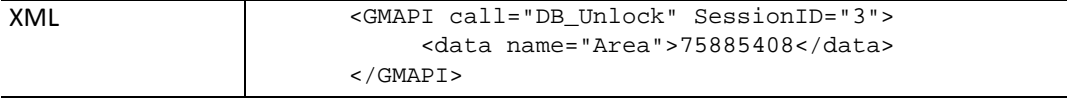

#### *↘ PARAMETER*

The DB\_Unlock function takes only Area, which is the work area handle of the file opened by the DB\_Open function.

#### *↘ RETURN VALUES*

The DB\_Unlock function returns the following XML:

```
<GMAPI SessionID="3" call="DB_Unlock">
<status code="1">Success</status>
</GMAPI>
```
#### **DB\_Unlock Code Attribute Values**

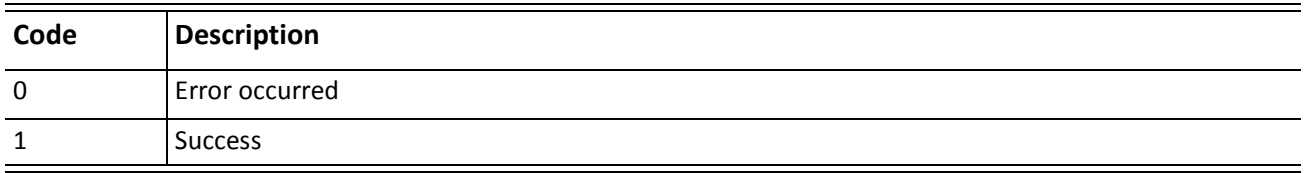

## *Creating a Subset of Records*

DB\_Filter limits access to data in a GoldMine database by creating a subset of records based on expression criteria. This function is similar to DB\_Range. If successfully called, all other functions (Top, Bottom, Skip, and so on) will respect the filter.

#### *↘ SYNTAX*

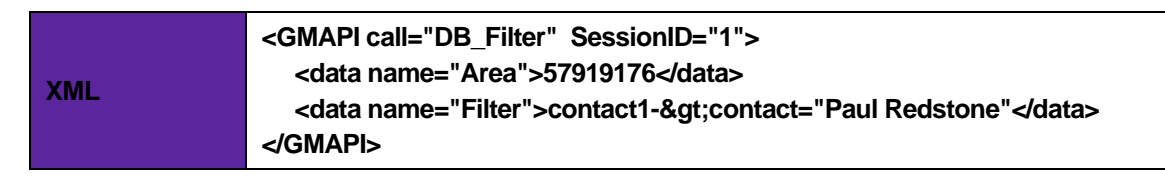

#### *↘ NOTE*

The Filter value above is XML encoded. Passing the value contact1->contact="Paul Redstone" through an XML Parser would handle the XML encoding automatically.

#### *↘ PARAMETERS*

**Area** is the work area handle of the file opened by the GMW\_DB\_Open function.

Filter (or FilterExpr, Expr, Expression) is the valid Xbase expression. To remove the filter, send an empty string as the second parameter.

#### *↘ RETURN VALUES*

The DB Filter function returns the following XML:

```
<GMAPI SessionID="1" call="DB_Filter">
<status code="1">Success</status>
</GMAPI>
```
#### DB Filter Code Attribute Values

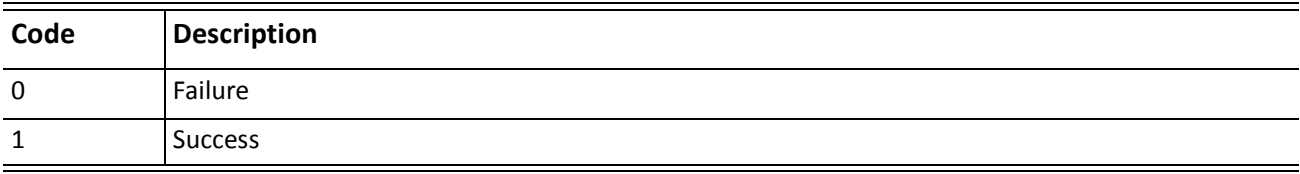

## *Limiting Search Scope*

DB\_Range activates the index in a table and sets a range of values to limit the scope of data that GoldMine will search. This function is faster than DB\_Filter.

The Min and Max values must be formatted the same as the selected index tag's expression.

If successfully called, all other functions (Top, Bottom, Skip, etc.) will respect the range.

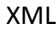

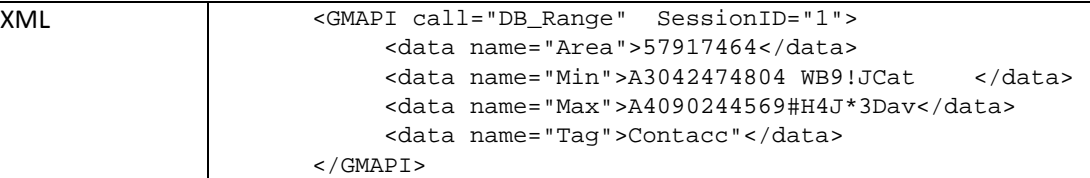

#### *↘ PARAMETERS*

**Area** is the work area handle of the file opened by the GMW\_DB\_Open function.

**Min** specifies the minimum or lower value of the range.

**Max** specifies maximum or upper value of the range.

**Tag** is the index tag name.

#### *↘ RETURN VALUES*

The DB Range function returns the following XML:

```
<GMAPI SessionID="1" call="DB_Range">
<status code="1">Success</status>
</GMAPI>
```
#### **DB\_Range Code Attribute Values**

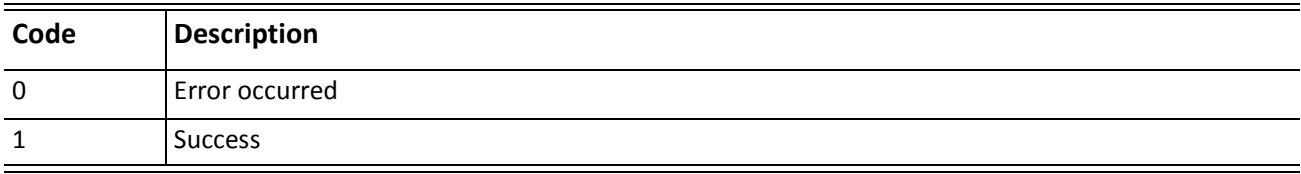

# *Performing a Sequential Search*

DB Search performs a sequential search on a file.

#### *↘ SYNTAX*

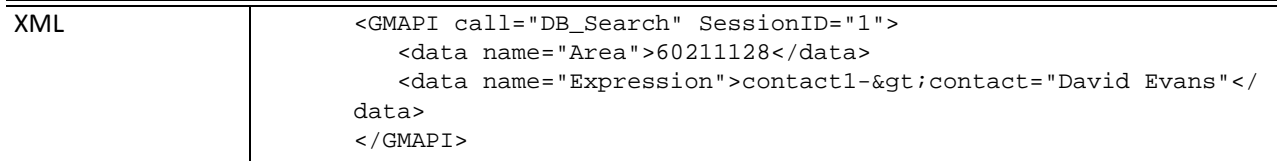

#### *↘ PARAMETERS*

**Area** is the work area handle of the file opened by the GMW\_DB\_Open function.

**Expr** (or **Expression**) is the valid Xbase expression. For a record to be "found" this expression must result as TRUE. Be sure to XML encode this, since the ">" in an Xbase expression is an XML entity.

#### *↘ RETURN VALUES*

The DB\_Search function returns the following XML:

```
<GMAPI SessionID="1" call="DB_Search">
<status code="1">23</status>
</GMAPI>
```
The text of the code attribute will be the record number for dBase databases, and the RecID for SQL databases.

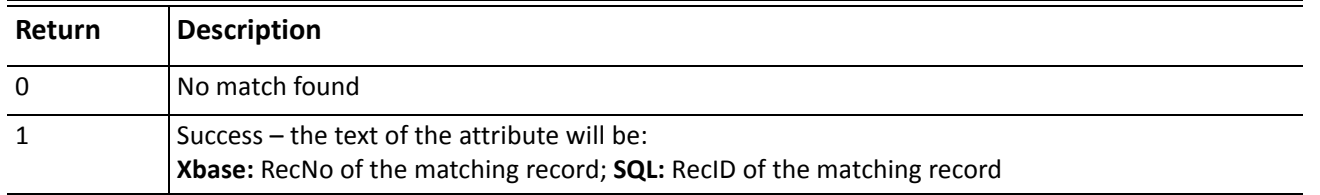

# *Moving to the First Record Match*

DB\_Seek positions to the first record matching the seek value. DB\_SetOrder must be called at some point prior to calling DB\_Seek in order to set an index tag.

*↘ SYNTAX* 

XML <GMAPI call="DB\_Seek" SessionID="1"> <data name="Area">60211128</data> <data name="Expression">A3100554903(ZUW)3Dav</data> </GMAPI>

#### *↘ PARAMETERS*

**Area** is the work area handle of the file opened by the GMW\_DB\_Open function.

**Param** is the value you will seek. This value must match the format of the index expression for the currently active index.

#### *↘ RETURN VALUES*

The DB\_Seek function returns the following XML:

```
<GMAPI SessionID="1" call="DB_Seek">
<status code="1">Success- Exact match found.</status>
</GMAPI>
```
#### **DB\_Seek Return Values**

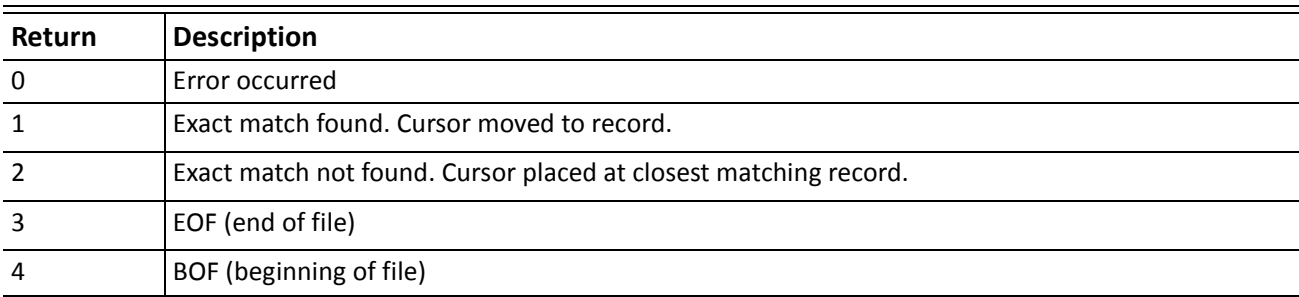

# *Setting the Current Index Tag*

DB\_SetOrder sets the current index tag on the table.

#### *↘ SYNTAX*

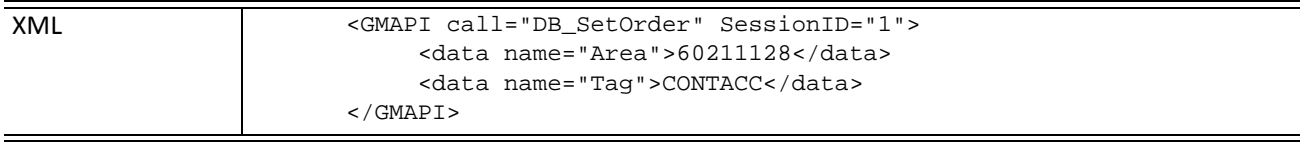

#### *↘ PARAMETERS*

**Area** is the work area handle of the file opened by the DB\_Open function. Tag is the name of the index tag to activate on the table. For a list of index names, see ["Xbase Database Structures" on page 307.](#page-306-0)

#### *↘ RETURN VALUES*

The DB\_SetOrder function returns the following XML:

```
<GMAPI SessionID="1" call="DB_SetOrder">
<status code="1">Success</status>
</GMAPI>
```
#### **DB\_SetOrder Code Attribute Values**

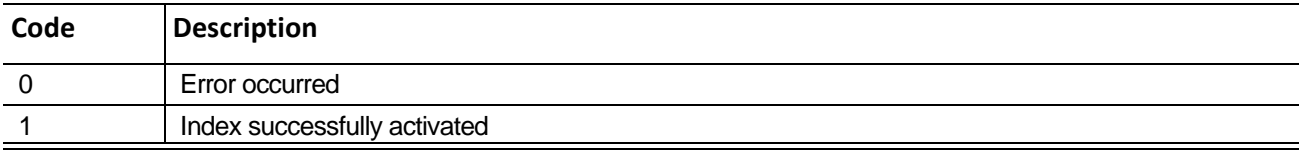

## *Positioning the Record Pointer*

DB\_Move positions the record pointer to a particular record in a data file.

#### *↘ SYNTAX*

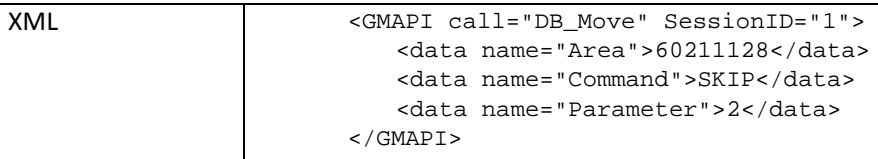

#### *↘ PARAMETERS*

**Area** is the work area handle of the file opened by the GMW\_DB\_Open function.

**Command** is the command to execute. Each of these commands has an independent function equivalent that is the preferred method to use. This function remains as a legacy to its DDE counterpart.

**Parameter** is the scope or value for the command.

#### **DB\_Move Commands and Function Equivalents**

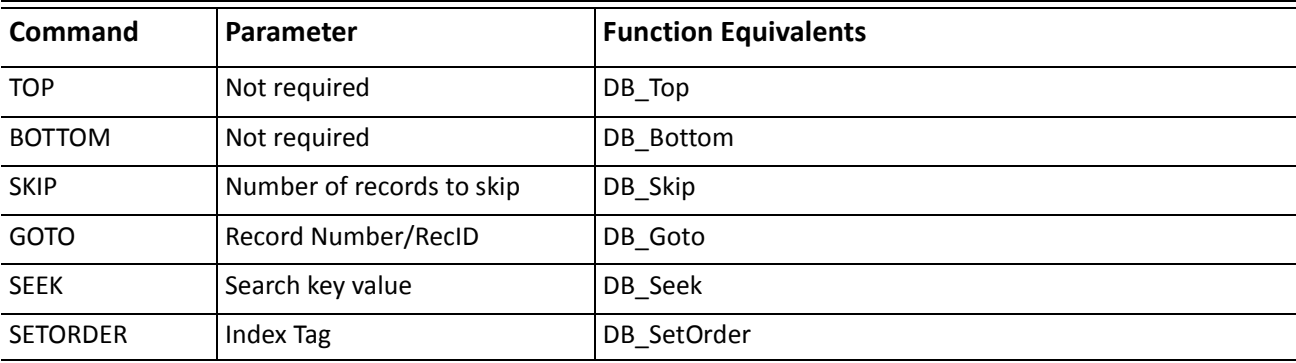

#### *↘ RETURN VALUES*

The DB\_Move function returns the following XML:

```
<GMAPI SessionID="1" call="DB_Move">
<status code="1">Exact match found. Cursor moved to record or index activated.</status>
</GMAPI>
```
#### **DB\_Move Code Attribute Values**

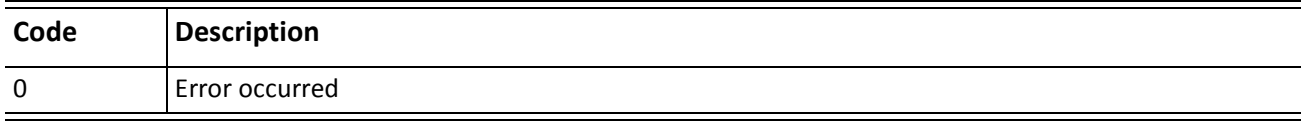

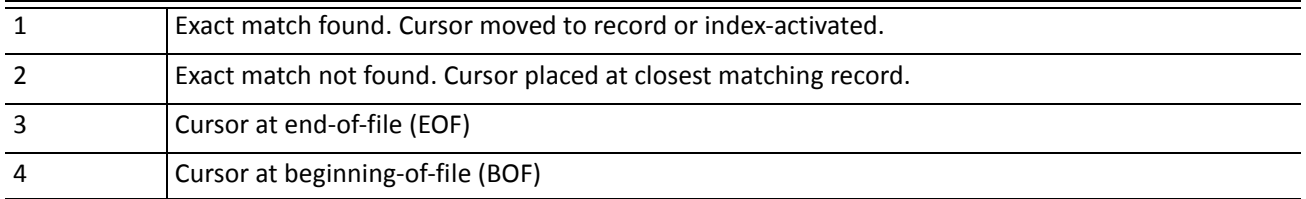

## *Moving to a Specified Record*

DB\_Goto positions to a specific record in the table.

#### *↘ SYNTAX*

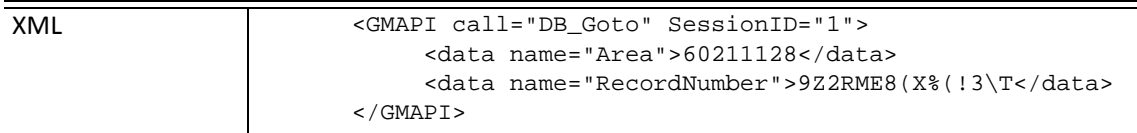

#### *↘ PARAMETERS*

**Area** is the work area handle of the file opened by the GMW\_DB\_Open function.

**RecNo** (or **RecordNumber**) specifies where the cursor should be placed, and is either the Record number for Xbase or the RecID for SQL. The RecID works for Xbase as well.

#### *↘ RETURN VALUES*

The DB Goto function returns the following XML:

```
<GMAPI SessionID="1" call="DB_Goto">
<status code="1">Exact match found. Cursor moved to record or index activated.</status>
</GMAPI>
```
## **DB\_Goto Code Attribute Values**

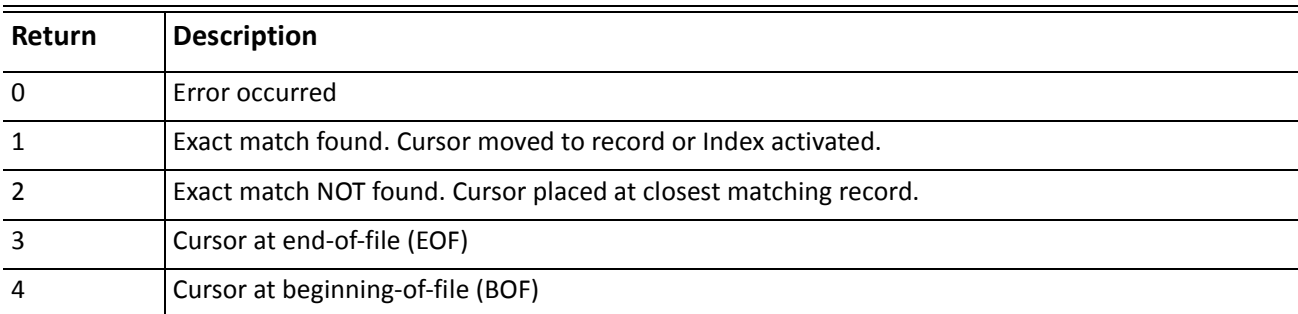

# *Moving to the First Record*

DB Top positions to the first record in the table. This function should not be called with an SQL database.

*↘ SYNTAX* 

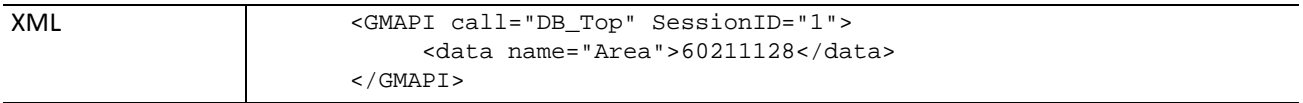

#### *↘ PARAMETER*

The DB\_Top function takes only Area, which is the work area handle of the file opened by the DB\_Open function.

#### *↘ RETURN VALUES*

The DB\_Top function returns the following XML:

```
<GMAPI SessionID="1" call="DB_Top">
```

```
<status code="1">Success</status>
</GMAPI>
```
#### **DB\_Top Code Attribute Values**

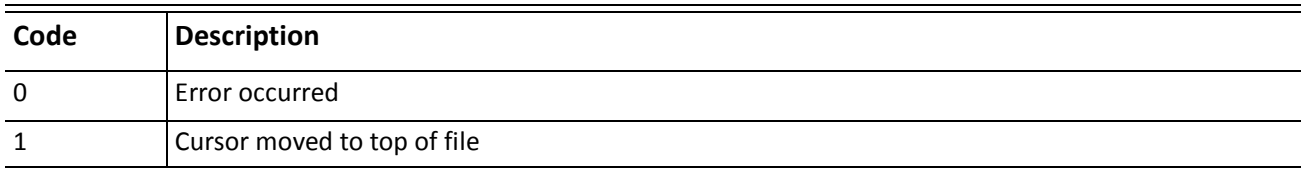

# *Moving to the Previous or Following Record*

DB\_Skip positions to the previous or following record in the table.

#### *↘ SYNTAX*

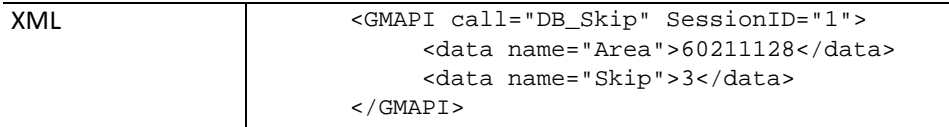

#### *↘ PARAMETERS*

**Area** is the work area handle of the file opened by the DB\_Open function.

**Skip** specifies the number records to skip. This value can be positive to move forward in the table or negative to move backwards.

#### *↘ RETURN VALUES*

The DB\_Skip function returns the following XML:

```
<GMAPI SessionID="1" call="DB_Skip">
<status code="1">Success</status>
</GMAPI>
```
#### **DB\_Skip Code Attribute Values**

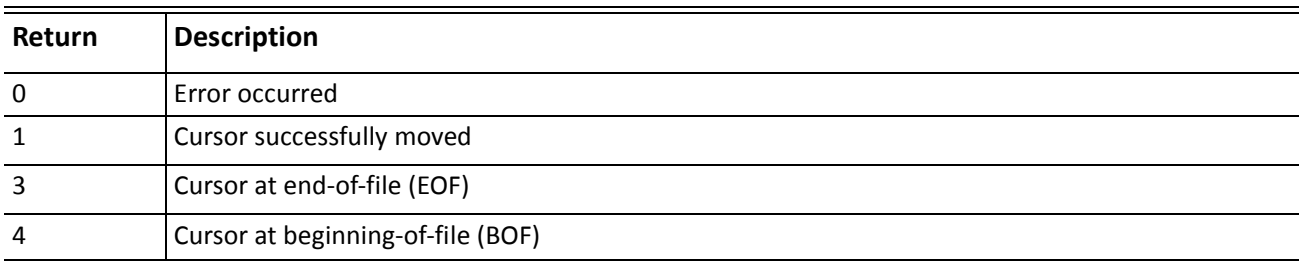

# *Moving to the Last Record*

DB Bottom positions to the last record in the table.

#### *↘ SYNTAX*

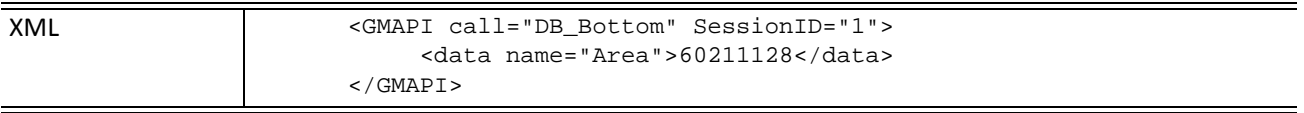

#### *↘ PARAMETER*

The DB\_Bottom function takes only Area, which is the work area handle of the file opened by the DB\_Open function. *↘ RETURN VALUES*

#### The DB Bottom function returns the following XML:

```
<GMAPI SessionID="1" call="DB_Bottom">
<status code="1">Success</status>
</GMAPI>
```
#### **DB\_Bottom Code Attribute Values**

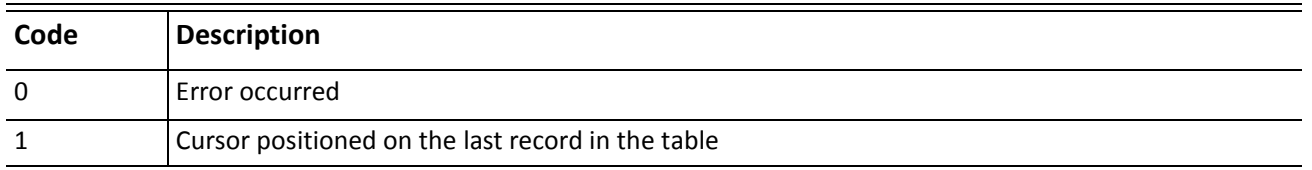

## *Seeking a Record*

DB\_QuickSeek wraps several other database functions to provide a quick and easy way to seek a record in the database.

## *Syntax*

```
XML <GMAPI call="DB_QuickSeek" SessionID="1">
                           <data name="Table">Contact1</data>
                           <data name="Index">CONTACC</data>
                           <data name="SeekValue">A3100554903(ZUW)3Dav</data>
                     </GMAPI>
```
#### *↘ PARAMETERS*

**Table** is the name of the table to be opened.

**Index** is the index to use for the table.

**SeekValue** is the seek expression to use.

#### *↘ RETURN VALUES*

The DB\_QuickSeek function returns the following XML:

```
<GMAPI SessionID="1" call="DB_QuickSeek">
<status code="1">9Z2RME8(X%(!3\T</status>
</GMAPI>
```
#### **DB\_QuickSeek Code Attribute Values**

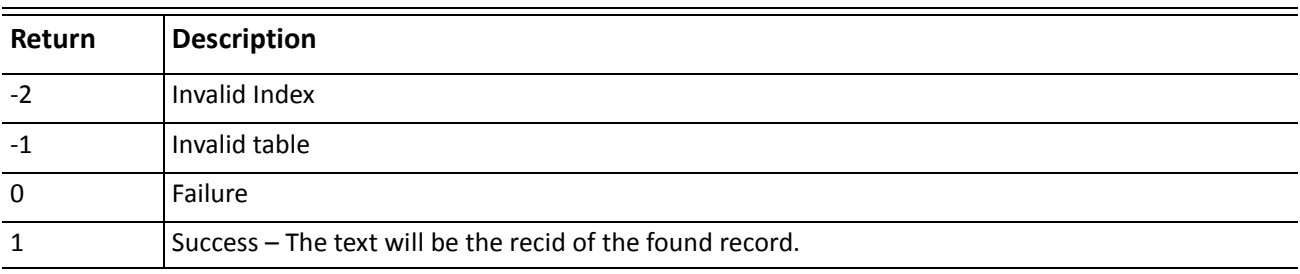

# *Reading a Field Value*

DB QuickRead wraps several other database functions to provide a quick and easy way to read a field value from a record in the database.

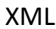

```
XML <GMAPI call="DB_QuickRead" SessionID="1">
      <data name="Table">Contact1</data>
      <data name="Recid">9Z2RME8(X%(!3\T</data>
      <data name="Field">Contact</data>
</GMAPI>
```
#### *↘ PARAMETERS*

**Table** is the name of the table to be opened.

**RecID** (or **RecordID**) is the RecID of the record from which to read.

**Field** (or **FieldName**) is the Field name to return.

#### *↘ RETURN VALUES*

The DB\_QuickRead function returns the following XML:

#### **DB\_QuickRead Code Attribute Values**

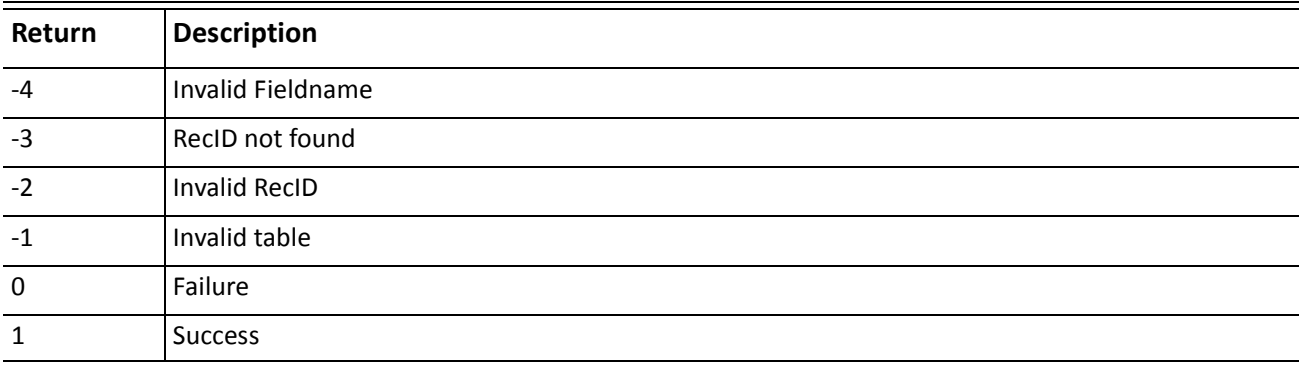

## *Replacing a Field Value*

DB QuickReplace wraps several other database functions to provide a quick and easy way to replace a field value from a record in the database.

#### *↘ SYNTAX*

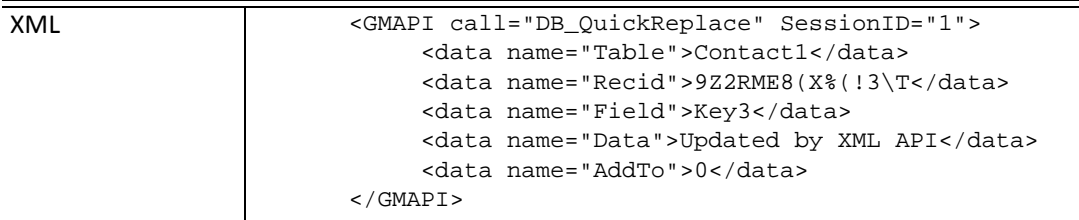

#### *↘ PARAMETERS*

**Table** is the name of the table to be opened.

**RecID** (or **RecordID**) is the RecID of the record to be updated.

**Field** (or **FieldName**) is the Field name to replace.

**Value** (or **Data**, **NewValue**) is the value to store in the field.

**AddTo** (or **Append**) indicates if the value data is to be appended (1) or replaced (0=default).

#### *↘ RETURN VALUES*

The DB\_QuickReplace function returns the following XML:

```
<GMAPI SessionID="1" call="DB_QuickReplace">
<status code="1">Success</status>
```
#### **DB\_QuickReplace Code Attribute Values**

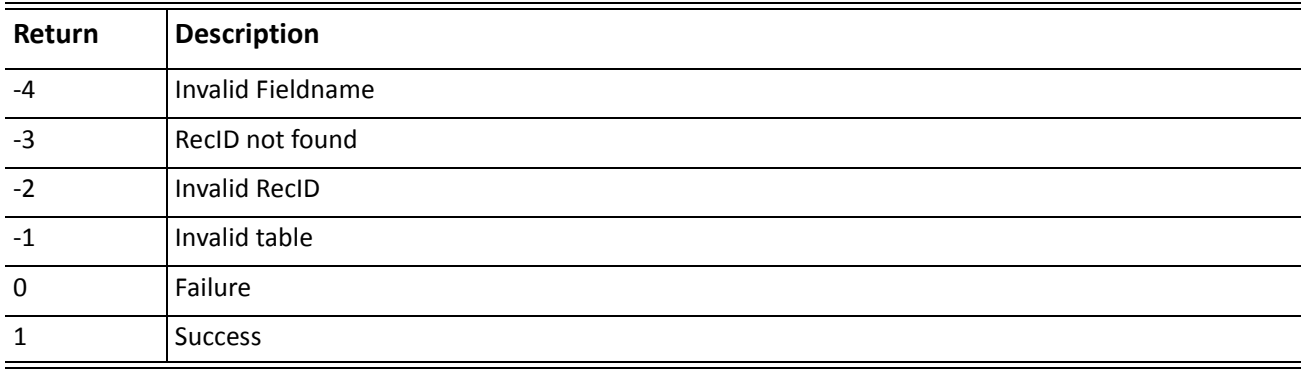

## *Returning Calendar Data*

The ReadSchedule call returns all calendar data for a given RecID.

#### *↘ SYNTAX*

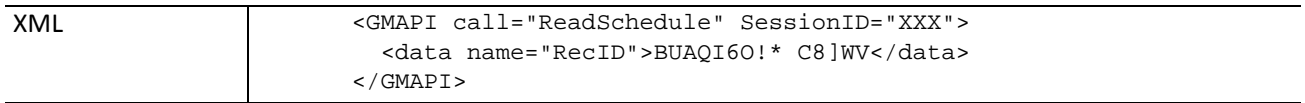

#### *↘ RETURN VALUES*

The ReadSchedule call returns the following XML:

```
<GMAPI call="ReadSchedule" SessionID="XXX">
 <status code="1">Success</status>
  <data name="Return">
 <data name="ACCOUNTNO">A5040658567&amp; _:+]Mat</data>
  <data name="ACTVCODE"/>
   <data name="COLORCODE">0</data>
 <data name="CONTACT">Matthew W & amp; Kathleen Blacklock</data>
  <data name="DURATION"> 30</data>
  <data name="LINK">1</data>
  <data name="LOPRECID"> UAQI6O((X$]]WV</data>
  <data name="NOTIFY">0</data>
  <data name="ONDATE">20060530</data>
  <data name="ONTIME"> 7:00am </data>
  <data name="PRIVATE">0</data>
  <data name="RECID">BUAQI6O!* C8]WV</data>
   <data name="RECTYPE">C</data>
   <data name="REF"/>
  <data name="RSVP">0</data>
  <data name="UPDATERELATED">0</data>
  <data name="USERID">GUY</data>
  </data>
</GMAPI>
```
For Sales-type records, The ReadSchedule call returns more data:

```
<GMAPI call="ReadSchedule" SessionID="XXX">
  <status code="1">Success</status>
  <data name="Return">
  <data name="ACCOUNTNO">A5040658567&amp; _:+]Mat</data>
   <data name="ACTVCODE">AA </data>
   <data name="AMOUNT">1110</data>
   <data name="COLORCODE">0</data>
  <data name="CONTACT">Matthew W & amp; Kathleen Blacklock</data>
```

```
 <data name="DURATION"> 30</data>
   <data name="LINK">1</data>
  <data name="LOPRECID"> UAOR0L&amp;6K]O]WV</data>
   <data name="NOTIFY">0</data>
   <data name="ONDATE">20060530</data>
   <data name="ONTIME"/>
   <data name="POTNSALE">1110</data>
   <data name="PRIVATE">0</data>
   <data name="PROBSALE">30</data>
  <data name="RECID">BUAQR0L(?B&amp;+]WV</data>
  <data name="RECTYPE">S</data>
  <data name="REF">Johnny Apple Sauce! </data>
  <data name="RSVP">1</data>
  <data name="UNITSSALE">2</data>
  <data name="UPDATERELATED">0</data>
  <data name="USERID">GUY</data>
  </data>
</GMAPI>
```
# Updating Sync Logs

The GoldMine XML API provides a method to update GoldMine synchronization logs whenever an external application updates GoldMine data.

The GoldMine XML API offers the following synchronization functions:

**UpdateSyncLog**: Updates the sync log file

**ReadImpTLog**: Imports a prepared TLog import file

**NewRecID**: Gets a new RecID

**SyncStamp**: Converts sync stamp to time and converts time back to sync stamp

# *Updating the Sync Log File*

#### *↘ SYNTAX*

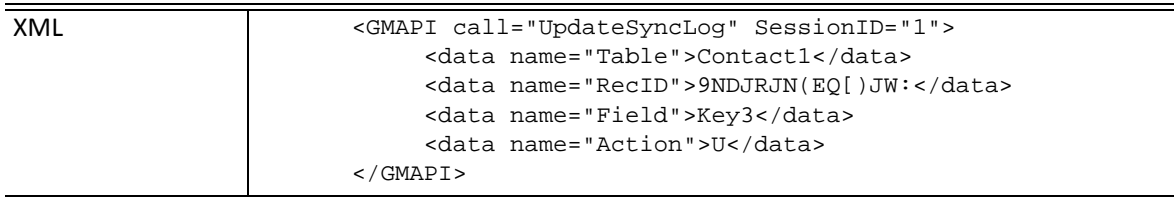

#### *↘ PARAMETERS*

**Table** specifies the table name (such as "Contact1") or the table ID.

**RecID** specifies the RecID of the updated record: the correct RecID must be passed, and the RecID value must be exactly 15 characters long.

**Field** specifies the name of the field that has changed. This parameter is only relevant when the Action parameter is U. Field is ignored when Action is N or D.

**Action** should be N when a new record has been appended, D when a record has been deleted, or U when a field in a record has been updated.

#### *↘ RETURN VALUES*

The UpdateSyncLog function returns the following XML:

```
<GMAPI SessionID="1" call="UpdateSyncLog">
<status code="4">Field TLog entry created.</status>
</GMAPI>
```
#### **UpdateSyncLog Code Attribute Values**

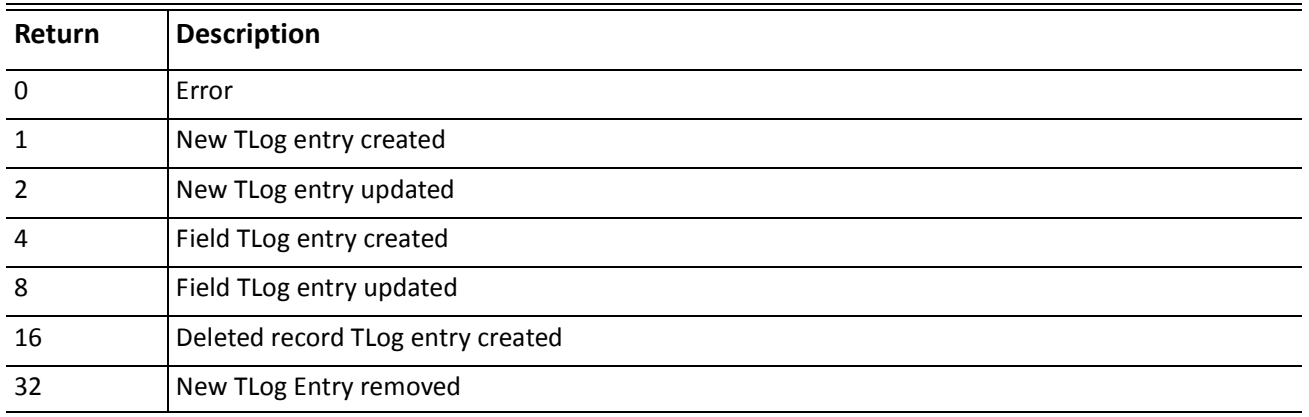

# *Importing a Prepared TLog Import File*

ReadImpTLog reads the status of a TLog import file, then deletes the import file when the process is completed.

#### *↘ SYNTAX*

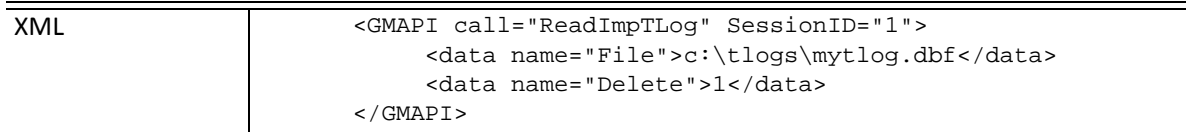

#### *↘ PARAMETERS*

**File** specifies the import file name—see below for the import file structure.

**Delete** specifies to delete the import file when the process has completed.

#### *↘ RETURN VALUES*

ReadImpTLog function returns the following values in the code attribute:

#### **ReadImpTLog Code Attribute Values**

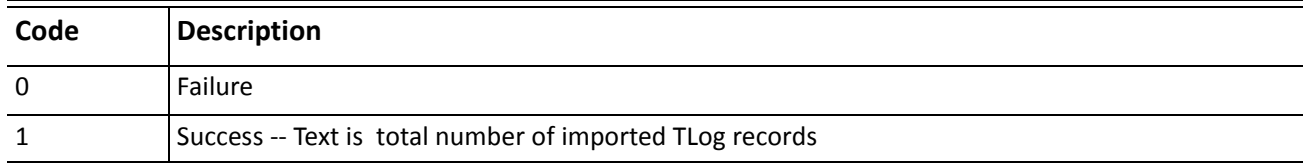

#### *↘ NOTES*

LoadAPI or LoadBDE must be called before calling ReadImpTLog for the first time. Your application can determine when the imported process completes by setting the Delete parameter to 1, and noting when the import file is deleted. The TLog import must have the structure shown in the following table.

#### **TLog Import Structure**

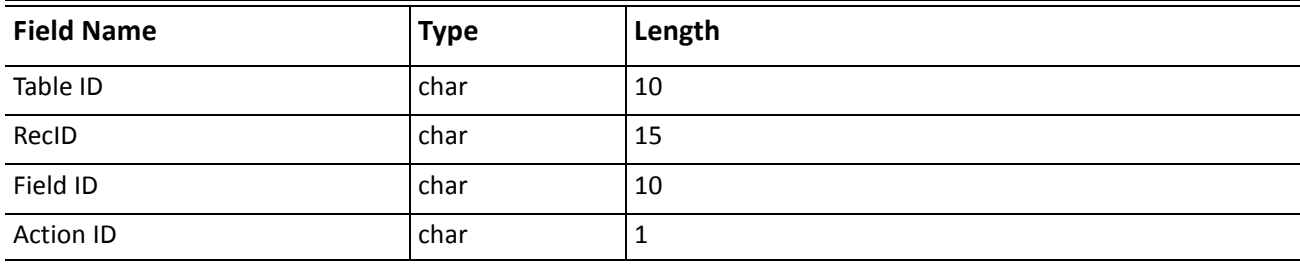

# *Getting a New Record ID*

NewRecID returns a new RecID in the text of the code attribute of the returned XML.

#### *↘ SYNTAX*

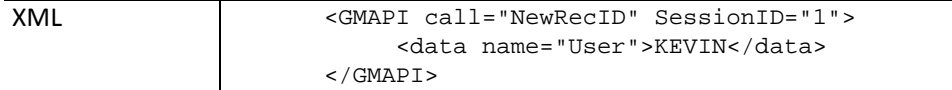

#### *↘ PARAMETERS*

**User** specifies the GoldMine user name.

#### *↘ RETURN VALUE*

```
<GMAPI SessionID="1" call="NewRecID">
<status code="1">AQN8HK0 I9&amp; =$R</status>
</GMAPI>
```
#### *↘ NOTES*

The resulting Recid is XML encoded because it contains an XML entity. Reading the text of the code attribute via an XML Parser would return the correctly XML unencoded RecID.

## *Converting the Sync Stamp*

SyncStamp converts Sync Stamp to time format and back.

#### *↘ SYNTAX*

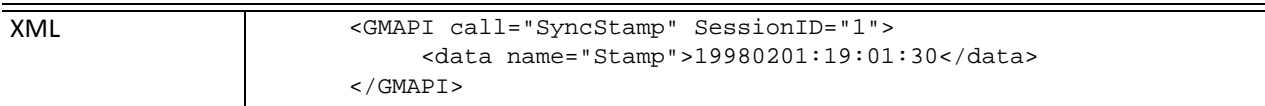

#### *↘ PARAMETERS*

When the Stamp parameter is exactly 17 characters long, formatted as Date:Time in form of CCYYMMDD:HH:MM:SS, the return string in the code attribute's text is in TLog timestamp format, exactly seven characters long. When the Stamp parameter is seven characters long formatted as a TLog timestamp, the return string in the code attribute's text is formatted as CCYYMMDD:HH:MM:SS.

#### *↘ RETURN VALUES*

The SyncStamp function returns the following example XML:

```
<GMAPI SessionID="1" call="SyncStamp">
<status code="1">5V1QM50</status>
</GMAPI>
```
#### **SyncStamp Code Attribute Values**

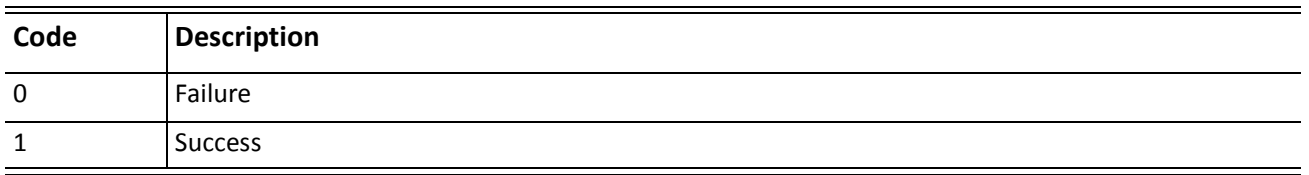

#### *↘ NOTES*

An empty return string indicates an error.

# <span id="page-133-0"></span>Using MSXML to Handle GoldMine API XML

MSXML is just one DOM parser that can be used to format and parse the XML to pass to the GoldMine XML API. This section will give a brief tutorial of functions that can be used to handle the GoldMine XML document. It does not

comprehensively document MSXML; please refer to Microsoft's Developer Network (MSDN) for complete MSXML documentation. Another parser that is available is Xerces.

# Getting Started

The examples in this section will use functions and syntax from Microsoft XML 4.0 and Visual Basic 6.0. Include a reference to Microsoft XML, v. 4.0 in your development project. To create a document reference, use the following code:

```
Dim doc As DOMDocument40
Set doc = New DOMDocument40
```
The XML document is now ready to be composed.

# Defining the Root Element

The root element for the GoldMine XML API is GMAPI. The code below sets this value:

```
Dim xmlIn As String
xmlIn = "<GMAPI/>"
Dim doc As DOMDocument40
Set doc = New DOMDocument40
doc.loadXML xmlIn
Dim elRoot As IXMLDOMElement
Set elRoot = doc.documentElement
```
Creating an IXMLDOMElement object and setting it to doc.documentElement provides a reference to the root element of the document. This allows for easy updating to that element later on.

# Setting Attributes

The attributes of an element define a specific setting or provide additional information to an element. Attributes appear in an element's start tag and are in a name/value pair format. The GoldMine XML API typically expects two attributes for the root element: call and sessionid.

To set an attribute, use the SetAttribute method in the documentElement object. The following code assumes the elRoot object defined above.

```
elRoot.setAttribute "call", "DB_Open"
elRoot.setAttribute "SessionID", sSessionID
```
# *Referencing an Attribute*

The call attribute for the GMAPI root element will likely need to be changed many times in the course of your application. A reference to this attribute can be obtained by calling the following code:

```
Dim att As IXMLDOMAttribute
Set att = elRoot.selectSingleNode("@call")
```
Now the GoldMine XML API call can be changed easily.

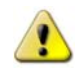

**IMPORTANT:** Be sure to set all references to Nothing (or Null) before exiting your application!

```
Set elRoot = Nothing
Set doc = Nothing 
Set att = Nothing
```
# Creating Child Elements

To specify parameters of the GoldMine XML API function calls, a "data" element needs to be created for each parameter. Each data element has one attribute titled "name". The value of the parameter is stored as the text value of the attribute. Following is a Visual Basic example showing a subroutine that sets a parameter for the GoldMine XML API:

```
Public Sub SetParameter(doc As DOMDocument40, root As IXMLDOMElement, 
sParamName As String, ByVal sValue As String)
    Dim tempEL As IXMLDOMElement
     'Create the element and assign to a reference
    Set tempEL = doc.createElement("data")
     'Set the attribute with the sParamName value being the name of the 'parameter
     tempEL.setAttribute "name", sParamName
     'Specify the value of the parameter
     tempEL.Text = sValue
     'Append the child element to the root
    root.appendChild tempEL
    Set tempEL = Nothing
```

```
End Sub
```
The above subroutine can now be called to set many parameters for a function. The example below assumes the document, root element and attribute objects created in the previous section.

```
att.Text = "DB_Replace"
SetParameter doc, elRoot, "Field", "Contact"
SetParameter doc, elRoot, "NewValue", "XML Contact"
SetParameter doc, elRoot, "Append", "0"
```
# Executing the XML Document

The GoldMine XML API exposes a single method to execute the XML document: ExecuteCommand. The following subroutine wraps the calls necessary to execute the API's XML:

```
Public Sub ExecuteCommand(doc As DOMDocument40)
        Dim strOut As String
        Dim GMAPI As GMXMLAPI.GoldMineData
        Set GMAPI = New GMXMLAPI.GoldMineData
        strOut = GMAPI.ExecuteCommand(doc.xml)
        'xmlout is a global string variable. This can be changed to be 'returned by the 
function call.
```

```
 xmlout = strOut
 Set GMAPI = Nothing
```
End Sub

# Reading the Results

The GoldMine XML API returns the results of the function calls by adding an element called status with an attribute called "code". In addition, data returned by the call, such as contact information, is returned as child elements.

# *Reading the Code Attribute*

After executing an XML API command, the resulting XML document contains a status element with a code attribute. The value of this attribute represents the return value of the function executed. The text value of the code attribute is a description of the return value, typically providing a meaningful explanation of an error code. The following subroutine returns the code as the return value and the textual description as an optional output parameter:

```
Public Function GetReturnVal(Optional sDescription As String) As Integer
    Dim DomDoc As DOMDocument40
    Set DomDoc = New DOMDocument40
     'xmlout is a global variable that contains the returned XML from 
  'the ExecuteCommand subroutine defined in the above section 
    DomDoc.loadXML xmlout
    Dim root As IXMLDOMElement
    Set root = DomDoc.documentElement
    If root.Attributes.length > 0 Then
         Dim status As IXMLDOMNode
         Set status = root.childNodes(0)
         If status.Attributes(0).baseName = "code" Then
             sDescription = status.Text
             GetReturnVal = status.Attributes(0).Text
         End If
    End If
    Set DomDoc = Nothing
    Set root = Nothing
    Set status = Nothing
End Function
```
## *Reading the Returned Data*

The GoldMine XML API returns an element titled "Return" containing the data elements returned by the executed command. The best way to access the individual elements using MSXML is to call selectsingleNode and specify an XPath expression to designate the desired element. SelectsingleNode returns a reference to the element requested. To access a further-nested element, call selectsingleNode again from the originally returned element. The following code loads an XML document returned from executing the ReadRecord command. It then obtains a reference to the "Return" element, followed by requesting the "CONTACT" element from the "Return" element.

Dim elReturnData As IXMLDOMElement Dim elFieldValue As IXMLDOMElement Dim docReturned As DOMDocument40 Dim elRootReturned As IXMLDOMElement Set docReturned = New DOMDocument40 docReturned.loadXML xmlReturned Set elRootReturned = docReturned.documentElement

```
Set elReturnData = elRootReturned.selectSingleNode("data[@name='Return']")
If Not elReturnData Is Nothing Then
Set elFieldValue = elReturnData.selectSingleNode("data[@name='CONTACT']")
    If Not elFieldValue Is Nothing Then _
         txtContactName = elFieldValue.Text
End If
Set elReturnData = Nothing
Set elFieldValue = Nothing
Set elRootReturned = Nothing
Set docReturned = Nothing
```
The XPath expression is case sensitive. Typically, all field name elements will be in ALL CAPS. Other element names may not be formatted in that manner. The case format of the element name can be checked by inspecting the returned XML during the design phase of your application.

# Accessing the Current GoldMine Instance with COM

# **Overview**

With the release of GoldMine 6.7, GoldMine acts as a COM Server. This new functionality enables an application to interact with GoldMine without using DDE or loading a dll. In addition, integrating your application with GoldMine using the COM Server ability does not require a separate instance of Borland Database Engine (BDE) to be loaded. Furthermore, utilization of the COM server in GoldMine allows the integrating application to control GoldMine's user interface to a much greater extent than the legacy DDE server allowed.

**NOTE:** As of GoldMine Version 7.0, the Borland Database Engine is no longer used. References to BDE in this chapter apply to integrations developed in GoldMine Version 6.7.

All COM server class methods are executed via XML. For information on using Microsoft XML for creating XML documents to use with the GoldMine COM Server, please see ["Using MSXML to Handle GoldMine API XML" on page 134.](#page-133-0)

There are 3 classes exposed by the COM server:

**1. GoldMine.GoldMineData** – This class has methods that are exactly as in the GoldMine XML API described in Chapter 4, Working with the XML API. However, this class does not contain any functions for loading BDE or logging in, as they are unnecessary with a running instance of GoldMine. Using the GoldMine.GoldMineData class of the COM Server will alleviate the SharedMemLocation BDE setting issues with loading a second BDE instance.

**NOTE:** Since these commands are an exact duplicate to the GoldMine XML API commands, they will not be documented in this chapter. For information on using the commands accepted in this class, please see ["Working with the XML API" on page 107](#page-106-0).

- **2. GoldMine.UI**  This class has methods and events that replace all current DDE functionality and to control the GoldMine user interface.
- **3. GoldMine.RecObj** This class has events for notifying client applications of Record object changes.

# Getting Started

To access the GoldMine COM Server, add a reference to the GoldMine 6.7 Type Library to your project. Objects for each of the classes can now be created.

Dim WithEvents GMUI As GoldMine.UI Dim WithEvents RcOb As GoldMine.RecObj Dim GMData As GoldMine.GoldMineData

In addition, your application needs to be COM Exception aware.

For instance if a login fails, then a COM Exception of type AccessDenied is passed to your application.

# Executing Commands

The GoldMine.UI and GoldMine.GoldMineData classes only have one exposed method:

ExecuteCommand([in]BSTR xmlIn, [out, retval] BSTR\* xmlOut)

To use this method, build your XML document using a DOM parser, such as MSXML, then pass the resulting document to the ExecuteCommand method.

```
strOut = GMUI.ExecuteCommand(txtXMLIn.Text)
```
- If your application is developed in VB, C#, VB.NET, or Delphi the call will have the same format as above. StringVar = GMUI.ExecuteCommand(xmlIN)
- If your application is developed in C++, or another lower-level programming language, the call will have the format of: ExecuteCommand(xmlIn, xmlOut)

# Logging In to GoldMine

Using the GoldMine COM Server requires that GoldMine is running on the computer the client application is also running on. If GoldMine is not running, it will be launched the first time a call is made to the GoldMine COM Server. However, this will only bring GoldMine to the login screen. The GoldMine.UI and GoldMine.GoldMineData classes both have a command to handle this, Login. Following is example code for calling the Login command:

```
GMObj.ExecuteCommand("<GMAPI call=""Login""><data name=""User"">MASTER</data><data 
name=""Pass"">ACCESS</data></GMAPI>")
```
**If GoldMine is already running, the COM server will return:** 

```
<GMAPI call="Login">
<status code="-31703">The call passed was not recognised as valid.</status>
</GMAPI>
```
If the Login attempt was successful, the COM server will return:

```
<GMAPI call="Login">
<status code="1">Succeeded.</status>
</GMAPI>
```
If invalid login information is passed, a COM Exception of type AccessDenied is returned to the client application.

# GoldMine.UI Class

The UI class of the GoldMine COM Server provides identical functionality to the legacy DDE Server. If you are familiar with using the DDE commands, porting to the COM Server will be natural. There is additional functionality in the COM Server that allows control of the GoldMine user-interface with commands such as launching menu items, being notified when a window is being launched, and manipulating controls.

# Accessing Data Files

GoldMine.UI provides a complete set of commands that allow low-level access to the data files. These functions allow you to:

- O Open particular data files,
- Query the values of the fields in the records in the data files,
- Add records to the files, and

#### $Q$  Replace data in the records.

This suite of functions is usually used for database applications that need varied access to GoldMine data.

# *Adding an Empty Record*

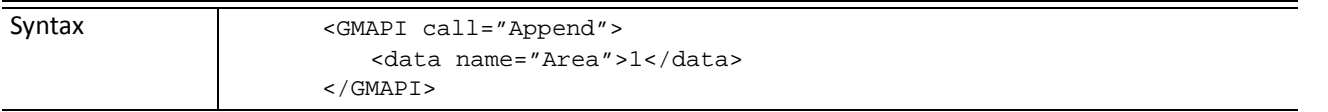

The Append function is used to add an empty record to a GoldMine data file. Before using Append, you must open a data file using the Open function. After executing the Append function, the record pointer is positioned at the new empty record, and the record is locked and ready to accept field replacements.

When a CONTACT1 record is appended, GoldMine automatically propagates the new record with the appropriate ACCOUNTNO and CREATEBY values. For all other records, you must replace the ACCOUNTNO field with the value from the CONTACT1 record with which the new record is to be linked. For records that require remote synchronization initialization, GoldMine will automatically propagate the value of the RECID field when these records are appended.

#### *↘ PARAMETERS*

The Append function accepts one parameter, the work area handle of the file to Append. The work area handle is returned by the Open file when the file is opened.

#### *↘ RETURN VALUE*

**Xbase**: The Append function returns the record number of the new record, or 0 if the file could not be locked.

**SQL**: The Append function returns the record ID.

#### *↘ RETURNED XML*

```
<GMAPI call="Append">
<status code="1">72</status>
</GMAPI>
```
# *Closing an Opened File*

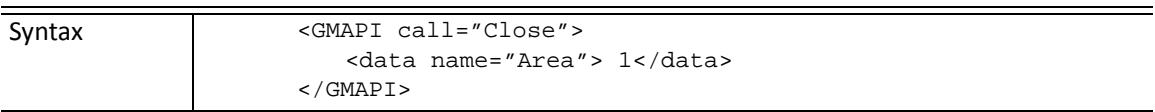

```
<GMAPI call="Close">
   <data name="Area"> 1</data>
</GMAPI>
```
The Close function is used to release a previously OPENed file when processing is complete. When access is complete, a file must be CLOSEd to release memory used by GoldMine to maintain database work areas.

#### *↘ PARAMETERS*

The Close function accepts one parameter, Area—the work area handle of the file to close. The Open file returns the work area handle when the file is opened.

#### *↘ RETURN VALUE*

The Close value returns 1 if the function was able to successfully close the work area, 0 if an invalid work area handle was passed.

#### *↘ RETURNED XML*

<GMAPI call="Close"><status code="1">Success</status></GMAPI>

# *Deleting the Current Record*

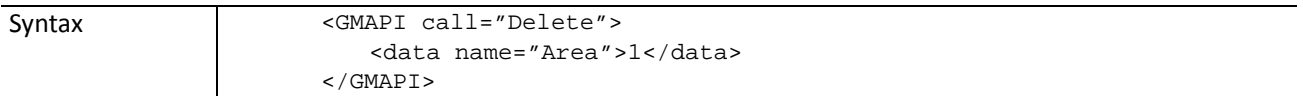

The Delete function deletes the current record in the specified work area. The record pointer is not advanced to the next record.

#### *↘ PARAMETERS*

The Delete function takes one parameter, Area—the work area value obtained from the Open function.

#### *↘ RETURNED XML*

```
<GMAPI call="Delete">
<status code="1">Success</status>
</GMAPI>
```
# *Creating a Subset of Records*

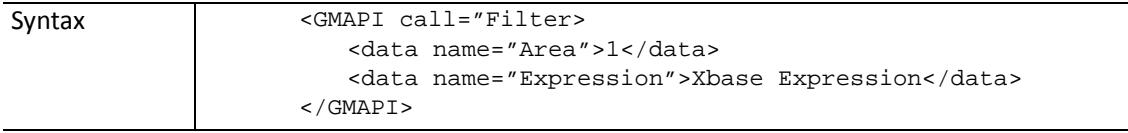

The Filter function limits access to data in a GoldMine database by creating a subset of records based on expression criteria.

#### *↘ PARAMETERS*

The Filter function takes two parameters.

Area: the work area handle of the file that you want to read. The Open function provides this value when the data file is opened.

Expression: a valid Xbase expression. Referencing a table and field in an Xbase expression requires the use of the ">" character. Since this is an XML entity, be sure to build this XML document through a DOM parser to XML encode the elements. See ["Using MSXML to Handle GoldMine API XML" on page 134](#page-133-0) for more information.

To remove the filter from the database, use a Filter function with an empty string, such as:

```
<GMAPI call="Filter">
<data name="Area">1</data>
<data name="Expression"/>
</GMAPI>
```
# *Checking for an Xbase or SQL Table*

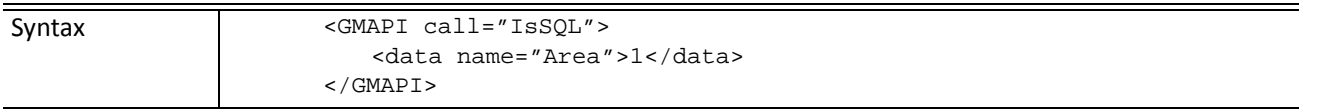

The IsSQL function returns the table type (Xbase or SQL) that is open in a work area. Using this command, you can determine the most appropriate method to retrieve information when working with DataStream. For example, when your routine starts, you can open Contact1 and Cal, issue an IsSQL command to determine the GoldDir and CommonDir database types, and then close both work areas. You can then send the appropriate DataStream calls.

#### *↘ PARAMETERS*

The IsSQL function takes work area as the only parameter, Area.

#### *↘ RETURN VALUES*

IsSQL returns 1 for an SQL database table, or 0 for an Xbase file.

```
↘ RETURNED XML
   <GMAPI call="IsSql">
   <status code="0">The open file is xBase.</status>
   </GMAPI>
```
# *Moving to a Specified Record*

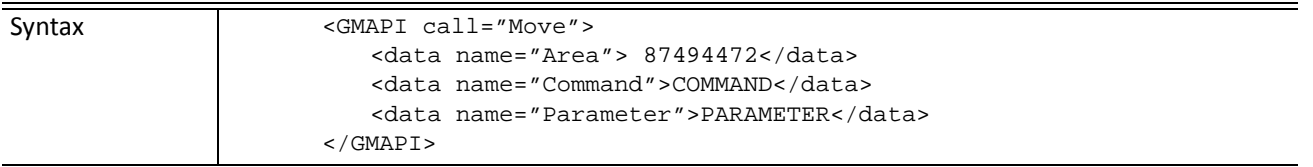

The Move function will position the record pointer to a particular record in a data file. Before using Move, you must open a data file using the Open function.

#### *↘ PARAMETERS*

The Move function requires either two or three parameters.

**Area**: the work area handle of the file whose record pointer you want to position. The Open function provides this value when the data file is opened.

**Command**: the name of the Move subfunction that you want to perform.

**Parameter**: Depending on the subfunction, a third parameter can be required.

The following table lists the Move subfunctions and the requirements for the third parameter:

#### **Valid Move Subfunctions**

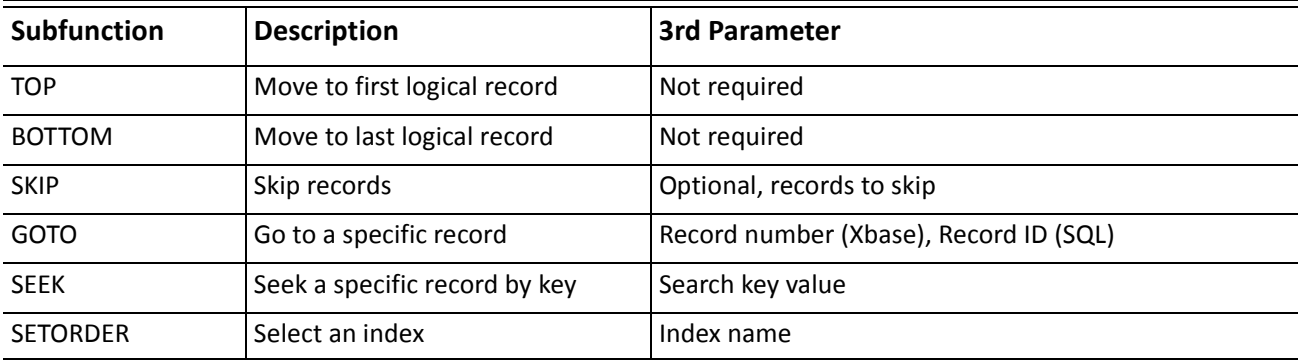

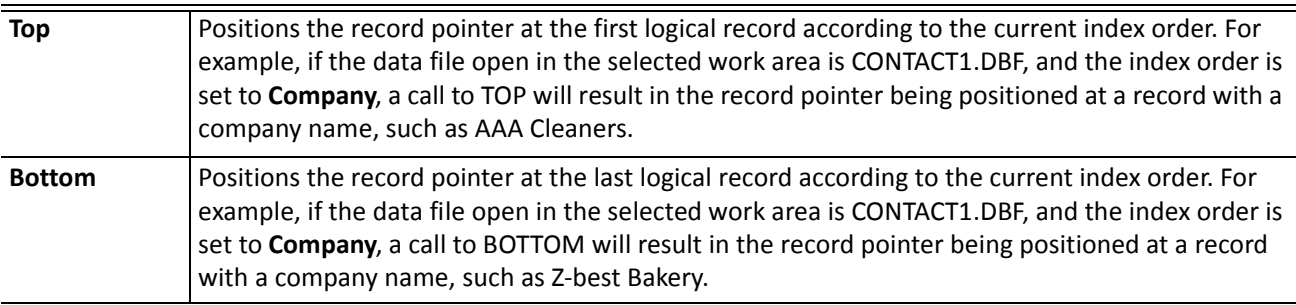

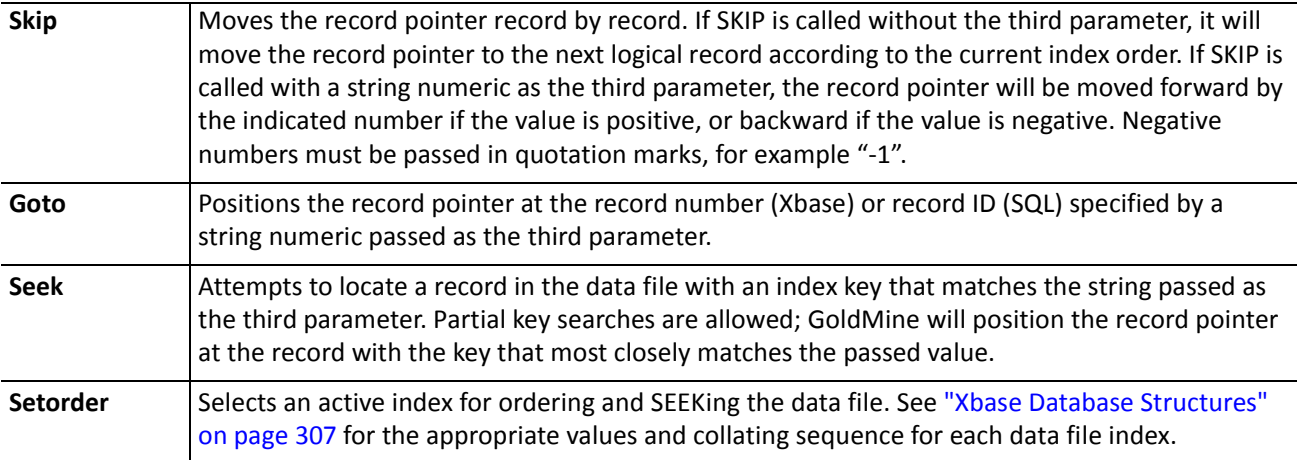

**TIP:** If an invalid index is selected for the data file, none of the MOVE subfunctions will operate properly.

#### *↘ RETURN VALUE*

The Move function can return several values.

#### **Move Return Values**

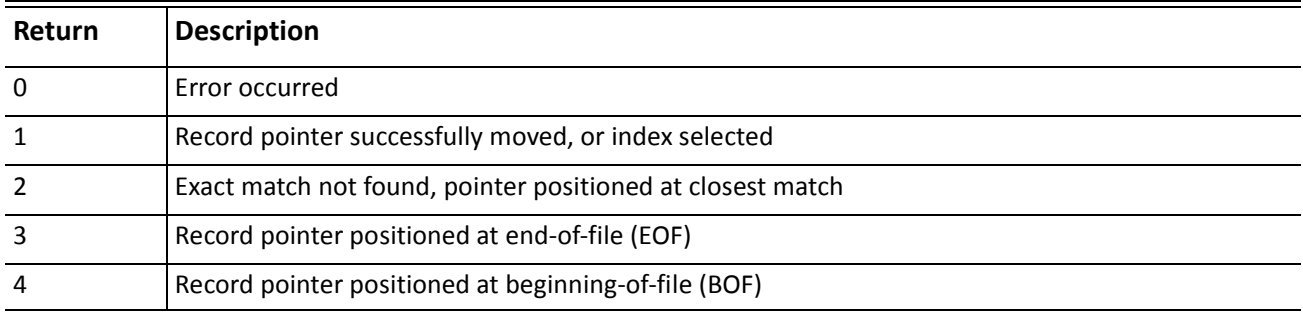

An error can be returned under any of the following conditions:

- O Invalid work area handle is passed to the function.
- O Invalid subfunction is passed.
- O Out-of-range record number is passed.
- Nonnumeric value is passed as a third parameter when a numeric value is expected.

#### *↘ RETURNED XML*

```
<GMAPI call="MOVE">
<status code="1">1</status>
</GMAPI>
```
# *Opening a Data File*

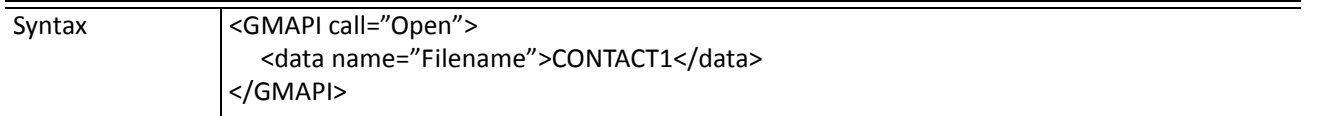

The Open function is used to open a GoldMine data file for processing by another application. This function must be called before calling any GoldMine.UI data functions that work with an individual data file. It is not necessary to use this function when calling the RecordObj function or user-interface control functions.

#### *↘ PARAMETERS*

The Open function takes one parameter, Filename. The following values are valid for this parameter:
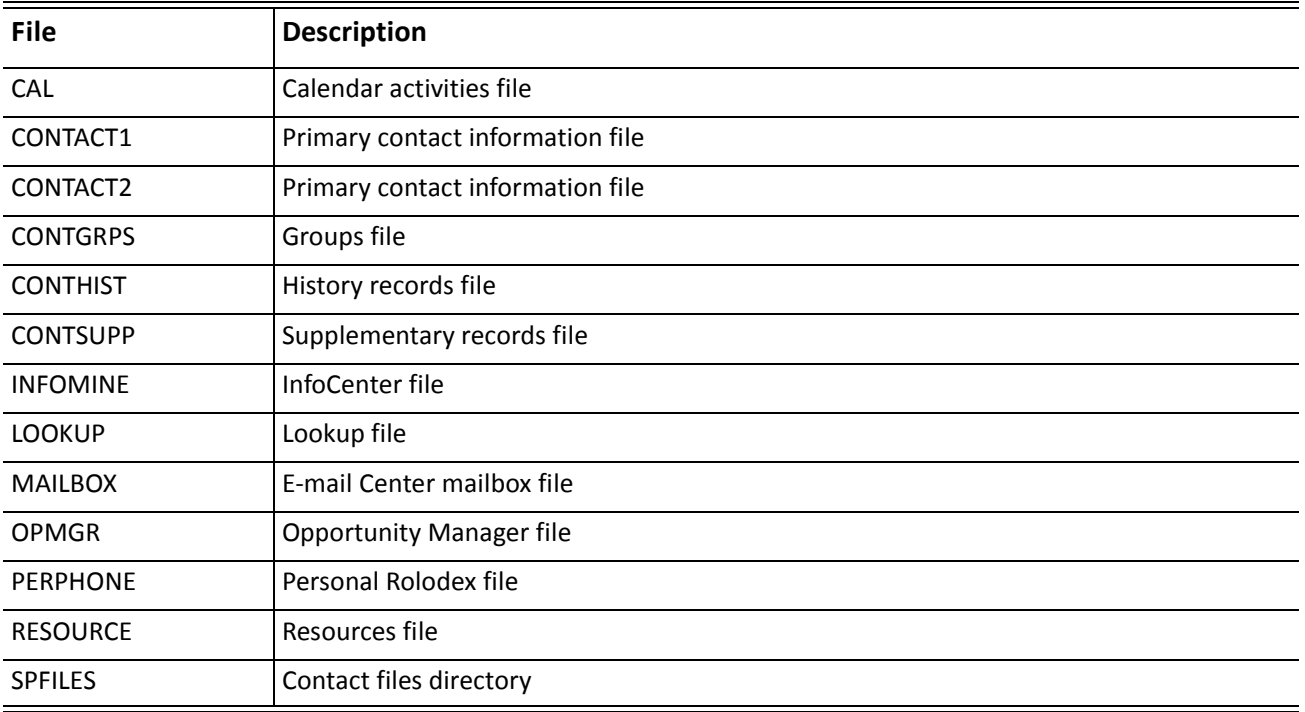

### *↘ RETURN VALUE*

The Open function returns an integer value representing the handle to the file's work area. This value is required for all subsequent access to the file. If the file could not be opened, or an invalid parameter is passed, the function will return 0.

### *↘ RETURNED XML*

```
<GMAPI call="Open"><status code="1">87732928</status></GMAPI>
```
### *Limiting GoldMine Search Range*

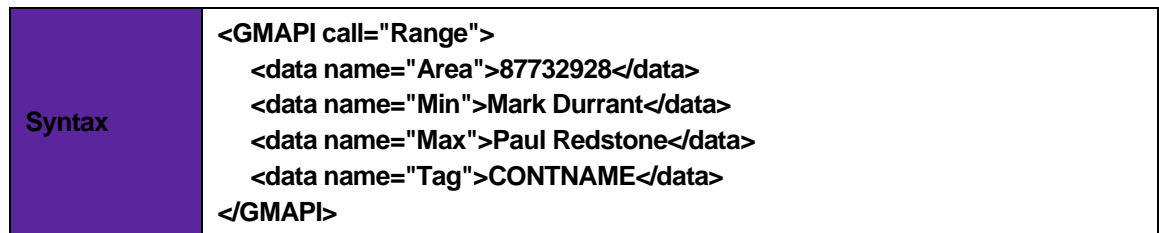

The Range function activates the index in a table and sets a range of values to limit the scope of data that GoldMine will search.

### *↘ PARAMETERS*

The Range function requires four parameters.

**Area**: the work area handle of the file that you want to read. The Open function provides this value when the data file is opened.

**Min**: the minimum value of the range.

**Max**: the maximum value of the range.

**Tag**: the tag that corresponds to the index file. For details about tags, see ["Xbase Database Structures" on page 307](#page-306-0).

```
↘ RETURNED XML
   <GMAPI call="Range">
   <status code="1">Success</status>
   </GMAPI>
```
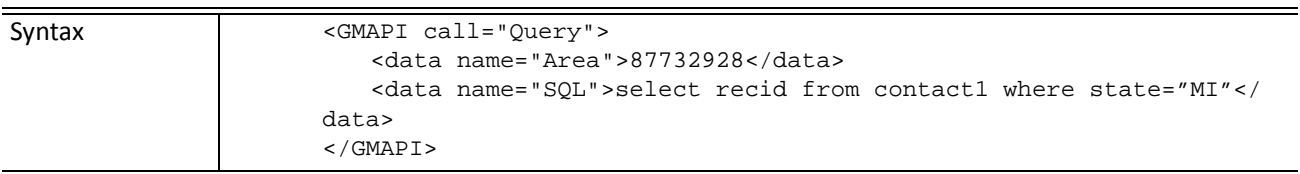

The Query function limits the set of records that can be accessed to the result set from the specified SQL query. After calling the Query command, issue a MOVE command to move the record pointer into the result set from the Query (by calling TOP for example).

### *↘ PARAMETERS*

**Area**: the area value returned by the Open command.

**SQL**: the SQL query to send to the server.

### *↘ RETURNED XML*

<GMAPI call="Query"><status code="1">Success</status></GMAPI>

# *Reading a Field Value*

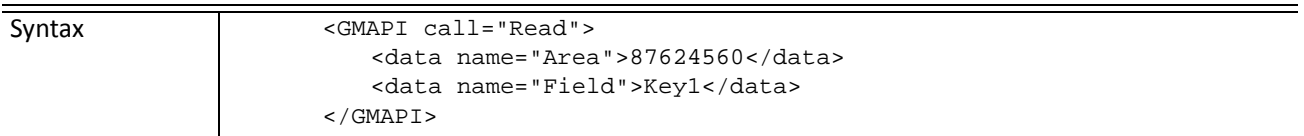

The Read function is used to query a data file for the value of a field. Before using Read, you must open a data file using the Open function. In addition, you will probably want to position the record pointer to the record you want to query by using the Move function.

### *↘ PARAMETERS*

The Read function requires two parameters.

**Area**: The first parameter is the work area handle of the file that you want to read. The Open function provides this value when the data file is opened.

**Field**: The second parameter is the name of the field in the data file whose value you want to query. You will normally pass only a single field name, such as CONTACT as the second parameter. However, if you pass a field expression, such as "**COMPANY + CONTACT**" GoldMine will attempt to evaluate the expression and return the value of the expression.

### *↘ RETURN VALUE*

The Read function returns a character string containing the value in the specified field, or the value of the specified expression. An invalid work area handle, an invalid field being passed, or an expression that GoldMine could not evaluate can cause errors.

```
↘ RETURNED XML
   <GMAPI call="Read">
   <status code="1">Client Prospect</status>
   </GMAPI>
```
# *Checking the Current Record Number or Record ID*

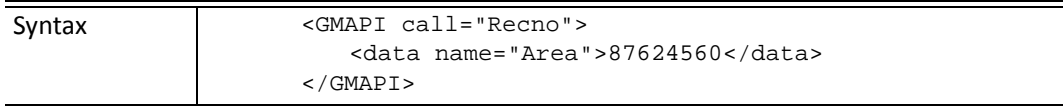

**Xbase**: RecNo function is used to determine current record number position.

**SQL**: RecNo function is used to determine the record ID.

### *↘ PARAMETERS*

The RecNo function accepts one parameter, Area—the work area handle of the file. The Open function returns the workarea.

#### *↘ RETURN VALUE*

The RecNo function returns the current record number position, 0 if an invalid work area handle was passed.

#### *↘ RETURNED XML*

<GMAPI call="Recno"> <status code="1">21</status> </GMAPI>

# *Changing a Field Value*

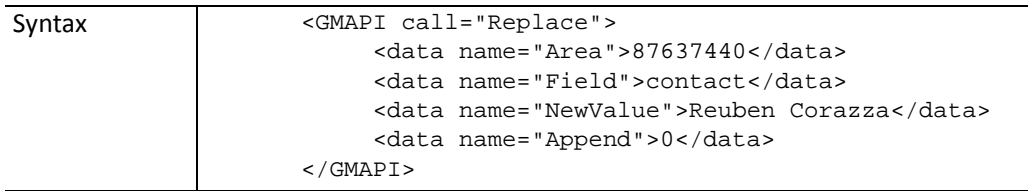

The Replace function is used to change the value in a particular field in one GoldMine data file. Before using Replace, you must open a data file using the Open function. In addition, you will probably want to position the record pointer to the record you want to change either by using the Move function, or by adding a new record with the Append function.

After executing the Replace function, GoldMine will update the specified field with the new value, and update the appropriate remote synchronization data structures to indicate that the field was changed.

In a network environment, GoldMine automatically locks the record before performing the replacement. The record is not automatically unlocked, allowing for fast multiple field replacements. The record is automatically unlocked when a Close, Move, or Unlock command is issued on the work area.

### *↘ PARAMETERS*

The Replace function requires three parameters and has an optional fourth parameter.

**Area**: The first parameter is the work area handle of the file in which you want to perform the replacement. The Open function provides this value when the data file is opened.

**Field**: The second parameter is the name of the field to be replaced. See ["Xbase Database Structures" on page 307](#page-306-0) for information on the name of fields in each GoldMine data files. If you attempt to replace a field that does not exist in the file open in the specified work area, the Replace function will fail.

**NewValue**: The third parameter is the value to replace. The replace value must be a string value. If the replacement field is a date or numeric field, GoldMine will convert the string data to the appropriate data type prior to performing the replacement.

**Append**: The fourth parameter will add data instead of replacing data. Using this parameter, you can insert large amount of text into a notes field. To append instead of replace incoming data from the third parameter, pass 1 as the fourth parameter. You can set up a loop to feed notes in 256-byte segments to override the 256-byte limit for inbound DDE requests.

### *↘ RETURN VALUE*

If the file was replaced, the Replace function returns 1.

<GMAPI call="Replace"><status code="1">Success</status></GMAPI>

If the field could not be replaced, 0 is returned. The failure can be caused under any of the following conditions:

- $\Omega$  Invalid parameter, such as an invalid work area handle.
- Invalid field name.
- O Record already locked by another user.

# *Performing a Sequential Search*

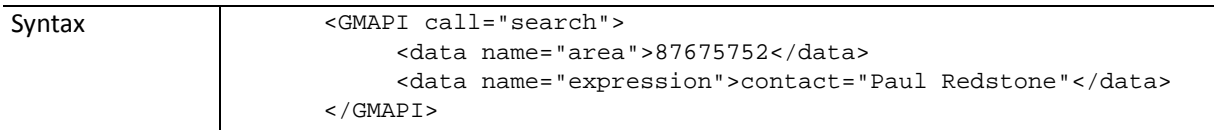

The Search function is used to perform a sequential search on a file. Unlike Move, Search scans the table, one record at a time, looking for a record that satisfies the search condition. The search condition can be any Xbase expression that GoldMine understands, but is usually an expression that tests the value of one or more fields in the file. When a match is found, the record pointer is located at the matching record.

Search starts with the record that immediately follows the current record (the next logical record according to the selected index order) and continues until a match is found or the end of file is encountered. Because of this, Search can be called repeatedly to return a list of records that satisfy the search condition.

### *↘ PARAMETERS*

The Search function takes three parameters.

**Area**: the work area handle of the file you want to search. The Open function provides this value when the data file is opened.

**Expression**: the search expression, such as "CITY='Los Angeles'"

### *↘ RETURN VALUE*

The Search function can return several values.

### *↘ SEARCH RETURN VALUES*

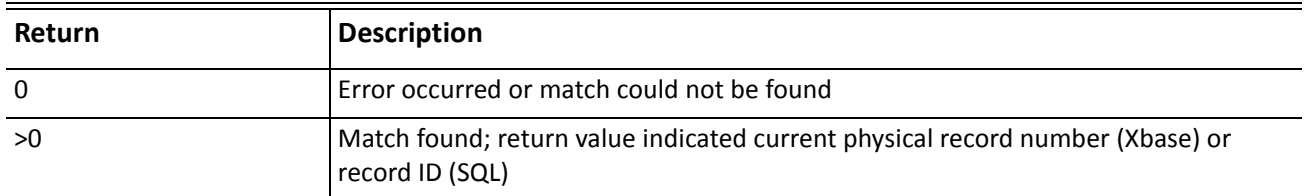

An error can be returned if an invalid work area handle is passed to the function, or if an invalid search condition is passed.

### *↘ RETURNED XML*

```
<GMAPI call="search">
<status code="1">1</status>
</GMAPI>
```
### **Unlocking a Record**

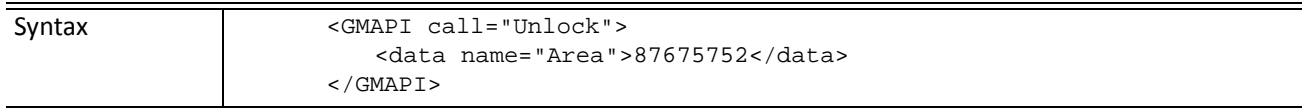

The Unlock function unlocks a record previously locked by a call to either Append or Replace. GoldMine does not specifically release a lock on a record until you call Unlock, allowing you to perform multiple field replacements quickly. Before using Unlock, you must open a data file using the Open function.

After calling Unlock, GoldMine will also update the remote synchronization data structures to indicate the date and time that the record was modified.

### *↘ PARAMETERS*

The Unlock function accepts one parameter, Area—the work area handle of the file to close. The work area handle is returned by the Open file when the file is opened.

### *↘ RETURN VALUE*

The Unlock function returns 1 if the record was unlocked, or 0 if an invalid work area handle was passed to the function.

```
↘ RETURNED XML
   <GMAPI call="Unlock">
   <status code="1">Success</status>
   </GMAPI>
```
# Accessing Contact Records

For specific applications that need access to the GoldMine contact database at the logical level, the RecordObj function is the preferred access method. Unlike the low-level GoldMine.UI functions, the RecordObj function maintains all of the relationships between the various GoldMine files. This access method is most often used for document merging functions such as word processor mail merges or placing information into a spreadsheet.

### **Linking GoldMine Fields with an External Application**

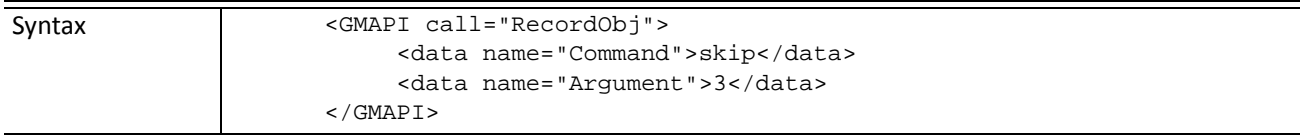

The RecordObj function is a specialized function designed to link fields in a document application, such as a word processor or spreadsheet. Using RecordObj, an application can access the contact record in a high-level fashion, rather than opening the CONTACT1.DBF and CONTACT2.DBF files using Open.

Calling RecordObj within a program is equivalent to viewing and manipulating the contact record within GoldMine. The calling program can control the record pointer in the contact record much the same way a GoldMine user can move the record pointer. In fact, RecordObj can be called in such a way as to create a minimized contact record in the GoldMine work area display.

The primary differences between using Open, Move, and Read to access contact information and using RecordObj are described in the following table.

### **Differences in Accessing Contact Information**

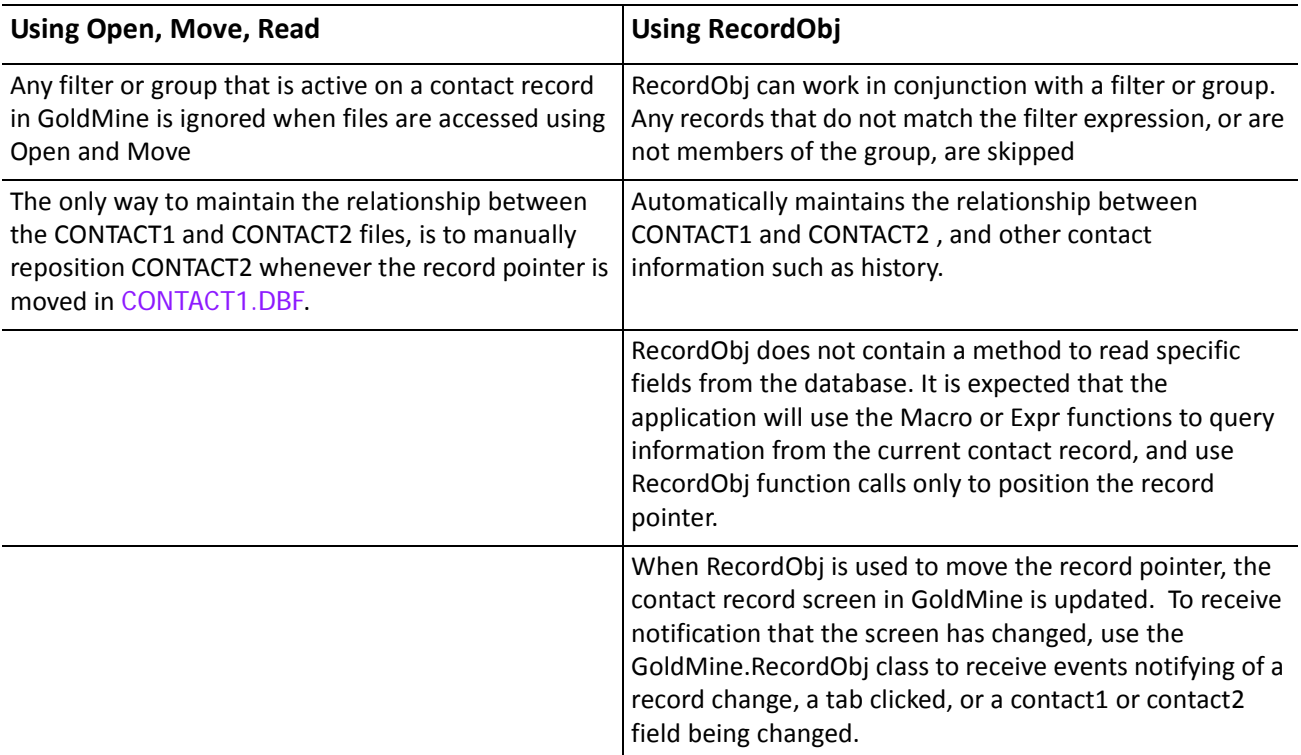

### *↘ PARAMETERS*

The RecordObj function requires either one or two parameters.

**Command**: the name of the RecordObj subfunction that you want to perform.

**Argument**: Depending on the subfunction, a second parameter can be required. The following table lists the RecordObj subfunctions and the requirements of the second parameter.

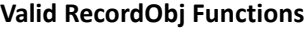

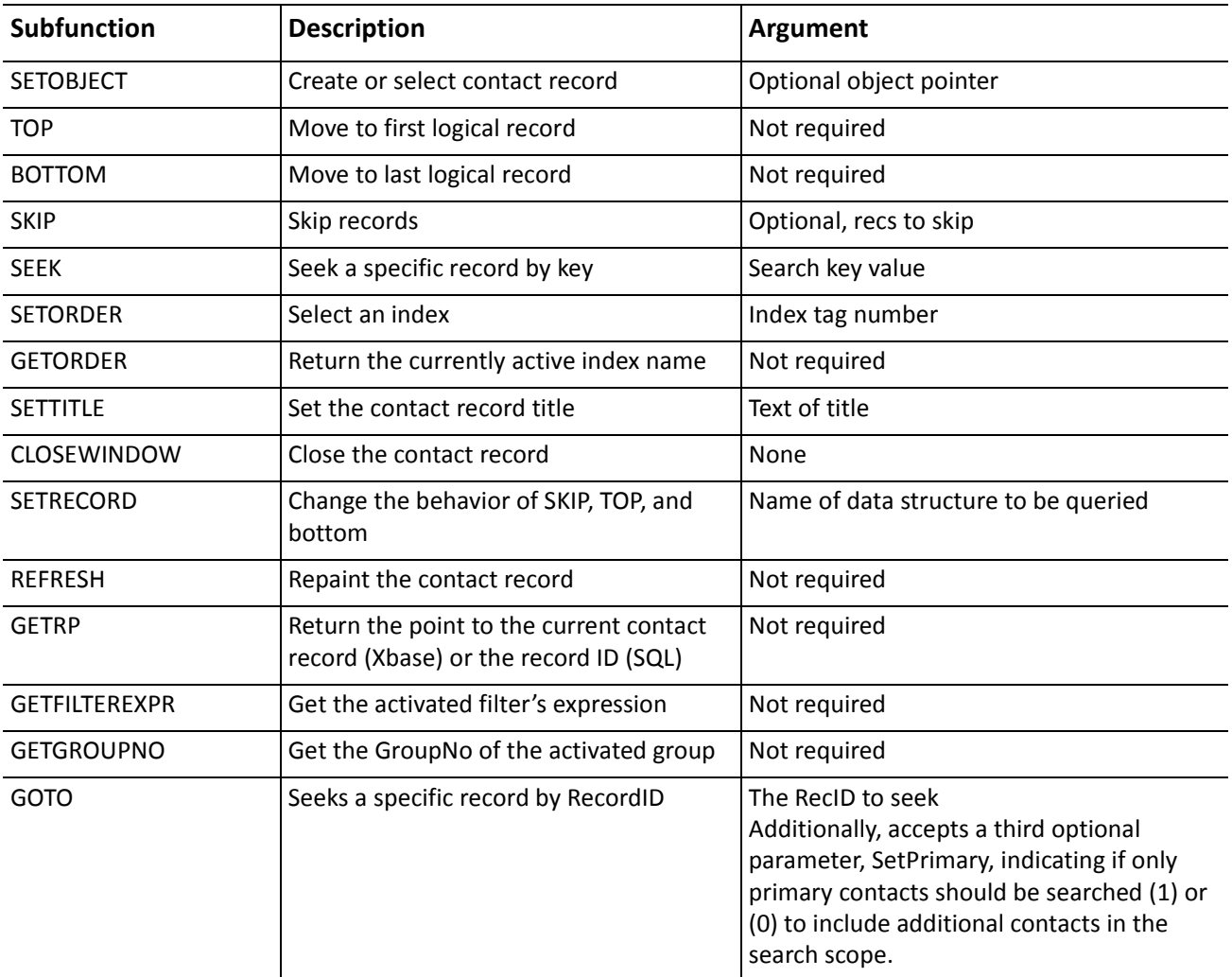

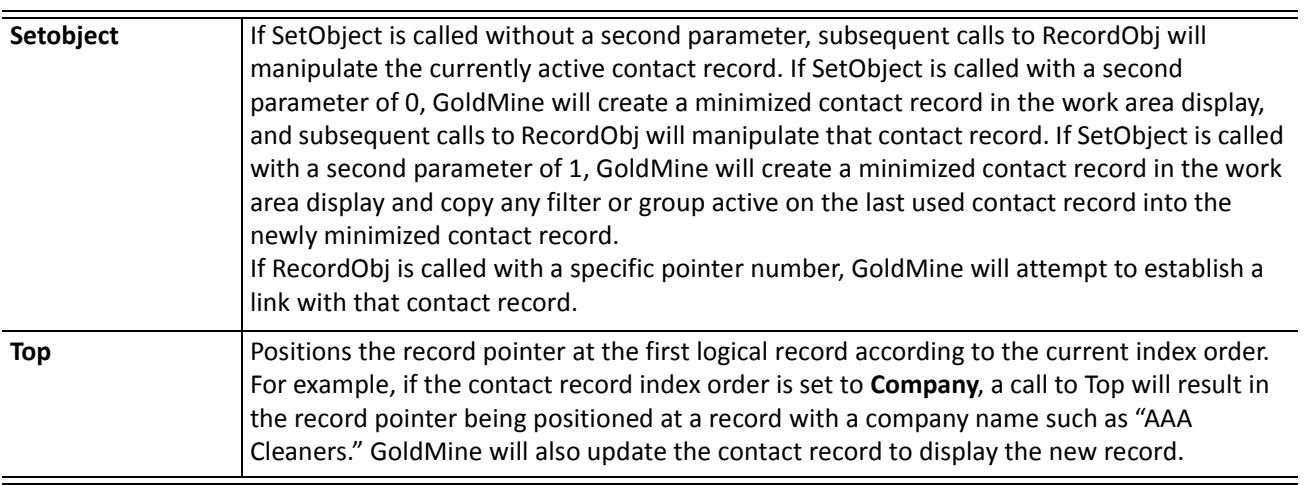

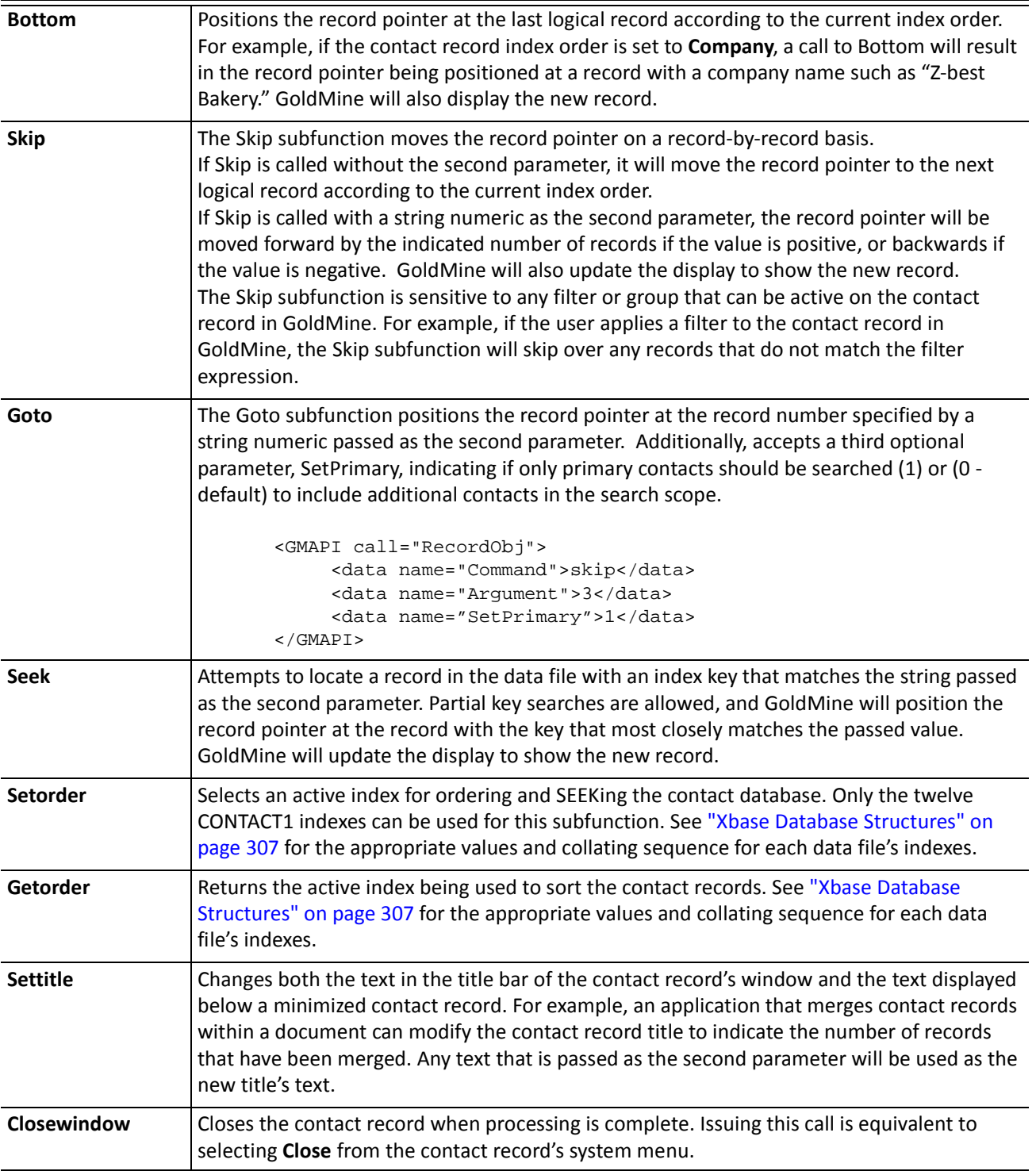

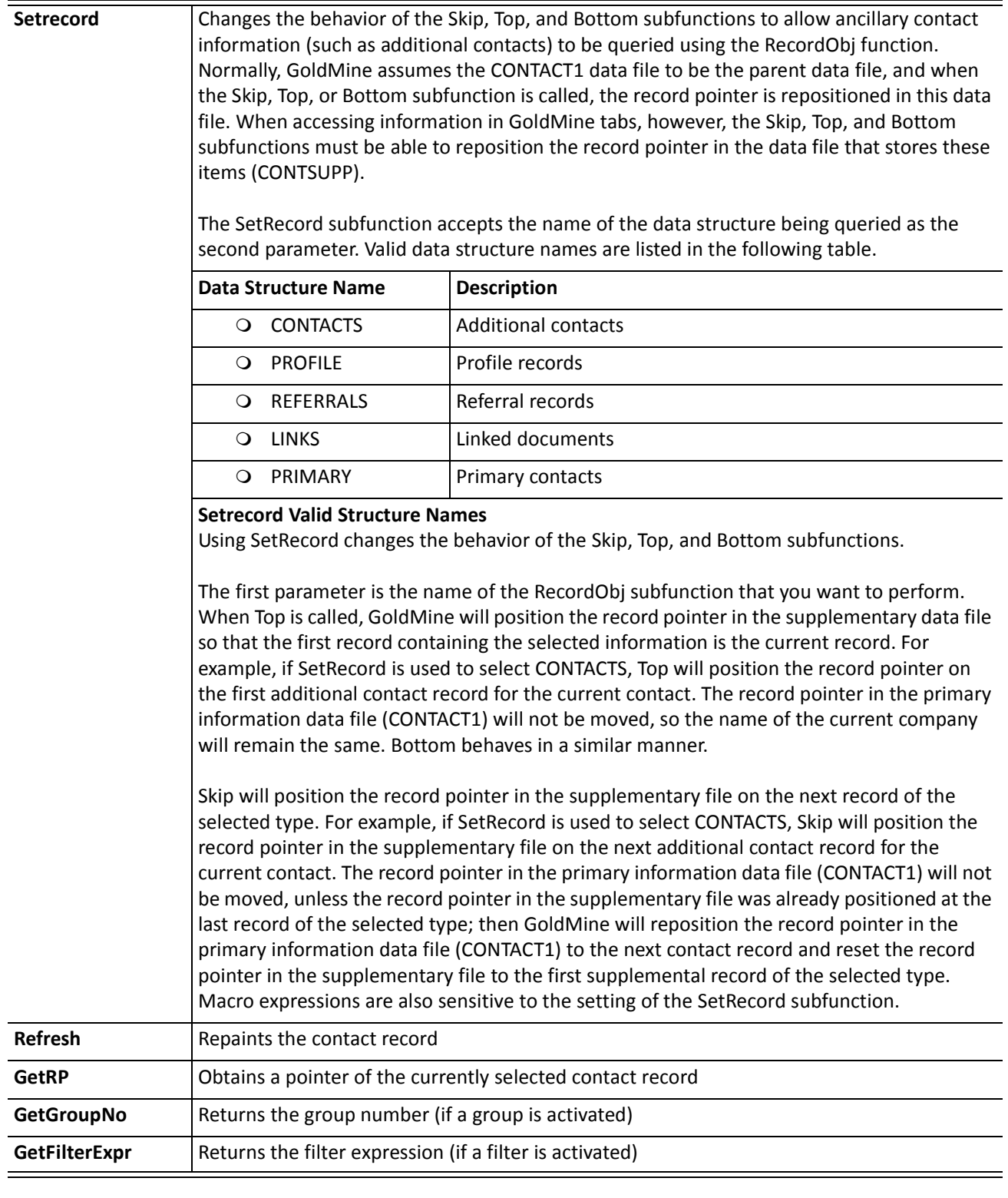

### *↘ RETURN VALUE*

All RecordObj subfunctions return 1 if the function was completed successfully, or 0 if an internal error occurred.

### *↘ RETURNED XML*

```
<GMAPI call="RecordObj">
<status code="1">Skip Success</status>
</GMAPI>
```
# Accessing Specialized GoldMine.UI Functions

GoldMine provides a set of specialized functions for performing specific tasks, such as retrieving a list of plug-ins, adding document links to the contact database, or sending GoldMine a CallerID message.

### *Retrieving a List of Active Plug-Ins (GoldMine 7.0 or higher)*

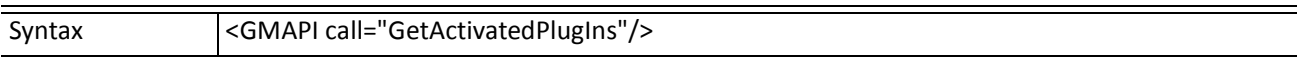

The GetActivatedPlugIns function is used to retrieve a list of active (trusted) plug-ins for the current user's session. For more information about GoldMine Plug-ins, see the Working with GoldMine Plug-ins chapter.

Each PlugIn node in the list is an encoded representation of the item. These are dynamically created and will not be the same starting number on individual systems. For example, 3013 GMAIL may be 3001 GMAIL on another system. The text after the number will be the same.

Each plug-in list item contains the following information:

XXXX\_\_InternalName\_\_MethodMenuEntry

#### *↘ RETURNED XML*

```
<GMAPI call="GetActivatedPlugIns">
   <status code="1">Success</status>
   <data name="PlugInList">
      <data name="PlugIn">3007__FrontRangeCTestControl</data>
      <data name="PlugIn">3002__FrontRangeOutlookWebAccess</data>
      <data name="PlugIn">3250__FrontRangeMovieViewer10__LaunchMovieViewer10</data>
      <data name="PlugIn">3251__FrontRangeMovieViewer10__ConfigureMovieViewer10</data>
      <data name="PlugIn">3001__FrontRangeTestCalendar</data>
      <data name="PlugIn">3003__FrontRangeHelpAbout</data>
      <data name="PlugIn">3008__GamesKittenGame</data>
      <data name="PlugIn">3013__GMAIL</data>
      <data name="PlugIn">3005__GoogleGoogleMaps</data>
      <data name="PlugIn">3000__JCSFlashandGMViaVBNET</data>
      <data name="PlugIn">3009__JCSOfficeDocument</data>
      <data name="PlugIn">3004__SolutionSellingSolutionSelling</data>
   </data>
```
#### </GMAPI>

### *Running a Plug-In (GoldMine 7.0 or higher)*

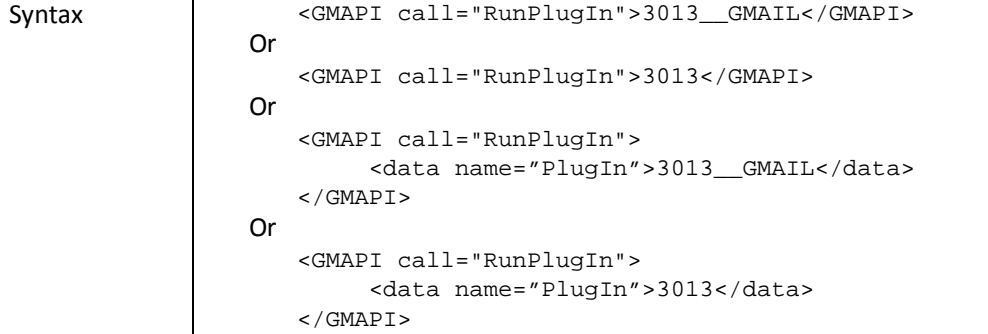

The RunPlugIn function attempts to start the designated plug-in. For more information about GoldMine Plug-ins, see ["Working with GoldMine Plug-ins" on page 285.](#page-284-0)

```
↘ RETURNED XML
   <GMAPI call="RunPlugIn">
       <status code="1">The plug-in call was successful.</status>
   </GMAPI>
Or
   <GMAPI call="RunPlugIn">
       <status code="0"> The Plug-in ID is invalid</status>
```
# *Retrieving Login Credentials for Use with the GMXS32.DLL*

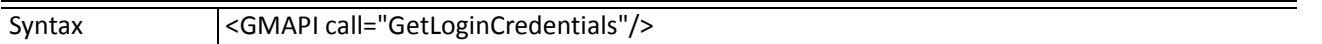

The GetLoginCredentials function is used to retrieve a string containing login credentials to be used for logging into the GMXS32.DLL through the GMW\_LoadAPI, GMW\_LoadBDE or GMW\_Login functions. Using this option, it is not necessary to prompt the integration user for login information if GoldMine is running. The login credentials received are only valid for 30 seconds, so do not store them and attempt to use them at a later time. The string returned by this command should be used as the password to the appropriate login function, where the username is "\*DDE\_LOGIN\_CREDENTIALS\*".

#### *↘ RETURNED XML*

```
<GMAPI call="GetLoginCredentials">
<status code="1">KEVIN 01C4D24F7051B9B04F882C36294F1F4AB4E4D20FCF3C1682</status>
</GMAPI>
```
### *Retrieving the RecID of the Current Opportunity*

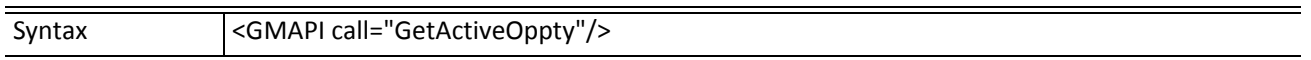

The GetActiveOppty function is used to retrieve the RecID of the currently selected Opportunity in the Opportunity Manager.

### *↘ RETURN VALUE*

The GetActiveOppty function returns the record ID of the currently selected opportunity. If no opportunity is available, an empty string is returned.

### *↘ RETURNED XML*

No opportunity or project selected in GoldMine:

```
<GMAPI call="GetActiveOppty">
<status code="1"></status>
</GMAPI>
```
An opportunity or project is selected in GoldMine:

```
<GMAPI call="GetActiveOppty">
<status code="1">AOA73CU%Y/HD3\T</status>
</GMAPI>
```
### *Completing a Calendar Activity*

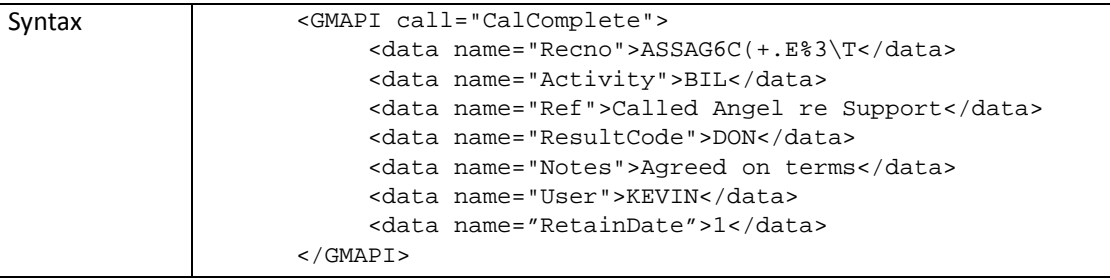

The CalComplete function is used to complete an activity from the Calendar.

### *↘ PARAMETERS*

The CalComplete function takes up to seven parameters.

**Recno**: the record number of the calendar activity to be completed.

**Activity**: the Activity Code. This parameter is optional.

**ResultCode**: the Result Code. This parameter is optional.

**User**: the User. If this parameter is not specified, the User field defaults to the currently logged user.

**Ref**: the history Reference. This parameter is optional.

**Notes**: the Notes for the history record. This parameter is optional.

**RetainDate**: a Boolean (1=true, 0= false) that if true, retains the original date of the calendar entry, otherwise uses today. Defaults to 0, false.

#### *↘ RETURN VALUE*

The CalComplete function returns the record number (Xbase) or record ID (SQL) of the new history record created.

#### *↘ RETURNED XML*

```
<GMAPI call="CalComplete">
<status code="1">1980</status>
</GMAPI>
```
### *Displaying Edit Windows for Calendar and History Items*

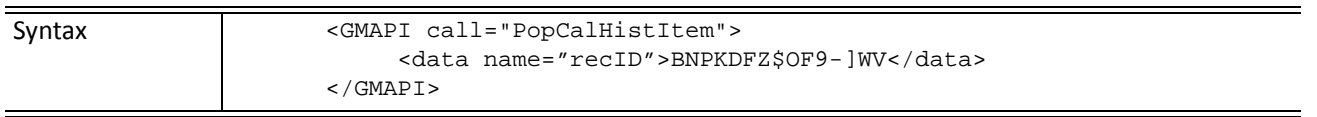

Use the PopCalHistItem function to display the edit window for calendar or history items, including email. When you pass it a valid cal table or conthist recID, the correct edit window will open.

The Calendar Item edit window is a modal dialog: the return value will not be sent until the user closes the edit window.

For history items, the record object will align to the owner of the history automatically. This will not occur for calendar items.

#### *↘ GENERAL MESSAGES*

```
<GMAPI call="PopCalHistItem"><status code="-33001">
PopCalItem has failed because the passed record could not be found.
</status></GMAPI>
<GMAPI call="PopCalHistItem"><status code="-33002">
PopCalItem opens a calendar or contact history record for editing.
Parameters
RecID: the record id of the cal or conthist table entry. </status></GMAPI>
```
#### *↘ RETURN VALUES*

#### **Calendar Item Return Values**

<GMAPI call="PopCalHistItem"><status code="0">User pressed cancel button.</status></GMAPI> <GMAPI call="PopCalHistItem"><status code="1">User pressed OK button.</status></GMAPI>

#### **History Item Return Values**

```
<GMAPI call="PopCalHistItem"><status code="0">Failure</status></GMAPI> 
<GMAPI call="PopCalHistItem"><status code="1">Success</status></GMAPI>
```
#### **Email Item Return Values**

```
<GMAPI call="PopCalHistItem"><status code="0">Failure</status></GMAPI> 
<GMAPI call="PopCalHistItem"><status code="1">Success</status></GMAPI>
<GMAPI call="PopCalHistItem"><status code="1">Already Open</status></GMAPI>
```
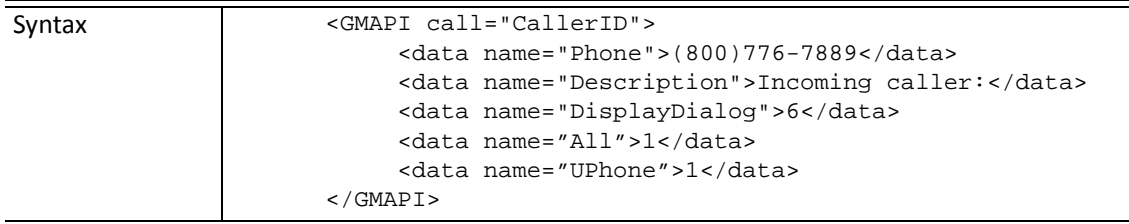

The CallerID function is used to inform the GoldMine user that an incoming call has been identified by Automatic Number Identification (ANI) equipment attached to the telephone system. By using CallerID, GoldMine can perform a lookup on the contact database, and attempt to locate a contact record with a telephone number that matches the telephone number extracted by the ANI device.

With the CallerID function, GoldMine can automatically display the contact record of the caller. A dialog box is displayed, allowing the user to select an action. A CallerID function parameter is used to specify the message in the dialog box.

### *↘ PARAMETERS*

The CallerID function accepts five parameters:

**Phone**: the telephone number of the caller as captured by the ANI device. The calling application is responsible for formatting the telephone number that appears in the Phone1 field in GoldMine.

**Description**: the optional message to be displayed in the dialog box in GoldMine.

**All**: Indicates for GoldMine to search all of the phone fields on the contact record (except FAX). Set to 1 to search all phone fields, 0 to indicate to search only Phone1.

**UPhone**: Indicates for GoldMine to search the UPhone fields in contact2. This parameter is ignored if the **All** parameter is set to 0.

**DisplayDialog**: specifies whether the dialog box is displayed. This parameter is the sum of the required options. For example, to display the caller's contact record in the current window if the record is found, or to display the contact listing if the caller's phone number is not found, specify 6 (2+4) as the <display dialog> parameter. The following table lists valid parameter values.

### **CallerID Parameters**

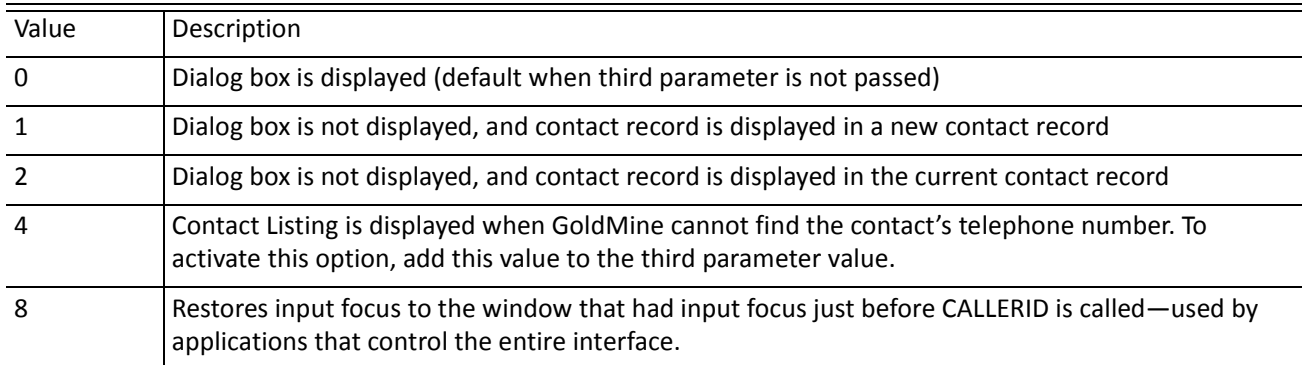

### *↘ RETURN VALUES*

### **CallerID Return Values**

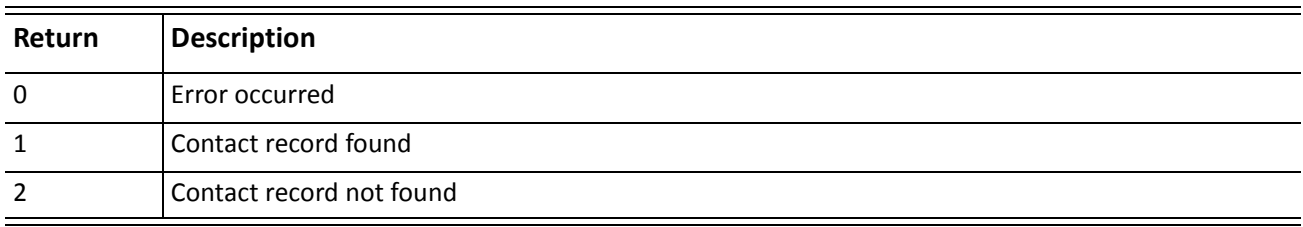

```
↘ RETURNED XML
   <GMAPI call="CallerID">
   <status code="1">Passed caller was found</status>
   </GMAPI>
```
### *Running a Counter*

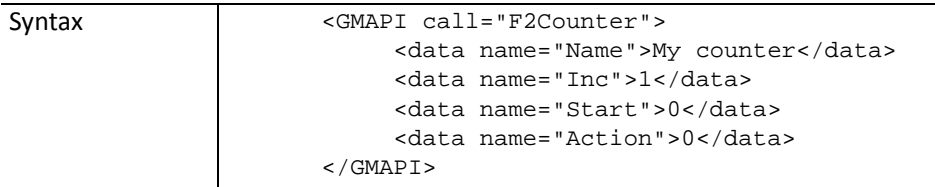

The F2Counter function returns a sequence of consecutive numbers each time the expression is evaluated. The DDE equivalent to this function was called "Counter".

### *↘ PARAMETERS*

The counter name must be unique, and can be a maximum of 10 characters. Each evaluation of the Counter function increments the counter by the Inc value.

The Start and Action parameters are optional. When Action is 1, the start value resets the counter. When Action is 2, the counter is deleted. F2Counter stores the count value between GoldMine sessions, and it is shared by all GoldMine users.

GoldMine can track an unlimited number of uniquely named counters. The counter values are stored in the LOOKUP table.

### *↘ RETURN VALUE*

The F2Counter function returns a number incremented by **Inc**.

#### *↘ EXAMPLE*

The following sets up the counter:

```
<GMAPI call="F2Counter">
      <data name="Name">Num Iterations</data>
      <data name="Inc">1</data>
      <data name="Start">0</data>
      <data name="Action">0</data>
</GMAPI>
```
Returns:

```
<GMAPI call="F2Counter">
<status code="1">0</status>
</GMAPI>
```
#### To increment the "Num Iterations" counter:

```
<GMAPI call="F2Counter">
<data name="Name">Num Iterations</data>
<data name="Include">1</data>
</GMAPI>
```
#### Returns:

```
<GMAPI call="F2Counter">
<status code="1">1</status>
</GMAPI>
```
### *Returning GoldMine Record Data*

Syntax

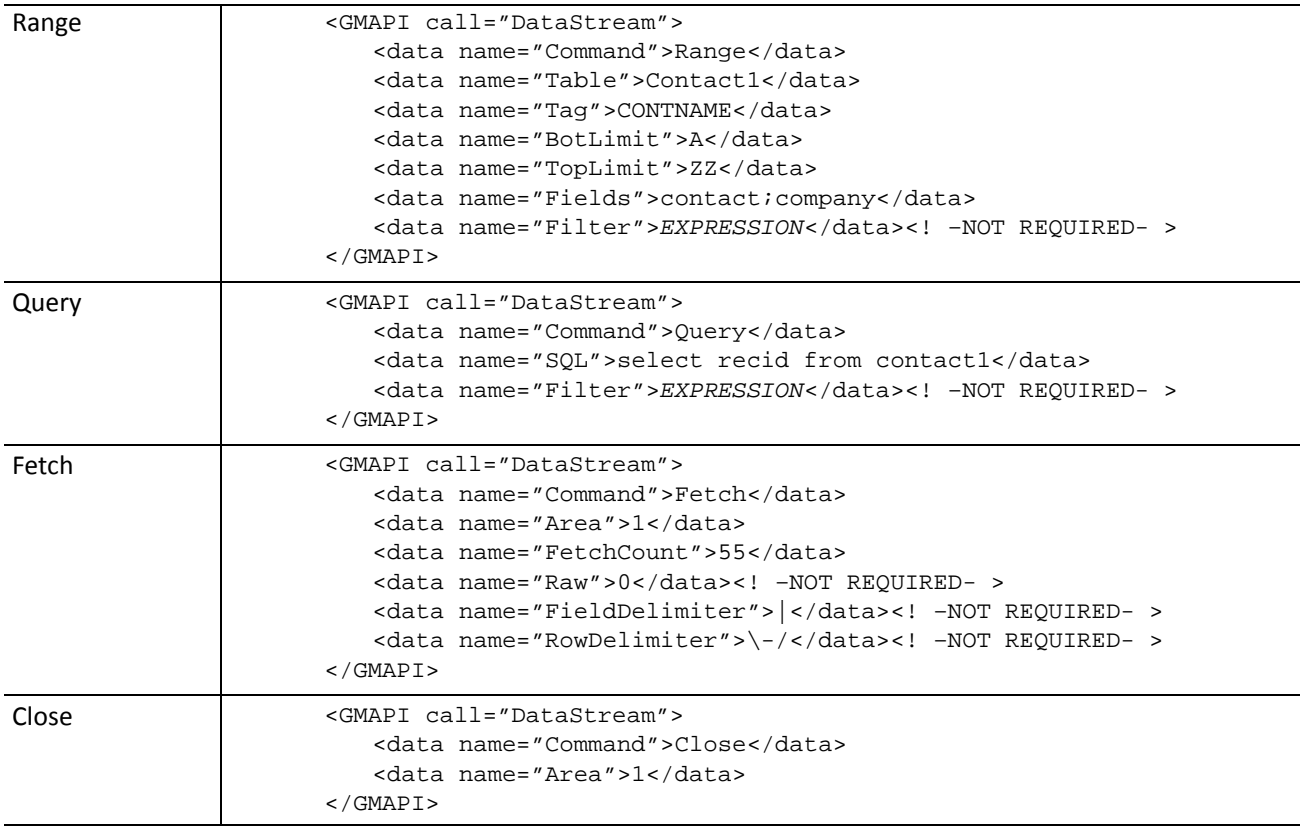

DataStream returns the data of requested records from any GoldMine table using the most efficient method possible. The caller can specify the fields and expressions to return, as well as the range of records to return. A filter can optionally be applied to the data set.

The DataStream method allows for many useful applications. One example would be to publish the contents of GoldMine data on the Internet by using XSL templates with the data returned by DataStream. Web pages can be created to display GoldMine data requested by a visitor. Based on the visitor's selections, a company could dynamically present a variety of HTML pages, such as:

- $\Omega$  Addresses of product dealers in a particular city
- Financial numbers stored in Contact2
- $\Omega$  Seating availability of upcoming conferences

With a fast Internet connection and a strong SQL server, the GoldMine client could simultaneously respond to dozens of requests.

### *↘ RECORD SELECTION*

The DataStream command consists of four subcommands. Each subcommand takes different parameters.

The "range" or "query" subcommands must be called first to request the data. The "range" and "query" subcommands return an integer handle, which must be passed to the "fetch" and "close" subcommands. You must use either "range" or "query"—not both.

### *↘ DATASTREAM RANGE PARAMETERS*

The Table, Tag, TopLimit, and BotLimit parameters determine the range of records to scan. The Fields parameter specifies the requested fields and expression to return.

The Field parameter passed to the "range" subcommand should consist of the field names and Xbase expressions to evaluate against each record in the data set. Each field must be terminated with the semicolon (;) character. Xbase expressions must be prefixed with the ampersand (&) character and terminated with a semicolon.

The other "range" parameters are optional.

### *↘ DATASTREAM QUERY PARAMETERS*

The "query" subcommand sends the SQL query for evaluation on the server.

The SQL query can join multiple tables and return any number of fields. The optional Filter parameter can specify a Boolean Xbase filter expression to apply to the data set (even on SQL tables).

### *↘ DATASTREAM FETCH PARAMETERS*

The "fetch" subcommand returns a single packet string that contains the requested data from all records processed by the current "fetch" command, as specified by the second Records parameter. Optionally, Fetch can return the requested data formatted in XML, making it easy to retrieve specific data without having to parse a large string. To receive the Fetch results formatted for XML, set the "Raw" parameter to 0. Area must be the value returned from "range" or "query." The "fetch" command can be issued multiple times. The optional FieldDelimiter and RowDelimiter can override the return packet's default field and record delimiters of CR and LF. These parameters are not used when retrieving the return packet in XML format. See "Return Packet" below.

#### *↘ DATASTREAM CLOSE PARAMETERS*

The "close" subcommand must be called when the operation is complete. Unclosed data streams will leak memory and leave the database connections needlessly open. Passing an Area of 0 closes all open DataStream objects.

#### *↘ THE XML RETURN PACKET*

DS Fetch has an option in the GoldMine XML API to return the data in an XML format that is easier to process than the traditional datastream return packet. Consider the following DS\_Query XML call:

```
<GMAPI call="DS_Query" SessionID="1">
<data name="SQL">select contact, company, key1 from contact1 where contact='Rafael 
Zimberoff'</data>
<data name="Filter"/>
</GMAPI>
```
#### Returns:

<GMAPI SessionID="1" call="DS\_Query"><status code="1">1</status></GMAPI>

The DS Fetch call to retrieve the requested data is:

```
<GMAPI call="DS_Fetch" SessionID="1">
<data name="Area">1</data>
<data name="Raw">0</data>
<data name="RecordCount">25</data>
</GMAPI>
```
The resulting XML datastream return packet is:

```
<GMAPI call="DS_Fetch">
<status code="1">Success</status>
<data name="Return">
<data name="Header">
<data name="field">
<data name="Field_Name">CONTACT</data>
<data name="Field_Type">C</data>
<data name="Field_Length">40</data>
<data name="Field_Decimal">0</data>
</data>
<data name="field">
   <data name="Field_Name">COMPANY</data>
   <data name="Field_Type">C</data>
   <data name="Field_Length">40</data>
    <data name="Field_Decimal">0</data>
</data>
<data name="field">
<data name="Field_Name">KEY1</data>
<data name="Field_Type">C</data>
<data name="Field_Length">20</data>
<data name="Field_Decimal">0</data>
</data>
</data>
```

```
<data name="CountData">3000-0001</data>
<data name="Rows">
<data Name="Row">
<data name="CONTACT">Rafael Zimberoff</data>
<data name="COMPANY">Z-Firm LLC</data>
<data name="KEY1">Partner</data>
</data>
</data>
</data>
</GMAPI>
```
The Header node contains child nodes for each field included in the SQL query, describing the fields' properties. The CountData node's text corresponds with the old fetch return packet's header data:

The first digit can be 0, 3, or 4:

**0** indicates that more records are available, which could be fetched with another DS\_Fetch call

**3** indicates the end-of-file (EOF)

**4** indicates the beginning-of-file (BOF)

Number following the dash indicates the total number of data records contained in the packet.

The Rows node contains a child node for each data record returned by the query.

### *↘ RETURN PACKET*

The "fetch" command returns a single packet string containing the data from all requested records. The packet includes a header record, followed by one record for each record evaluated by "fetch." Within each record in the packet, the fields are separated by a Field Delimiter, the carriage return character by default (13 or 0x0D). The records in the packet are separated by the Record Delimiter, the line feed character by default (10 or 0x0A). These delimiters are convenient when the requested data does not contain notes from blob fields. Otherwise, you must override the default delimiters by passing other delimiter values to the "fetch" command. The characters 1 and 2 would probably make good delimiters for packets with notes.

An example of a packet of data:

```
3000-0004
Boston|23
London|393
Los Angeles|633
New York|29
```
The packet header record consists of two sections. The first byte can be 0, 3 or 4. Zero indicates that more records are available, which could be fetched with another "fetch" command. A value of 3 indicates the end-of-file (EOF), and 4 indicates the beginning-of-file (BOF). The number following the dash indicates the total number of data records contained in the packet.

Packets should be designed to be 8K to 32K. DataStream takes about as much time to read three records as it does to read 30. For best performance, adjust the number to records requested by the "fetch" command to return packets of 8K to 32K.

### *↘ PERFORMANCE*

DataStream is the fastest way to read data from GoldMine tables. Used correctly, the GoldMine DataStream will return the data faster than most development environments would directly. DataStream offers the following advantages:

- **1.** DataStream issues a single, efficient SQL query or Xbase seek to retrieve the records from the back-end database to the local client. On SQL databases, requests of a few hundred records could be sent from the server to the client with a single network transaction, thereby minimizing network traffic.
- **2.** All fields and expressions are parsed initially by the "range" and "query" commands, then quickly evaluated against each record in the "fetch" command. Other lower level GoldMine.UI methods (and development environments) require that each field be parsed and evaluated each time the field's data is read. This can save a significant amount of time when reading hundreds or thousands of records.
- **3.** Only three calls are required to read all the data. Using traditional record-by-record querying would require one call for each field of each record (reading 10 fields from 50 records would require 500 calls).

The "range" and "query" commands execute equally fast on SQL databases. The "range" command executes much faster on Xbase tables than the "query" command.

# *Processing a Web Import Instruction File*

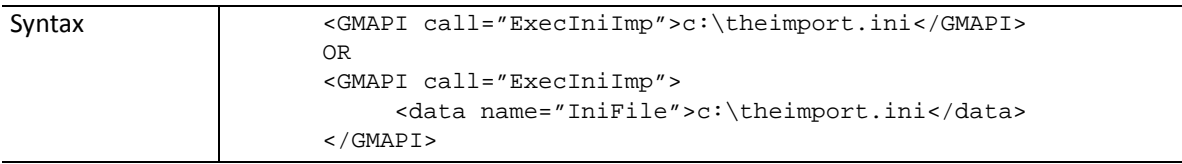

An application can send GoldMine a command to process a Web import instruction file. To start processing an instruction file, send the ExecIniImp command.

**TIP:** For details about setting up and working with the GoldMine Web Import Gateway, see "Capturing Web Data" in Maintaining GoldMine.

### *Reading an Xbase Expression Without Opening a File*

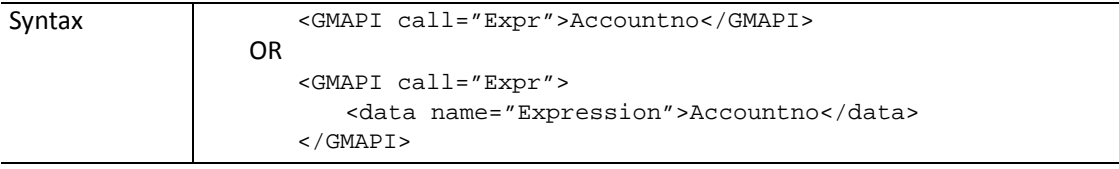

The Expr function is similar to the Read function in that it attempts to evaluate an Xbase expression and return the result. The Expr function, however, does not require you to open a specific data file using the Open function. The expression passed to the Expr function is evaluated against the current operating state of GoldMine (usually, the currently displayed record), rather than the state of a specific work area. For this reason, you should be aware that differences between the return values could exist for the same expression passed to Read and Expr.

### *↘ PARAMETERS*

The Expr function takes one parameter, Expression—the Xbase expression to be evaluated. GoldMine supports a subset of the Xbase dialect, so there is substantial flexibility in the application of this function.

When referencing field names within an expression, you should always use an alias; otherwise, GoldMine assumes CONTACT1 to be the default alias.

### *↘ RETURN VALUE*

The Expr function returns a character string containing the value of the specified expression. If an error occurs, or the expression could not be evaluated, the Expr function will return a null string.

The following XML:

```
<GMAPI call="Expr">
<data name="Expression">&amp;CityStateZip</data>
</GMAPI>
```
Returns:

```
<GMAPI call="Expr">
<status code="1">Colorado Springs, CO 80920</status>
</GMAPI>
```
### *Adding Merge Fields to a Form*

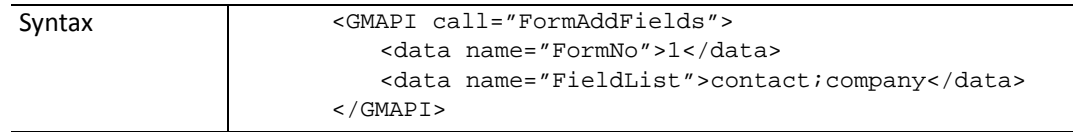

The FormAddFields function adds merge fields to a form profile.

### *↘ PARAMETERS*

The FormAddFields function takes two parameters.

**FormNo**: the number of the form.

**FieldList**: a string that lists fields, macros, and expressions; each item in the string is separated by a semicolon (;). GoldMine parses the string, checks for duplication, assigns names to the fields, and then stores the items.

### *Deleting Fields from a Form*

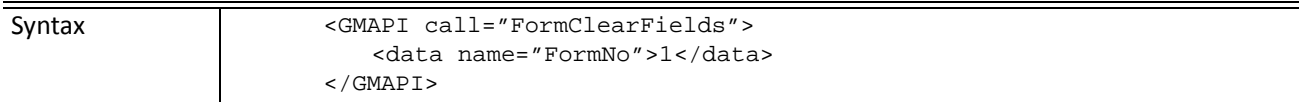

The FormClearFields function opens an existing form profile and deletes all associated fields.

### *↘ PARAMETERS*

The FormClearFields function takes one parameter, FormNo—the number of the form.

### *↘ RETURN VALUE*

The FormClearFields function returns 1 if the profile is open, or 0 if an error occurs.

### *Closing a Form Profile*

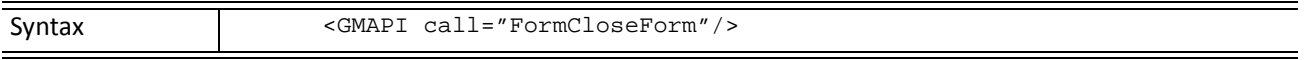

The FormCloseForm function closes an open form profile.

#### *↘ PARAMETERS*

The FormCloseForm function does not accept any parameters.

### *Creating an Xbase File with Registered Fields*

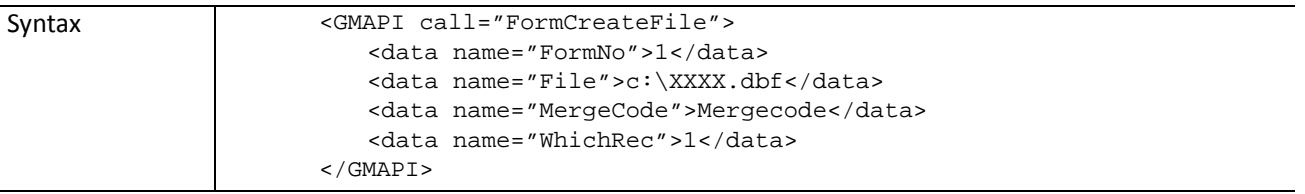

The FormCreateFile function creates an Xbase (DBF) file with all registered fields. Any active filter or group that applies to the contact record is taken into account. FormCreateFile can be used to export data via the COM Server.

### *↘ PARAMETERS*

The FormCreateFile function takes four parameters.

**FormNo**: the number of the form.

**File**: the name of the .DBF file to be created.

**MergeCode**: the merge code. If any merge code value(s) are included in the function, only records with the matching merge code(s) will be included. To include multiple merge codes, place a space between each individual merge code. If the MergeCode parameter is empty, all records are included.

**WhichRec**: indicates which records are to be exported. The WhichRec value is the sum of values for each available listed below.

#### **WhichRec Values**

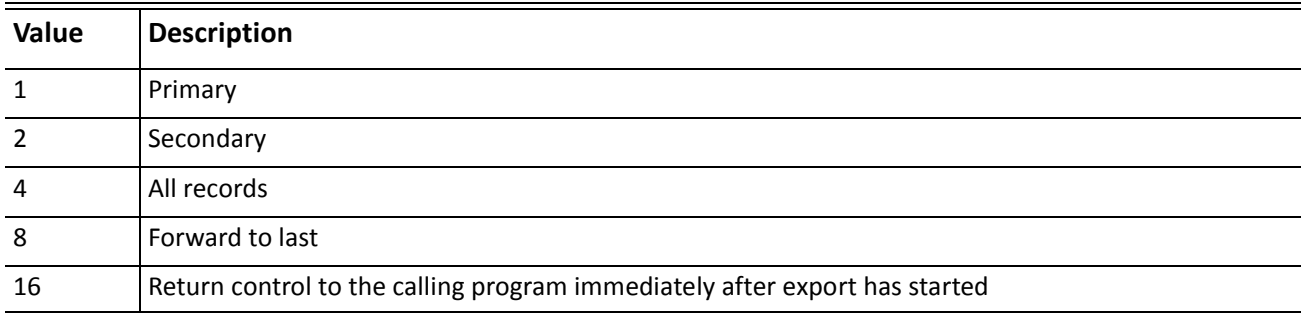

### **Examples of WhichRec Parameter**

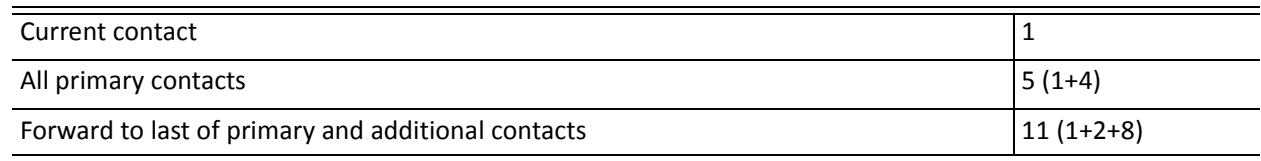

### *↘ RETURN VALUE*

The FORMCREATEFILE function returns the total number of records in the output .DBF file.

# *Returning a Field Name for an Expression*

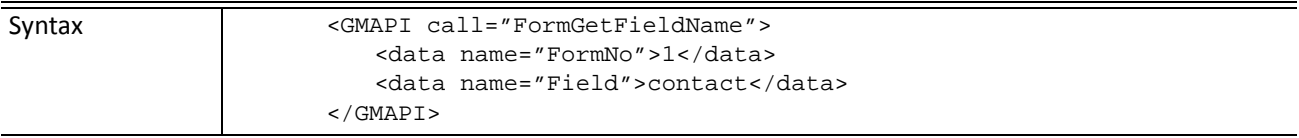

The FormGetFieldName function returns the field name for an expression, a macro, or a field.

### *↘ PARAMETERS*

The FormGetFieldName function takes two parameters.

**FormNo**: the number of the form.

**Field**: the name of the field, macro, or expression to be associated with the file name.

### *Returning a Value for Unattached Fields*

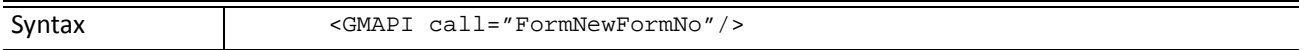

### *↘ RETURN VALUE*

The FormNewFormNo function returns a new, unique FormNo value that can be used to register fields not attached to a GoldMine form.

# *Counting the Number of Exported Records*

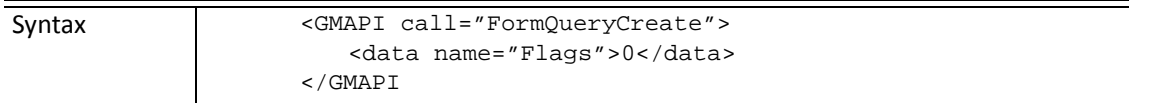

The FormQueryCreate function provides status information during an export by returning the number of records exported during the export process.

*↘ PARAMETERS*

The FormQueryCreate function takes one optional parameter, Flags.

The following table lists values of FormQueryCreate parameters.

### **FormQueryCreate Parameters**

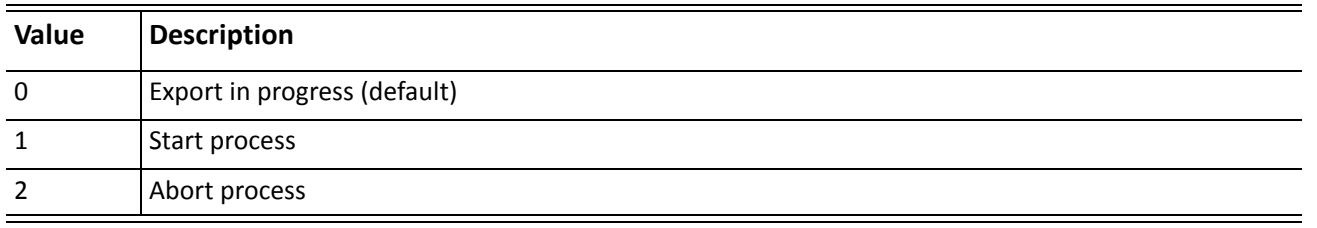

### *↘ RETURN VALUE*

The FormQueryCreate function returns the number of records created while an export is in progress, or -1 when the record export process is completed.

### *FormPrintedDoc*

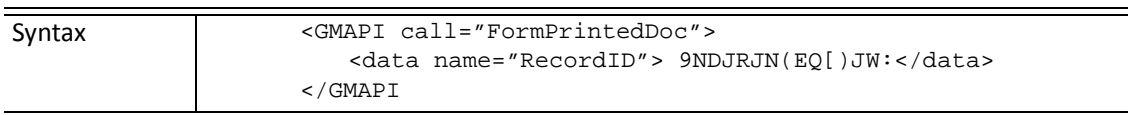

The FormPrintedDoc function is used to complete a pending literature fulfillment request. Call this function after printing the merge form to remove the pending literature fulfillment and create a history record.

### *↘ PARAMETERS*

**RecordID**: the RecID of the pending literature fulfillment request.

### *Creating a History Record*

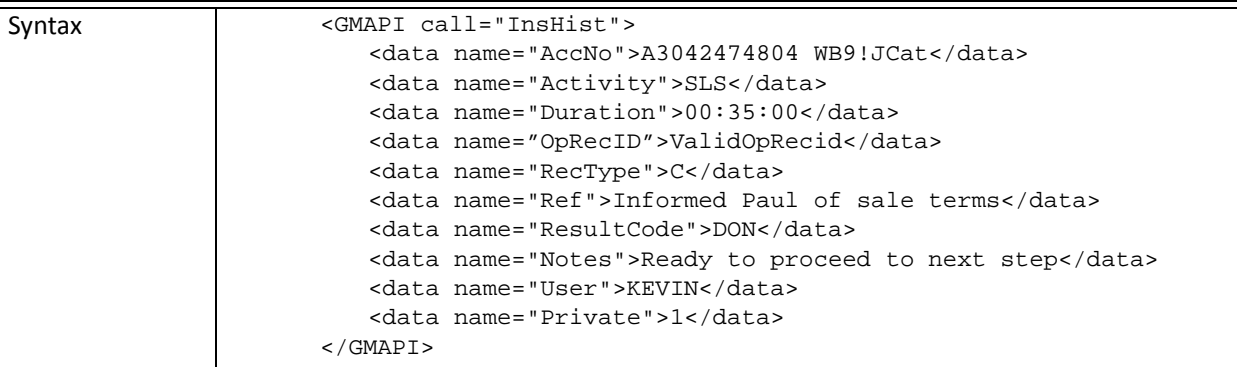

The InsHistory function is used to create a history record in GoldMine. The InsHistory function provides a higher level interface for creating these records than using Open, Append, and Replace.

### *↘ PARAMETERS*

**AccNo**: the account number of the contact record to which the new history record will be linked.

**Rectype**: the record type to create. The following values are available:

### **InsHistory Activity Valid Values**

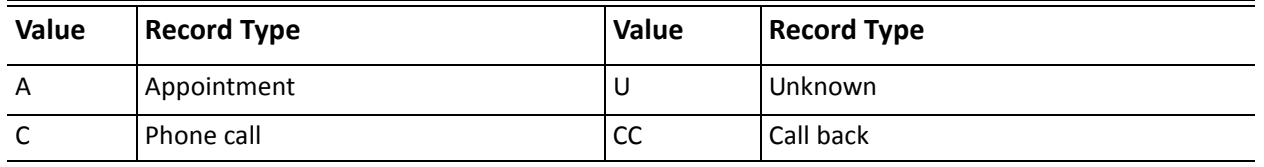

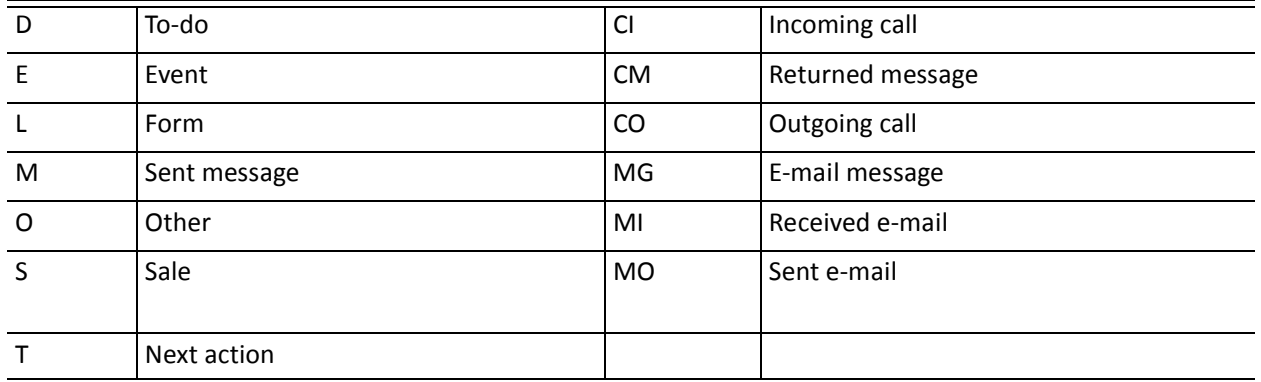

**Duration**: the length of time spent on the activity. Format as HH:MM:SS. (optional)

**OpRecid**: the Recid of the opportunity or project record to link the history activity. Omit if not linking to a project or opportunity (optional).

**Ref**: the history reference.

**Notes**: the Notes for the history record (optional).

**Activity**: the Activity Code (optional).

**ResultCode**: the Result Code (optional).

**User**: the User (optional). If this parameter is not specified, the User field defaults to the currently logged user.

**Private**: flag to specify if the history activity should be marked private. Set to 1 for private, or 0 to public.

### *↘ RETURN VALUE*

The InsHistory function returns the record number (Xbase) or record ID (SQL) of the new history record if the function was completed successfully. The function returns 0 if a new record could not be appended to the data file.

### *↘ RETURNED XML*

<GMAPI call="InsHist"> <status code="1">1982</status> </GMAPI>

# *Creating or Updating a Document Link*

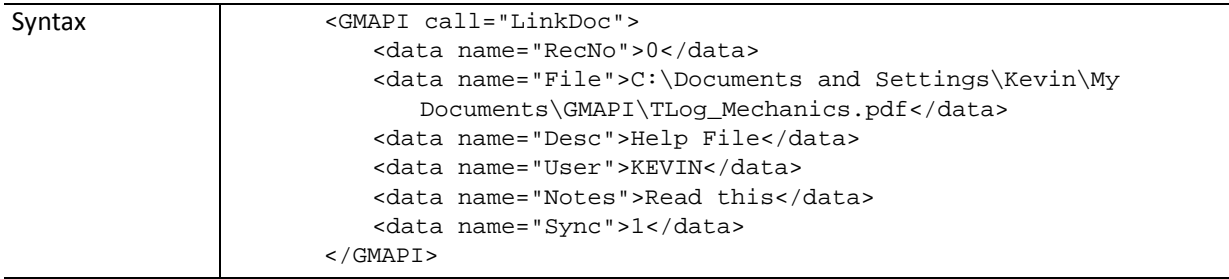

The LinkDoc function is used to create or update a document link in GoldMine. Document links allow you to launch directly into an application and load the application with a document by clicking on the desired document listed in the contact's Links tab. GoldMine maintains these links as records in the supplementary data file. The LinkDoc function provides a higher level interface to these records than can be obtained by using Open, Append, and Replace.

### *↘ PARAMETERS*

**RecNo**: the record number of the link record to be updated. If a new link record is to be created, pass 0 as the first parameter.

**File**: the fully qualified path and filename of the file to link. Keep in mind that a valid association must exist for the file's extension if GoldMine is to automatically launch the file's application.

**Desc**: the document title.

**User**: the optional document owner. If this field is not passed, the document owner defaults to the name of the currently logged GoldMine user.

**Notes**: optional notes for the linked document record in the Links tab.

**Sync**: defines the remote synchronization status for the linked document from the values shown in the following table.

### **Sync Valid Values**

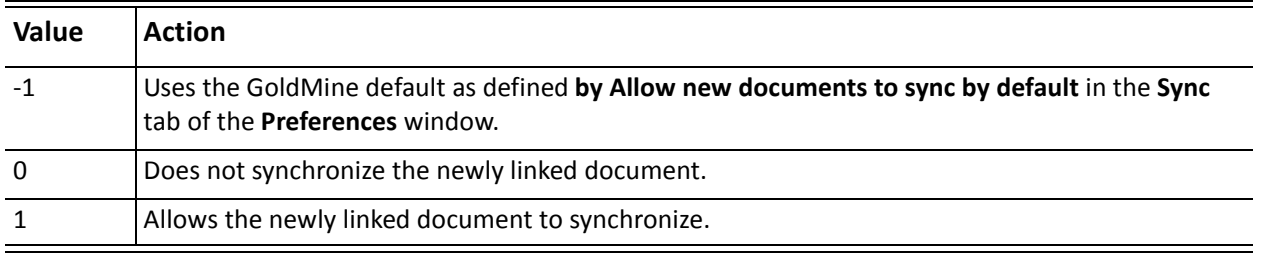

### *↘ RETURN VALUE*

The LinkDoc function returns the new record number (Xbase) or record ID (SQL) if the function was completed successfully. The function returns any empty string if a new record could not be appended to the data file, or an existing record could not be locked for update.

### *↘ RETURNED XML*

```
<GMAPI call="LinkDoc">
<status code="1">482</status>
</GMAPI>
```
# *Displaying a Message Dialog Box*

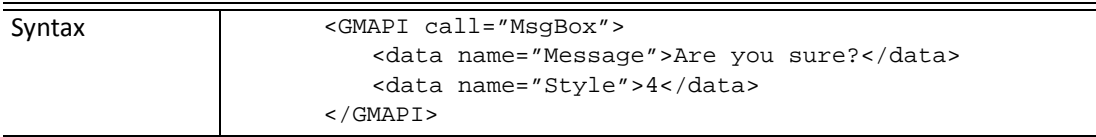

The MsgBox function displays a standard Windows message dialog box.

### *↘ PARAMETERS*

The MsgBox function accepts two parameters.

**MsgBox**: the message to display within the dialog box.

**Style**: the optional style of the message box. This value is the sum of the following options:

### **MsgBox Style Values**

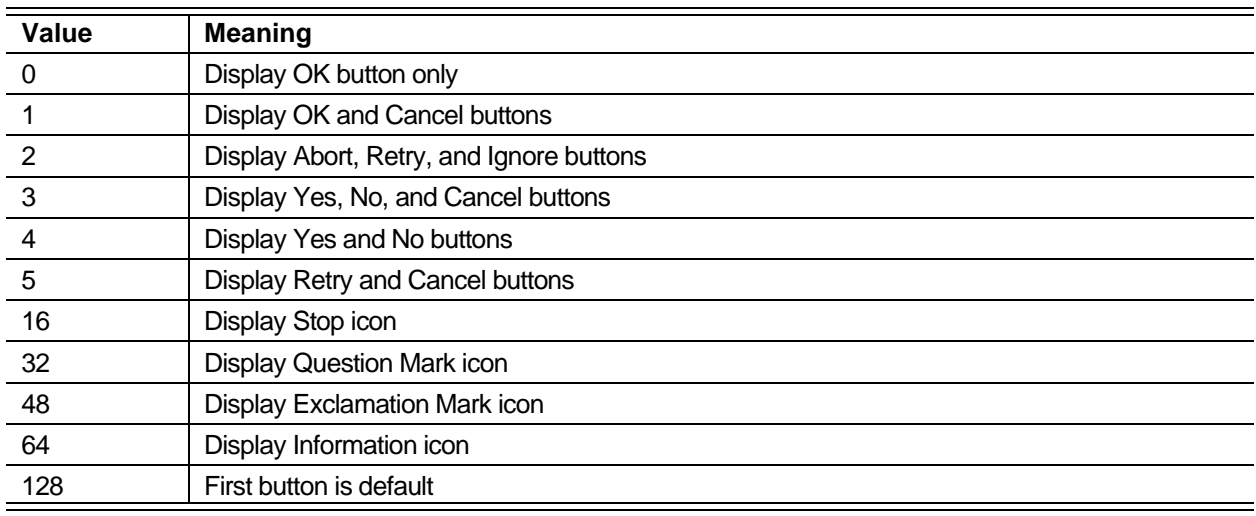

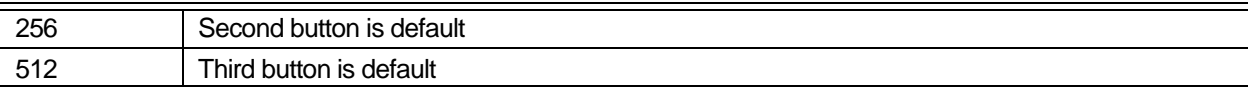

### *↘ RETURN VALUE*

The MsgBox function returns the following values:

### **MsgBox Return Values**

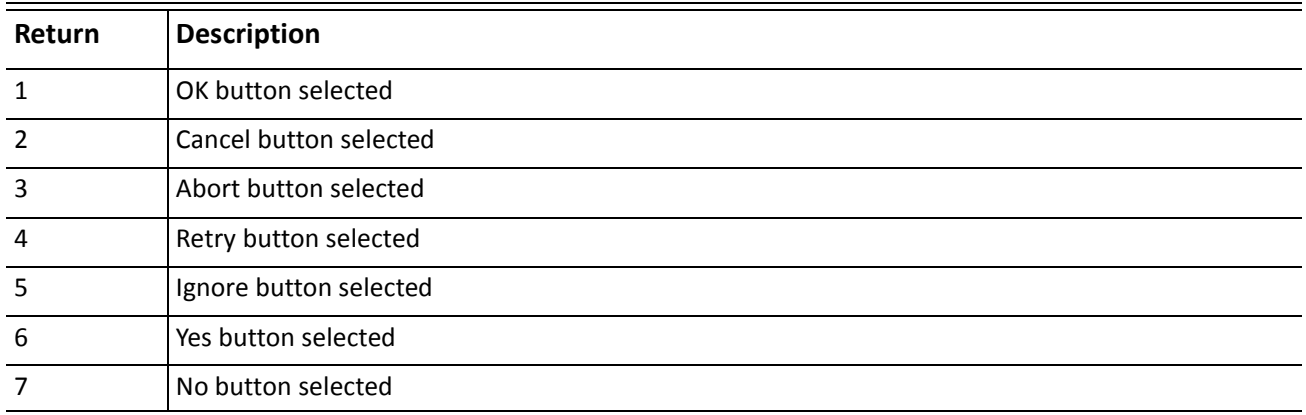

### *↘ RETURNED XML*

```
<GMAPI call="MsgBox">
<status code="1">6</status>
</GMAPI>
```
# *Adding a Merge Form*

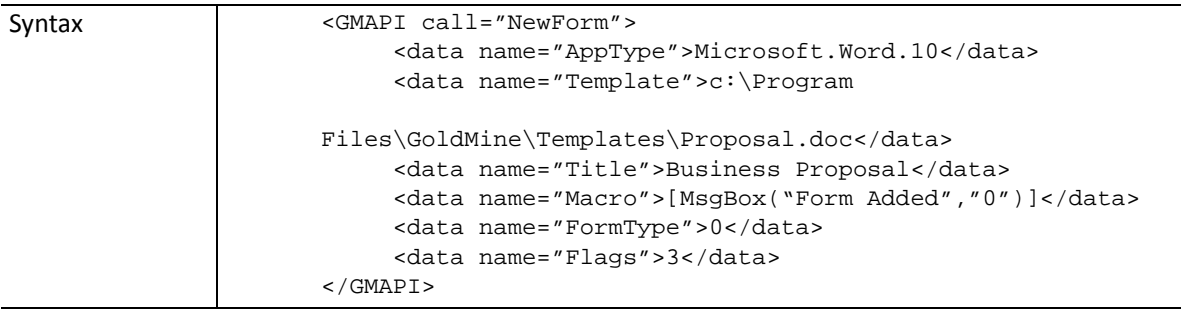

The NewForm function adds a merge template record into the Merge Forms window in GoldMine. This function's DDE counterpart is used primarily by the document merge link installation macro; however, the function can also be used to add additional merge templates from a user-written application.

### *↘ PARAMETERS*

The NewForm function takes up to six parameters; the first three parameters are required, and the last three parameters are optional.

**AppType**: the type of document to which the new form record will point. This value must be a valid Application Identifier, such as Word.Document.6, that corresponds to an entry in the Registration Database.

**Template**: the fully qualified path and filename of the template file.

**Title**: the title of the document as it should appear in the Merge Forms browse window.

**Macro**: the name of an optional DDE function to be called after the template is loaded by the linked application. If this parameter is not specified, the default function is MAINMENU. This parameter must be passed in DDE call format.

**FormType**: the optional type of template. If this parameter is not specified, the template type is assumed to be Document. GoldMine accepts the following values for this parameter:

#### **Document Types**

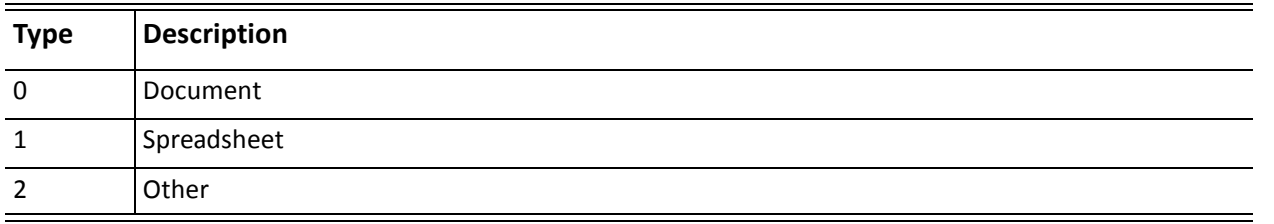

**Flags**: a three-character field corresponding to the values of the **Link To Doc**, **Save History** and **Allow Hot Link** options on the **Form Setup** dialog box. To set (check) one of these options, 1 is passed; to reset (uncheck), 0 is passed.

#### **Flag Values**

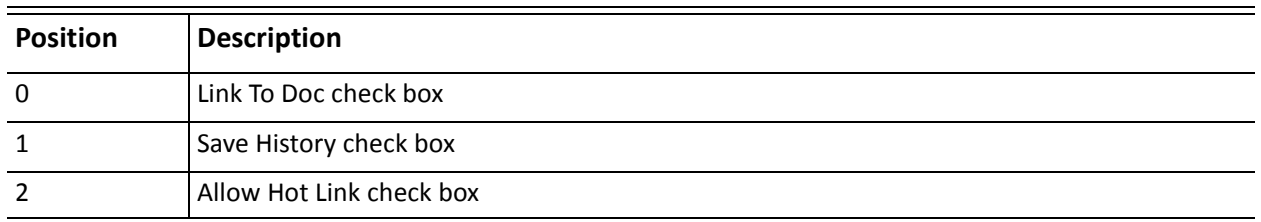

### *↘ RETURN VALUE*

The NewForm function returns a form number.

### *Playing a Toolbar Macro*

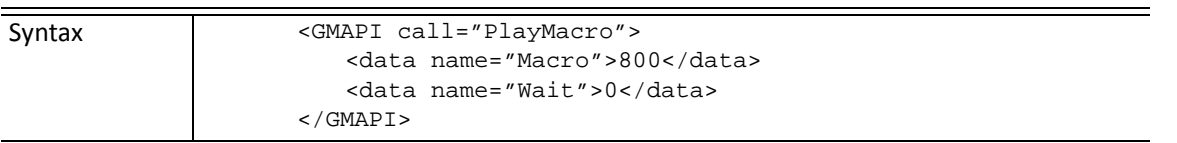

A macro groups together a series of commands, keystrokes, and/or mouse clicks into a one-step operation. You can create a macro to automate a sequence of tasks that you perform frequently in GoldMine. This function plays a macro previously created in GoldMine.

### *↘ PARAMETERS*

The PlayMacro function takes two parameters that identify the macro and assign a wait state.

Macro: The first parameter identifies the macro. Either the number for the currently logged user or a valid macro filename can be used to identify a macro.

### *↘ IDENTIFYING A MACRO BY NUMBER*

Each user can create up to 100 macros from the GoldMine toolbar. Each macro can be assigned an optional numeric identification from 800 to 899. For example, you can assign 800 to identify your first macro, 801 to identify your second macro, and so on.

**TIP:** For details about creating a macro from the GoldMine toolbar, see "About Macros" in the online Help.

### *↘ IDENTIFYING A MACRO BY FILE NAME*

You can assign a file name to identify the macro, such as C:\GOLDMINE\MACROS\JOHN.801.

**Wait**: The second parameter assigns a wait state that determines GoldMine availability to process another macro or task while the current macro executes. To set GoldMine to wait for the currently executing macro to finish before starting another task, set the parameter to 1. For example, if you are setting up a sequence of macros to run tutorial lessons, you want GoldMine to wait for each lesson to finish before executing the next macro that will run the following lesson.

To allow GoldMine to perform background processing, such as indexing, while the macro(s) execute, set the parameter to  $\Omega$ 

*↘ RETURN VALUE*

The PlayMacro function returns an integer value based on the wait parameter; that is, GoldMine availability to process a task in addition to the currently running macro. If the wait parameter is 0 (GoldMine does not wait for the macro to finish to process another task), the PlayMacro function will always return 1. If the wait parameter is 1 (GoldMine will wait for the current macro to finish before processing another macro or task), the PlayMacro function will return either 0 or 1 under the following conditions:

### **PlayMacro Return Values**

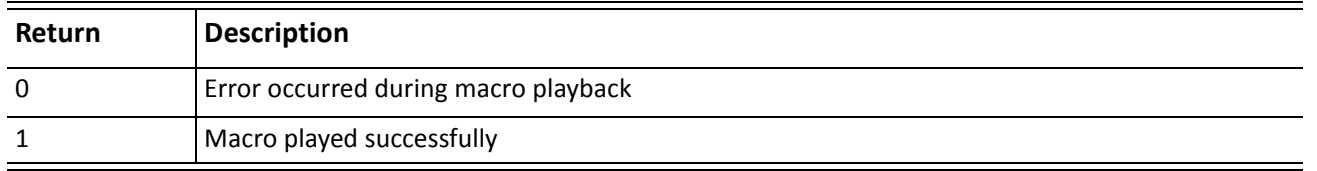

You can also play a macro from the command line (DOS prompt). Executing a macro from the command line can be useful in running functions at night, such as indexing, running an Automated Process, or synchronizing with remote sites with a transfer set created via macro. You can either identify a macro by an identification number, like GMW4 /m:801, or by file name like GMW4 /m:c: \index.801. If necessary, the command line statement can start GoldMine and then, once started, run the macro.

Optional switches include:

**/m:** Logs in automatically to GoldMine

**/u:[username]** Provides the username entry to log in to GoldMine

**/p:[password]** Provides the password entry to log in to GoldMine

If running the Plus! Pack with Windows, you can run a macro from the System Agent by placing a command line switch for GoldMine in the Program field of the Schedule a New Program dialog box that will run a macro. For example, to log in John with his username and password, then run John's first macro, place the following macro in the System Agent:

### **GMW5 /u:john /p:pswd /m:800**

Where **GMW5/** starts Goldmine, u:john/ is login user John, **p:pswd/** enters the password password, and **m:800** runs first macro.

### *Creating and Sending a Pager Message*

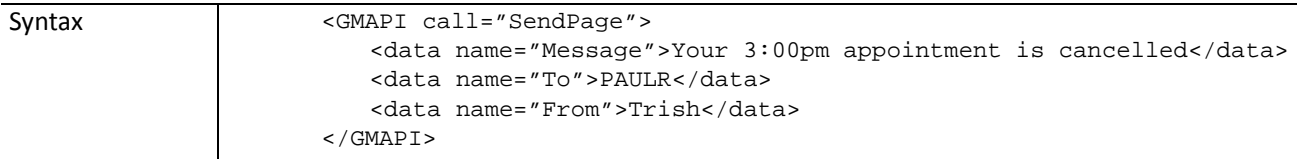

The SendPage function allows you to create and send a message to the pager of a GoldMine user. The function consists of the following components:

**Message** can consist of any text message that you create with this function to send to a pager; most pages can accept messages of 70–100 characters.

**From** includes the sender's name as an optional "signature."

**To** identifies an optional GoldMine user who will receive the pager message. Information about the pager must be entered in the Edit|Preferences|Pager tab, such as ID code or PIN number, telephone number of the pager, and maximum message size in characters that the pager can accept.

### *↘ RETURN VALUE*

The SendPage function can return one of two values.

### **SendPage Return Values**

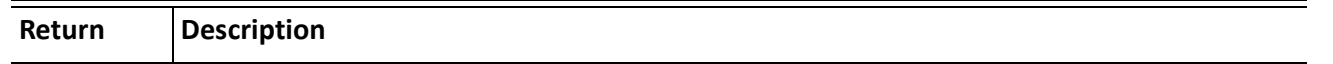

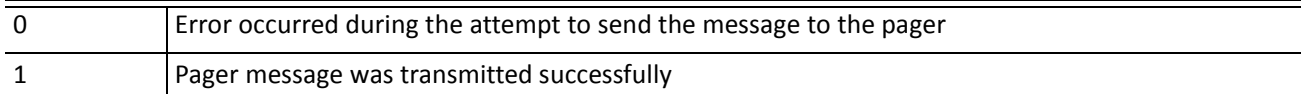

# *Displaying a Message in the GoldMine Status Bar*

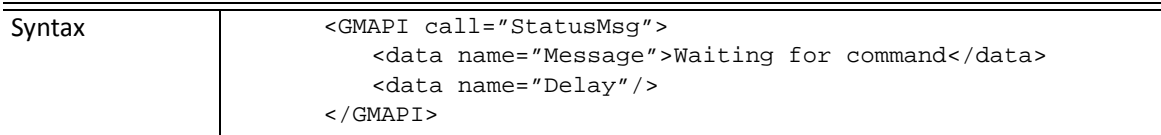

The StatusMsg function displays a message in the GoldMine status bar.

### *↘ PARAMETERS*

**Message**: the message to be displayed in the status bar.

**Delay**: an optional delay, after which time the message is removed from the status bar.

#### *↘ RETURNED XML*

```
<GMAPI call="StatusMsg">
<status code="1">Success</status>
</GMAPI>
```
### *Converting TLog Timestamps*

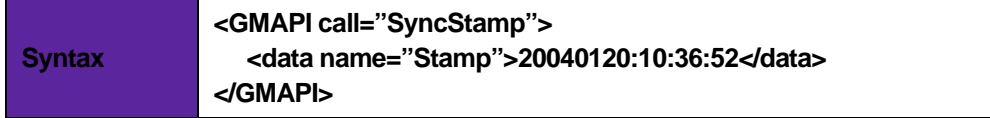

The SyncStamp function converts a TLog timestamp to a date and time representation, and from a date and time representation back to the TLog time stamp format.

### *↘ PARAMETER*

The SyncStamp function takes one parameter, **Stamp**.

### *↘ RETURN VALUES*

When the **Stamp** parameter is exactly 17 characters long, formatted as Date:Time in form of CCYYMMDD:HH:MM:SS, the return string is in TLog time stamp format, exactly seven characters long. When the **Stamp** parameter is seven characters long, and formatted as a TLog timestamp, the return string is formatted as CCYYMMDD:HH:MM:SS. An empty return string indicates an error.

### *↘ RETURNED XML*

```
<GMAPI call="SyncStamp">
<status code="1">A6P9FC8</status>
</GMAPI>
```
### *Updating the Sync Log File*

### *↘ SYNTAX*

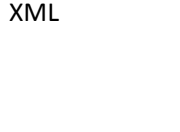

<GMAPI call="UpdateSyncLog" > <data name="Table">Contact1</data> <data name="RecID">9NDJRJN(EQ[)JW:</data> <data name="Field">Key3</data> <data name="Action">U</data> </GMAPI>

### *↘ PARAMETERS*

**Table** specifies the table name (such as "Contact1") or the table ID.

**RecID** specifies the RecID of the updated record: the correct RecID must be passed, and the RecID value must be exactly 15 characters long.

**Field** specifies the name of the field that has changed. This parameter is only relevant when the Action parameter is U. Field is ignored when Action is N or D.

**Action** should be N when a new record has been appended, D when a record has been deleted, or U when a field in a record has been updated.

### *↘ RETURN VALUES*

The UpdateSyncLog function returns the following XML:

<GMAPI call="UpdateSyncLog"> <status code="4">Field TLog entry created.</status> </GMAPI>

### **UpdateSyncLog Code Attribute Values**

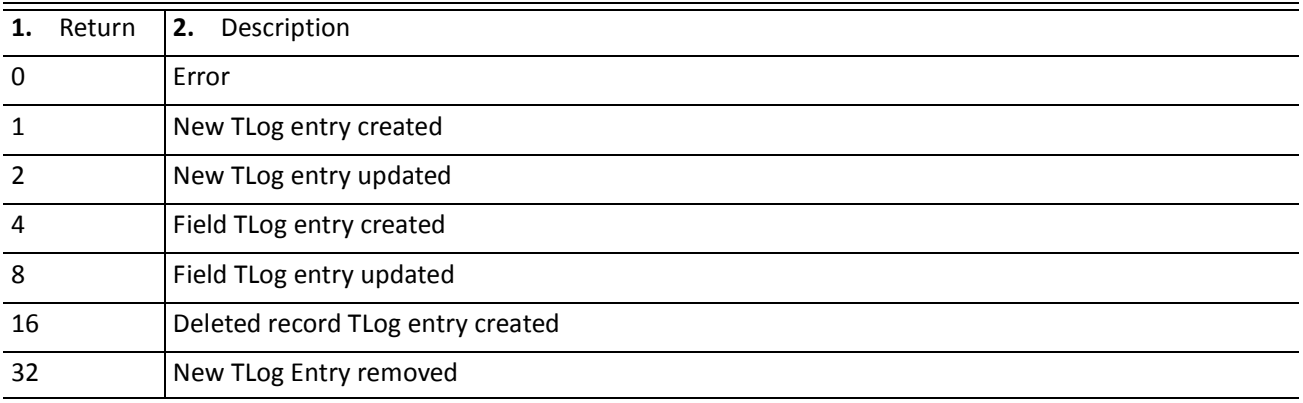

# *Importing a Prepared TLog Import File*

ReadImpTLog reads the status of a TLog import file, then deletes the import file when the process is completed.

### *↘ SYNTAX*

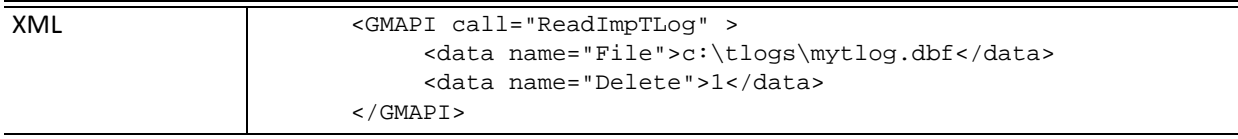

### *↘ PARAMETERS*

**File** specifies the import file name—see below for the import file structure.

**Delete** specifies to delete the import file when the process has completed.

### *↘ RETURN VALUES*

ReadImpTLog function returns the following values in the code attribute:

ReadImpTLog Code Attribute Values

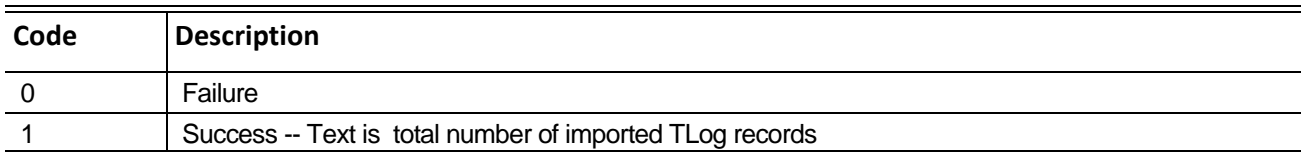

### *↘ NOTES*

Your application can determine when the imported process completes by setting the Delete parameter to 1, and noting when the import file is deleted. The TLog import must have the structure shown in the following table.

### **TLog Import Structure**

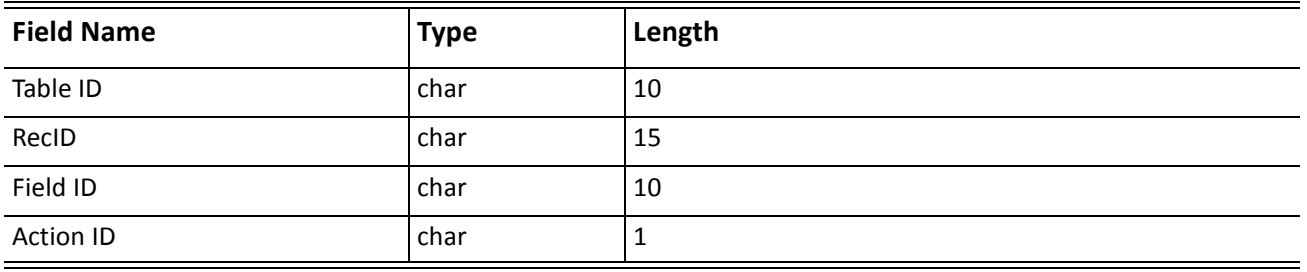

# *Forcing Logout*

*↘ SYNTAX* 

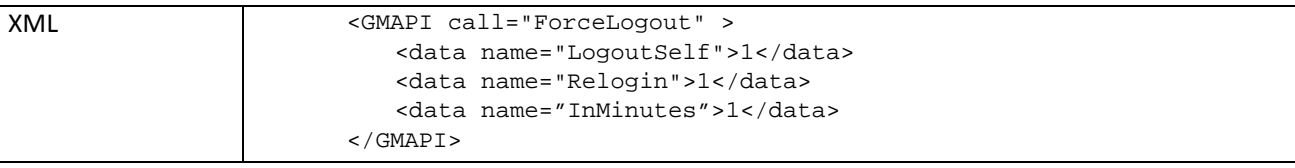

The ForceLogout command forces all users to logout of GoldMine.

### *↘ PARAMETERS*

**LogoutSelf**: specifies if the currently logged in user should also be logged out. 1 for rue, 0 for false.

**Relogin**: Set to 1 to indicate for GoldMine to relogin after the users are logged out.

**InMinutes**: Specifies the number of minutes to wait before forcing the logout.

# *Reading Security and Rights*

### *↘ RETRIEVING USER PERMISSIONS*

The UserAccess function retrieves specific permission information for the logged-in user.

### *↘ SYNTAX*

XML <GMAPI call="UserAccess"/>

This command returns a data element for each of the following permissions for the logged in user. The text value of the data element will be either 0 or 1, indicating if the permission is granted for the user.

### **Permissions Returned by UserAccess**

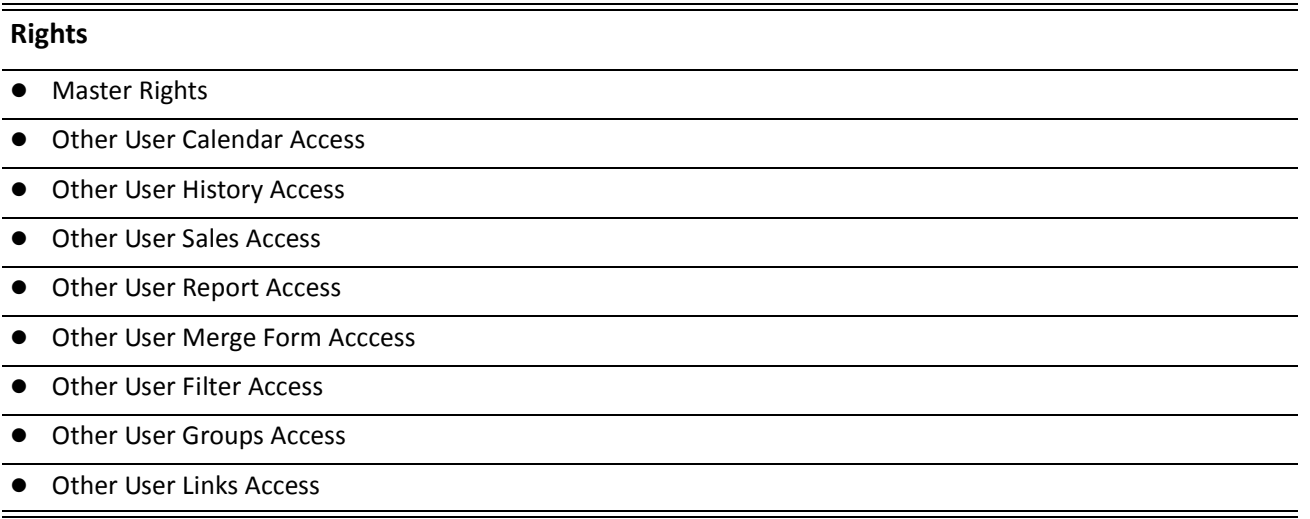

- Create Records
- Edit Records
- Delete Records
- **•** Change Owner
- **•** Field Views
- **Schedule APs**
- **•** SQL Queries
- NetUpdate
- Build Groups

#### *↘ RETURNED XML*

```
<GMAPI call="UserAccess">
<status code="1">Success.</status>
<data name="return">
<data name="Master Rights">1</data>
<data name="Other User Calendar Access">1</data>
<data name="Other User History Access">1</data>
<data name="Other User Sales Access">1</data>
<data name="Other User Report Access">1</data>
<data name="Other User Merge Form Access">1</data>
<data name="Other User Filter Access">1</data>
<data name="Other User Groups Access">1</data>
<data name="Other User Links Access">1</data>
<data name="Create Records">1</data>
<data name="Edit Records">1</data>
<data name="Delete Records">1</data>
<data name="Change Owner">1</data>
<data name="Field Views">1</data>
<data name="Schedule APs">1</data>
<data name="SQL Queries">1</data>
<data name="NetUpdate">1</data>
<data name="Build Groups">1</data>
</data>
</GMAPI>
```
### **Retrieving Calendar Permissions**

Using CalAccess, you can query whether the user logged in to GoldMine has permissions to read/write a particular CAL record.

*↘ SYNTAX* 

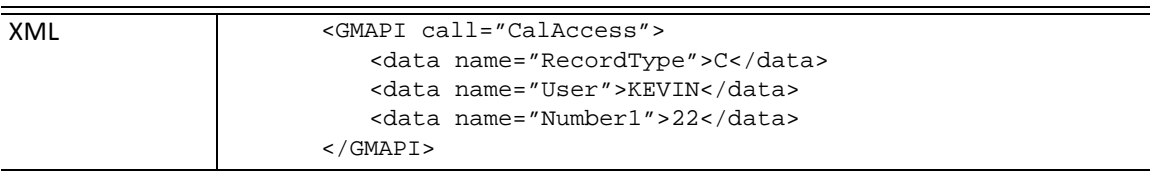

### *↘ PARAMETERS*

Pass this command the record type and number1 value from the calendar record in question. Also pass the user you wish to query if they have permission to this record or not.

**RecordType** is the RecType of the record.

**User** is the UserID of the record.

**Number1** is the Number1 value of the record.

### *↘ RETURN VALUES*

The CalAccess function returns **1** if the user has rights to read/write.

### **Retrieving History Access**

Using HistAccess, you can query if the user logged has rights to read/write a CONTHIST record.

#### *↘ SYNTAX*

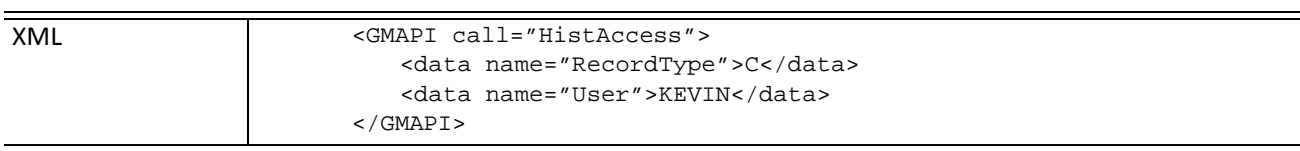

### *↘ PARAMETERS*

Pass this command the record type value from the calendar record in question. Also pass the user you wish to query if they have permission to this record or not.

**RecordType** is the RecType of the record.

**User** is the UserID of the record.

#### *↘ RETURN VALUES*

The HistAccess function returns **1** if the user has rights to read/write.

# **Macros**

To facilitate the use of DDEAUTO fields, GoldMine allows you to select a macro as the service item. Upon encountering a DDE service item that starts with an ampersand (&), GoldMine searches an internal table of macro names. If a match is found, the macro is processed and the result is returned, as if a DDE function or expression had been used. The GoldMine COM Server recognizes these same macros for use in such methods as Expr and Macro.

Most macros are sensitive to the setting of the RECORDOBJ function's SETRECORD subfunction. This function is used primarily to gain access to additional contacts and other supplementary information. When the SETRECORD type is set to PRIMARY, the following macros will return the value from the corresponding fields in the primary information portion of the contact record. When the SETRECORD type is set to CONTACTS (additional contacts), or another supplementary record type, the macros will return the value from the corresponding field in the supplementary file (CONTSUPP.DBF).

### *Executing Macros*

To evaluate any of the macros described in this section, use the Macro command for the GoldMine COM Server.

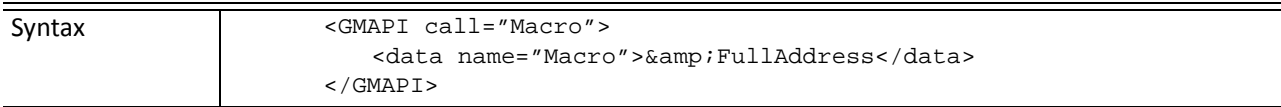

### *↘ RETURNED XML*

The XML returned will of course vary based on the Macro requested.

For the example in the Syntax table above, the XML returned is:

```
<GMAPI call="Macro">
<status code="1">1150 Kelly Johnson Blvd. Colorado Springs, CO 80920 </status>
</GMAPI>
```
# *Available Data-Related Macros*

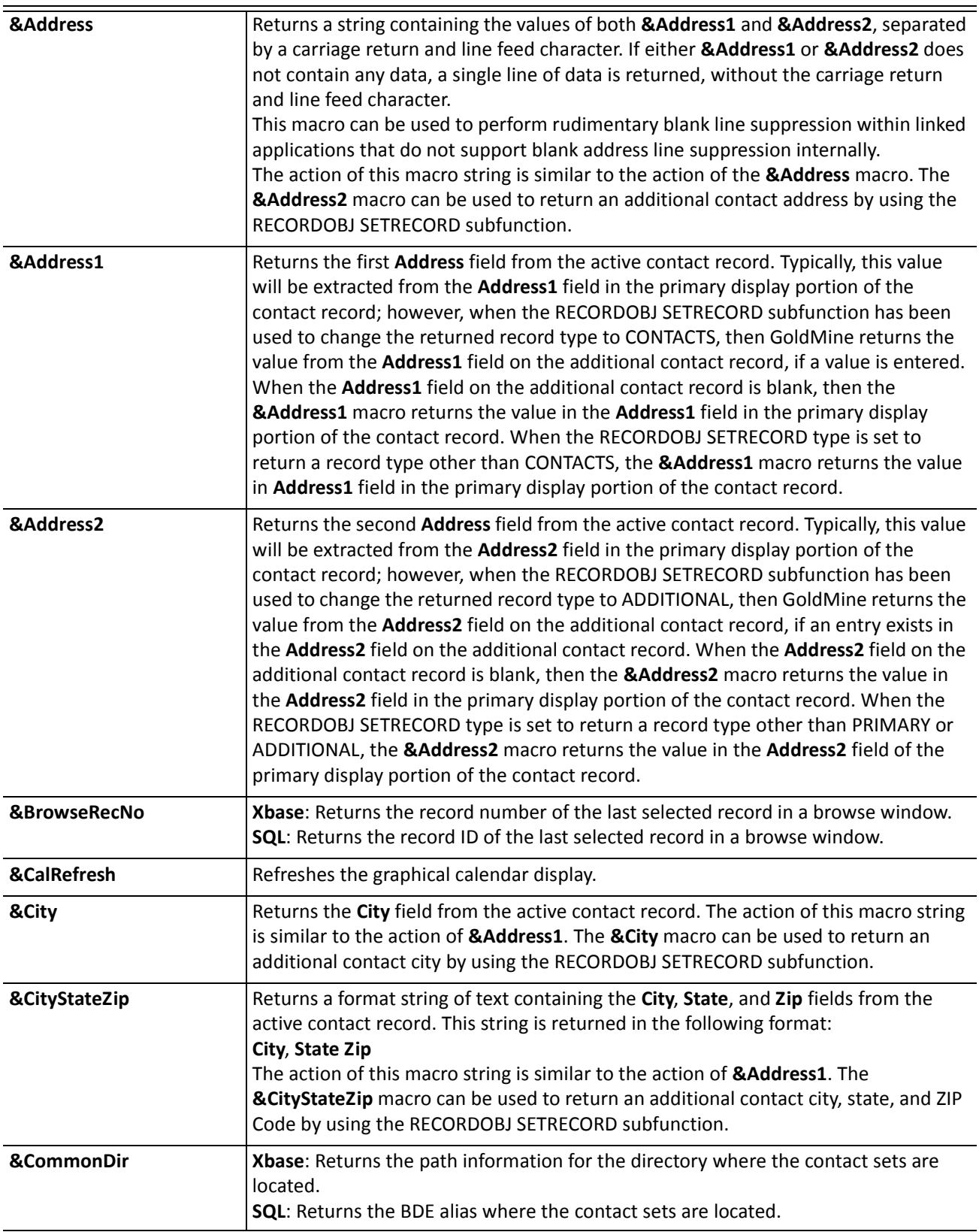

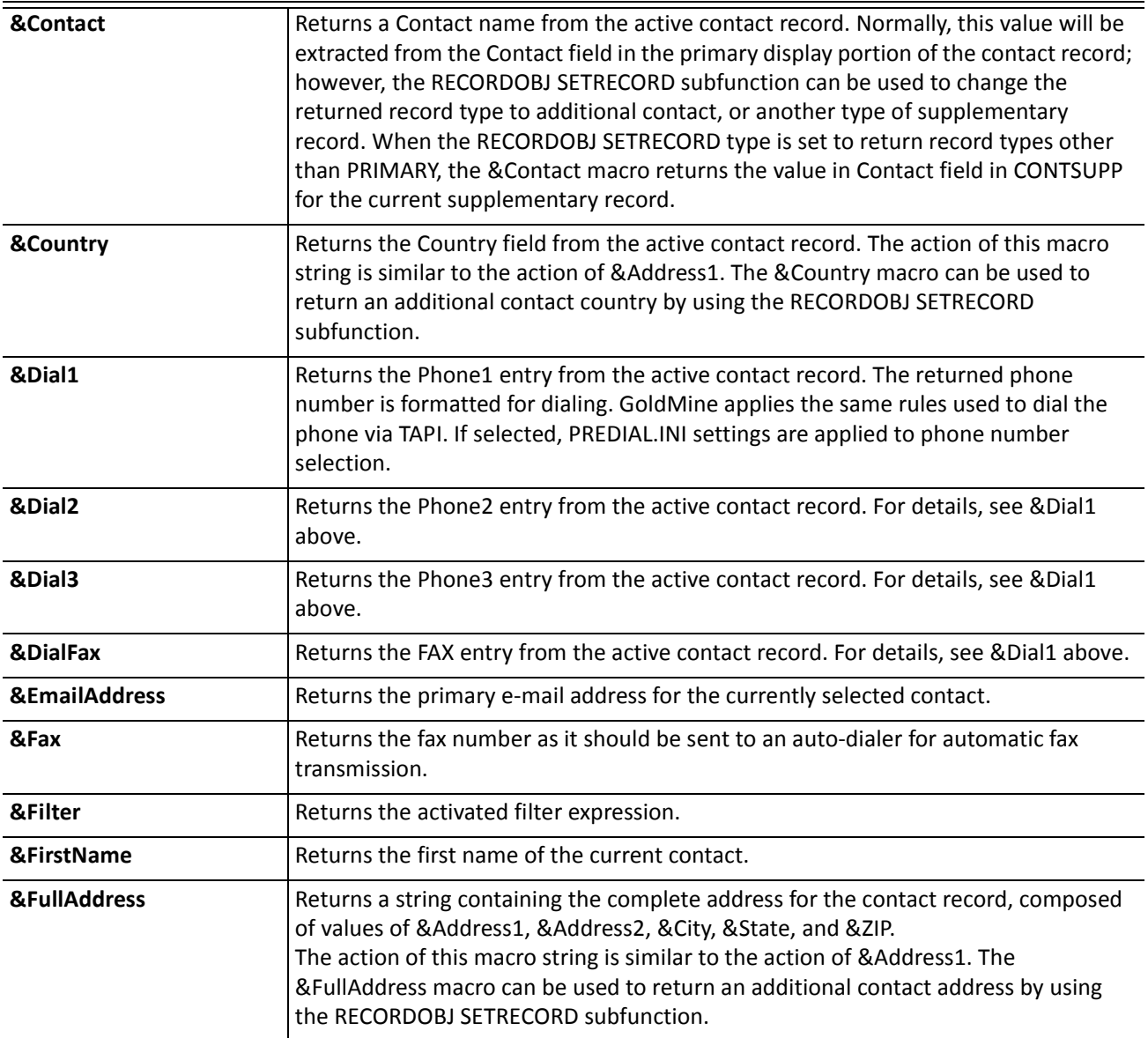

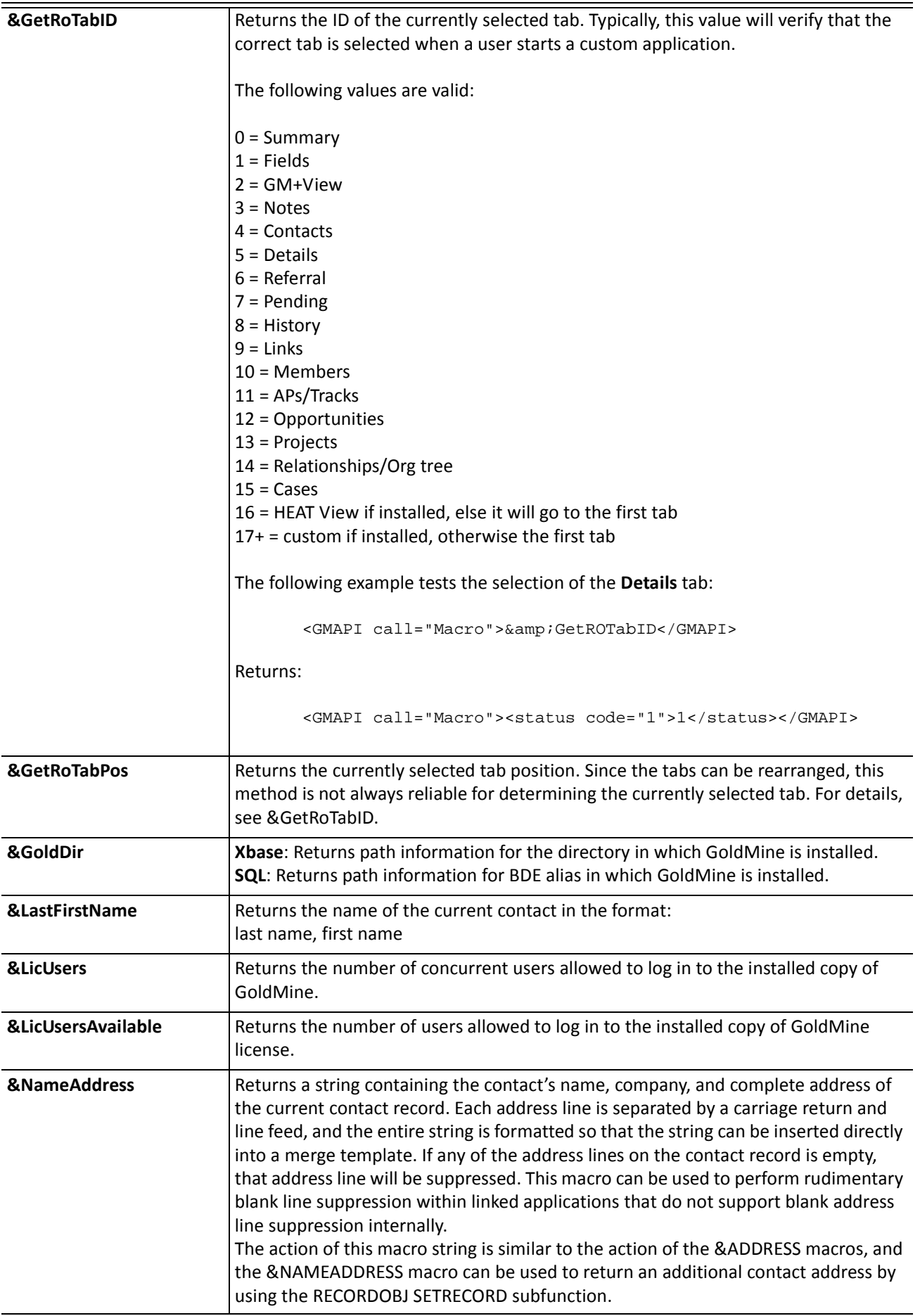

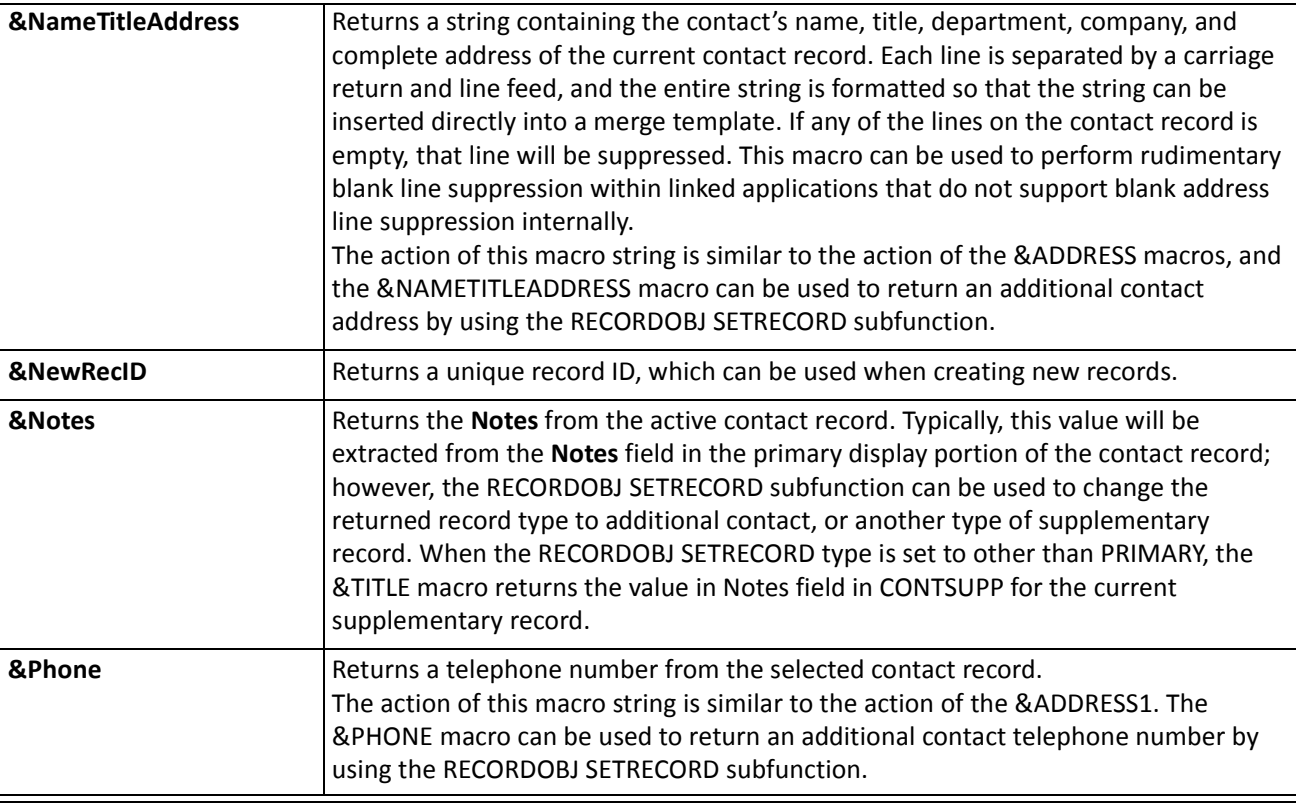

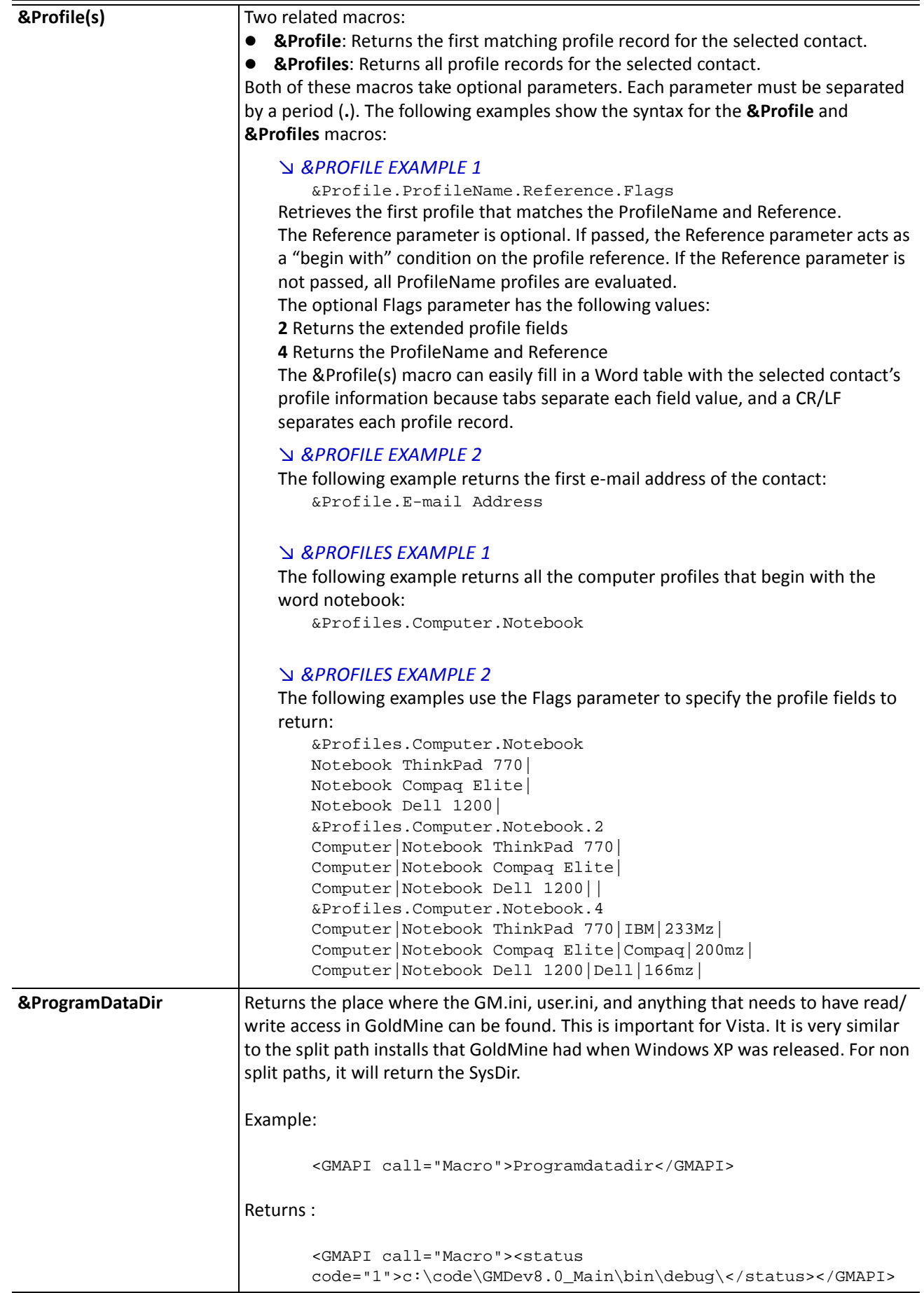

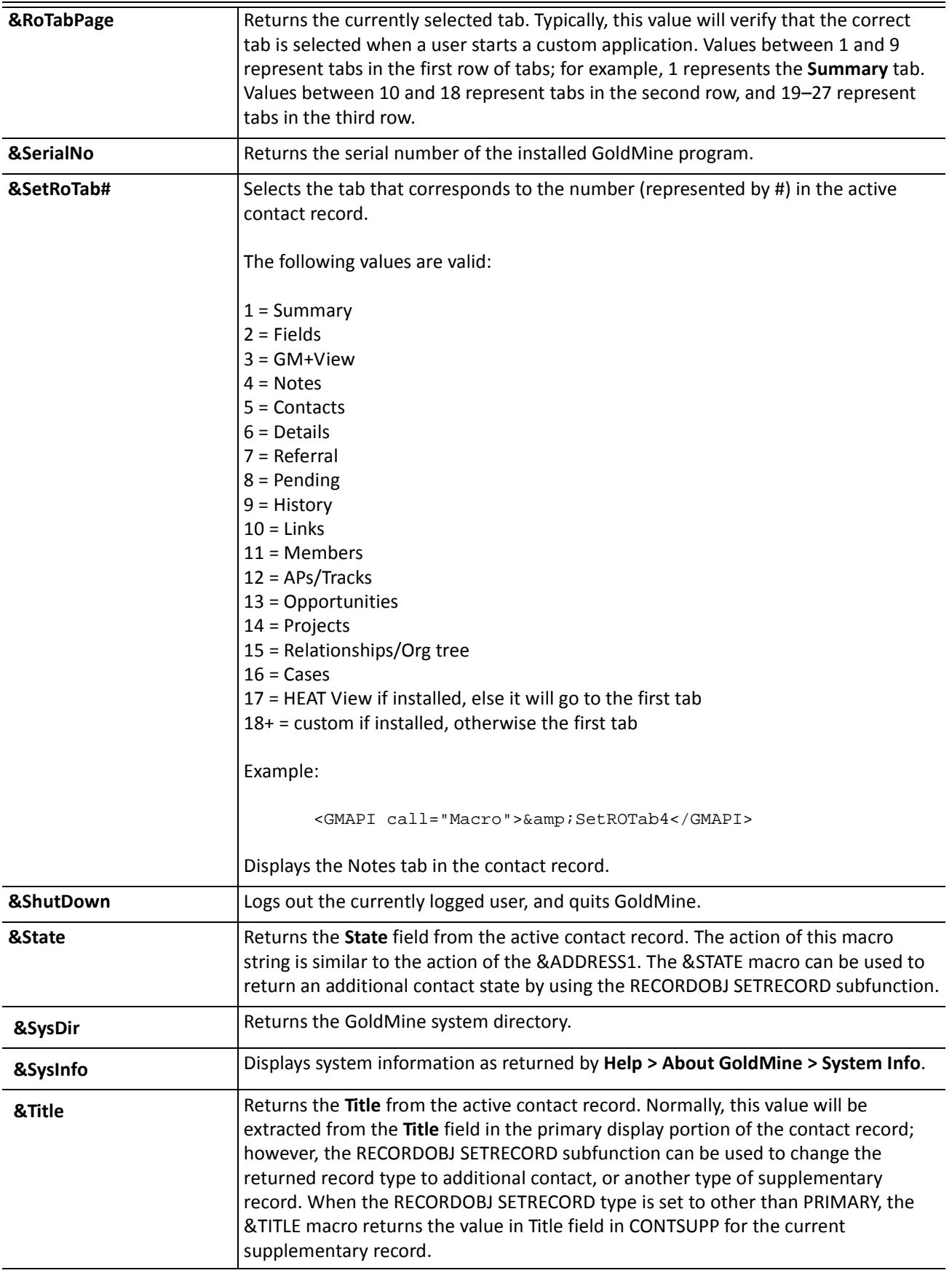
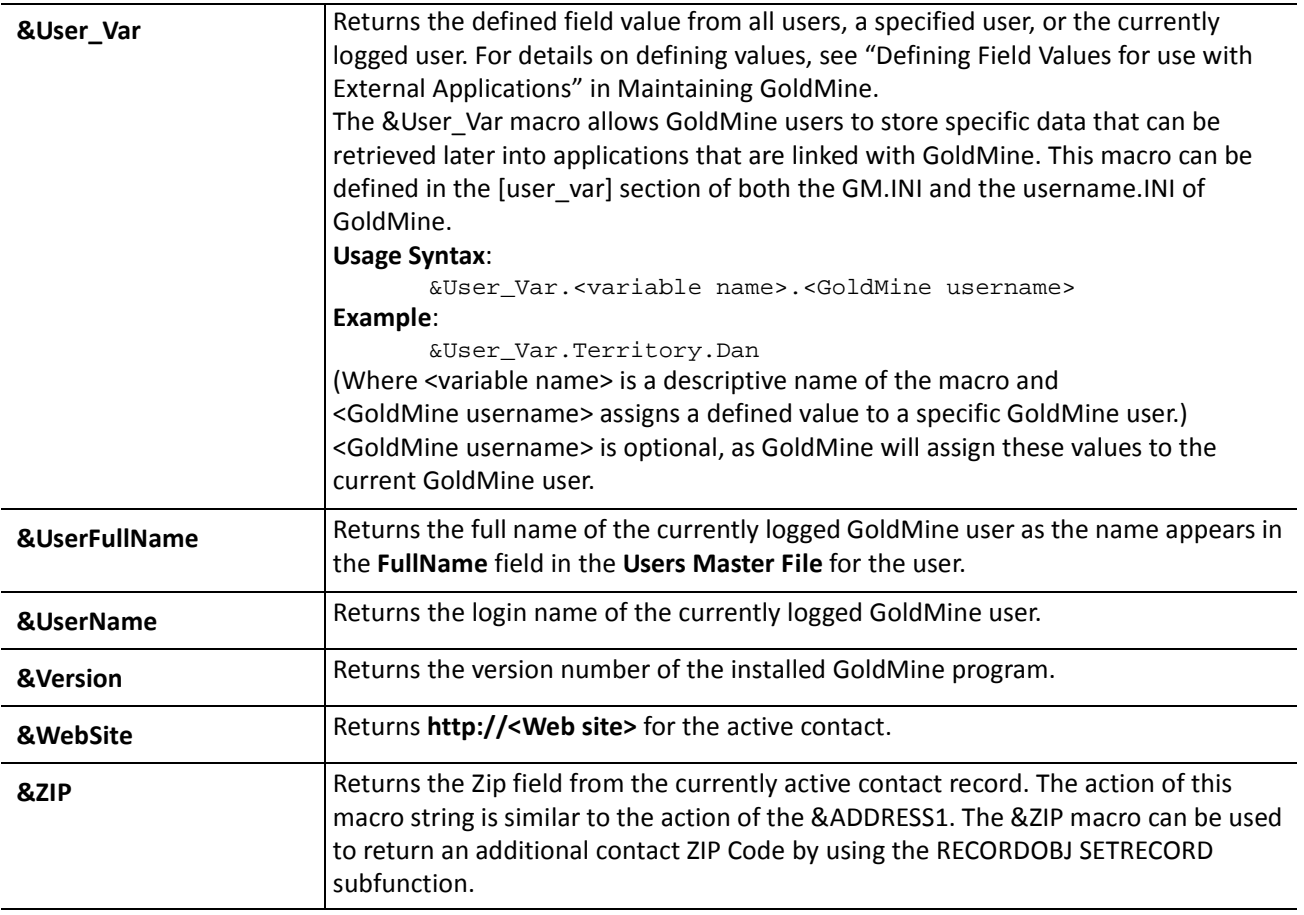

### *Macros for Merge Forms*

The following macros are used primarily for creating links to GoldMine through the Merge Forms function. The values returned by each of these macros are updated by GoldMine when a Merge Form is launched by selecting Edit, Link, Print or Fax from the Merge Forms dialog box.

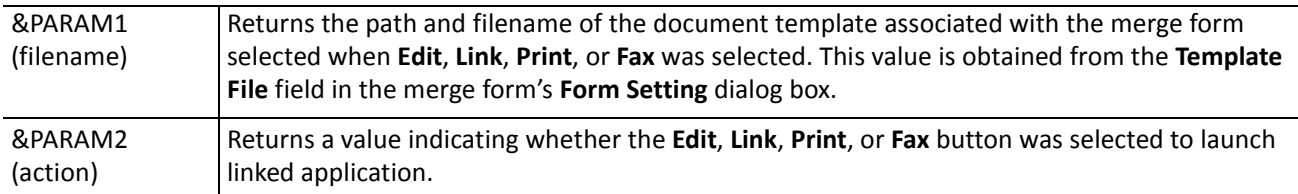

#### **&PARAM2 Parameters**

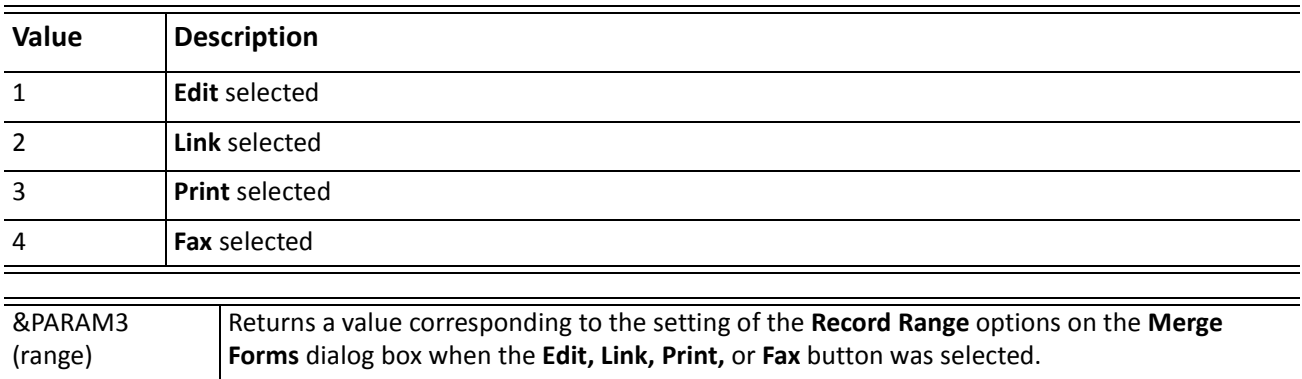

#### **&PARAM3 Parameters**

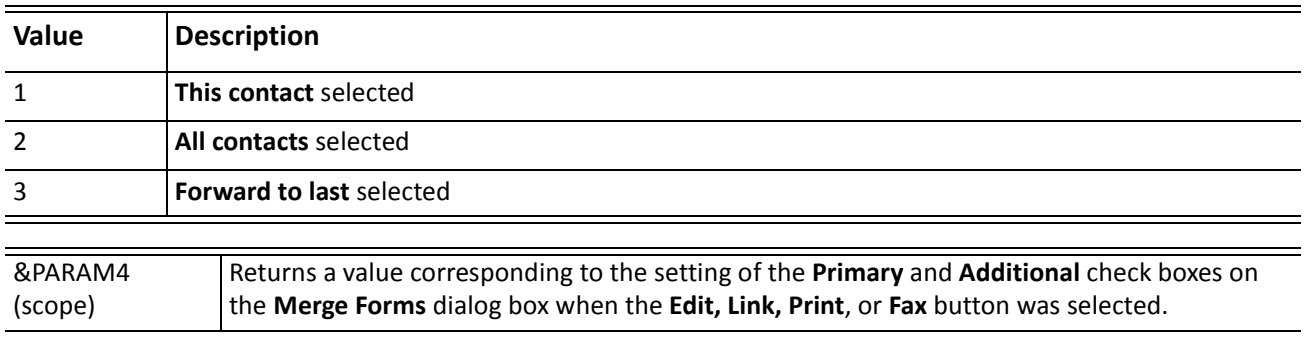

#### **&PARAM4 Parameters**

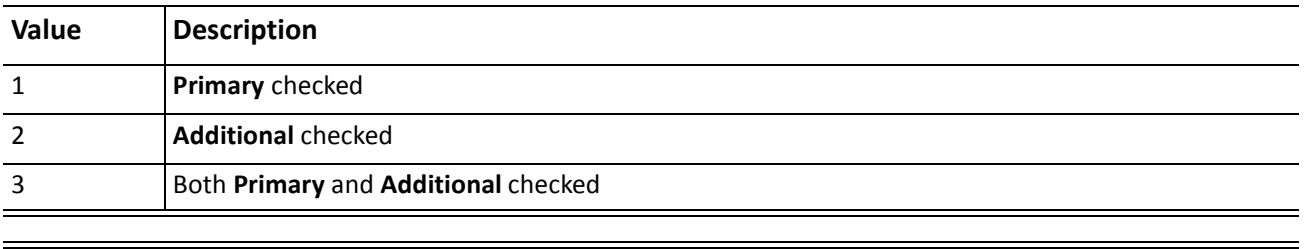

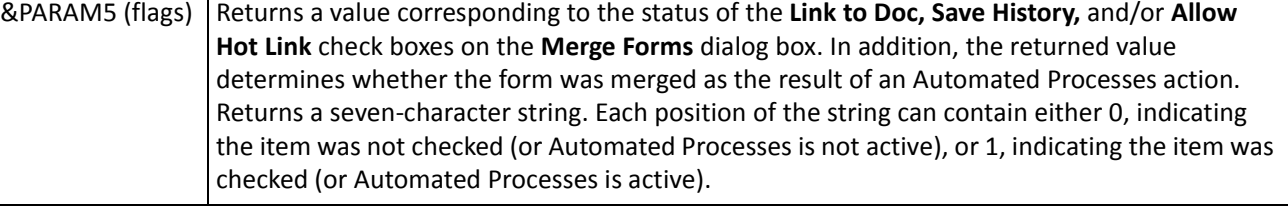

#### **&PARAM5 Parameters**

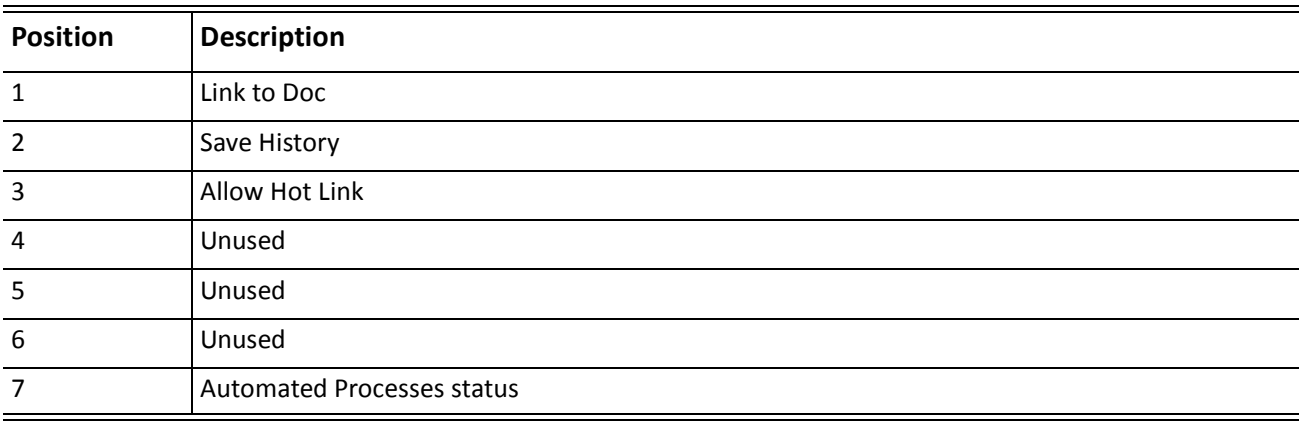

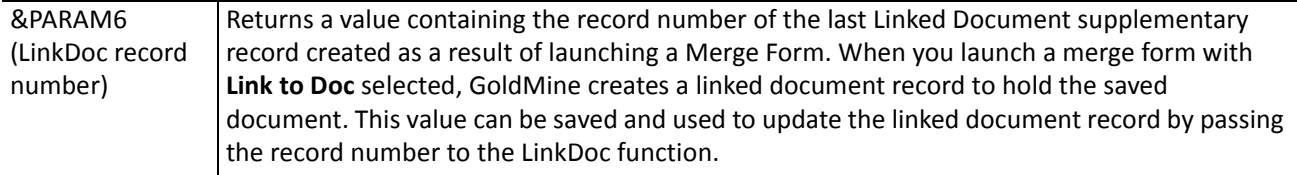

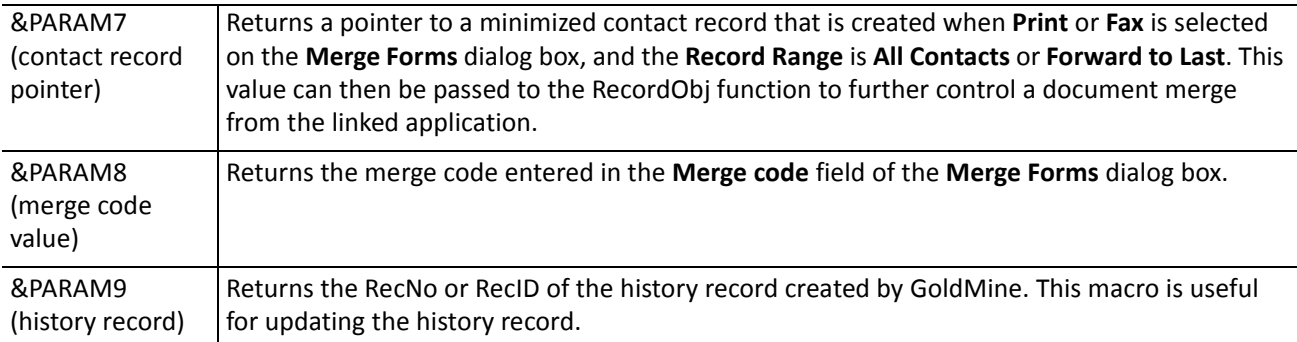

### *Macros for the GoldMine License*

The following macros return data for the current GoldMine license. The descriptions for each macro include the corresponding field name from the form that appears in the Registration tab of the **GoldMine Net-Update** window. For details on the Net-Update process, see "Using Net-Update" in the online Help.

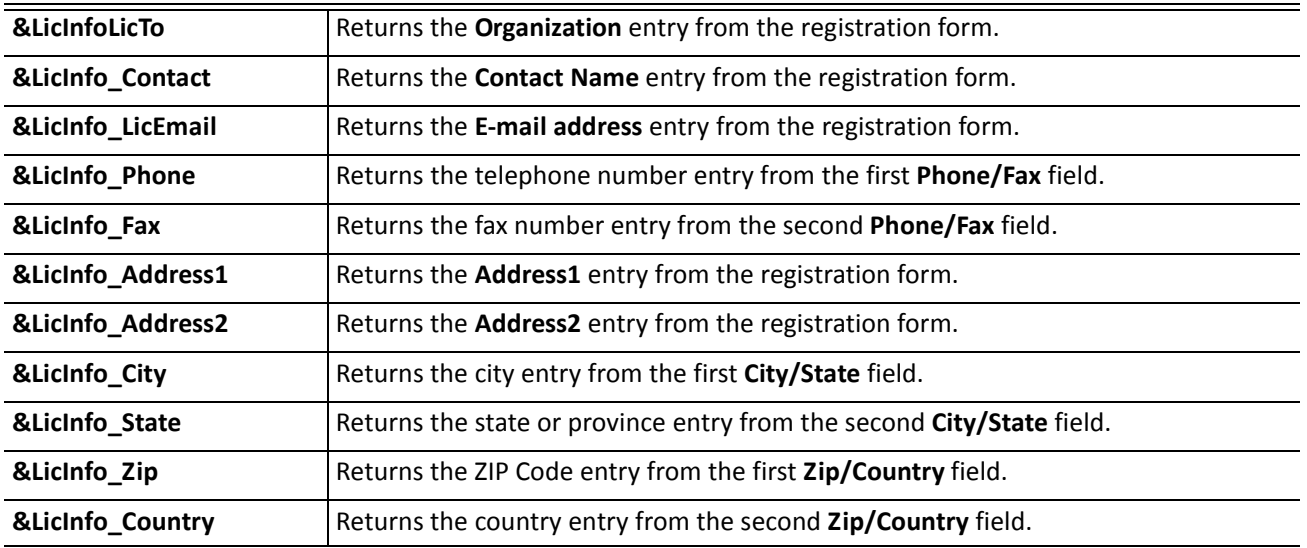

# Controlling the GoldMine User Interface

There are a number of commands that allow the programmatic control of the GoldMine user interface. For example, menu commands can be executed; controls can be populated, enabled, or disabled; and windows can be allowed to launch or vetoed.

There are three general groups of commands to accomplish these tasks. The first group of commands provides information as to the windows and dialogs available to be controlled and the methods to subscribe to events concerning those windows. The second group of commands manipulates the controls on GoldMine's windows and dialog boxes. The final group is event methods that are implemented in the intregration to handle events that are raised based on the events subscribed to.

**NOTE:** The events in the GoldMine.UI class require a command to be called to subscribe to the desired event. The events in the GoldMine.RecObj class and the GoldMine.GMSystemEvents class do not require subscription.

### *Getting Window Information*

The GetAvailableWindowsList and GetActiveWindowsList commands return information about the available and active windows in GoldMine. This information is needed to supply data to the event subscription commands and control manipulation commands.

#### **GetAvailableWindowsList**

GetAvailableWindowsList returns all of the available GoldMine windows in XML format.

#### *↘ SYNTAX*

XML <GMAPI call="GetAvailableWindowsList"/>

#### *↘ RETURNED XML*

The XML returned is a long list of available windows for GoldMine. It has the following format. This represents a truncated list of available windows. The actual list is too extensive to list in this document. All window names are descriptive and self-explanatory as to which window they represent. Send the GetAvailableWindowList command for a complete list of windows.

```
<GMAPI call="GetAvailableWindowsList">
<status code="1">Success</status>
<data name="WindowsList">
<data name="window">DIALOGFILEDFOLDERPROPERTIES</data>
<data name="window">DIALOGMAILSEARCH</data>
<data name="window">DIALOGEMAILACCNTPROPS</data>
<data name="window">DIALOGEMAILAUTOFILEMONTH</data>
<data name="window">DIALOGDIGITALIDEXPORTPRIVATE</data>
<data name="window">DIALOGSOFTPHONE</data>
<data name="window">DIALOGSIP_SP_SETTINGS</data>
</data>
</GMAPI>
```
#### *↘ GETACTIVEWINDOWSLIST*

The GetActiveWindowsList supplies detailed information regarding the windows and dialog boxes currently active in GoldMine.

#### *↘ SYNTAX*

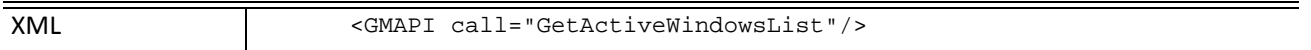

#### *↘ RETURNED XML*

Below is an example XML document describing one active window, the current contact screen. For an accurate representation of the window you wish to control, call GetActiveWindowsList with that window active. Doing so will provide a reference for programming your integration.

All window elements are stored in the WindowsList element. Each Window has child elements providing detailed information about the window. Some child elements store additional child elements when further nesting is required to provide all properties of the windows and the controls they contain. Commands that manipulate the controls on a window expect the handle the parent window (hwnd) and the control's id, along with the properties of the control that are being changed. Retrieve the hwnd and the control id from the GetActiveWindowsList command.

```
<GMAPI call="GetActiveWindowsList">
<status code="1">Success</status>
<data name="WindowsList">
<data name="window">
<data name="hWnd">197868</data>
<data name="WindowName">OBJECTCURRENTGMRECORD</data>
<data name="WindowInternalName">OBJECT: GMRECORD</data>
<data name="Caption">GoldMine, Inc.</data>
<data name="WinType">Window</data>
<data name="WindowRect">
<data name="Left">140</data>
<data name="Right">722</data>
<data name="Bottom">484</data>
<data name="Top">81</data>
</data>
<data name="ClientRect">
<data name="Left">144</data>
```

```
<data name="Right">718</data>
<data name="Bottom">480</data>
<data name="Top">111</data>
</data>
<data name="Controls">
<data name="msctls_updown32">
<data name="Enabled">1</data>
<data name="Visible">1</data>
<data name="ParentID">197868</data>
<data name="hWnd">1770672</data>
<data name="ID">700</data>
</data>
<data name="msctls_updown32">
<data name="Enabled">1</data>
<data name="Visible">1</data>
<data name="ParentID">197868</data>
<data name="hWnd">66798</data>
<data name="ID">704</data>
</data>
<data name="gmWndBrowse">
<data name="Enabled">1</data>
<data name="Visible">1</data>
<data name="ParentID">197868</data>
<data name="hWnd">66812</data>
<data name="ID">1003</data>
<data name="Text">History of GoldMine, Inc.</data>
<data name="Controls">
<data name="ScrollBar">
<data name="Enabled">1</data>
<data name="Visible">1</data>
<data name="ParentID">66812</data>
<data name="hWnd">66814</data>
<data name="ID">100</data>
</data>
</data>
</data>
</data>
</data>
</GMAPI>
```
### *Registering for Events*

Before you can receive events from the GoldMine.UI class, you need to subscribe to the specific events you wish to receive for the desired windows.

**NOTE:** When using Visual Basic 6.0, be sure to declare your GoldMine objects using the WithEvents qualifier.

**NOTE:** Dim WithEvents GMObj as GoldMine.UI

#### **RegisterVetoWindowLaunch**

RegisterVetoWindowLaunch subscribes to an event for the specified window giving the integration the opportunity to either veto or allow the window launch.

#### *↘ SYNTAX*

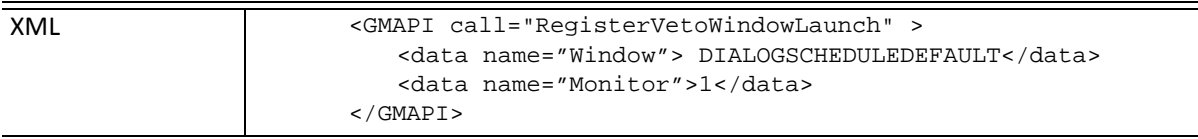

#### *↘ PARAMETERS*

**Window**: the name of the window to monitor. The GetAvailableWindowsList command provides valid window names.

**NOTE:** Only dialog boxes can be vetoed. For example, the schedule and complete windows are dialog boxes. Core GoldMine windows cannot be vetoed (the record object, the email center, etc)

**Monitor**: specifies to either begin monitoring for the event (1) or to unsubscribe from the event (0).

#### *↘ RETURNED XML*

The following XML is returned:

```
<GMAPI call="RegisterVetoWindowLaunch">
<status code="1">Success</status>
</GMAPI>
```
For information on handling the event, see ["Handling GoldMine.UI Events" on page 190](#page-189-0).

#### **REGISTERWINDOWUPDOWN**

RegisterWindowUpDown subscribes to an event for the specified window notifying the integration when the desired window is launching or closing.

#### *↘ SYNTAX*

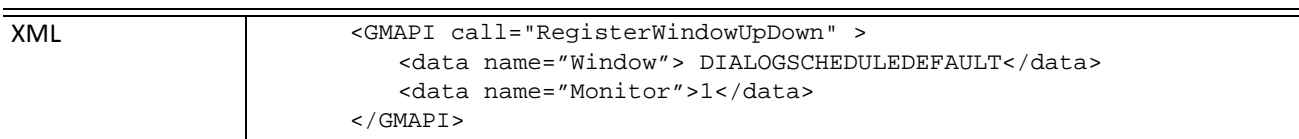

#### *↘ PARAMETERS*

**Window**: the name of the window to monitor. The GetAvailableWindowsList command provides valid window names.

**Monitor**: specifies to either begin monitoring for the event (1) or to unsubscribe from the event (0).

#### *↘ RETURNED XML*

The following XML is returned:

```
<GMAPI call="RegisterWindowUpDown">
<status code="1">Success</status>
</GMAPI>
```
For information on handling the event, see ["Handling GoldMine.UI Events" on page 190](#page-189-0).

#### **RegisterCommandExec**

RegisterCommandExec is used to subscribe to events raised when a particular control is manipulated on the specified window. For example, your application can receive notification when the user combo (dropdown) box is changed on the Schedule a Call dialog.

#### *↘ SYNTAX*

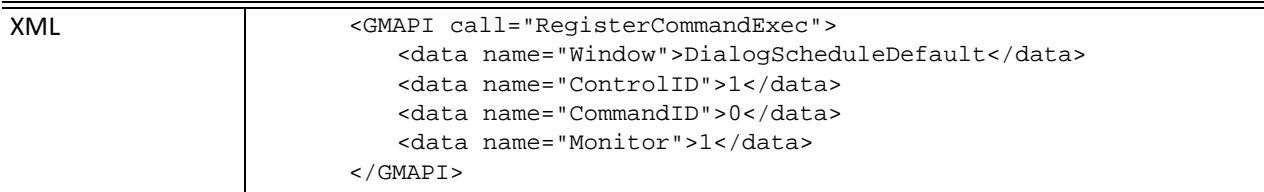

#### *↘ PARAMETERS*

**Window**: The name of the window to monitor. The GetAvailableWindowsList command provides valid window names.

**ControlID**: The ID of the control to monitor. This ID is provided in the child elements for the specified window provided by the GetAvailableWindowsList.

**CommandID**: The type of event to monitor (i.e. button clicked). The possible values for the CommandID are enumerated within the GoldMine object. Provided notification command ID's include ButtonStates, ComboBoxStates, EditControlNotifications, and ListBoxNotifications.

**NOTE:** The CommandID enumerations can be viewed in the Object Browser in Visual Basic 6.0

**Monitor**: Specifies to either begin monitoring for the event (1) or to unsubscribe from the event (0).

#### *↘ RETURNED XML*

The following XML is returned:

```
<GMAPI call="RegisterCommandExec">
<status code="1">Success</status>
</GMAPI>
```
For information on handling the event, see ["Handling GoldMine.UI Events" on page 190](#page-189-0).

#### **RegisterTabDetailsEvent**

RegisterTabDetailsEvents is used to subscribe to events raised when a particular Record Object Tab is manipulated. For example, your application can receive notification when the user clicks on an item in a tab, but without the item being zoomed or opened.

#### *↘ SYNTAX*

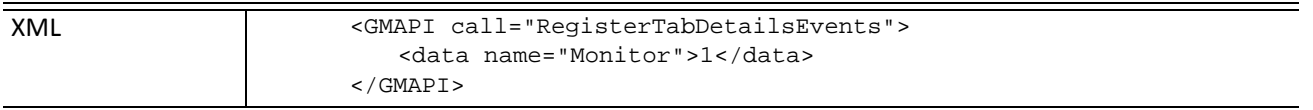

#### *↘ PARAMETERS*

**Monitor**: Specifies to either begin monitoring for the event (1) or to unsubscribe from the event (0).

The following tab events are monitored:

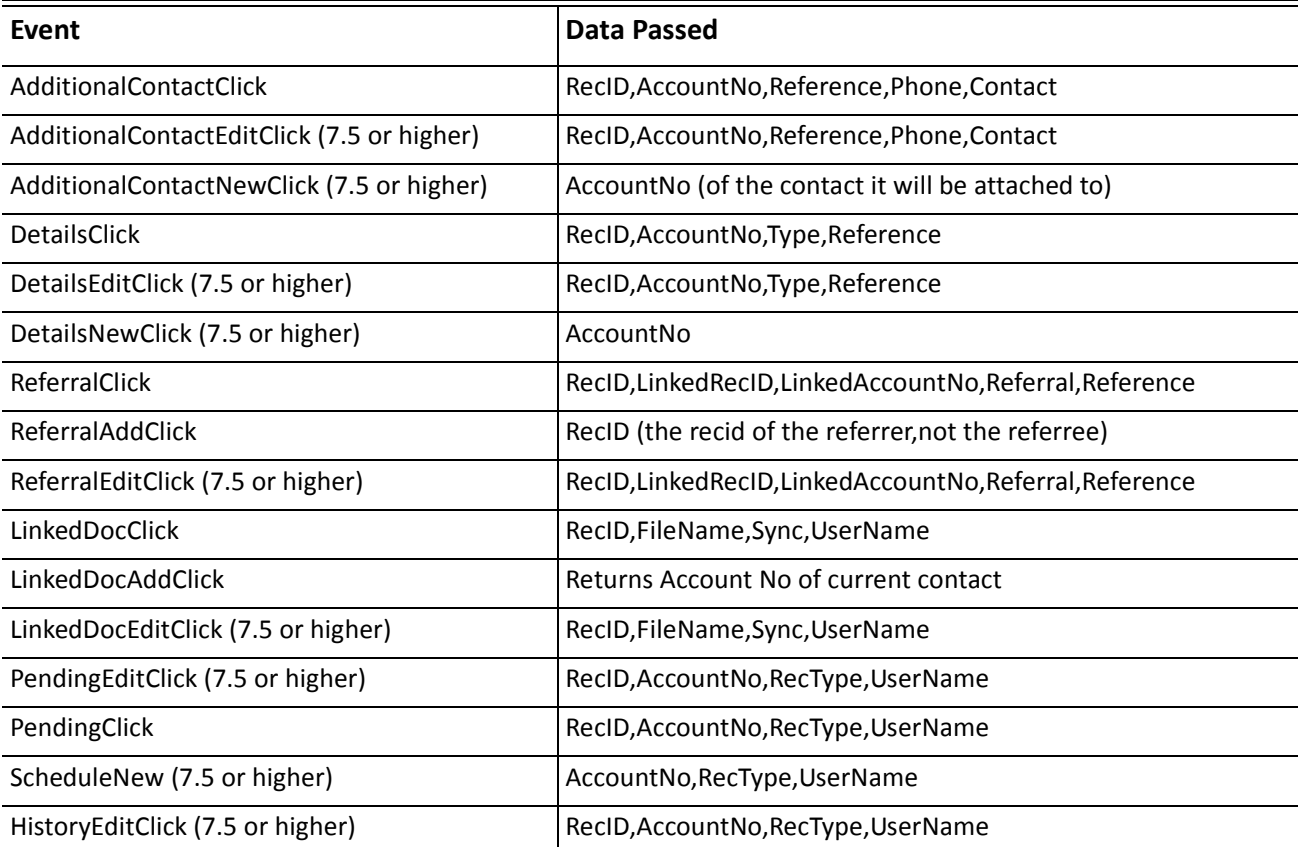

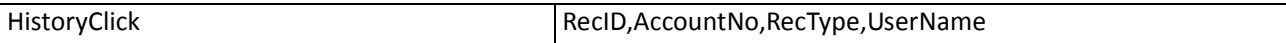

The following Case tab events are also monitored. Each event returns the RecID of the selected case:

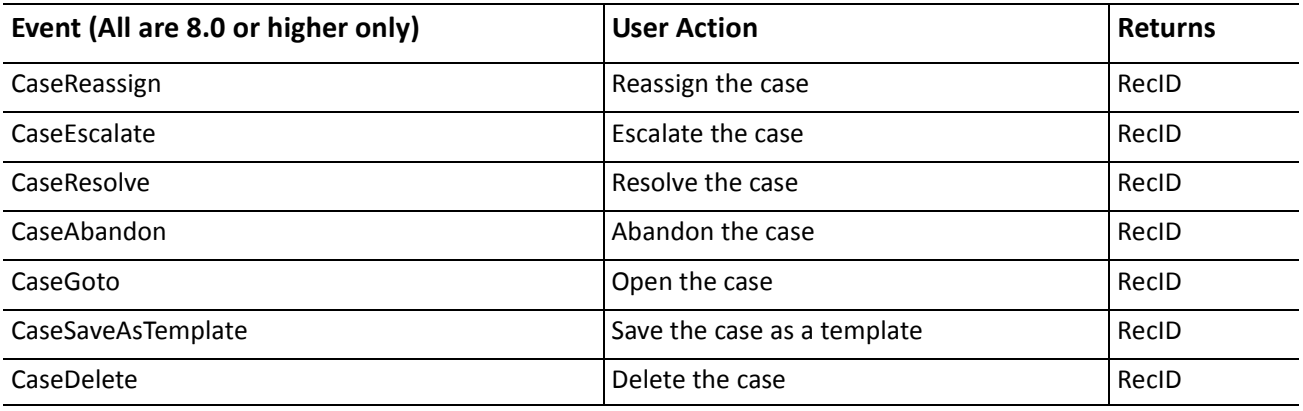

### *AdditionalContactClick*

#### **AdditionalContactClick**

#### *↘ RETURNED XML*

The following XML is returned for AdditionalContactClick:

```
<GMAPI event="AdditionalContactClick">
  <RecID>99UZA3O%R*O%H?$</RecID>
<AccountNo>A1121345737(&gt;C9^HBob</AccountNo>
 <Reference/>
<br>ehone/> <Contact>Frances</Contact>
</GMAPI>
```
#### *↘ PARAMETERS*

**RecID**: The record ID for the additional contact.

**AccountNo**: The account number of the parent contact.

**Reference**: The reference field value.

**Phone**: The phone field value.

#### **DetailsClick**

#### *↘ RETURNED XML*

The following XML is returned for DetailsClick:

```
<GMAPI event="DetailsClick">
  <RecID>99UZC5R(*2!2H?$</RecID>
 <AccountNo>A1121345737(&gt;C9^HBob</AccountNo>
  <Type>E-mail Address</Type>
  <Reference>some.email@domain.com</Reference>
</GMAPI>
```
#### *↘ PARAMETERS*

**RecID**: The record ID for the detail. **AccountNo**: The account number of the contact. **Type**: The type of the detail. **Reference**: The reference field value.

#### **PendingClick**

#### *↘ RETURNED XML*

The following XML is returned for PendingClick:

```
<GMAPI event="PendingClick">
 <RecID>BA5OXQT%ZO9K]WV</RecID>
<AccountNo>A1121345737(&gt;C9^HBob</AccountNo>
 <RecType>C</RecType>
 <UserName>GUY</UserName>
</GMAPI>
```
#### *↘ PARAMETERS*

**RecID**: The record ID for the pending item.

**AccountNo**: The account number of the contact.

**RecType**: The record type of the pending item.

**UserName**: The owner name.

#### **HistoryClick**

#### *↘ RETURNED XML*

The following XML is returned for HistoryClick:

```
<GMAPI event="HistoryClick">
  <RecID>BA4U3BK%BK!J]WV</RecID>
<AccountNo>A1121345737(&qt;C9^HBob</AccountNo>
 <RecType>L</RecType>
 <UserName>GUY</UserName>
</GMAPI>
```
#### *↘ PARAMETERS*

**RecID**: The record ID for the history item.

**AccountNo**: The account number of the contact.

**RecType**: The record type of the history item.

**UserName**: The owner name.

#### **LinkedDocClick**

#### *↘ RETURNED XML*

The following XML is returned for LinkedDocClick:

```
<GMAPI event="LinkedDocClick">
 <RecID>BAAVH43(C?LC]WV</RecID>
  <FileName>C:\documents and settings\john stillman\my documents\visual studio 
projects\gmdev\bin\debug\MailBox\Attach\There ya go2.doc</FileName>
  <Sync>1</Sync>
  <UserName>GUY</UserName>
</GMAPI>
```
#### *↘ PARAMETERS*

**RecID**: The record ID for the linked document.

**FileName**: The path to the linked document.

**Sync**: 1 or 0 for is the doc synced.

**UserName**: The last user to use the document (not the owner).

For information on handling these events, see ["Handling GoldMine.UI Events" on page 190](#page-189-0).

### <span id="page-189-0"></span>*Handling GoldMine.UI Events*

There are four events in the GoldMine.UI class that can be utilized. In order to be notified of the events, the integrating application must register with GoldMine via the above commands.

This section will show examples of handling these events in VB and VB.NET. The method to handle the events may vary depending on the development environment being used.

#### **NotifyControlCommand**

NotifyControlCommand is the event that notifies a client application that a button has been pressed, a checkbox marked, or any other control change/activation event. Register for this event by calling **RegisterCommandExec**.

#### *↘ PARAMETERS*

**sWindowName**: This is a string (BSTR) that contains the nam of the window being called.

**ControlID**: a long that contains the ID of the control that is notifying.

**CmdID**: a long that contains the command that is being triggered

**HWnd**: a long that represents the hWnd of the Parent to the control.

#### **VetoWindow**

The VetoWindow event is used to notify a client application that a window or dialog is requesting to be launched. The client application returns a Boolean answer as to whether or not to allow the window/dialog to launch. Subscribe to this event by calling RegisterVetoWindowLaunch.

#### *↘ PARAMETERS*

sWindowName: a string (BSTR) that contains the name of the window being called.

**NOTE:** Delphi does not support functions (a sub that returns a value) in its COM handler. Within the VetoWindow event handler, Delphi users need to set a special property within the GoldMine.UI class to indicate whether or not to veto the window. For Example: **GMObj.VetoWindowDelphi:=true**

#### *↘ EXAMPLE*

The following example uses Visual Basic 6.0. After declaring your object using the WithEvents keyword, Visual Basic will place the name of the object in the drop down on the upper left of your code window. Select your object from that drop down to view the list of event handling subs/functions available for that object. For the VetoWindow event the function will be called Objectname VetoWindow. For an example handling an event in VB.NET using delegate functions, see the GoldMineShutdown event for the GoldMine.GMSystemEvents class.

```
Private Function GMObj_VetoWindow(ByVal sWindowName As String) As Boolean
   If sWindowName = "DIALOGSCHEDULEDEFAULT" Then
      Dim sResult As String
      Dim iRes As Integer
      sResult = GMObj.ExecuteCommand("<GMAPI call=""MsgBox"">
          <data name=""Message"">Do you want to bring up the GoldMine schedule window?
          </data><data name=""Style"">4</data></GMAPI>")
      Dim docResult As DOMDocument40
      Set docResult = New DOMDocument40
      docResult.loadXML sResult
      Dim elRoot As IXMLDOMElement
      Set elRoot = docResult.documentElement
      Dim att As IXMLDOMNode
      Set att = elRoot.childNodes(0)
      If att.Attributes(0).baseName = "code" Then
         iRes = att.Text
      End If
      If iRes = 6 Then
          GMObj_VetoWindow = False
```

```
Else
   GMObj_VetoWindow = True
End If
Set docResult = Nothing
Set elRoot = Nothing
Set att = Nothing
```
End If

End Function

#### **WindowUpDown**

The purpose of the WindowUpDown event is to notify the client application that a particular window is coming up or shutting down. This does not apply to the main GoldMine application window. To be notified that GoldMine is shutting down, use the GoldMineShutdown event in the GoldMine.GMSystemEvents class.

This event is useful for a client application to perform additional processing of record data after the user has submitted it by pressing OK on a dialog box. For example, data can be linked to other third party applications in real time.

#### *↘ PARAMETERS*

**sName**: a string (BSTR) that contains the name of the window being called.

**bUp**: a Boolean which represents True=Up and False=Down

#### **GMEvent**

GMEvent is an omni-event holder that can provide information about what is happening in the GoldMine application, and in some cases it can affect an action in GoldMine.

VARIANT\_BOOL GMEvent(VARIANT\_BSTR sXML)

sXML is XML that describes the event - possible events are UI events:

**VetoWindow** - same as the 6.7 event - looks like

```
<GMAPI event="VetoWindow">
   <WindowName>NAME_OF_WINDOW_HERE</WindowName>
</GMAPI>
```
If event returns TRUE to GM then the window will not be launched

WindowUpDown - same as the 6.7 event - returns

```
<GMAPI event="WindowUpDown">
   <WindowName>NAME_OF_WINDOW_HERE</WindowName>
   <Up/><WindowhWnd>399692</WindowhWnd>
</GMAPI>
```
If the window is being closed, then a Down node will appear instead of the Up node

NotifyControlCommand - same as the 6.7 event - returns

```
<GMAPI event="NAME_OF_WINDOW_HERE">
   <WindowName>DIALOGSCHEDULEDEFAULT</WindowName>
   <ID>1</ID>
   <Command>0</Command>
   <WindowhWnd>97256300</WindowhWnd>
</GMAPI>
```
The following are the new events specific to 7.0 and only can be used with the GMEvent structure

**CalendarMonthView\_DaySelectedWithActivities** - event to show when a user has clicked a day with activities in the month view.

Returns

```
<GMAPI event="CalendarMonthView_DaySelectedWithActivities">
   <Date>20150624</Date>
   <Timed>0</Timed>
   <Timeless>1</Timeless>
```
 $<$ /GMAPI>

**Date** - is the date clicled in YYYYMMDD format

**Timed** - the number of timed activities on that day

**Timeless** - the number of timeless activities

**Events** - the number of events on that day

**CalendarDayActivityHighlighted** - for week and day views, shows the details of an activity that a user has clicked on

```
<GMAPI event="CalendarDayActivityHighlighted">
   <ActvAccNo>A4032327210$Z7/!R </ActvAccNo>
   <CalRecID>B6AANW4#Y&qt;N(]WV</CalRecID>
   <Contact>Dan Gorentz</Contact>
   <CreatedBy>GUY </CreatedBy>
   <User>GUY </User>
```
 $<$ /GMAPI>

ActvAccNo - the contact AccountNo that this cal entry belongs to

CalRecID the record id of the calendar entry

**Contact** - the contact field for the record

**CreatedBy** - the user that created the record

**User** - the user its assigned to

VetoCalendarChangeView - can block the view from changing tabs

```
<GMAPI event="VetoCalendarChangeView">
   <PrvView>1</PrvView>
   <NewView>2</NewView>
</GMAPI>
```
View are enumerated as follows

- 0 Day View
- 1 Week View
- 2 Month
- 3 Year
- 4 Planner
- 5 Outline
- 6 PegBoard

**PrvView** - the view it is changing from

**NewView** - the view it is changing to

Returning TRUE to this event blocks the view change

CalendarUserSelectionChanged - tells the consumer that the user selection of visible user events has changed.

<GMAPI event="CalendarUserSelectionChanged">

```
<Users>GUY,MASTER</Users>
```
<CurrentView>0</CurrentView>

</GMAPI>

**Users** - a comma delimited list of users that are shown in the calendar.

**CurrentView** - the current view

**VetoCalendarNextClick** - can block the user from hitting the next button

Returns

<GMAPI event="VetoCalendarNextClick"/>

returning TRUE to this event keeps the user on the current selection

VetoCalendarPreviousClick - can block the user from hitting the previous button

<GMAPI event="VetoCalendarPreviousClick"/>

returning TRUE to this event keeps the user on the current selection

### *Manipulating Controls Programatically*

The GoldMine.UI class responds to various commands to programmatically manipulate the controls on GoldMine's dialog boxes.

To specify the control to change or activate, read the parent window's handle (hwnd) and the control's ID from the GetActiveWindowsList command. The control ID's will always stay the same and will be unique only to the scope of the dialog they exist on. In other words, the GoldMine user drop down box on the Schedule a Call dialog will always have the same control ID. This control ID can be discovered during the design phase of your application. Use the control ID as the identifier for checking the state of the control when reading the control properties from the GetActiveWindowsList command.

### **PressButton**

Use PressButton to press a button on a known form.

#### *↘ SYNTAX*

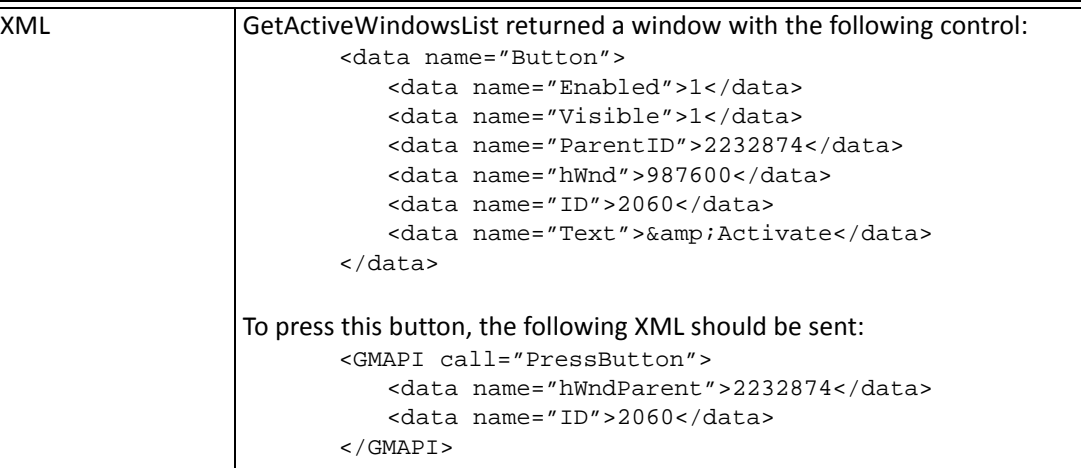

**NOTE:** The hWndParent parameter of the PressButton command corresponds to the ParentID returned for the control from GetActiveWindowsList, not hWnd, which is the hWnd of the control. Also, the ID parameter corresponds to the ID parameter of the control returned by the GetActiveWindowsList, not the hWnd.

#### *↘ PARAMETERS*

**hWndParent**: the handle to the parent window containing the control. Corresponds to the ParentID element returned for the control by the GetActiveWindowsList command.

**ID**: the ID of the control. Corresponds to the ID element returned for the control by the GetActiveWindowsList command.

#### **SetControlText**

SetControlText sets the text property of the specified control.

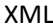

```
The Filters and Groups dialog contains the following control, the SQL field:
       <data name="Edit">
           <data name="Enabled">1</data>
           <data name="Visible">1</data>
           <data name="ParentID">398370</data>
          <data name="hWnd">726100</data>
          <data name="ID">104</data>
       </data>
To set the text for this control, the following XML should be sent:
       <GMAPI call="SetControlText">
          <data name="hWndParent">398370</data>
           <data name="ID">104</data>
          <data name="Text">SELECT * FROM contact1</data>
       </GMAPI>
```
#### *↘ PARAMETERS*

**hWndParent**: the handle to the parent window containing the control. Corresponds to the ParentID element returned for the control by the GetActiveWindowsList command.

**ID**: the ID of the control. Corresponds to the ID element returned for the control by the GetActiveWindowsList command.

**Text**: the text desired for the control.

#### **SetCheckBox**

SetCheckBox sets the value of a check box control.

#### *↘ SYNTAX*

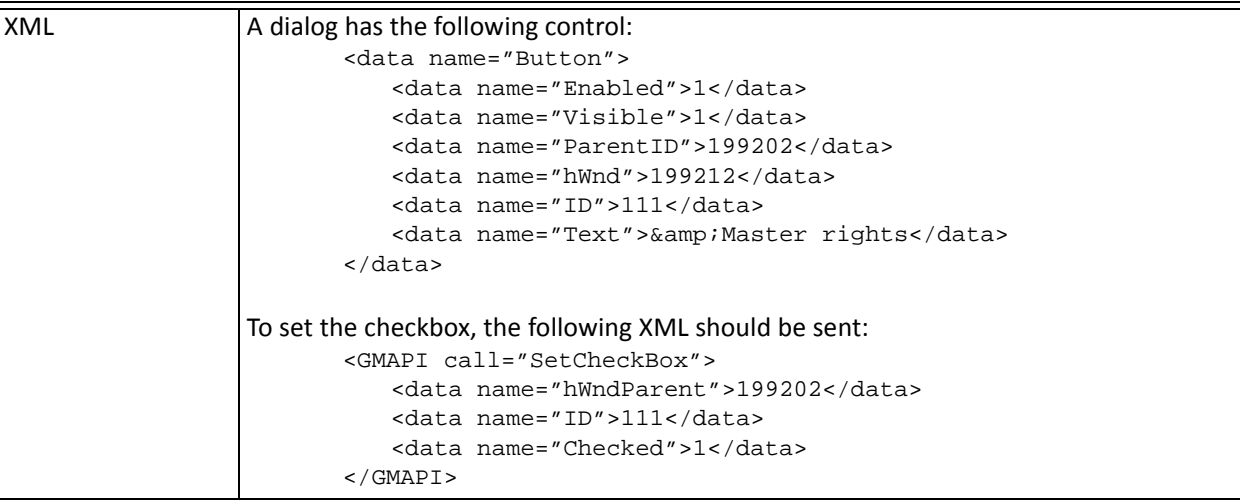

#### *↘ PARAMETERS*

**hWndParent**: the handle to the parent window containing the control. Corresponds to the ParentID element returned for the control by the GetActiveWindowsList command.

**ID**: the ID of the control. Corresponds to the ID element returned for the control by the GetActiveWindowsList command.

**Checked**: 1 to check the checkbox, 0 to uncheck

#### **SelectRadio**

The SelectRadio command allows an application to set a radio button array, or a single item. While the command allows a single radio button to be set, this is not the best practice. Doing so results in more than one radio button selected in a group or radio buttons.

```
XML A dialog has the following two controls:
                         <data name="Button">
                            <data name="Enabled">1</data>
                            <data name="Visible">1</data>
                            <data name="ParentID">330708</data>
                            <data name="hWnd">134108</data>
                            <data name="ID">532</data>
                            <data name="Text">&amp;Dark Background</data>
                         </data>
                         <data name="Button">
                            <data name="Enabled">1</data>
                            <data name="Visible">1</data>
                            <data name="ParentID">330708</data>
                            <data name="hWnd">134106</data>
                            <data name="ID">533</data>
                            <data name="Text">&amp; Bright Background</data>
                         </data>
                 To select the Dark Background radio and unselect the Bright Background, the following XML 
                 should be sent:
                         <GMAPI call="SelectRadio">
                            <data name="RadioButton">
                                <data name="hWndParent">199516</data>
                                <data name="ID">532</data>
                                <data name="Value">1</data>
                         </data>
                            <data name="RadioButton">
                                <data name="hWndParent">199516</data>
                                <data name="ID">533</data>
                                <data name="Value">0</data>
                            </data>
                         </GMAPI>
```
#### *↘ PARAMETERS*

**hWndParent**: the handle to the parent window containing the control. Corresponds to the ParentID element returned for the control by the GetActiveWindowsList command.

**ID:** the ID of the control. Corresponds to the ID element returned for the control by the GetActiveWindowsList command.

**Value**: 1 to select the radio button, 0 to unselect

#### **SetListBox/SetComboBox**

Use the SetListBox/SetComboBox command(s) to select an item in a listbox on a GoldMine dialog box. The client application can specify either a text value or an index. If a text value is used, the value must already exist within the list.

```
XML A dialog has the following control:
                         <data name="ComboBox">
                            <data name="Enabled">1</data>
                            <data name="Visible">1</data>
                            <data name="ParentID">330654</data>
                            <data name="hWnd">68972</data>
                            <data name="ID">537</data>
                            <data name="Text">MMM d, yy </data>
                         </data>
                  To select a different item in this combobox, use the following XML:
                     Using an Index:
                         <GMAPI call="SetComboBox">
                            <data name="hWndParent">330654</data>
                            <data name="ID">537</data>
                            <data name="Index">0</data>
                         </GMAPI>
                     Using a Text value:
                         <GMAPI call="SetComboBox">
                            <data name="hWndParent"> 330654</data>
                            <data name="ID">537</data>
                            <data name="Value">MMMM dd, yyyy</data>
                         </GMAPI>
```
**NOTE:** SetComboBox and SetListBox have been grouped together in this document because they share the same parameters and functionality for their respective control. However, SetComboBox should only be used for comboboxes and SetListBox for listboxes.

#### *↘ PARAMETERS*

**hWndParent**: the handle to the parent window containing the control. Corresponds to the ParentID element returned for the control by the GetActiveWindowsList command.

**ID:** the ID of the control. Corresponds to the ID element returned for the control by the GetActiveWindowsList command.

**Value**: the TEXT value to select in the combobox or listbox. The value must already exist in the list of the control.

OR

**Index**: the index number of the item to be selected in the combo box or list box.

#### **SelectTab**

Use SelectTab to select a particular tab on a dialog box. This command does not select the tabs on the contact record. Use the SetRoTabX command for that purpose.

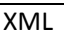

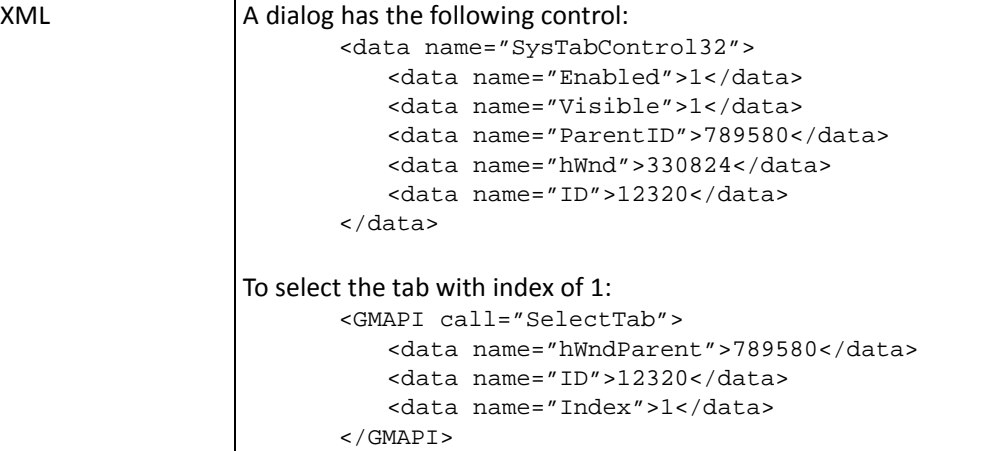

**NOTE:** The SelectTab command may not function as expected on all tabs within GoldMine. Due to the way some dialog boxes were developed, changing the tab with the SelectTab command may not cause the correct controls to be displayed on the desired tab. Always test the SelectTab command on the dialog box you wish to execute it for during development of your application to verify it correctly switches the tab.

#### *↘ PARAMETERS*

**hWndParent**: the handle to the parent window containing the control. Corresponds to the ParentID element returned for the control by the GetActiveWindowsList command.

**ID**: the ID of the control. Corresponds to the ID element returned for the control by the GetActiveWindowsList command.

**Index**: the index number of the tab to be selected.

#### **EnableCtrl**

The EnableCtrl command allows the programmer to enable or disable any control.

#### *↘ SYNTAX*

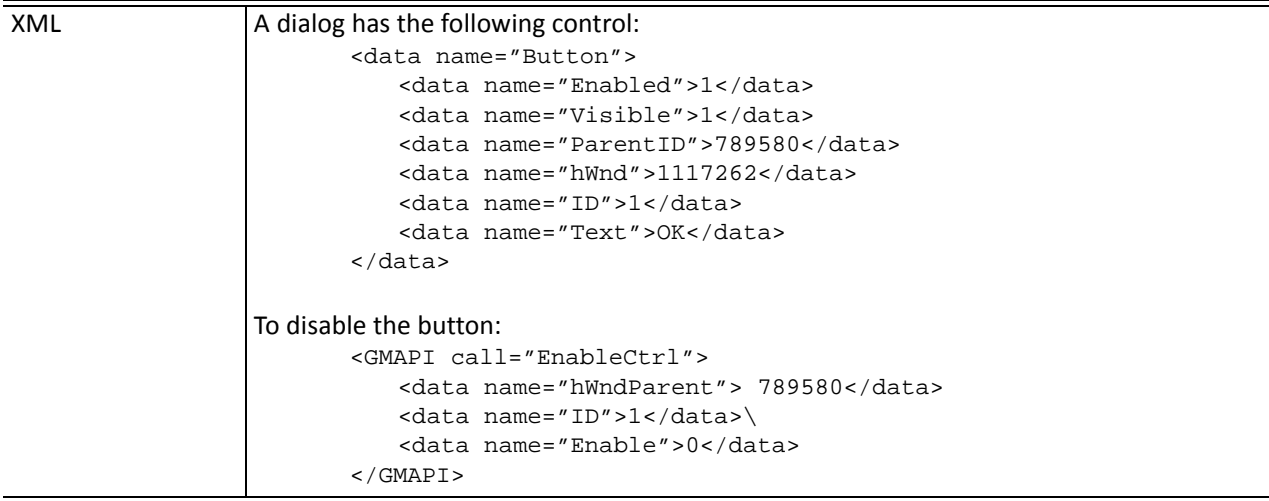

#### *↘ PARAMETERS*

**hWndParent**: the handle to the parent window containing the control. Corresponds to the ParentID element returned for the control by the GetActiveWindowsList command.

**ID**: the ID of the control. Corresponds to the ID element returned for the control by the GetActiveWindowsList command. **Enable**: set to 1 to enable the control, 0 to disable.

### *Executing a Menu Command*

The MenuCommand function allows the programmatic execution of a menu item, as if the user has clicked the item in the GoldMine menu.

#### *↘ SYNTAX*

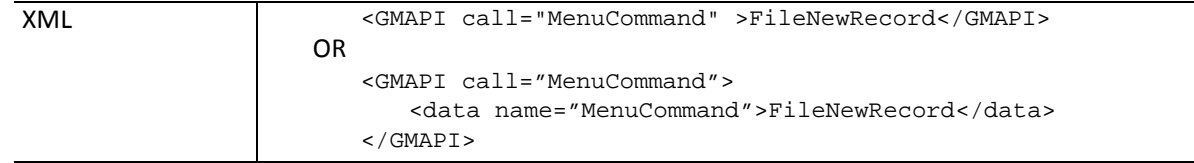

MenuCommand accepts one parameter, MenuCommand. This parameter can be any of the following menu commands. The command name is descriptive and indicates which menu item it corresponds to:

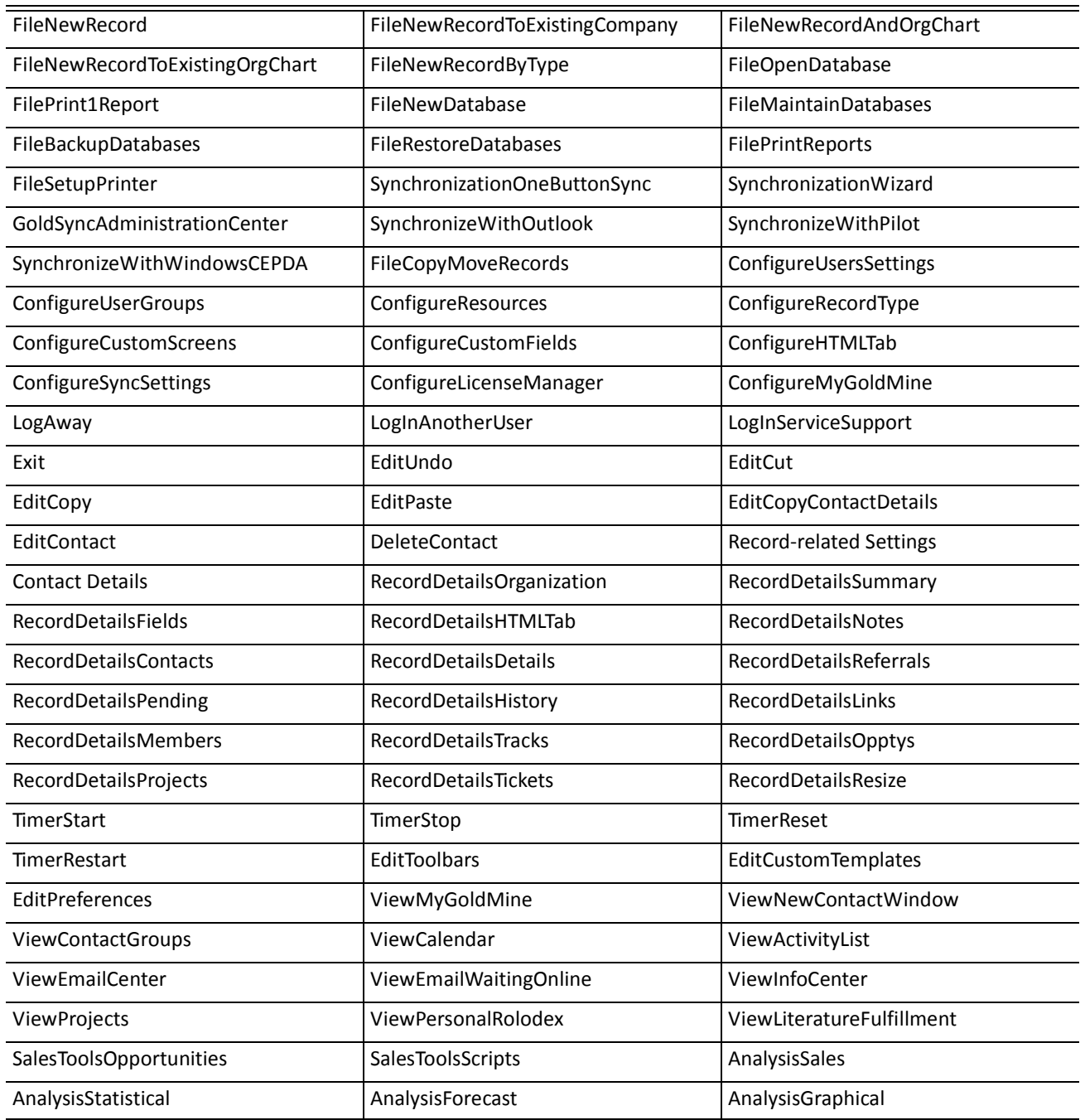

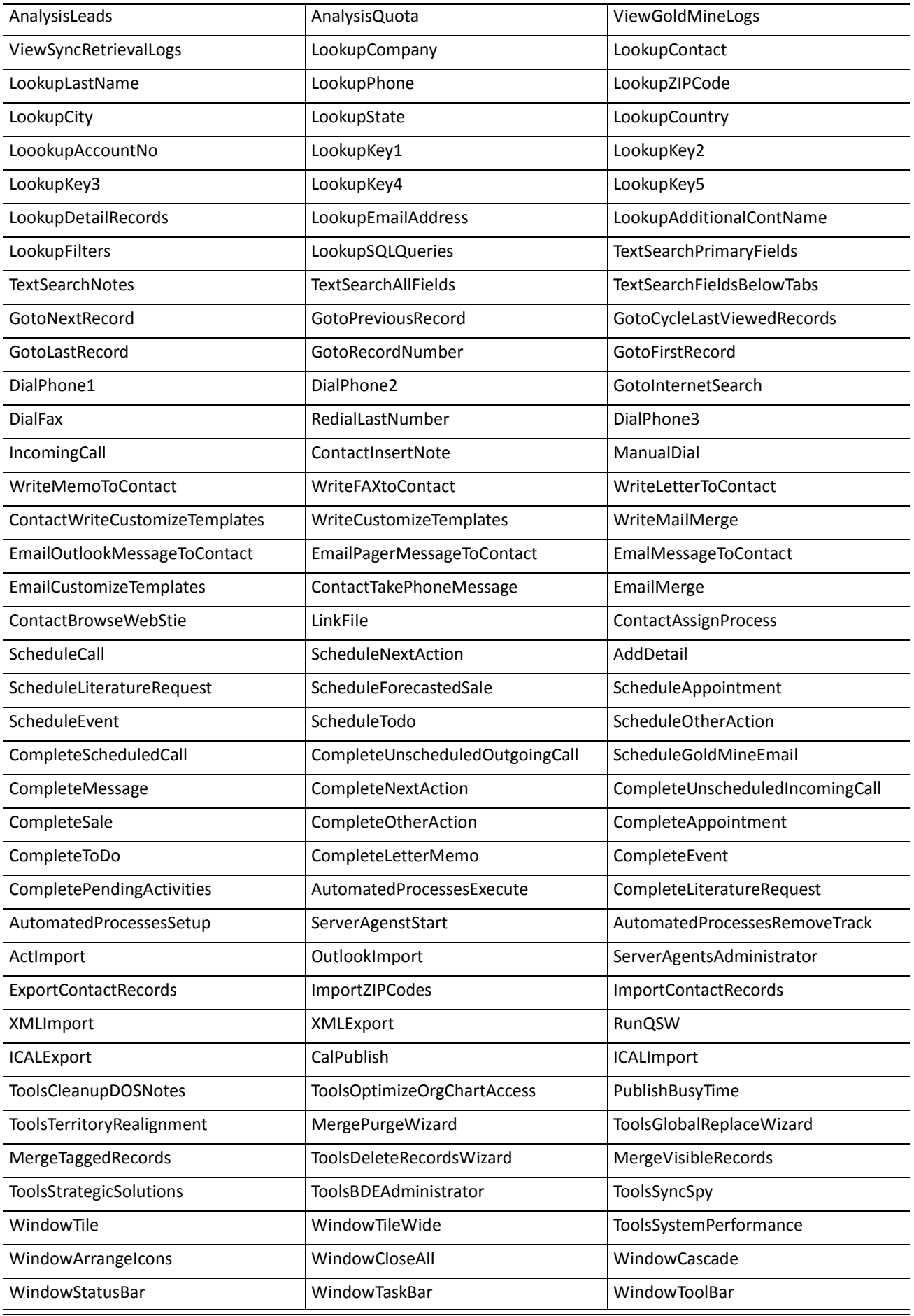

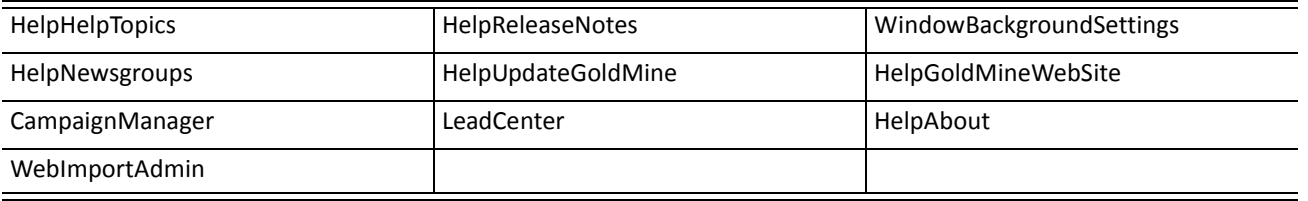

#### *↘ RETURNED XML*

The MenuCommand function returns after the menu command is executed. It does not wait for any events on the resulting window before returning. The returned XML for a successful call will be:

<GMAPI call="MenuCommand"><status code="1">The command was executed.</status></GMAPI>

In the event that there is a modal window active in the GoldMine user-interface, the COM Server cannot launch another window (as would be the case if attempting to launch a menu item within the interface). When that occurs, the following XML is returned to indicate a failure:

```
<GMAPI call="MenuCommand">
   <status code="0">Access is denied.</status>
</GMAPI>
```
### *Opening a Mail Record*

The OpenMailRecord function opens a mail record in the mail center when the RecID of the mail item is passed.

#### *↘ SYNTAX*

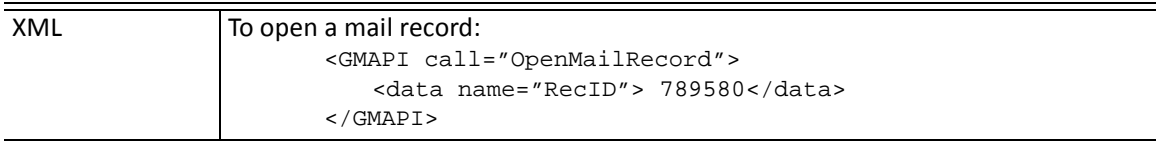

#### *↘ PARAMETERS*

**RecID**: the record ID of the mail item.

#### *↘ RETURNED XML*

The OpenMailRecord function returns after the command is executed. The returned XML for a successful call will be:

<GMAPI call="OpenMailRecord"><status code="1">The command was executed.</status></GMAPI>

In the event that the mail record is already open, the following XML is returned to indicate a failure:

```
<GMAPI call="OpenMailRecord">
   <status code="-1">Already open.</status>
</GMAPI>
```
In the event that the system cannot open the mail record, the following XML is returned to indicate a failure:

```
<GMAPI call="OpenMailRecord">
   <status code="0">Failure.</status>
</GMAPI>
```
### *Setting a Selected Record in a GoldMine Grid (GoldMine 8.0 or higher)*

SetGridRecID allows you to set the selected record in a given GoldMine grid.

In the following example, you can set the Linked Document tab to a certain row:

- **1.** We call SetROTab with a value of 10 to set the Link tab to focus
- **2.** Perform GetActiveWindowList
- **3.** Look for the gmWndBrowse object to retain it's hWnd value.
- **4.** Call the SetGridRecID function (see example)
- **5.** If you had registered for Tab events, then you would also get the event <GMAPI event="LinkedDocClick"> <RecID>CHNHXID(2AAS]WV</RecID>

```
<FileName></FileName>
   <Sync>1</Sync>
   <UserName>GUY</UserName>
</GMAPI>
```
#### *↘ SYNTAX (EXAMPLE)*

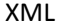

```
To set a selected record in a grid:
       <GMAPI call="SetGridRecID">
          <data name="hWnd">1057444</data>
          <data name="RECID">CHNHXID(2AAS]WV</data>
       </GMAPI>
```
#### *↘ PARAMETERS*

**hWnd**: The hWnd of the gmWndBrowse you wish to set.

**RecID**: The recid of the value in the list you wish to select. You must pass a valid recid that is represented in the grid.

#### *↘ RETURNED XML*

The returned XML for a successful call will be:

```
<GMAPI call="SetGridRecID">
   <status code="1">Success</status>
</GMAPI>
```
### *Returning Selected Records in a GoldMine Grid (8.0.1 or higher)*

GetGridRecID returns the selected records in a given GoldMine grid.

*↘ SYNTAX (EXAMPLE)* 

```
XML To get selected records in a grid:
                       <GMAPI call="GetGridRecID">
                          <data name="HWND">337700</data>
                       </GMAPI>
                    or
                       <GMAPI call="GetGridRecID">468730</GMAPI>
```
#### *↘ PARAMETERS*

**hWnd**: The hWnd of the gmWndBrowse from which you wish to get selected recids.

#### *↘ RETURNED XML*

The returned XML for a successful call will be:

```
GMAPI call="GetGridRecID"> 
   <status code="1">Success</status> 
   <data name="Return"> 
       <data name="RecID">CGNPHUE)D0TV W&lt;</data>
   </data> 
</GMAPI>
```
#### Or if there are multiple items selected:

```
<GMAPI call="GetGridRecID"> 
   <status code="1">Success</status> 
   <data name="Return"> 
       <data name="RecID">AO6R9GO$/X^1$M&lt;</data>
      <data name="RecID">ANWYLNL%XV]&amp; W&lt;</data>
      <data name="RecID">AOCJ5LF)&gt;ED0 W&lt;</data>
      <data name="RecID">AOCJ5LF+Y-(8 W&lt;</data>
       <data name="RecID">AOCJ5PO#E,5/ W&lt;</data>
       <data name="RecID">AWUX7WW :U3Z W&lt;</data>
   </data> 
</GMAPI>
```
# GoldMine.RecObj Class

The GoldMine.RecObj class contains only events. These events notify the client application when the record object has changed, when a field has changed on the contact record, or when the tab selected on the record object has changed. It is not necessary to subscribe to these events, just implement the event handlers.

#### **RecordObjectHasChanged**

The RecordObjectHasChanged event indicates when the contact displayed in GoldMine has changed to a different contact. This does not indicate data changes. This event is the equivalent of setting the LinkMode in Visual Basic to vbLinkNotify.

#### *↘ PARAMETERS*

**sCurrentRecord**: a string that contains the AccountNo of the current record.

#### **RecordFieldHasUpdated**

The RecordFieldHasUpdated event indicates when the value of a field in contact1 or contact2 for the current contact has been updated. This event does NOT notify when an Email Address or Web Site has changed.

#### *↘ PARAMETERS*

**sField**: a string that contains the fieldname of the updated field.

**sLabel**: the local label (or global if no local label is specified) of the field.

**ContactTableID:** the ID number of the contact table. Will be 1 for contact1 and 2 for contact2.

#### **RecordTabHasChanged**

The RecordTabHasChanged event indicates when the user in GoldMine has selected a different tab at the bottom of the contact record screen.

#### *↘ PARAMETERS*

**sCurrentTab**: the numeric representation of the tab selected.

# GoldMine.GMSystemEvents Class

The GoldMine.GMSystemEvents class contains one event, GoldMineShutDown, indicating when the GoldMine application is shutting down. This gives the client application an opportunity to clean up and shut down as well.

#### **GoldMineshutDown**

The GoldMineShutDown event indicates when the GoldMine application is shutting down. It has no parameters. Following is an example of implementing the GoldMineShutDown event in VB.NET using a delegate function. For an example implementing an event handler in Visual Basic 6.0, see the VetoWindow event for the ["GoldMine.UI Class" on page 140.](#page-139-0)

```
Private Sub GMShutdown()
      MsgBox("GoldMine has closed", MsgBoxStyle.Information, "XML API")
End Sub
Private Function CreateGMEventHandler() As Boolean
      Try
          'Here we try to setup an eventhandler for goldmine shutdown
          'if we set this up before we're logged in it launches the api
          'and mucks things up, here we create the varriable, and 
          'assign it an event 
          Dim GMEvent As New GoldMine.GMSystemEvents
          AddHandler GMEvent.GoldMineShutDown, AddressOf GMShutdown
      Catch ex As Exception
         Return False
      End Try
      Return True
End Function
```
# Business Logic Methods

# **Overview**

GoldMine introduces **Business Logic**, a concept to simplify and streamline product integration with GoldMine. Business Logic transactions wrap commonly used procedures into a single call. For example, to attach a new detail to a record, you simply execute the WriteDetail function.

# Business Logic Functions and Name/Value Pairs

To make these Business Logic methods useful, developers need a mechanism for passing multiple parameters to the various methods. GoldMine provides a set of functions to control Name/Value containers in the GMXS32.DLL, described in ["Using](#page-64-0)  [GMXS32.DLL for Database Access and Sync Log Updates" on page 65.](#page-64-0) Alternatively, all of the business logic functions are accessible via the GoldMine XML API. The XML API uses all of the same business logic function names and data names (Name/Value pairs).

This chapter describes the Business Logic methods available. These methods may be called from the GMW\_Execute function (GMXS32.DLL) or via the GoldMine XML API (GMXMLAPI.DLL).

### Controlling Database Session Handling

The SetSessionHandling function controls the way GoldMine handles database sessions. The default, the safest method, is to open and close sessions for each request. This can be changed to increase performance to keep sessions open. The function accepts one name/value pair, KeepOpen. Its possible values are 1 or 0. The function returns one name/value pair, OldState, with possible values of 1 or 0, so you know what was previously set prior to your change. Finally, the function returns a status of either 0 on failure, or 1 on success. This function applies only to the GMXS32.DLL.

# Creating or Updating a Contact Record

WriteContact creates or updates a contact record. If RecID is passed as null, then a record will be created. Otherwise, the record will be updated. You may also create a new contact record with a RecID you provide. This function will respect record curtaining and will not update areas of the contact record that the logged-in user does not have permission to change. Contacts created through this function will have the Automated Process marked to be attached to new records.

GoldMine API Version: 5.00.041

#### *↘ REQUIRED NAME/VALUE PAIRS*

RecID is the record ID of the record to update. If null, a record will be created, unless the ExternRecID or ExternAccNo name/value pairs are included.

#### *↘ OPTIONAL NAME/VALUE PAIRS*

Any valid Contact1 or Contact2 field.

*↘ SPECIAL NAME/VALUE PAIRS*

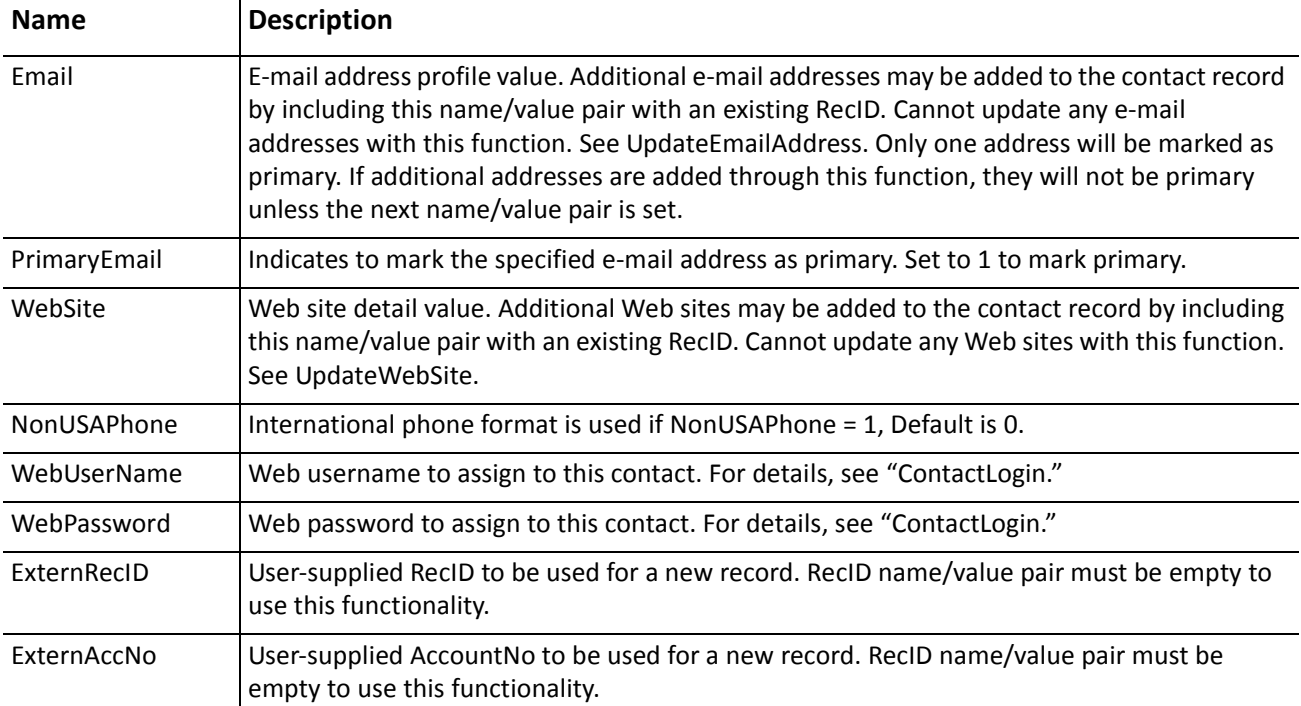

### *↘ OUTPUT NAME/VALUE PAIRS*

#### **WriteContact Output NV**

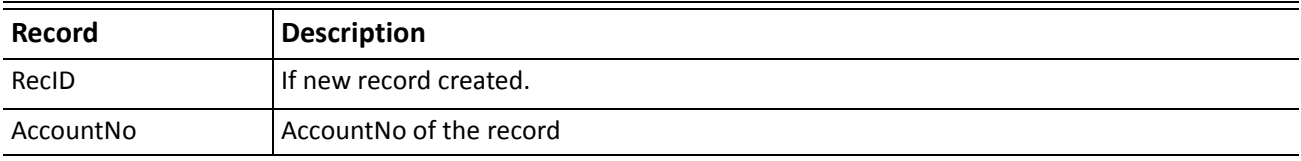

#### *↘ WRITECONTACT ERROR CODES*

#### **WriteContact Error Codes**

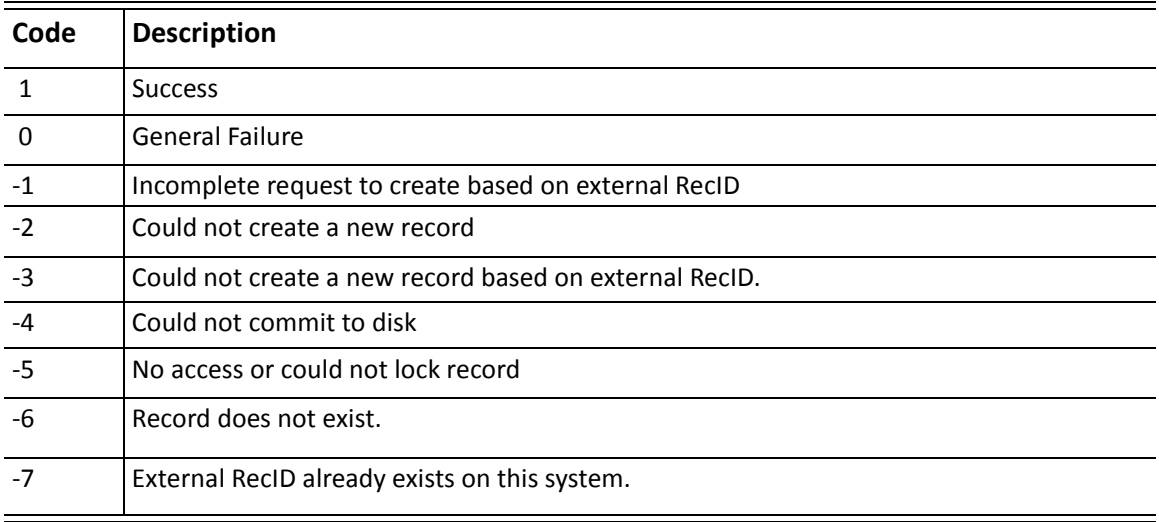

# Updating an E-mail Address

UpdateEmailAddress is used to update the value of an existing e-mail address detail record.

GoldMine API Version: 5.50.10111

#### *↘ REQUIRED NAME/VALUE PAIRS*

#### **UpdateEmailAddress Required NV Pairs**

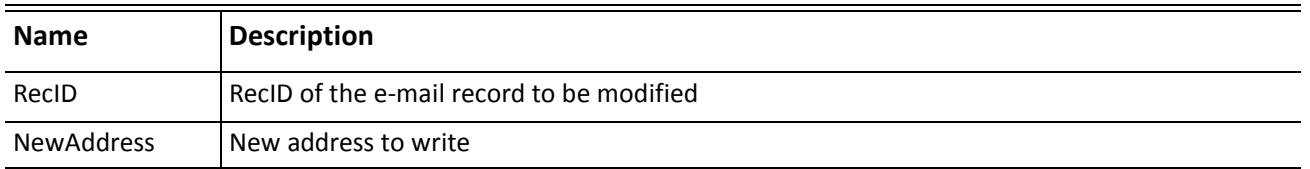

#### *↘ OPTIONAL NAME/VALUE PAIRS*

#### **UpdateEmailAddress Optional NV Pairs**

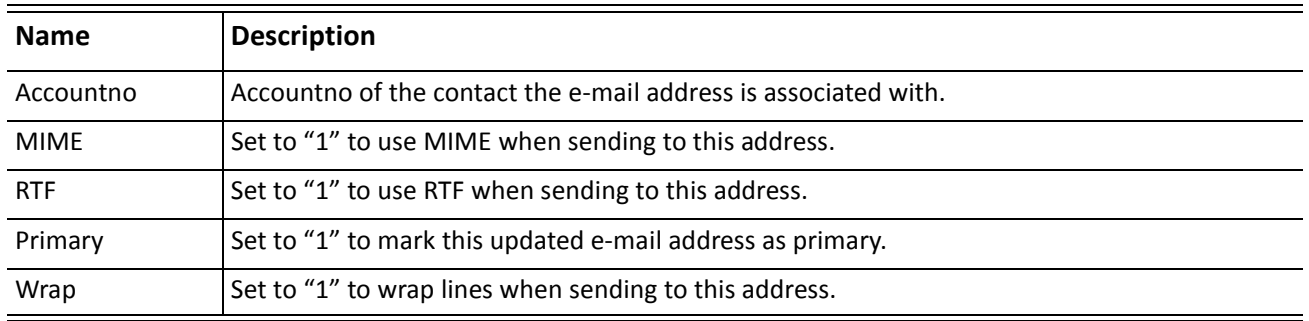

### Updating a Web Site Record

The UpdateWebSite function is used to update the value of a Web Site detail record.

GoldMine API Version: 5.50.10111

#### *↘ NAME/VALUE PAIRS*

#### **UpdateWebSite NV Pairs**

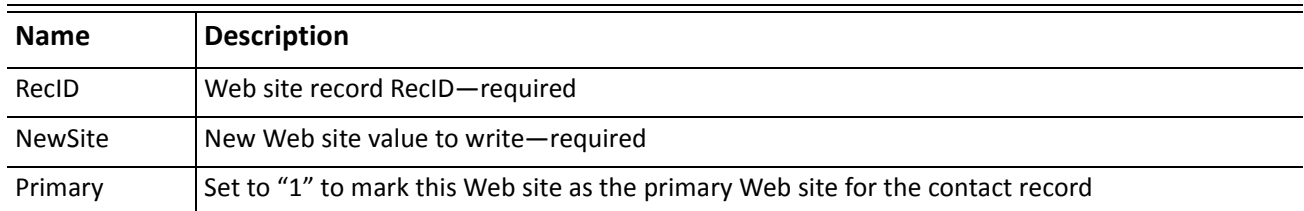

### Updating Notes of a Primary Contact Record

WriteContactNotes updates the Notes of a primary contact record and appends the proper header information to the top of the Note. If both AccountNo and RecID are passed, only AccountNo will be used. The Note header will use the current date/time and default to the logged-in user name.

GoldMine API Version: 5.00.041

#### *↘ REQUIRED NAME/VALUE PAIRS*

#### **WriteContactNotes Required NV Pairs**

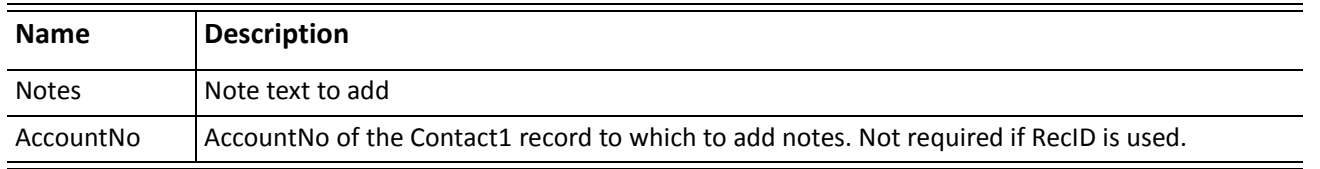

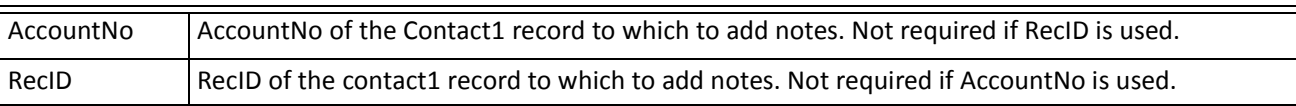

#### *↘ OPTIONAL NAME/VALUE PAIRS*

UserID is the UserID used in the note header.

*↘ OUTPUT NAME/VALUE PAIRS*

None.

# Creating or Updating an Additional Contact Record

WriteOtherContact creates or updates an additional contact record. If RecID is null, then a record will be created; otherwise, the record will be updated. When RecID is passed as null, an AccountNo should be passed; otherwise, an unlinked record will be created. In addition, a new additional contact may be created using a unique, user-supplied RecID. If the logged-in user does not have master rights and the contact record associated with the additional contact record is curtained, then no new additional contact records or modifications will be allowed.

GoldMine API Version: 5.00.041

#### *↘ REQUIRED NAME/VALUE PAIRS*

None.

#### *↘ OPTIONAL NAME/VALUE PAIRS*

#### **WriteOther ContactNotes Optional NV Pairs**

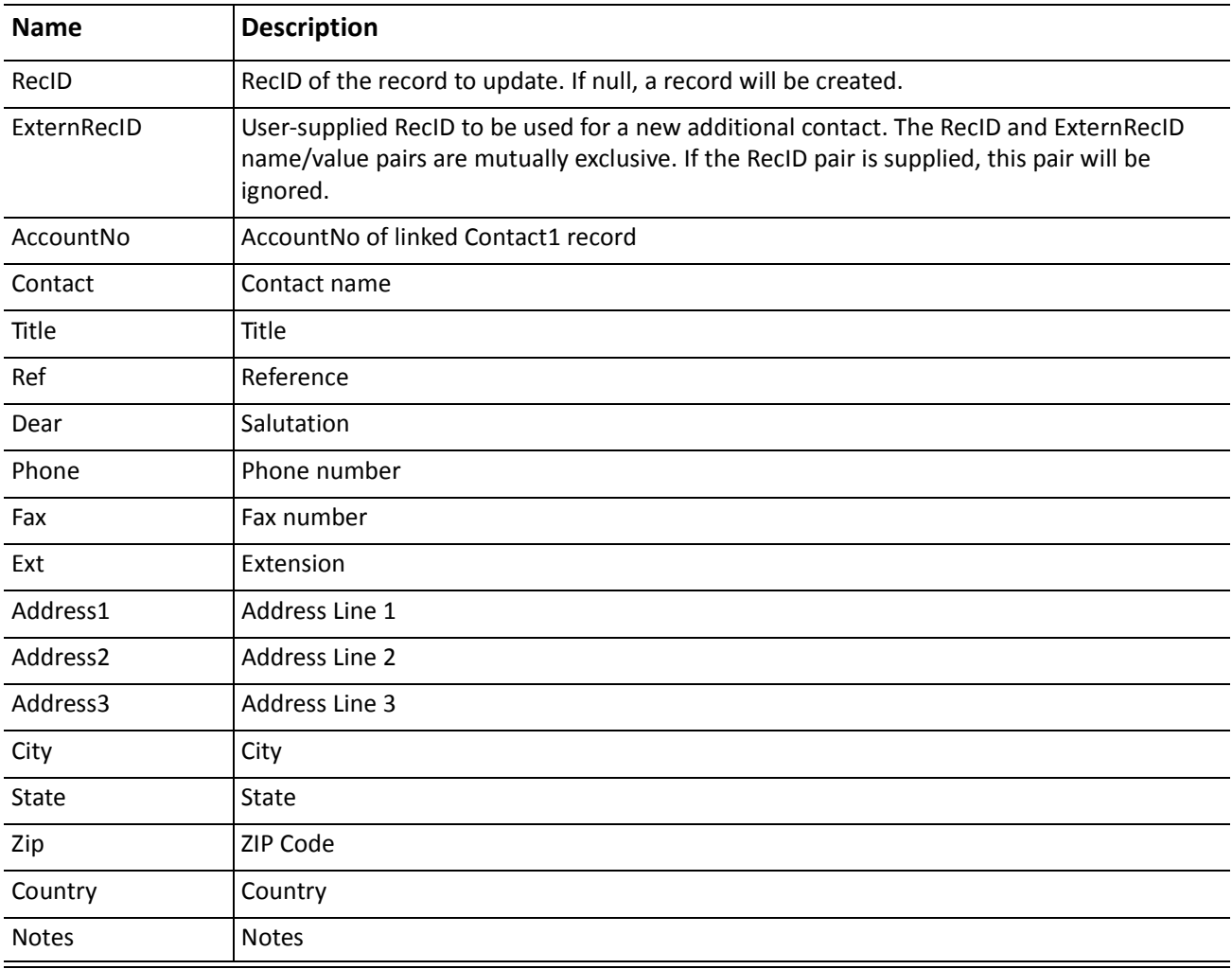

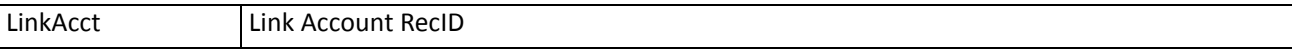

#### *↘ SPECIAL NAME/VALUE PAIRS*

#### **WriteOtherContact Special Name/Value Pairs**

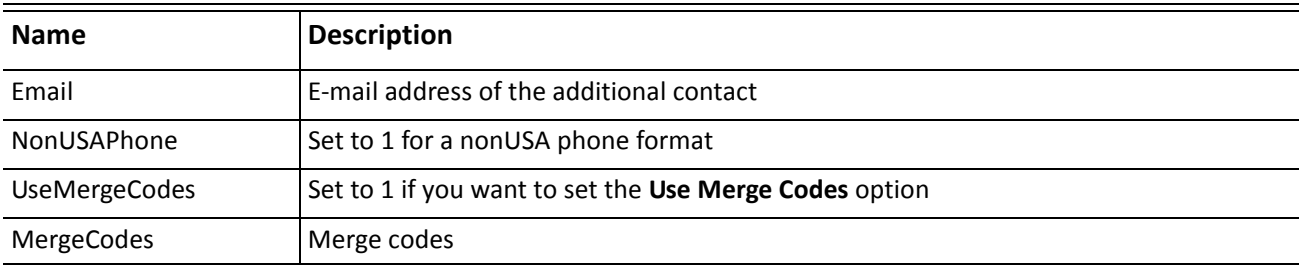

#### *↘ ERROR CODES*

#### **WriteContact Error Codes**

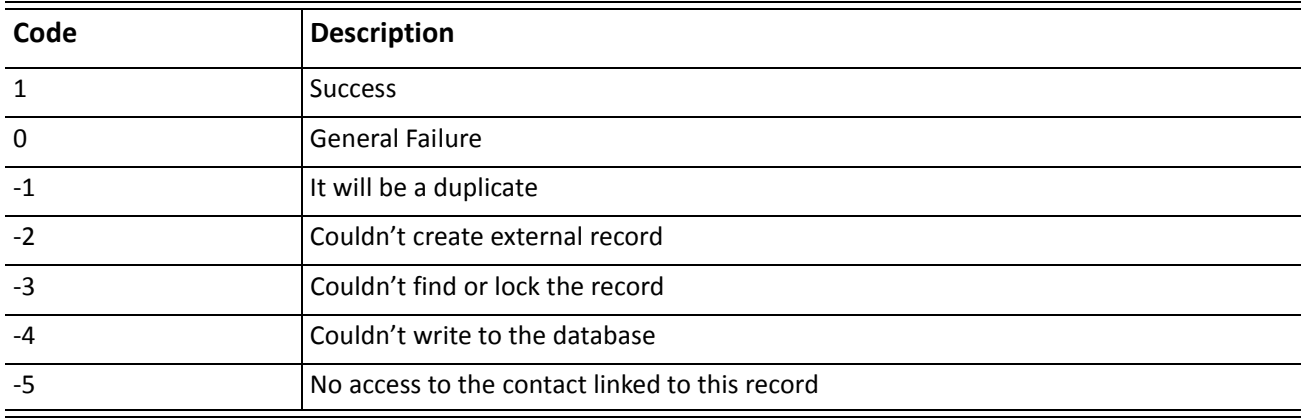

#### *↘ OUTPUT NAME/VALUE PAIRS*

RecID returns the new RecNo or RecID if a new record was created.

# Creating or Updating a Detail Record

WriteDetail creates or updates a detail record. If RecID is null, then a record will be created; otherwise, the record will be updated. When a RecID is passed as null to create a record, an AccountNo should be passed; otherwise, an unlinked record will be created. In addition, a new detail record may be created using a unique, user-supplied RecID. If the logged-in user does not have master rights and the contact record associated with the detail record is curtained, then no new detail records or modifications will be allowed.

GoldMine API Version: 5.00.041

#### *↘ REQUIRED NAME/VALUE PAIRS*

Detail is the name of the detail.

*↘ OPTIONAL NAME/VALUE PAIRS*

#### **WriteDetail Optional NV Pairs**

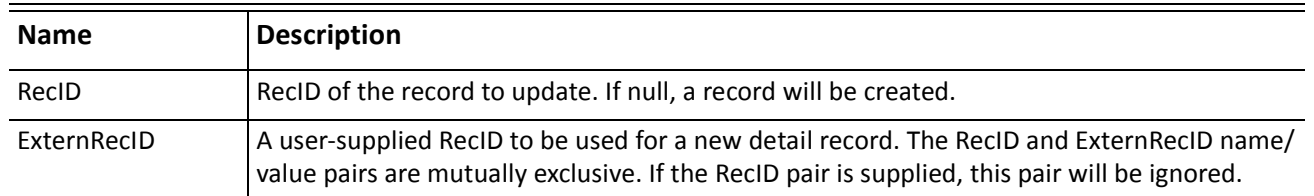

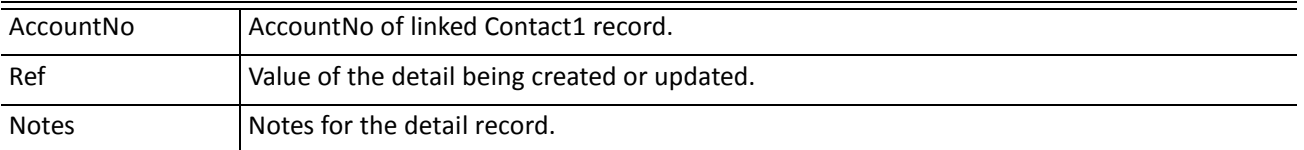

#### *↘ SPECIAL NAME/VALUE PAIRS*

UField 1–Ufield 8 correspond to the extended detail fields; that is:

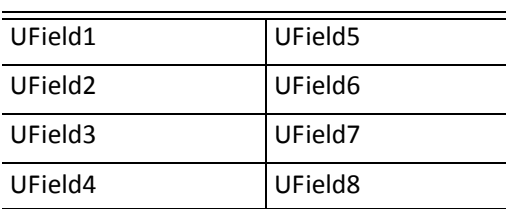

#### *↘ OUTPUT NAME/VALUE PAIRS*

RecID returns the new RecNo if a record was created.

#### *↘ ERROR CODES*

#### **WriteDetailError Codes**

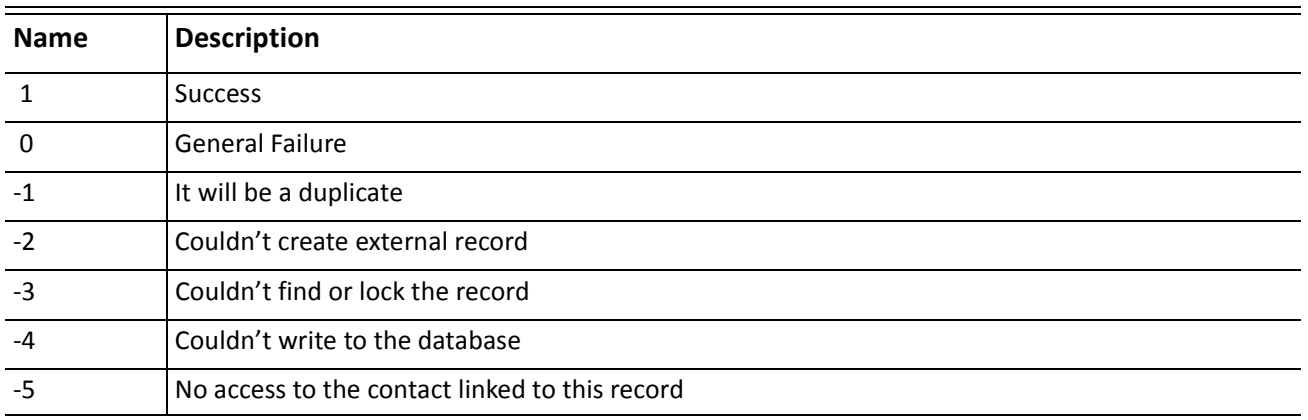

## Creating or Updating a Linked Document

WriteLinkedDoc creates or updates a linked document record. If RecID is null, then a record will be created; otherwise, the record will be updated. When RecID is passed as null, an AccountNo should be passed; otherwise, an unlinked record will be created.

GoldMine API Version: 5.00.041

#### *↘ REQUIRED NAME/VALUE PAIRS*

RecID is the RecID of the record to update. If null, a record will be created.

#### *↘ OPTIONAL NAME/VALUE PAIRS*

#### **Optional NV Pairs**

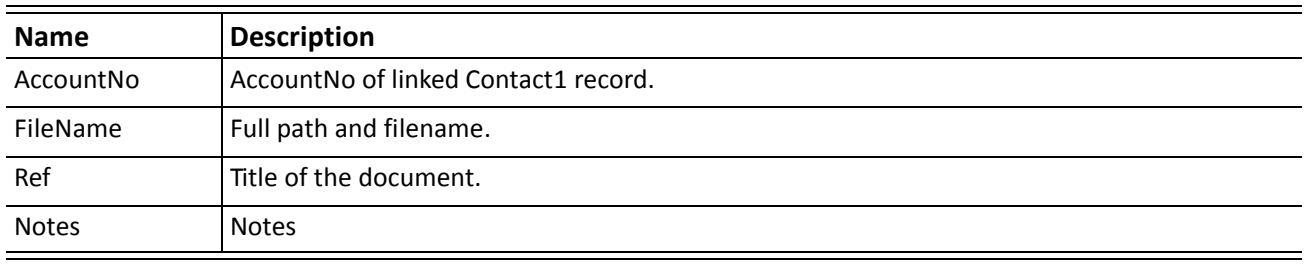

#### *↘ SPECIAL NAME/VALUE PAIRS*

SyncFile synchronizes the file with remote sites if set to 1.

#### *↘ OUTPUT NAME/VALUE PAIRS*

RecID returns the new RecNo if a record was created.

#### *↘ ERROR CODES*

These error codes were added in GoldMine API Version: 5.70.20222

#### **WriteLinkedDoc Error Codes**

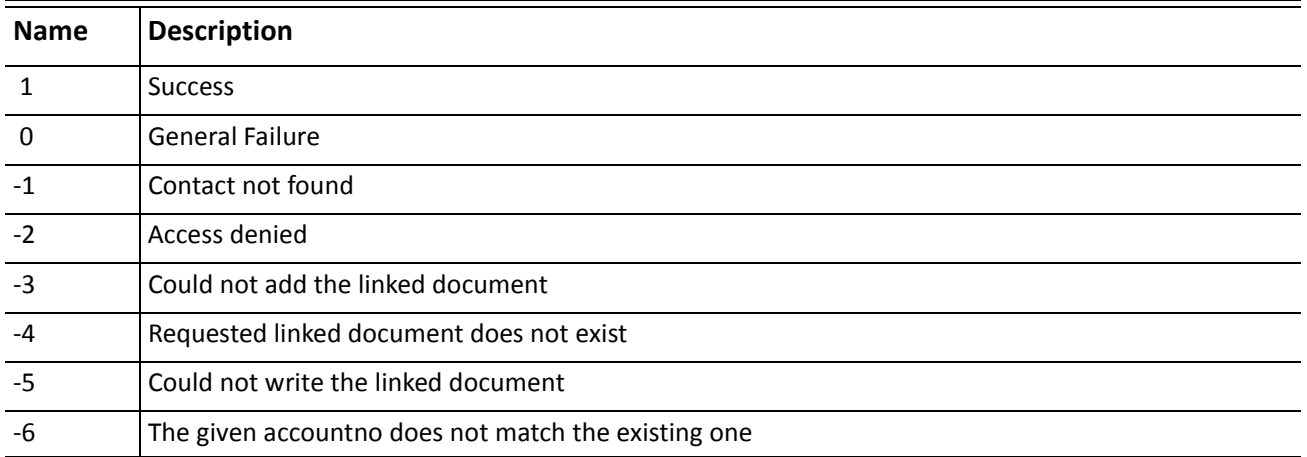

# Creating or Updating a Referral

WriteReferral creates or updates a referral from one contact record to another.

GoldMine API Version: 5.00.041

*↘ REQUIRED NAME/VALUE PAIRS*

RecID is the RecID of the record to update. If null, a record will be created.

#### *↘ OPTIONAL NAME/VALUE PAIRS*

#### **WriteReferral Optional NV Pairs**

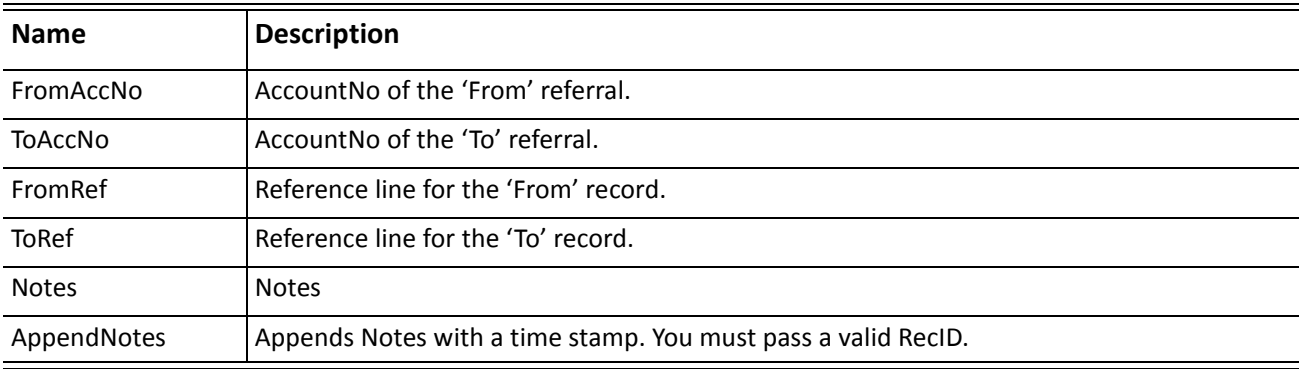

#### *↘ SPECIAL NAME/VALUE PAIRS*

OppSummary is a 12-bit flag of opportunity summary check boxes in the Referrals properties. This is a sequence of twelve 1s or 0s.

#### *↘ OUTPUT NAME/VALUE PAIRS*

RecID returns the new RecNo if a Record was created.

# Creating or Updating Activities

WriteSchedule creates or updates a scheduled activity record. If RecID is null, then a record will be created; otherwise, the record will be updated. When RecID is passed as null, an AccountNo should be passed; otherwise, an unlinked record will be created.

#### GoldMine API Version: 5.00.041

#### *↘ REQUIRED NAME/VALUE PAIRS*

RecID is the RecID of the record to update. If null, a record will be created.

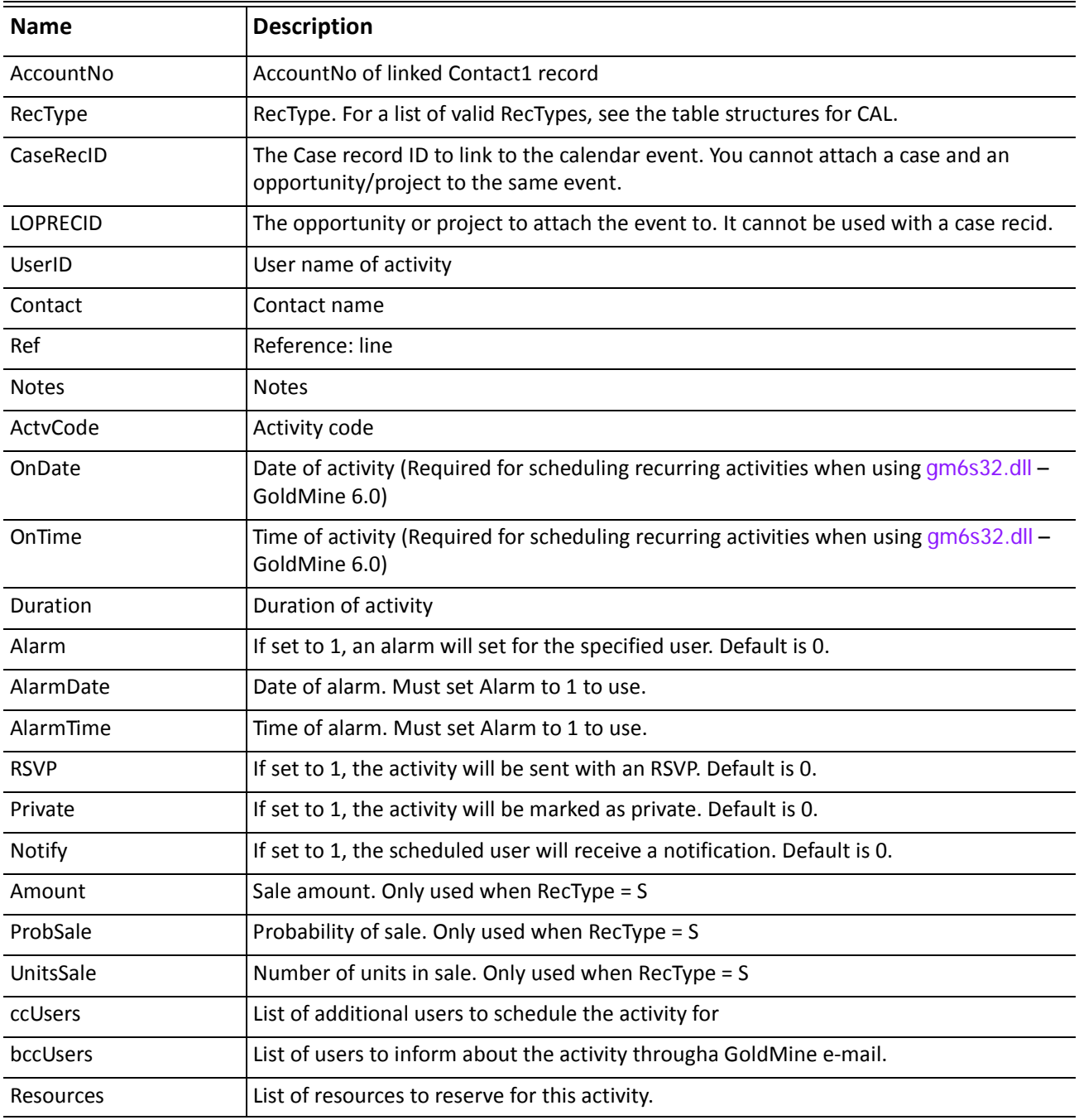

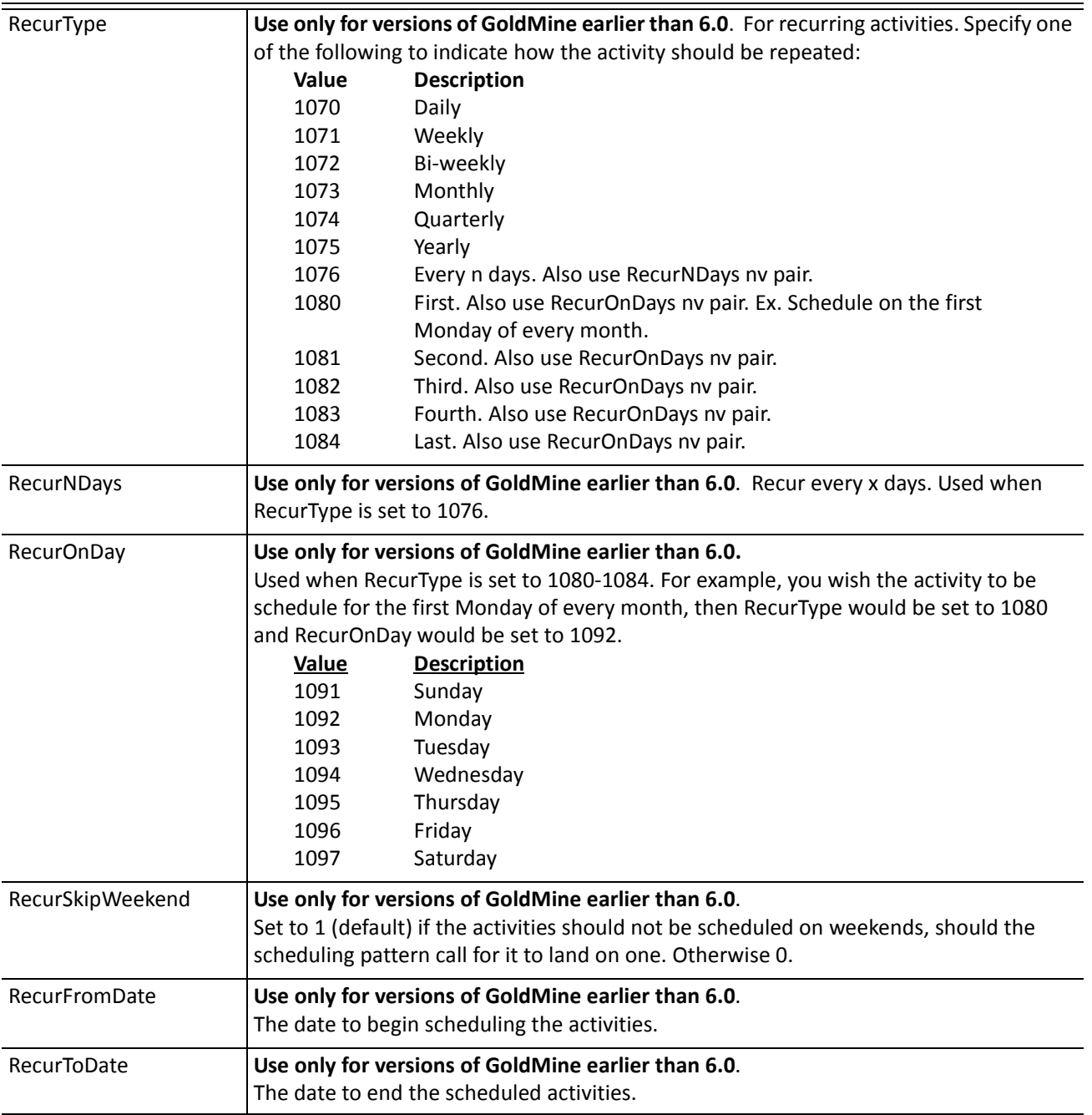

#### *↘ GOLDMINE 6.0 NV PAIRS*

The following WriteSchedule NV pairs are specific to GoldMine versions 6.0 and greater. They apply to scheduling recurring activities. The NV pairs for the previous versions of GoldMine are still valid, though in order to implement extended recurrence patterns, these new pairs need to be used in lieu of the previous pairs. If your application will only be used on GoldMine 6.0 systems, it is recommended to use the newer recurrence NV pairs listed below.

#### **Optional WriteSchedule NV Pairs**

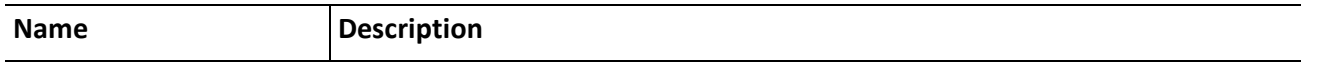

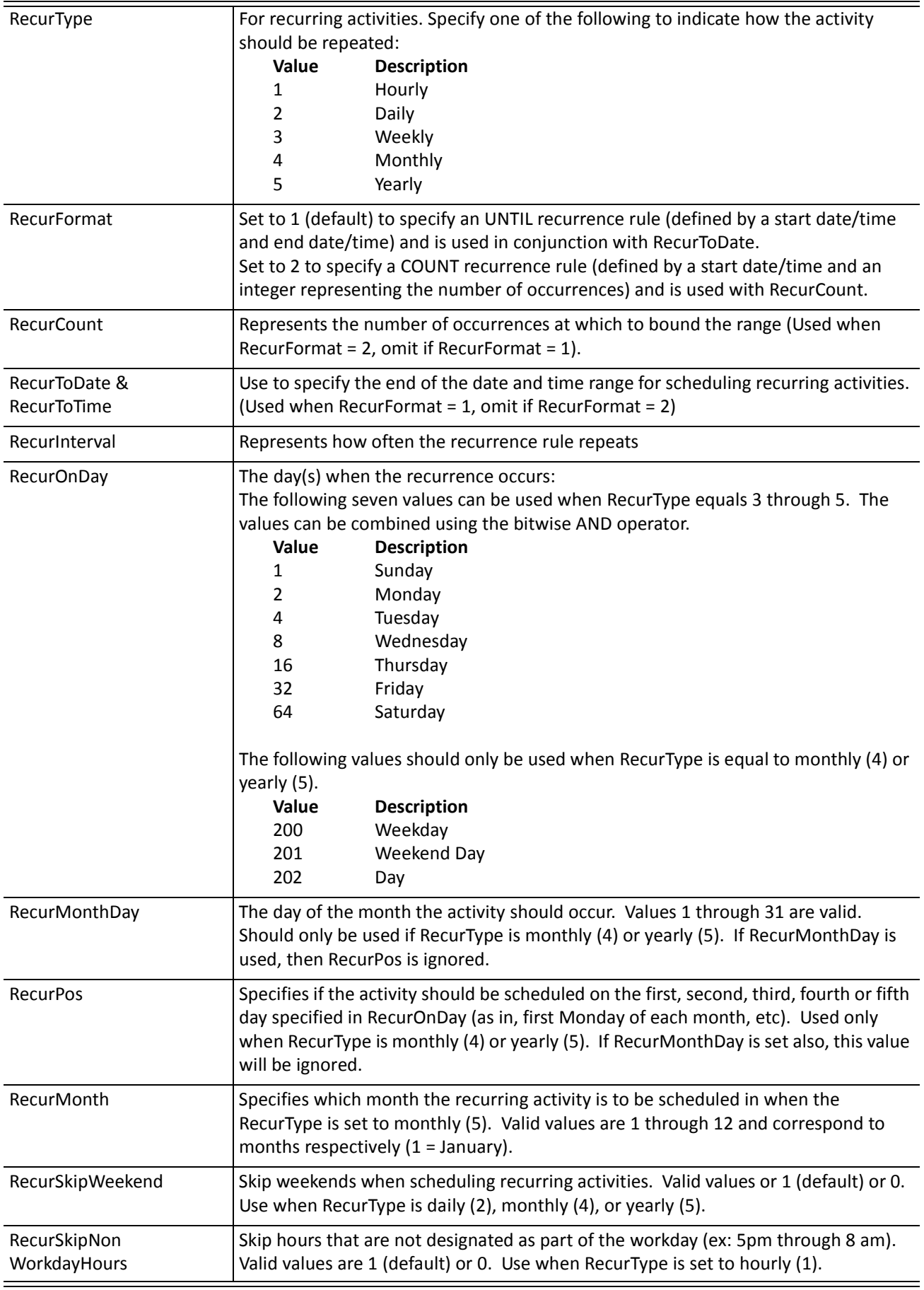

*↘ OUTPUT NAME/VALUE PAIRS*

RecID returns the new RecID if a record was created.

#### *↘ ERROR CODES*

These WriteSchedule error codes were added in GoldMine API Version: 6.0.21021

#### **WriteSchedule Error Codes**

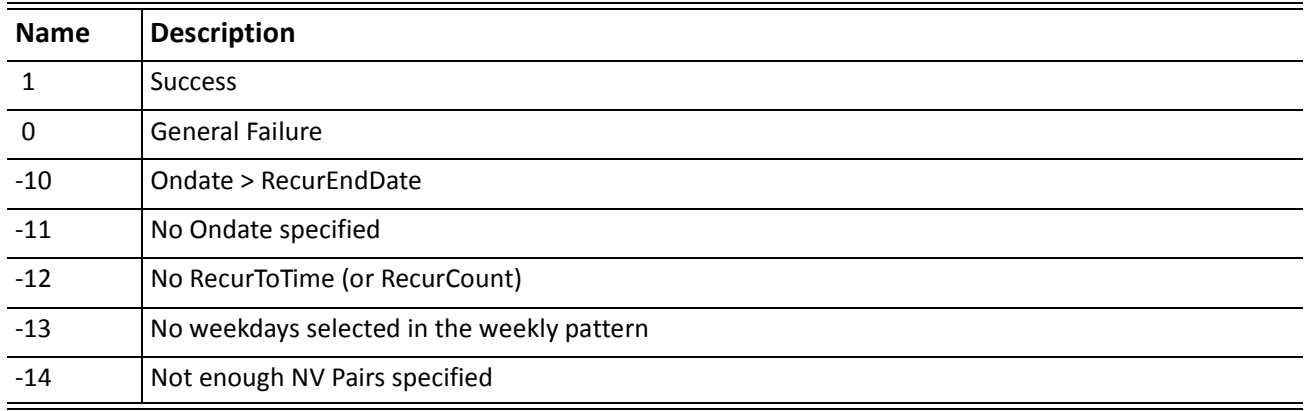

### Creating or Updating a History Record

WriteHistory creates or updates a history record, or completes a scheduled activity record. If RecID is null, then a record will be created; otherwise, the record will be updated. When RecID is passed as null, an AccountNo should be passed; otherwise, an unlinked record will be created. To complete a scheduled activity, you must pass CalRecID.

GoldMine API Version: 5.00.041

#### *↘ REQUIRED NAME/VALUE PAIRS*

RecID is the RecID of the record to update. If null, a record will be created.

#### *↘ WRITEHISTORY OPTIONAL NAME/VALUE PAIRS*

#### **WriteHistory Optional NV Pairs**

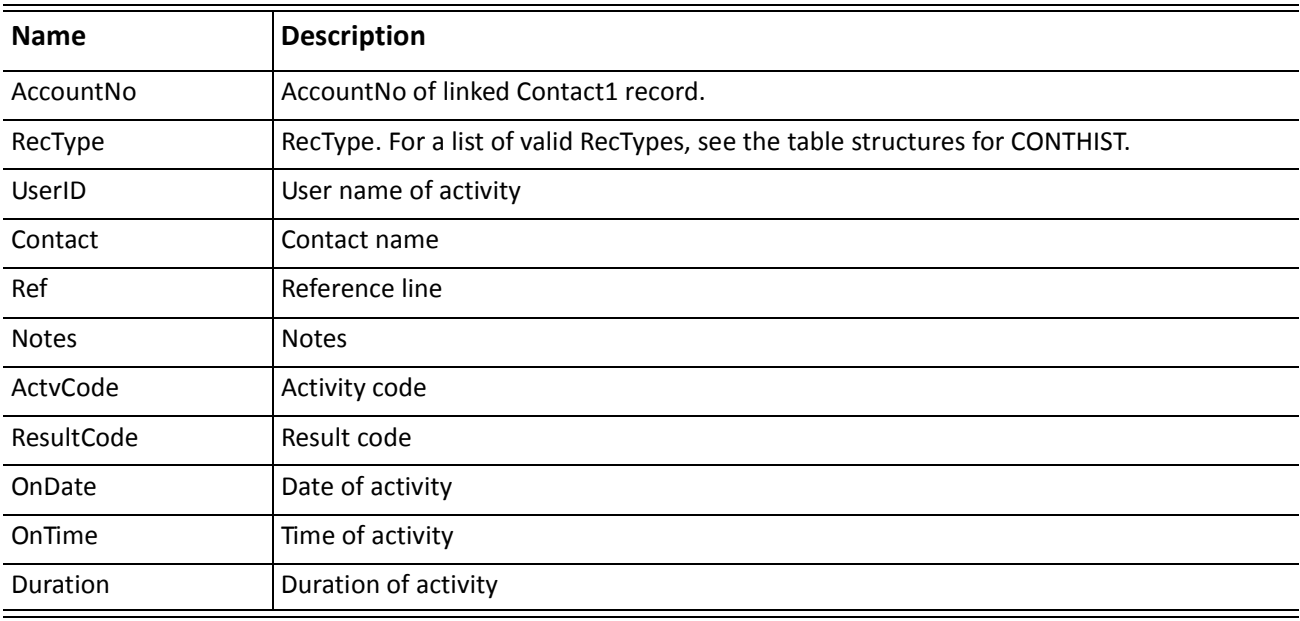

#### *↘ WRITE HISTORY SPECIAL NAME/VALUE PAIRS*

#### **WriteHistory Special NV Pairs**

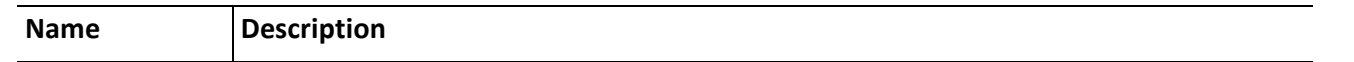

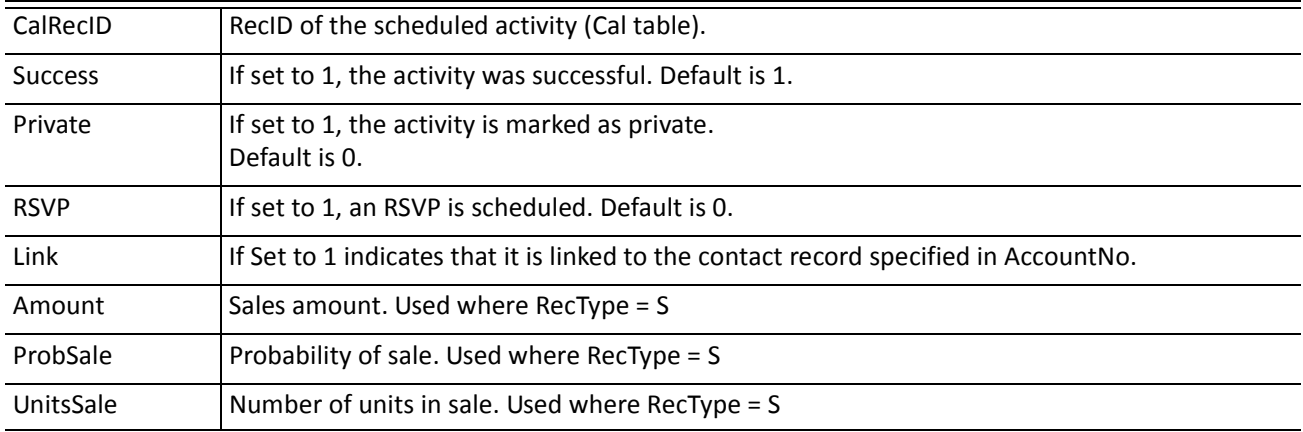

#### *↘ OUTPUT NAME/VALUE PAIRS*

RecID returns the new RecNo if a record was created.

# Creating or Updating a Case Record (GoldMine 8.0 or higher)

WriteCase creates or updates a Case for the GoldMine 8.0 service module.

#### *↘ REQUIRED NAME/VALUE PAIRS*

The following fields are required for new records.

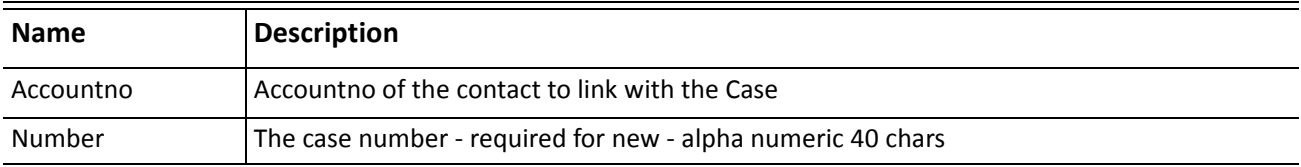

#### *↘ OPTIONAL NAME/VALUE PAIRS*

#### **WriteCase Optional NV Pairs**

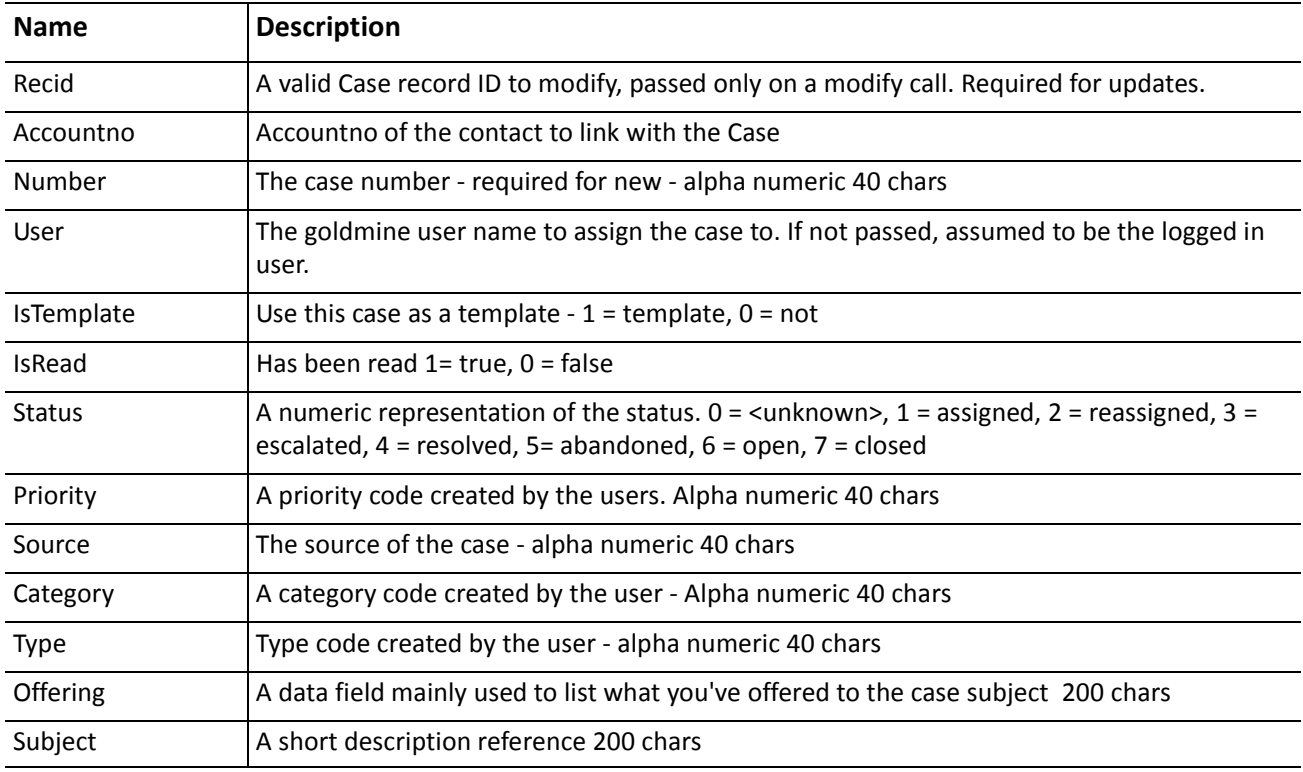
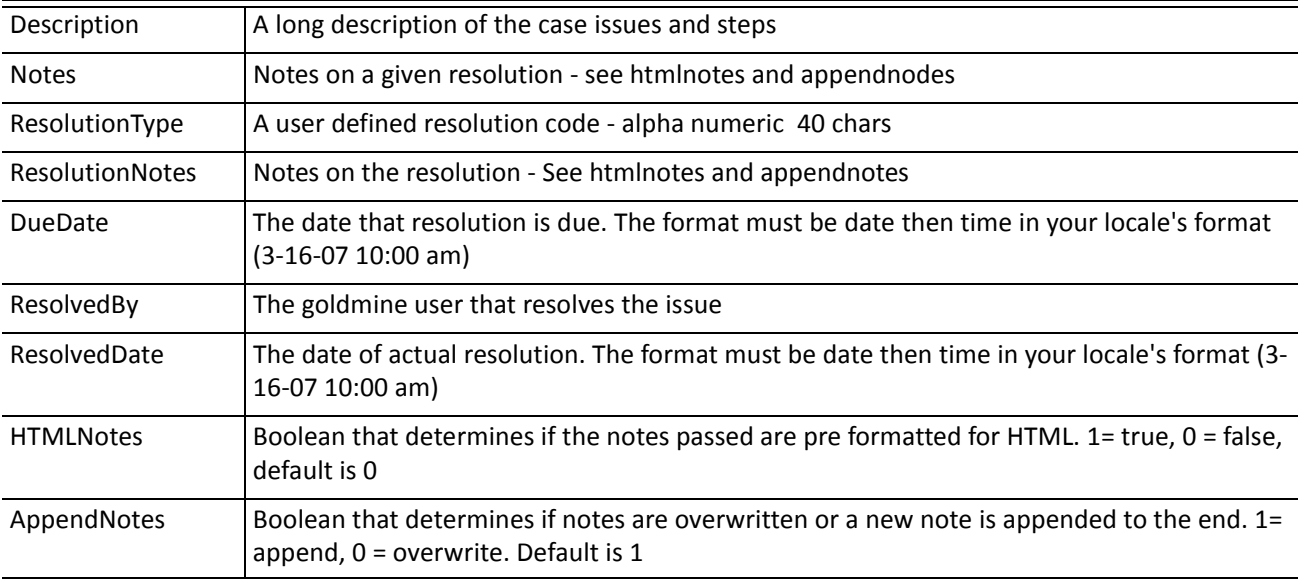

### *↘ ERROR CODES*

#### **WriteCase Error Codes**

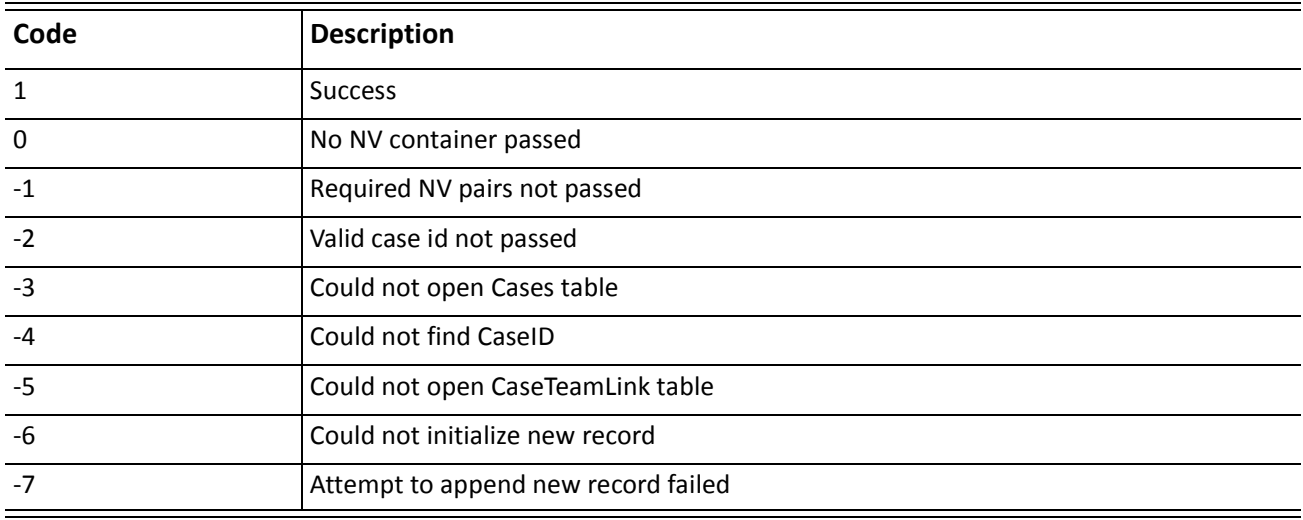

# *↘ OUTPUT NAME/VALUE PAIRS*

RecID returns the RecID in a name-value container if a new record was created.

# Creating or Updating a Case Attachment (GoldMine 8.0 or higher)

WriteCaseAttachment creates or updates a CaseAttachment.

# *↘ REQUIRED NAME/VALUE PAIRS*

The following fields are required for new records: CaseID, RecType, Describes, Title and Location. See the following table for details.

# *↘ OPTIONAL NAME/VALUE PAIRS*

#### **WriteCaseAttachment Optional NV Pairs**

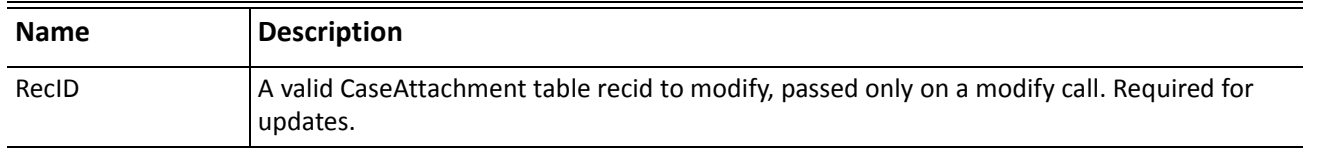

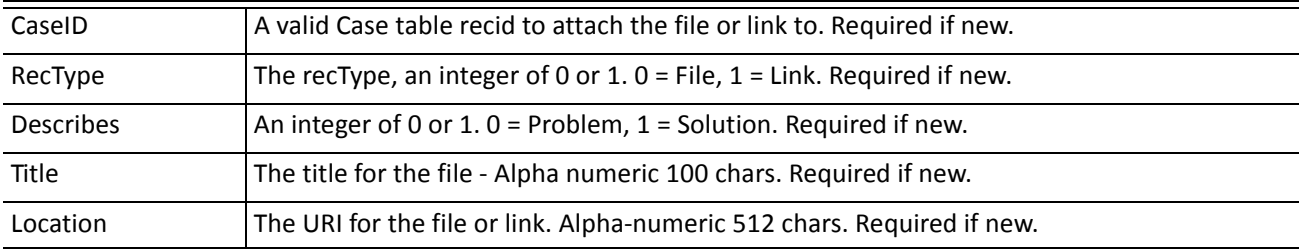

## *↘ ERROR CODES*

# **WriteCaseAttachment Error Codes**

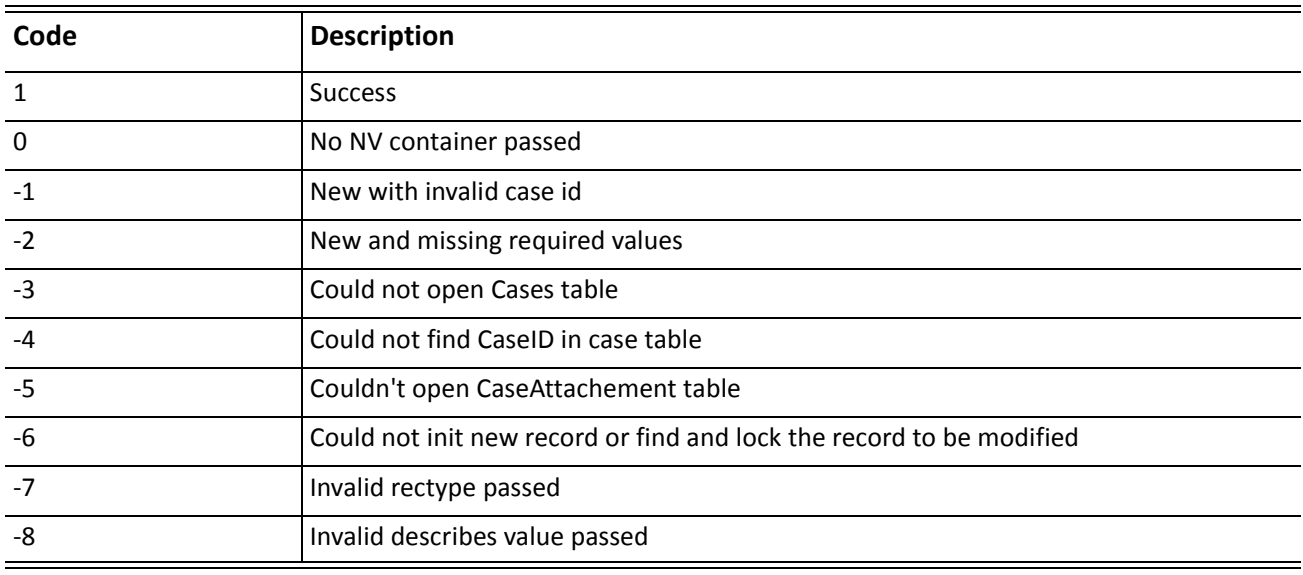

# *↘ OUTPUT NAME/VALUE PAIRS*

RecID returns the RecID in a name-value container if a new record was created.

# Adding a GoldMine User as a Case Team Member (GoldMine 8.0 or higher)

WriteCaseTeamLink adds a GoldMine user as a Team member for a case.

#### *↘ REQUIRED NAME/VALUE PAIRS*

## **WriteCaseTeamLink NV Pairs**

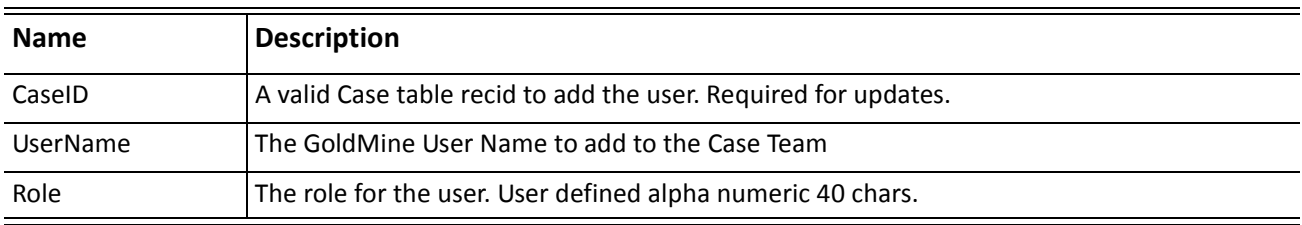

# *↘ ERROR CODES*

#### **WriteCaseTeamLink Error Codes**

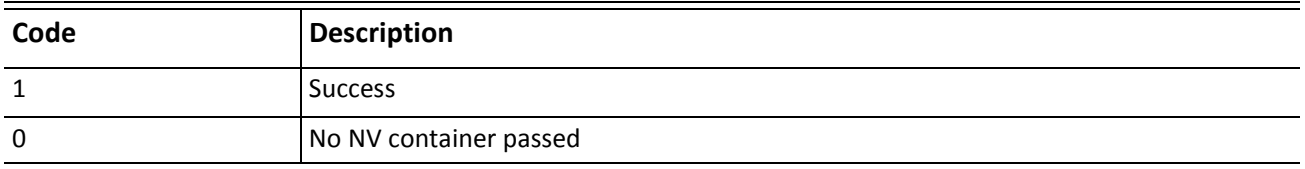

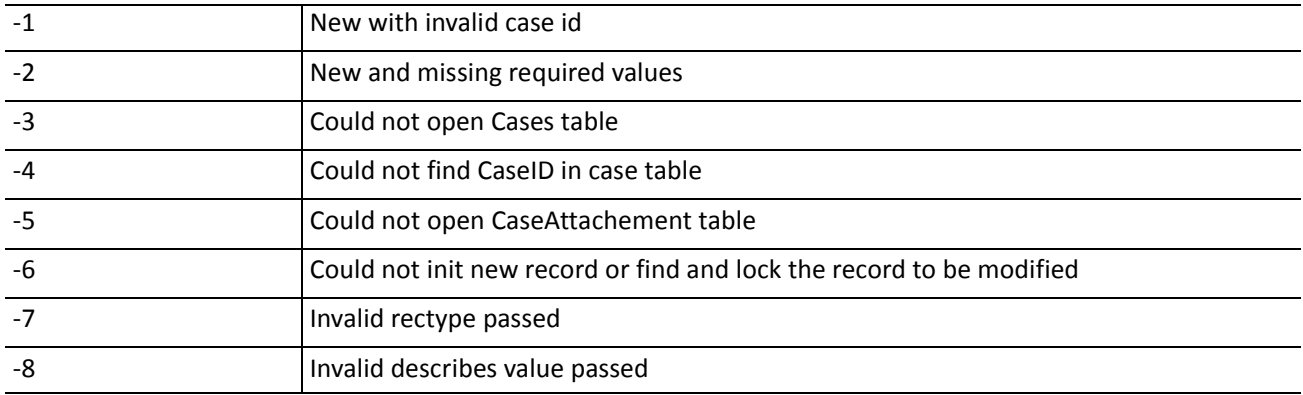

# *↘ OUTPUT NAME/VALUE PAIRS*

RecID returns the RecID in a name-value container if a new record was created.

# Attaching an Automated Process

AttachTrack attaches an automated process to a contact record.

GoldMine API Version: 5.00.041

## *↘ ATTACHTRACK REQUIRED NAME/VALUE PAIRS*

#### **Required NV Pairs**

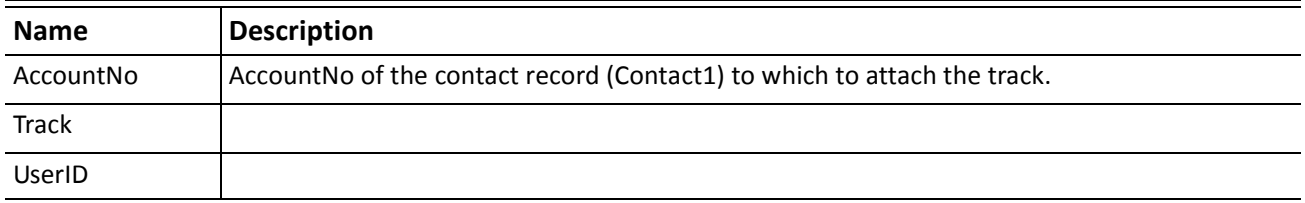

#### *↘ OUTPUT NAME/VALUE PAIRS*

RecID returns the new RecNo if a record was created.

# Executing an SQL Query

SQLStream executes a SQL query and returns the data in a DataStream. For details, see ["Retrieving Data with DataStream"](#page-85-0)  [on page 86.](#page-85-0)

GoldMine API Version: 5.00.041

*↘ REQUIRED NAME/VALUE PAIRS*

SQL is the SQL statement to execute.

## *↘ OPTIONAL NAME/VALUE PAIRS*

#### **SQLStream Optional NV Pairs**

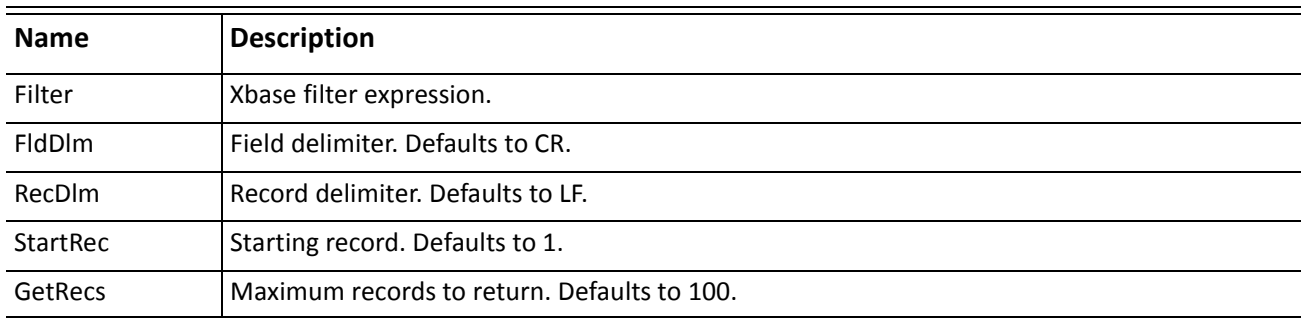

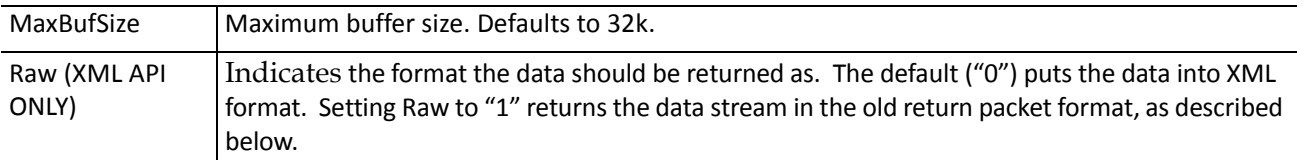

# *↘ OUTPUT NAME/VALUE PAIRS*

Output is the return DataStream.

The packet header (the first 12 characters of the Output NV pair) record consists of two sections:

First byte can be 0, 3, or 4:

**0** indicates that more records are available, which could be fetched with another SQLStream call (be sure to set the StartRec nv pair to one more than the number of records returned in the first call)

**3** indicates the end-of-file (EOF)

**4** indicates the beginning-of-file (BOF)

Number following the dash indicates the total number of data records contained in the packet.

If the Raw parameter is set to 0 using the GoldMine XML API, the packet will be XML formatted. See the XML Return Packet for information on interpreting this data format.

**NOTE:** If the return DataStream is too large for the specified buffer size, SQLStream returns a value of -5. When the buffer in increased to an adequate size, SQLStream will return the data in a DataStream. The practical upper limit for buffer size is 2 MB. If your query returns data in excess of 2 MB, we recommend using DS\_Query and DS\_Fetch rather than SQLStream for better performance

# Creating a Contact Group

The CreateContactGroup function is used to create an empty contact group. Members are then added through the AddContactGrpMembers function. For details, see "Adding Contacts to a Contact Group" on page [221](#page-220-0).

GoldMine API Version: 5.70.20222

*↘ REQUIRED NAME/VALUE PAIRS*

GroupName is the name of the group to be created.

# *↘ OPTIONAL NAME/VALUE PAIRS*

#### **CreateContactGroupOptional NV Pairs**

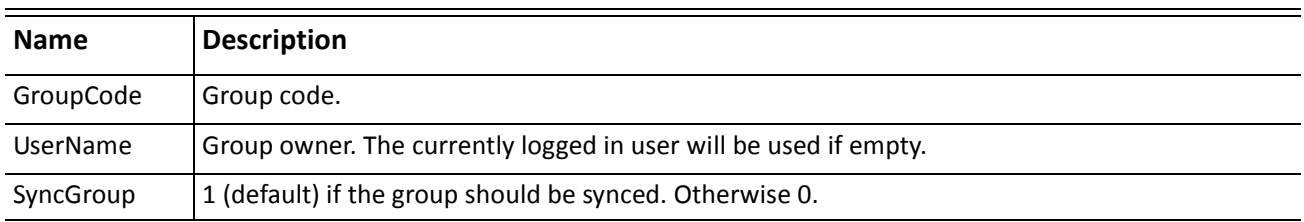

#### *↘ OUTPUT NAME/VALUE PAIRS*

#### **CreateContactGroup Output NV Pairs**

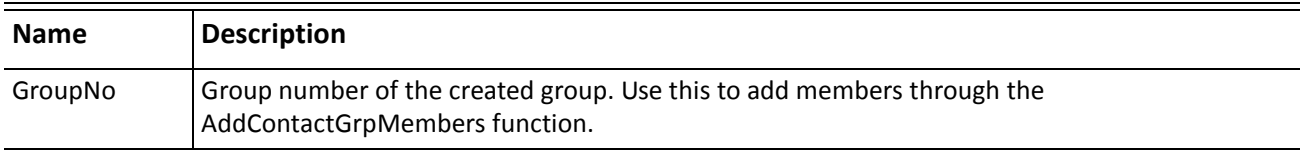

# *↘ RETURN CODES*

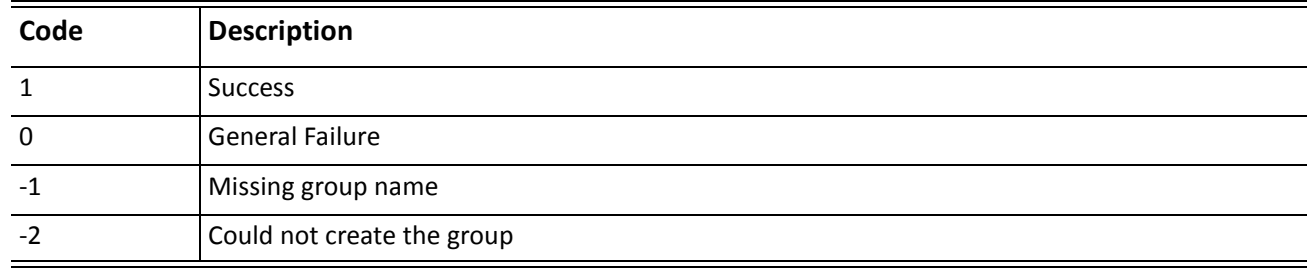

# <span id="page-220-0"></span>Adding Contacts to a Contact Group

Once a contact group is created with CreateContactGroup, the AddContactGrpMembers function is used to add contacts to that group. In addition, this function can be used to add members to existing groups.

GoldMine API Version: 5.70.20222

### *↘ REQUIRED NAME/VALUE PAIRS*

### **AddContactGrpMembers Optional NV Pairs**

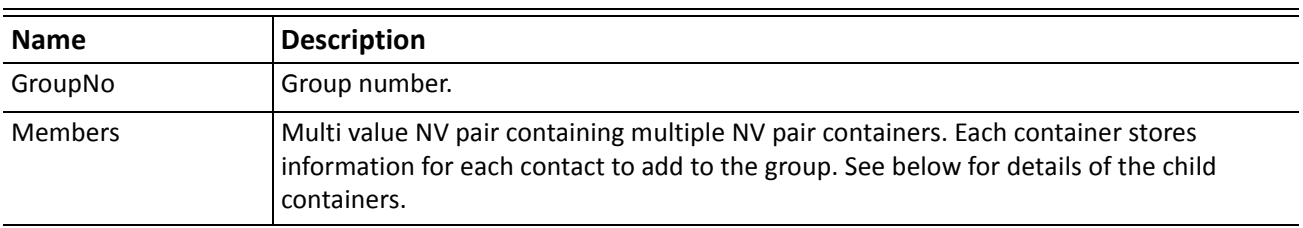

### *↘ MEMBERS NV PAIR CHILD CONTAINER NAME/VALUE PAIRS*

#### **Members NV Pairs**

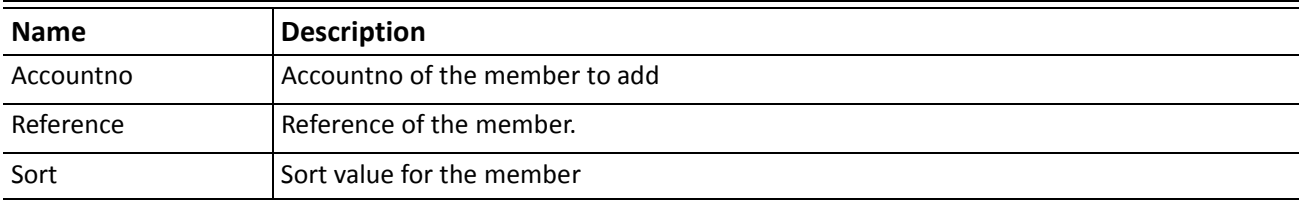

#### *↘ MEMBERS NV PAIR CHILD CONTAINER OUTPUT NAME/VALUE PAIRS*

#### **Members Output NV Pairs**

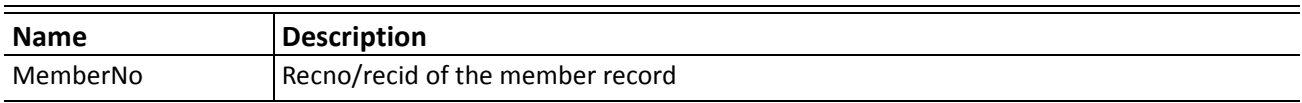

#### *↘ OUTPUT NAME/VALUE PAIRS (PARENT CONTAINER)*

#### **AddContactGrpMembers Output NV Pairs**

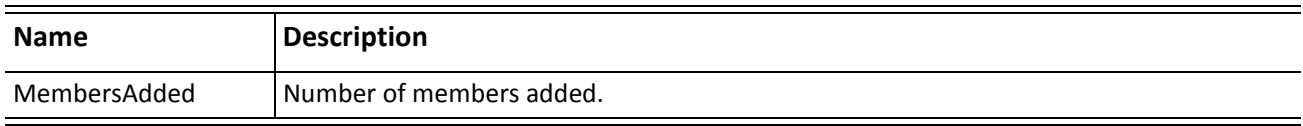

### *↘ RETURN CODES*

Note that on the first instance the function encounters an error adding a member, it will stop adding members and not continue through the list of requested members.

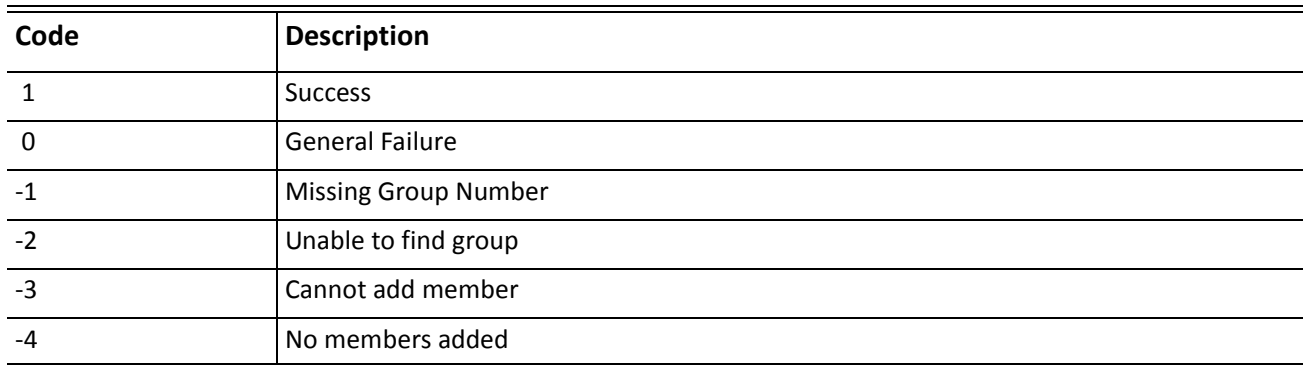

# Using AddContactGrpMembers

Below are the steps you should take in order to populate the Members Name/Value pair correctly.

- 1. Create parent container using GMW\_NV\_Create.
- **2.** Populate GroupNo Name/Value pair in parent container.
- **3.** Create another container using GMW\_NV\_Create to serve as the child container (assign to a different long variable).
- **4.** Populate any common Name/Value pairs in the child container (i.e. Reference).
- **5.** Loop through the contacts you want to add and do the following:
	- Assign Accountno name/value pair in the child container.
	- Assign any other optional name/value pairs in the child container (i.e. reference or sort).
- **6.** Use the GMW\_NV\_AppendNvValue function to copy the contents of the child container to a new container within the Members name/value pair of the parent container:

```
GMW_NV_AppendNvValue (lParentGMNV, "Members", lChildGMNV)
```
**7.** Execute WriteSchedule.

# Reading a Record

ReadRecord reads a record from the specified table, based on RecID. When the TableName=Contact1, all Contact2 fields will also be returned. Any record that is inaccessible through GoldMine due to record curtaining will not be returned. Any fields inaccessible through GoldMine due to field-level access restrictions will not be returned.

GoldMine API Version: 5.00.041

#### *↘ REQUIRED NAME/VALUE PAIRS*

#### **ReadRecord Required NV Pairs**

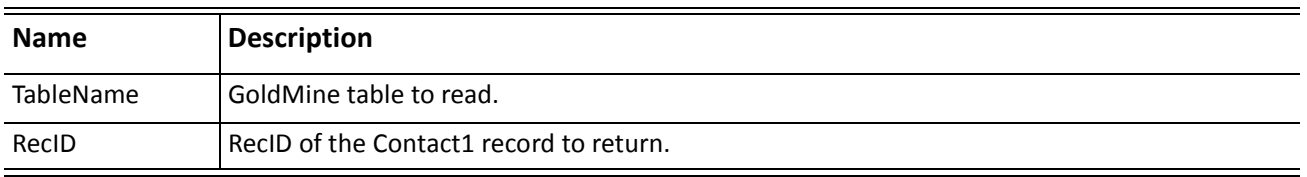

# *↘ OPTIONAL NAME/VALUE PAIRS*

Address Block returns the address as one block of text instead of in separate fields for Address1, Address2, City, State, and so on, when equal to 1.

#### *↘ SPECIAL NVS*

AccountNo can be used to find the record instead of RecID if TableName=Contact1.

#### *↘ OUTPUT NAME/VALUE PAIRS*

All field values for the specified record.

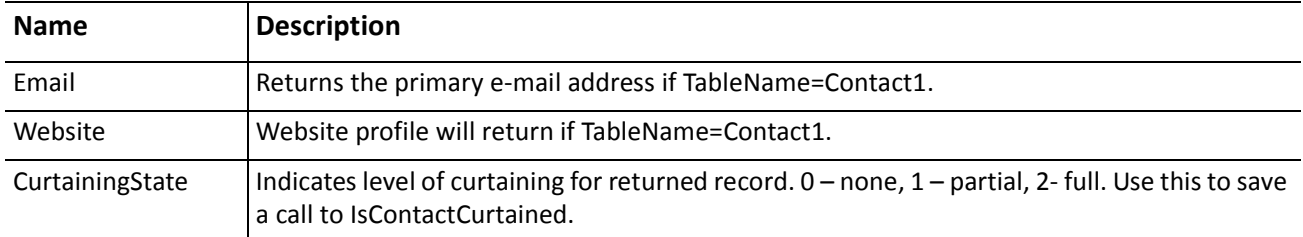

### *↘ RETURN CODES*

#### **ReadRecord Return Codes**

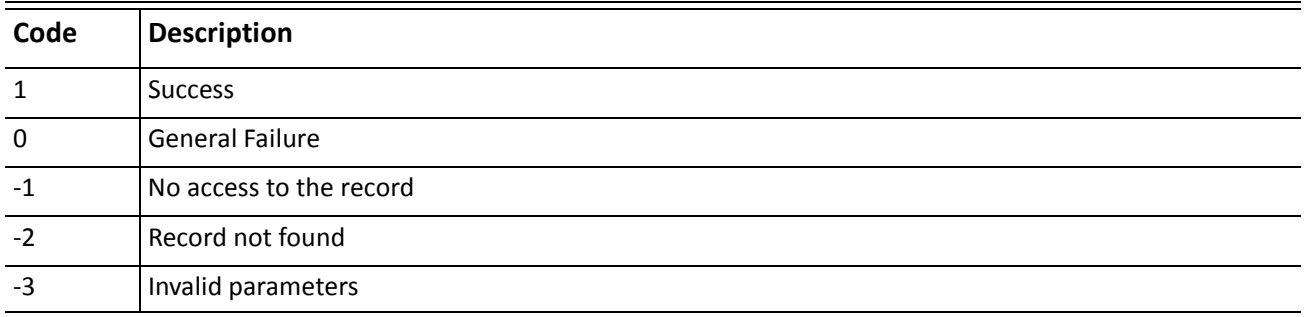

# Reading a Contact1 or Contact2 Record

ReadContact reads a contact record from Contact1 and Contact2. Any record that is inaccessible through GoldMine due to record curtaining will not be returned. Any fields inaccessible through GoldMine due to field level access restrictions will not be returned.

GoldMine API Version: 5.00.041

#### *↘ REQUIRED NAME/VALUE PAIRS*

RecID is the RecID of the Contact1 record to return.

#### *↘ OPTIONAL NAME/VALUE PAIRS*

AddressBlock returns the address as one block of text instead of in separate fields for Address1, Address2, City, State, and so on, when equal to 1.

#### *↘ SPECIAL NVS*

AccountNo can be used to find the record instead of RecID if TableName=Contact1.

### *↘ OUTPUT NAME/VALUE PAIRS*

All Contact1 and Contact2 field values.

#### **ReadContact Output NV Pairs**

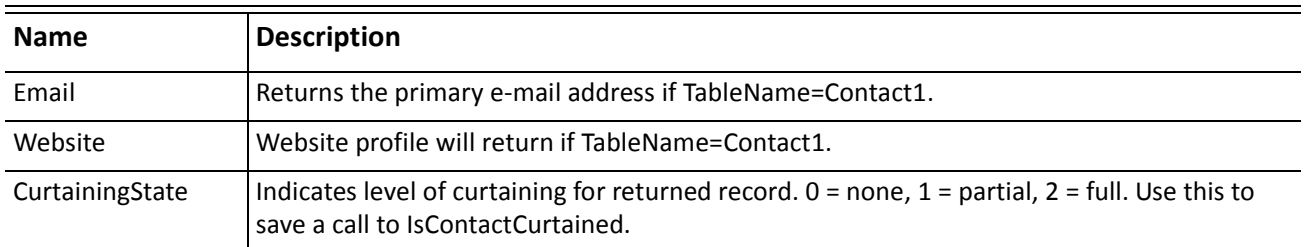

#### *↘ RETURN CODES*

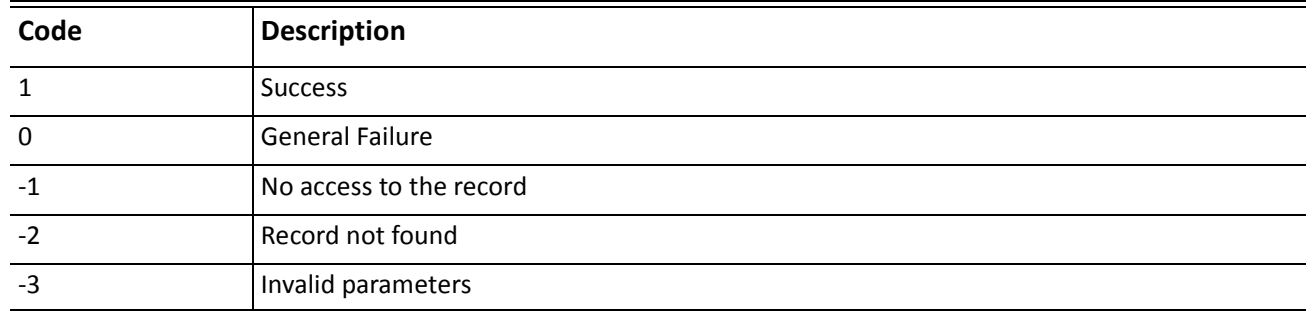

# Returning Alerts Attached to a Contact Record

GetContactAlerts returns all alerts attached to a contact record.

GoldMine API Version: 5.00.041

### *↘ REQUIRED NAME/VALUE PAIRS*

#### **GetContactAlerts Required NV Pairs**

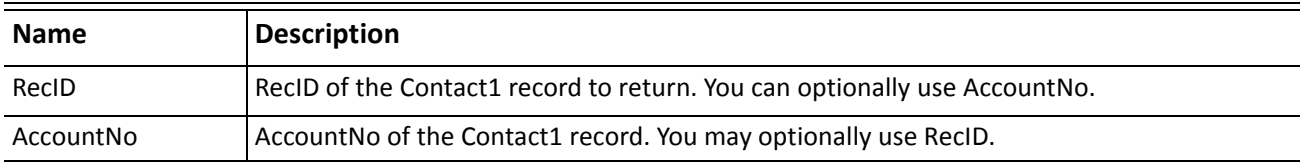

### *↘ OUTPUT NAME/VALUE PAIRS*

The function returns the number of contact alerts in the AlertsCount Name/Value. For each alert, the function returns five fields. Each set of alert fields has the alert number appended to the field name (represented by X in the following table).

#### **GetContact Alerts Output NV Pairs**

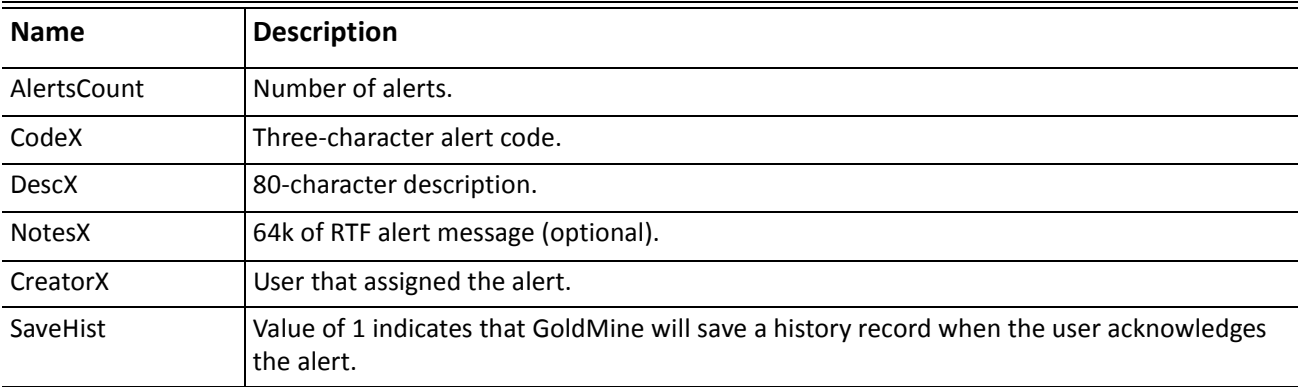

# *↘ RETURN CODES*

#### **GetContactAlerts Return Codes**

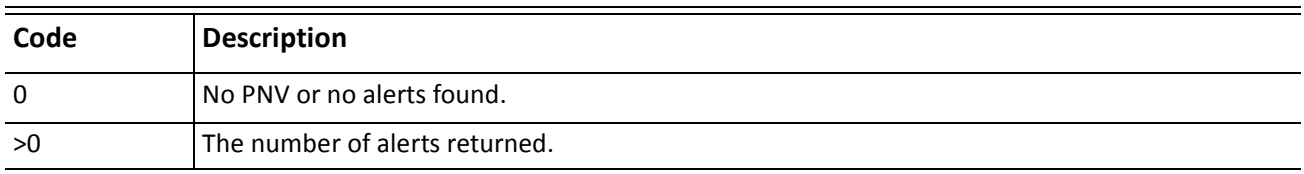

# Attaching an Alert

SetContactAlert attaches an alert to the specified contact record. To generate an alert list, execute the GetAllAlerts function.

GoldMine API Version: 5.00.041

### *↘ REQUIRED NAME/VALUE PAIRS*

#### **SetContactAlert Required NV Pairs**

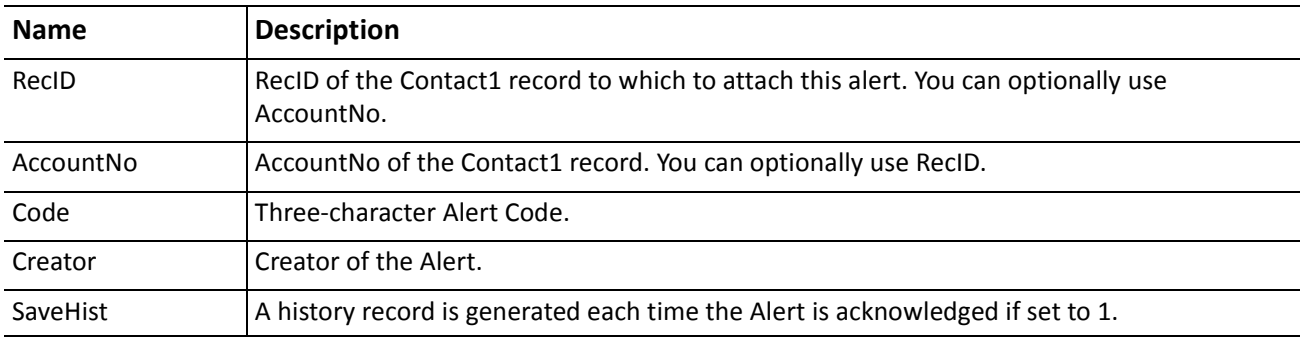

# *↘ OUTPUT NAME/VALUE PAIRS*

None.

The GMW\_Execute function will return the following values:

## **GMW\_ExecuteReturn Values for SetContactAlert**

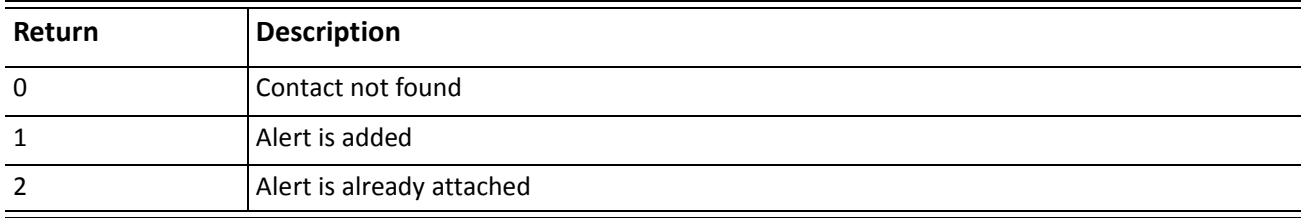

# Returning All Alerts

GetAllAlerts returns all alerts defined within GoldMine.

GoldMine API Version: 5.00.041

*↘ REQUIRED NAME/VALUE PAIRS*

None.

# *↘ OUTPUT NAME/VALUE PAIRS*

The function returns the number of contact alerts in the AlertsCount name value. For each alert, the function returns five fields. Each set of alert fields has the alert number appended to the field name (represented by X below):

#### **GetAllAlerts Data Fields Returned**

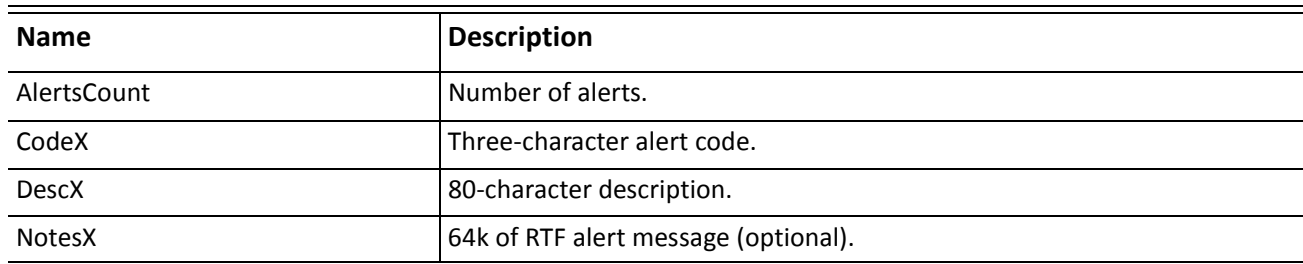

# **Returning a User List**

GetUsersList returns a list of all GoldMine users.

# *↘ REQUIRED NAME/VALUE PAIRS*

None.

## *↘ OUTPUT NAME/VALUE PAIRS*

#### **GetUsersList Required NV Pairs**

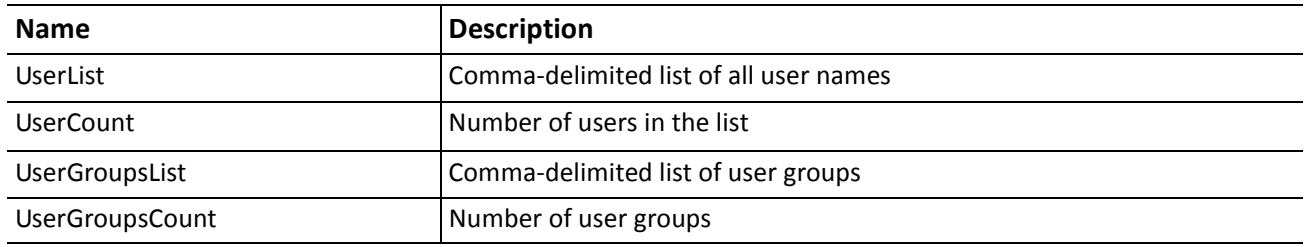

The GMW Execute function will return the same value as UserCount.

# Returning a User Group Member List

GetGroupUsersList returns a list of all members of a GoldMine user group.

GoldMine API Version: 5.00.041

### *↘ REQUIRED NAME/VALUE PAIRS*

GroupNo is the user group number. See the GetUsersList or GetUserMemberships functions for information on how to retrieve a UserGroupsList and their numbers.

### *↘ OUTPUT NAME/VALUE PAIRS*

### **GetGroupUsers List Output NV Pairs**

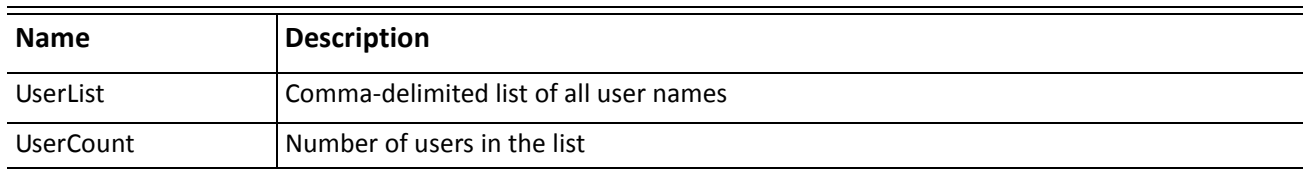

The GMW\_Execute function will return the same value as UserCount.

# Returning Group Memberships for a Specified User

GetUserMemberships returns a list of all user group memberships for the specified UserID.

GoldMine API Version: 5.00.041

*↘ REQUIRED NAME/VALUE PAIR*

UserID is the GoldMine user name.

# *↘ OUTPUT NAME/VALUE PAIRS*

#### **GetUserMemberships Output NV Pairs**

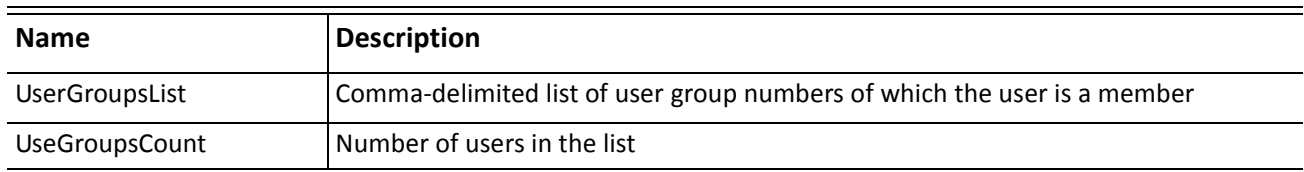

The GMW\_Execute function will return the same value as UserGroupsCount.

# Saving a User Group

WriteGroupUsersList saves the user members to a user group. You must have Master Rights to execute this function.

GoldMine API Version: 5.00.041

# *↘ REQUIRED NAME/VALUE PAIRS*

### **WriteGroup UsersList Required NV Pairs**

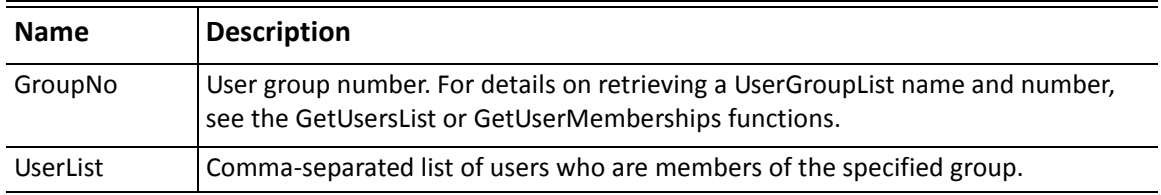

# *↘ OUTPUT NAME/VALUE PAIR*

UserCount is the number of updated user records.

The GMW Execute function will return the same value as UserCount.

# Retrieving the Names of User Groups

GetGroupName returns the descriptive names given for a comma-delimited list of group numbers.

GoldMine API Version: 5.50.10111

# *↘ REQUIRED NAME/VALUE PAIRS*

# **GetGroupNameRequired NV Pairs**

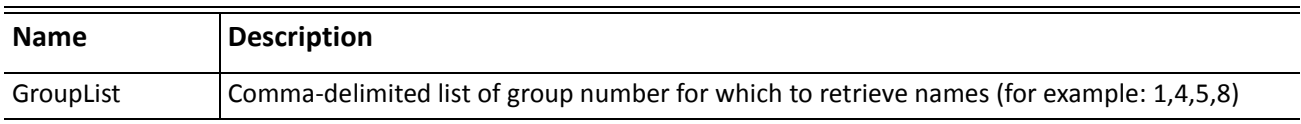

# *↘ RETURN NAME/VALUE PAIRS*

# **GetGroupNameReturn NV Pairs**

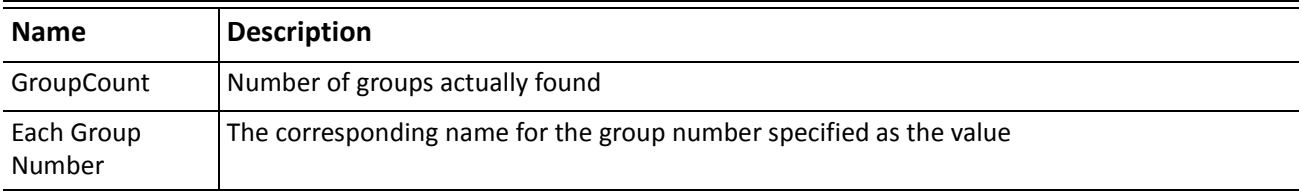

# *↘ EXAMPLE*

GroupCount = 4

- $1 = MyGroup$
- $2 = Techs$
- 3 = Sales
- 4 = Management

# Evaluating an Xbase Expression on a Contact Record

XbaseContactExpr parses a contact- related Xbase expression and return the result and type of the expression. It is possible to parse multiple expressions in one call.

GoldMine API Version: 5.50.10111

# *↘ NAME/VALUE PAIRS*

#### **XbaseContactExprNV Pairs**

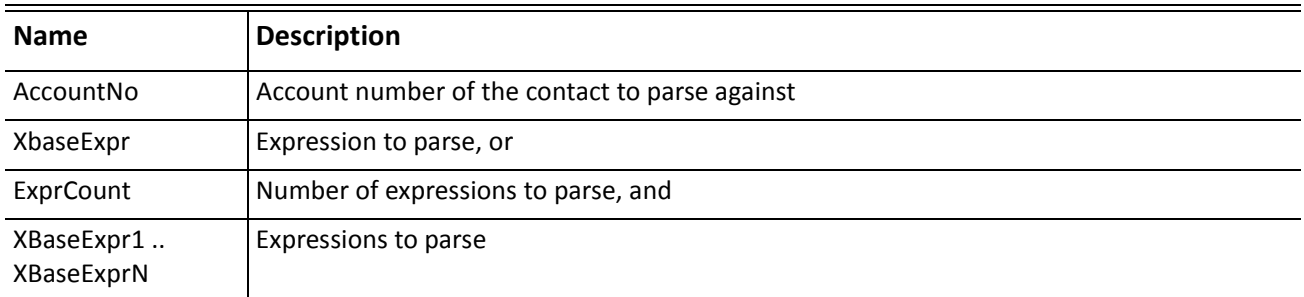

# *↘ RETURNED NAME/VALUE PAIRS*

### **XbaseContactExpr Returned NV Pairs**

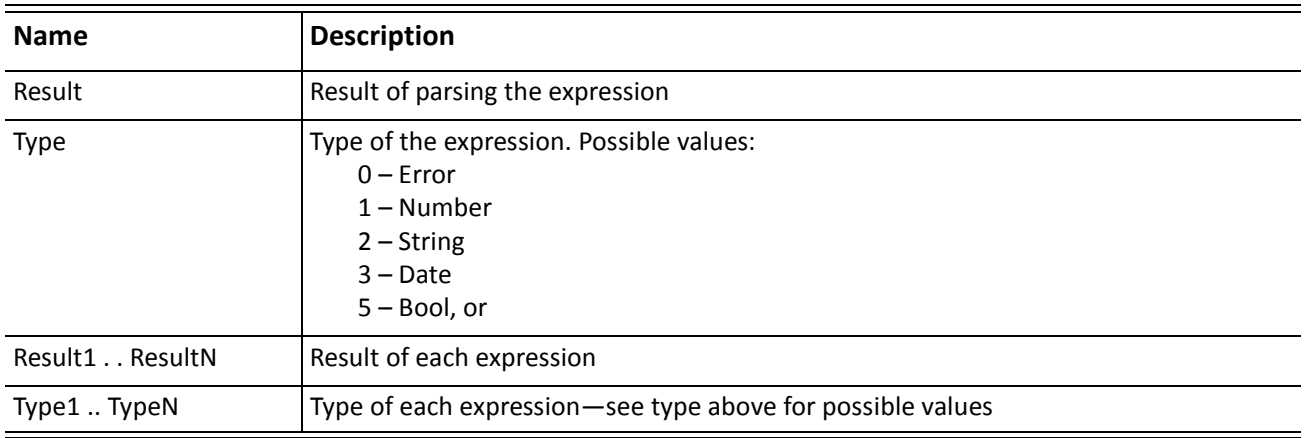

#### *↘ RETURN VALUES*

The XbaseContactExpr function returns the following status values:

#### **XbaseContractExpr return values**

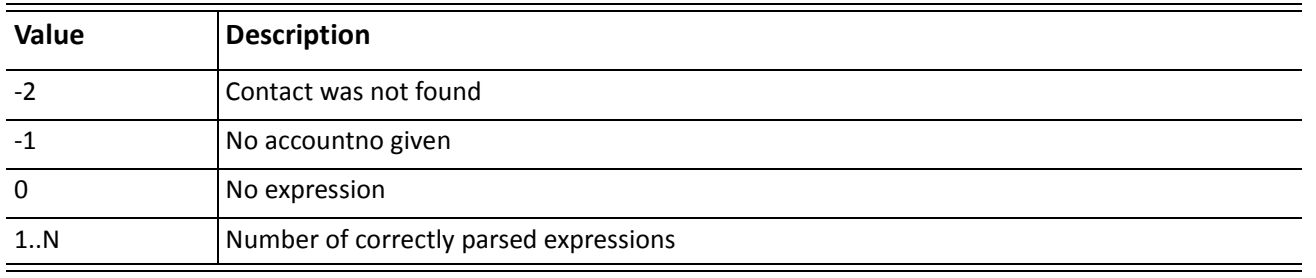

# Encrypting Text

The EncryptString function encrypts a plain text string to a Base64 ASCII encoded buffer.

GoldMine API Version: 5.50.10111

# *↘ REQUIRED NAME/VALUE PAIRS*

# **EncryptString Required NV Pairs**

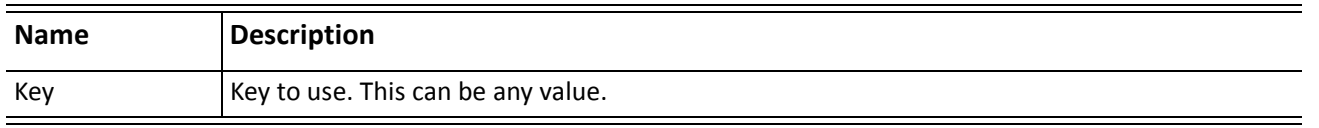

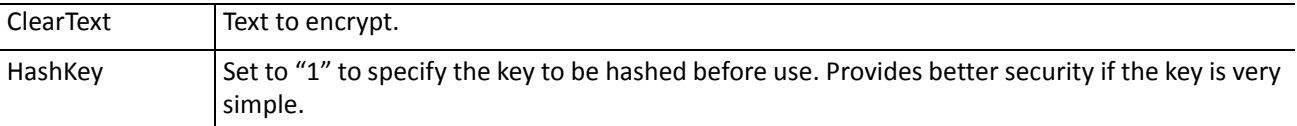

## *↘ RETURNED NAME/VALUE PAIRS*

#### **EncryptStringReturned NV Pairs**

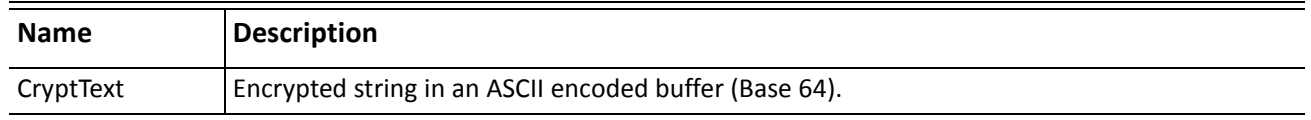

# Decrypting Encoded Text

The DecryptString function decrypts encoded text.

GoldMine API Version: 5.50.10111

*↘ REQUIRED NAME/VALUE PAIRS*

### **DecryptStringRequired NV Pairs**

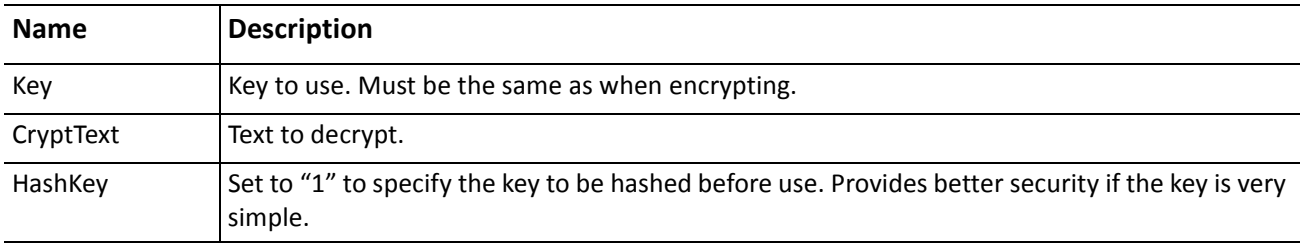

# *↘ RETURNED NAME/VALUE PAIRS*

#### **DecryptString Returned NV Pairs**

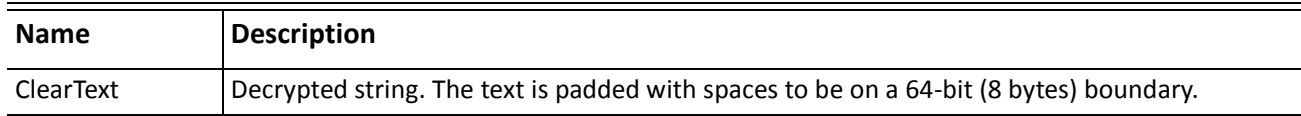

# Retrieving the Default Contact Automated Process

Within GoldMine, a user can specify a particular Automated Process (AP) to be attached to new contact records. The GetNewContactAP function returns the RecID of the Automated Process that is assigned to automatically attach to new records. The NV Pair in which the Automated Process RecID is returned is called NewContactAP. The function returns 1 on success, and 0 on failure.

# Deleting Calendar Items

The DeleteSchedule function is used to delete scheduled activities.

GoldMine API Version: 5.50.10111

#### *↘ REQUIRED NAME/VALUE PAIR*

# **DeleteSchedule Required NV Pair**

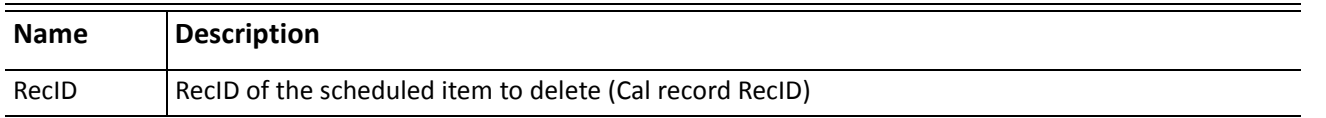

#### *↘ RETURN VALUES*

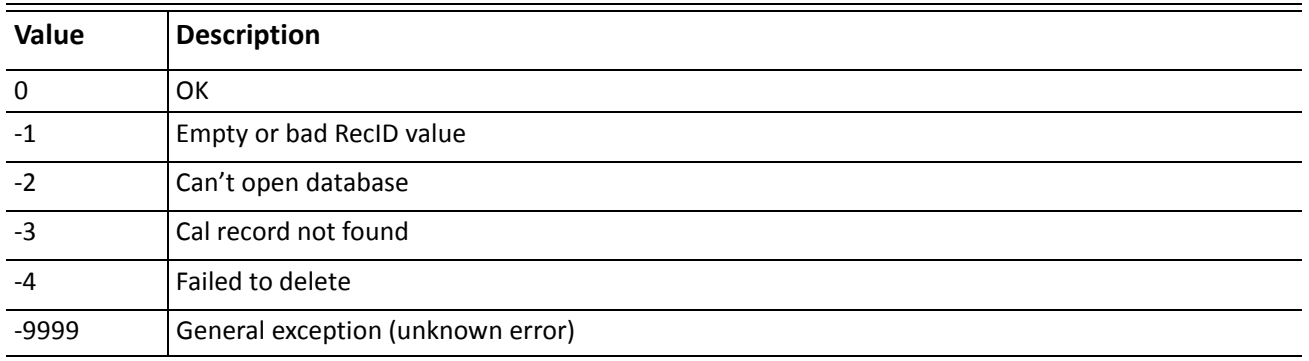

# Deleting History Items

The DeleteHistory function is used to delete completed activities.

GoldMine API Version: 5.50.10111

*↘ REQUIRED NAME/VALUE PAIRS*

#### **DeleteHistory Required NV Pairs**

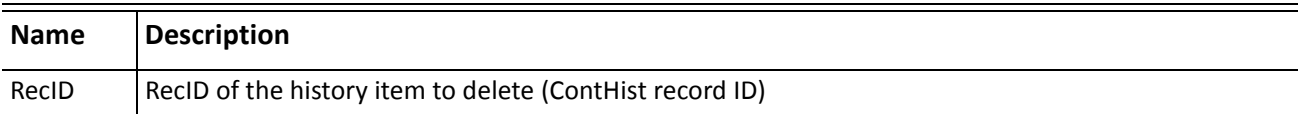

### *↘ RETURN VALUES*

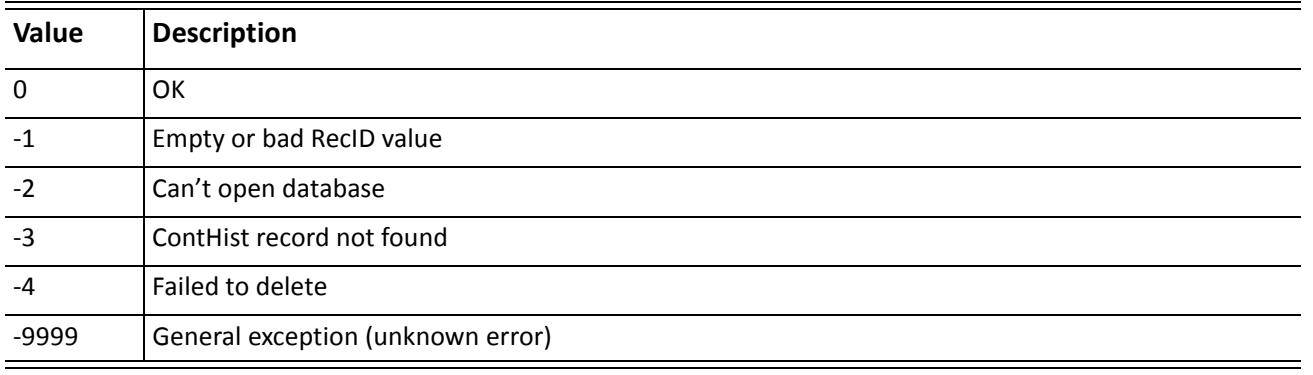

# Handling GoldMine Security

An important part of your integration considerations should be how you will handle the security of your GoldMine database. All business logic functions that write and read from the GoldMine database adhere to the security settings for the user logged in through GMW\_LoadAPI or GMW\_LoadBDE. Additional functions are provided to aid in managing GoldMine security.

# Creating a New GoldMine Login

WriteGMUser enables you to create GoldMine user names. The user logged into the API must have master rights. GoldMine API Version: 5.50.10111

*↘ NAME/VALUE PAIRS*

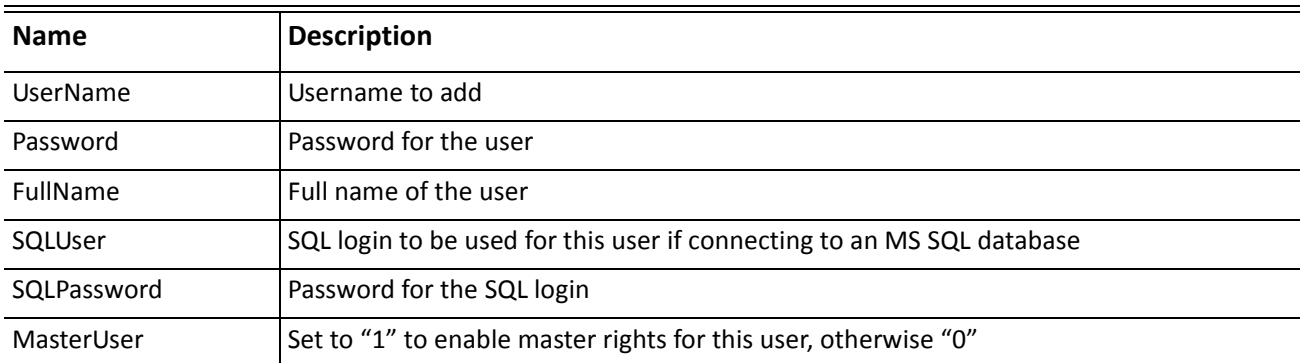

### *↘ RETURN VALUES*

WriteGMUser returns "1" on success and "0" on failure.

# **Reading a GoldMine Login**

The ReadGMUser function returns detailed information about a GoldMine Login.

GoldMine API Version: 6.00.21021

# *↘ OUTPUT NAME/VALUE PAIRS*

# **ReadGMUserNV Pairs**

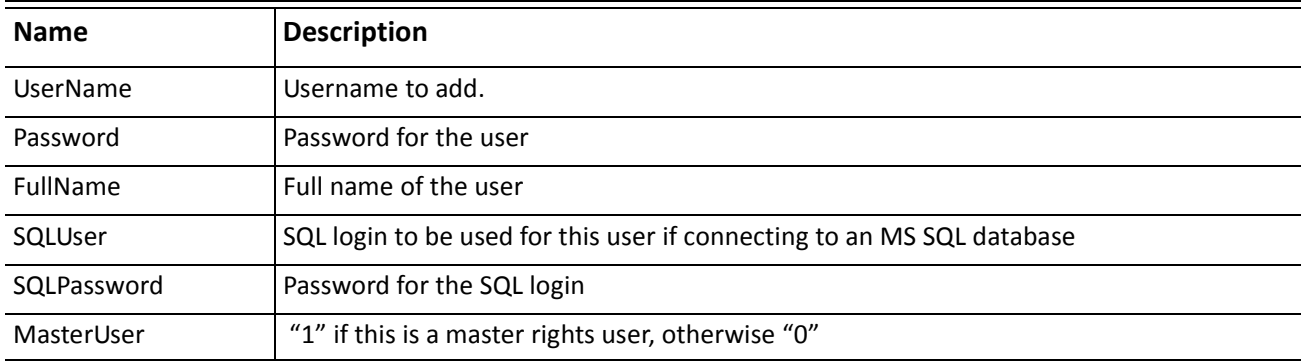

### *↘ RETURN VALUES*

ReadGMUser returns "1" on success and "0" on failure.

# Retrieving Security Access

GetUserAccess returns the security information specified for the currently logged-in user.

GoldMine API Version: 5.50.10111

# **GetUserAccess Return Name/Value Pairs**

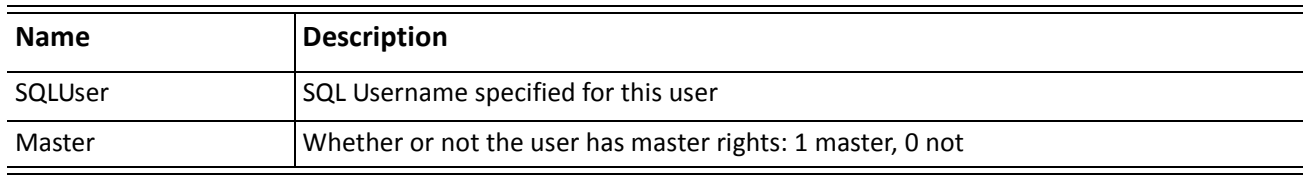

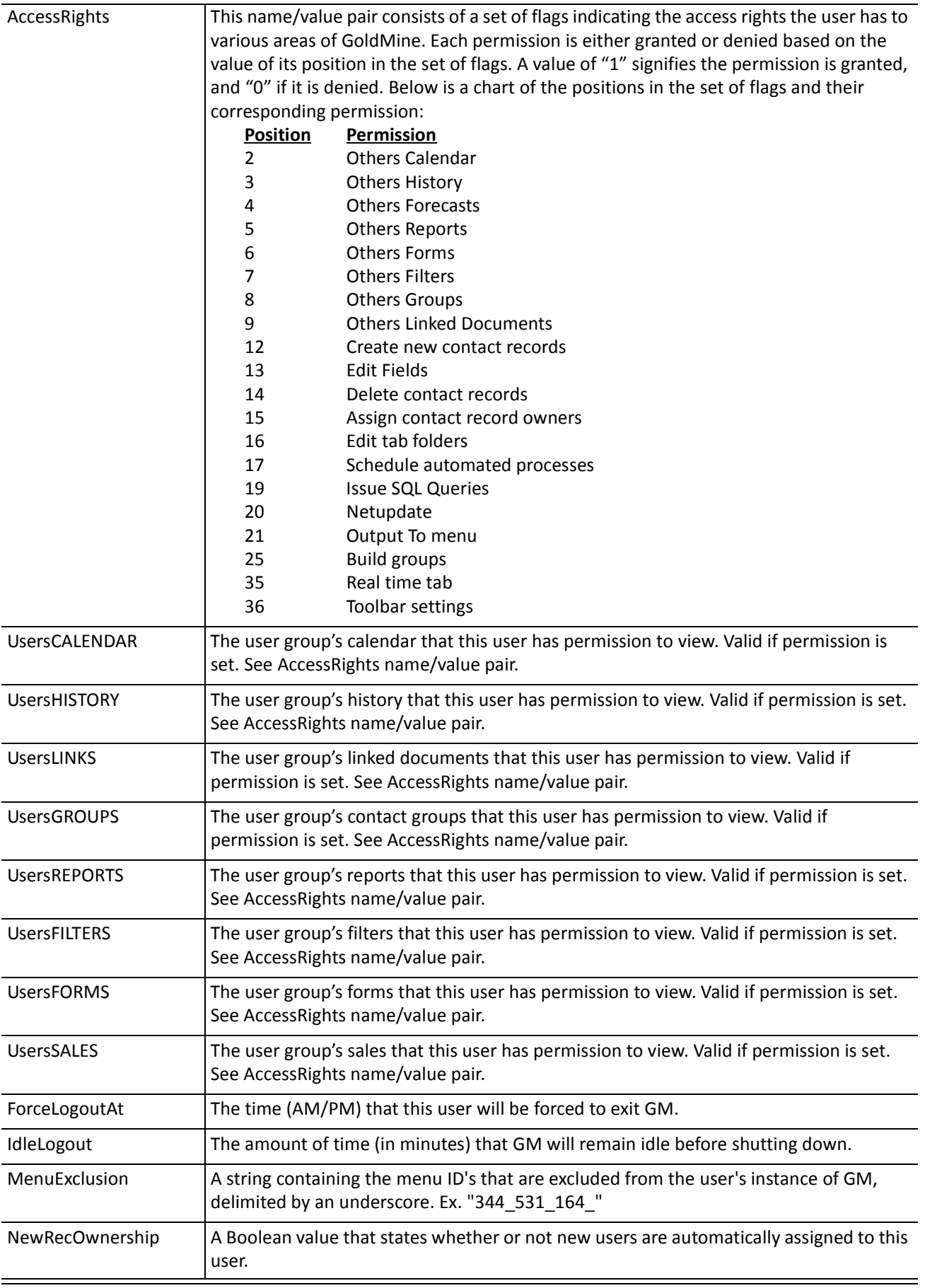

# Retrieving Field-Level Access Rights

FieldAccessRights returns a list of all fields and the access right for the logged-in user for each.

# GoldMine API Version: 5.50.10111

# *↘ REQUIRED NAME/VALUE PAIRS*

### **FieldAccessRightsOutput NV Pairs**

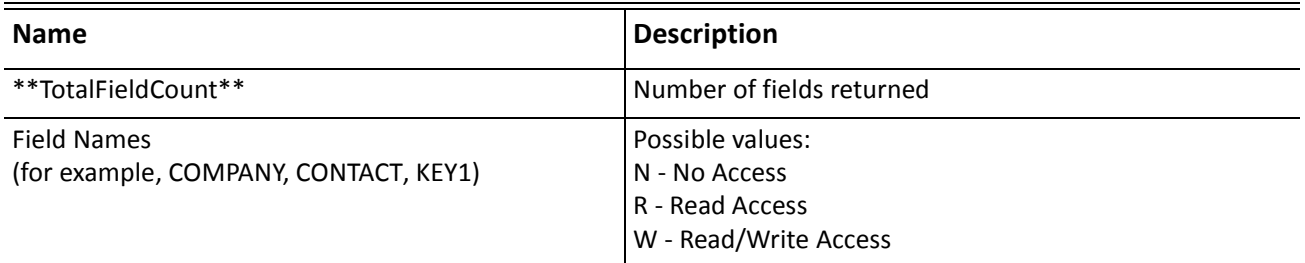

*↘ EXAMPLE NV CONTAINER RETURNED FROM FIELDACCESSRIGHTS*

```
**TotalFieldCount** = 3
COMPANY = R
CONTACT = W
ACCOUNTNO = N
```
# Retrieving Visible Fields

NonCurtainedFields returns a \n delimited list of fields visible on partially curtained records. The list is returned in the NonCurtainedList and SemiPartNonCurtainedList name/value pairs. The latter pair indicates which fields are visible when the contact record is semi-partially curtained (all four top quadrants of the contact record are visible) and is only returned in GoldMine 6.0 and greater.

**NOTE:** You must pass an empty NV container with all calls that do not take any parameters.

# Checking for Record Curtaining

IsContactCurtained tests a contact record for curtaining.

# *↘ REQUIRED NAME/VALUE PAIRS*

#### **IsContactCurtained Required NVPairs**

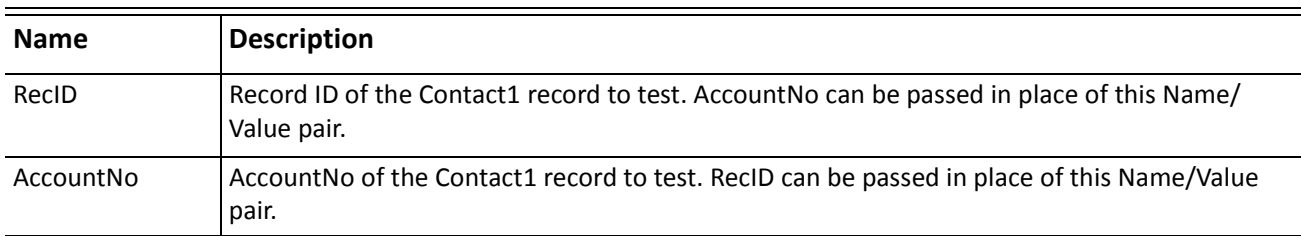

#### *↘ OUTPUT NAME/VALUE PAIR*

#### **Curtain NV pair return values**

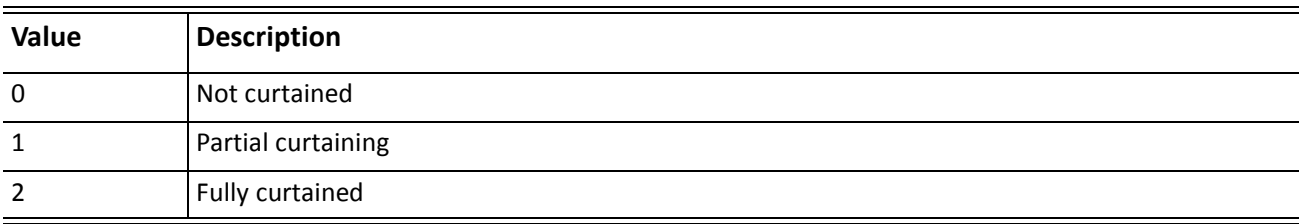

The GMW Execute function will return TRUE if the record was found.

# **Generating a Remote License File**

CreateRemoteLicense generates a license file for a remote user or site. The resulting license.dbf (6.7 or lower) or license.bin (7.0 or higher) file will be stored in a subdirectory off a specified path. If the path specified is C:\temp, then the file will be in C:\temp\user where "user" is the GoldMine username provided to the function.

# *↘ GOLDMINE API VERSION: 5.50.10111*

## *↘ NAME/VALUE PAIRS*

#### **CreateRemoteLicense Required NV Pairs**

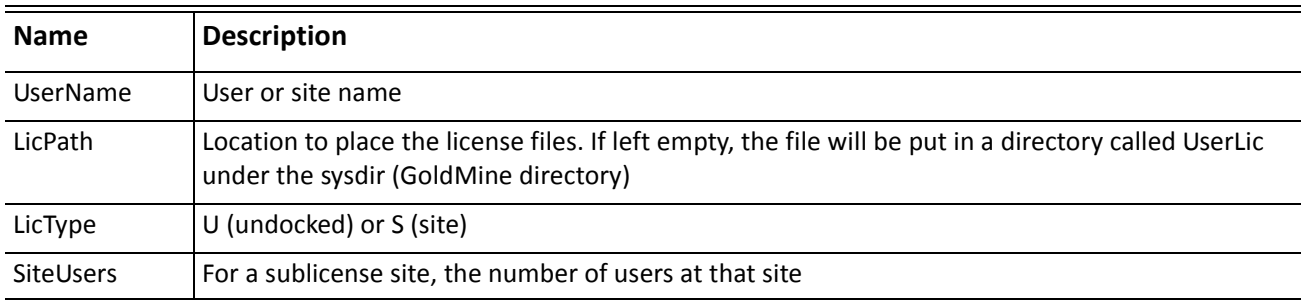

### *↘ RETURN NAME/VALUE PAIRS*

CreateRemoteLicense returns one NV pair called "Result" with the following return codes. This code is also returned as the function's result value.

#### **CreateRemoteLicense Return Result Codes**

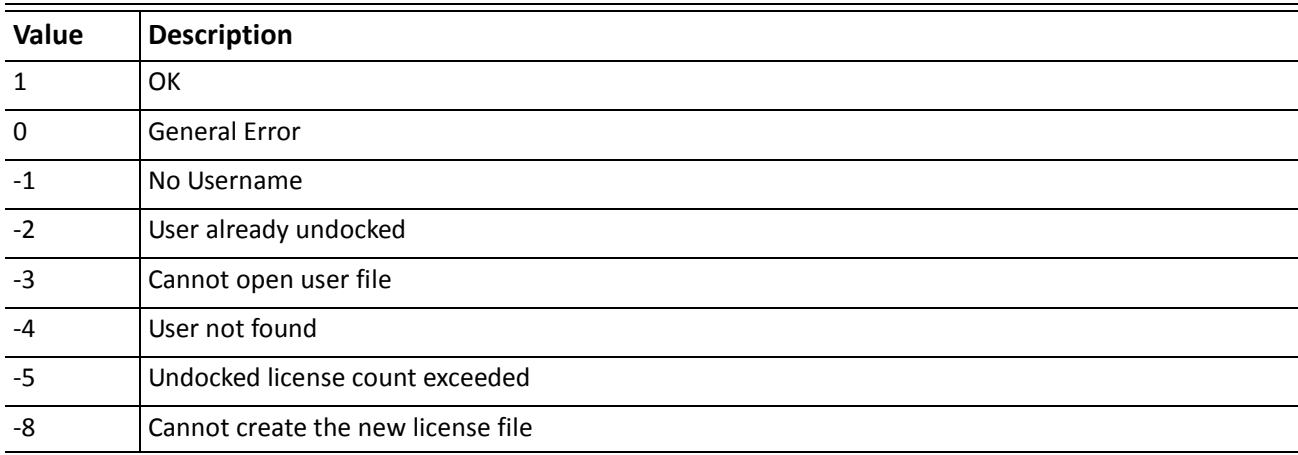

# Removing a Remote License

RemoveRemoteLicense removes an undocked user or sub-license site.

GoldMine API Version: 5.50.10111

# *↘ NAME/VALUE PAIRS*

### **RemoveRemoteLicense NV Pairs**

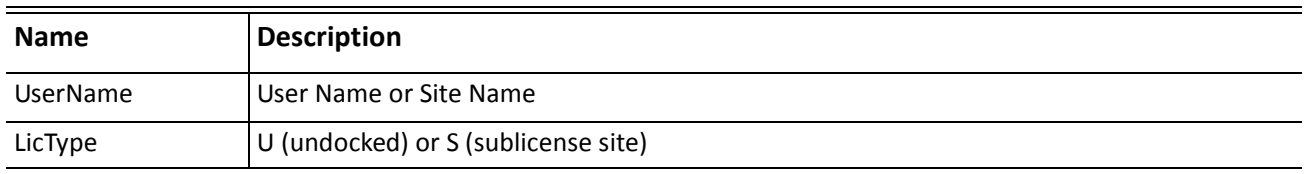

*↘ RETURN NAME/VALUE PAIRS*

RemoveRemoteLicense returns one NV pair called "Result" is returned with the following return codes. This code is also returned as the function's result value.

#### **RemoveRemoteLicense Return Result Codes**

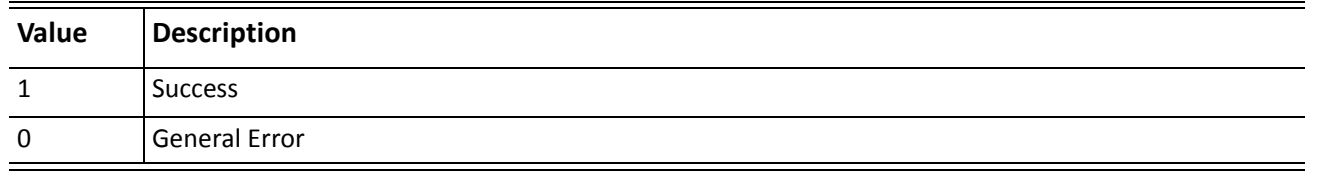

# E-mail Name/Value Functions

This set of functions allows the manipulation of GoldMine and Internet e-mail.

# <span id="page-234-0"></span>Reading a Mail Message

The ReadMail function reads an e-mail message based on either the RecID in the Mailbox table or the Cal/ContHist tables. A flag is required to specify whether the function should look in the Cal tables or ContHist tables. The mail message can be opened for editing or reading.

GoldMine API Version: 5.50.10111

*↘ REQUIRED NAME/VALUE PAIRS*

None.

### *↘ OPTIONAL NAME/VALUE PAIRS*

#### **ReadMail Optional NV Pairs**

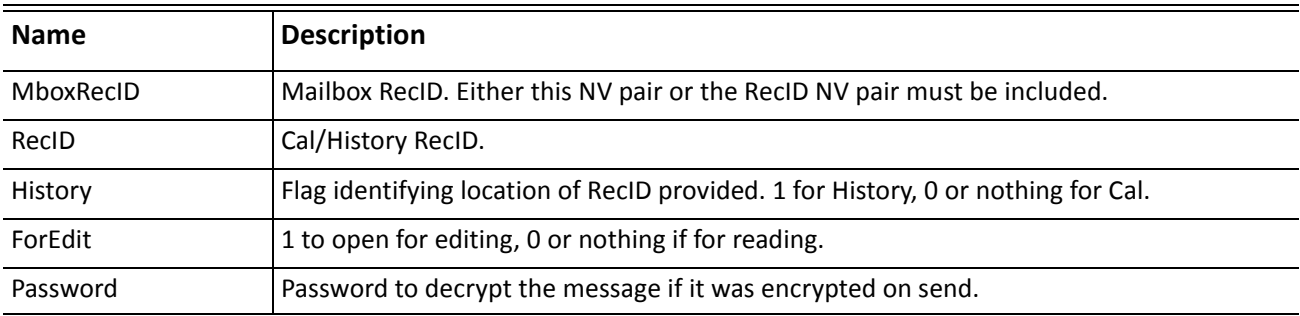

# *↘ READMAIL OUTPUT NAME/VALUE PAIRS*

# **Output NV Pairs**

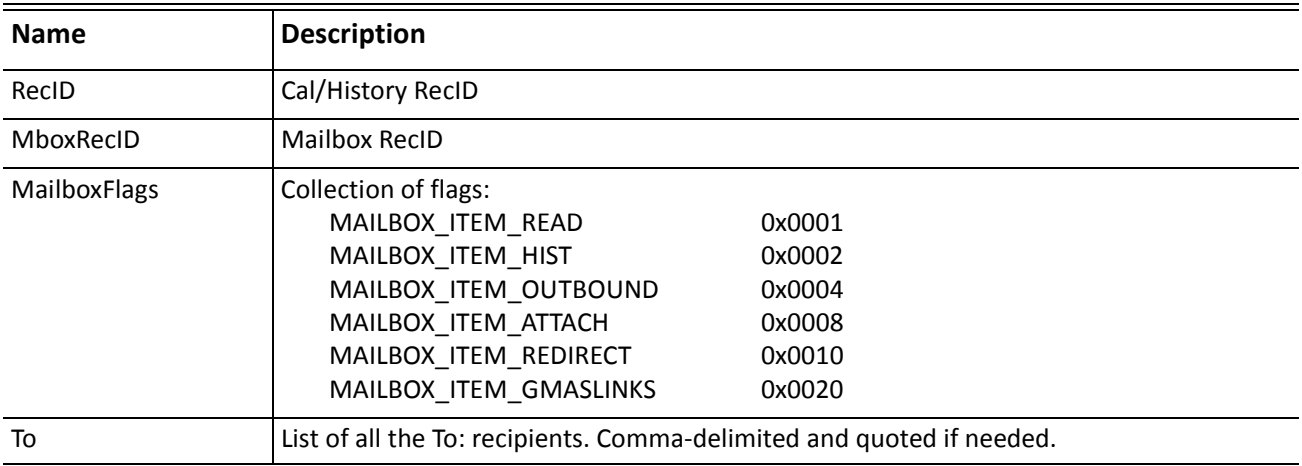

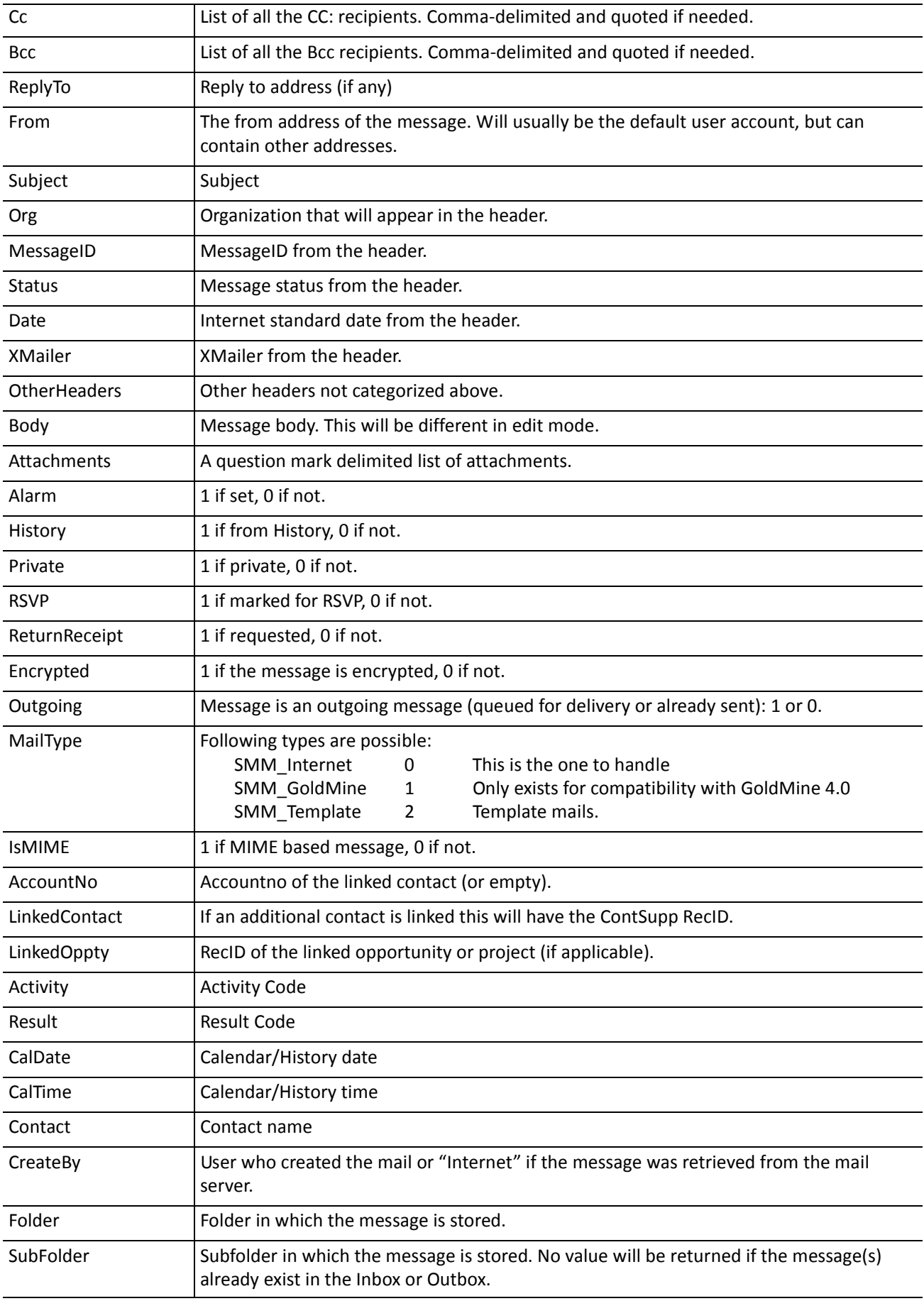

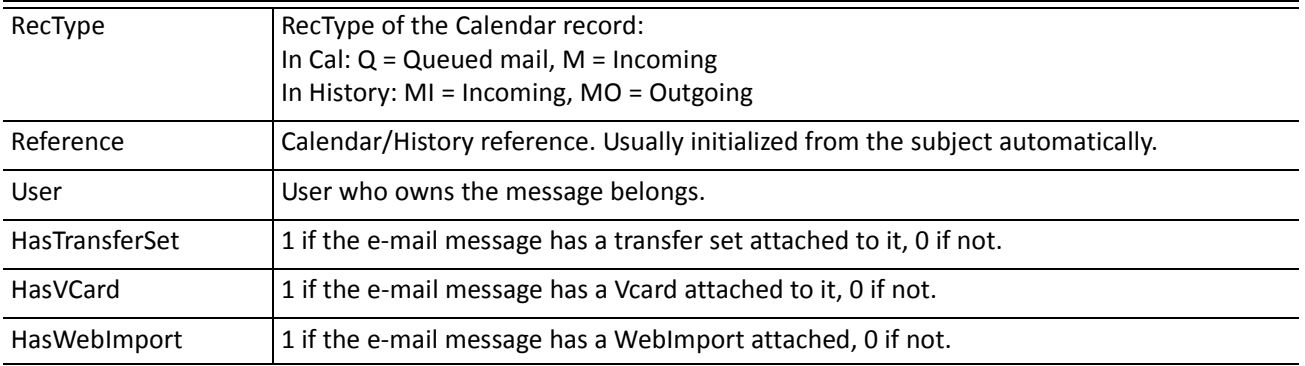

# *↘ RETURN CODES*

# **ReadMailReturn Result Codes**

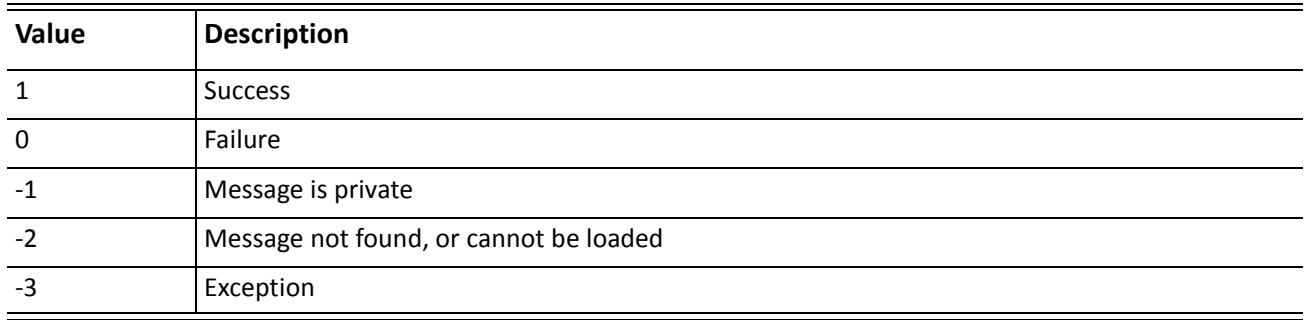

# Queuing a Message for Delivery

The QueueMail function queues a message for delivery. The actual delivery is not handled through the DLL. It is recommended to set up a specific user in GoldMine responsible for sending multiple users' mail on a regular basis.

If the message to be queued already exists within GoldMine, pass either the Mailbox RecID or the Calendar/History RecID with the history flag. When queuing a new message, do not provide values for the RecID name/value pairs or the flag.

GoldMine API Version: 5.50.10111

QueueMail Optional NV Pairs

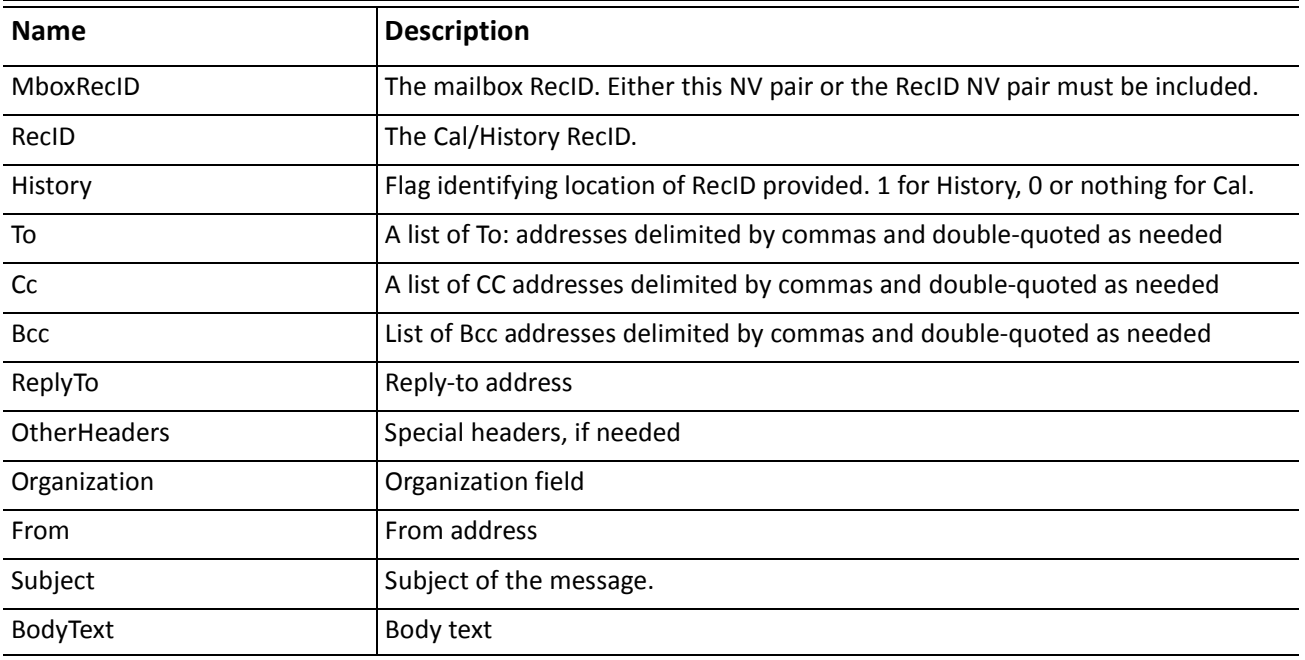

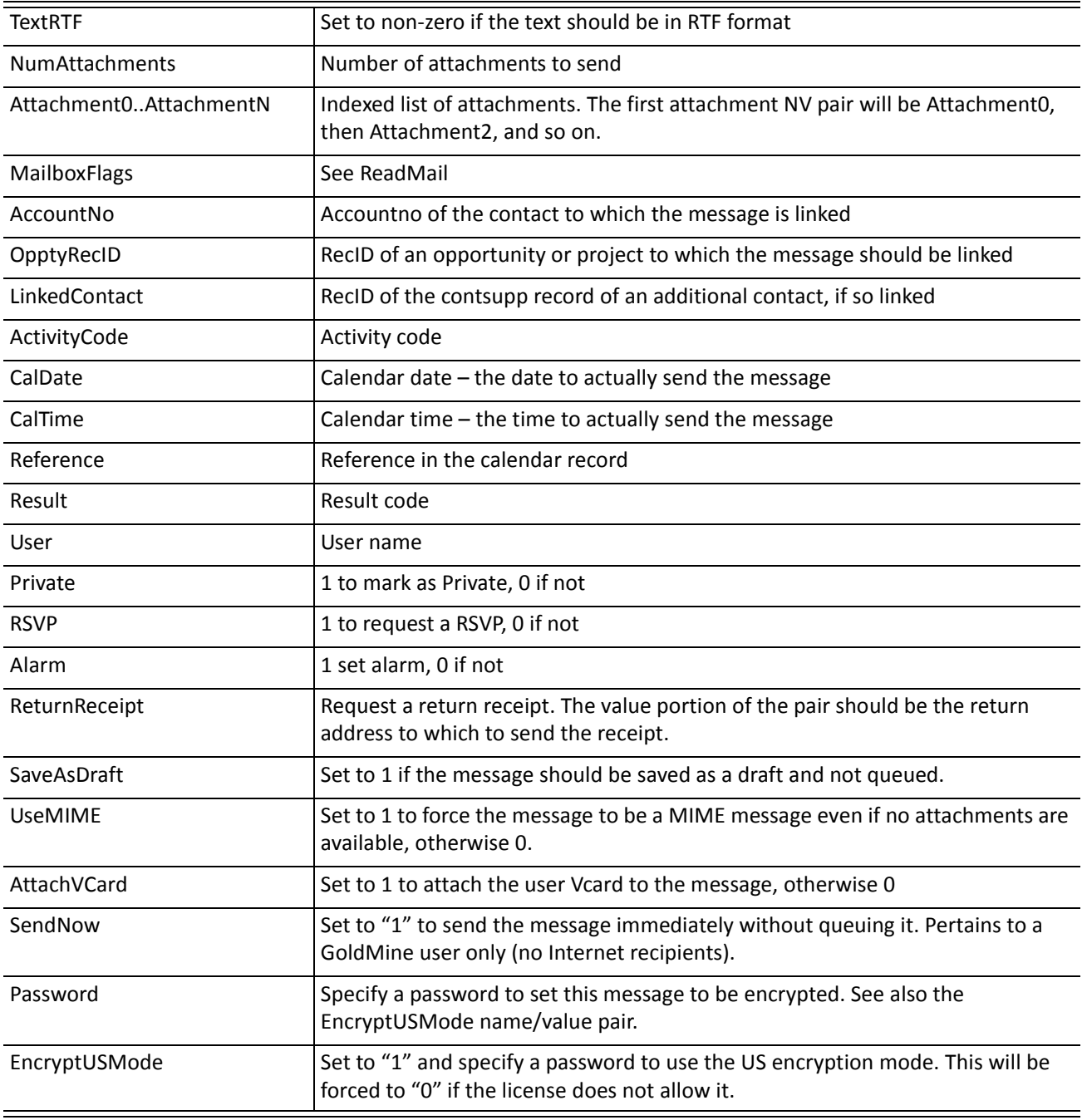

# *↘ RETURN NAME/VALUE PAIRS*

# **QueueMail Return NV Pairs**

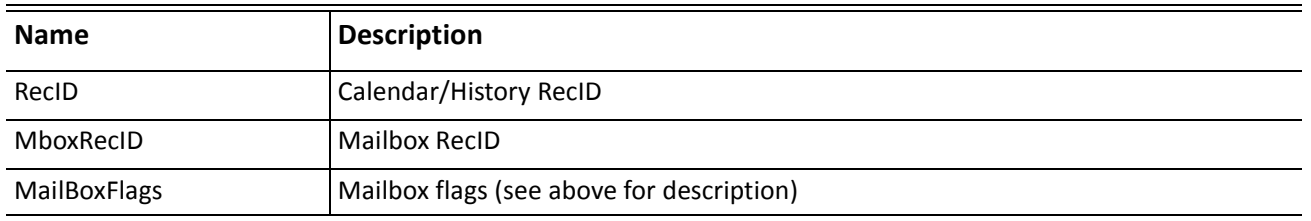

# **Updating a Mail Message**

The UpdateMail function allows the modifying of the opportunity with which the mail is associated and indicates whether the message has been read, its encryption state, and whether or not it is private.

# *↘ REQUIRED NAME/VALUE PAIRS*

### **UpdateMail Required NV Pairs**

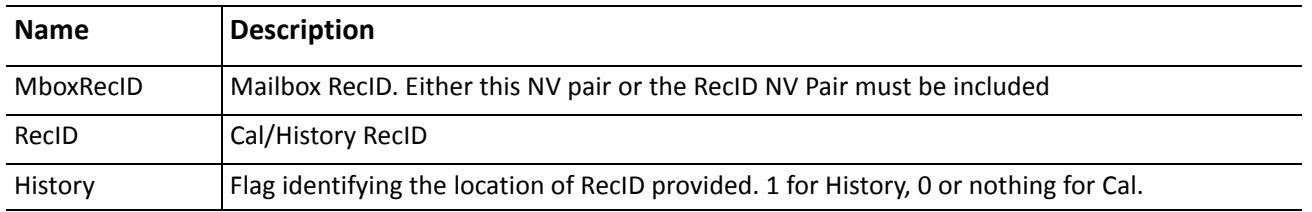

### *↘ OPTIONAL NAME/VALUE PAIRS*

#### **UpdateMail Optional NV Pairs**

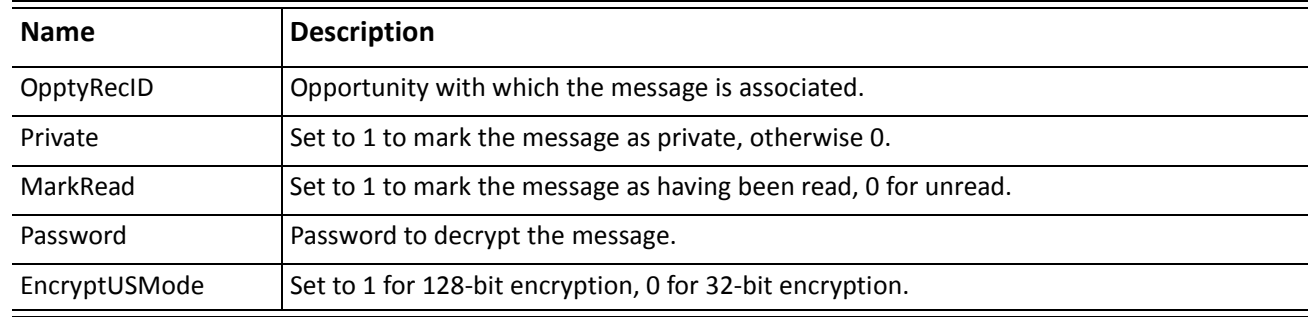

# **Saving a Mail Message into GoldMine**

The SaveMail function enables you to save a mail message into GoldMine when the actual sending or retrieval of the message took place in an outside application. The folder/subfolder specified to save the message to will be created by GoldMine if needed. There's no need to create it beforehand.

GoldMine API Version: 5.50.10111

The NV Pairs coincide with the QueueMail function. SaveMail also has the following additional NV pairs:

#### *↘ OPTIONAL NAME/VALUE PAIRS*

### **SaveMail Optional NV Pairs**

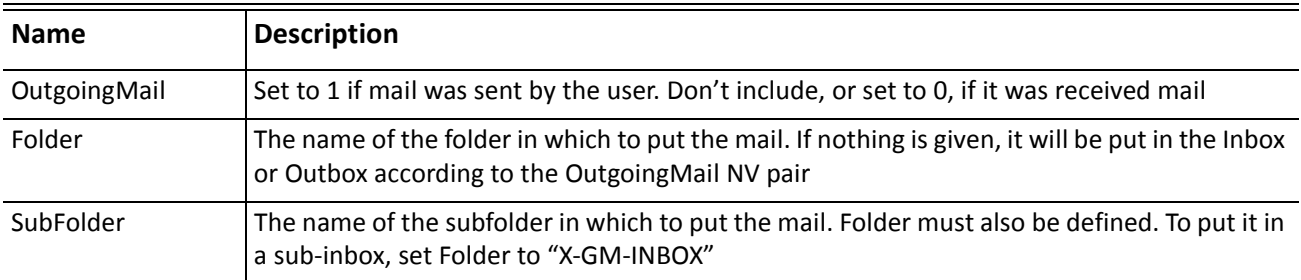

#### *↘ RETURN CODES*

The SaveMail function returns the following values:

#### **SaveMail Return Codes**

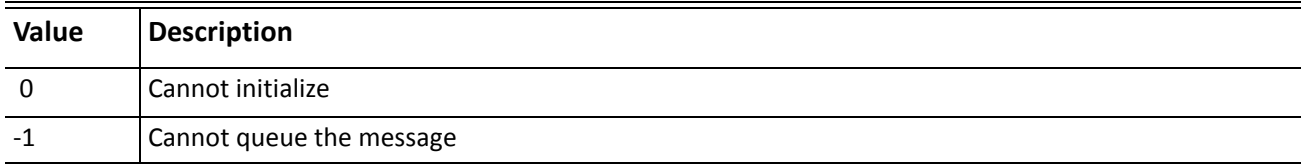

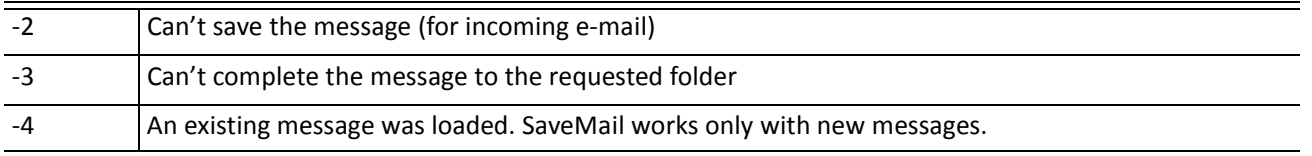

# Deleting a Message

The DeleteMail function deletes a message according to the settings specified for the user within GoldMine (use trashcan or not, delete attachments or not). A message can be deleted based on either the Mailbox RecID or the Calendar/History RecID with a flag to tell the function if it should look in the Calendar or History table.

GoldMine API Version: 5.50.10111

# *↘ REQUIRED NAME/VALUE PAIRS*

### **DeleteMailRequired NV Pairs**

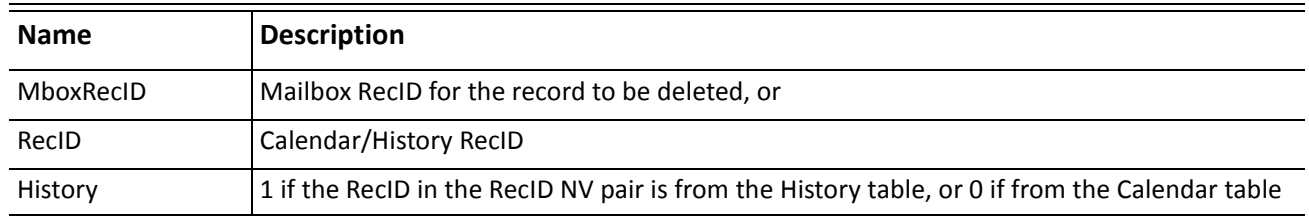

# Filing a Message in History

The FileMail function files a mail message in history specified by the Mailbox table RecID.

GoldMine API Version: 5.50.10111

*↘ REQUIRED NAME/VALUE PAIRS*

# **FileMail Required NV Pairs**

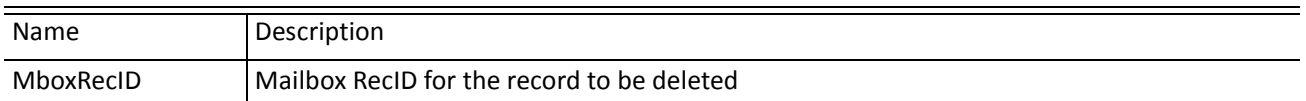

# *↘ OPTIONAL NAME/VALUE PAIRS*

#### **FileMail Optional NV Pairs**

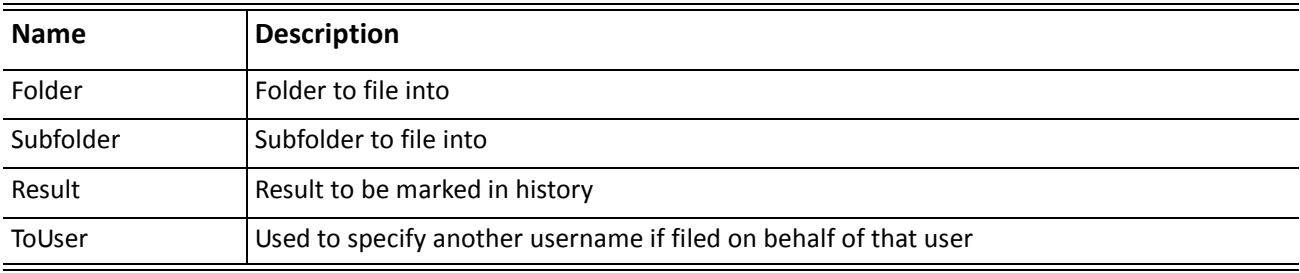

#### *↘ RETURN CODES*

### **FileMail Return Codes**

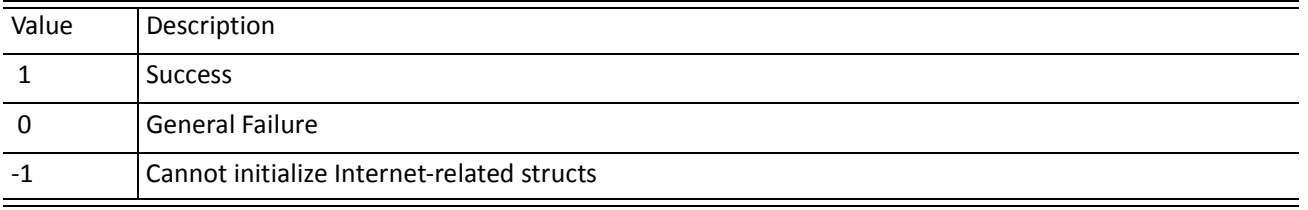

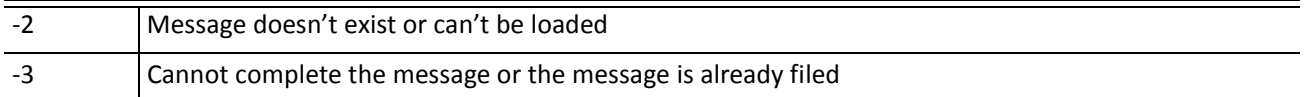

# Preparing the NV Container for a New Mail Message

A number of options and templates are available to GoldMine users for sending e-mail within the GoldMine program. For new messages being sent through the API, all of these can be accessed by utilizing the PrepareNewMail function. This function will return a container containing the same NV pairs returned by the ReadMail function reflecting the appropriate settings within GoldMine. You may then modify the container accordingly and send the message with QueueMail.

GoldMine API Version: 5.50.10111

*↘ REQUIRED NAME/VALUE PAIRS*

None.

# *↘ OPTIONAL NAME/VALUE PAIRS*

#### **PrepareNewMailOptional NV Pairs**

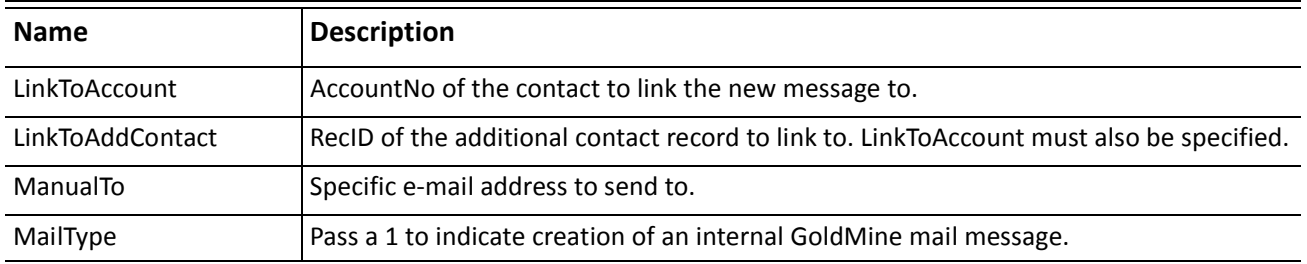

### *↘ RETURN NAME/VALUE PAIRS*

Same as ReadMail

# Preparing the NV Container to Reply to a Mail Message

A number of options and templates are available to GoldMine users for sending e-mail within the GoldMine program. All of these can be accessed for replying to messages sent through the API by utilizing the PrepareReplyMail function. In addition, the body text of the message may be returned containing quoted text from the message being replied to. This function will return a container containing the same NV pairs returned by the ReadMail function reflecting the appropriate settings within GoldMine. You may then modify the container accordingly and send the message with QueueMail.

GoldMine API Version: 5.50.10111

#### *↘ REQUIRED NAME/VALUE PAIRS*

#### **PrepareReplyMail Required NV Pairs**

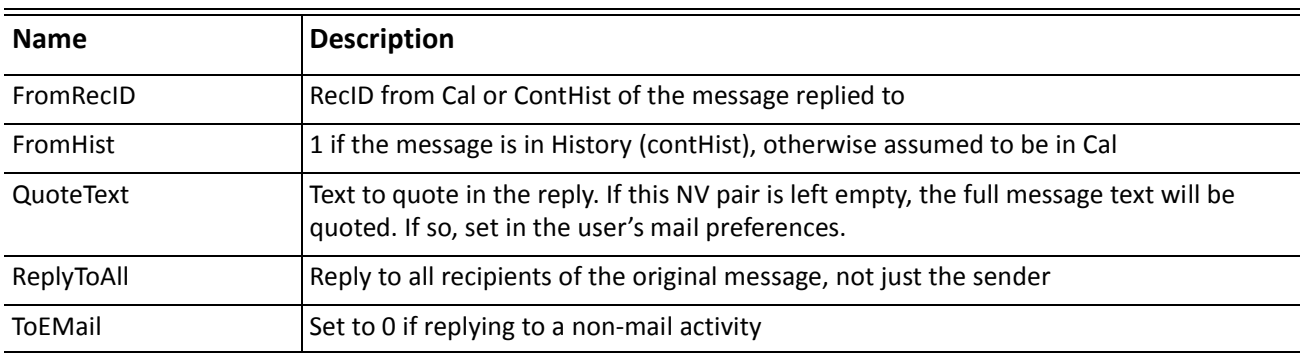

# *↘ OPTIONAL NAME/VALUE PAIRS*

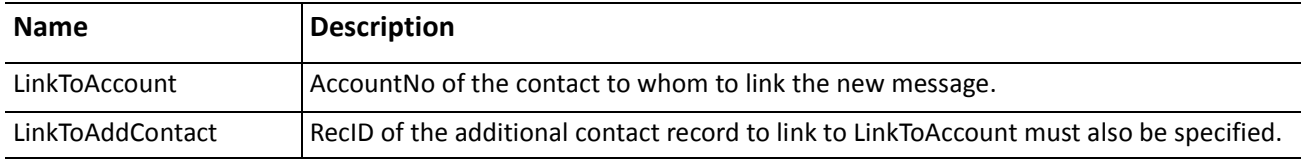

# *↘ RETURN NAME/VALUE PAIRS*

Same as ReadMail—see ["Reading a Mail Message" on page 235](#page-234-0).

# Preparing an NV Container to Forward a Mail Message

A number of options and templates are available to GoldMine users for sending e-mail within the GoldMine program. For forwarded messages being sent through the API, all of these can be accessed by using the PrepareFwdMail function. In addition, PrepareFwdMail includes the original message body text and header information to be forwarded. This function will return a container containing the same NV pairs returned by the ReadMail function reflecting the appropriate settings within GoldMine. You may then modify the container accordingly and send the message with QueueMail.

GoldMine API Version: 5.50.10111

### *↘ REQUIRED NAME/VALUE PAIRS*

PrepareFwdMail Required NV Pairs

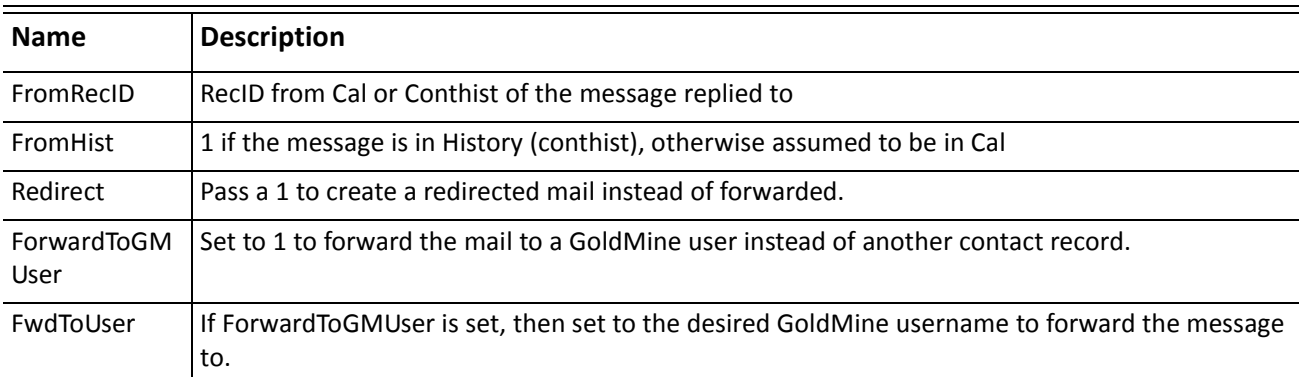

#### *↘ OPTIONAL NAME/VALUE PAIRS*

#### **PrepareFwdMail Optional NV Pairs**

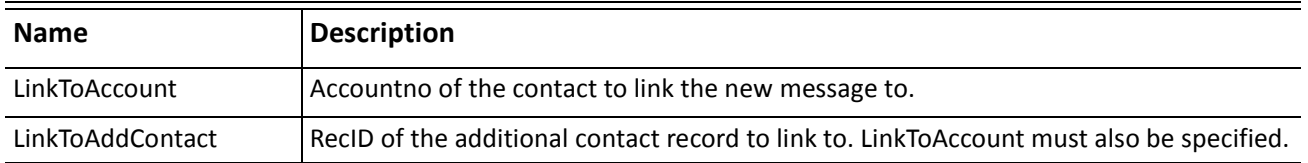

#### *↘ RETURN NAME/VALUE PAIRS*

Same as ReadMail—see ["Reading a Mail Message" on page 235](#page-234-0).

# Adding an E-mail Center Folder

Use AddFolder to create a folder and/or subfolder in the **E-mail Center**. If both the folder and the subfolder do not exist, then both will be created.

GoldMine API Version: 5.50.10111

*↘ NAME/VALUE PAIRS*

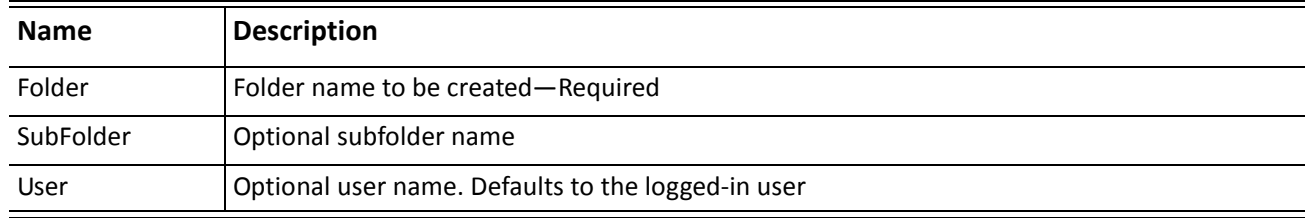

# Deleting an E-Mail Center Folder

Use DeleteFolder to remove folders or subfolders from the **E-Mail Center**. If both a folder and subfolder are supplied, only the subfolder will be deleted. Any messages included in the specified folder are also deleted.

GoldMine API Version: 5.50.10111

#### *↘ NAME/VALUE PAIRS*

DeleteFolder NV Pairs

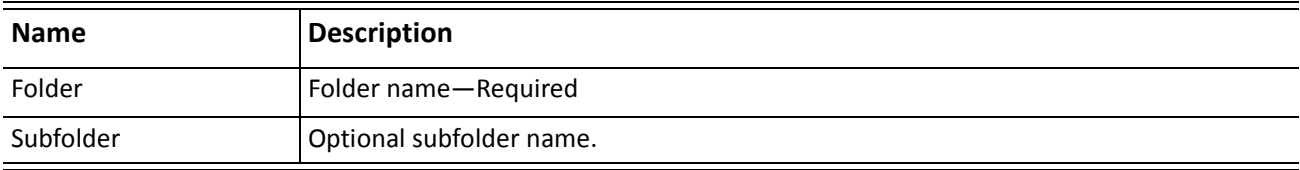

# Obtaining a List of E-Mail Center Folders

The FolderList function returns a sorted list of folders from the **E-Mail Center**. Folders are returned with a prefix of "0" if the folder is a top-level folder, or a prefix of "1" if it is a subfolder. System folders are not returned, only user folders.

GoldMine API Version: 5.50.10111

*↘ RETURN NAME/VALUE PAIRS*

#### **FolderList Return NV Pairs**

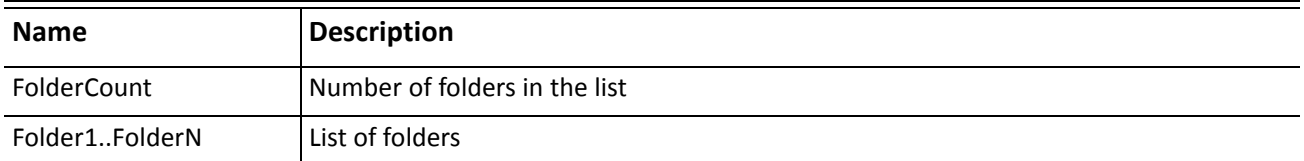

# *↘ EXAMPLE LIST OF FOLDERS*

```
FolderCount = 6
Folder1 = 0Filed
Folder2 = 1January 2000
Folder3 = 2February 2000
Folder4 = 0Sent
Folder5 = 1January 2000
Folder6 = 2February 2000
```
# **FromList**

The FromList function returns a list of unique From addresses to use in outgoing e-mail.

GoldMine API Version: 5.50.10111

# *↘ RETURN NAME/VALUE PAIRS*

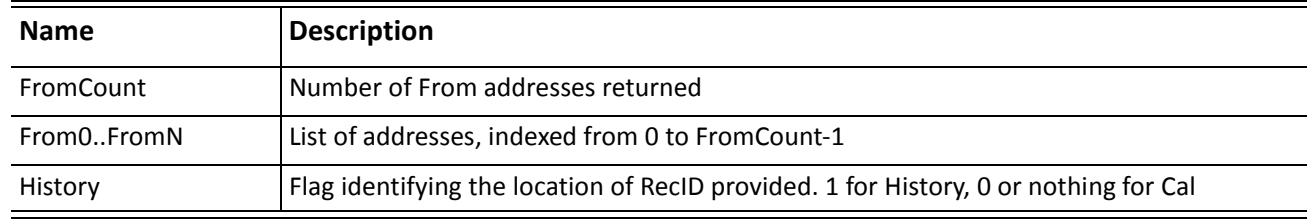

# Accessing E-mail Templates

The TemplateList function returns a list of e-mail templates for a specified user.

GoldMine API Version: 5.50.10111

# *↘ OPTIONAL NAME/VALUE PAIRS*

### **TemplateList Optional NV Pairs**

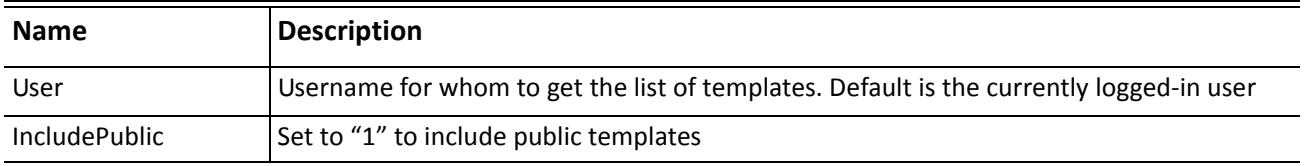

# *↘ RETURN NAME/VALUE PAIRS*

## **TemplateList Return NV Pairs**

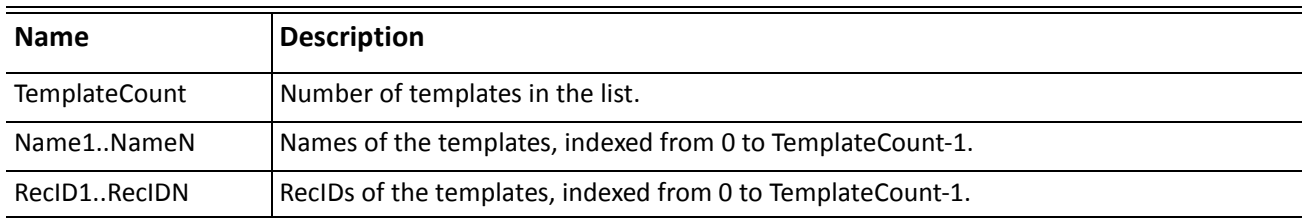

# Retrieving E-mail Account Information

The GetAccountsList function returns a set of name/value pairs describing all e-mail accounts defined for the currently logged-in user. Because a user may have multiple e-mail accounts defined, the name/value pairs are indexed to identify the account that corresponds to the setting. The index number is appended to the beginning of each name. The indexes begin with zero (0).

GoldMine API Version: 5.50.10111

# *↘ RETURN NAME/VALUE PAIRS*

# **GetAccountsList Return NV Pairs**

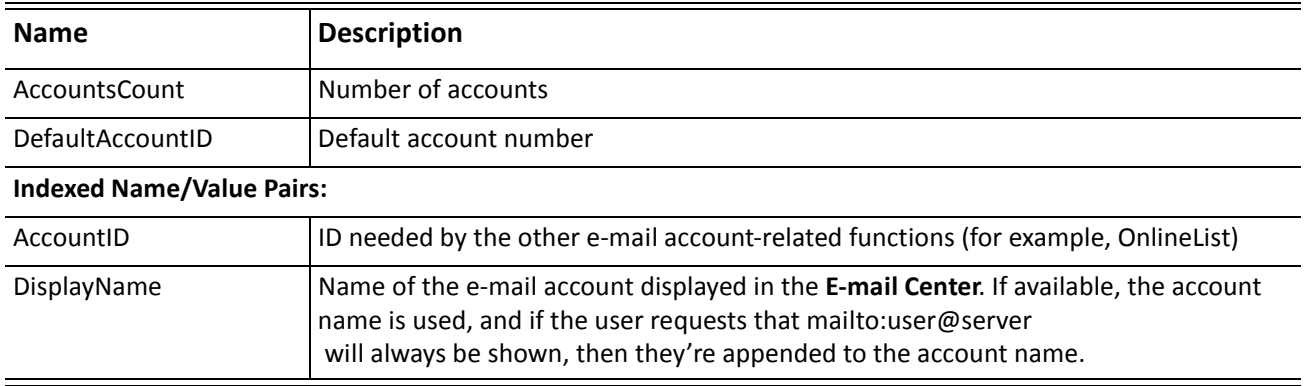

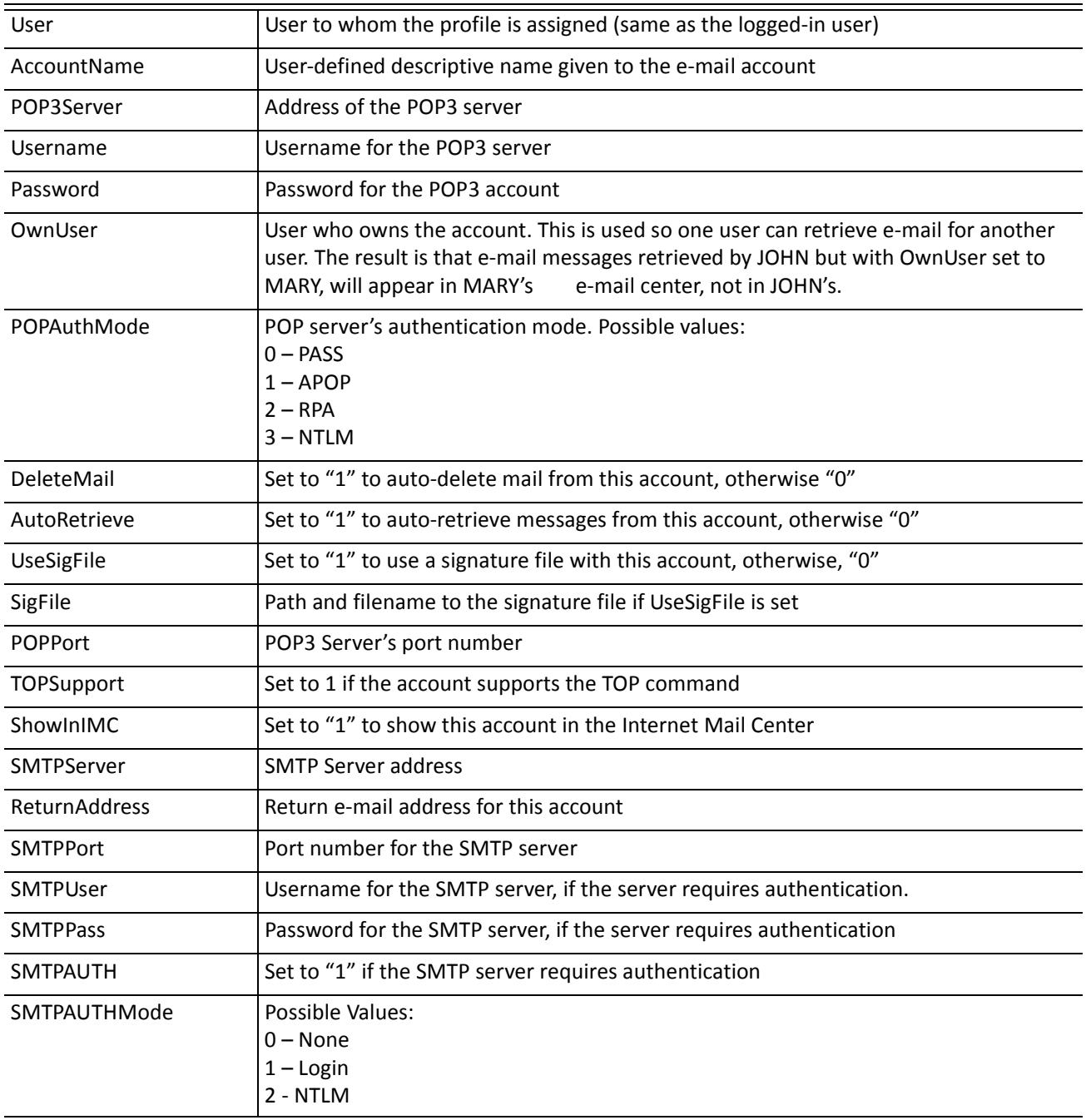

# Retrieving a List of Messages Waiting Online

The OnlineList function returns a list of all messages waiting online for the requested account. Each message's corresponding NV pairs are indexed from 1 to N according to the number of available messages. The index numbers are appended to the end of the NV pair name.

GoldMine API Version: 5.50.10111

# *↘ REQUIRED NAME/VALUE PAIRS*

# **OnlineList Required NV Pairs**

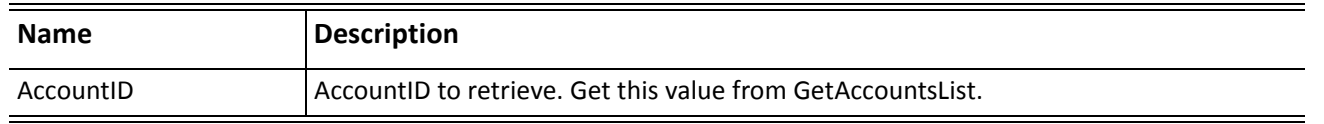

### *↘ RETURN NAME/VALUE PAIRS*

# **OnlineList Returned NV Pairs**

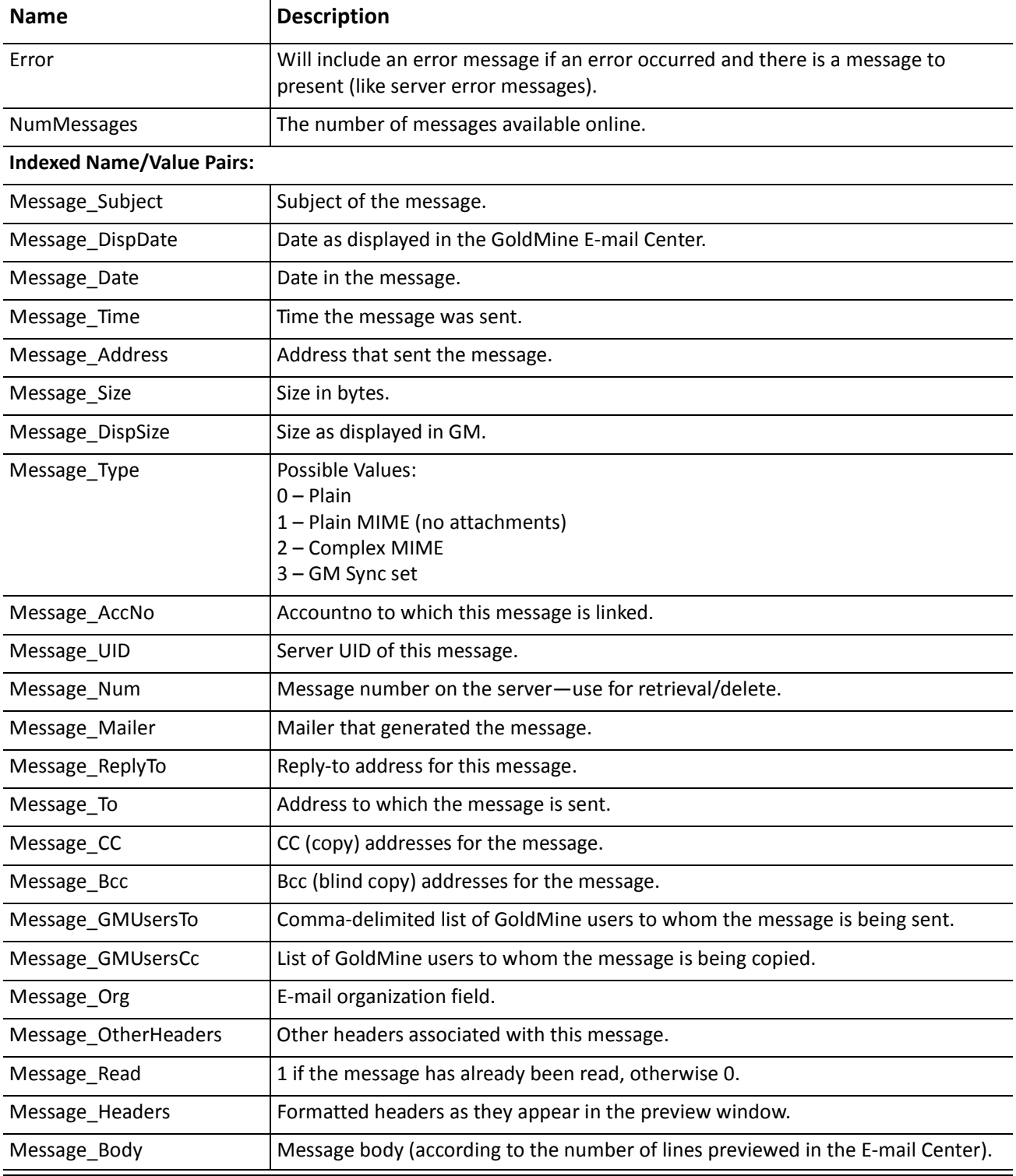

# *↘ RETURN VALUES*

# **OnlineList Return Values**

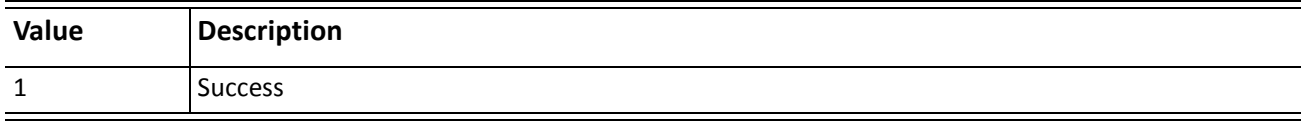

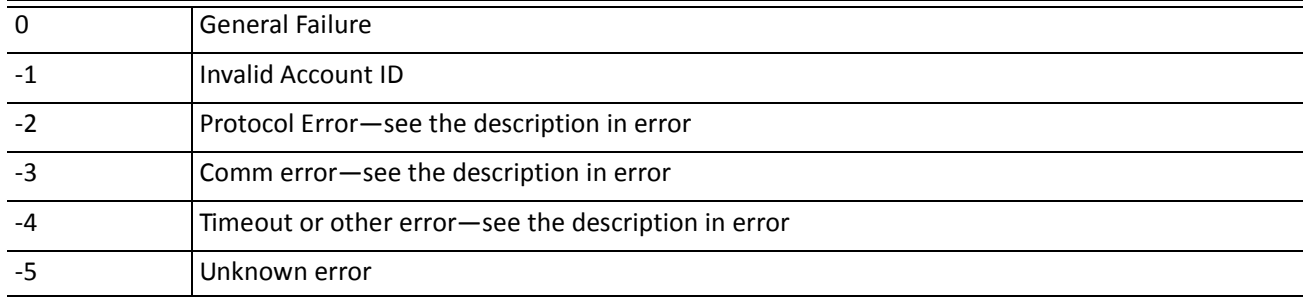

# Retrieving Messages

The RetrieveMessages function retrieves specified messages that are online. The returned name/value pairs will have a message number appended to the end of the name.

GoldMine API Version: 5.50.10111

# *↘ REQUIRED NAME/VALUE PAIRS*

#### **RetrieveMessage Required NV Pairs**

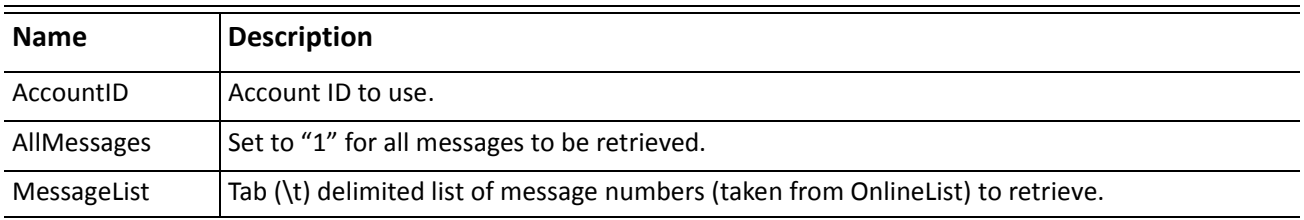

# *↘ RETURN NAME/VALUE PAIRS*

### **RetrieveMessage Return NV Pairs**

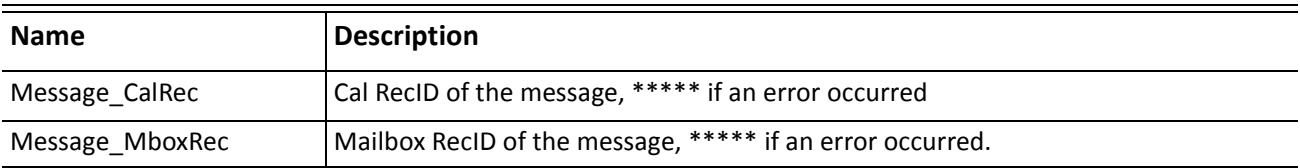

#### *↘ RETURN VALUES*

### **RetrieveMessages Return Values**

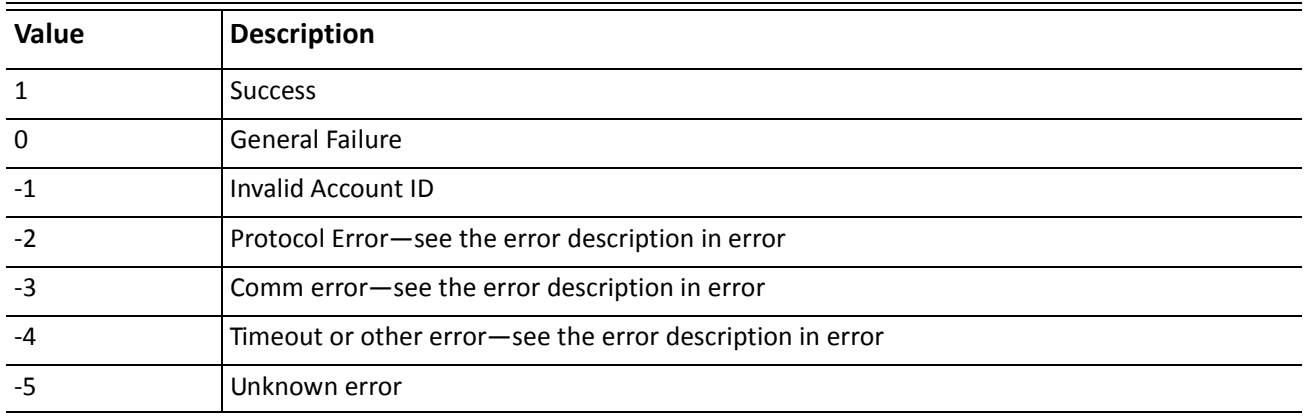

# Deleting Online E-mail Messages

The DeleteMessages function allows deletions of messages waiting online.

# *↘ REQUIRED NAME/VALUE PAIRS*

#### **DeleteMessages Required NV Pairs**

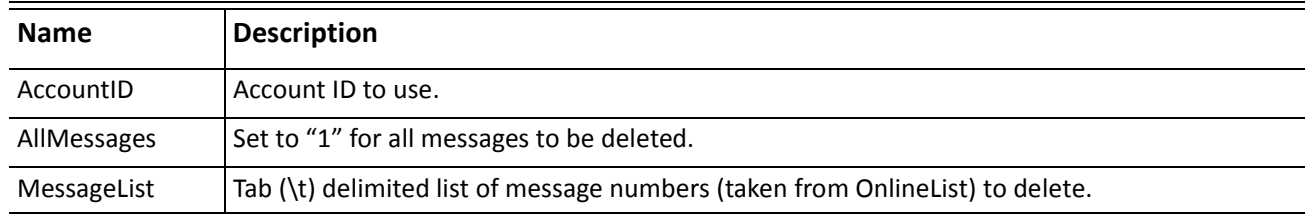

# Return Name/Value Pairs

The returned name/value pair will have each message number appended to the end of the name.

GoldMine API Version: 5.50.10111

#### **DeleteMessages Return NV Pairs**

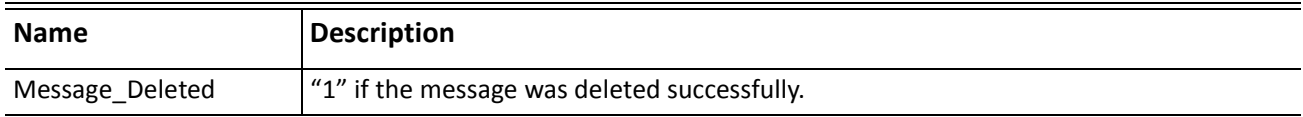

### *↘ RETURN VALUES*

#### **DeleteMessages Return Values**

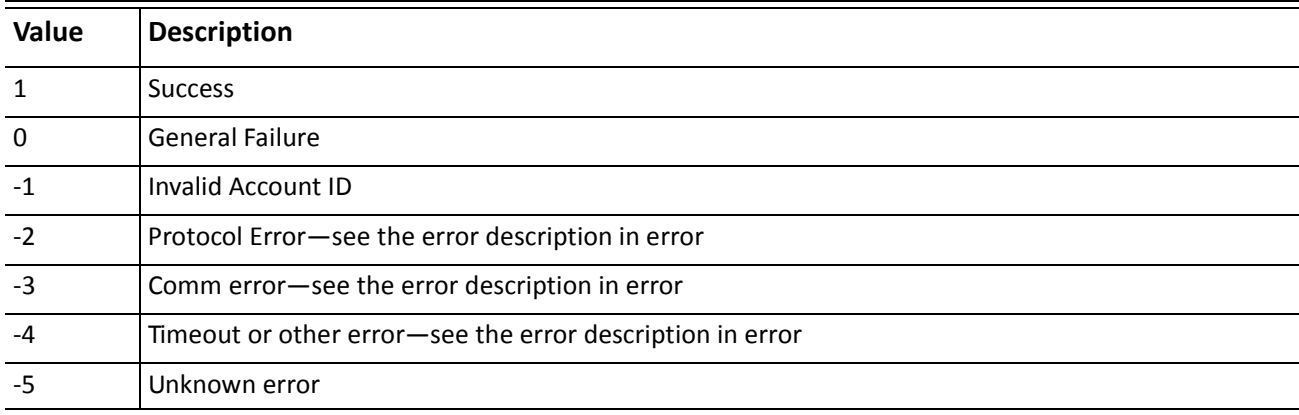

# Saving a Manual List of Recipients

The SaveManualRcptList function will receive a list of manually provided recipients and save them to an .ini file. The name/ value pair list will be Recipient1.RecipientN with the values being the addresses you wish to add to the list. Any missing entry will be saved as an empty address.

GoldMine API Version: 5.50.10111

# Retrieving a Manual List of Recipients

The GetManualRcptList function returns a list of the saved manual recipient list. The return value will be "1" for success and "0" for failure. The container will have a name/value pair NumberOfRecipients with the number of recipients. Finally, it will contain Recipient0..RecipientN with the actual addresses.

GoldMine API Version: 5.50.10111

# Managing Internet E-mail Preferences

GetEmailPrefs and SetEmailPrefs allow you to get and set the Internet preferences for the user. The preferences correspond with the **Internet Preferences** dialog box within GoldMine. The functions work the same, except the former receives information from GoldMine and the latter updates the data in GoldMine.

GoldMine API Version: 5.50.10111

**IMPORTANT:** Before calling SetEmailPrefs, the values of the e-mail preferences in the NV pair container must be preloaded with GetEmailPrefs. Otherwise, all e-mail preferences not included in the container for SetEmailPrefs will be deleted from GoldMine.

## *↘ OPTIONAL INPUT (SETEMAILPREFS) AND OUTPUT (GETEMAILPREFS) NAME/VALUE PAIRS*

#### **GetEmailPrefs and SetEmailPrefs Name/Value Pairs**

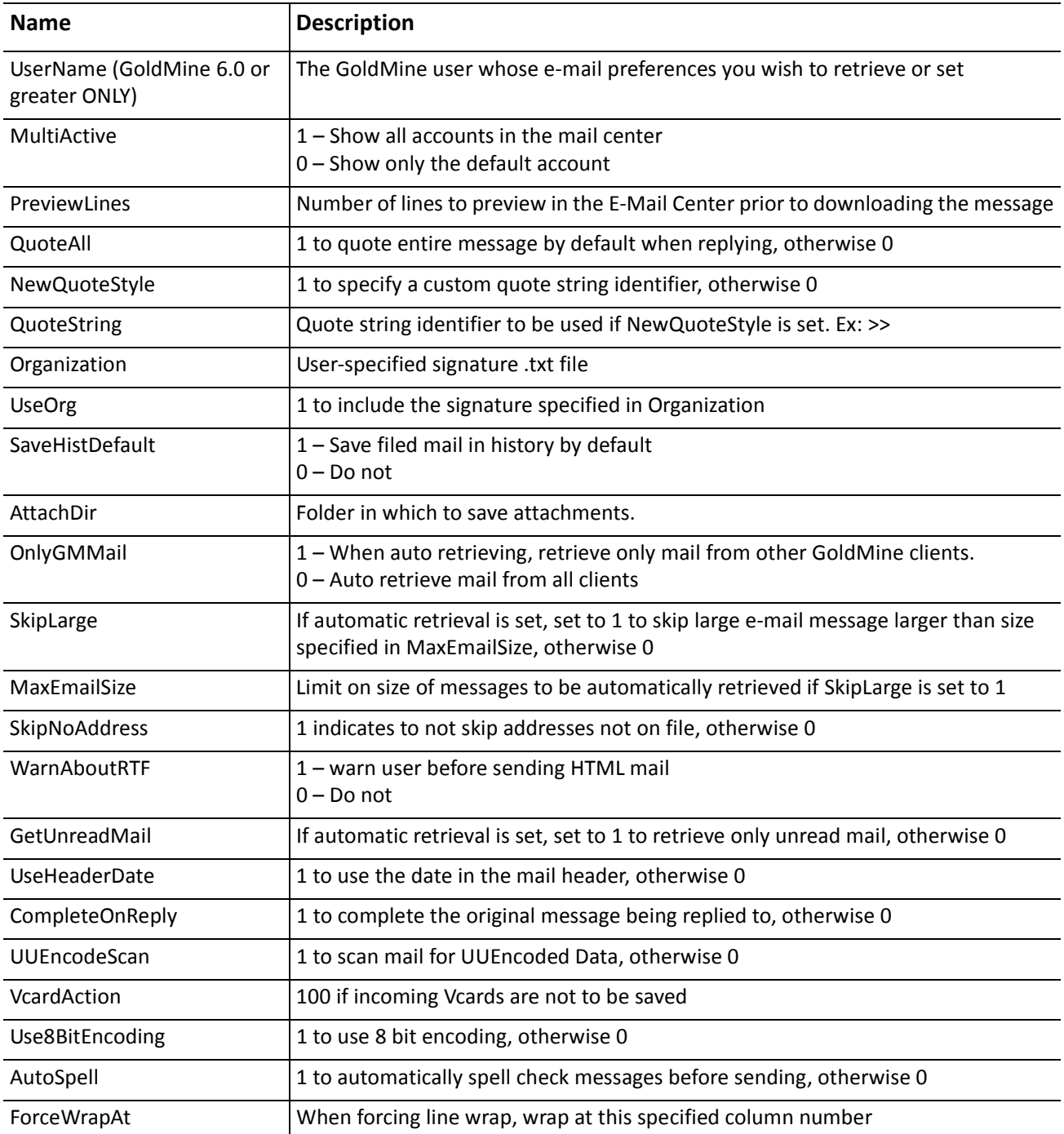

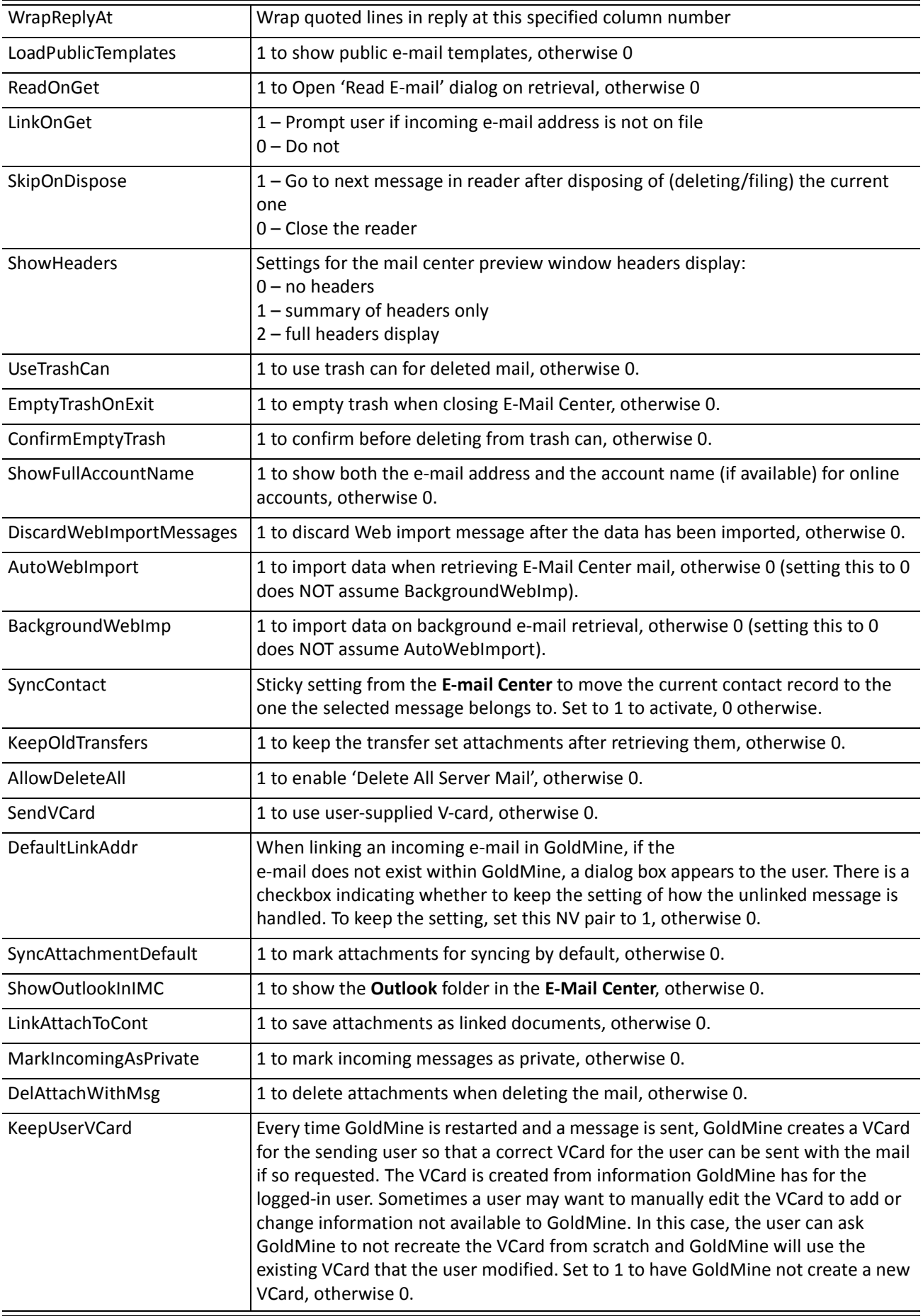

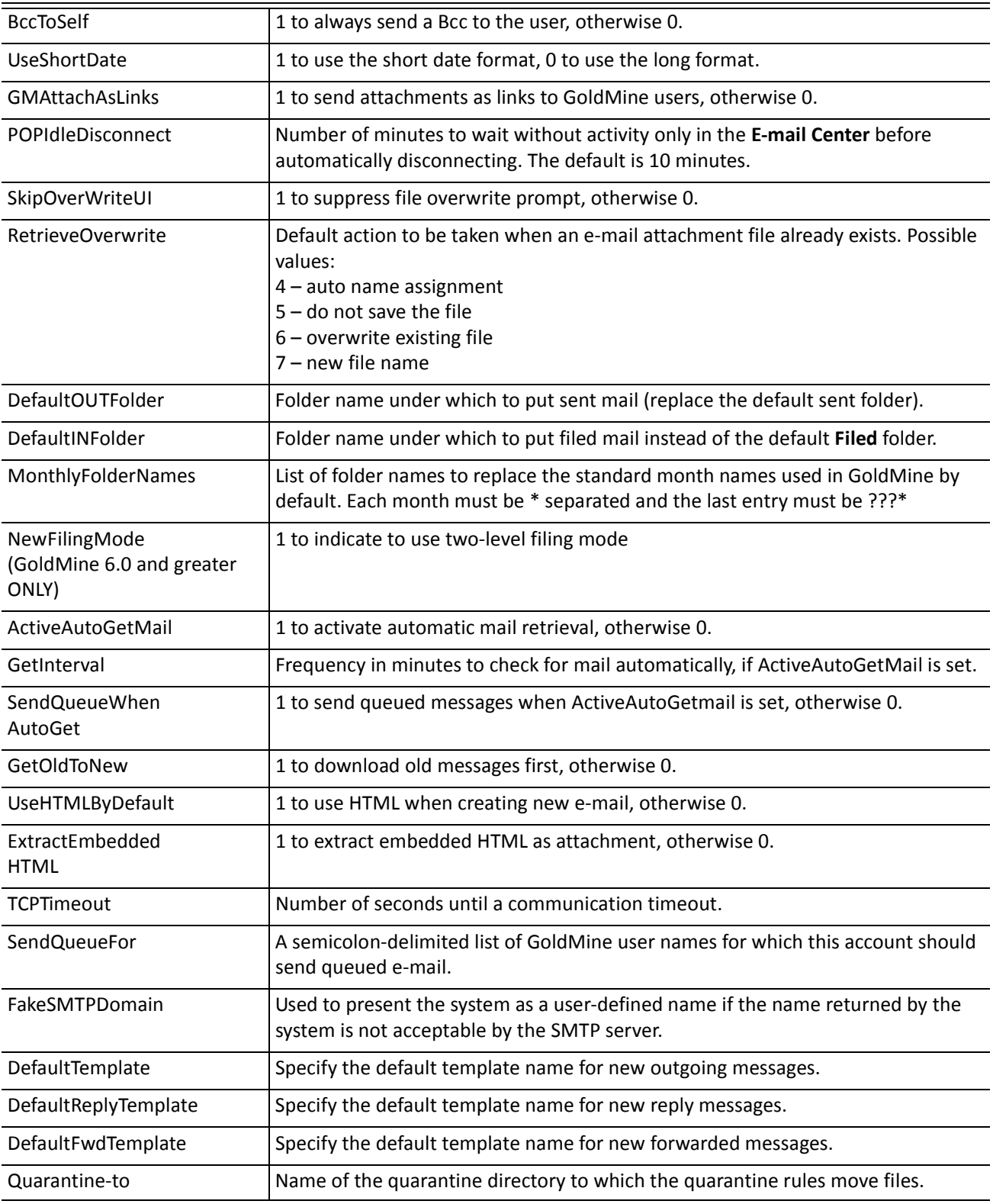

In addition, each e-mail account set up for the user is supplied or returned through a special multi-value item named Profiles. The Profiles NV pair contains a set of containers; each holds information for a different e-mail account. You can determine the number of accounts by calling the GMW\_NV\_GetMultiValueCount function.

To retrieve the HGMNV pointers for the child containers, call GMW-NV-GetMultiNvValue for each account to retrieve.

If you are setting e-mail preferences, you will want to set the NV values for an e-mail account by using either:

GMW\_NV\_AppendNvValue, to copy a prepared container to the Profiles NV pair

or

GMW\_NV\_AppendEmptyNvValue, to create an empty child container within the Profiles NV Pair for which you can later set the values.

See "["Working with Multi-Value Name/Value Pairs" on page 79"](#page-78-0) for more information on these functions.

Profiles child containers have the following NV Pairs.

# **Profiles Child Container NV Pairs**

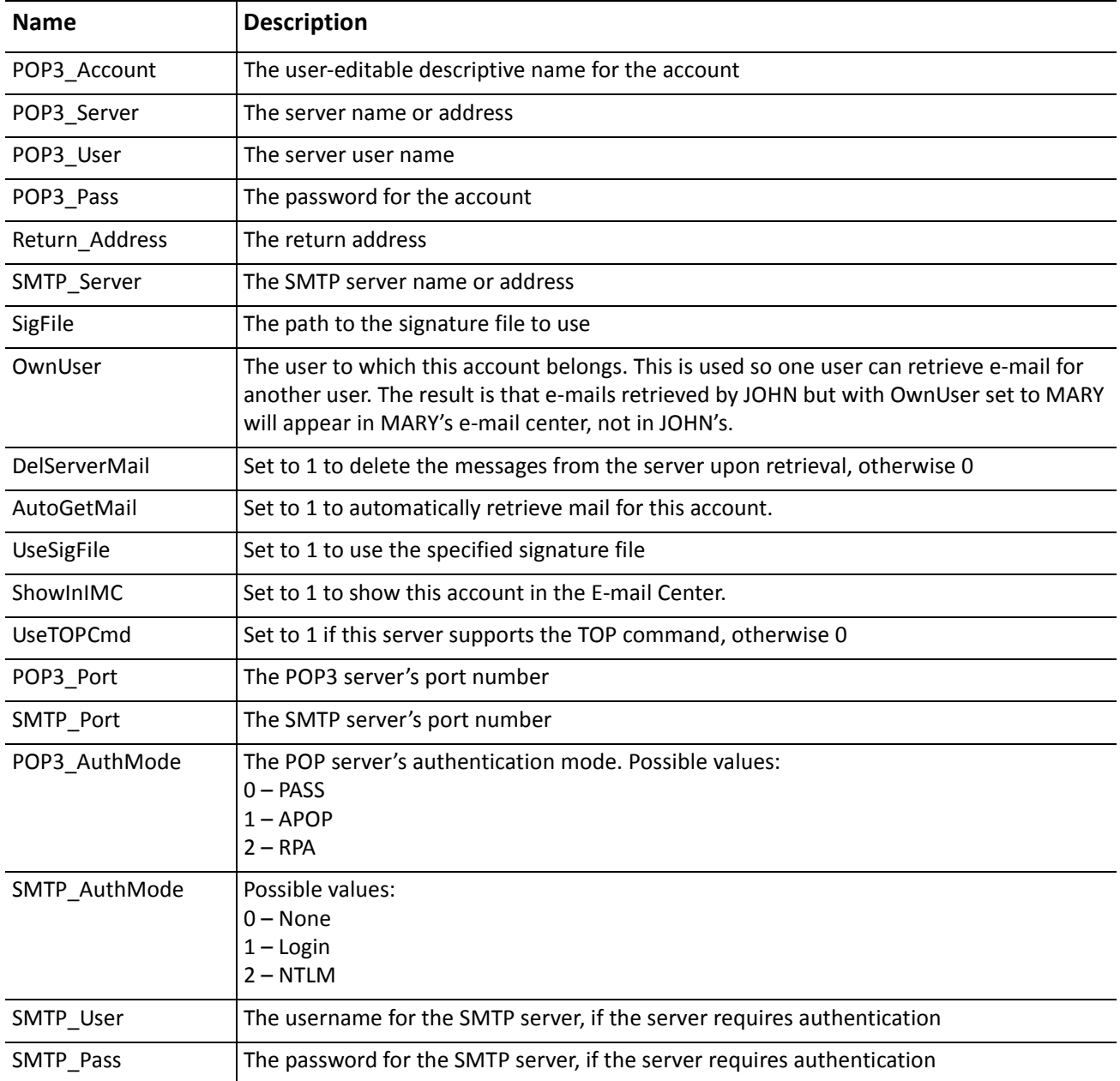
# **Validating a Web User Name and Password**

ContactLogin validates a WebUserName/WebPassword assigned to a contact.

GoldMine API Version: 5.50.10111

# *↘ REQUIRED NAME/VALUE PAIRS*

### **ContactLogin Required NV Pairs**

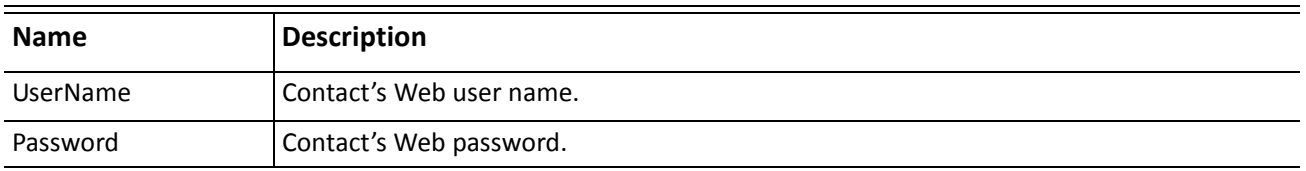

# *↘ SPECIAL NAME/VALUE PAIRS*

#### **ContactLogin Special NV Pairs**

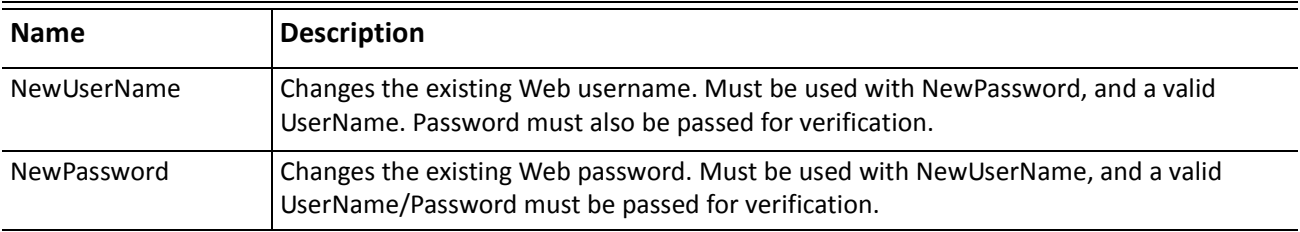

### *↘ OUTPUT NAME/VALUE PAIRS*

### **ContactLogin Output NV Pairs**

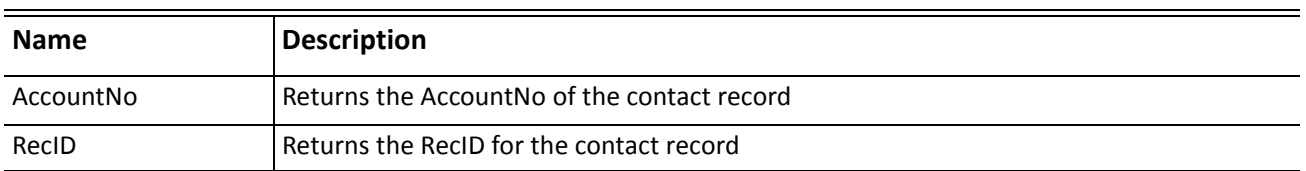

# *↘ NOTES*

This function is useful when writing an extranet solution for GoldMine. To enable GUI access to these features, set ContWebAccess=1 under the [GoldMine] section of your username.ini. You can then select **Edit > Record Properties > WebAccess** to set the Web user/pass (maximum of 15 characters each). GoldMine stores Web access data in ContSupp with a RecType of W. Each user name and password must be unique. This information does not synchronize.

# Manipulating User-Defined Fields and Views

Beginning in GoldMine 6.00.21021, the ability to read and write changes to the user-defined fields and views was added to the GoldMine API. Most of the following functions use multi-container NV pairs. This means that a single NV pair may contain multiple containers, each with their own set of NV pairs. For example, when reading field views, there will be an NV pair named "View". This NV pair will contain an entire NV pair container for each field view in GoldMine containing a set of NV pairs that describe that view. In addition, each of those containers will store an NV pair named "Field". This NV pair will contain an entire NV pair container for each field defined on that view, each with its own set of NV pairs describing that field. For information on how to read and manipulate multi-container NV pairs, please see ["Working with Multi-Value](#page-78-0)  [Name/Value Pairs" on page 79](#page-78-0).

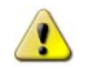

**IMPORTANT:** The GoldMine user logged into the API must have master rights in order to use these functions.

# Reading All Field Views

The GetContactViews function returns all of the field views, including the custom screens, main contact record, and the summary tab fields. As described above, this function utilizes multi-container NV pairs. Execute GetContactViews, passing an empty NV pair container, to retrieve the following NV pairs describing the field views.

GoldMine API Version: 6.00.21021

#### *↘ OUTPUT NAME/VALUE PAIRS*

#### **GetContactViews Output NV Pairs**

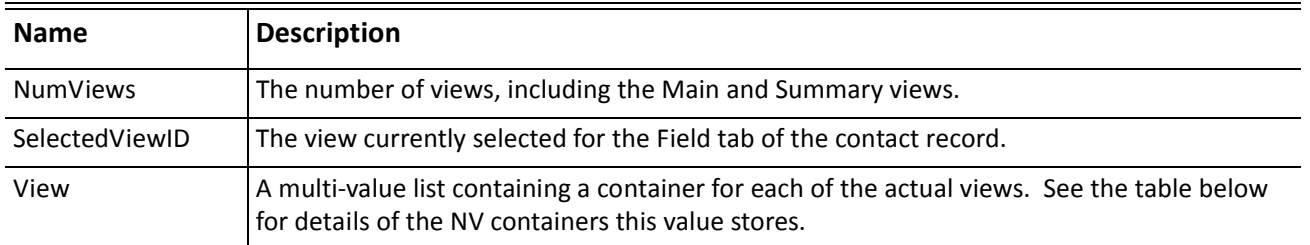

#### *↘ VIEW NAME/VALUE PAIRS*

The View NV Pair in the container returned by GetContactViews contains NV Pair containers with the following NV Pairs describing the field views defined in GoldMine.

#### **View NV Pair Output Container**

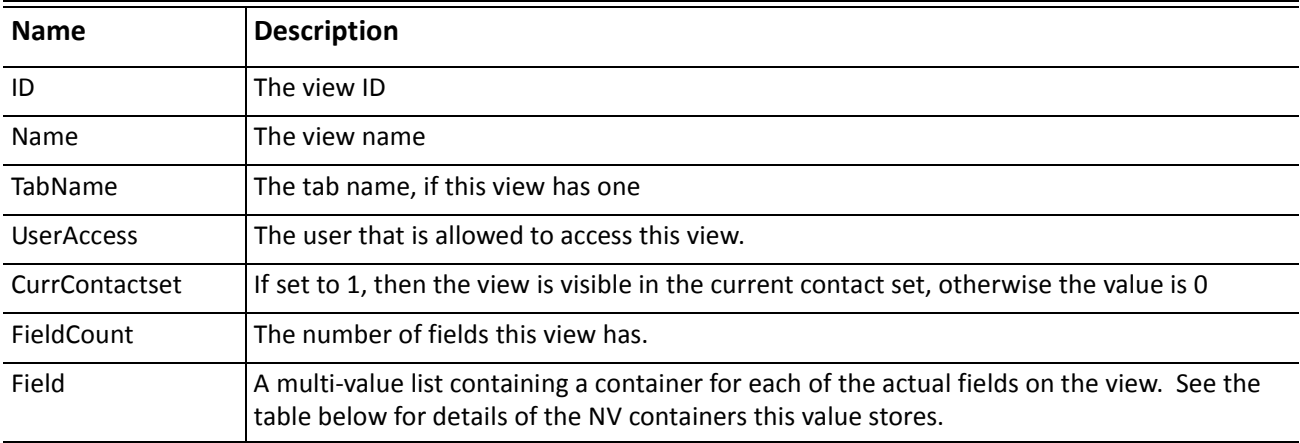

#### *↘ FIELD NAME/VALUE PAIRS*

The Field NV Pair in the View container contains NV Pair containers with the following NV Pairs describing the fields displayed on the view defined in GoldMine.

Field NV Pair Output Container

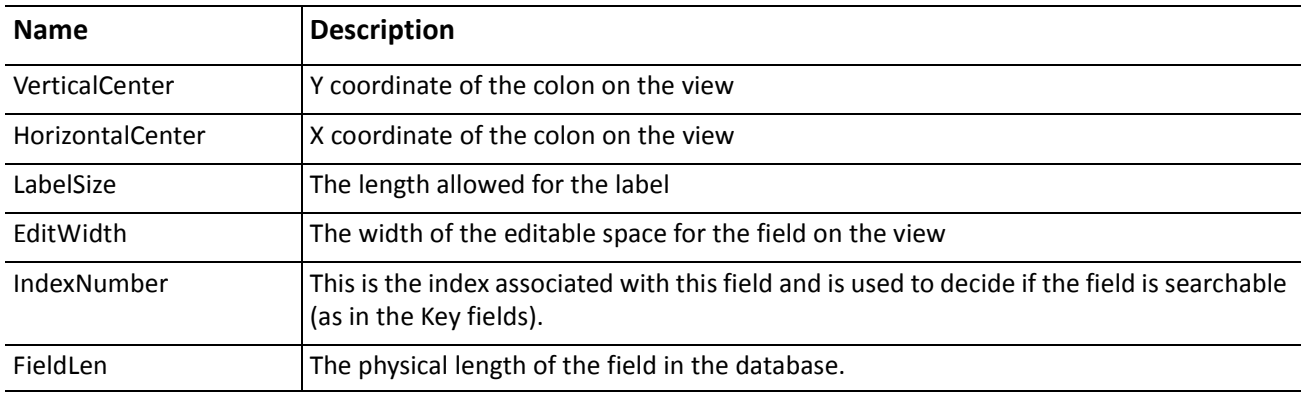

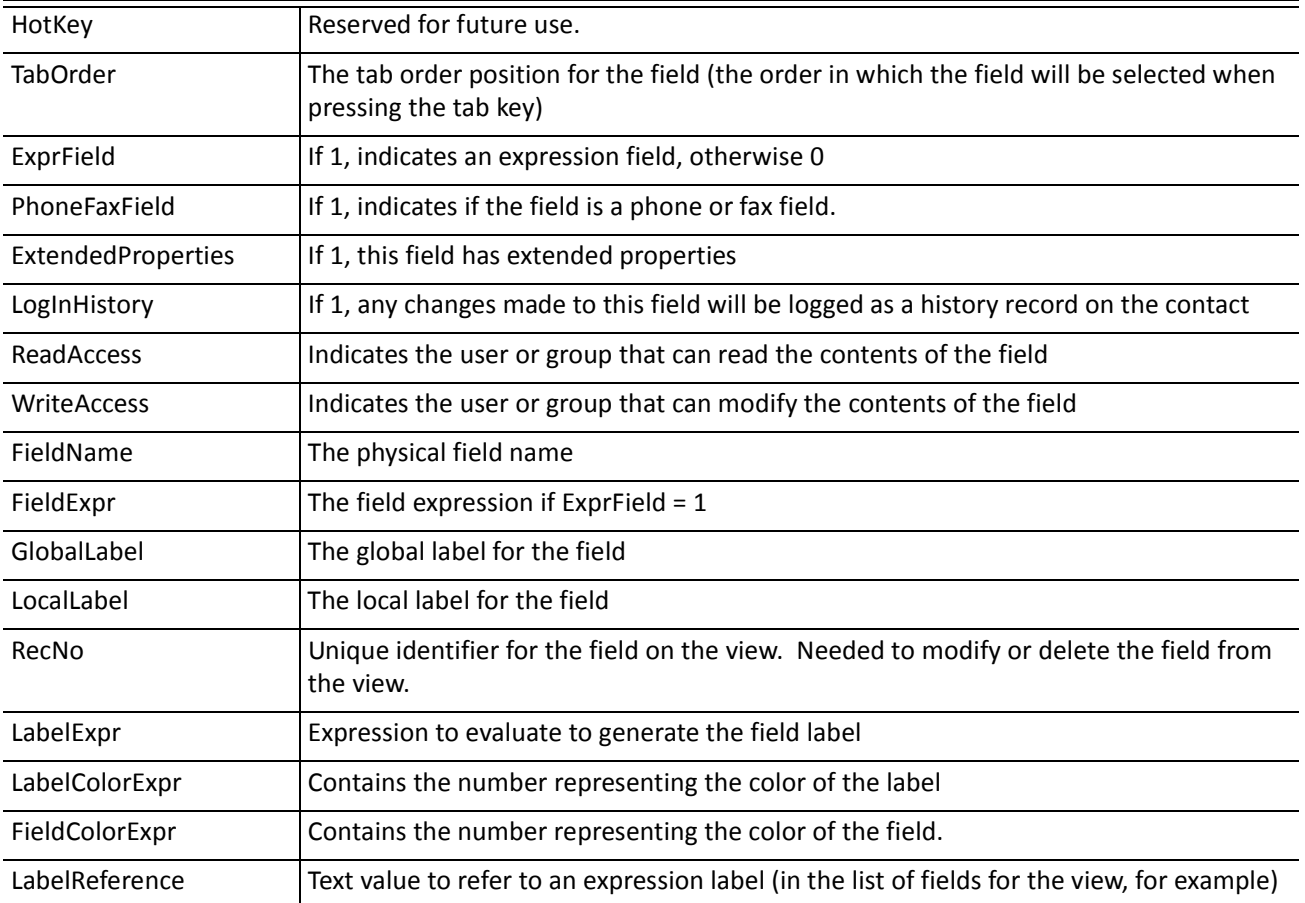

# *↘ GETCONTACTVIEWS RETURN VALUES*

# **GetContactViews Return Values**

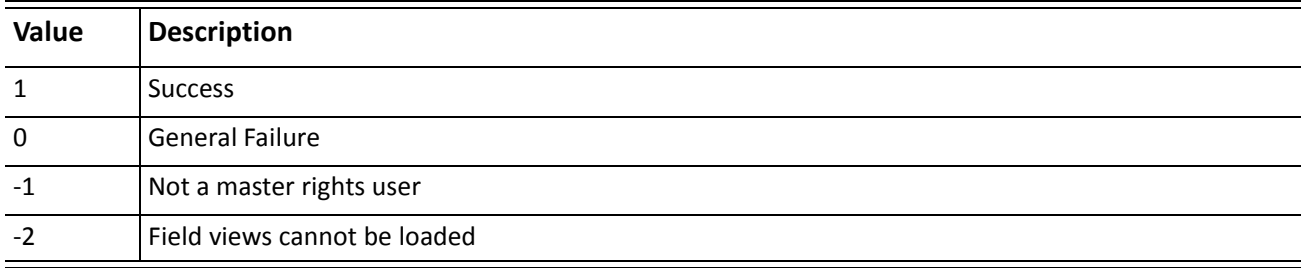

# Deleting a Contact View

The DeleteContactView function deletes the view specified by the view ID. This function accepts one input NV pair, ViewID. Retrieve the ViewID with the GetContactViews function.

GoldMine API Version: 6.00.21021

# *↘ DELETECONTACTVIEWS RETURN VALUES*

# **DeleteContactViews Return Values**

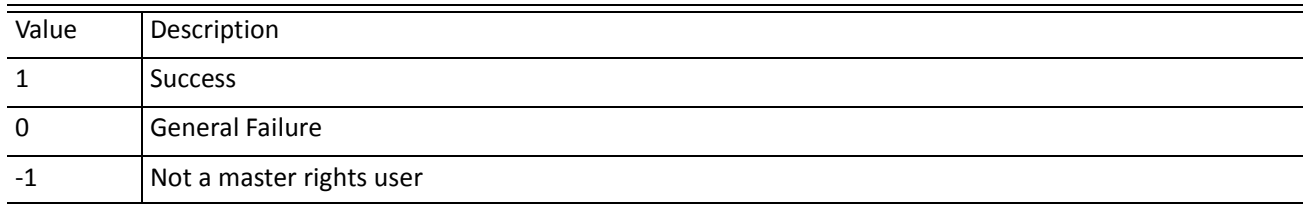

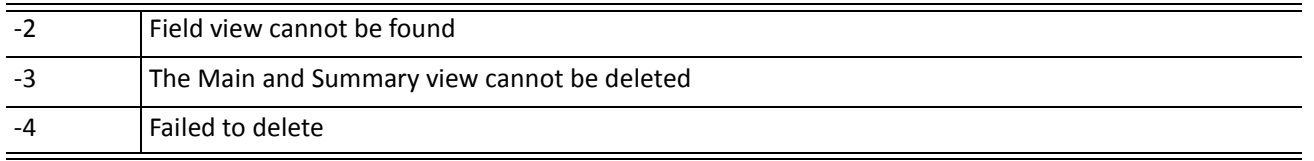

# Creating or Modifying a Contact View

The WriteContactView function enables adding and modifying contact views. In addition, fields displayed on the contact views are added, modified or deleted through this function. This function does not modify the data structure, only the display properties of the fields included in the view.

The input NV container for this function has an NV pair named Field. This is a multi-value NV pair that stores multiple NV pair containers, each describing a field to add, update, or delete on the view. Multiple field operations can be performed in one call to WriteContactView. For example, an existing field could be updated, new fields can be added to the view, and fields can be deleted; each operation has its own Field child container.

GoldMine API Version: 6.00.21021

# *↘ INPUT NAME/VALUE PAIRS*

### **WriteContactView Input NV Pairs**

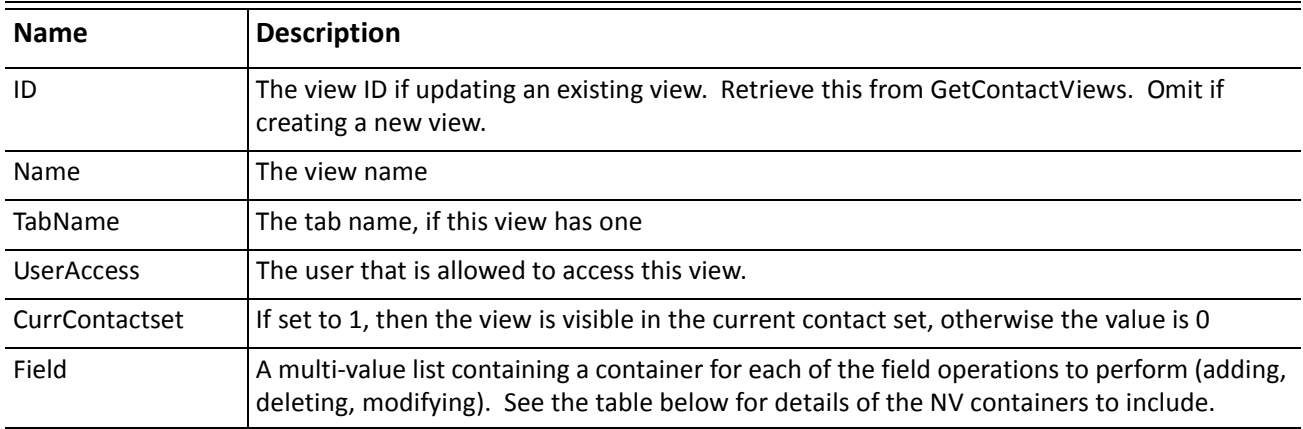

# *↘ FIELD NAME/VALUE PAIRS*

The Field NV Pair in the parent container contains NV Pair containers with the following NV Pairs describing the fields to add, edit or delete from the view.

#### **Field NV Pair Input Container**

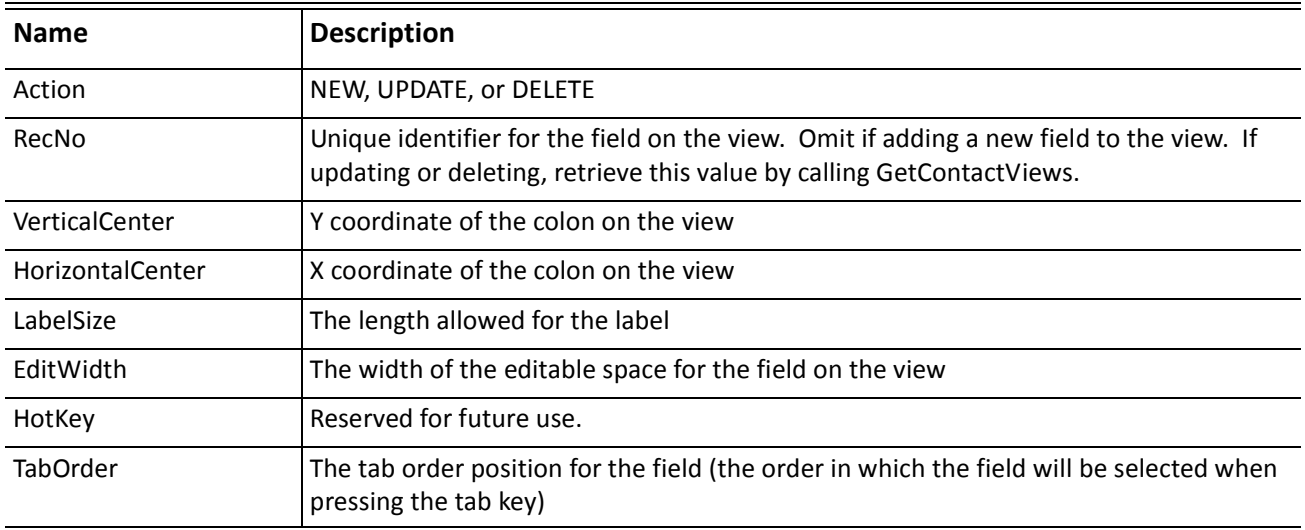

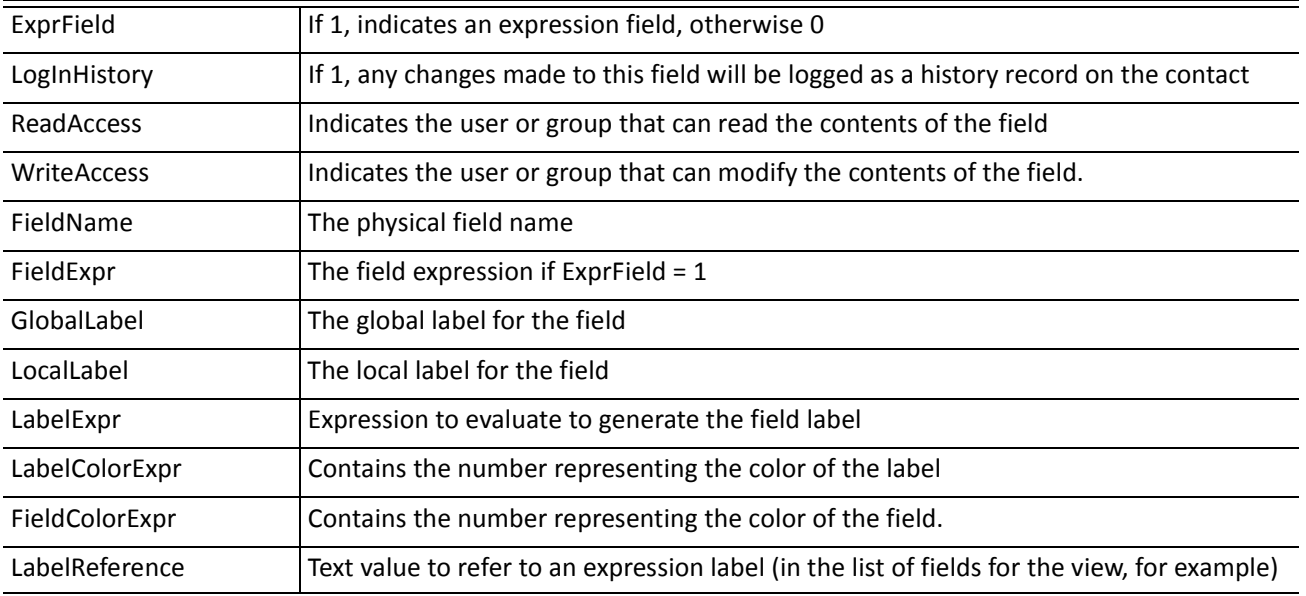

### *↘ WRITECONTACTVIEW OUTPUT NV PAIRS*

One NV pair is returned, FieldErrors, indicating the number of field-related errors reported. The function continues adding fields even if some fail. For each field the API could not add, an entry is added to the field's child container in an NV pair called Error. The possible values for this pair are:

### **Field Error Codes**

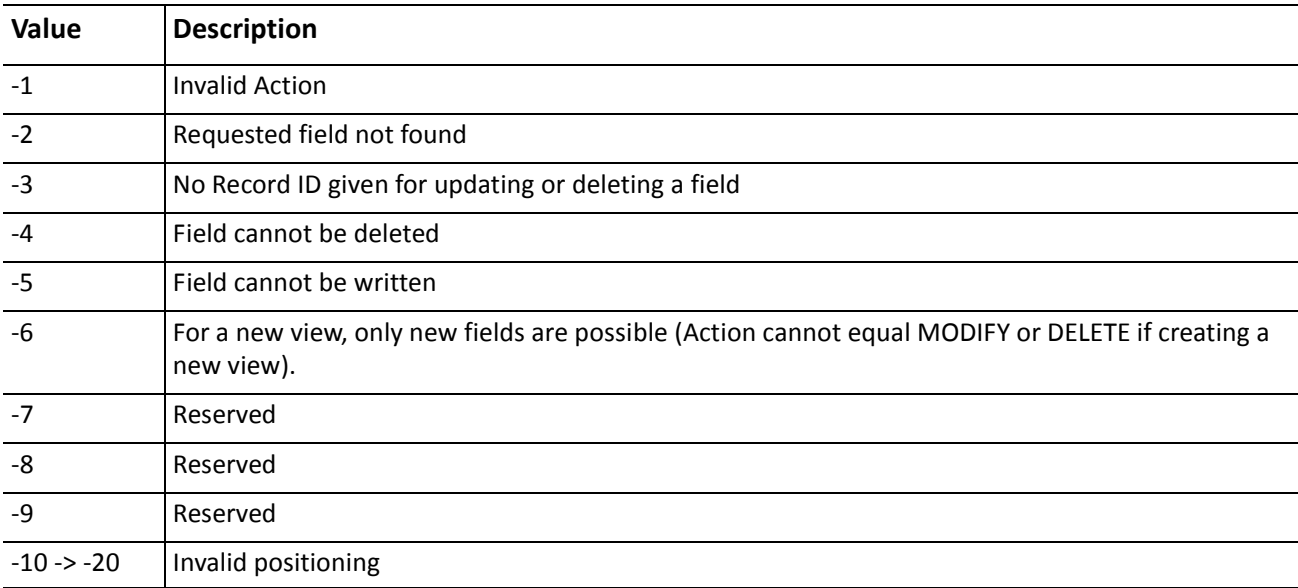

# *↘ WRITECONTACTVIEW RETURN VALUES*

#### **WriteContactView Return Values**

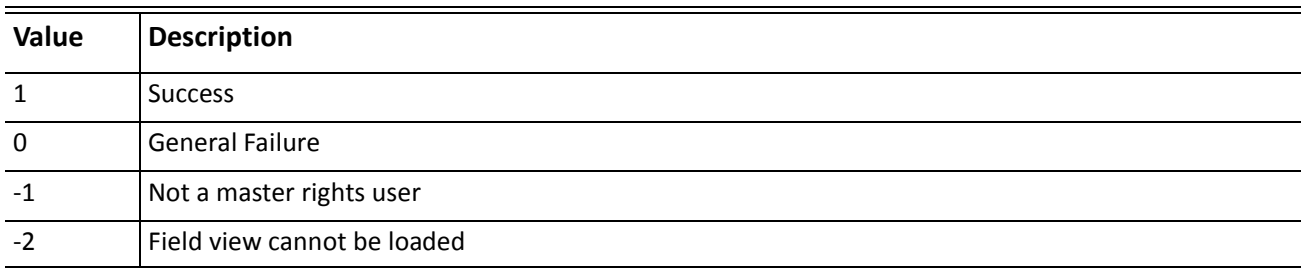

# **Reading Custom Fields**

The ReadCustomFields function returns information about the physical properties of custom fields defined in GoldMine. This function contains a multi-value NV Pair, called Field, which stores multiple name/value containers, each with specific details about each field. For information on manipulating and reading multi-value NV pairs, see ["Working with Multi-Value](#page-78-0)  [Name/Value Pairs" on page 79](#page-78-0).

GoldMine API Version: 6.00.21021

#### *↘ READCUSTOMFIELDS INPUT NV PAIRS*

#### **ReadCustomFields Input NV Pairs**

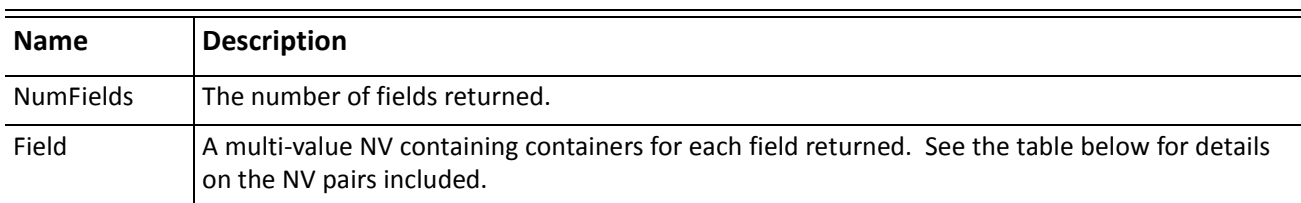

### *↘ FIELD NV PAIR CONTAINER*

The Field NV pair in the parent container returned by ReadCustomFields contains an NV pair container for each custom field defined in GoldMine. The fields are described by the following NV pairs:

#### **Field NV Pairs**

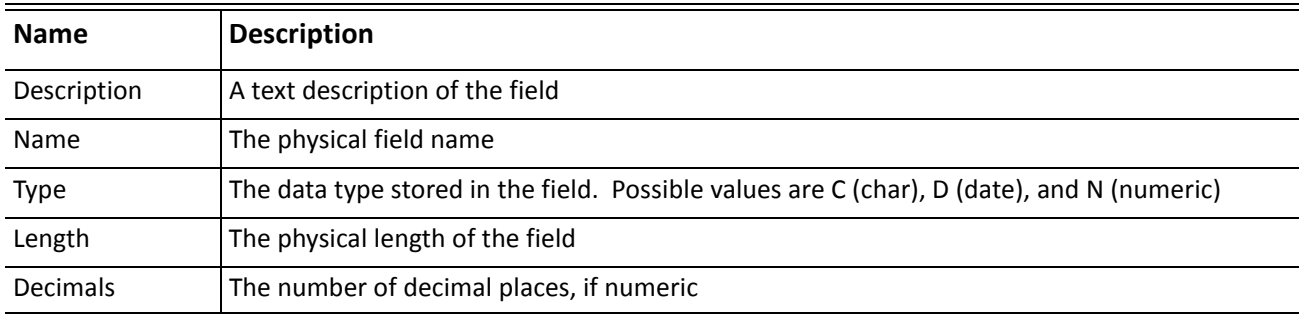

#### *↘ READCUSTOMFIELDS RETURN VALUES*

#### **ReadCustomFields Return Values**

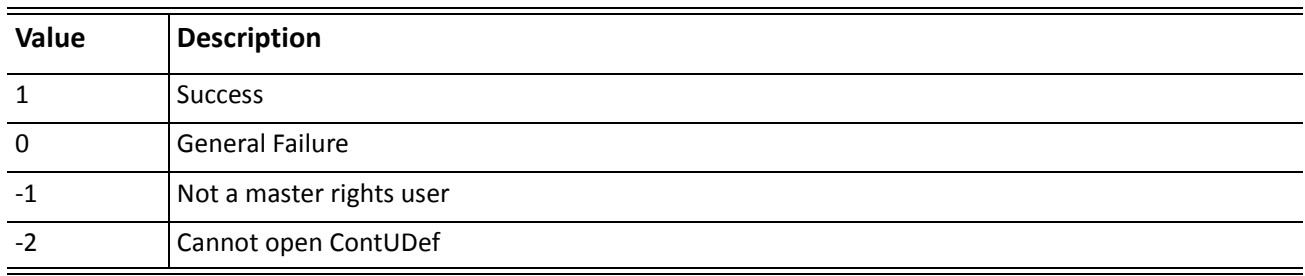

# Modifying the Structure of Custom Fields

The EditCustomField function adds, deletes, or updates a custom field.

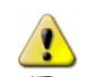

**IMPORTANT:** The API will not rebuild the GoldMine database to reflect the physical changes you may specify with this function. This must be initiated with the GoldMine application.

# *↘ EDITCUSTOMFIELD INPUT NV PAIRS*

#### **EditCustomField Input NV Pairs**

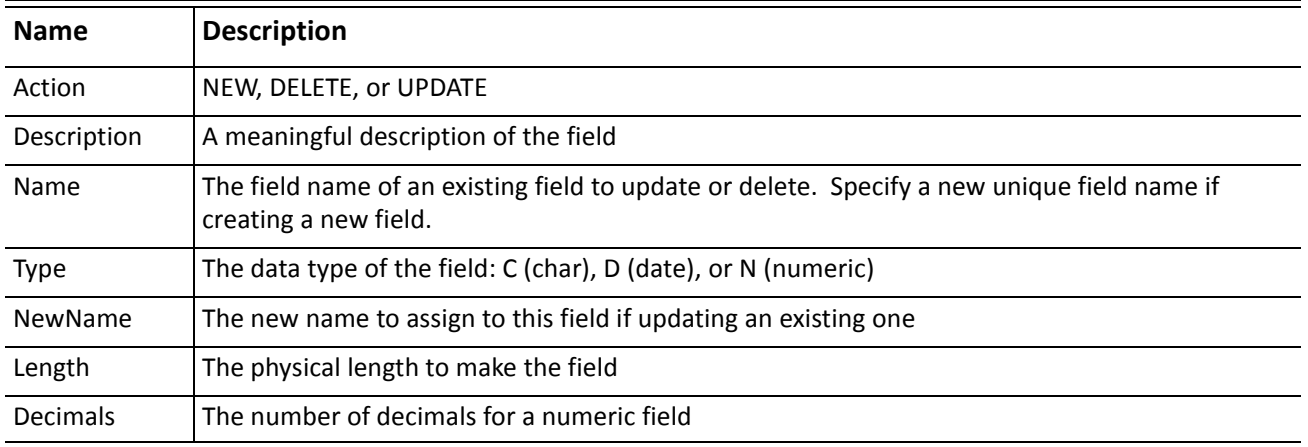

### *↘ EDITCUSTOMFIELD RETURN VALUES*

#### **EditCustomField Return Values**

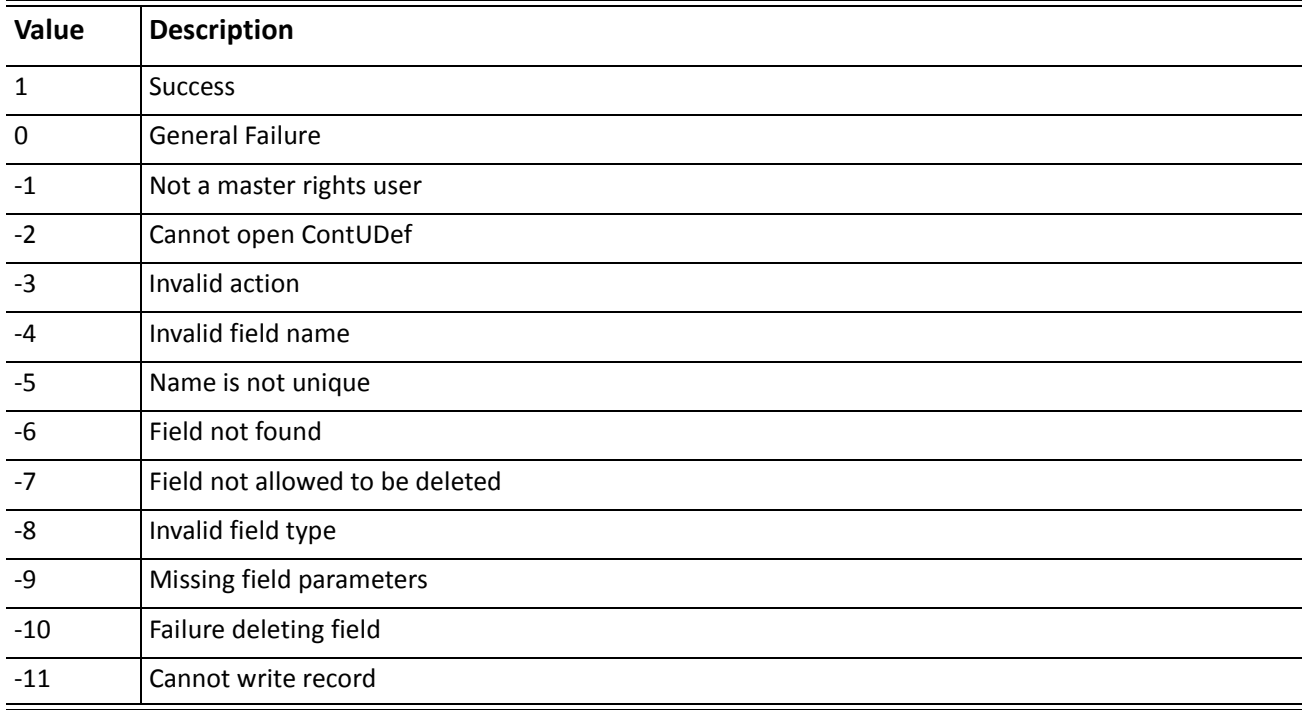

# Reading Calendar Preferences

ReadCalendarPrefs reads a passed user's calendar preferences. If user not passed, assumed to be the session's logged in user. User must be master rights in order to read other's prefs.

# *↘ READCALENDARPREFS INPUT NV PAIRS*

ReadCalendarPrefs Input NV Pairs

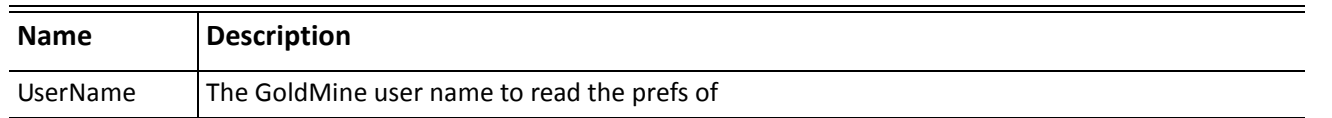

### *↘ READCALENDARPREFS OUTPUT NV PAIRS*

# **ReadCalendarPrefs Output NV Pairs**

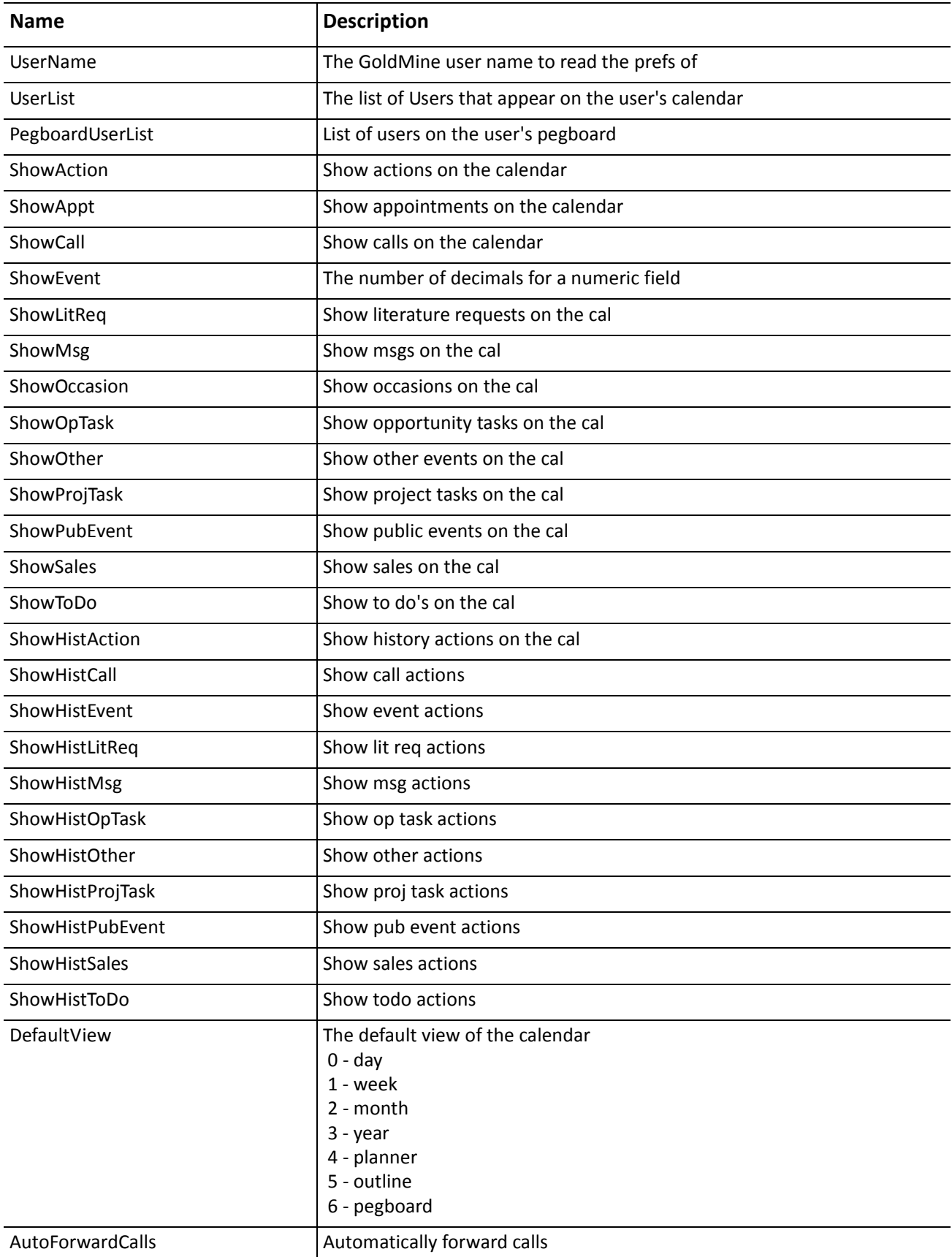

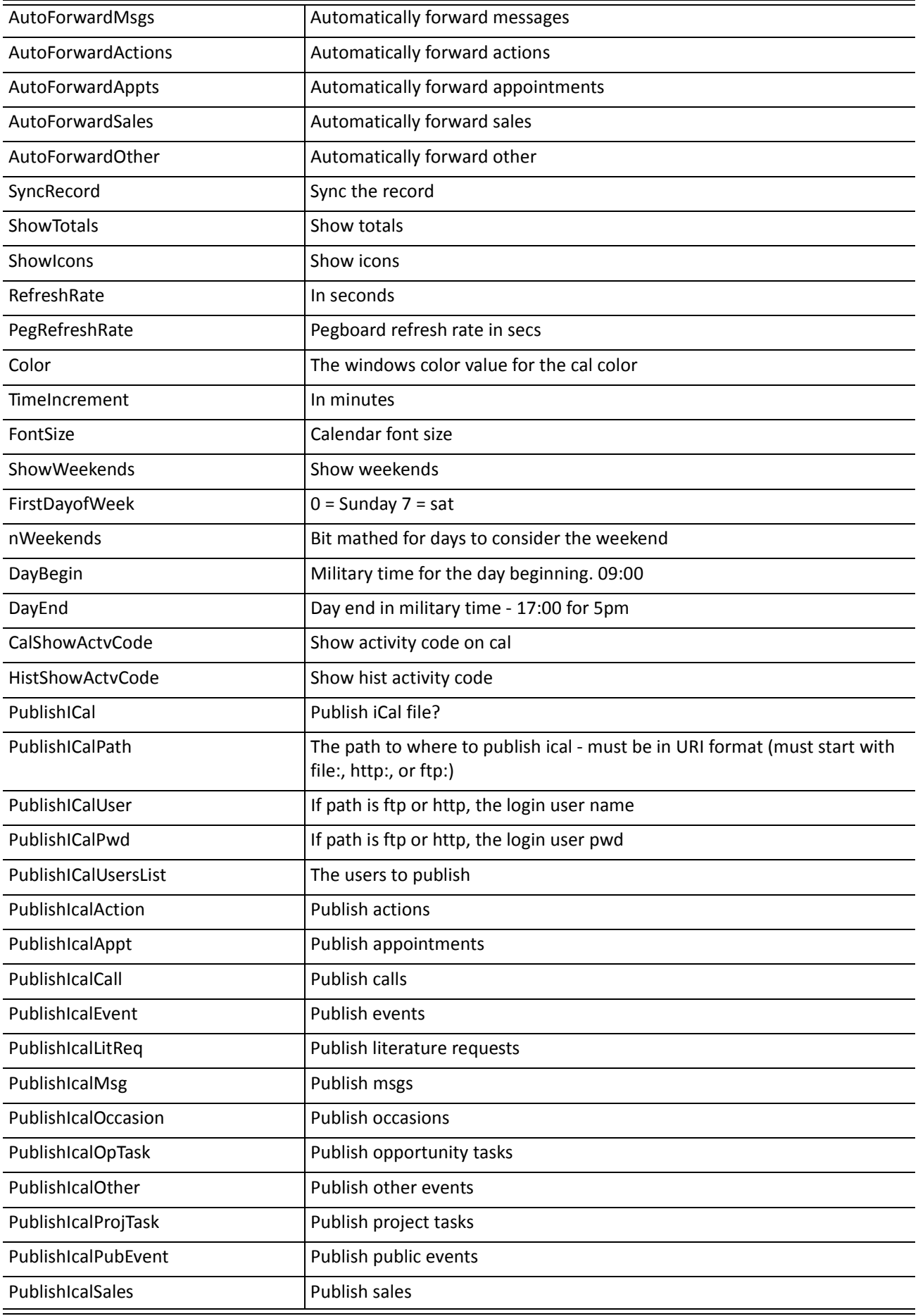

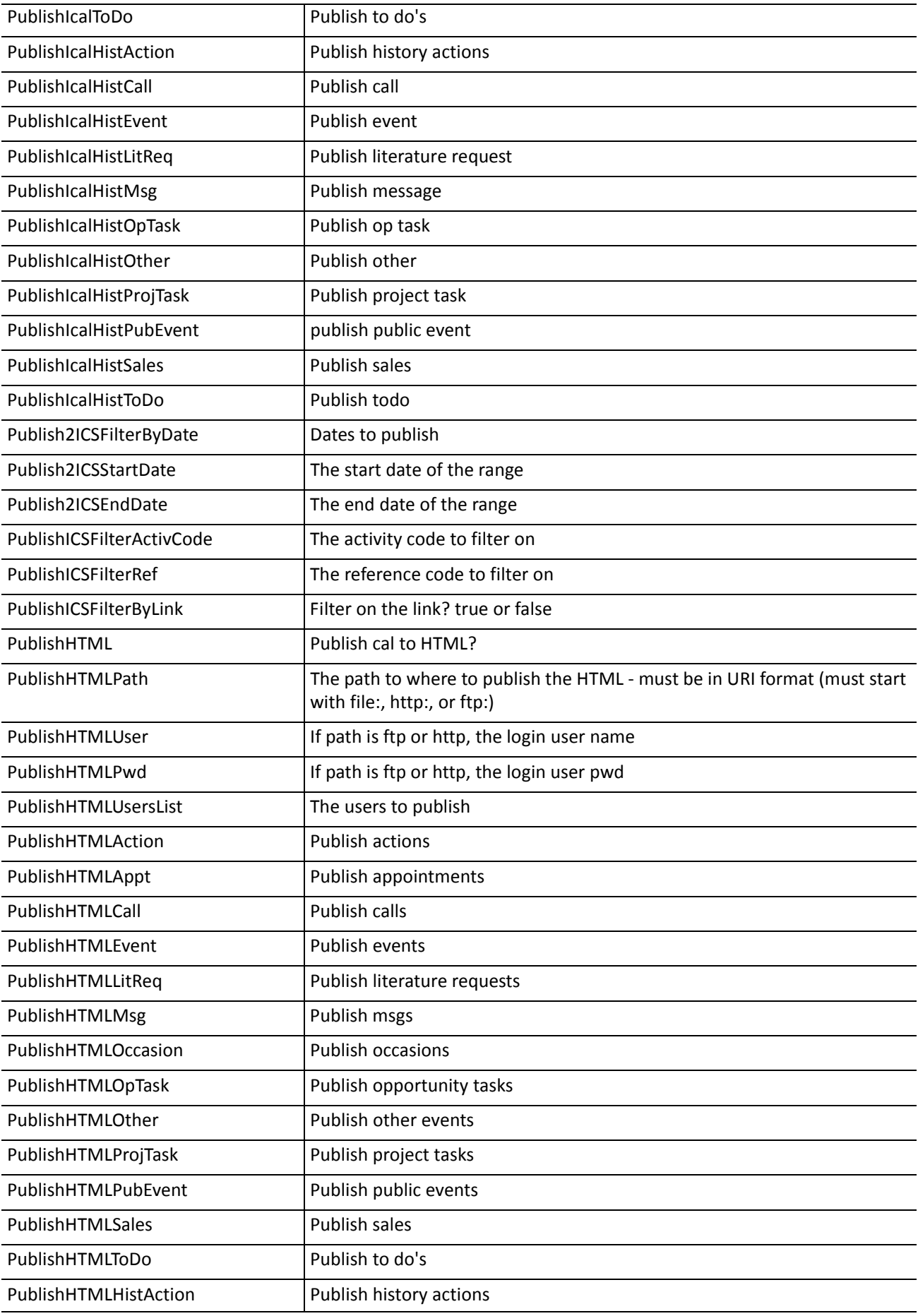

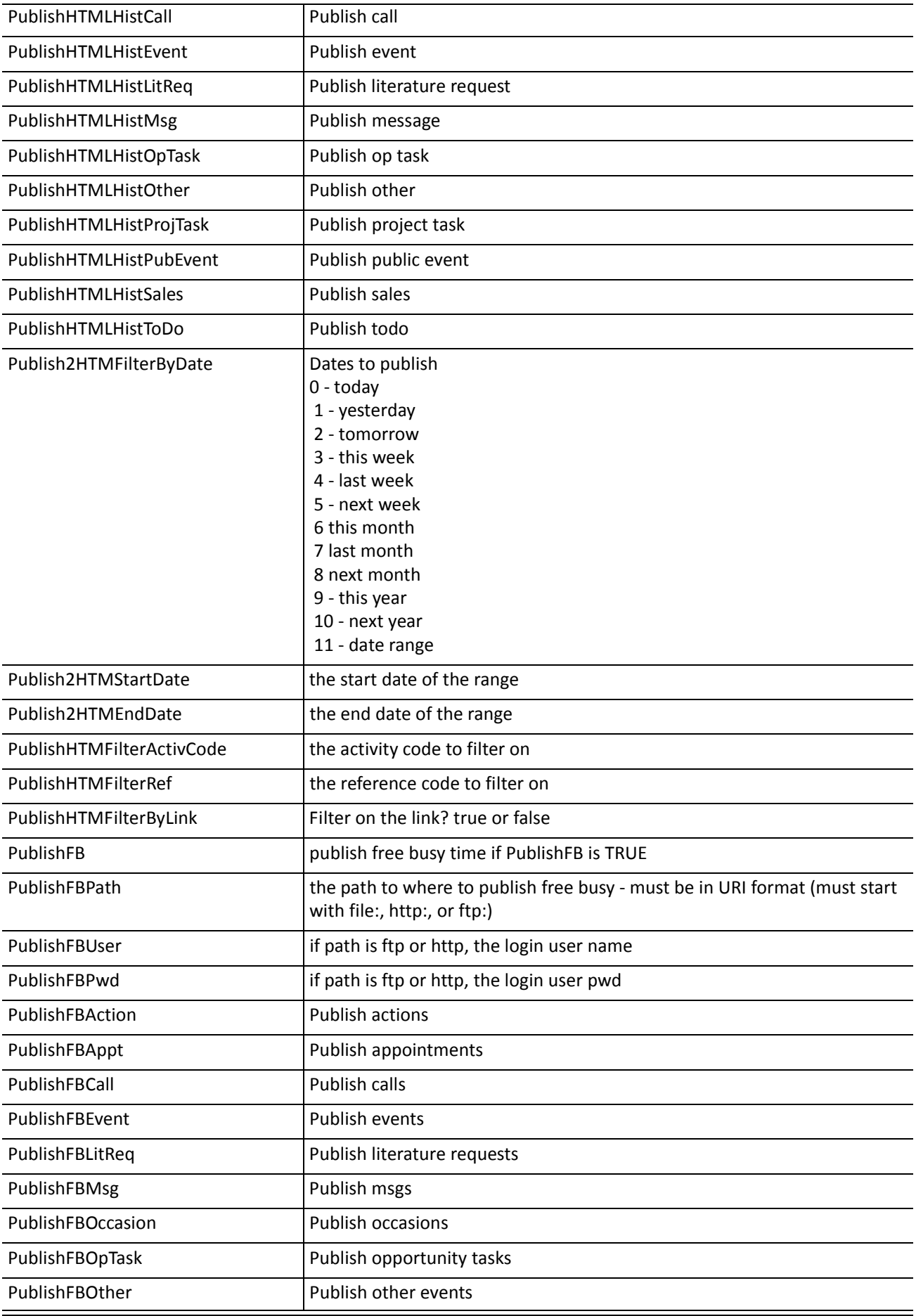

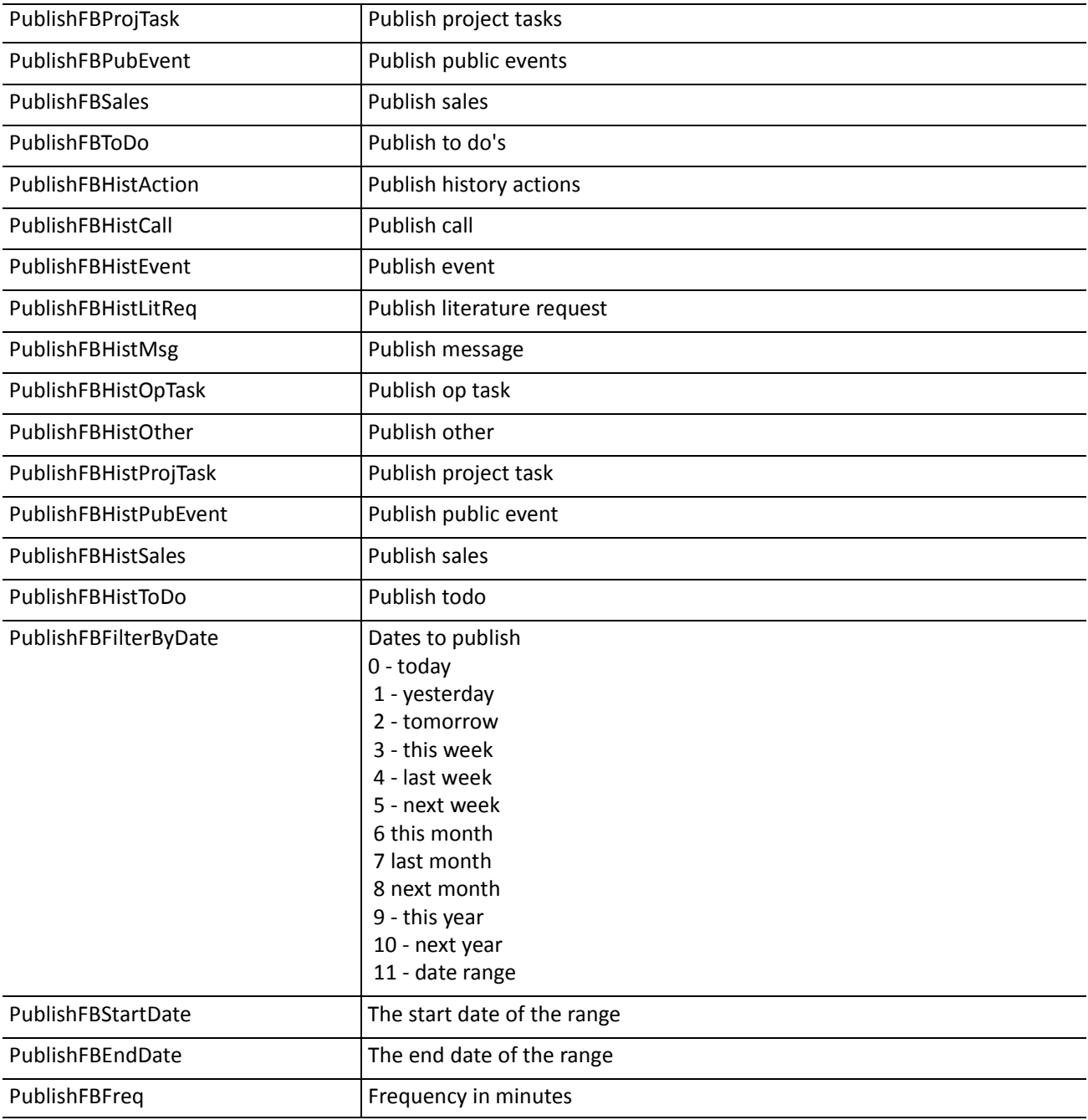

# *↘ READCALENDARPREFS RETURN VALUES*

### **ReadCalendarPrefs Return Values**

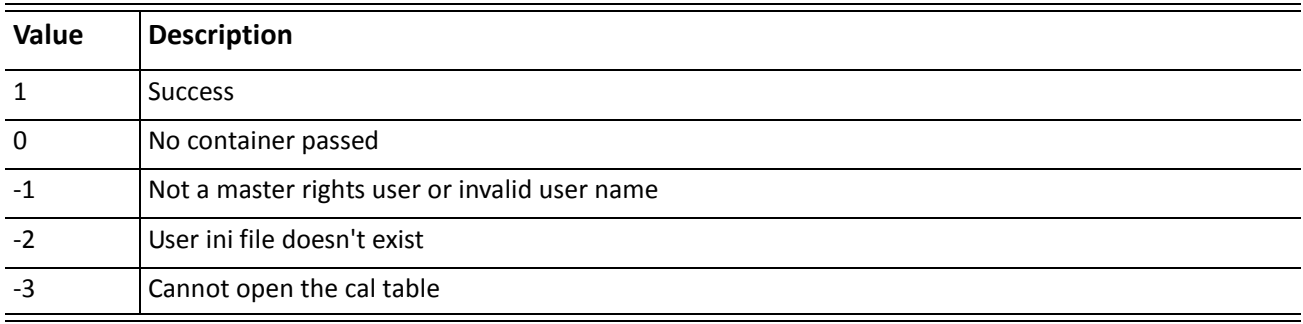

# **Modifying Calendar Preferences**

WriteCalendarPrefs writes a passed user's calendar preferences. The user must have master rights in order to write another user's preferences.

# *↘ WRITECALENDARPREFS INPUT NV PAIRS*

WriteCalendarPrefs Input NV Pairs

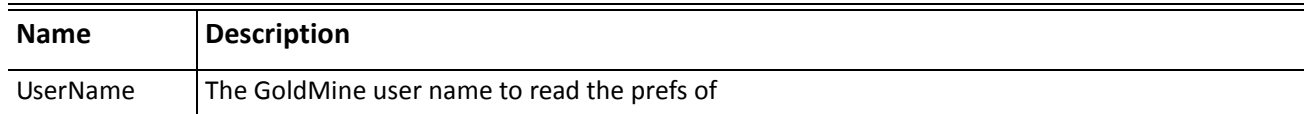

#### *↘ WRITECALENDARPREFS OUTPUT NV PAIRS*

### **WriteCalendarPrefs Output NV Pairs**

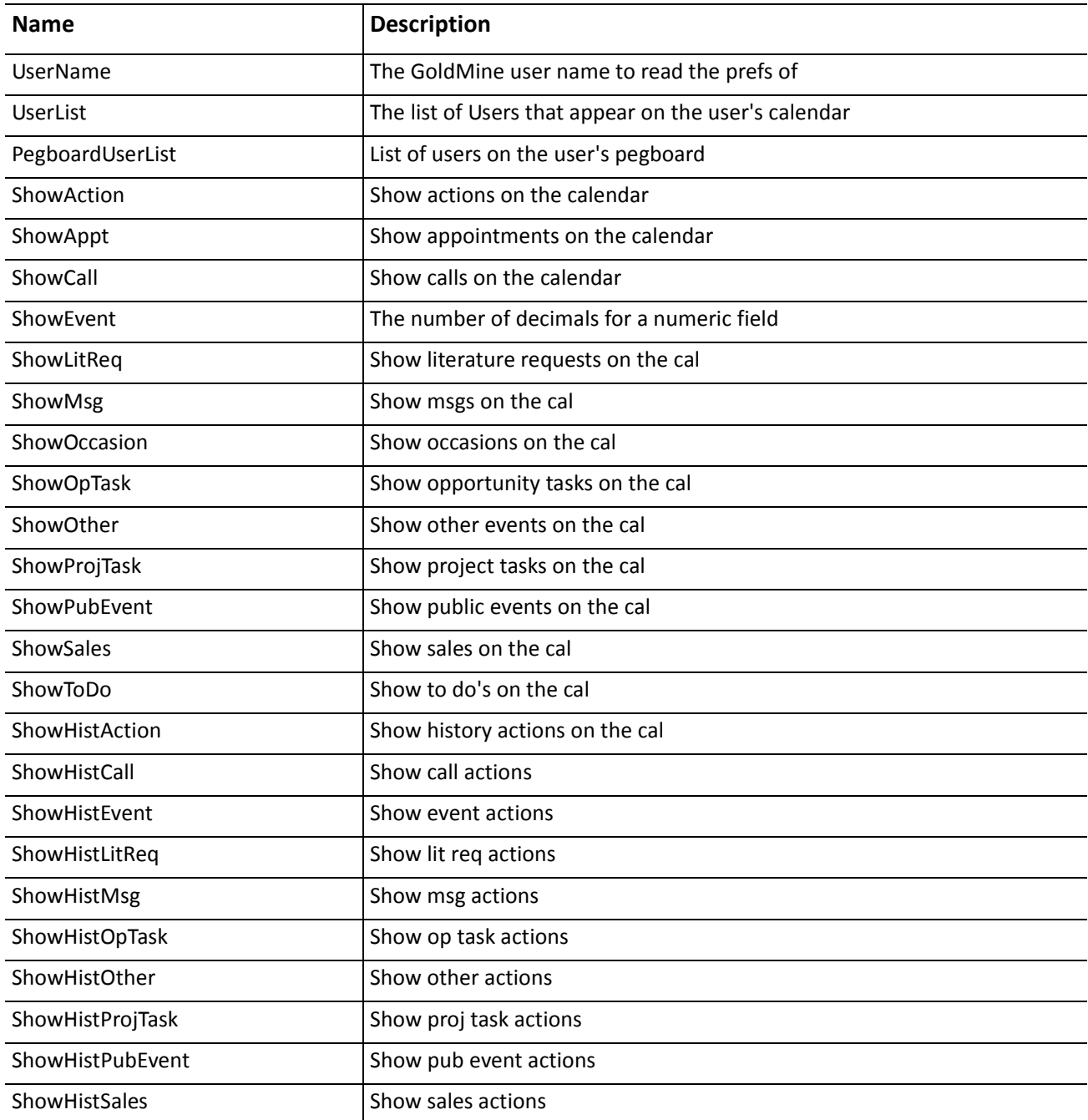

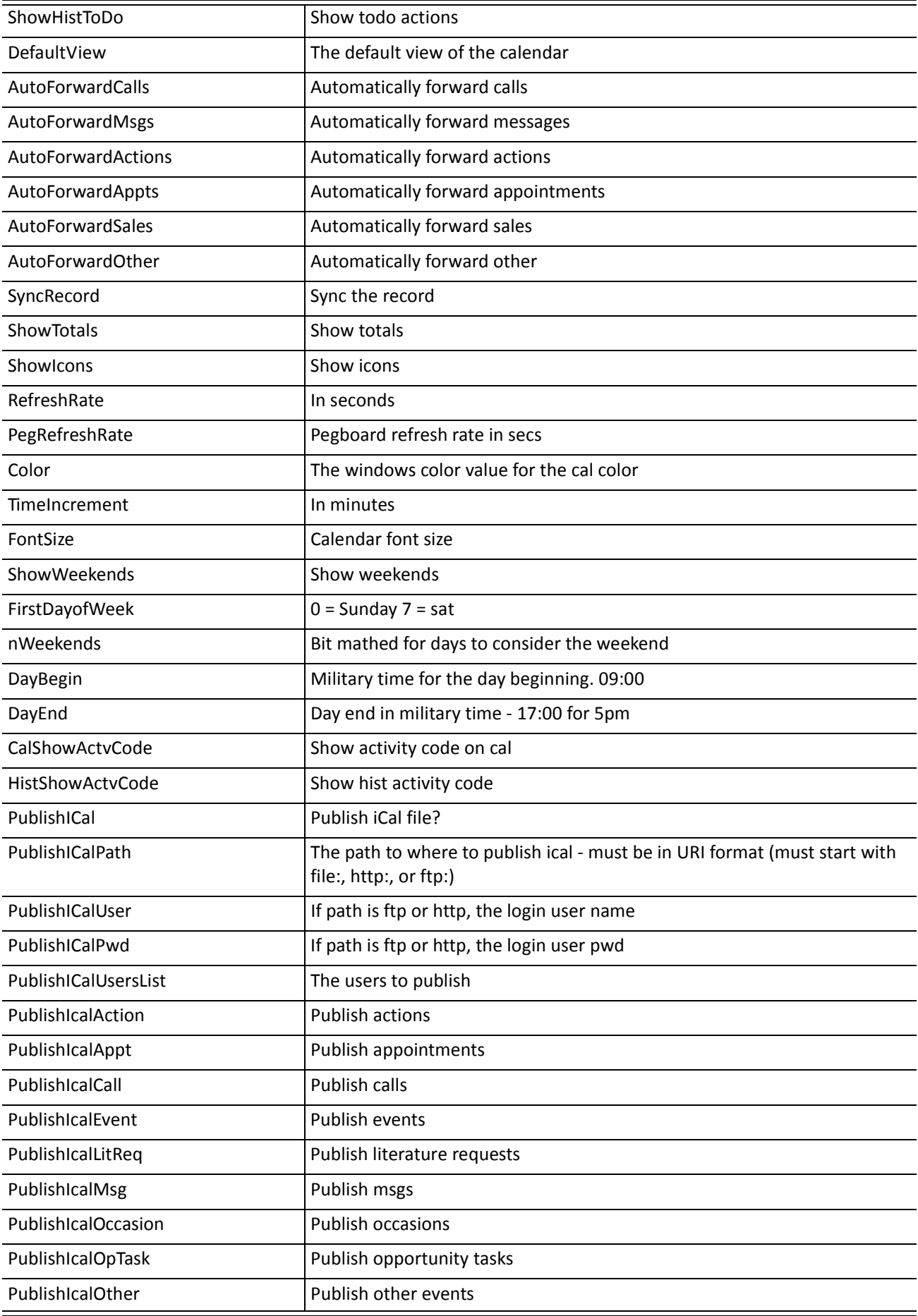

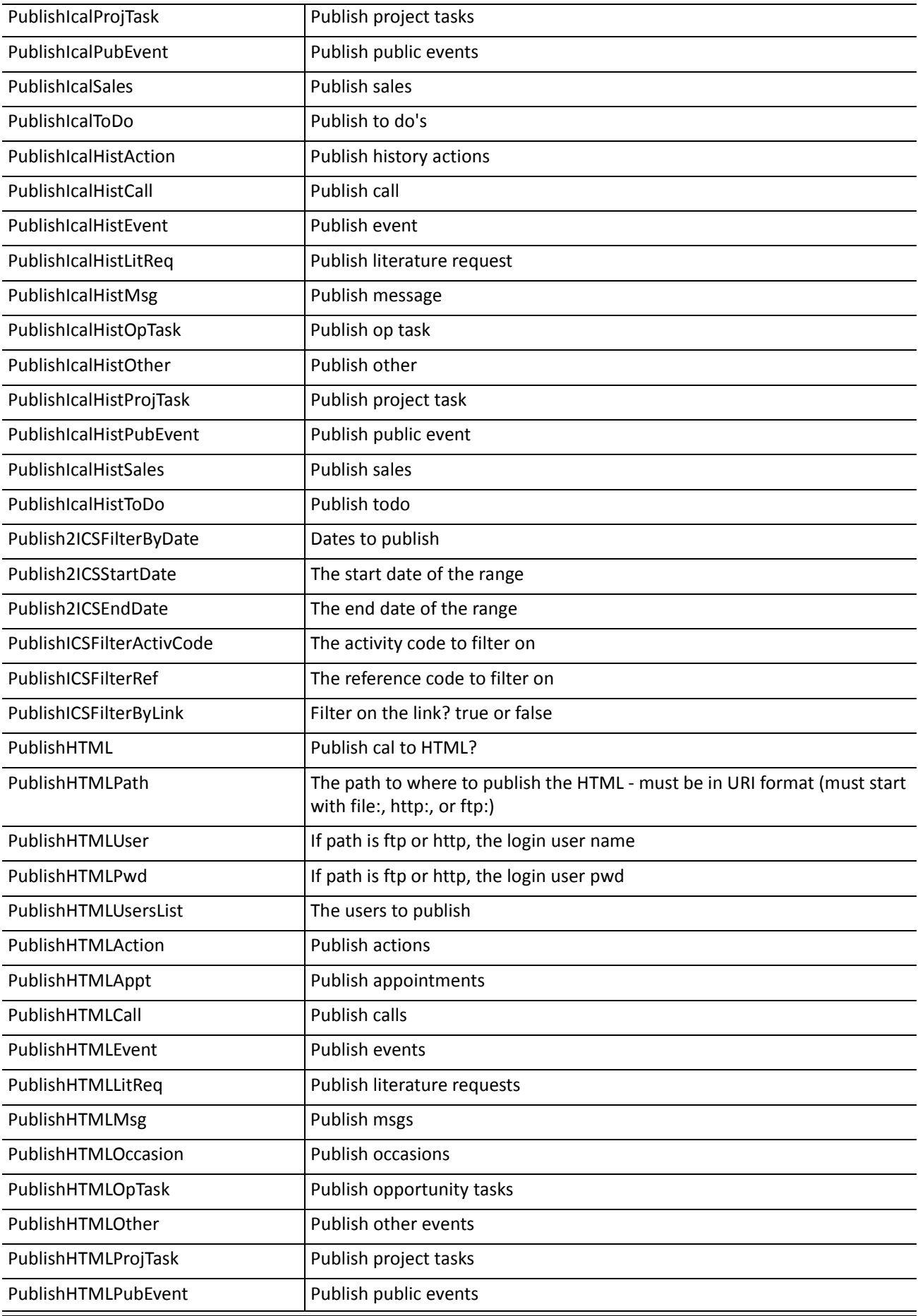

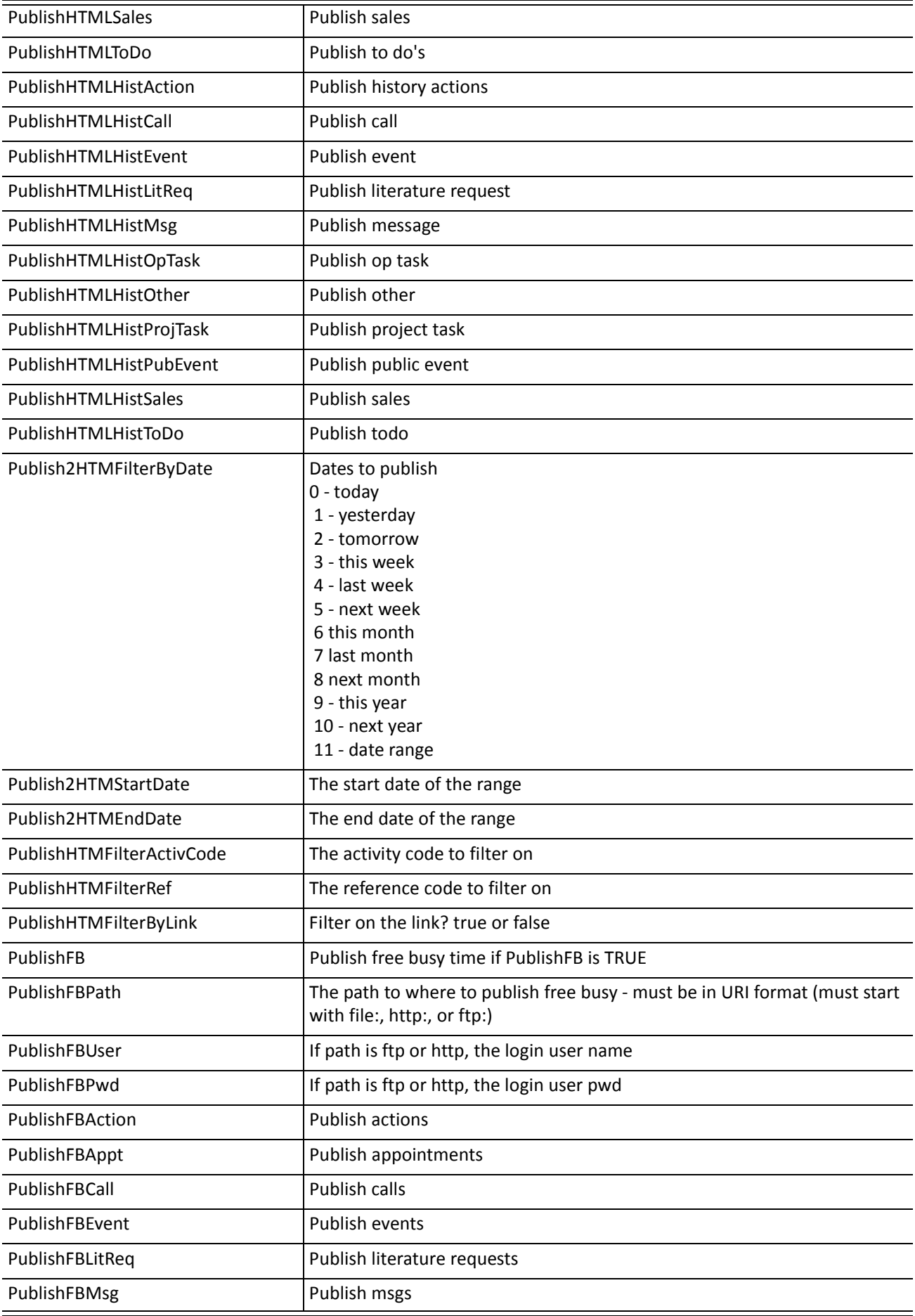

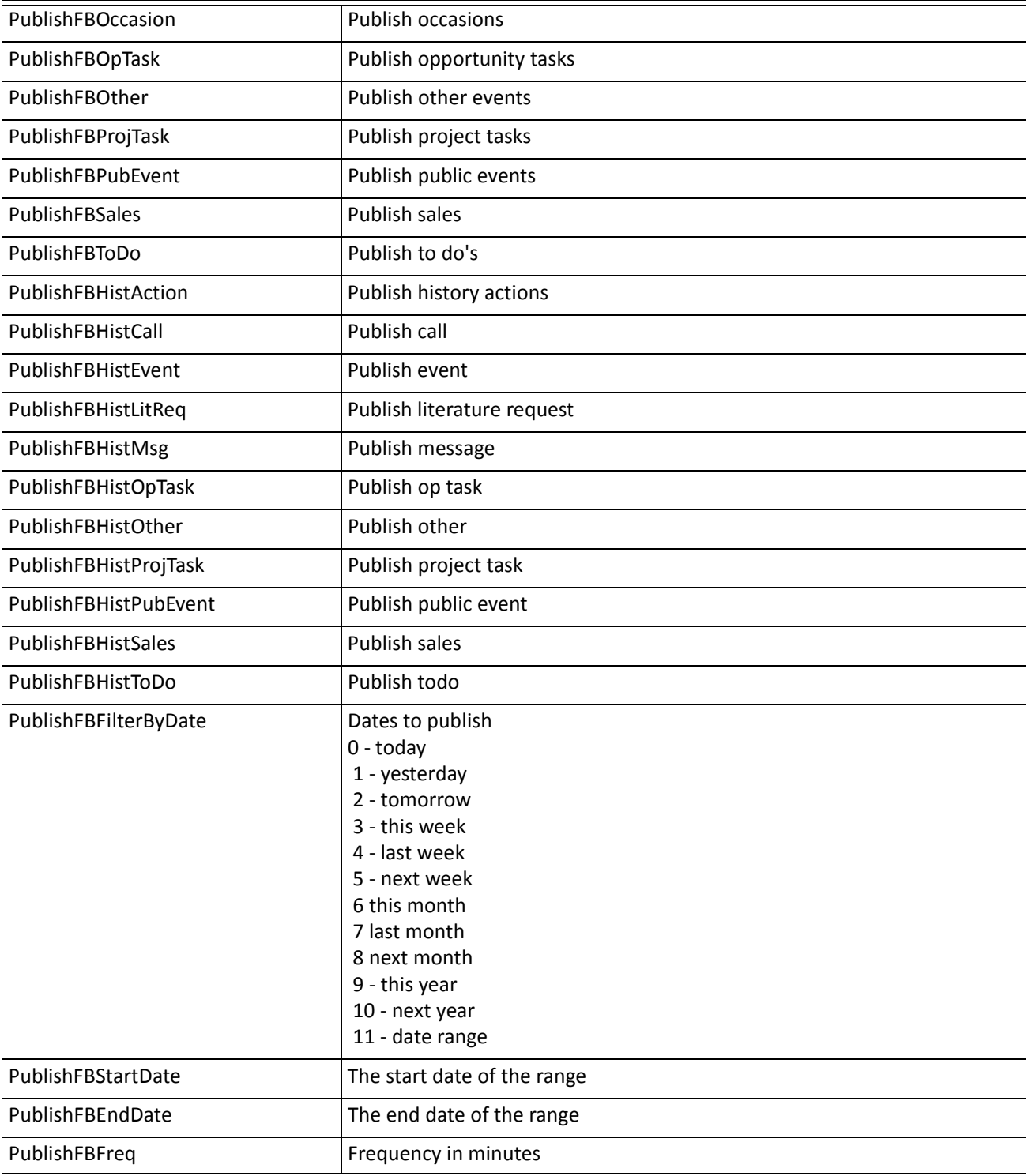

# *↘ WRITECALENDARPREFS RETURN VALUES*

# **WriteCalendarPrefs Return Values**

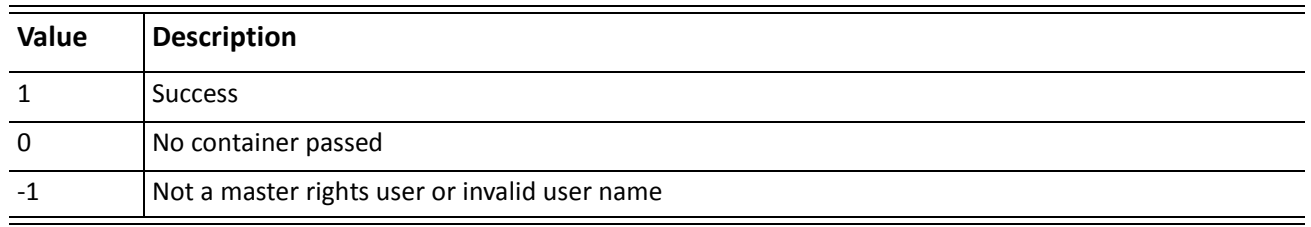

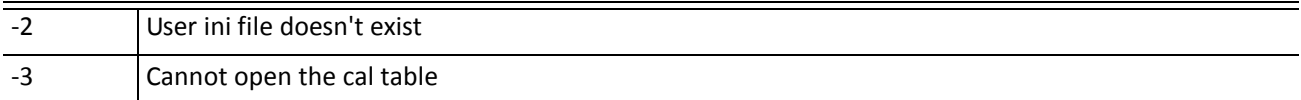

# **Reading Personal Preferences**

The ReadPersonalPrefs function gets the personal preferences for the passed or current user.

*↘ READPERSONALPREFS INPUT NV PAIRS*

**ReadPersonalPrefs Input NV Pairs**

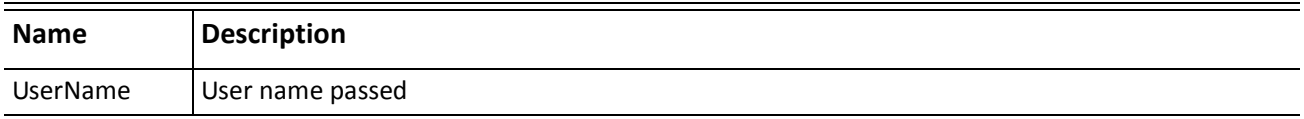

### *↘ READPERSONALPREFS OUTPUT NV PAIRS*

**ReadPersonalPrefs Output NV Pairs**

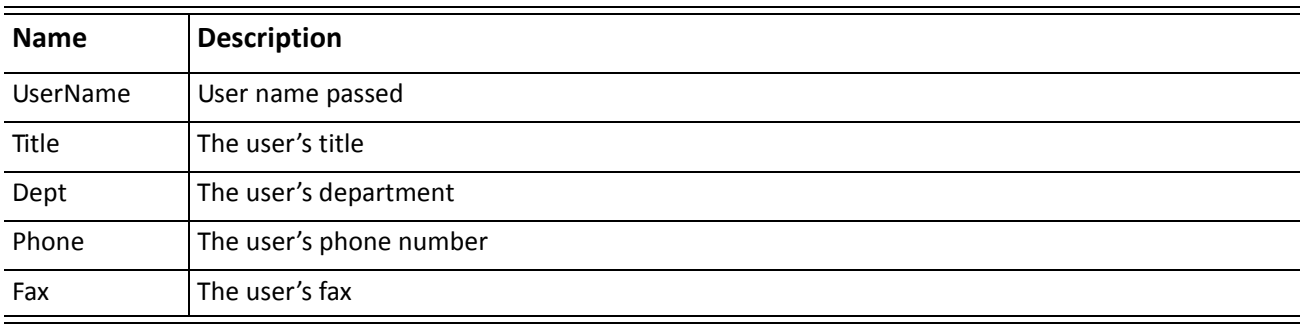

#### *↘ READPERSONALPREFS RETURN CODES*

**ReadPersonalPrefs Return Codes**

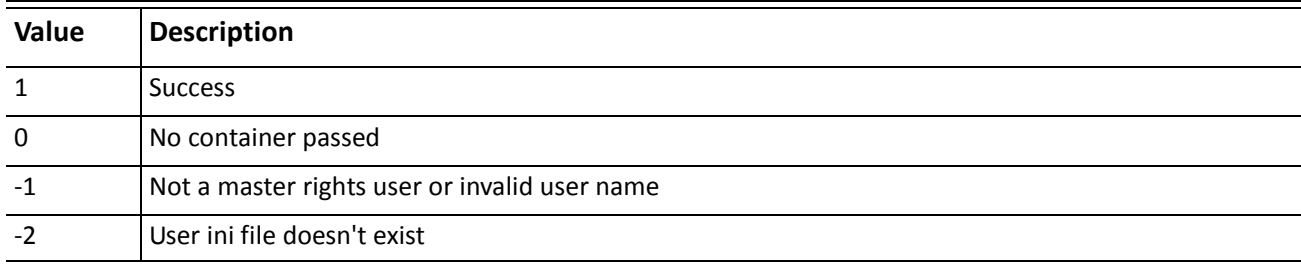

# Updating Personal Preferences

The WritePersonalPrefs function updates the personal preferences for the passed or current user.

#### *↘ WRITEPERSONALPREFS INPUT NV PAIRS*

**WritePersonalPrefs Input NV Pairs**

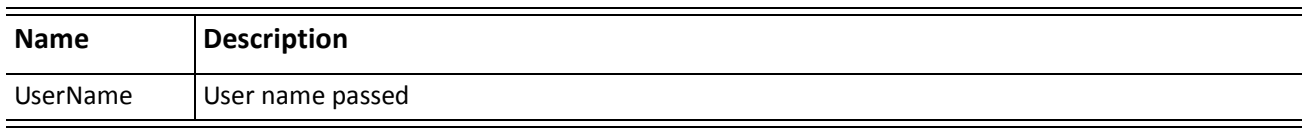

*↘ WRITEPERSONALPREFS OUTPUT NV PAIRS*

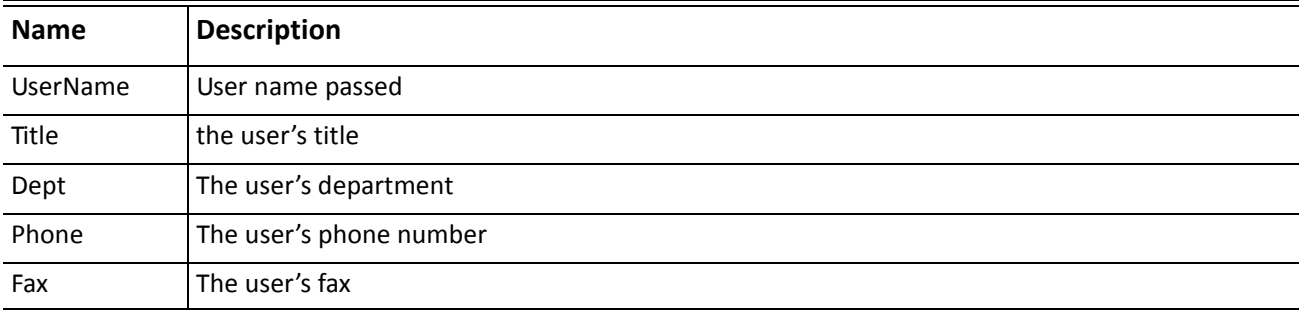

# *↘ WRITEPERSONALPREFS RETURN CODES*

### **WritePersonalPrefs Return Codes**

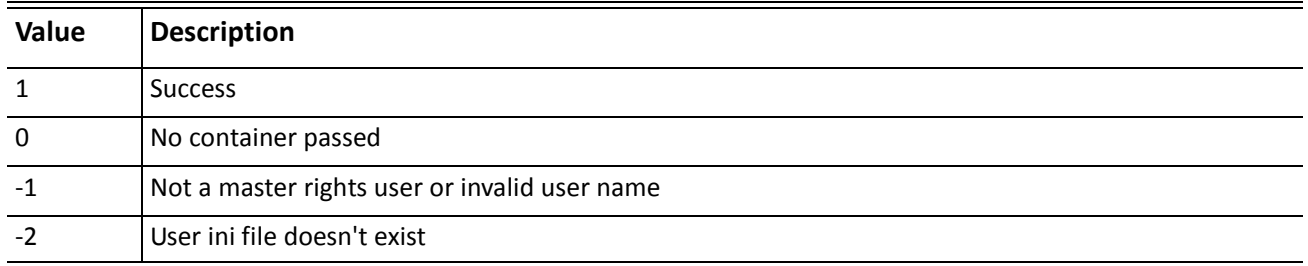

# Reading Record Preferences

The ReadRecordPrefs function gets the record preferences for the passed or current user.

# *↘ READRECORDPREFS INPUT NV PAIRS*

# **ReadRecordPrefs Input NV Pairs**

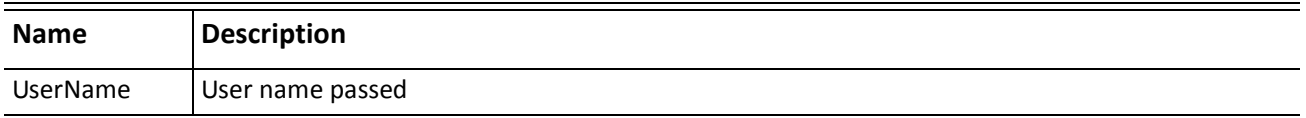

# *↘ READRECORDPREFS OUTPUT NV PAIRS*

#### **ReadRecordPrefs Output NV Pairs**

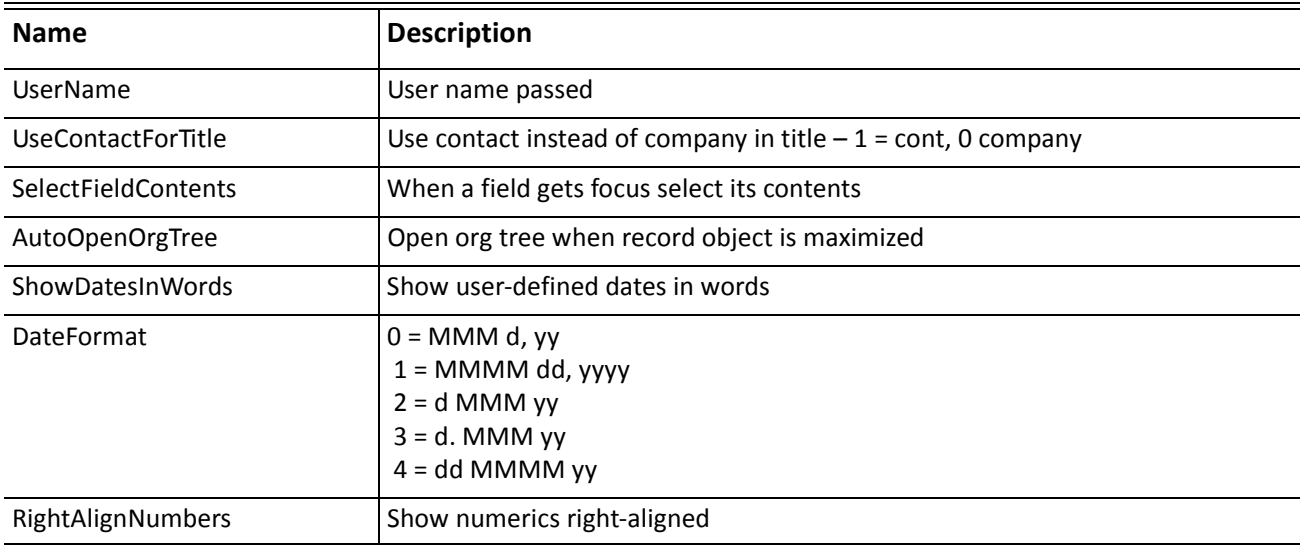

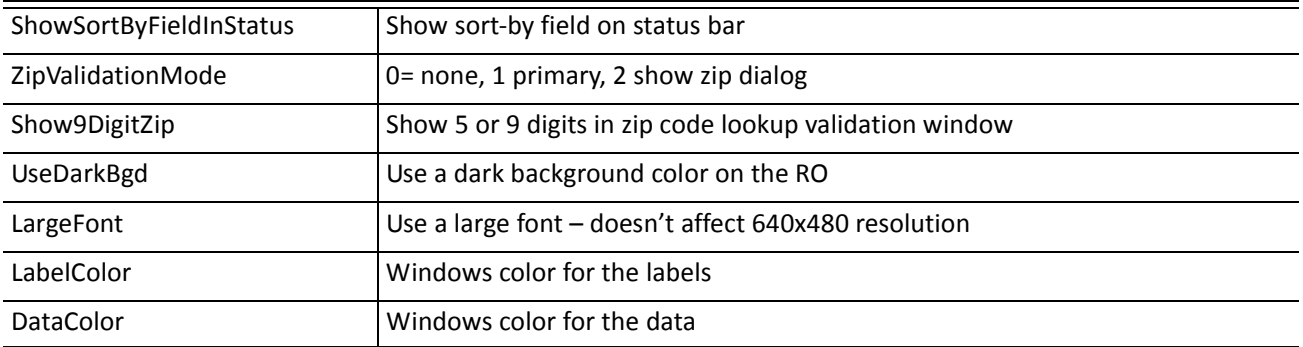

# *↘ READRECORDPREFS RETURN CODES*

# **ReadRecordPrefs Return Codes**

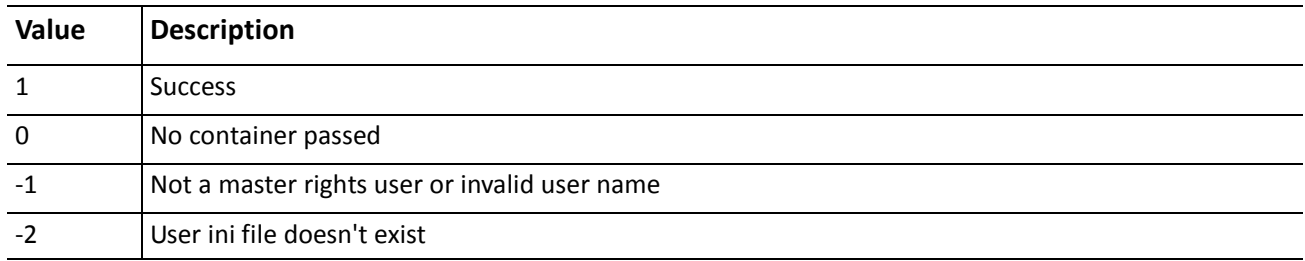

# Updating Record Preferences

The WriteRecordPrefs function updates the record preferences for the passed or current user.

# *↘ WRITERECORDPREFS INPUT NV PAIRS*

# **WriteRecordPrefs Input NV Pairs**

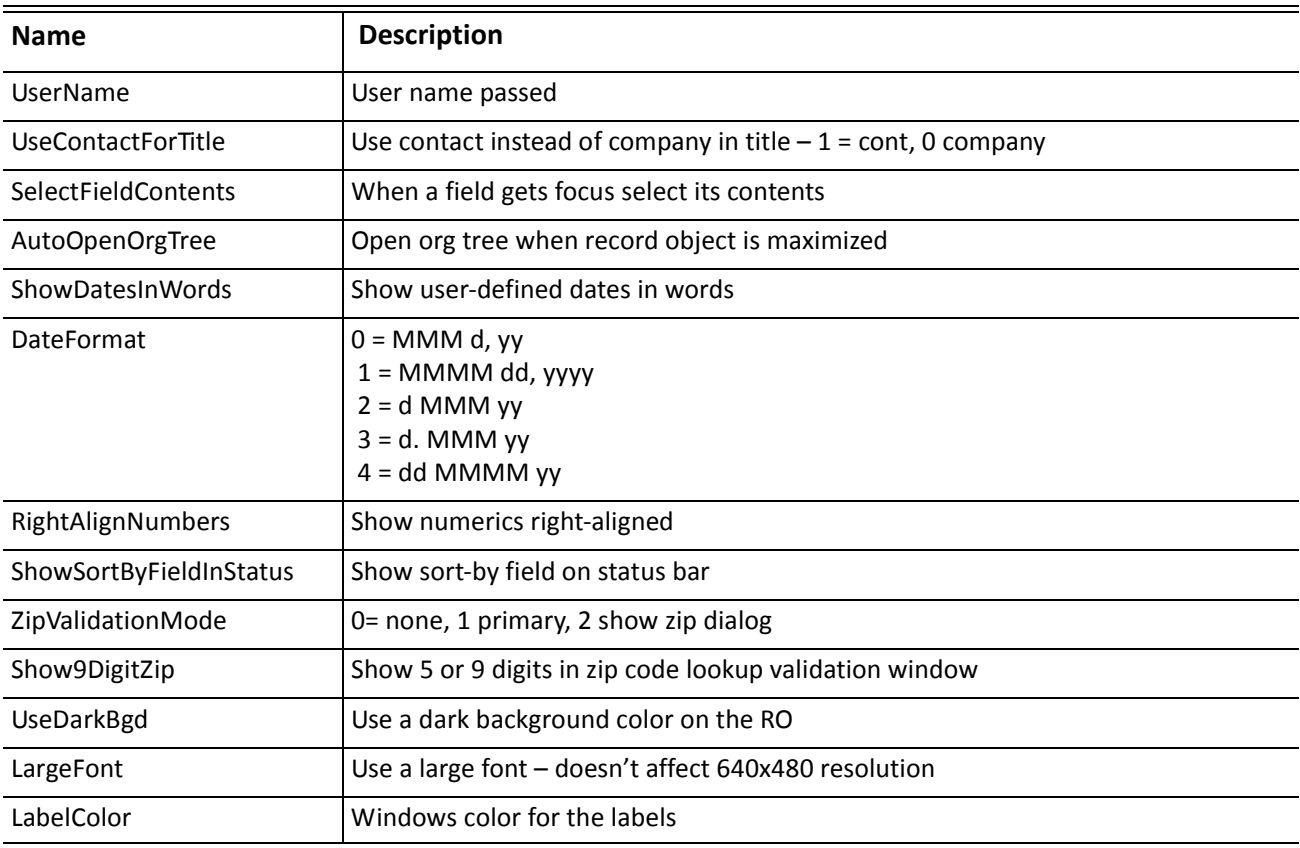

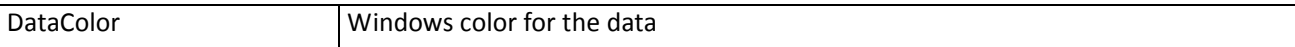

#### *↘ WRITERECORDPREFS RETURN CODES*

#### **WriteRecordPrefs Return Codes**

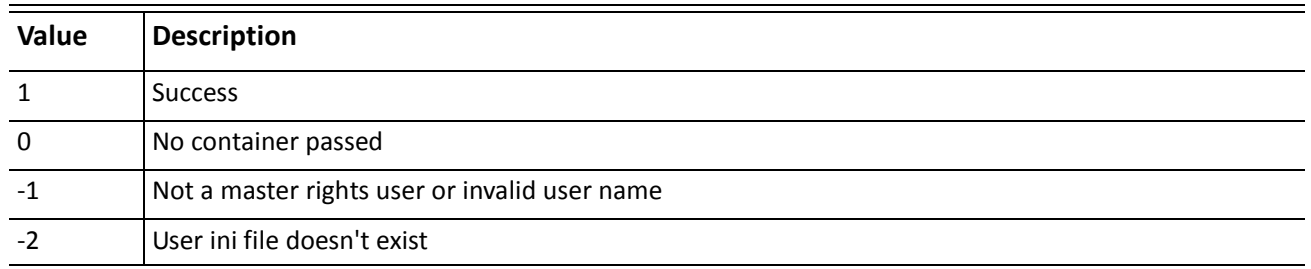

# Reading Schedule Preferences

The ReadSchedulePrefs function gets the schedule preferences for the passed or current user.

### *↘ READSCHEDULEPREFS INPUT NV PAIRS*

#### **ReadSchedulePrefs Input NV Pairs**

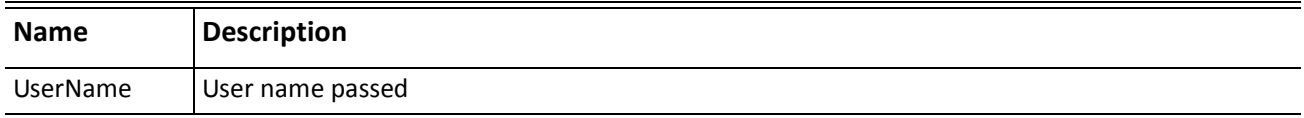

### *↘ READSCHEDULEPREFS OUTPUT NV PAIRS*

#### **ReadSchedulePrefs Output NV Pairs**

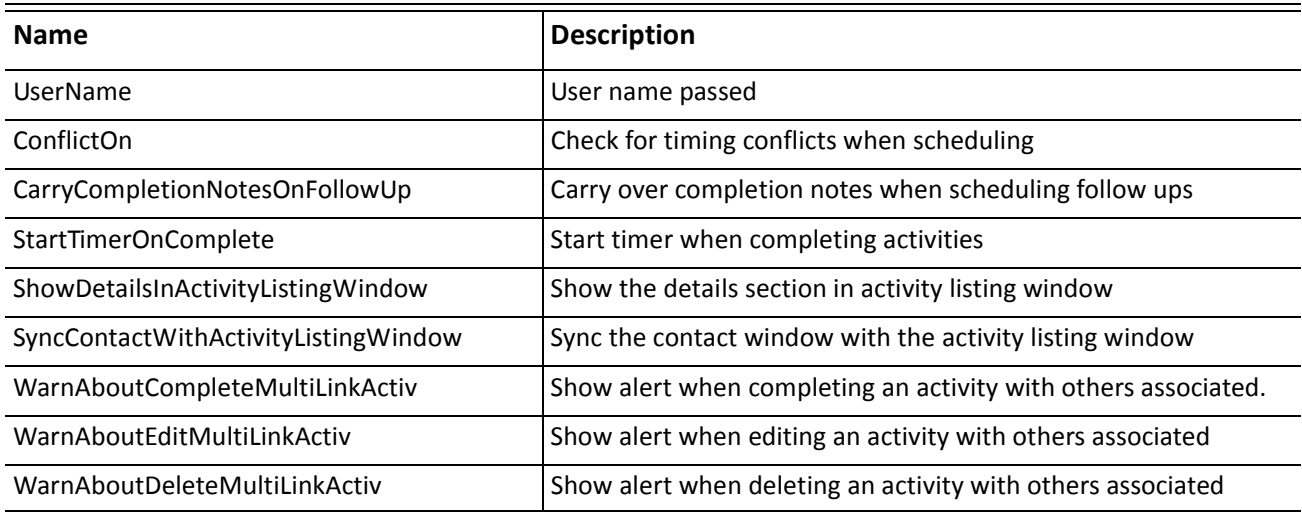

# *↘ READSCHEDULEPREFS RETURN CODES*

# **ReadSchedulePrefs Return Codes**

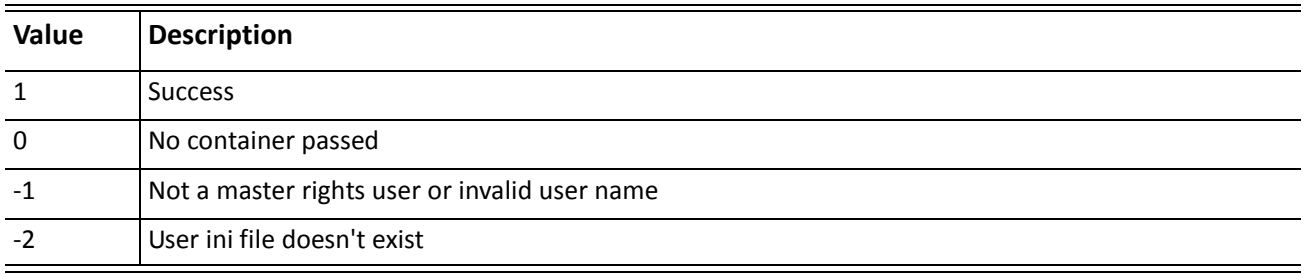

# Updating Schedule Preferences

The WriteSchedulePrefs function updates the record preferences for the passed or current user.

# *↘ WRITESCHEDULEPREFS INPUT NV PAIRS*

### **WriteSchedulePrefs Input NV Pairs**

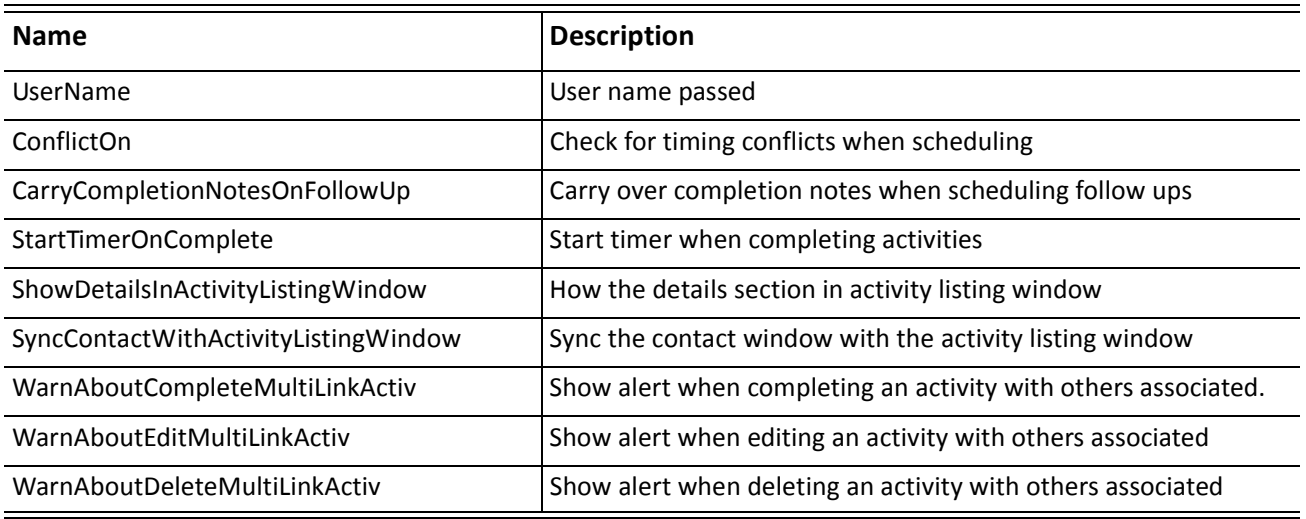

# *↘ WRITESCHEDULEPREFS RETURN CODES*

### **WriteSchedulePrefs Return Codes**

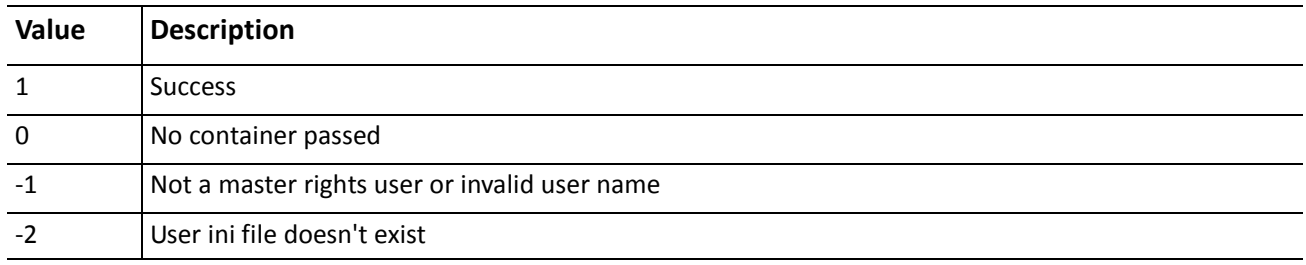

# Reading Alarm Preferences

The ReadAlarmPrefs function gets the alarm preferences for the passed or current user.

#### *↘ READALARMPREFS INPUT NV PAIRS*

#### **ReadAlarmPrefs Input NV Pairs**

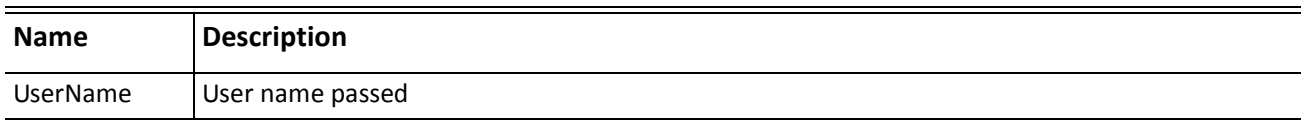

#### *↘ READALARMPREFS OUTPUT NV PAIRS*

#### **ReadAlarmPrefs Output NV Pairs**

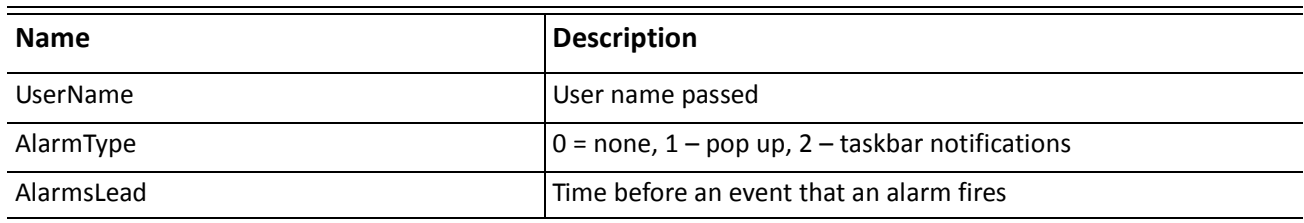

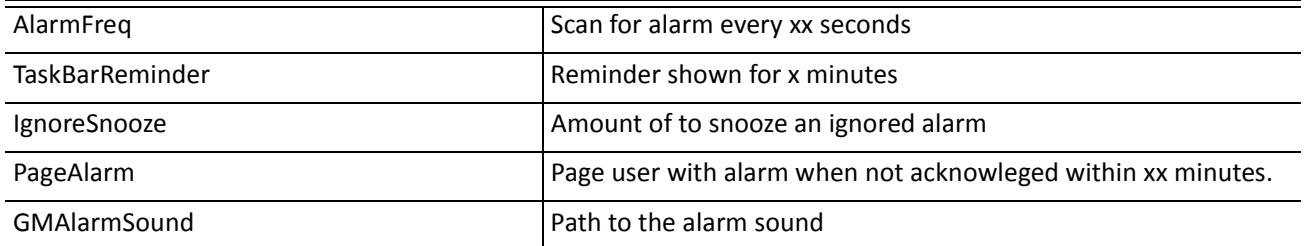

### *↘ READALARMPREFS RETURN CODES*

# **ReadAlarmPrefs Return Codes**

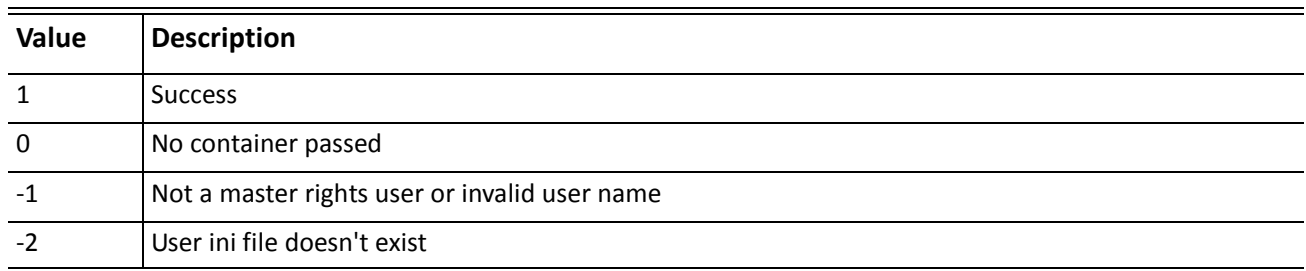

# Updating Alarm Preferences

The WriteAlarmPrefs function updates the alarm preferences for the passed or current user.

### *↘ WRITEALARMPREFS INPUT NV PAIRS*

# **ReadAlarmPrefs Input NV Pairs**

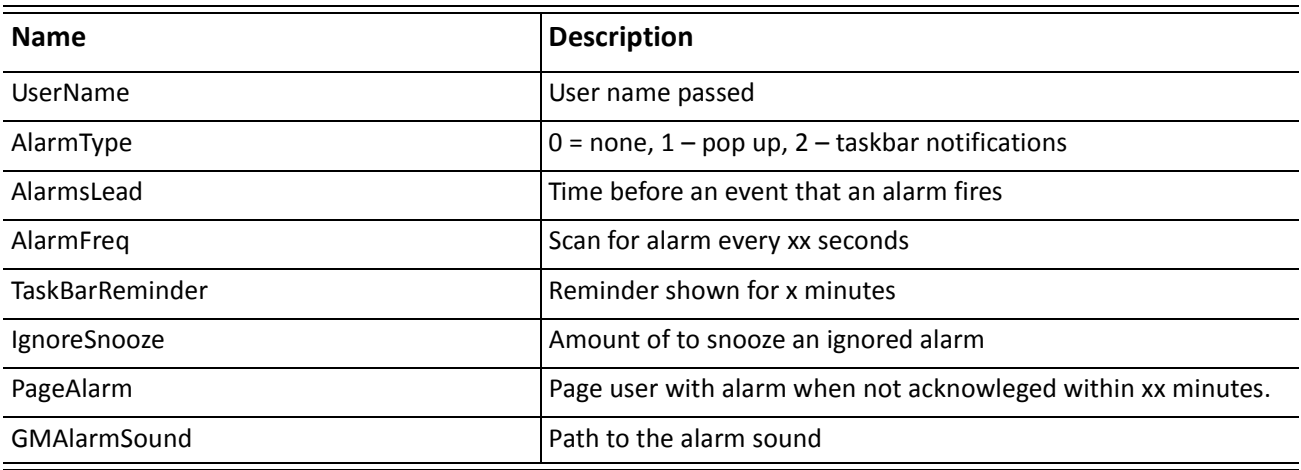

#### *↘ WRITEALARMPREFS RETURN CODES*

#### **WriteAlarmPrefs Return Codes**

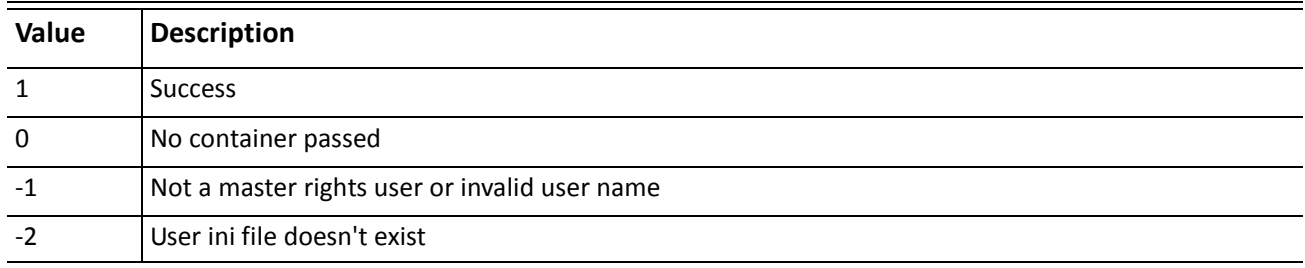

# Reading Lookup Preferences

The ReadLookupPrefs function gets the lookup preferences for the passed or current user.

# *↘ READLOOKUPPREFS INPUT NV PAIRS*

#### **ReadLookupPrefs Input NV Pairs**

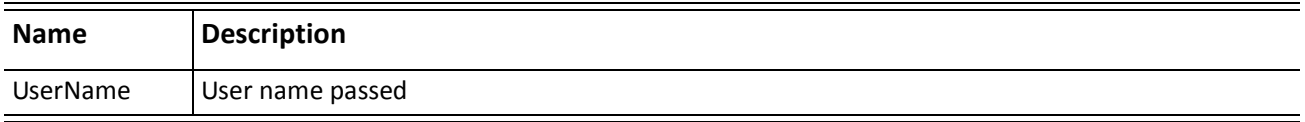

#### *↘ READLOOKUPPREFS OUTPUT NV PAIRS*

#### **ReadLookupPrefs Output NV Pairs**

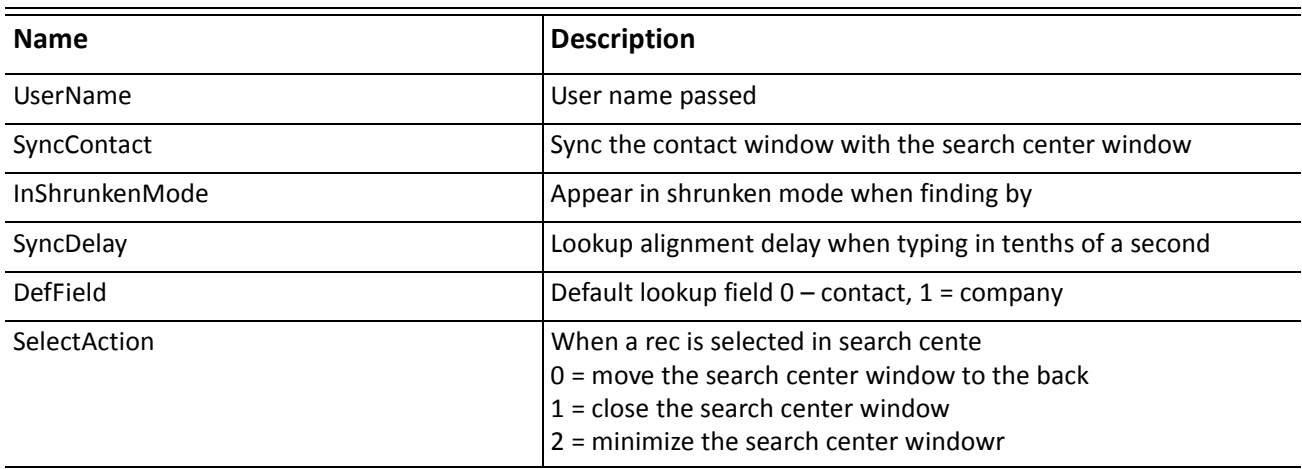

#### *↘ READLOOKUPPREFS RETURN CODES*

### **ReadLookupPrefs Return Codes**

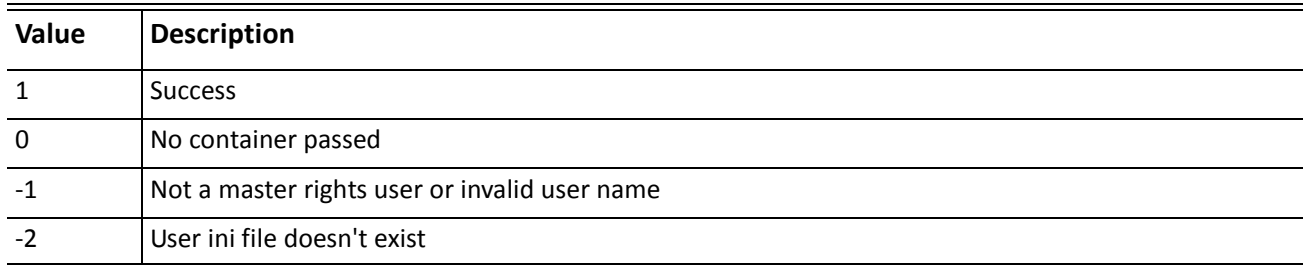

# Updating Alarm Preferences

The WriteLookupPrefs function updates the lookup preferences for the passed or current user.

#### *↘ WRITELOOKUPPREFS INPUT NV PAIRS*

### **WriteLookupPrefs Input NV Pairs**

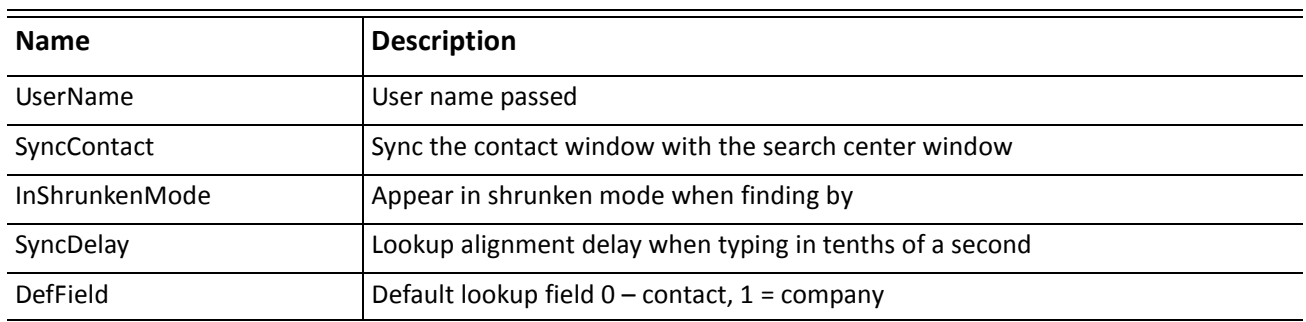

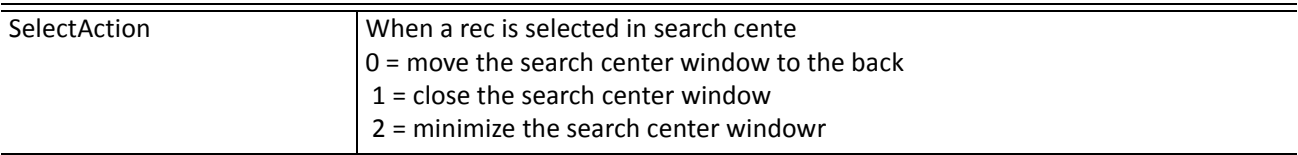

# *↘ WRITELOOKUPPREFS RETURN CODES*

### **WriteLookupPrefs Return Codes**

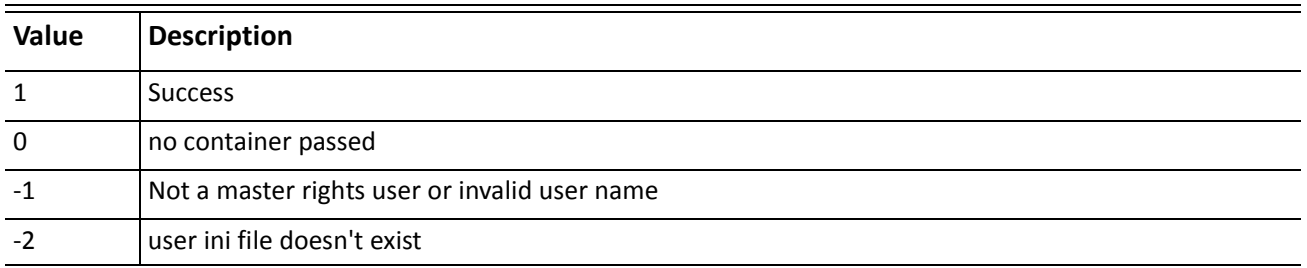

# **Reading Pager Preferences**

The ReadPagerPrefs function gets the pager preferences for the passed or current user.

### *↘ READPAGERPREFS INPUT NV PAIRS*

### **ReadPagerPrefs Input NV Pairs**

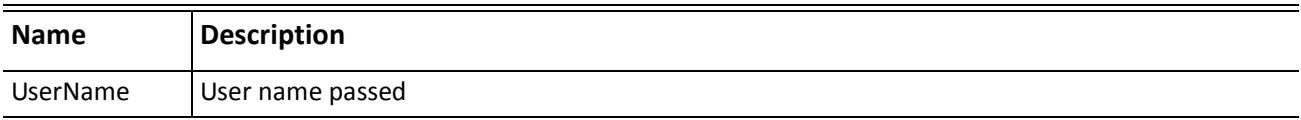

# *↘ READPAGERPREFS OUTPUT NV PAIRS*

### **ReadPagerPrefs Output NV Pairs**

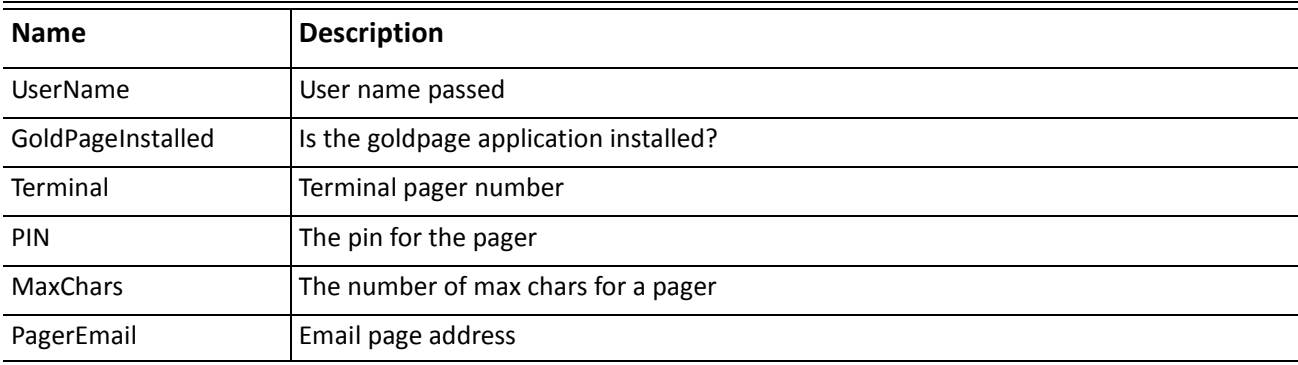

### *↘ READPAGERPREFS RETURN CODES*

# **ReadPagerPrefs Return Codes**

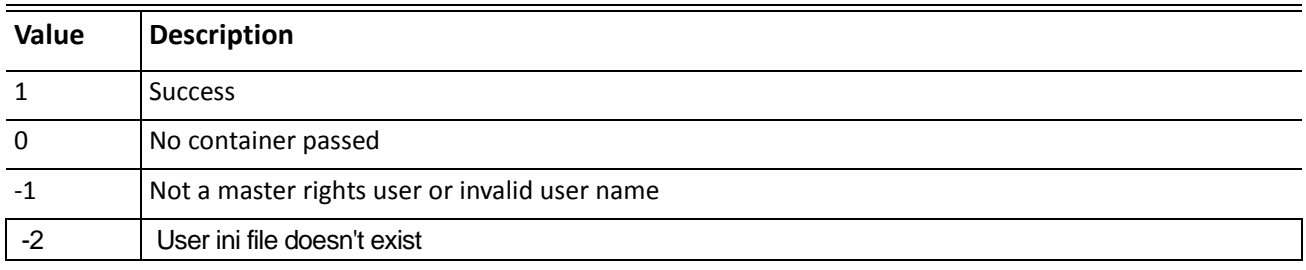

# **Updating Pager Preferences**

The WritePagerPrefs function updates the pager preferences for the passed or current user.

# *↘ WRITEPAGERPREFS INPUT NV PAIRS*

# **WritePagerPrefs Output NV Pairs**

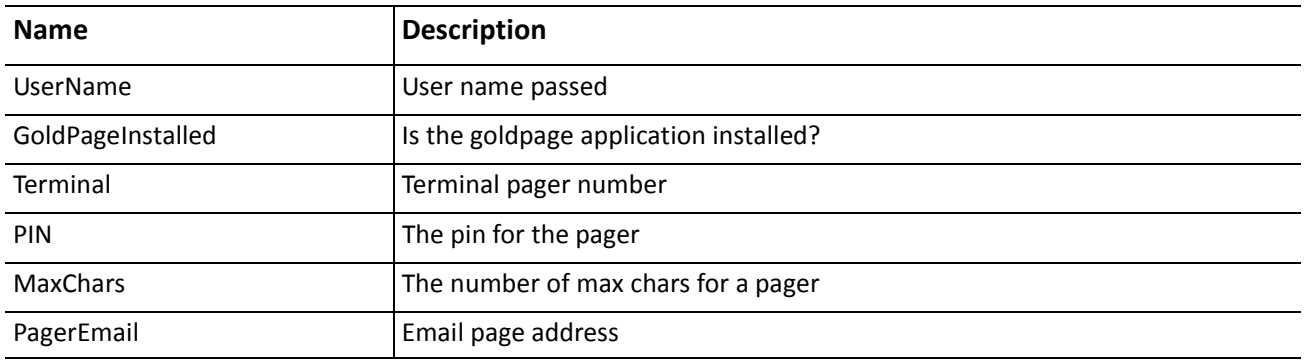

# *↘ WRITEPAGERPREFS RETURN CODES*

#### **WritePagerPrefs Return Codes**

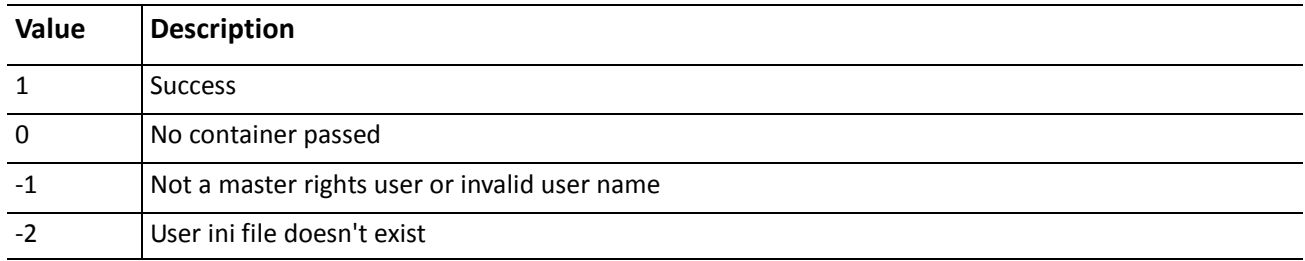

# Reading Miscellaneous Preferences

The ReadMiscPrefs function gets the miscellaneous preferences for the passed or current user.

### *↘ READMISCPREFS INPUT NV PAIRS*

#### **ReadMiscPrefs Input NV Pairs**

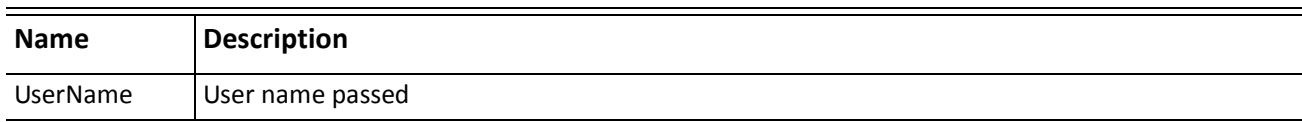

# *↘ READMISCPREFS OUTPUT NV PAIRS*

#### **ReadMiscPrefs Output NV Pairs**

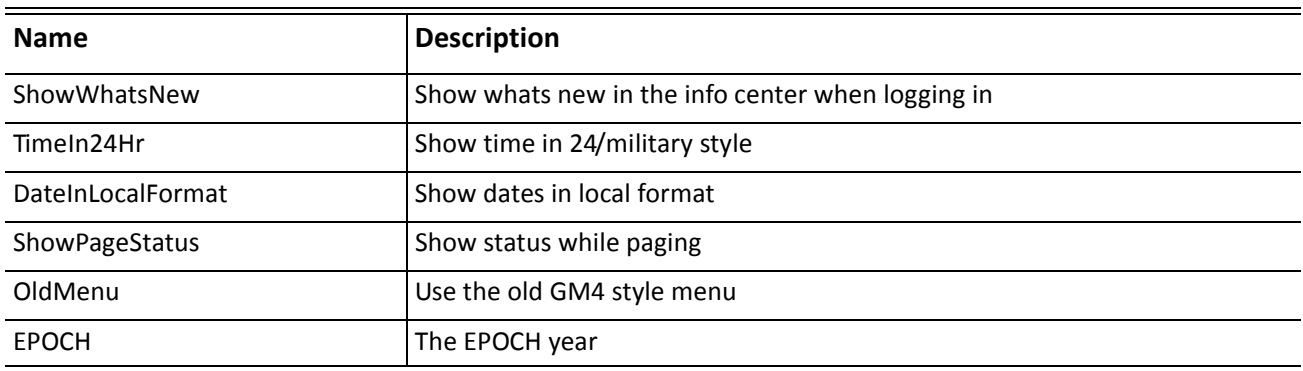

#### *↘ READMISCPREFS RETURN CODES*

#### **ReadPagerPrefs Return Codes**

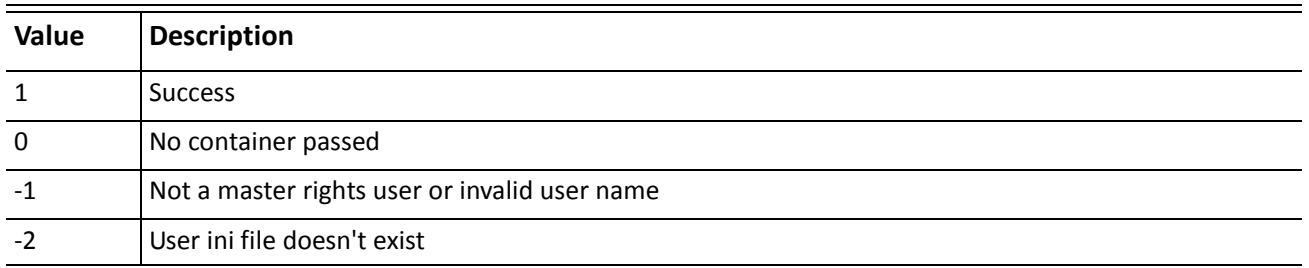

# **Updating Miscellaneous Preferences**

The WriteMiscPrefs function updates the miscellaneous preferences for the passed or current user.

#### *↘ WRITEMISCPREFS INPUT NV PAIRS*

#### **WriteMiscPrefs Input NV Pairs**

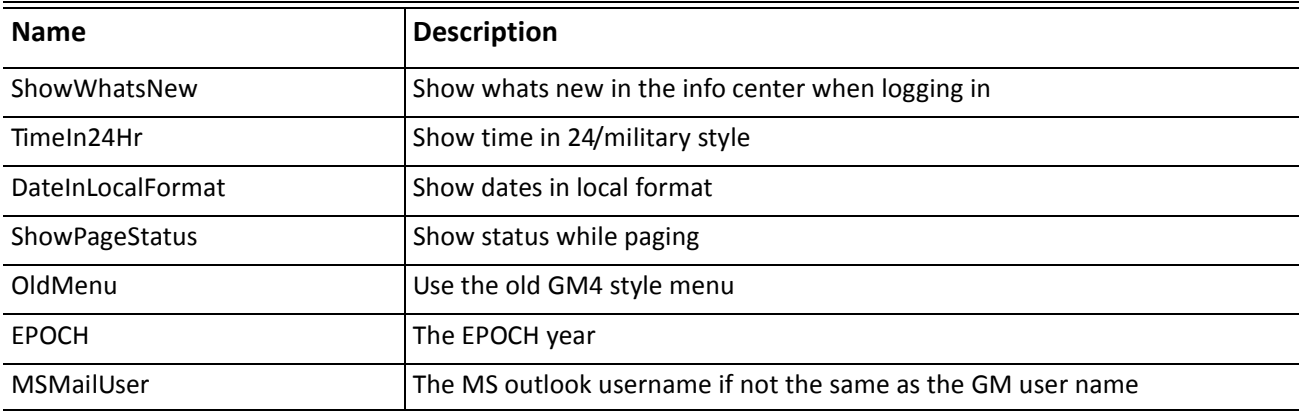

#### *↘ WRITEMISCPREFS RETURN CODES*

#### **WriteMiscPrefs Return Codes**

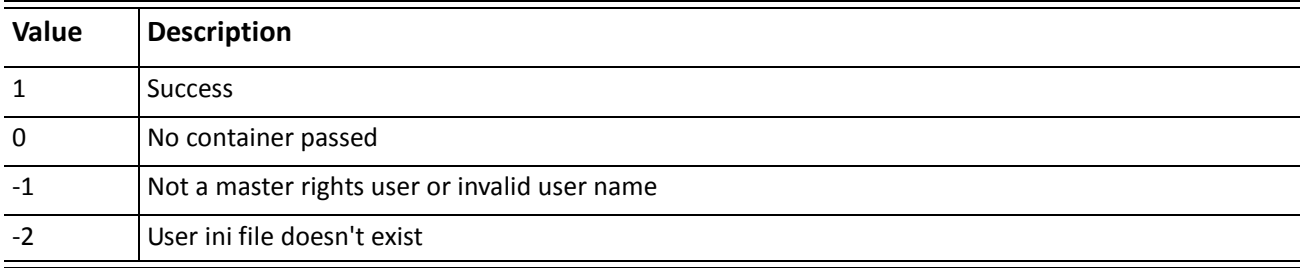

# **Reading the Database Engine Type (7.0 or higher)**

The GetDbEngineType function gets the database engine type based on a passed table name.

*↘ GETDBENGINETYPE INPUT NV PAIRS*

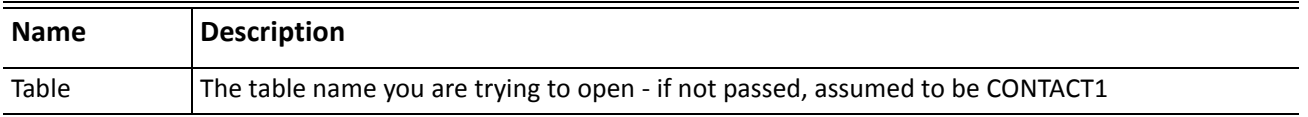

### *↘ GETDBENGINETYPE RETURN CODES*

#### **GetDbEngineType Return Codes**

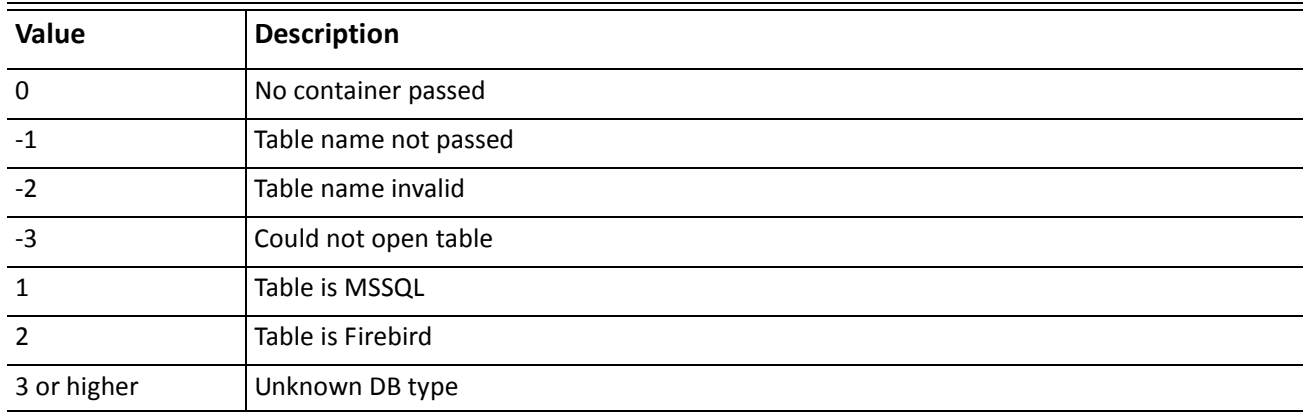

# Reading a List of GoldMine User Groups

The GetGMUserGroups function returns a list of GoldMine user groups and their users.

### *↘ GETGMUSERGROUPS OUTPUT NV PAIRS*

### **GetGMUserGroups Output NV Pairs**

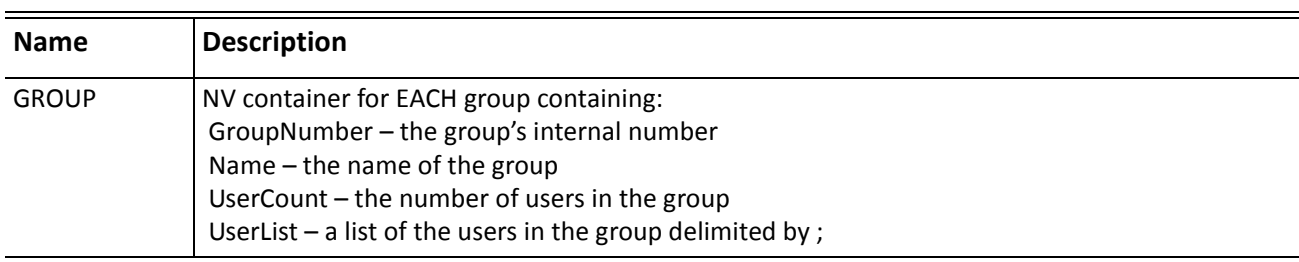

# *↘ GETGMUSERGROUPS RETURN CODES*

### **GetGMUserGroups Return Codes**

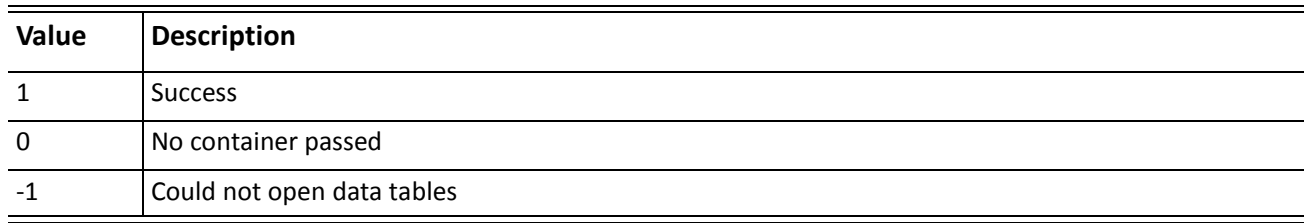

# Creating or Updating GoldMine User Groups

The WriteGMUserGroup function creates or updates a GoldMine user group.

*↘ WRITEGMUSERGROUP INPUT NV PAIRS*

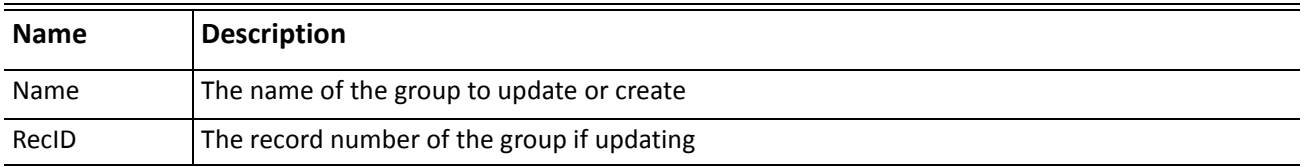

# *↘ WRITEGMUSERGROUP RETURN CODES*

### **WriteGMUserGroup Return Codes**

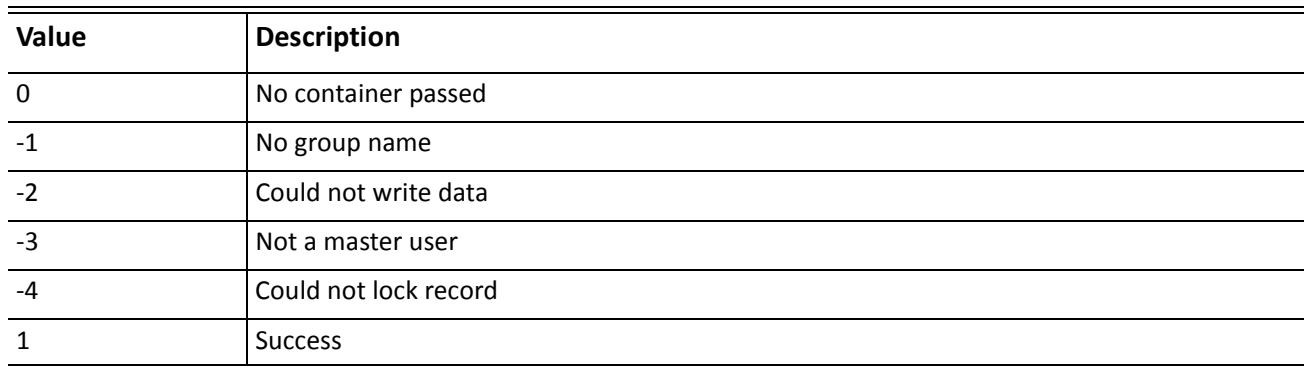

# Adding a GoldMine User to a Group

The AddGMGroupUser function adds a GoldMine user to a group.

# *↘ ADDGMGROUPUSER INPUT NV PAIRS*

# **AddGMGroupUser Input NV Pairs**

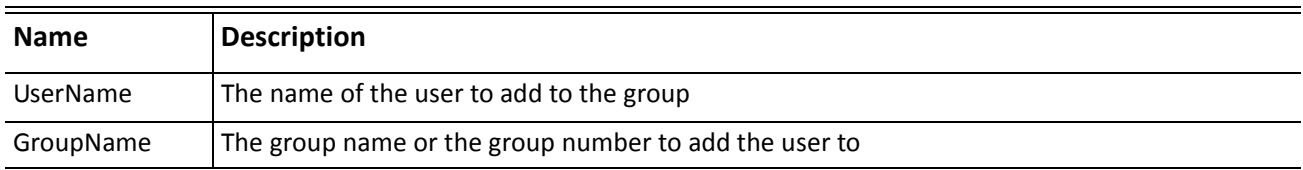

#### *↘ ADDGMGROUPUSER RETURN CODES*

#### **AddGMGroupUser Return Codes**

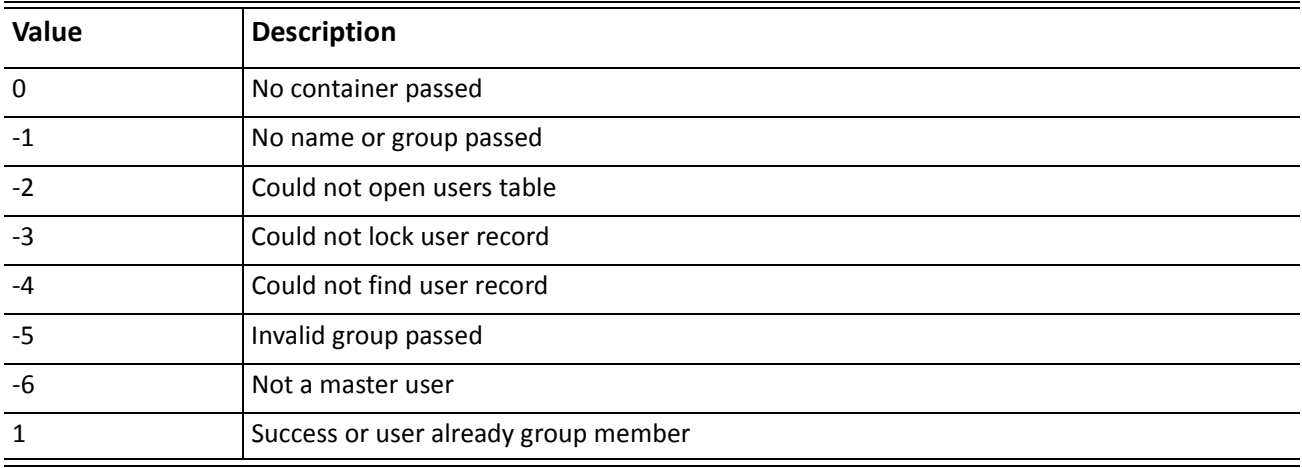

# **Removing a GoldMine User from a Group**

The RemoveGMGroupUser function removes a GoldMine user from a group.

# *↘ REMOVEGMGROUPUSER INPUT NV PAIRS*

#### **RemoveGMGroupUser Input NV Pairs**

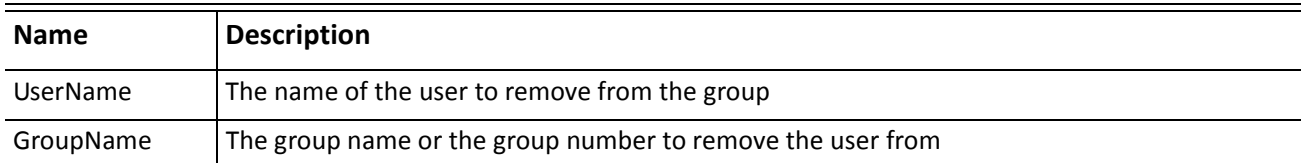

### *↘ REMOVEGMGROUPUSER RETURN CODES*

### **RemoveGMGroupUser Return Codes**

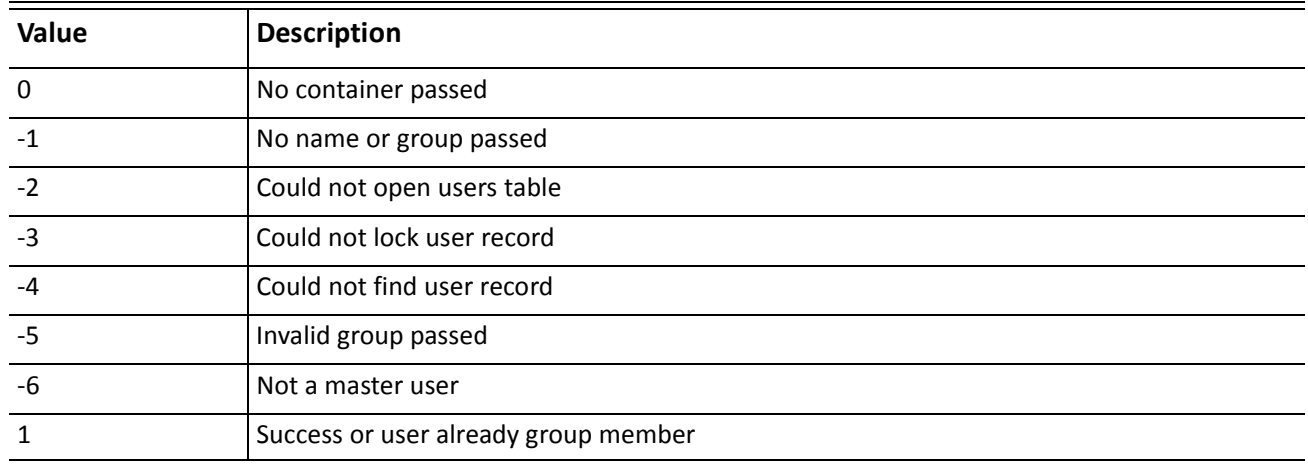

# **Creating or Updating an Opportunity or Project**

The WriteOpProj function updates an opportunity or project.

# *↘ WRITEOPPROJ INPUT NV PAIRS*

In addition to the following, the user can pass the custom user defined fields (GM 6.6 or higher) that they have created. **WriteOpProj Input NV Pairs**

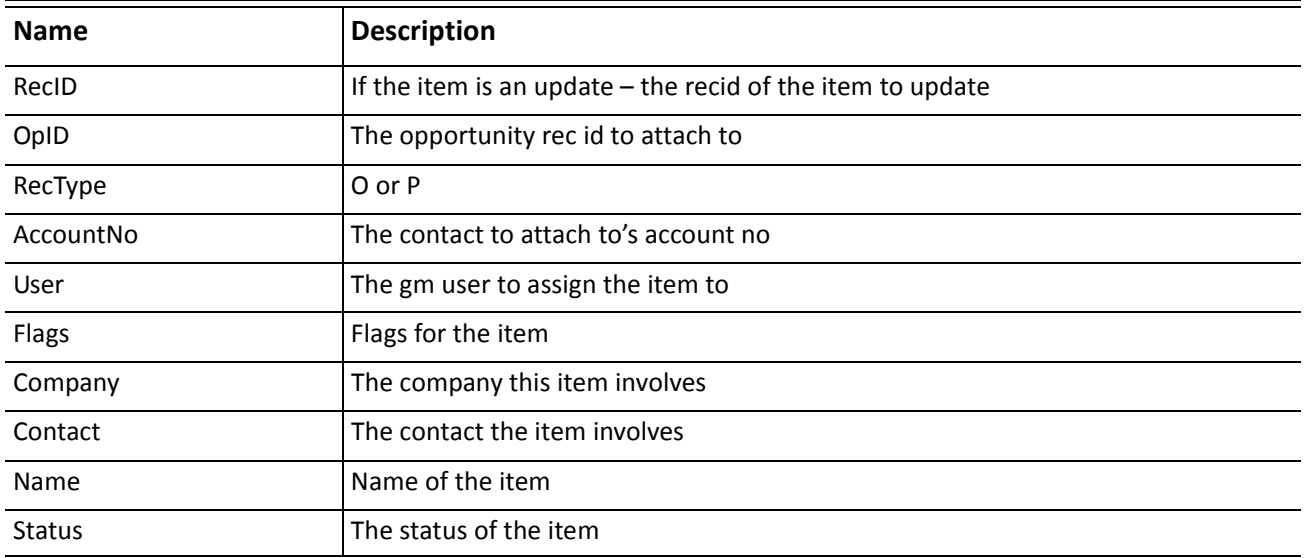

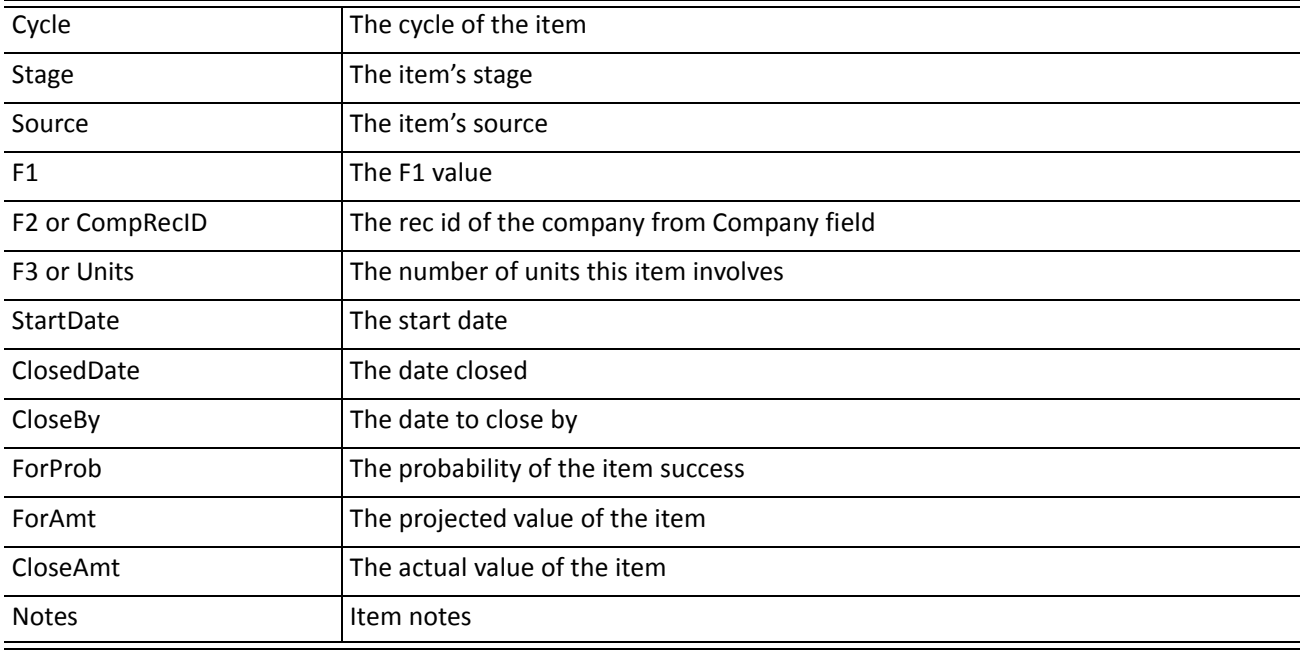

# *↘ WRITEOPPROJ RETURN CODES*

# **WriteOpProj Return Codes**

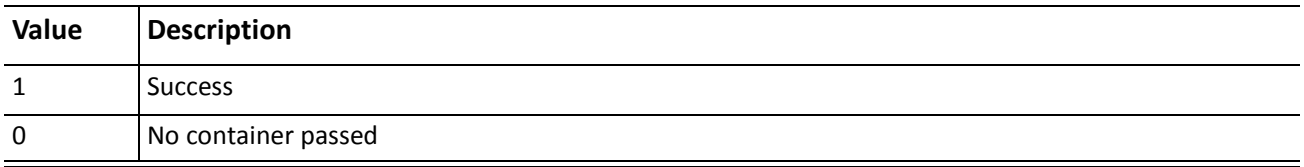

# Working with GoldMine Plug-ins

# **Overview**

This chapter contains information geared toward individuals with at least an intermediate knowledge of programming.

GoldMine 7.0 supports integrations based on ActiveX controls or HTML. To use either of these integration methods, you must first create an ActiveX control or an HTML file or web site to integrate with.

# Using ActiveX Plug-in Support

The ActiveX structure allows the most control and can be made with almost any language, including C++, Delphi, VB and the .NET languages. When used in conjunction with the other GoldMine APIs, Active X is extremely powerful.

Within the ActiveX support, there are 5 methods that can be implemented in your control to allow for stronger interaction with GoldMine. These functions are not necessary to implement:

public void GMOnStart(long hWnd)

This is the only function that passes a parameter. The parameter is the HWND (window handle) of the container window in GoldMine. You can then use the Windows API SendMessage() call to control what happens to the container. This is for situations where you want to implement a Close button, since the control is late bound in GoldMine, and cannot expose events.

```
public void GMOnActivate()
```
This function will tell you when the user has given your control's container focus in GoldMine.

```
public void GMLostFocus()
```
Called whenever the user gives focus to another object when your control had focus.

public void GMOnDestruct()

Called when the window is just about to close. This allows you the opportunity to clean up.

```
public void GMHandleFile(BSTR sPath)
```
Used to open associated files with your plug-in. the passed Path is the path to the file itself that your plug-in described it could handle.

# Using HTML Plug-in Support

HTML plug-in support also has great potential. The HTML will attempt to call a JavaScript or VBScript function named like the last 3 ActiveX methods, with exactly the same capabilities:

```
GMOnActivate()
GMLostFocus()
GMOnDestruct()
```
The GMOnStart() function is not supported in HTML.

# Plug-In Description File

The plug-in description file is a well formed XML file that describes the plug-in. The extension for the file is .GME (for GoldMine Extension).

# HTML Plug-in Description File

The following example shows the structure for the HTML plug-in.

```
<PlugInDefs>
   <PlugInDef>
       <URL>http://gmail.google.com/gmail</URL>
<QueryString>q=&lt;&lt;&amp;Address1&gt;&gt;, &lt;&lt;&amp;City&gt;&gt;,
<&lt;&amp;State&gt;&gt;, &lt;&lt;&amp;Zip&gt;&gt;</QueryString>
        <Description>
          <Language Locale="1033" IsDefault="1">
             <Name>G-Mail</Name>
             <Publisher>Google</Publisher>
             <Description>Launches Google's Gmail Service</Description>
             <Menu>Launch GMAIL</Menu>
             <MenuPath>Web Based Tools\\Google</MenuPath >
          </Language>
<Language Locale="4000">
             <Name>eegay ale-may</Name>
             <Publisher>oogle-Gay</Publisher>
             <Description>aunches-Lay oogle-Gay's eegay ale-may Urvice-Say</Description>
             <Menu>aunch-Lay eegay ale-may</Menu>
             <MenuPath>eb-Way ased-Bay ools-Tay\\oogle-Gay</MenuPath >
          </Language>
      </Description>
      <OnDemand>1</OnDemand>
      <Startup>1</Startup>
      <MultipleInstance>0</MultipleInstance>
      <Modal>0</Modal>
      <DefaultPos>
          <top>50</top>
          <left>50</left>
       </DefaultPos>
       <DefaultSize>
          <width>800</width>
          <height>600</height>
       </DefaultSize>
       <Visible>1</Visible>
<IconFile>google.ico</IconFile>
<InternalName>GOOGLE_MAIL</InternalName>
   </PlugInDef>
</PlugInDefs>
```
The root node must be PlugInDefs, and as the name implies, multiple plug-ins can be installed under one definition file. For each plug-in, there is one PlugInDef. The child nodes for PlugInDef are:

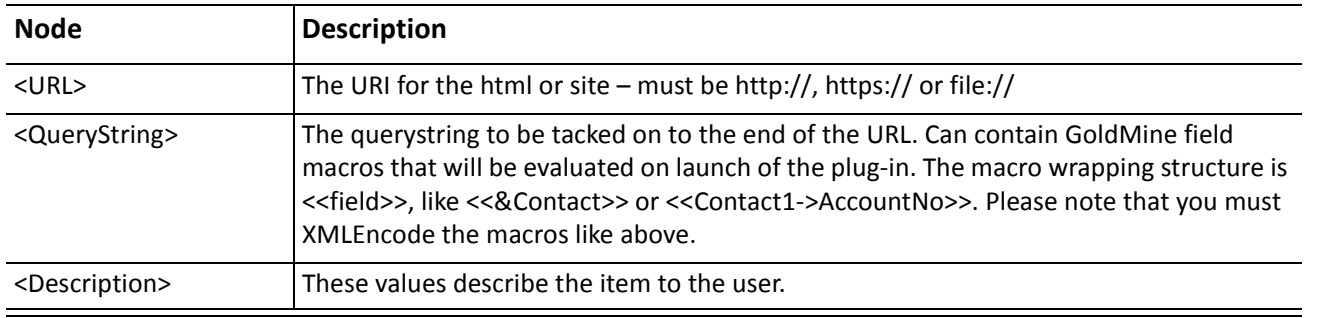

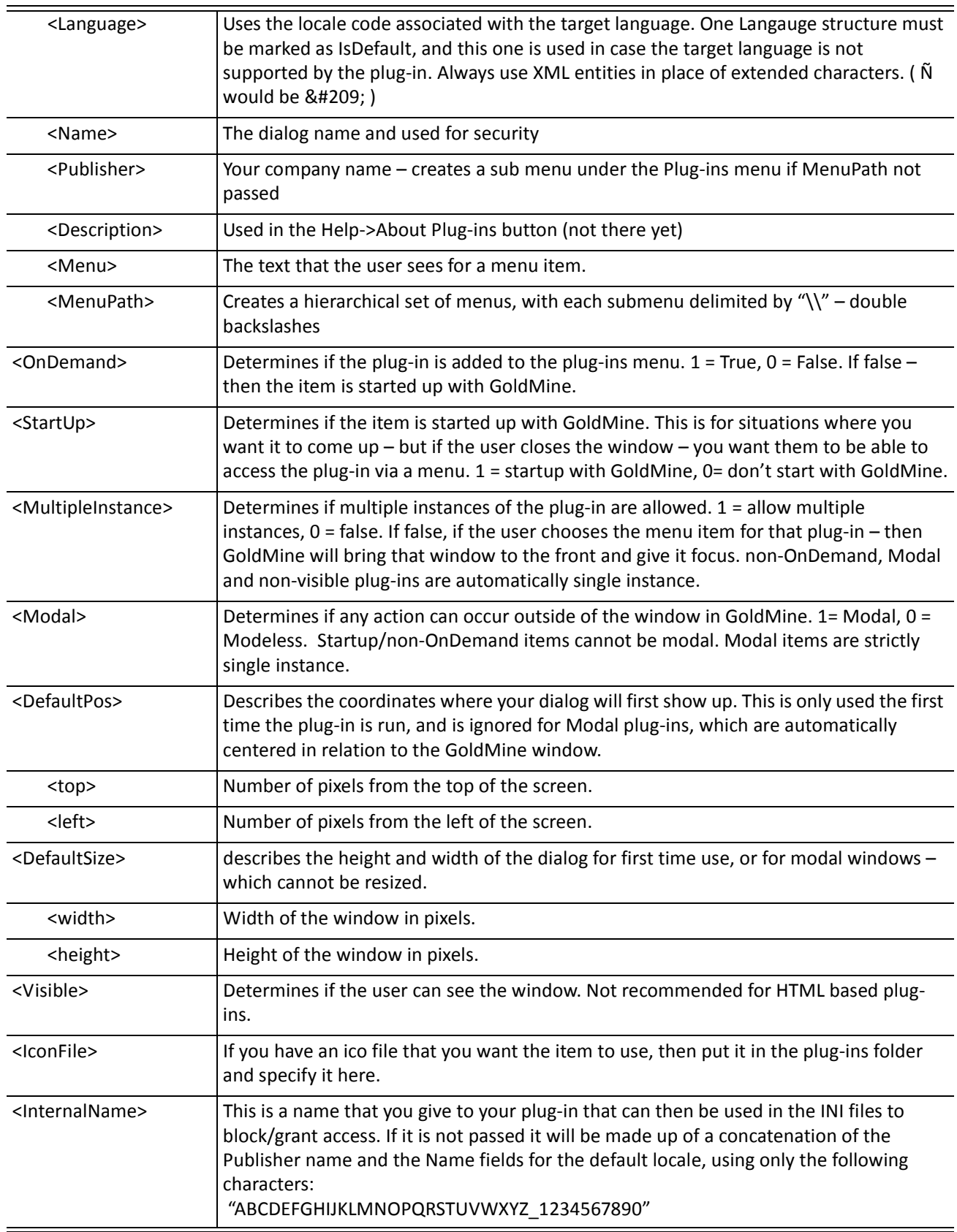

# ActiveX Plug-in Description File

The following example shows the structure for the ActiveX plug-in.

<PlugInDefs> <PlugInDef>

```
<ProgID>myApp.ClassInstance</ProgID>
<Installer>myAppInstaller.exe</Installer>
        <Description>
          <Language Locale="1033" IsDefault="1">
             <Name>My Fantastical App</Name>
             <Publisher>JCS</Publisher>
             <Description>This app does it all!!!</Description>
             <Menu>The most amazing app EVER</Menu>
             <MenuPath>You\\Can\\Expect\\To Be\\AMAZED</MenuPath >
          </Language>
<Language Locale="4000">
             <Name>eegay ale-may</Name>
             <Publisher>oogle-Gay</Publisher>
             <Description>aunches-Lay oogle-Gay's eegay ale-may Urvice-Say</Description>
             <Menu>aunch-Lay eegay ale-may</Menu>
<MenuPath> ou-Yay\\an-Kay\\Expect-ay\\o-tay ebay\\AMAZED-AY</MenuPath >
          </Language>
      </Description>
       <OnDemand>1</OnDemand>
      <Startup>1</Startup>
      <MultipleInstance>0</MultipleInstance>
      <Modal>0</Modal>
      <DefaultPos>
          <top>50</top>
          <left>50</left>
      </DefaultPos>
       <DefaultSize>
          <width>800</width>
          <height>600</height>
       </DefaultSize>
       <Visible>1</Visible>
<IconFile>MYAPP.ico</IconFile>
<InternalName>BEST_APP_EVER</InternalName>
<HandledFileExtensions>doc;xls;pdf;txt;ini</HandledFileExtensions>
<Methods>
          <Method>
             <Language Locale="1033" IsDefault="1">
                 <Menu>Launch The app</Menu>
             </Language>
          </Method>
          <Method call="Configure">
             <Language Locale="1033" IsDefault="1">
                 <Menu>Configure the bliss</Menu>
             </Language>
             <Language Locale="4000">
                 <Menu>Onfigure-Kay ah-they iss-blay</Menu>
             </Language>
          </Method>
       </Methods>
   </PlugInDef>
</PlugInDefs>
```
Although it is very similar to the HTML plug-in description, there are 2 primary differences: the ProgID and Installer nodes instead of the URL and QueryString nodes.

The ProgID is the ProgID for your ActiveX control, and the Installer is the installer name for the application. The Installer should be located in a folder named Installers under the plug-in directory.

There is also the "HandledFileExtensions" element that can be added to handle files of certain extensions with your plug-in internally in GoldMine. This means that if there is a linked document, email attachment, or other internally attached file that would normally launch a third party application, the path to the file will be passed to your plug-in via the GMHandleFile call. This does not mean external to GoldMine that opening that file will launch GoldMine and your plug-in. However, it should be a simple task to write an .exe wrapper for your plug-in (since its ActiveX based, after all) and associate the file types to that exe wrapper.
The Methods Section allows you to call custom methods in your application. When in use the Description's Menu node becomes a sub-menu with all of the methods that you have described. A method is described by the Method node with an optional attribute "call" which tells GoldMine what internal method to call. The internal method must be public and expect no parameters. It must also return nothing (void or sub). The language portion works exactly like the description node's does – except it only has the Menu entry.

# Security and Plug-in Directories

Using GM.INI or the User.INI, a user/admin can block the use of plug-ins altogether, block individual plug-ins and also add user specific directory for more plug-ins.

### **Security**

For security, GM.INI has precedence over the user INI file. There are two methods – Optimistic and Pessimistic. You can have different methods for GM.INI and the user INI, but Pessimistic will win out.

The Optimistic method is as follows:

```
[PlugIns]
allow_by_default=1
```
The Pessimistic method is as follows:

```
[PlugIns]
deny_by_default=1
```
If you had allow\_by\_default=0, then this would be the same as deny\_by\_default=1 – and vice versa. If the keys are missing, then the method is assumed to be Optimistic.

If you are using the Optimistic method, then you do not have to add anything besides blocked plug-ins to the INI files. If you are using the Pessimistic method, then you must give a plug-in permission to run.

For example, if you have a plug-in with a Name node of "Evil Plugin …"

The INI name for this would be EVILPLUGIN unless you added the InternalName element to your plug-in description.

To block the plug-in with Optimistic mode:

```
[PlugIns]
allow_by_default=1 or deny_by_default=0
EVILPLUGIN=0
```
To allow a plug-in with Pessimistic mode:

```
[PlugIns]
deny_by_default=1 or allow_by_default=0
GOODPLUGIN=1
```
# Adding a Local Plug-in Directory

By default – the plug-in directory is under %SysDir%/Plug-ins and in server installs this means that all users will have the plug-ins under that folder. If a user wanted to add his own local plug-in directory – he could add it to his user INI:

[PlugIns] LocalPath=c:\personal\GMPlugIns

The user will still get the global level programs (assuming they're not blocked) – so make sure there's no duplication between the two.

# Sample Plug-ins

The following are examples of the GoldMine plug-in capabilities

### gmail.gme

This plug-in opens a browser window to the Google mail address. It demonstrates the basic capability of opening a browser window from GoldMine.

```
<?xml version="1.0" encoding="UTF-8"?>
<PlugInDefs>
   <PlugInDef>
      <URL>http://gmail.google.com/gmail</URL>
      <Description>
          <Language Locale="1033" IsDefault="1">
             <Name>G-Mail</Name>
              <Publisher>Google</Publisher>
              <Description>Launches Google's Gmail Service</Description>
              <Menu>Launch GMAIL</Menu>
          </Language>
      </Description>
      <OnDemand>1</OnDemand>
      <Startup>1</Startup>
      <MultipleInstance>0</MultipleInstance>
      <Modal>0</Modal>
       <DefaultPos>
          <top>50</top>
          <left>50</left>
       </DefaultPos>
       <DefaultSize>
          <width>800</width>
          <height>600</height>
       </DefaultSize>
      <Visible>1</Visible>
   </PlugInDef>
</PlugInDefs>
```
### External.gme

This plug-in allows a user to store more than the 254 custom fields for a contact record externally. Users can select any contact record, then select the plug in, to either add new information or update existing information depending on what is found in the database.

```
<?xml version="1.0" encoding="UTF-8"?>
<PlugInDefs>
   <PlugInDef>
      <URL>http://localhost/gmplus.asp</URL>
      <QueryString>accountno=&lt; &lt; &amp; Accountno&gt; &gt; </QueryString>
      <Description>
          <Language Locale="1033" IsDefault="1">
             <Name>Extra Fields</Name>
             <Publisher>Robie</Publisher>
             <Description>Access External Tables</Description>
             <Menu>Access External Tables</Menu>
          </Language>
      </Description>
      <OnDemand>1</OnDemand>
      <MultipleInstance>1</MultipleInstance>
      <Modal>0</Modal>
      <DefaultPos>
          <top>50</top>
          <left>50</left>
      </DefaultPos>
       <DefaultSize>
          <width>600</width>
          <height>590</height>
      </DefaultSize>
```

```
<Visible>1</Visible>
   </PlugInDef>
</PlugInDefs>
```
### **gmplus.asp**

Following is the source listing for gmplus.asp, which is the corresponding ASP page for the External.gme plug-in.

**NOTE:** The following code sample uses text wrapping in order to fit the sample on these pages. Make sure that the lines in your actual code do not wrap.

```
<html>
<body>
<h3>External Location Information</h3>
<\frac{6}{6}Dim action
Dim DSNConnection
Dim SQLTable
'Update the DSN information here to access the SQL database HERE.
DSNConnection = "Driver=SQL Server;Server=CompanyServerName;Database=GMplus;Uid=sa;Pwd=sa;"
'Update to table in database
SQLTable = "GoldPlus"
'add/edit additional fields here
Dim strdocument, strlocation, strextrastuff1, straccountno
'add/edit additional fields here too
strdocument = Replace(Request("document"), "'", "''")
strlocation = Replace(Request("location"), "'", "''")
strextrastuff1 = Replace(Request("extrastuff1"), "'", "''")
straccountno = Replace(Request("accountno"), "'", "''")
'This section updates fields if the accountno is found in the database
if Request("action")="update" then
set conn=Server.CreateObject("ADODB.Connection") 
conn.Open (DSNConnection)
'This is the SQL statement that updates information, so you will need to add/edit fields here 
too.
set rs = Server.CreateObject("ADODB.recordset")
strSQL = "UPDATE "+ SQLTable +" SET document = '" + strdocument +"', location = '" + 
strlocation + "', extrastuff1 = '" + strextrastuff1 + "' WHERE accountno = '" + straccountno + 
"'"
Conn.Execute (strSQL)
conn.close
set conn = nothing
set strSQL = nothing
'This does a redirect to the update page once the data is entered into the SQL database
Response.write("<meta http-equiv=refresh content=0;url=gmplus.asp?accountno=" + straccountno 
+ ">")
'********************************************************************************************
*********************
'This section does the addition of the fields if they are not found in the database
else if Request("action")="add" then
set conn=Server.CreateObject("ADODB.Connection") 
conn.Open (DSNConnection)
'This adds new information if it is not found in the database
```

```
set rs = Server.CreateObject("ADODB.recordset")
```
strSQL = "INSERT INTO "+ SQLTable +" (accountno,document,location,extrastuff1) VALUES ('" + straccountno + "','" + strdocument + "','" + strlocation + "','" + strextrastuff1 + "')" Conn.Execute (strSQL) conn.close set conn = nothing set strSQL = nothing 'This does a redirect to the update page once the data is entered into the SQL database. Response.AddHeader "Location", "/gmplus.asp?accountno='" + straccountno + "'" end if set conn=Server.CreateObject("ADODB.Connection") conn.Open (DSNConnection) set rs = Server.CreateObject("ADODB.recordset") rs.Open "SELECT accountno, document, location, extrastuff1 from "+ SQLTable +" where accountno ='"+ straccountno +"'" , conn '\*\*\*\*\*\*\*\*\*\*\*\*\*\*\*\*\*\*\*\*\*\*\*\*\*\*\*\*\*\*\*\*\*\*\*\*\*\*\*\*\*\*\*\*\*\*\*\*\*\*\*\*\*\*\*\*\*\*\*\*\*\*\*\*\*\*\*\*\*\*\*\*\*\*\*\*\*\*\*\*\*\*\*\*\*\*\*\* 'if the AccountNo is NOT found, display the ADD form if rs.eof AND rs.bof then %> <form action="gmplus.asp" method="get"> <input type="hidden" name="action" value="add"> <% Response.Write("<input type=hidden name=accountno value="+ straccountno +">")%> <table border="1">  $\epsilon$ tr> <td>Document</td><td><input type="text" name="document" size="30"></td>  $<$ tr>  $\langle$ /tr> <td>Location</td><td><input type="text" name="location" size="30"></td> <tr>  $\langle$ tr> <td>Extra Stuff 1</td><td><input type="text" name="extrastuff1" size="30"></td>  $\langle$ /tr> </table> <input type="Submit" value="add"> </form> <%'\*\*\*\*\*\*\*\*\*\*\*\*\*\*\*\*\*\*\*\*\*\*\*\*\*\*\*\*\*\*\*\*\*\*\*\*\*\*\*\*\*\*\*\*\*\*\*\*\*\*\*\*\*\*\*\*\*\*\*\*\*\*\*\*\*\*\*\*\*\*\*\*\*\*\*\*\*\*\*\*\*\*\*\*\*\*\*\*\* else 'if the AccountNo IS found, display the UPDATE form %> <form action="gmplus.asp" method="get"> <input type="hidden" name="action" value="update"> <% Response.Write("<input type=hidden name=accountno value="+ straccountno +">")%> <table border="1">  $\langle \text{tr} \rangle$ <td>Document</td><td><input type="text" name="document" value="<%= rs("document") %>" size="30"></td>  $\langle$ tr> <tr> <td>Location</td><td><input type="text" name="location" value="<%= rs("location") %>" size="30"></td>  $\langle$ /tr> <tr> <td>Extra Stuff 1</td><td><input type="text" name="extrastuff1" value="<%= rs("extrastuff1") %>" size="30"></td>  $\langle$ tr> </table> <input type="Submit" value="update"> </form> <%'\*\*\*\*\*\*\*\*\*\*\*\*\*\*\*\*\*\*\*\*\*\*\*\*\*\*\*\*\*\*\*\*\*\*\*\*\*\*\*\*\*\*\*\*\*\*\*\*\*\*\*\*\*\*\*\*\*\*\*\*\*\*\*\*\*\*\*\*\*\*\*\*\*\*\*\*\*\*\*\*\*\*\*\*\*\*\*\*

 end if end if  $\frac{6}{6}$ </body>  $\alpha$  /html

# Using Xbase Expressions

# **Overview**

This chapter contains information geared toward individuals with at least an intermediate knowledge of programming.

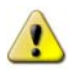

**IMPORTANT:** Improper use of these functions may result in data that is not recoverable. Be sure to back up your data frequently.

**TIP:** For details on data backups, see "Backing up Data" in Maintaining GoldMine.

GoldMine offers a variety of Xbase expression functions to:

- Manipulate data for comparison, such as for creating filters and groups.
- Store data, such as for global replacements and updates to field data (LOOKUP.INI).
- Evaluate and return data when using DDE and GMXS32.DLL function calls.

To ensure that your Xbase functions work correctly, GoldMine also features a real-time expression tester. To activate the tester on an active record window, press Ctrl-Shift-D.

**TIP:** Xbase functions are also known as dBASE functions.

Filter expressions work equally well on Xbase or SQL tables. With SQL, the Xbase filter is evaluated on the client side, not the server side.

The following pages list Xbase functions in three sections:

- Function/Parameter Types
- Conditionals, Operators, and Logical Evaluators
- Xbase Functions

# Function/Parameter Types

Xbase functions recognize and return several types of data. These data types represent the format of the data, such as a number. To properly evaluate and return a value, a function must include the correct parameter types. For example, a function may require that a date be passed as a parameter. Trying to pass a name to the function would not be accepted. In many cases, you can use a special function to convert one data type to another.

Data types may be referenced literally, either as a field name of a specific type, or as the result of an Xbase function.

The following list describes valid data types for Xbase functions and shows examples of use when referenced as a literal, field value, or function result.

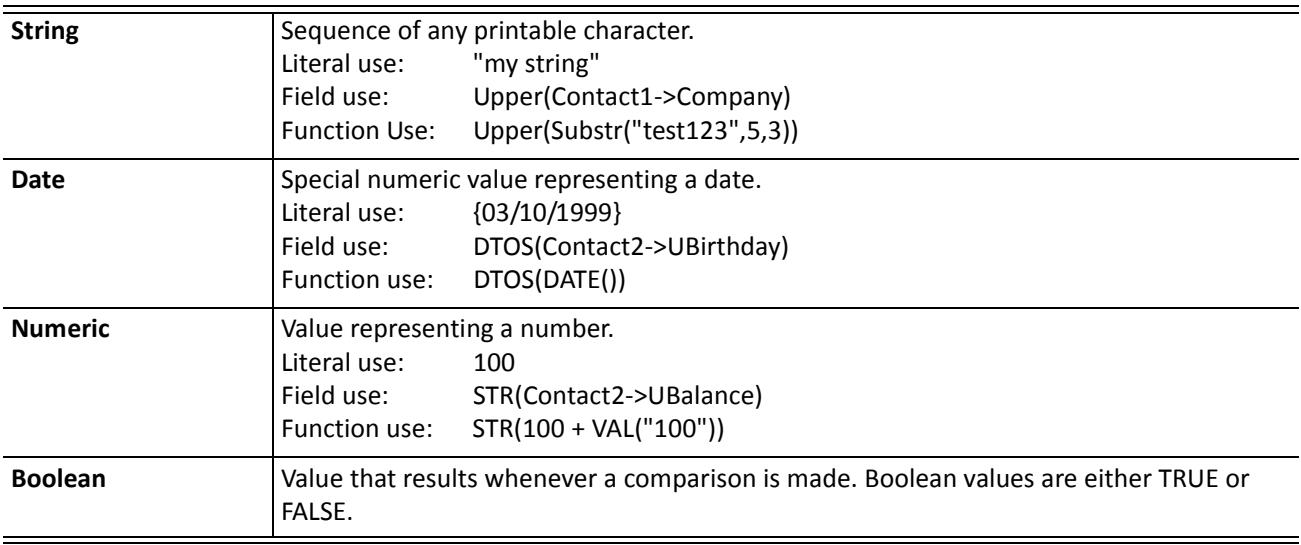

For an expanded description of Boolean expressions, see "Using Boolean Expressions" in the Online Help.

# Conditionals, Operators, and Logical Evaluators

A function can manipulate values by using one of the following:

- **Conditional**: Compares one value to another, using the specified standard or condition, such as "equal to," "greater than," and so on.
- **Operator**: Performs an arithmetic operation on the values, such as addition or multiplication.
- **Logical** evaluator: Compares values as a true/false condition, so that a value either meets or fails the standard for selection. This type of comparison is also known as a Boolean operator.

You can use the following conditionals, operators, and logical evaluators in conjunction with the Xbase functions.

### **Conditionals**

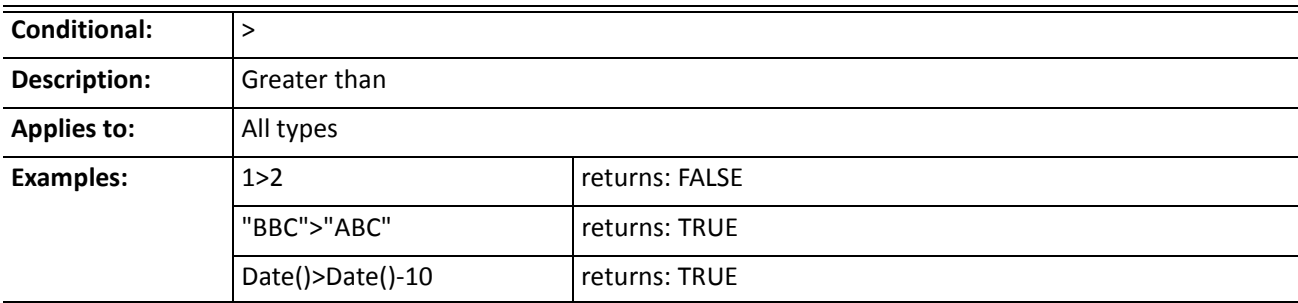

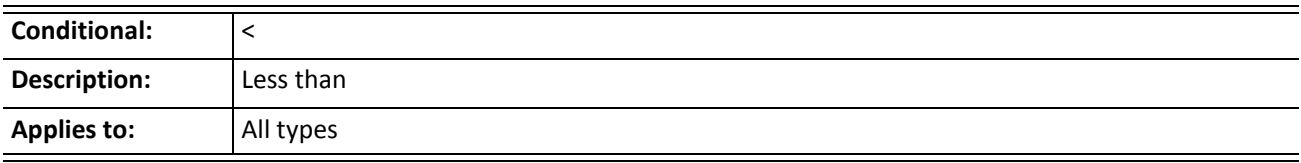

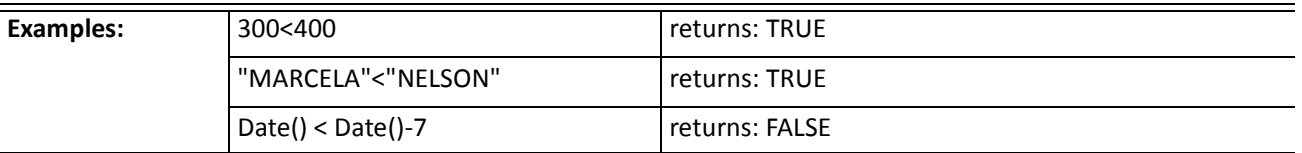

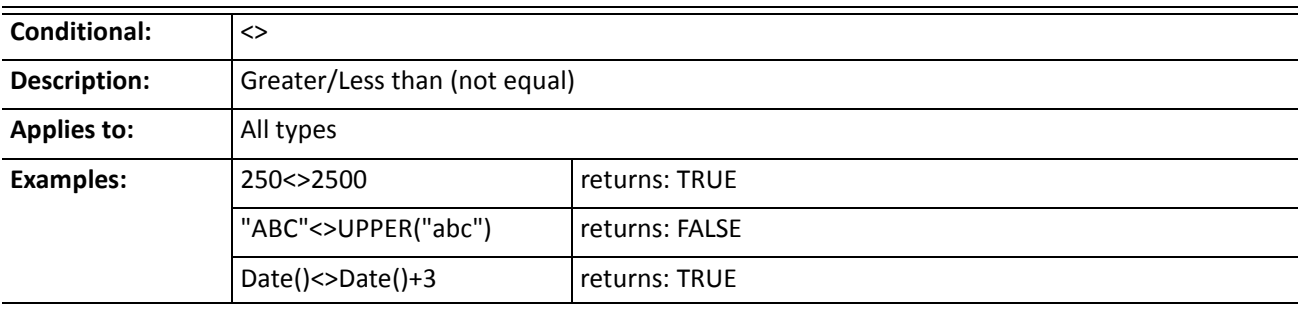

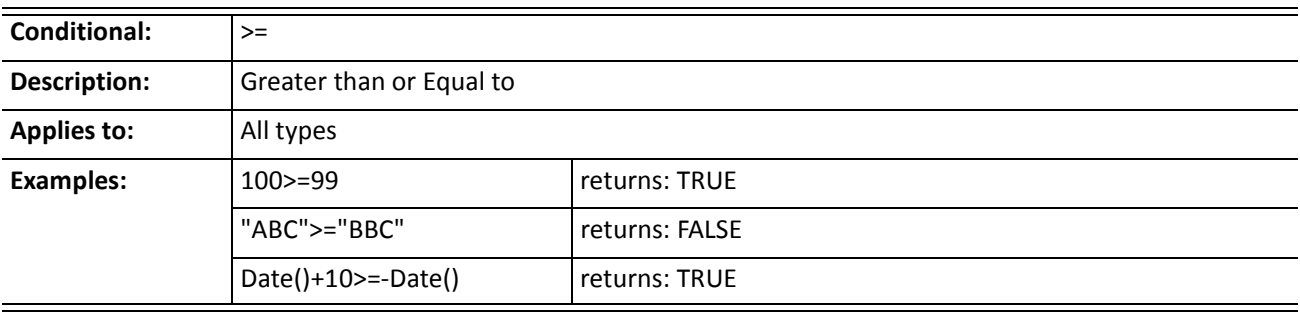

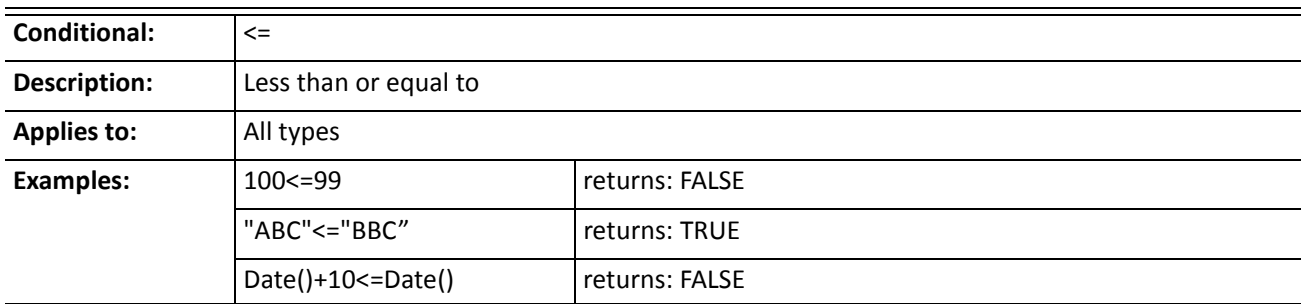

# **Operators**

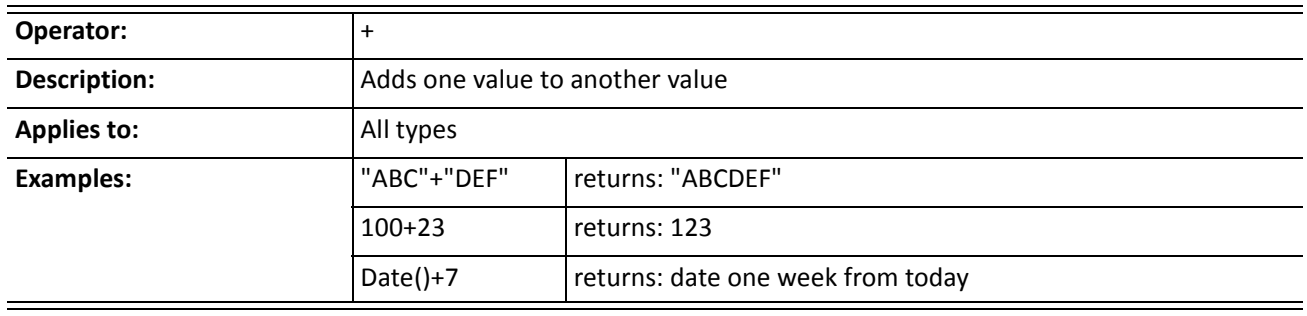

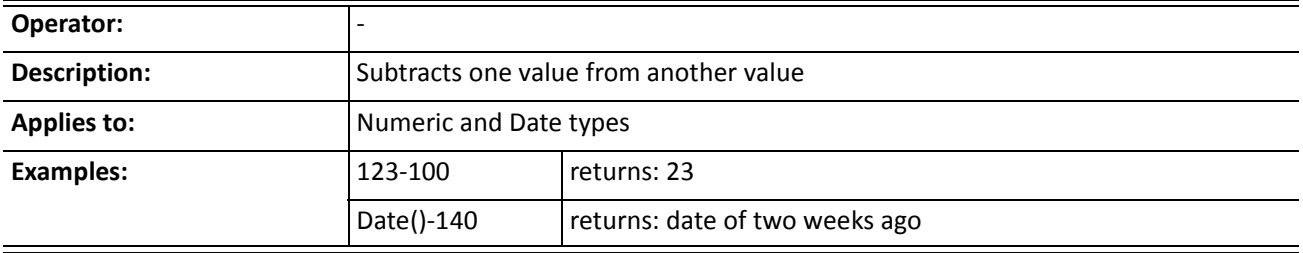

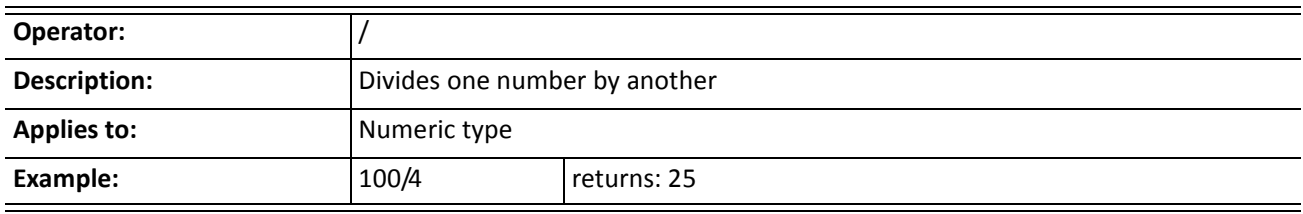

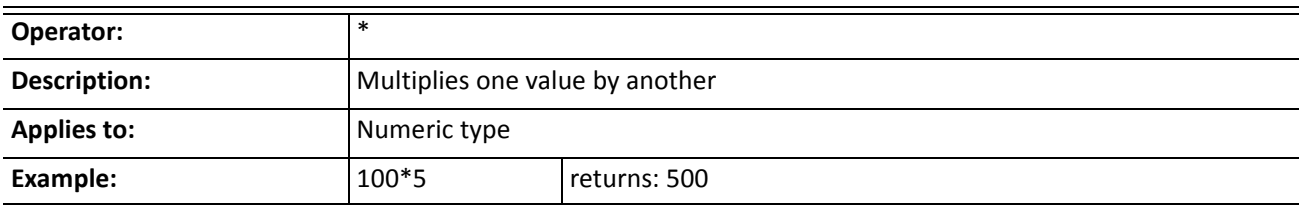

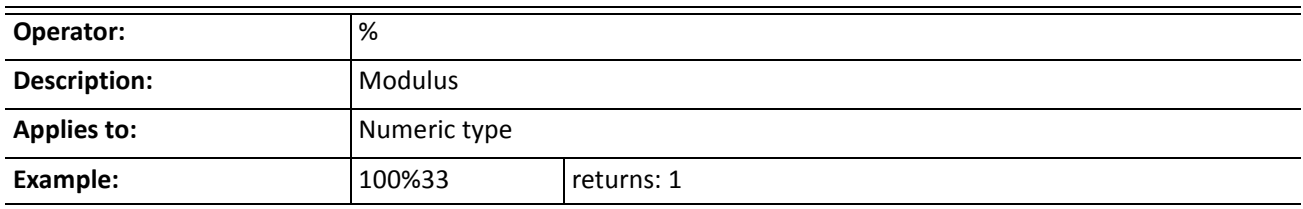

# Logical Evaluators

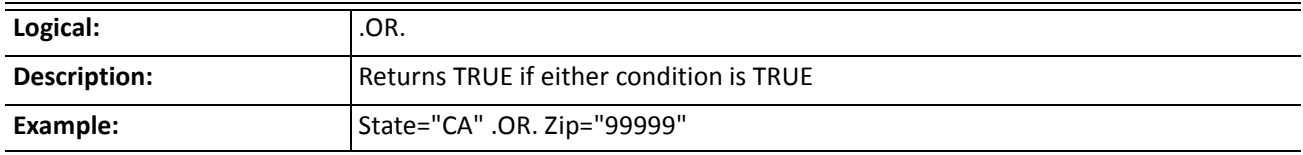

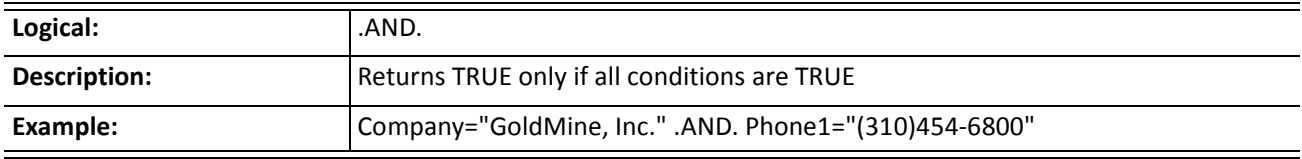

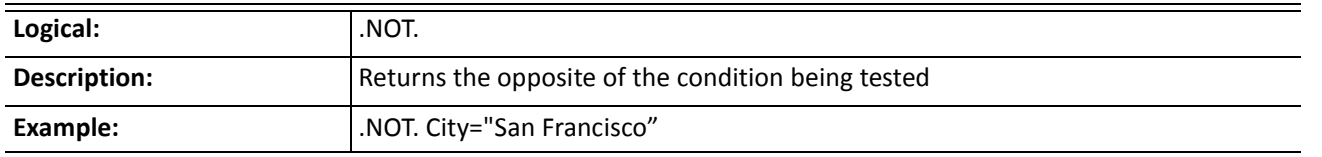

# Xbase Functions

GoldMine recognizes four types of Xbase functions as valid

- **String**: Use primarily for manipulating string data types. A string function can return other data types.
- **Date**: Use for any date-related operations. A date function can return other data types.
- **Numeric**: Use for numeric operations. A numeric function can return other data types.
- **Miscellaneous**: Additional functions that fall outside of the previous three categories of data types. These may return any type of data.

For convenience, functions are listed under these four categories, according to how they are most typically used. For example, under "Date Functions," you will find those functions that return numeric or string types from dates.

# String Functions

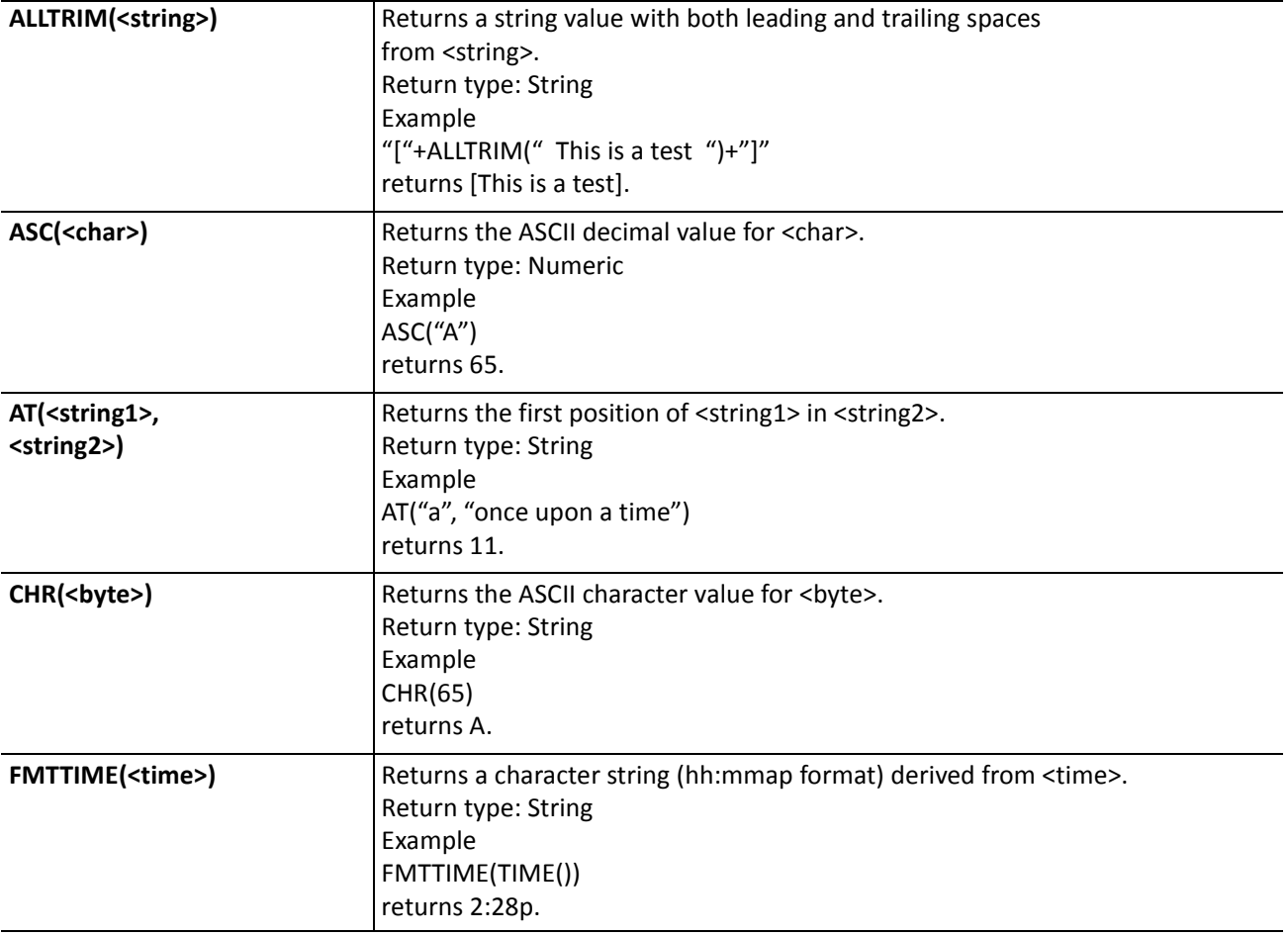

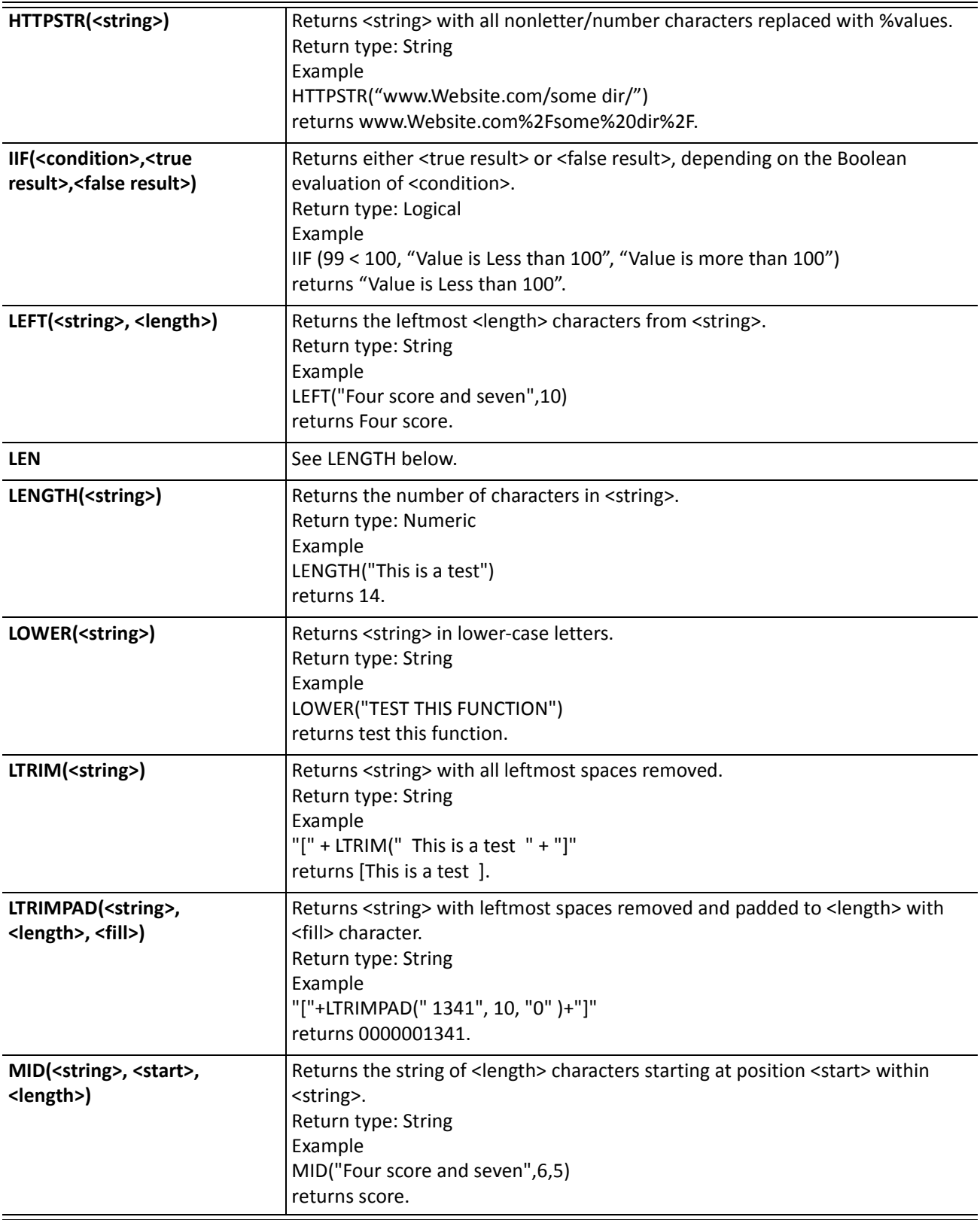

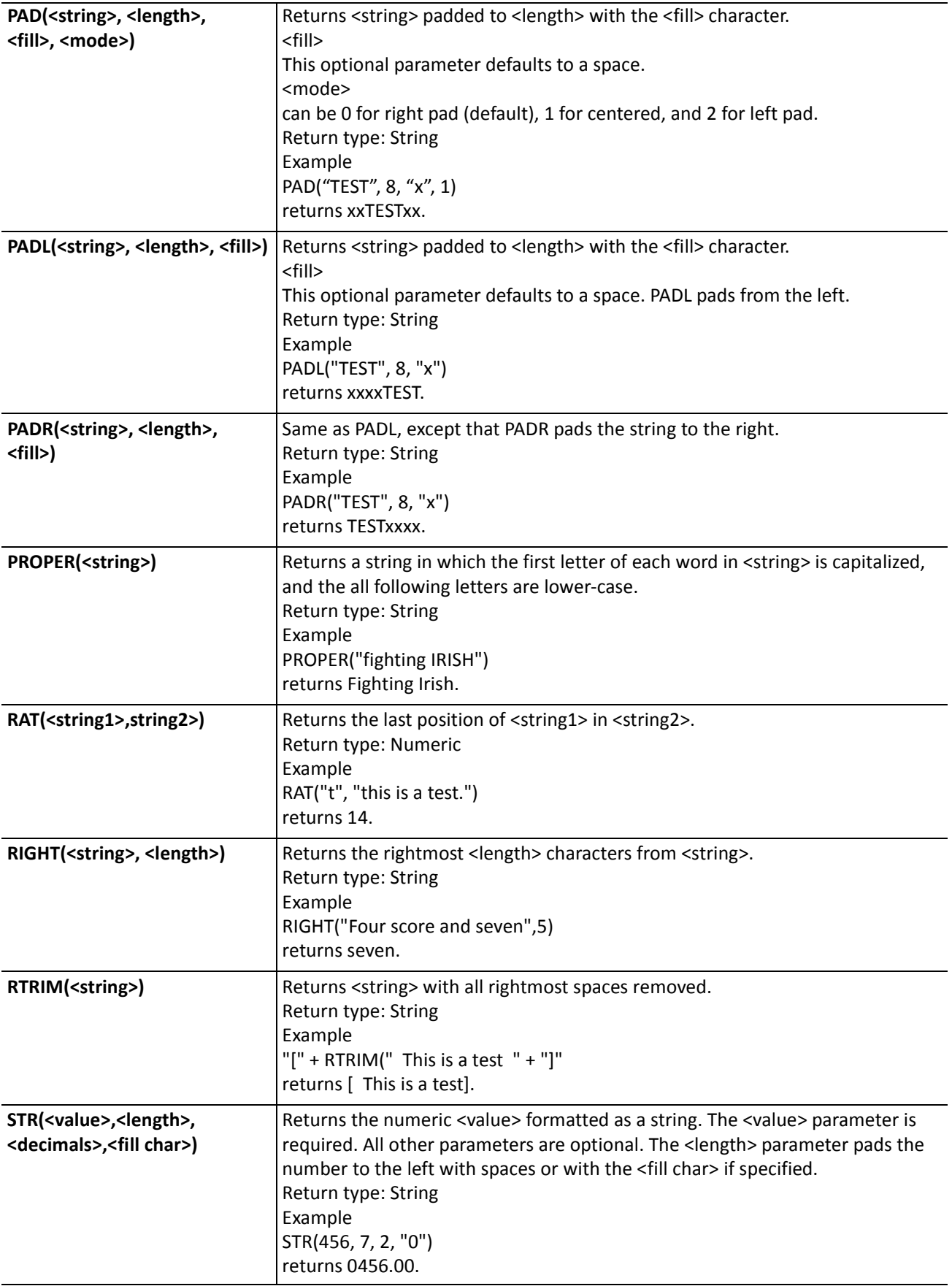

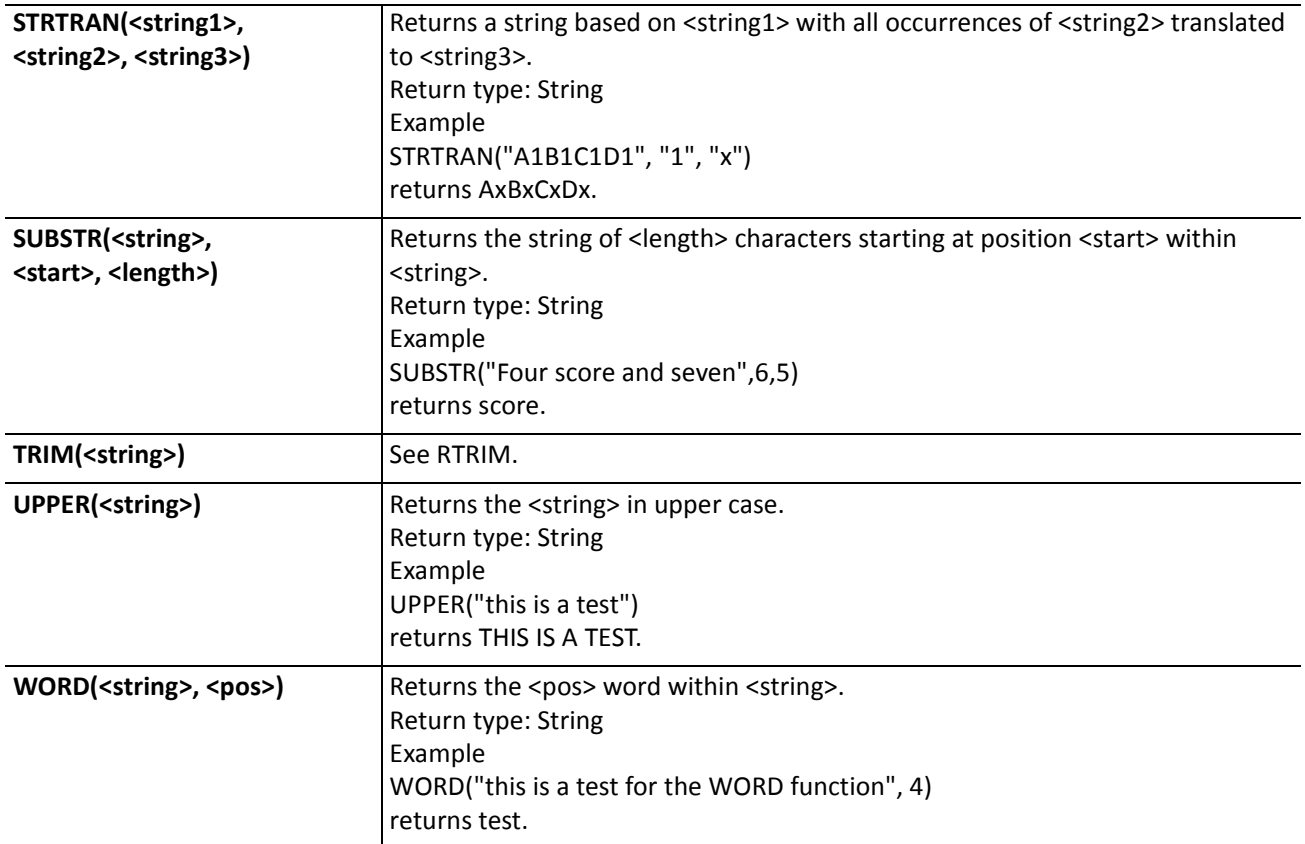

# Date Functions

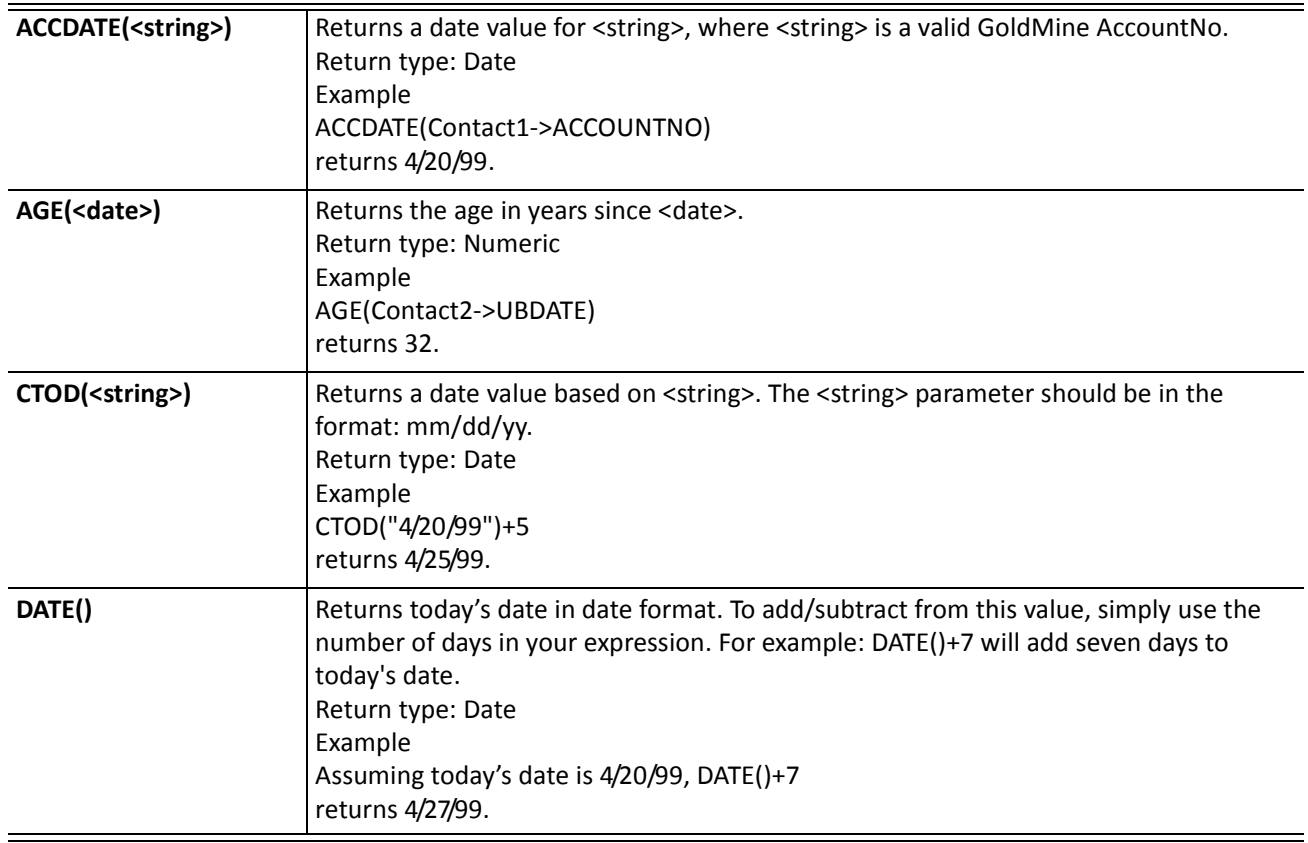

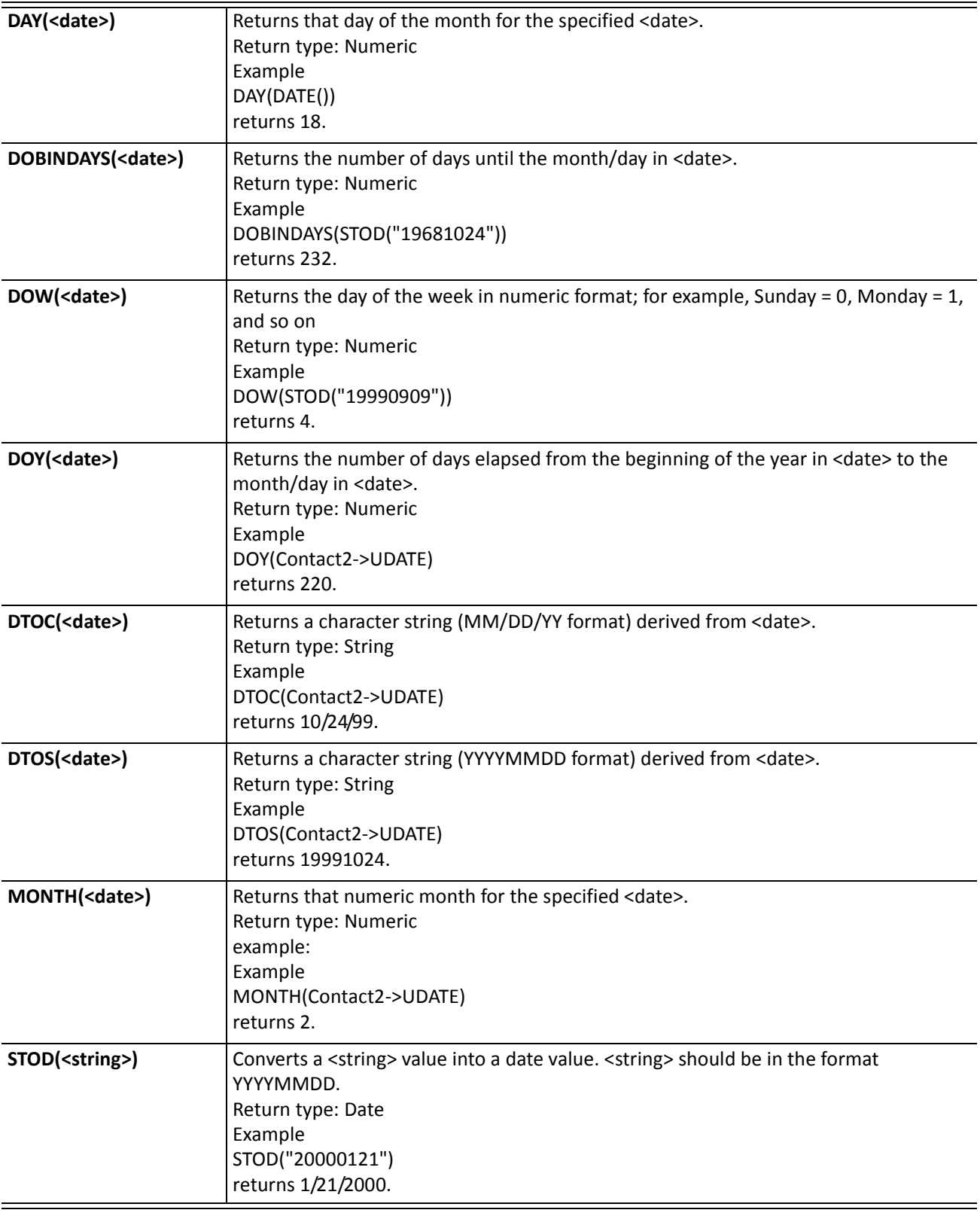

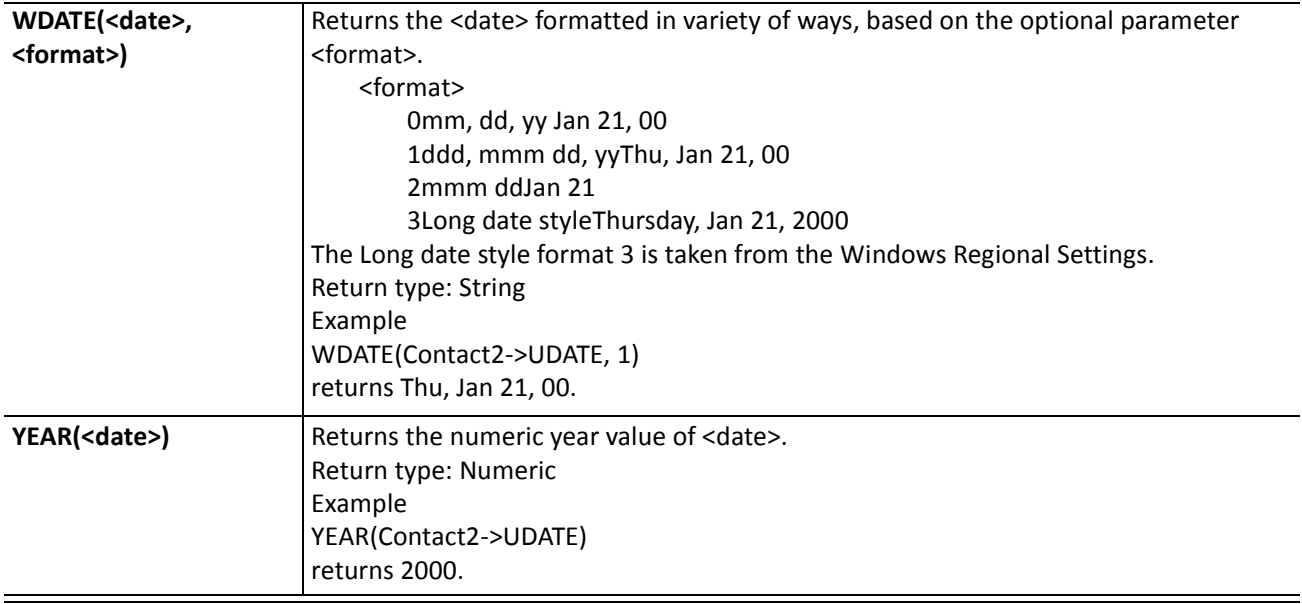

## Numeric Functions

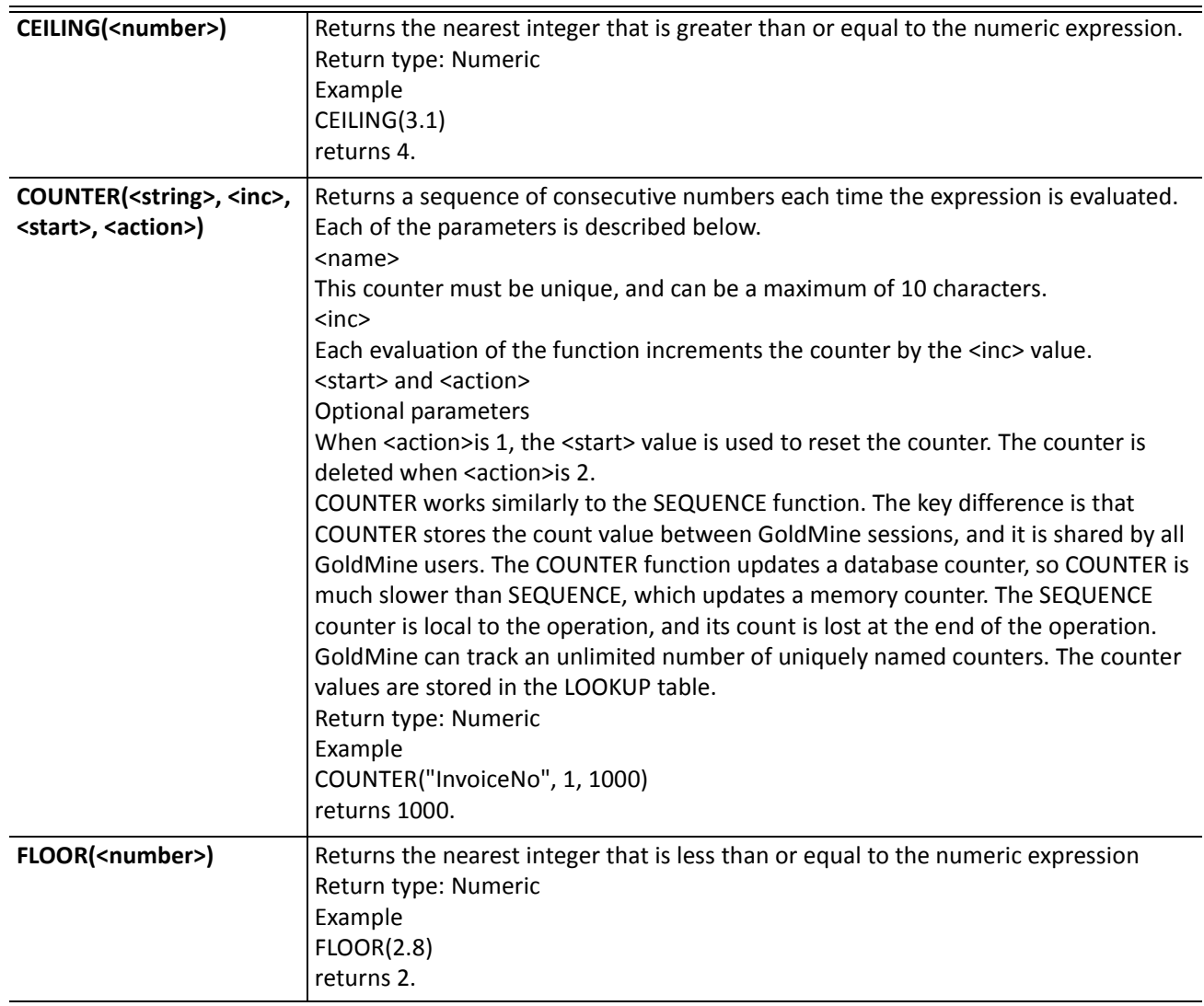

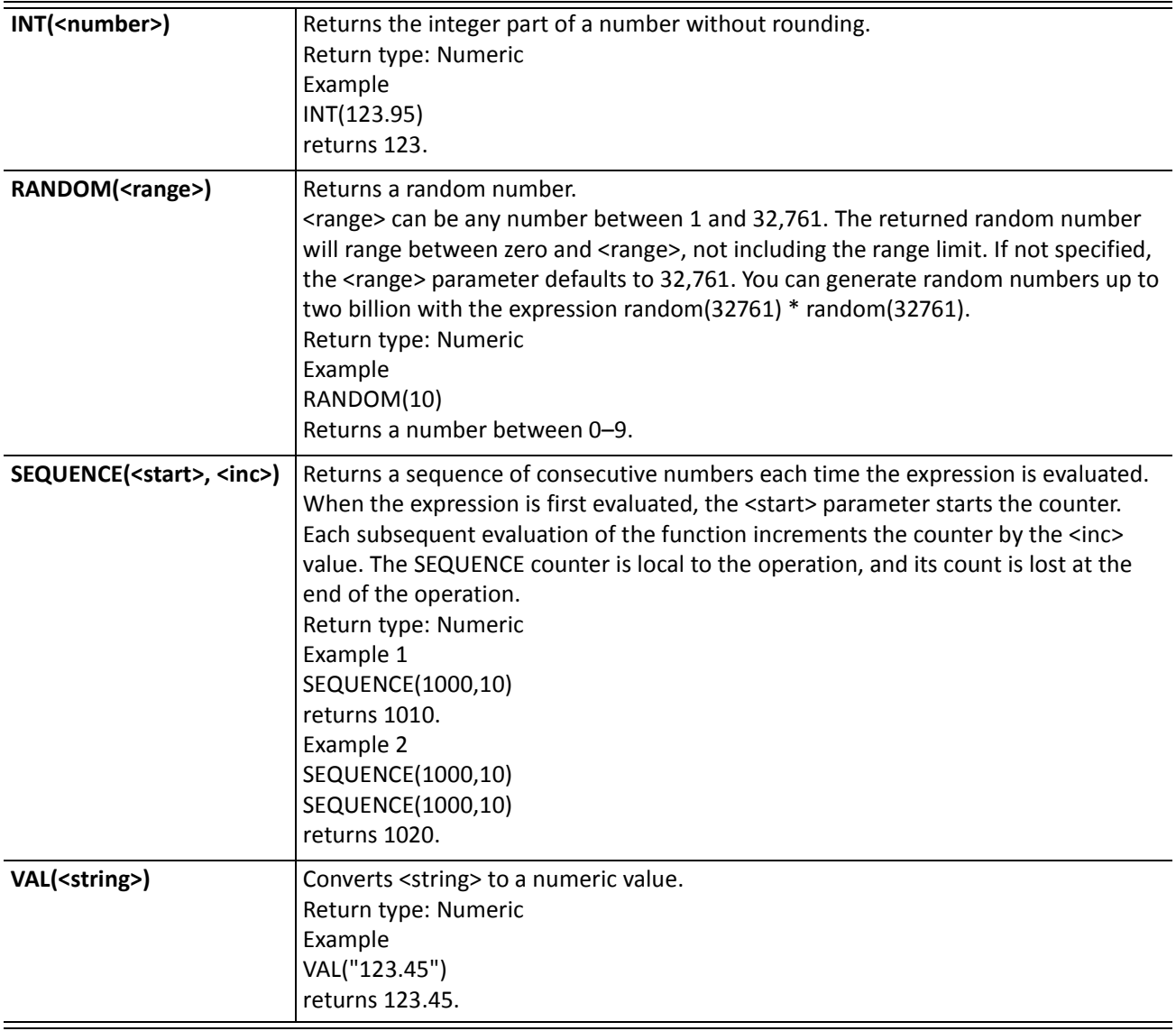

# Miscellaneous Functions

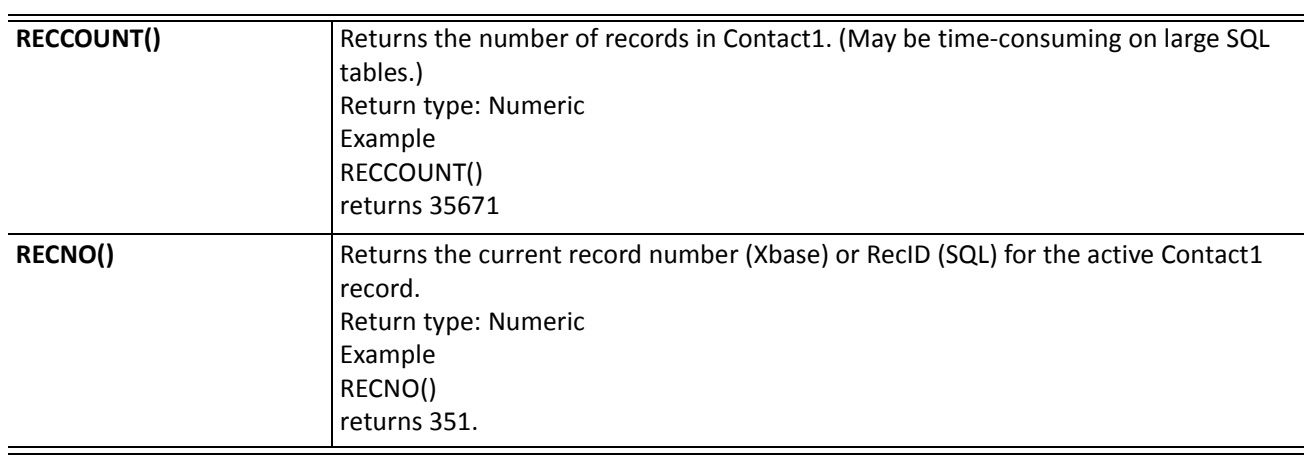

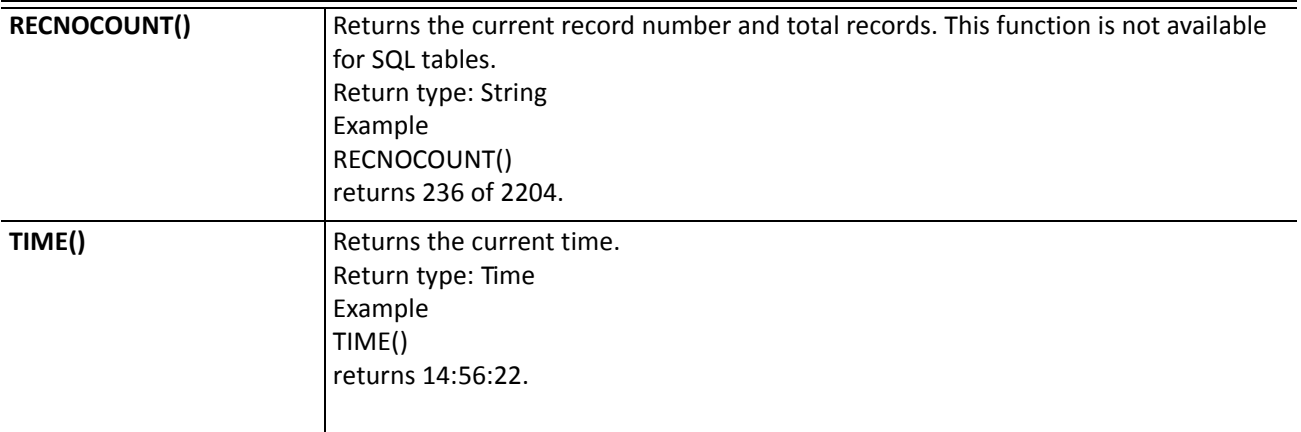

# <span id="page-306-0"></span>Xbase Database Structures

## **Overview**

This chapter is provided for programmers who want to integrate their programs with GoldMine Xbase format database structures.

Third-party developers are encouraged to integrate their products with GoldMine, thereby enhancing both products. If you design a commercial program that works with GoldMine, please contact GoldMine Inc. so we can include your program in our Enhancement Guide.

This chapter describes the file organization and structures of GoldMine databases in an Xbase format. Each database file is listed separately and includes its associated index files, database structure, and special notes. For information about working with GoldMine databases in an SQL format, see ["SQL Database Structures" on page 323](#page-322-0)[. The following pages](http://www.heatsoftware.com)  [describe the database structures of most GoldMine .DBF files. This chapter does not include a discussion of every database.](http://www.heatsoftware.com)  Security and system database files are not included in this section. You should not interface with these files. For an indepth discussion on interfacing with GoldMine, visit the Public.GoldMine.Programming newsgroup, which you can access [directly from the HEAT Software Web site at](http://www.heatsoftware.com) http://www.heatsoftware.com.

Most GoldMine files are stored in the GOLDMINE\GMBASE directory. These files include most database and index files. The contact sets (CONT\*.\*) are stored in a separate directory to allow GoldMine to handle multiple contact sets.

If you will be developing an application to read and write to the GoldMine databases, we recommend that you use Dynamic Data Exchange (DDE) as described in ["Working with Dynamic Data Exchange \(DDE\)" on page 19](#page-18-0) or the functions contained within GMXS32.DLL, as described in ["Using GMXS32.DLL for Database Access and Sync Log Updates" on page 65](#page-64-0). If you choose to write directly to our files without using DDE, you must be aware of the field/index structure and synchronization methodology used by GoldMine to ensure full compatibility.

To view how GoldMine uses RECTYPEs for various purposes, create a contact set, create sample contacts, and then create sample activities, and so on. Place obvious values in each of the fields. Use a database viewing utility, such as BR4, MS-Access, or Excel to view the sample records.

**TIP:** Do not view your live contact database with an external application. Do not edit GoldMine fields with an external application.

### CAL.DBF

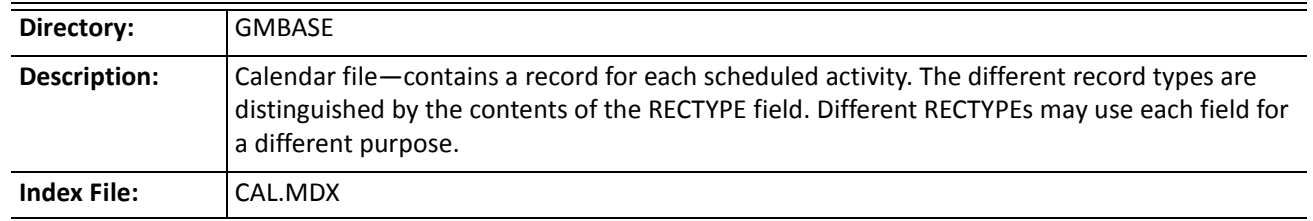

### **CAL Indexes**

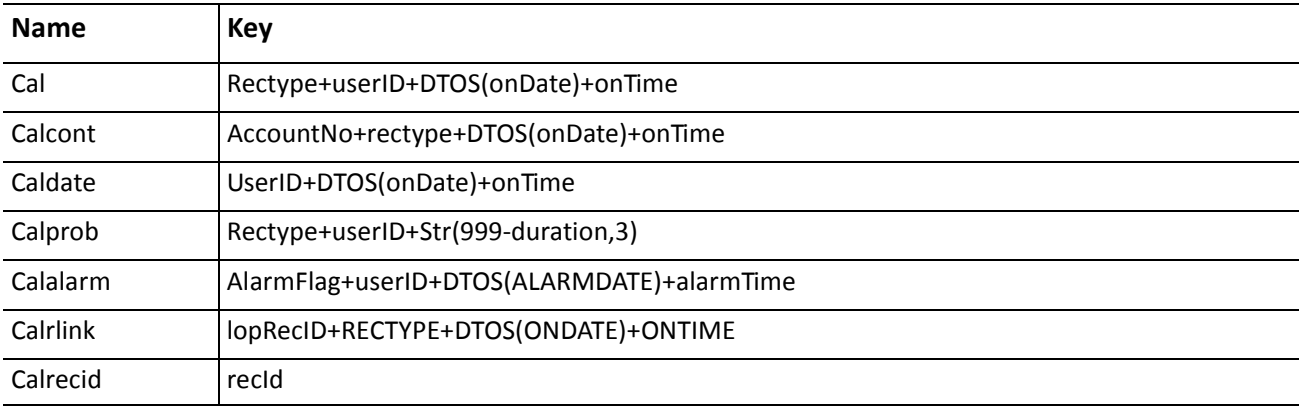

#### **CAL Structure**

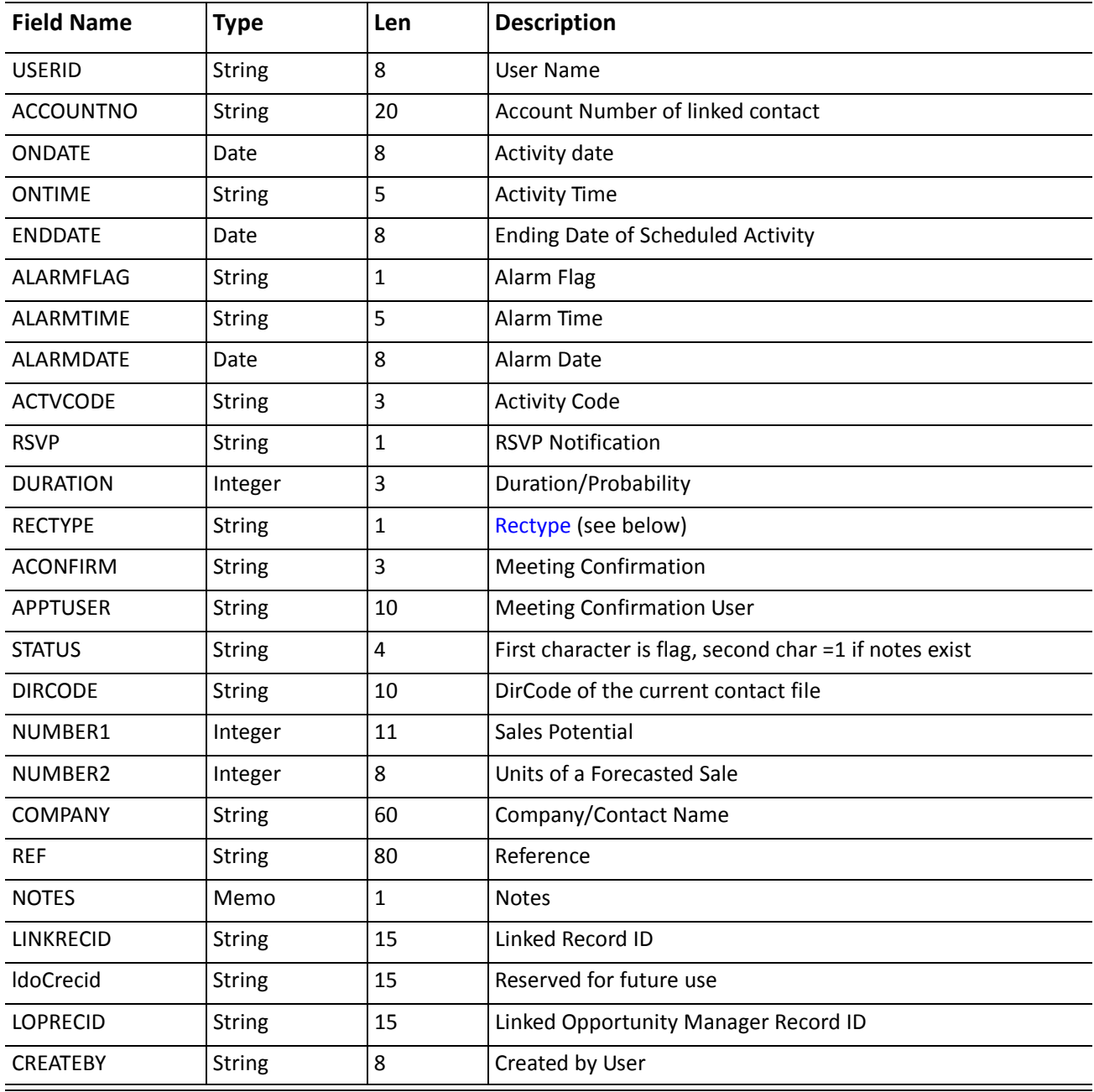

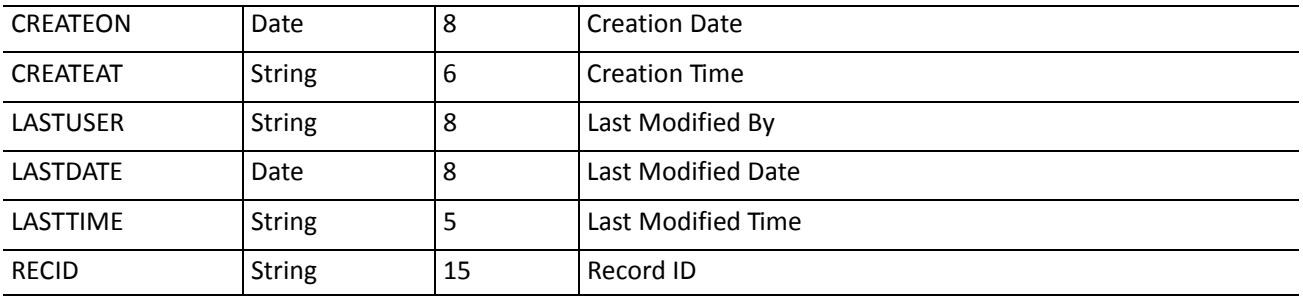

#### <span id="page-308-0"></span>*↘ RECTYPE*

The RECTYPE field contains the Calendar's activity type. The following values are possible contents of RECTYPE:

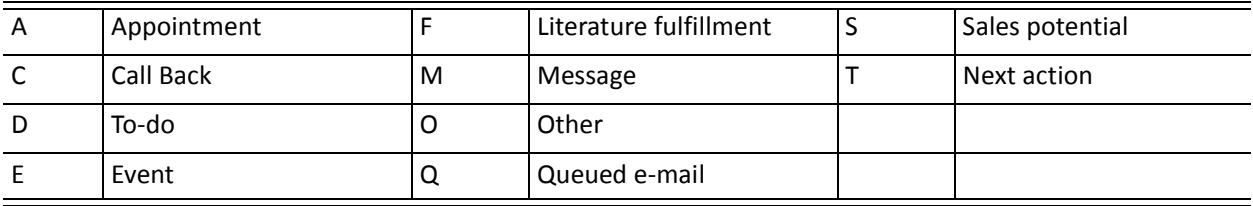

# CONTACT1.DBF

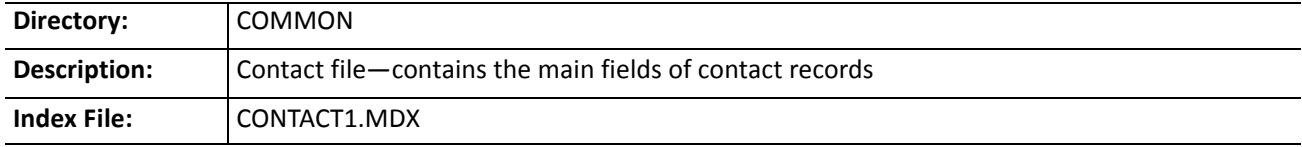

### **CONTACT1 Indexes**

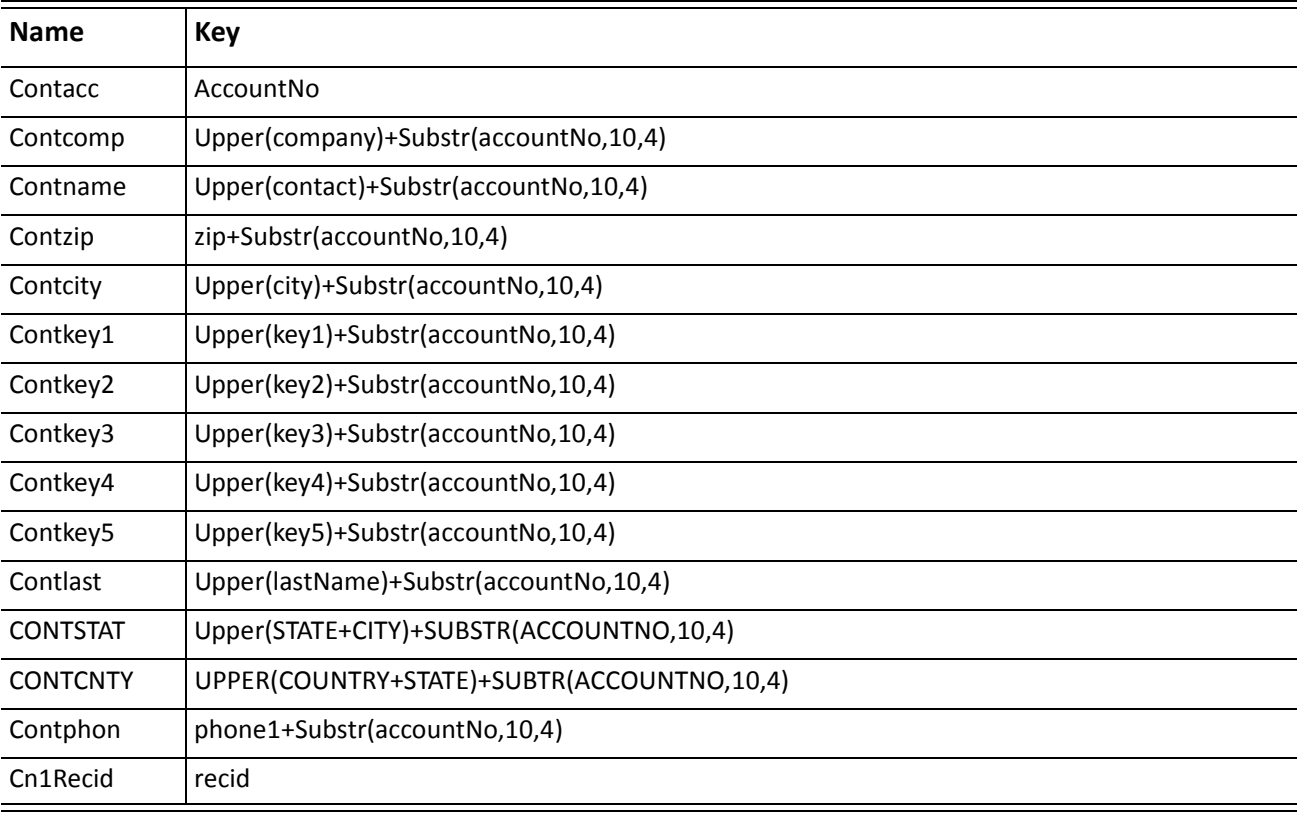

### **CONTACT1 Relations**

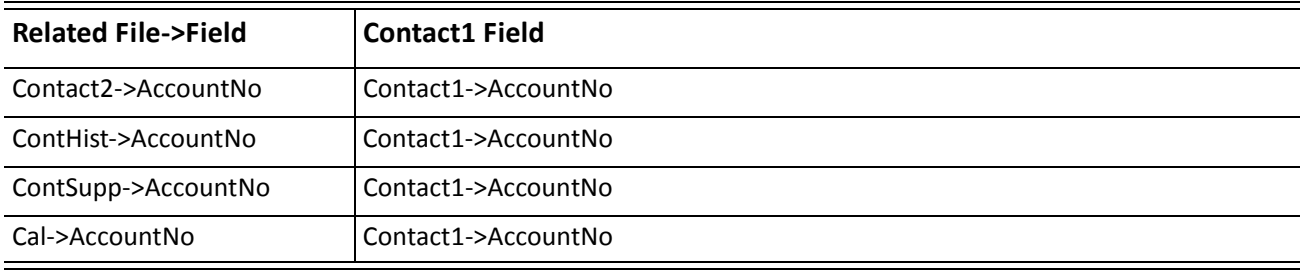

### **CONTACT1 Structure**

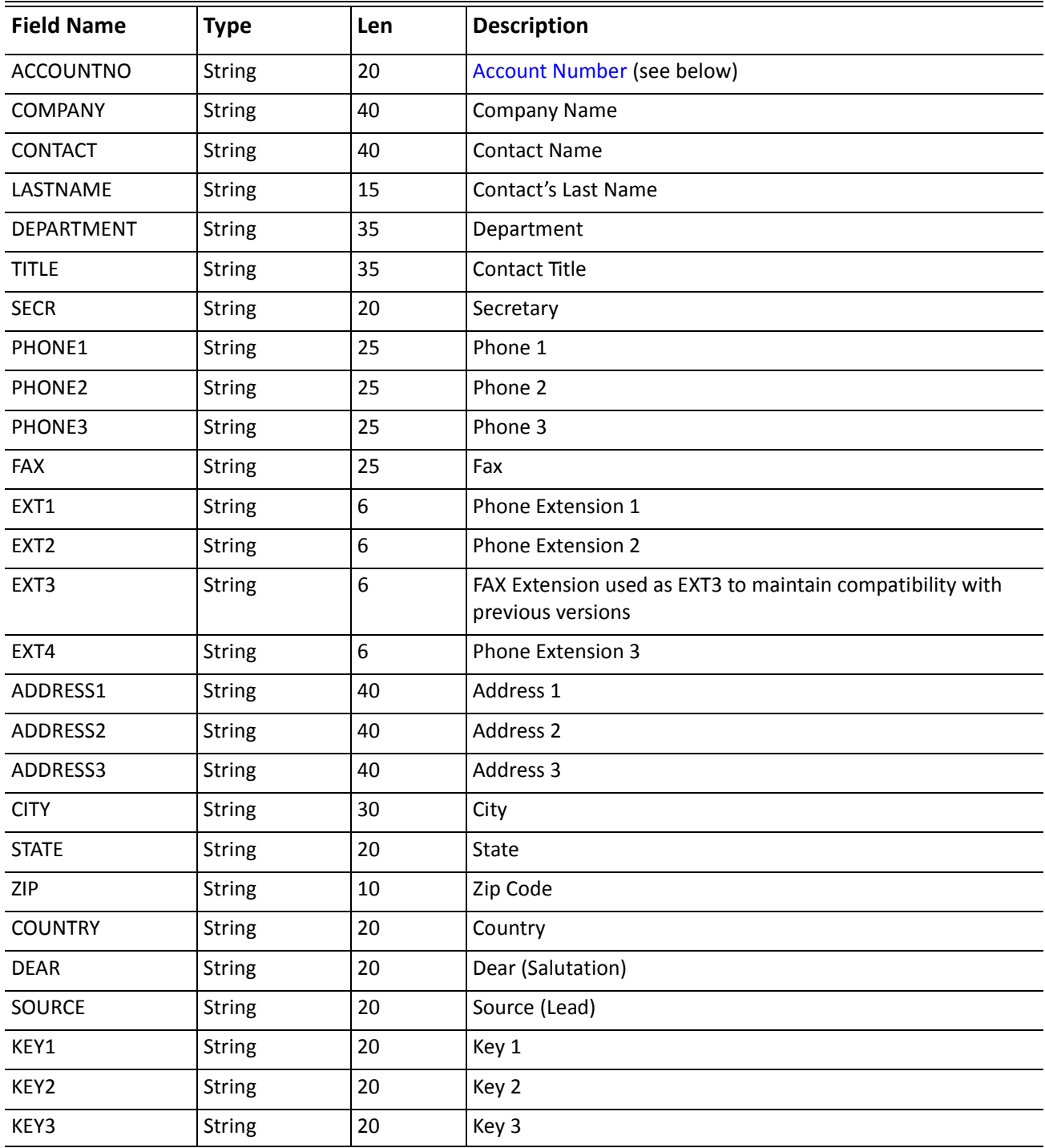

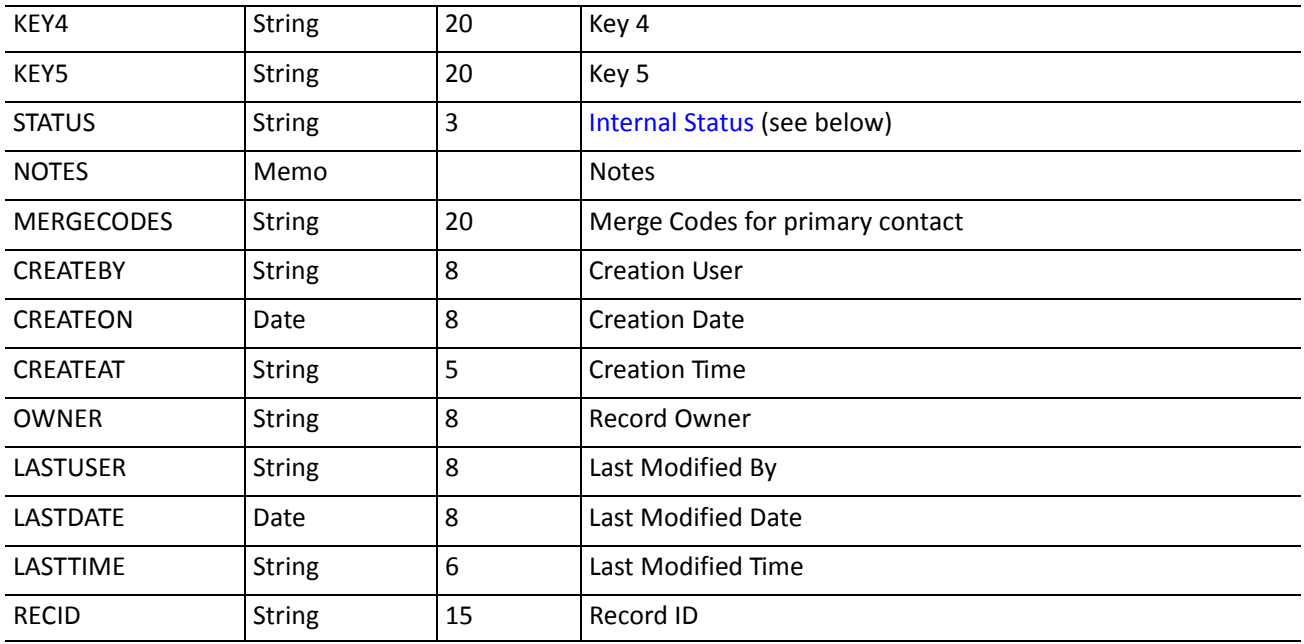

#### <span id="page-310-0"></span>*↘ ACCOUNT NUMBER*

The ACCOUNTNO field contains the following information:

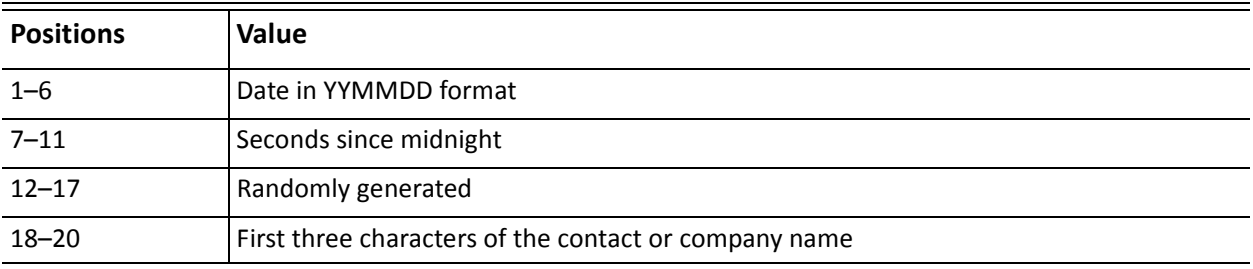

#### <span id="page-310-1"></span>*↘ INTERNAL STATUS*

- **Position 1** of the Internal Status field keeps track of the type of phone number for the contact. If the first character is U, the phone numbers are formatted for USA-style phone numbers: (999)999-9999.
- **Position 2** indicates the curtain level (0=none, 1=partial, 2=full)
- **Position 3** indicates a record alert is present if the value is 1.

### CONTACT2.DBF

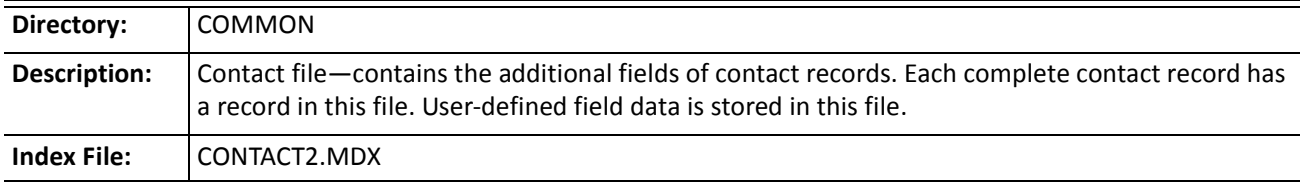

### **CONTACT2 Index**

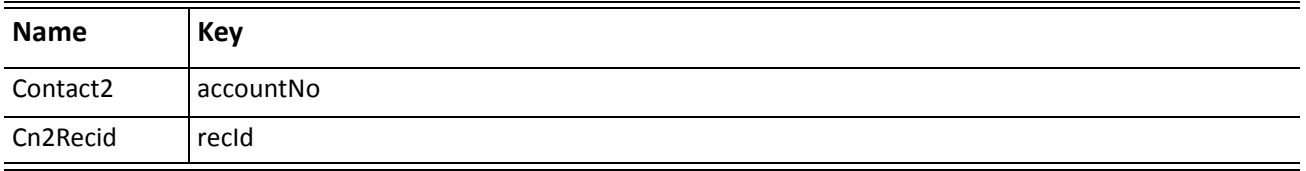

### **CONTACT2 Structure**

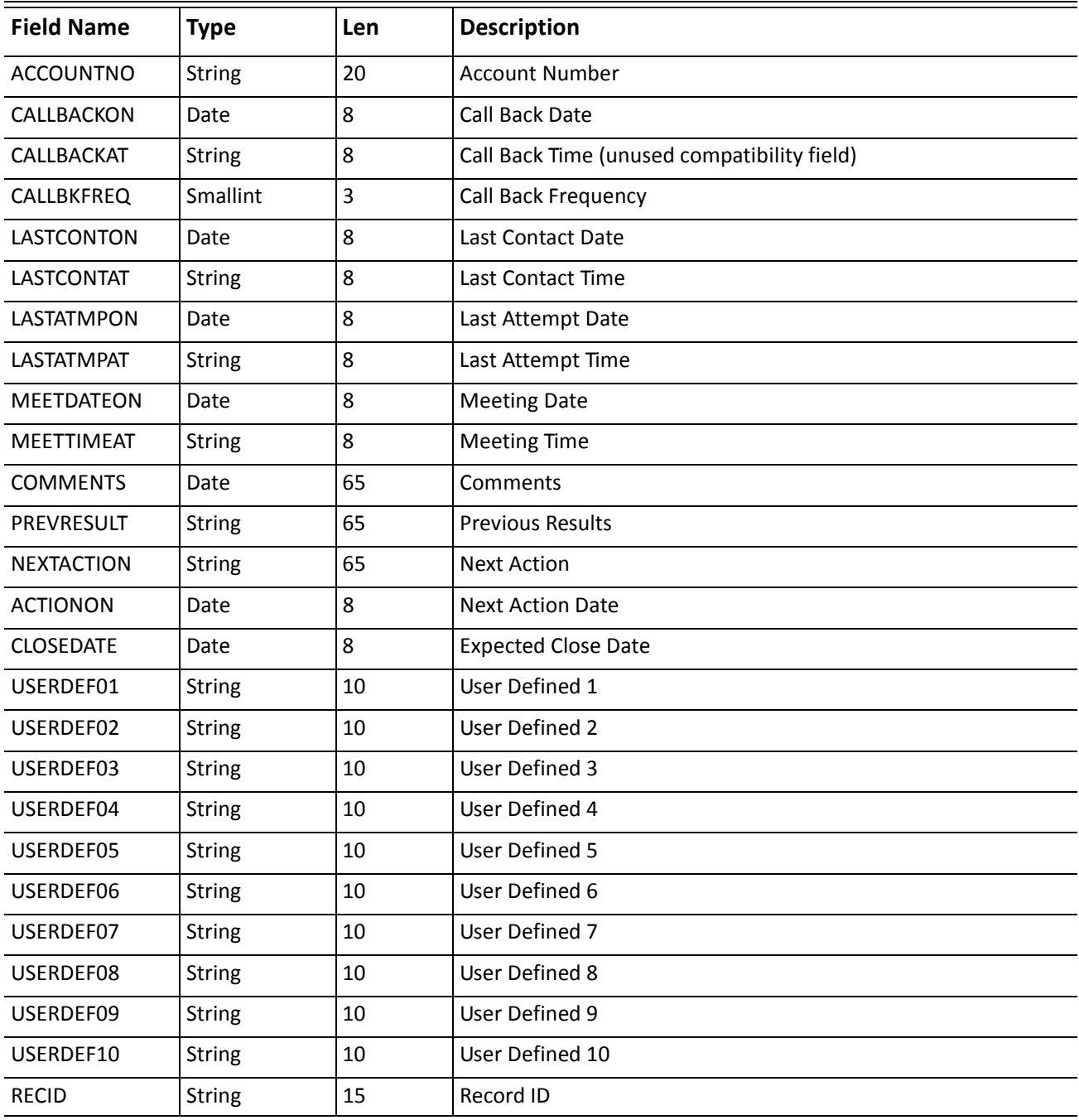

# CONTGRPS.DBF

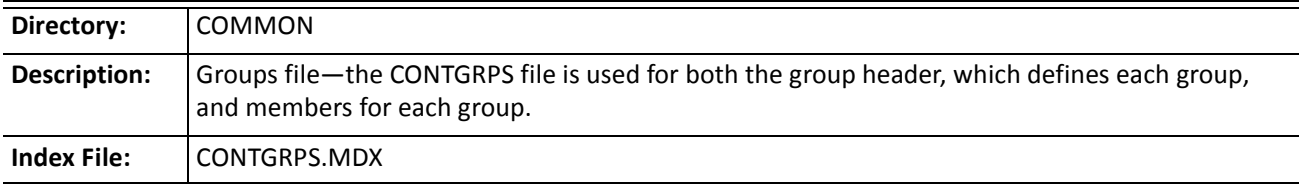

### **CONTGRPS Indexes**

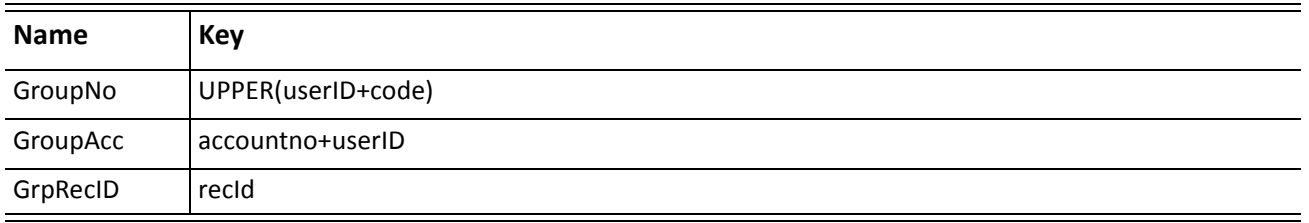

### **CONTGRPS Structure (header records)**

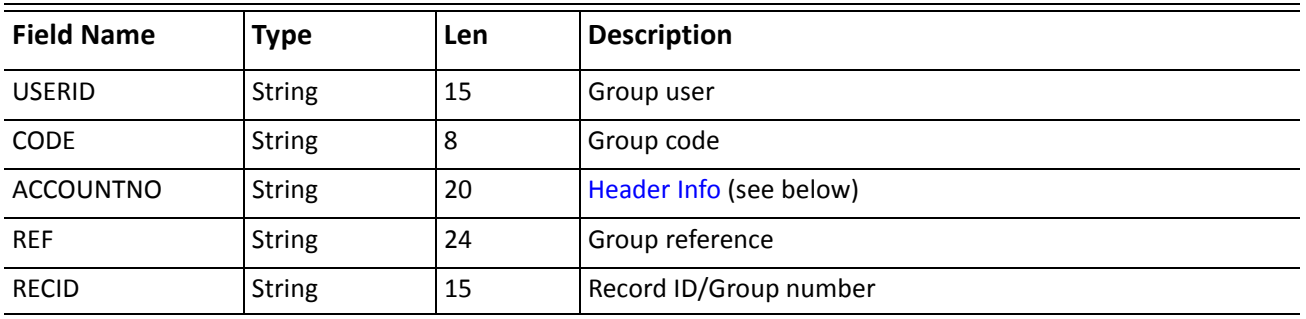

#### <span id="page-312-0"></span>*↘ HEADER INFO*

The ACCOUNTNO field contains the following information when the CONTGRPS record is a group header record:

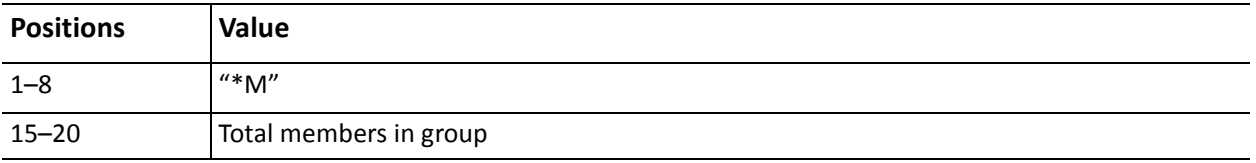

The next available group number is stored in the CODE field in the first physical record in CONTGRPS.DBF.

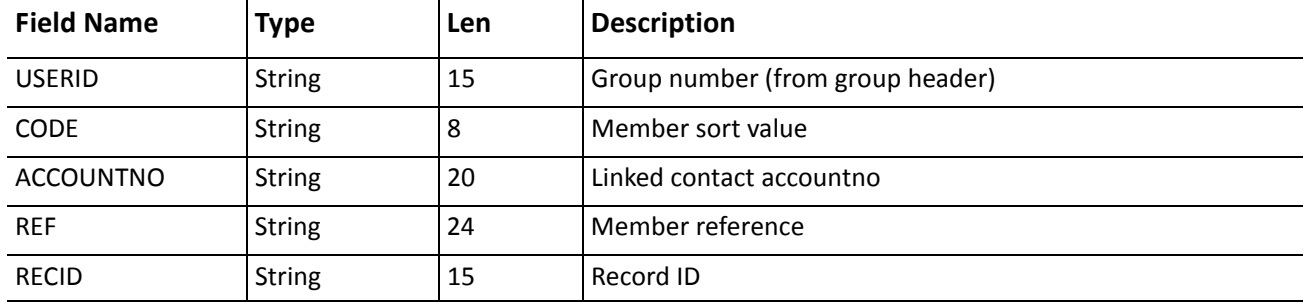

### **CONTGRPS Structure (member records)**

### CONTHIST.DBF

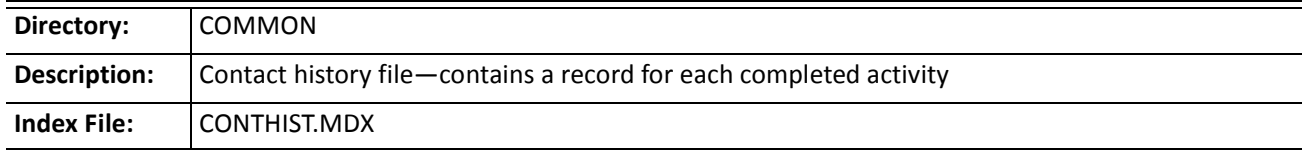

### **CONTHIST Indexes**

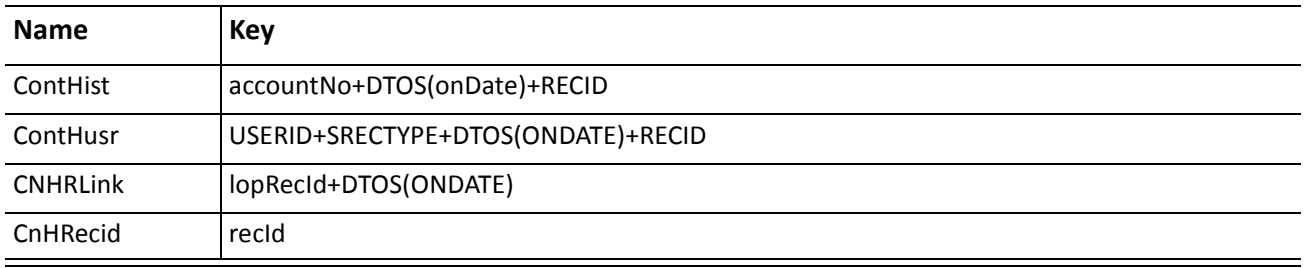

### **CONTHIST Structure**

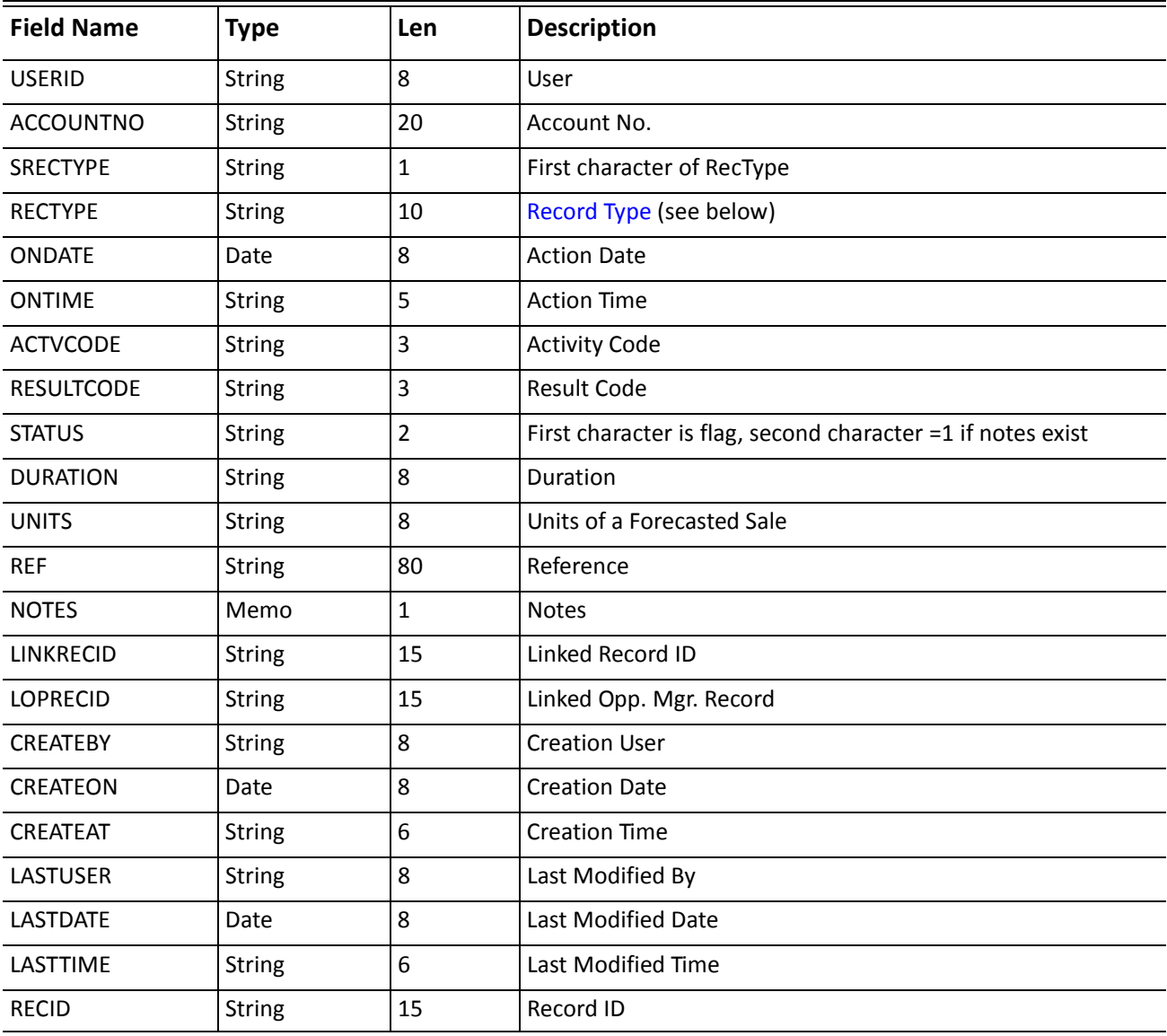

#### <span id="page-313-0"></span>*↘ RECORD TYPE*

The RECTYPE field contains the completed activity's type. The following values are possible contents of RECTYPE:

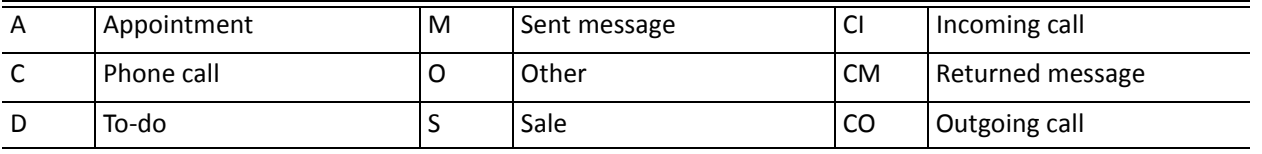

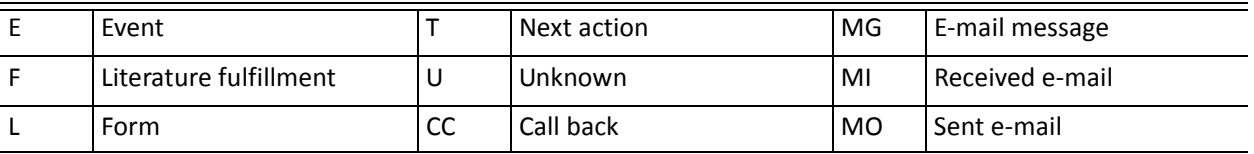

## CONTSUPP.DBF

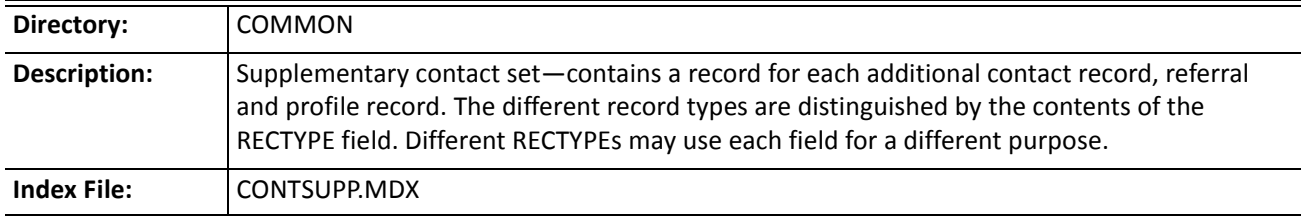

### **CONTSUPP Indexes**

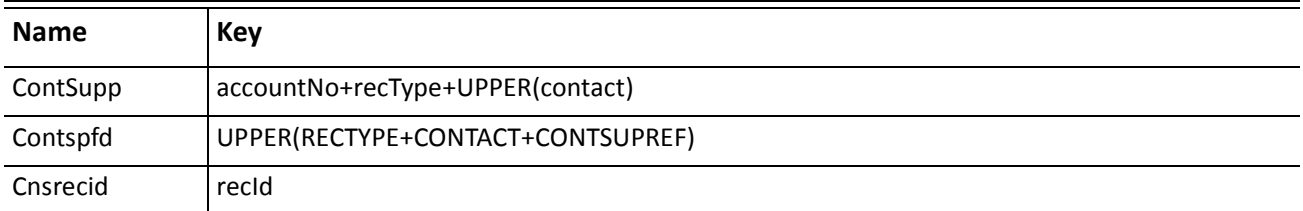

### **CONTSUP Structure**

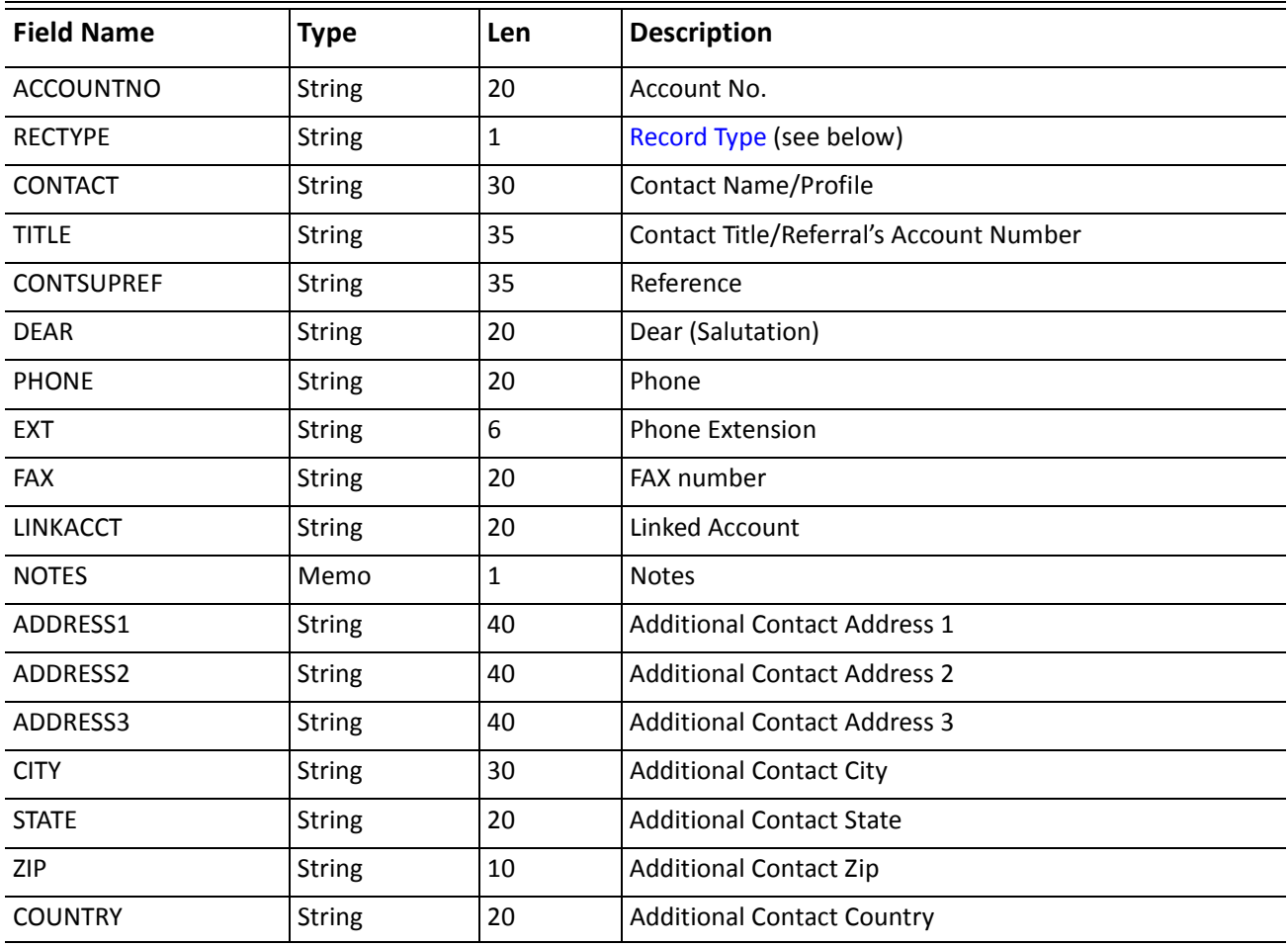

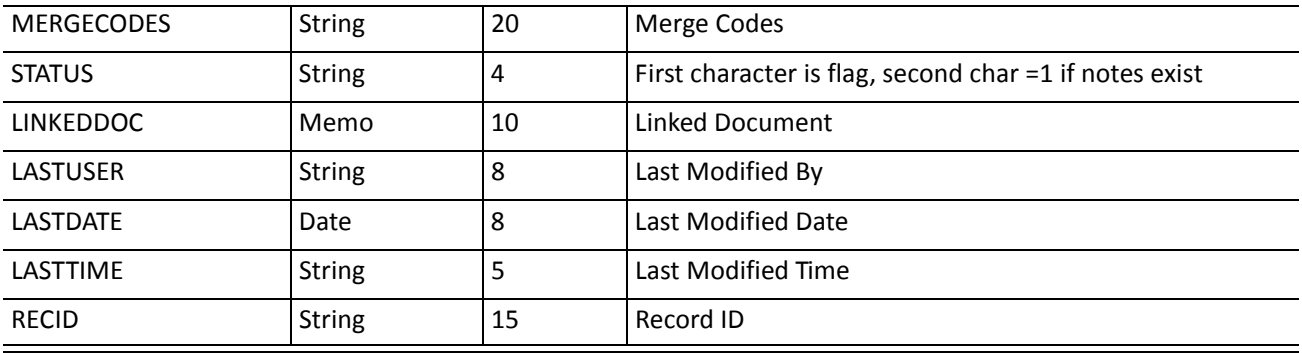

#### <span id="page-315-0"></span>*↘ RECORD TYPE*

The **RECTYPE** field contains the record type. The following values are possible contents of **RECTYPE:**

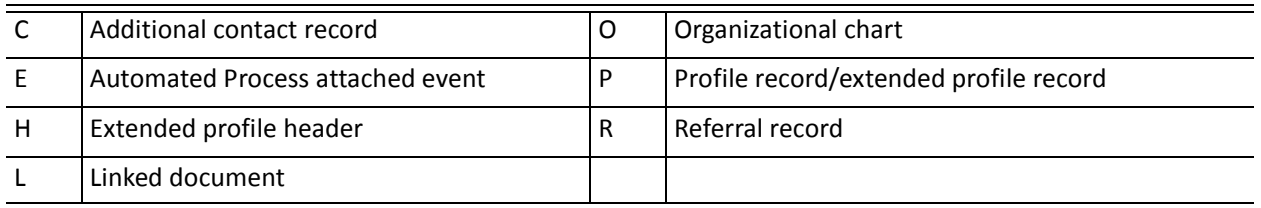

The **RECTYPE** value **H** can be linked to records with the RECTYPE value **P**. Assigning extended information settings to a profile (assigned to a tab, or extended fields used) creates an **H** record type to store the settings. The profile record stores a character string in the **Phone** field that matches the **H** record's **ACCOUNTNO** field

### INFOMINE.DBF

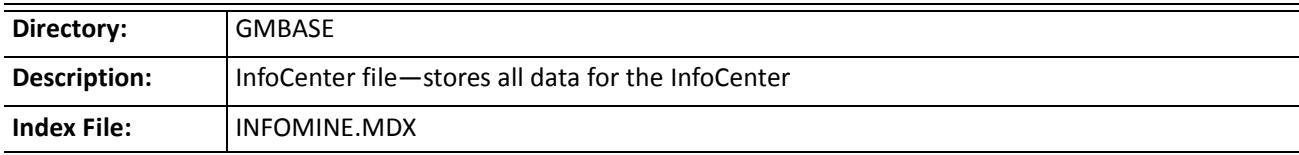

#### **INFOMINE Indexes**

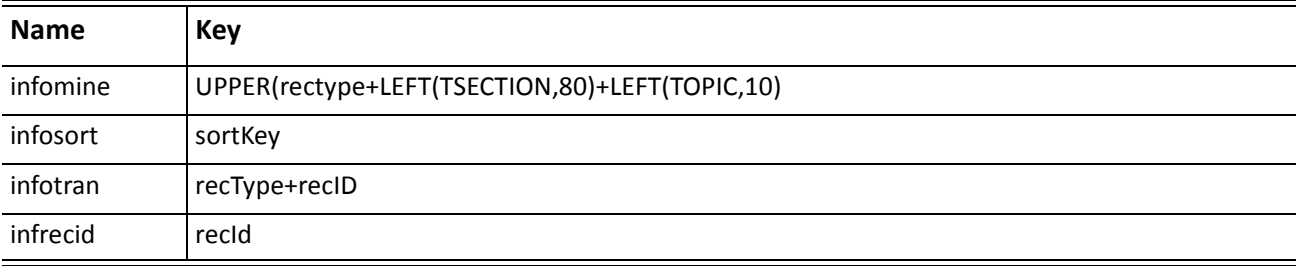

#### **INFOMINE Structure**

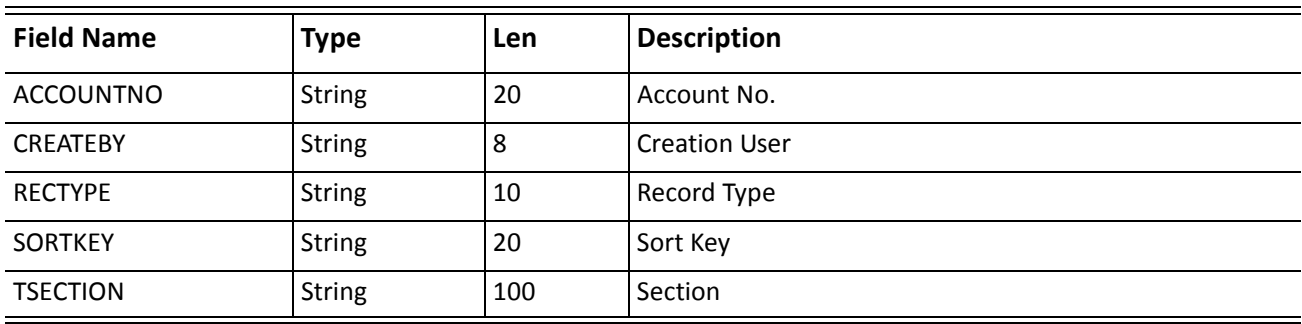

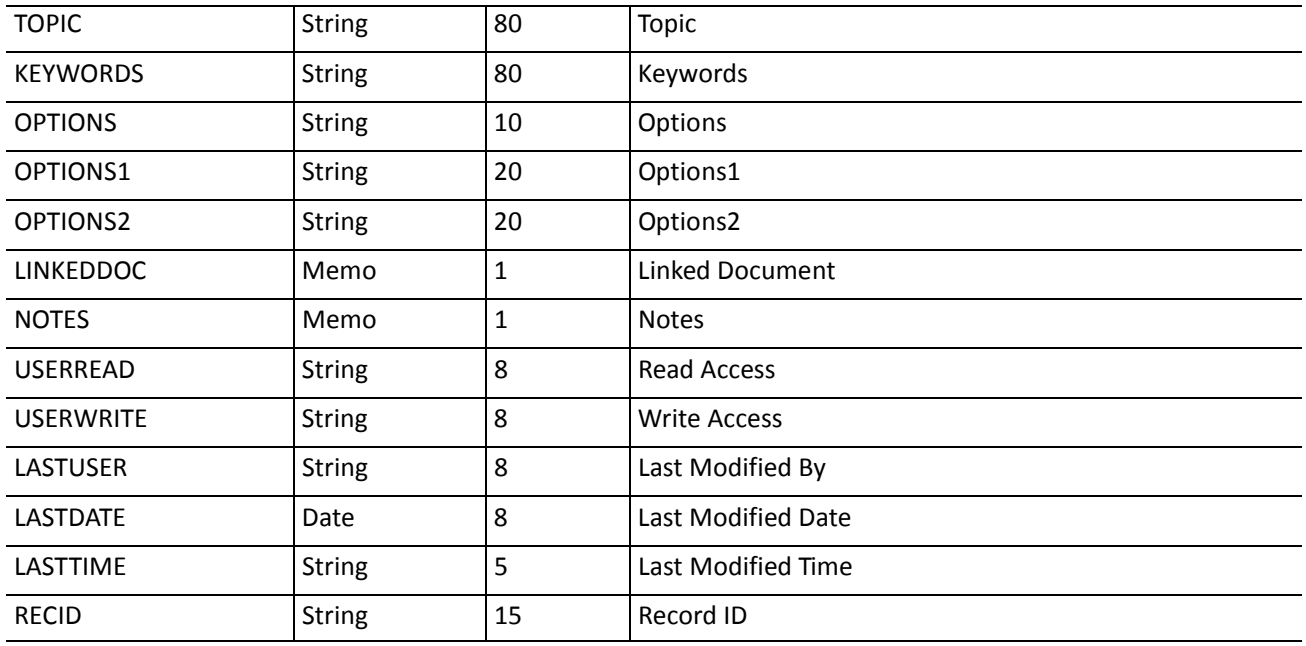

# LOOKUP.DBF

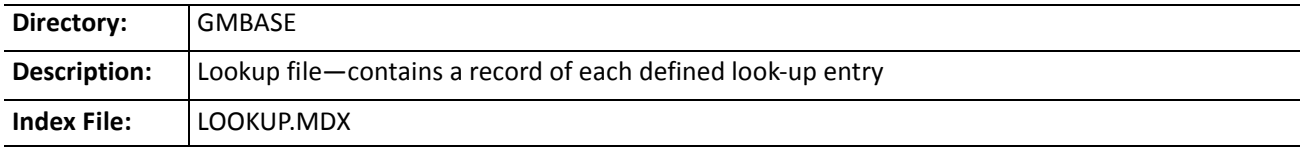

#### **LOOKUP Indexes**

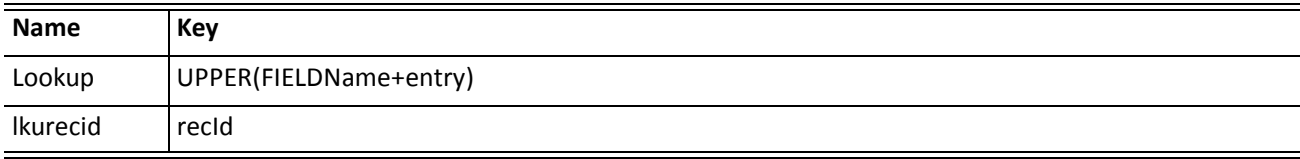

### **LOOKUP Structure**

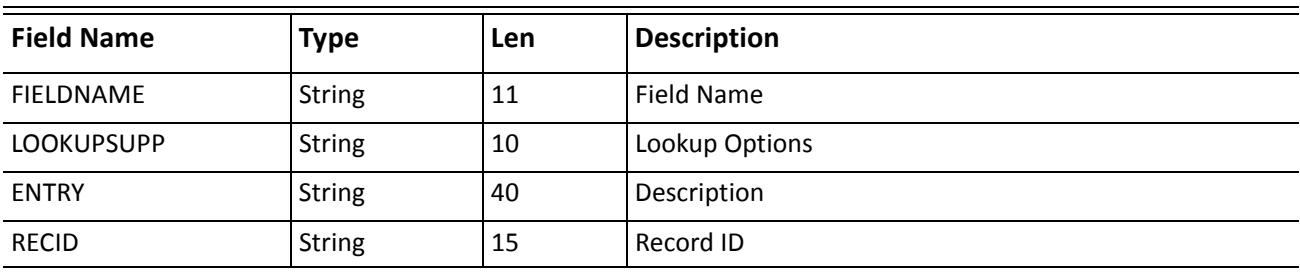

# MAILBOX.DBF

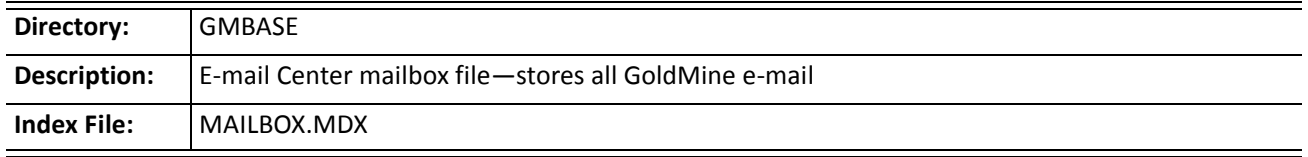

### **MAILBOX Indexes**

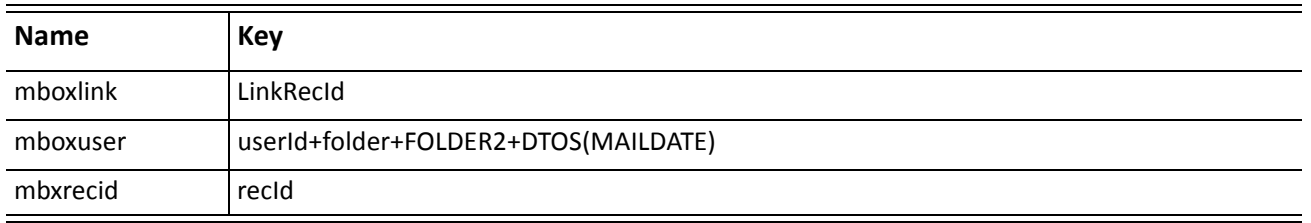

### **MAILBOX Structure**

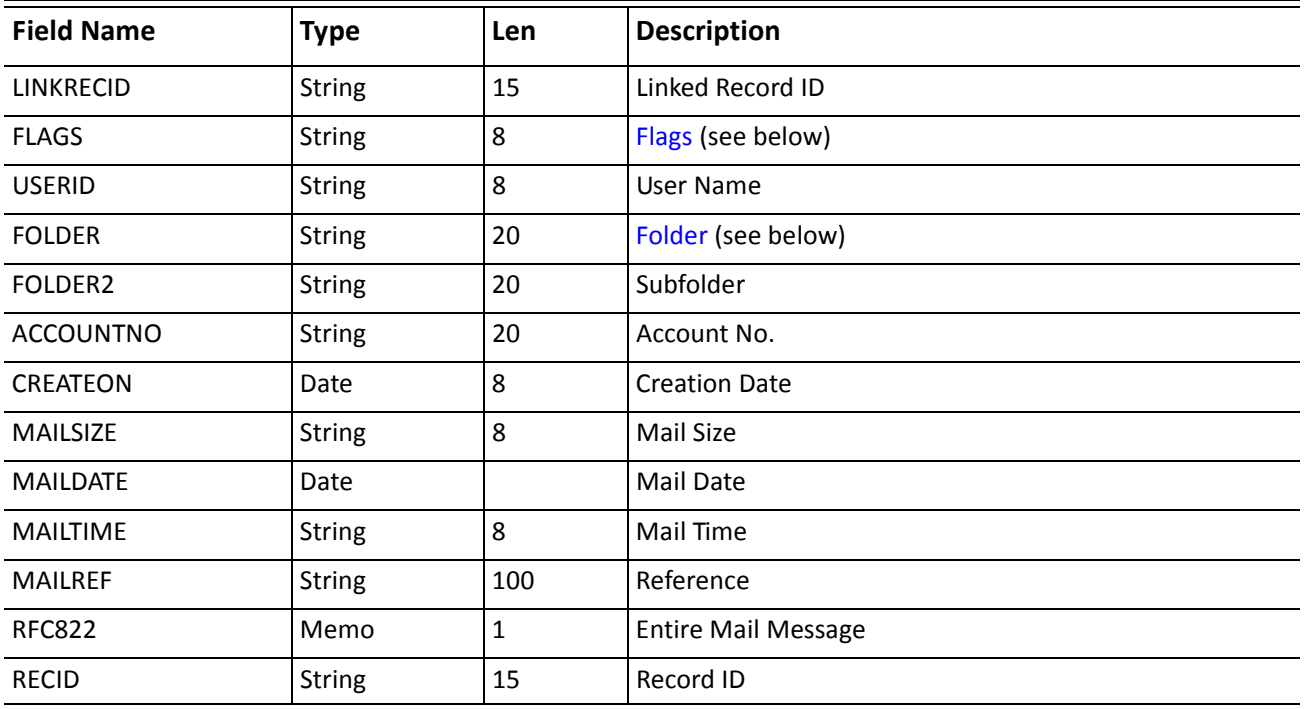

#### <span id="page-317-0"></span>*↘ FLAGS*

The FLAGS field is a String type, but actually stores a number. When the number is converted to binary, the following rules apply:

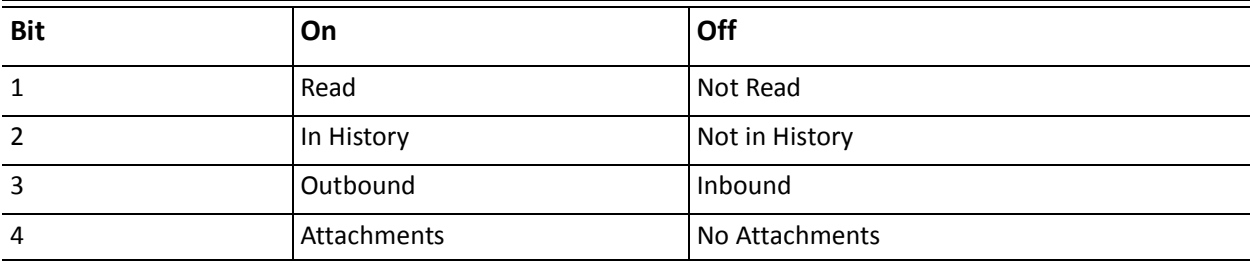

#### <span id="page-317-1"></span>*↘ FOLDER*

The **FOLDER** field contains the name of the folder in which mail is stored. GoldMine uses the following predefined folders:

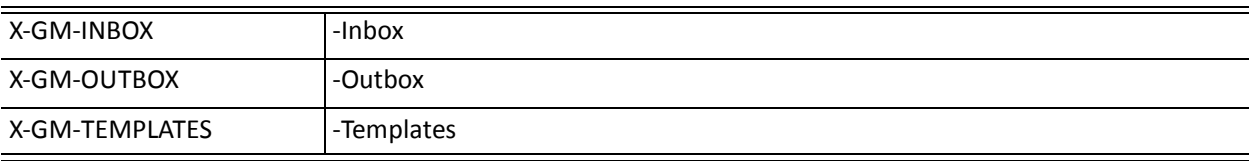

## OPMGR.DBF

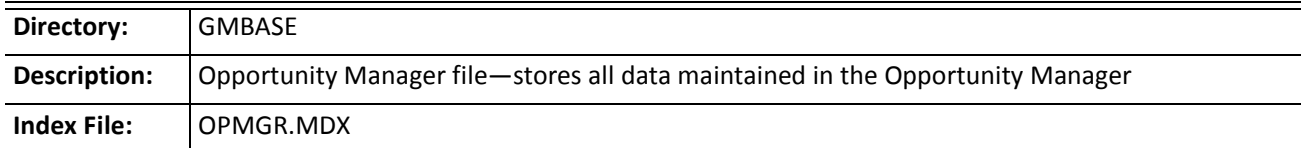

### **OPMGR Indexes**

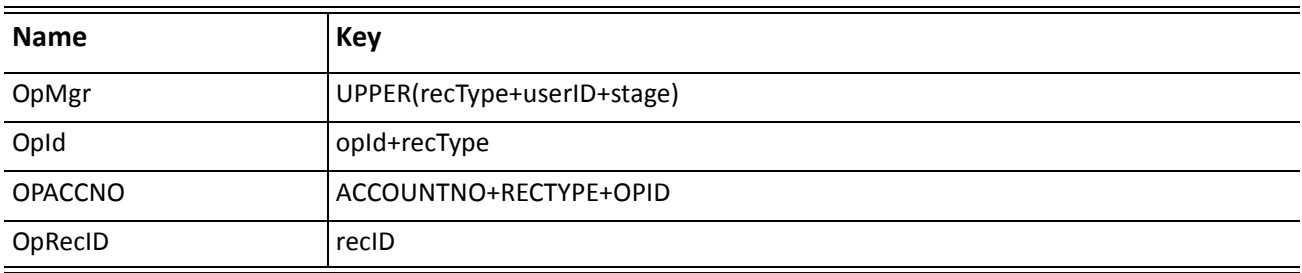

### **OPMGR Structure**

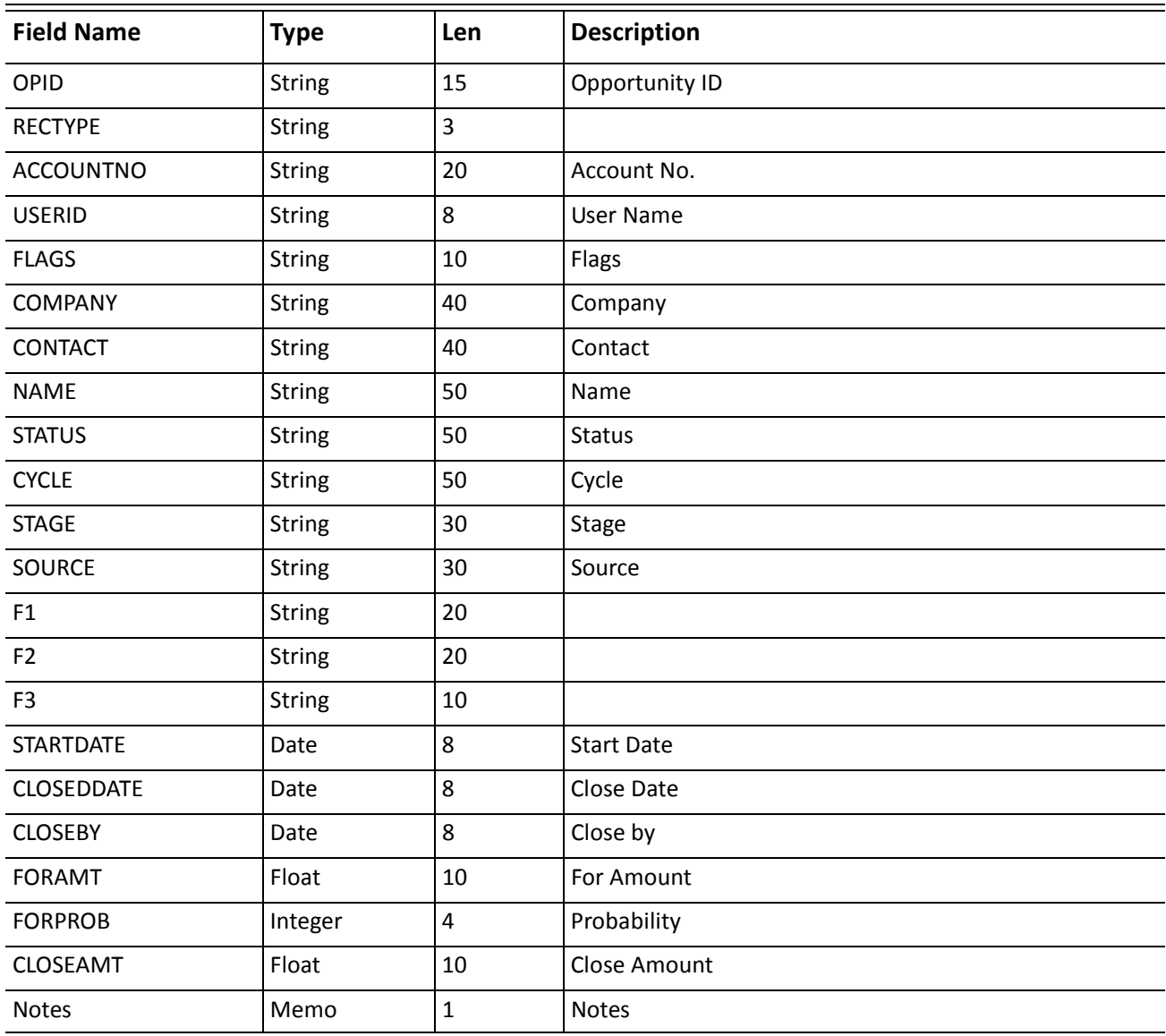

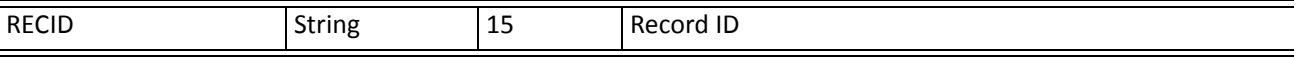

#### *↘ RECORD TYPE*

The following OpMgr rectypes are valid, where x represents O for opportunity records, or P for project records:

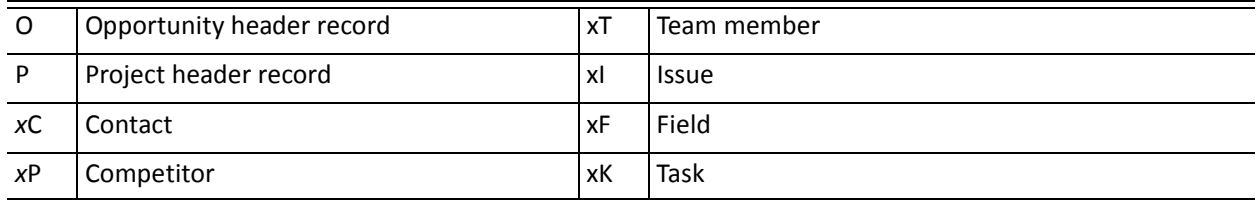

### PERPHONE.DBF

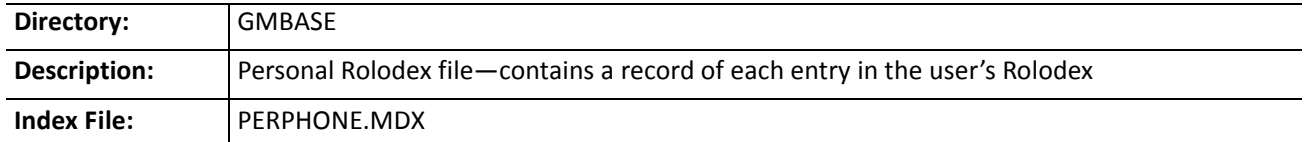

#### **PERPHONE Indexes**

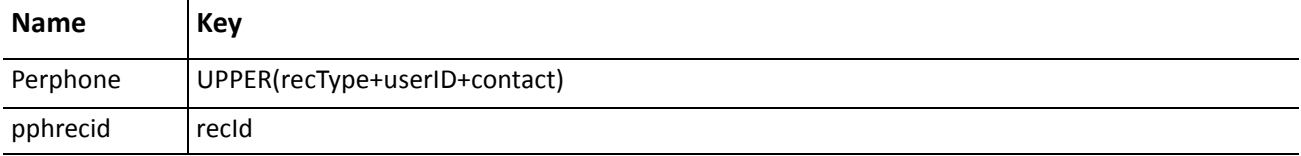

#### **PERPHONE Structure**

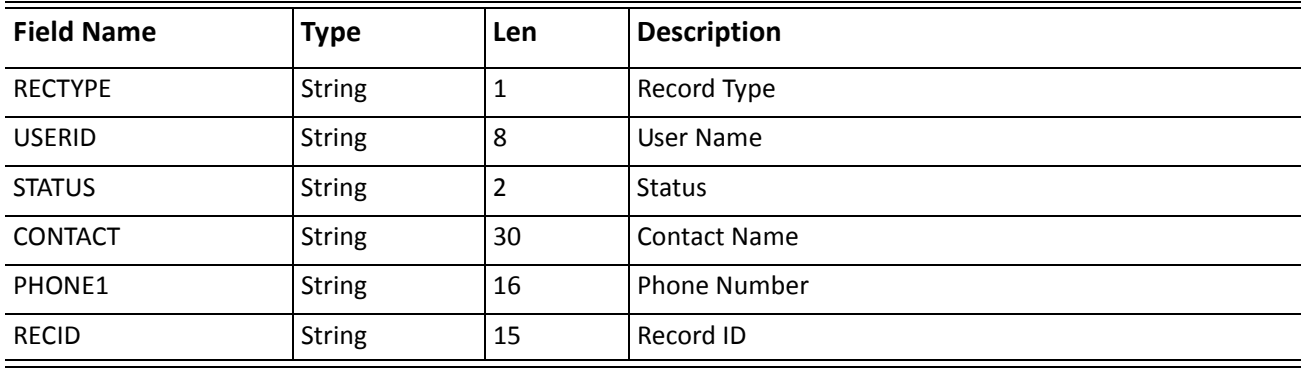

### RESITEMS.DBF

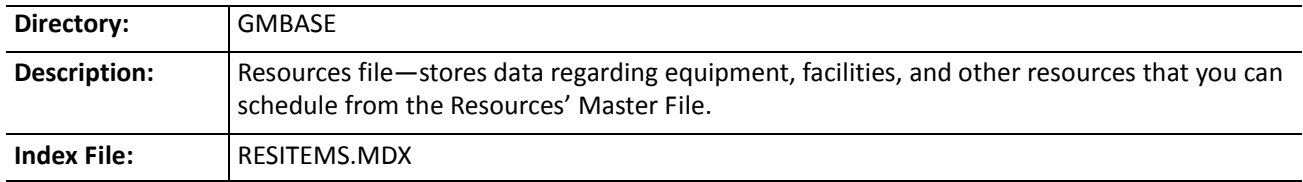

### **RESITEMS Indexes**

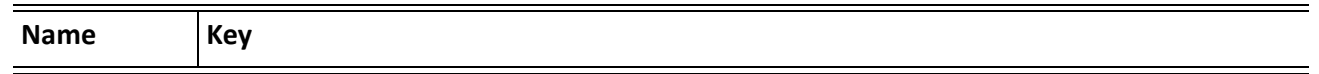

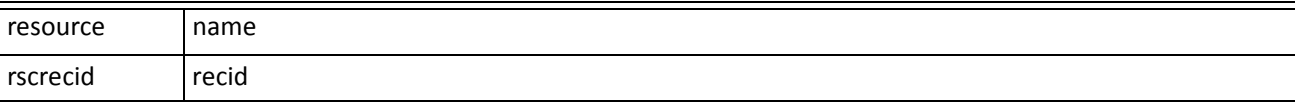

#### **RESITEMS Structure**

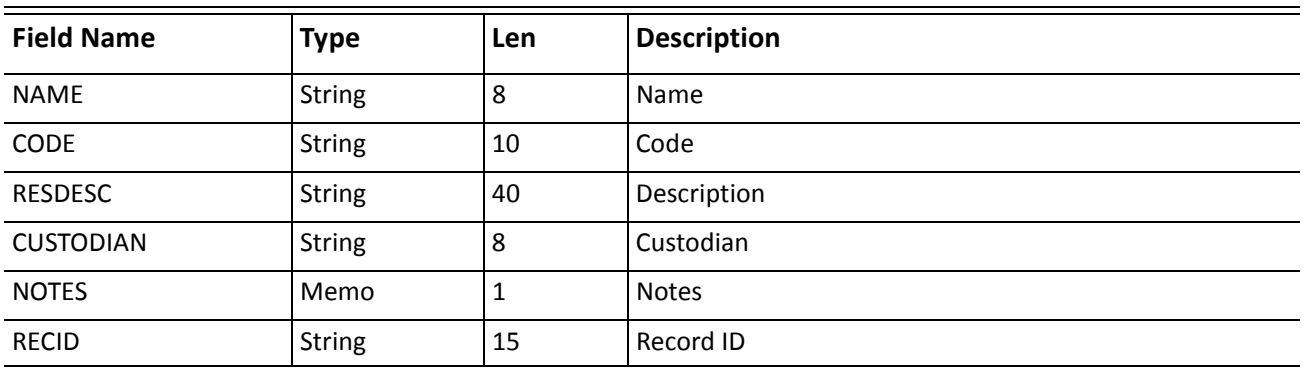

## SPFILES.DBF

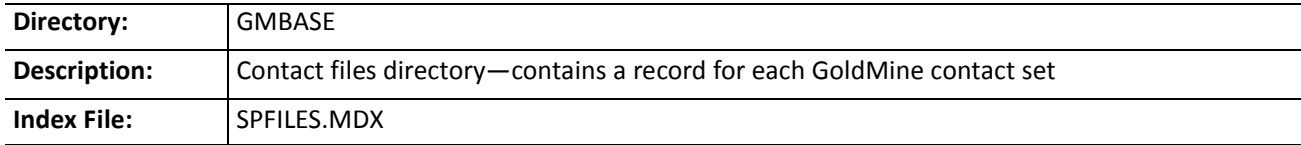

#### **SPFILES Index**

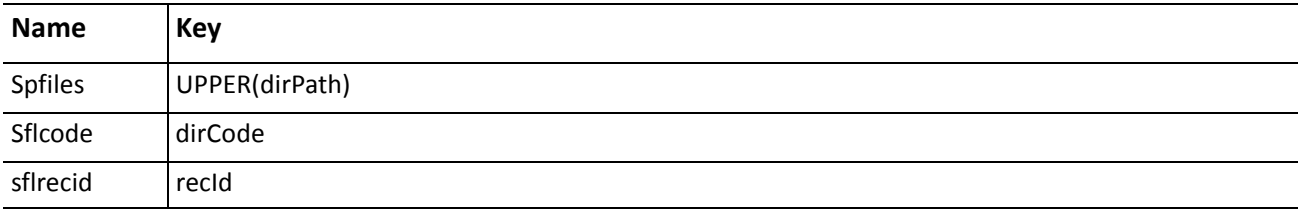

#### **SPFILES Structure**

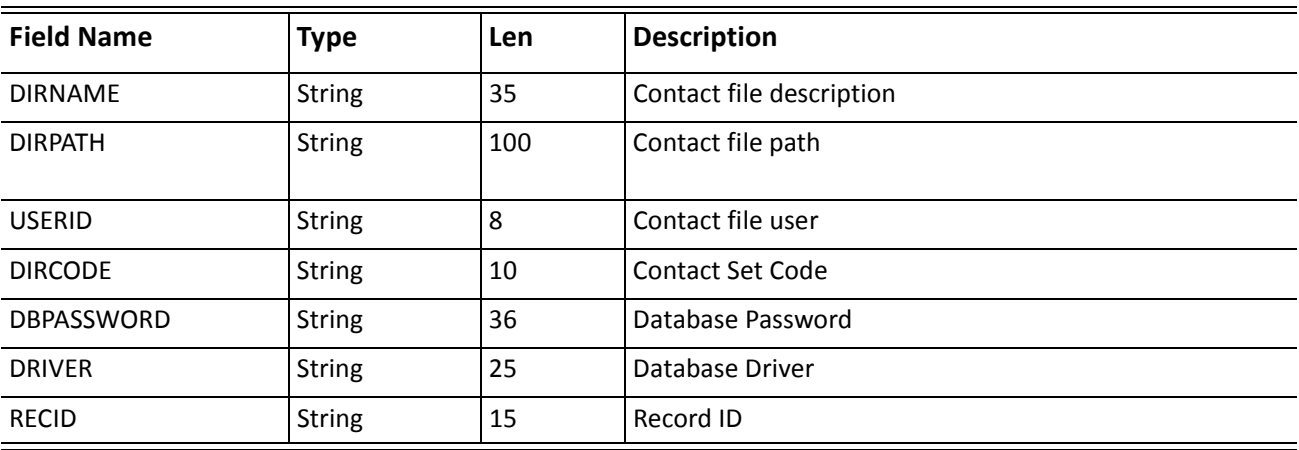

# <span id="page-322-0"></span>SQL Database Structures

### **Overview**

Third-party developers are encouraged to integrate their products with GoldMine, thereby enhancing both products. If you design a commercial program that works with GoldMine, please contact GoldMine so we can include your program in our Enhancement Guide.

This chapter describes the file organization and structures of Goldmine SQL format databases in an SQL format. Each database file is listed separately and includes its associated index files, database structure, and special notes. For information about working with the GoldMine Xbase format database, see ["Xbase Database Structures" on page 307](#page-306-0)[. The](http://www.heatsoftware.com)  [following pages describe the database structures of most GoldMine .DBF files. This chapter does not include a discussion of](http://www.heatsoftware.com)  every database. Security and system database files are not included in this section. You should not interface with these files. For an in-depth discussion on interfacing with GoldMine, visit the Public.GoldMine.Programming newsgroup, which [you can access directly from the HEAT Software Web site at](http://www.heatsoftware.com) www.heatsoftware.com.

If you will be developing an application to read and write to the GoldMine databases, we recommend that you use Dynamic Data Exchange (DDE) as described in "["Working with Dynamic Data Exchange \(DDE\)" on page 19](#page-18-0) or the functions contained within GMXS32.DLL, as described in ["Using GMXS32.DLL for Database Access and Sync Log Updates" on page](#page-64-0)  [65.](#page-64-0) If you choose to write directly to our files without using DDE, you must be aware of the field/index structure and synchronization methodology used by GoldMine to ensure full compatibility.

To view how GoldMine uses RECTYPEs for various purposes, create a contact set, create sample contacts, and then create sample activities, and so on. Place obvious values in each of the fields. Use a database viewing utility, such as MS-Access, MSSQL Enterprise Manager, or isql to view the sample records.

**TIP:** Do not view your live contact database with an external application. Do not edit GoldMine fields with an external application.

### CAL Table

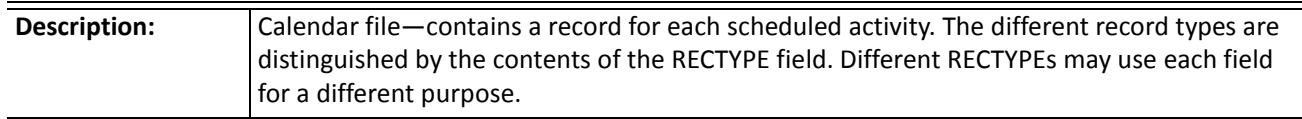

#### **CAL Indexes**

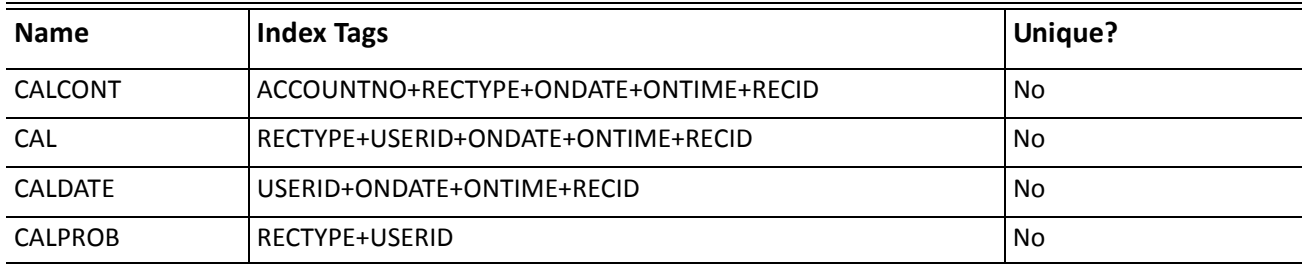

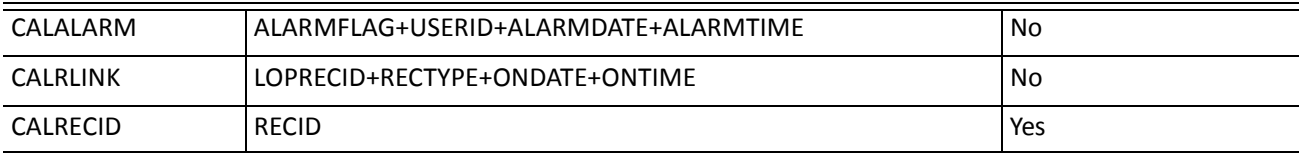

### **CAL Structure**

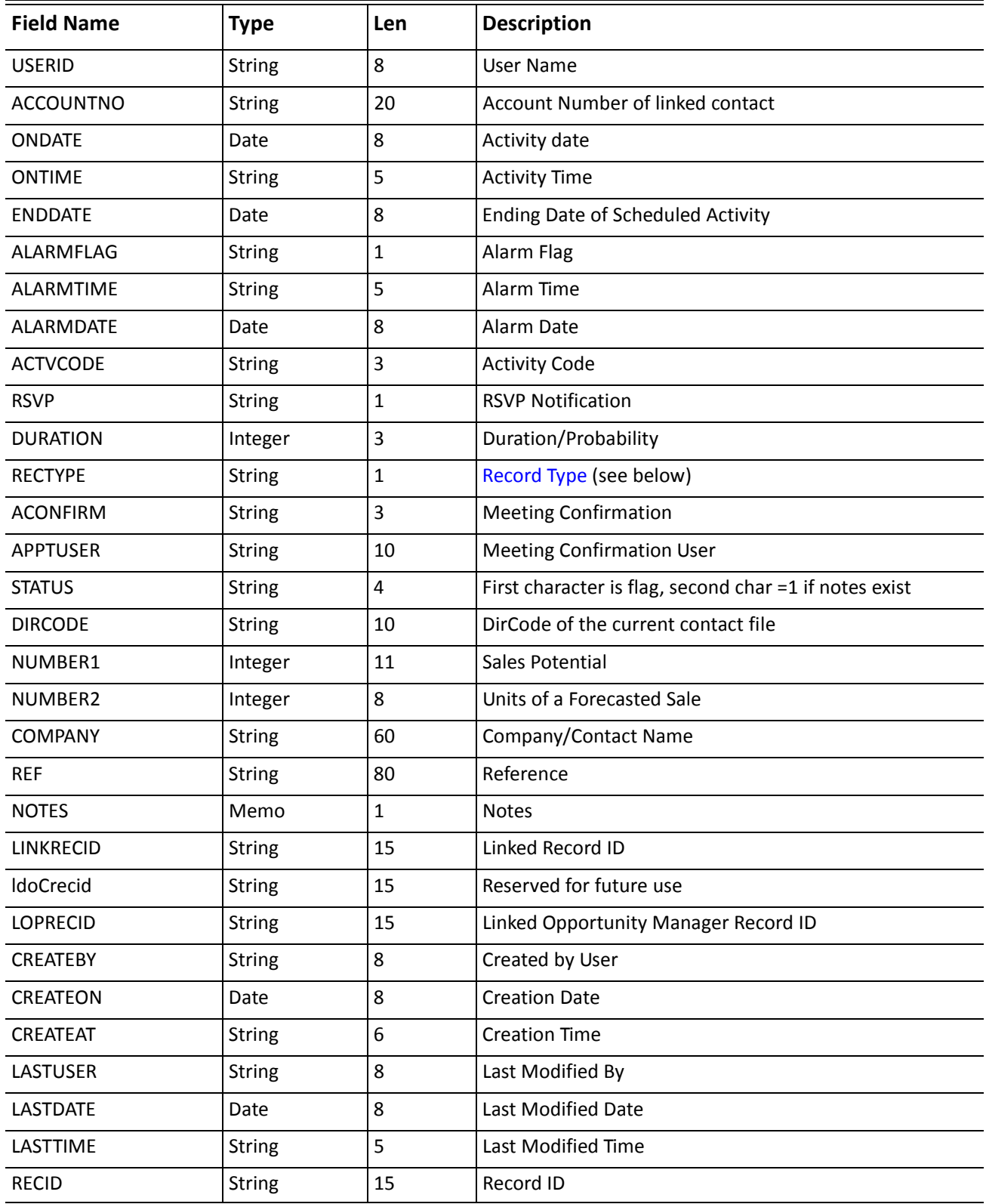
#### *↘ RECORD TYPE*

The **RECTYPE** field contains the calendar's activity type. The following values are possible contents of **RECTYPE**:

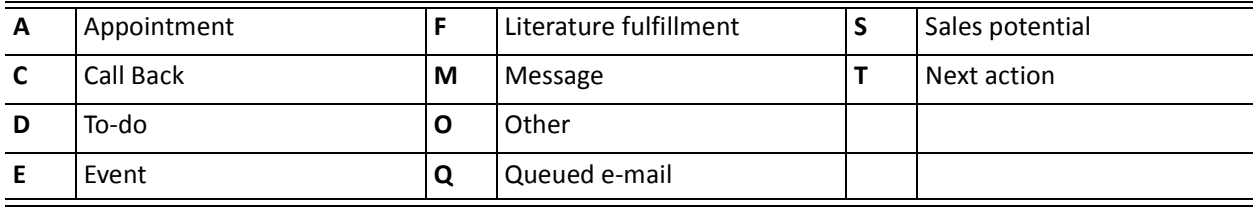

## CONTACT1 Table

<span id="page-324-0"></span>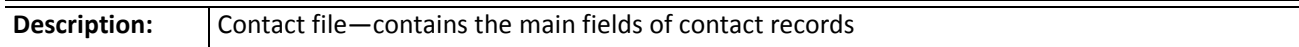

#### **CONTACT1 Indexes**

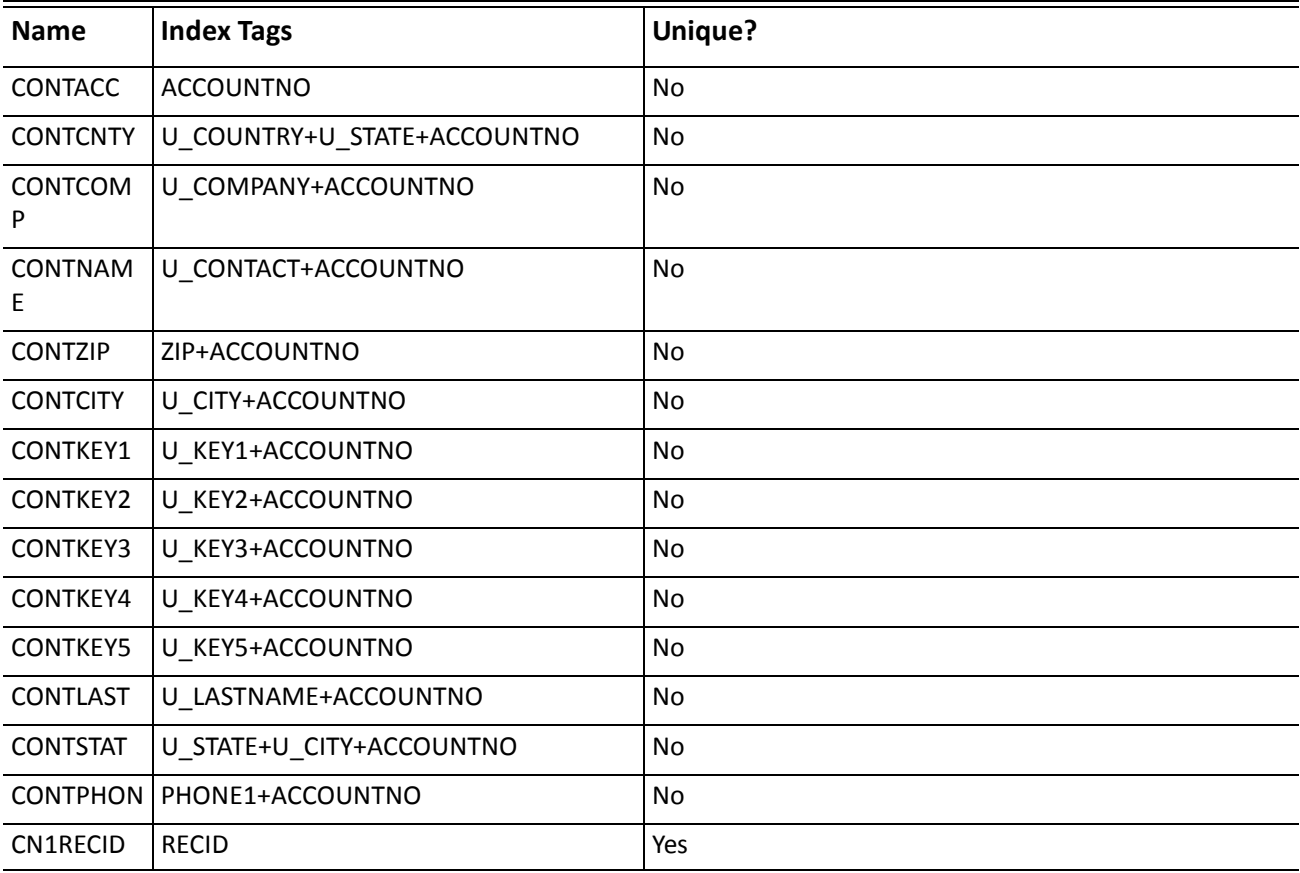

#### **CONTACT1 Relations**

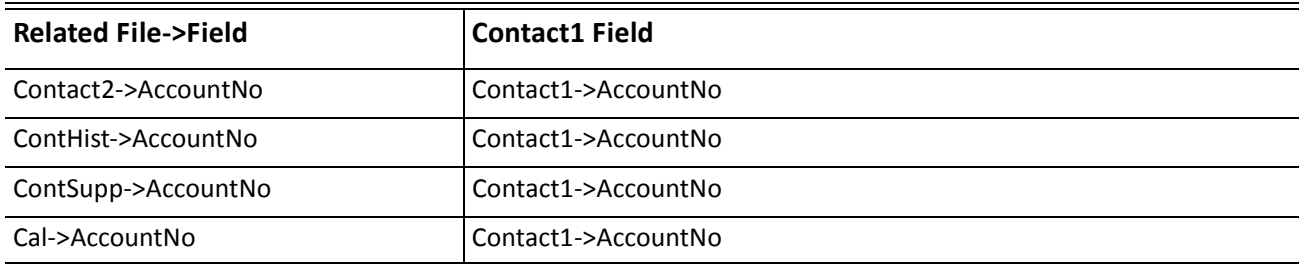

#### **CONTACT1 Structure**

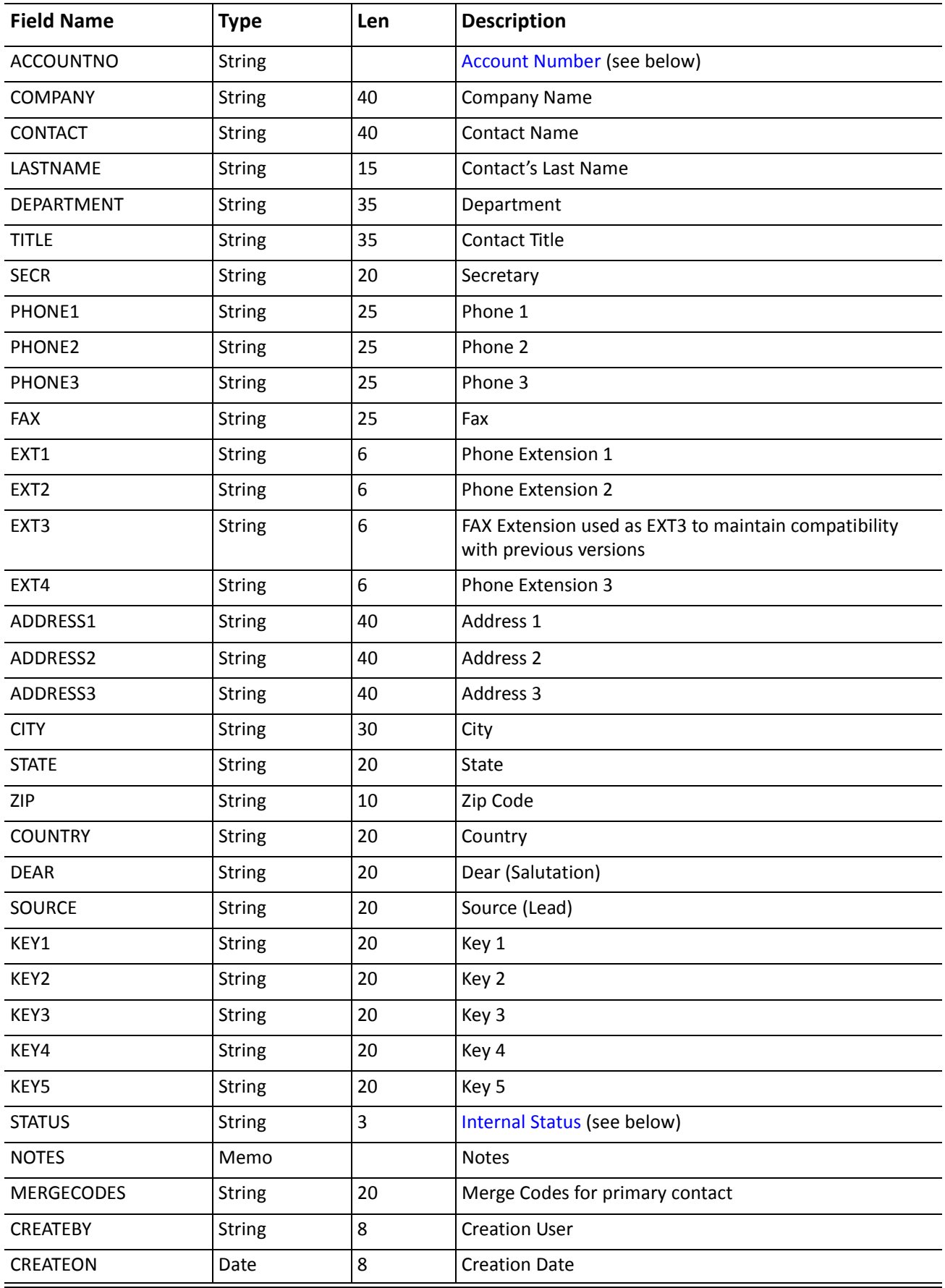

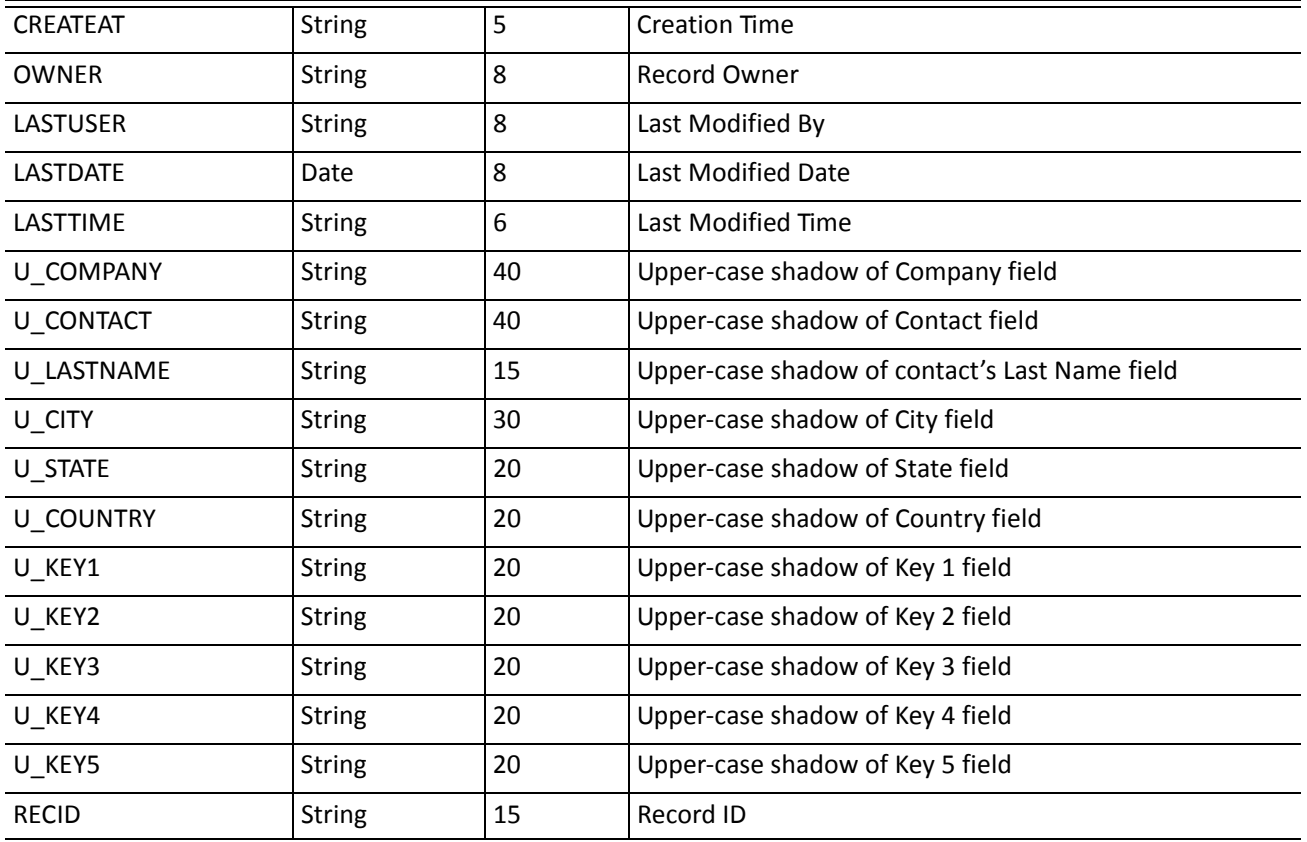

#### <span id="page-326-0"></span>*↘ ACCOUNT NUMBER*

<span id="page-326-4"></span><span id="page-326-2"></span>The ACCOUNTNO field contains the following information:

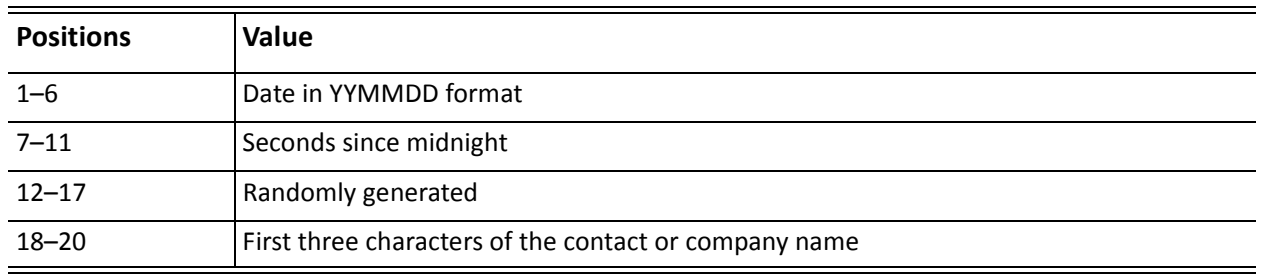

#### <span id="page-326-1"></span>*↘ INTERNAL STATUS*

- **Position 1** of the Internal Status field keeps track of the type of phone number for the contact. If the first character is U, the phone numbers are formatted for USA-style phone numbers: (999)999-9999.
- **Position 2** indicates the curtain level (0=none, 1=partial, 2=full).
- <span id="page-326-3"></span>**Position 3** indicates a record alert is present if the value is 1.

### CONTACT2 Table

**Description:** Contact file—contains the additional fields of contact records. Each complete contact record has a record in this file. User-defined field data is stored in this file.

#### **CONTACT2 Index**

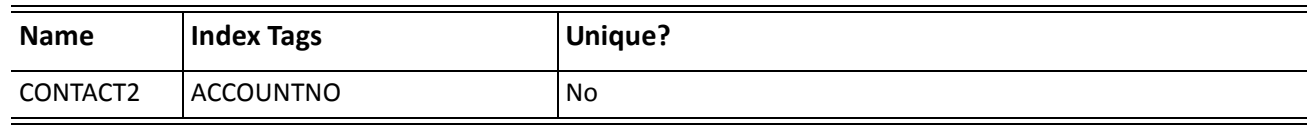

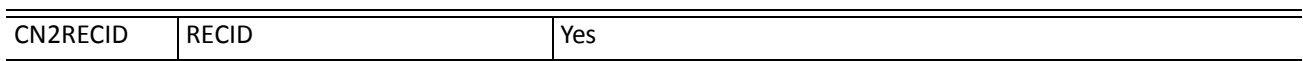

#### **CONTACT2 Structure**

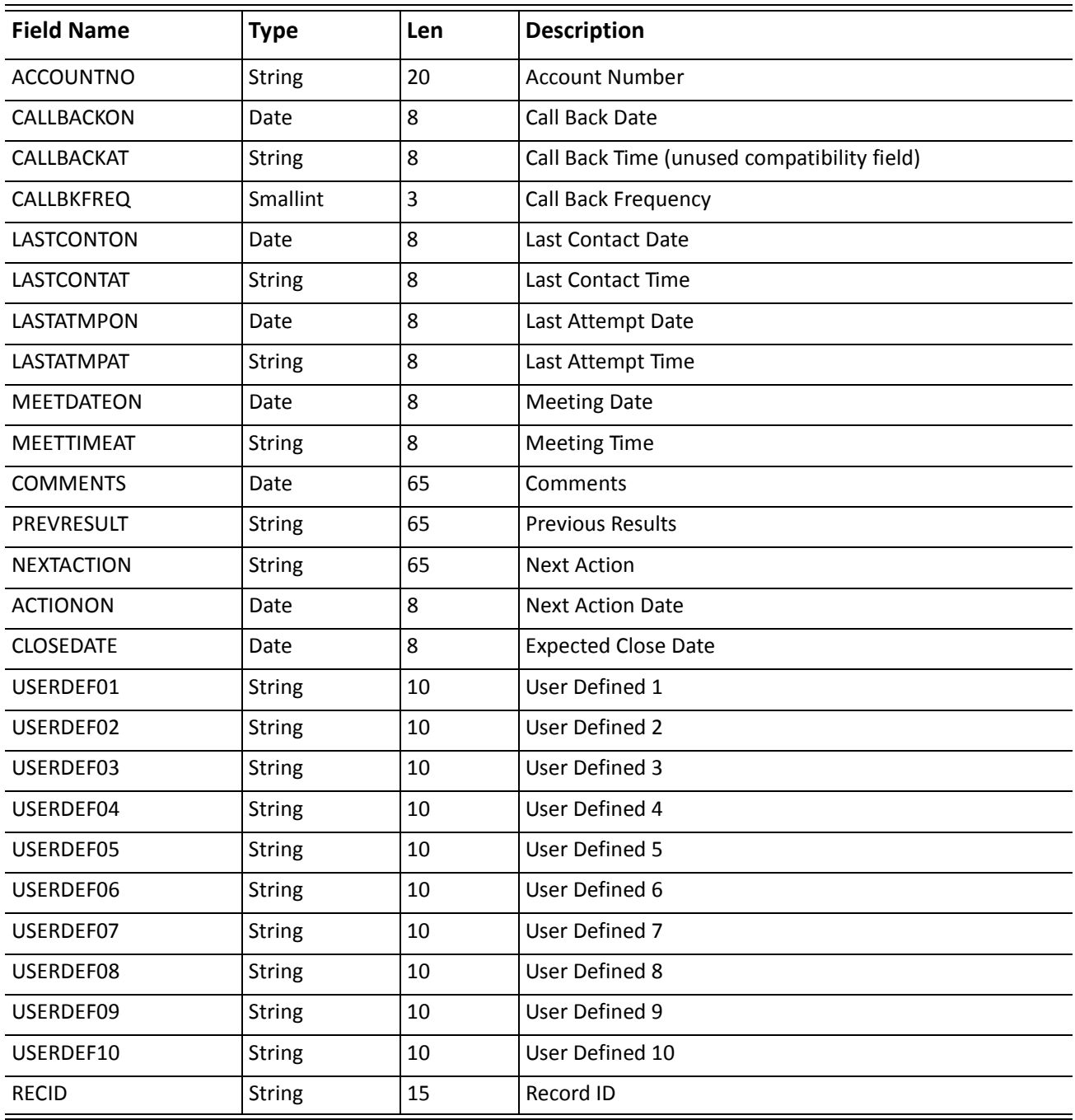

### CONTGRPS Table

<span id="page-327-0"></span>**Description:** Groups file—the CONTGRPS file is used for both the group header, which defines each group, and members for each group.

#### **CONTGRPS Indexes**

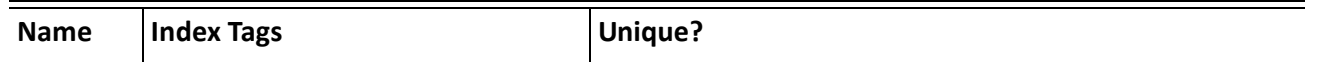

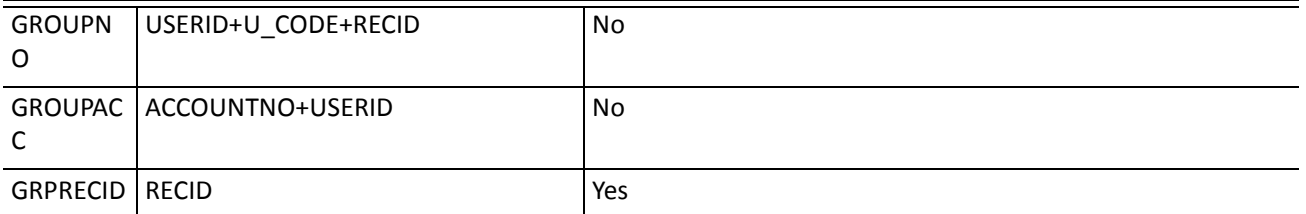

#### **CONTGRPS Structure (header records)**

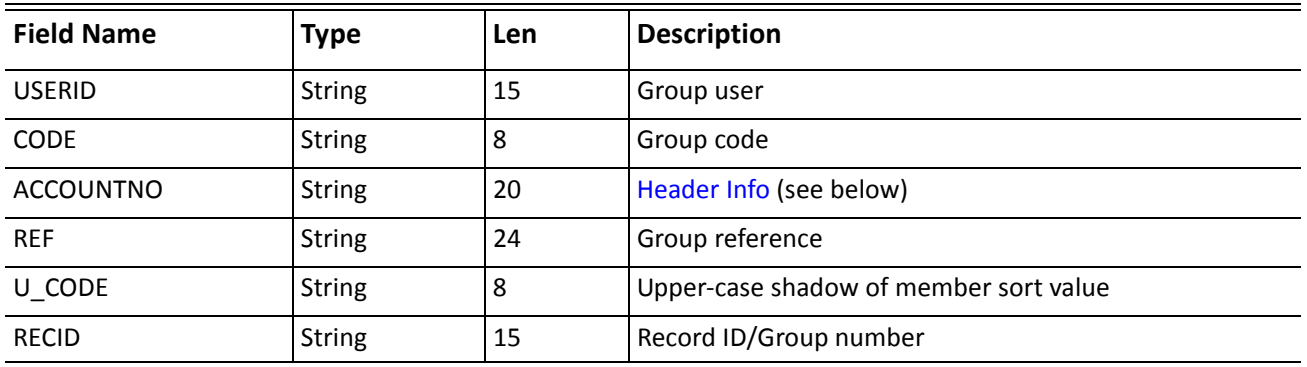

#### <span id="page-328-0"></span>*↘ HEADER INFO*

The **ACCOUNTNO** field contains the following information when the CONTGRPS record is a group header record:

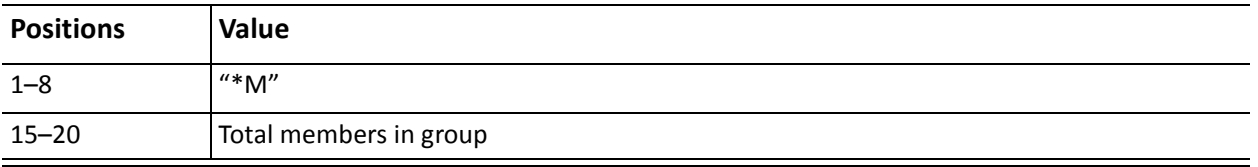

<span id="page-328-2"></span>The next available group number is stored in the **CODE** field in the first physical record in CONTGRPS.DBF.

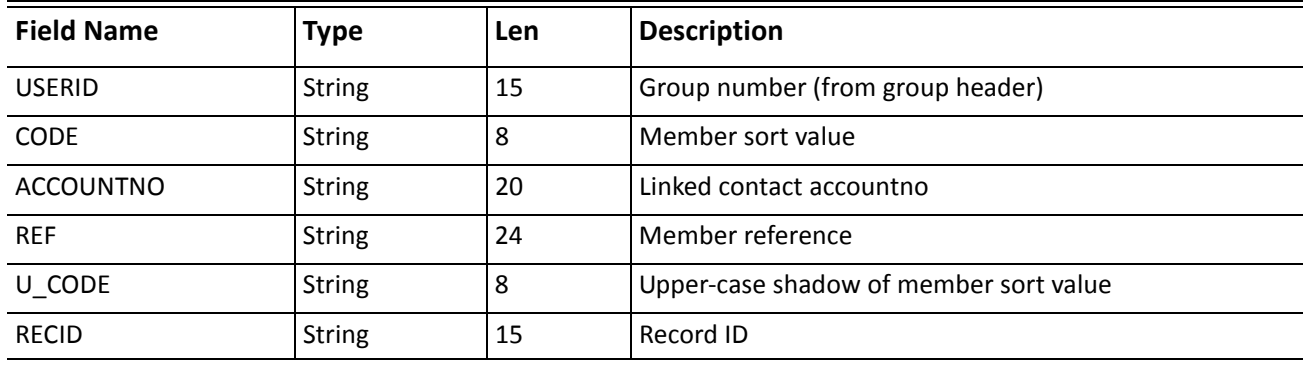

#### **CONTGRPS Structure (member records)**

### CONTHIST Table

<span id="page-328-3"></span>**Description:** Contact history file—contains a record for each completed activity

#### <span id="page-328-1"></span>**CONTHIST Indexes**

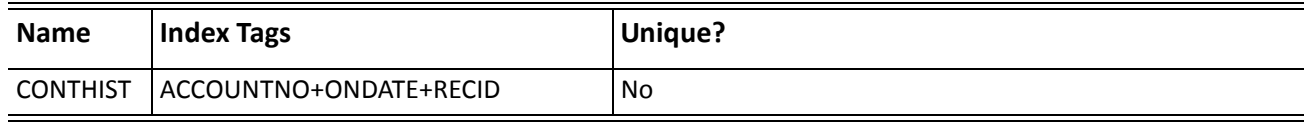

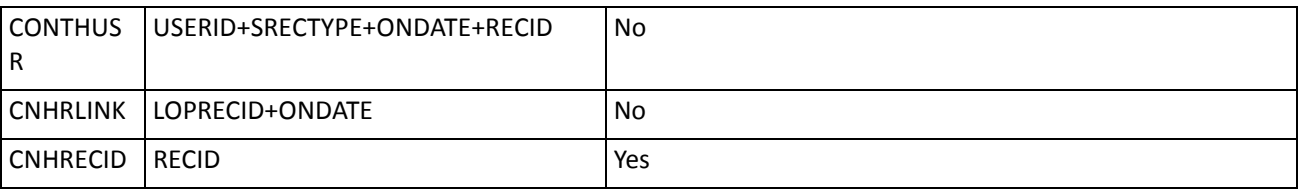

#### **CONTHIST Structure**

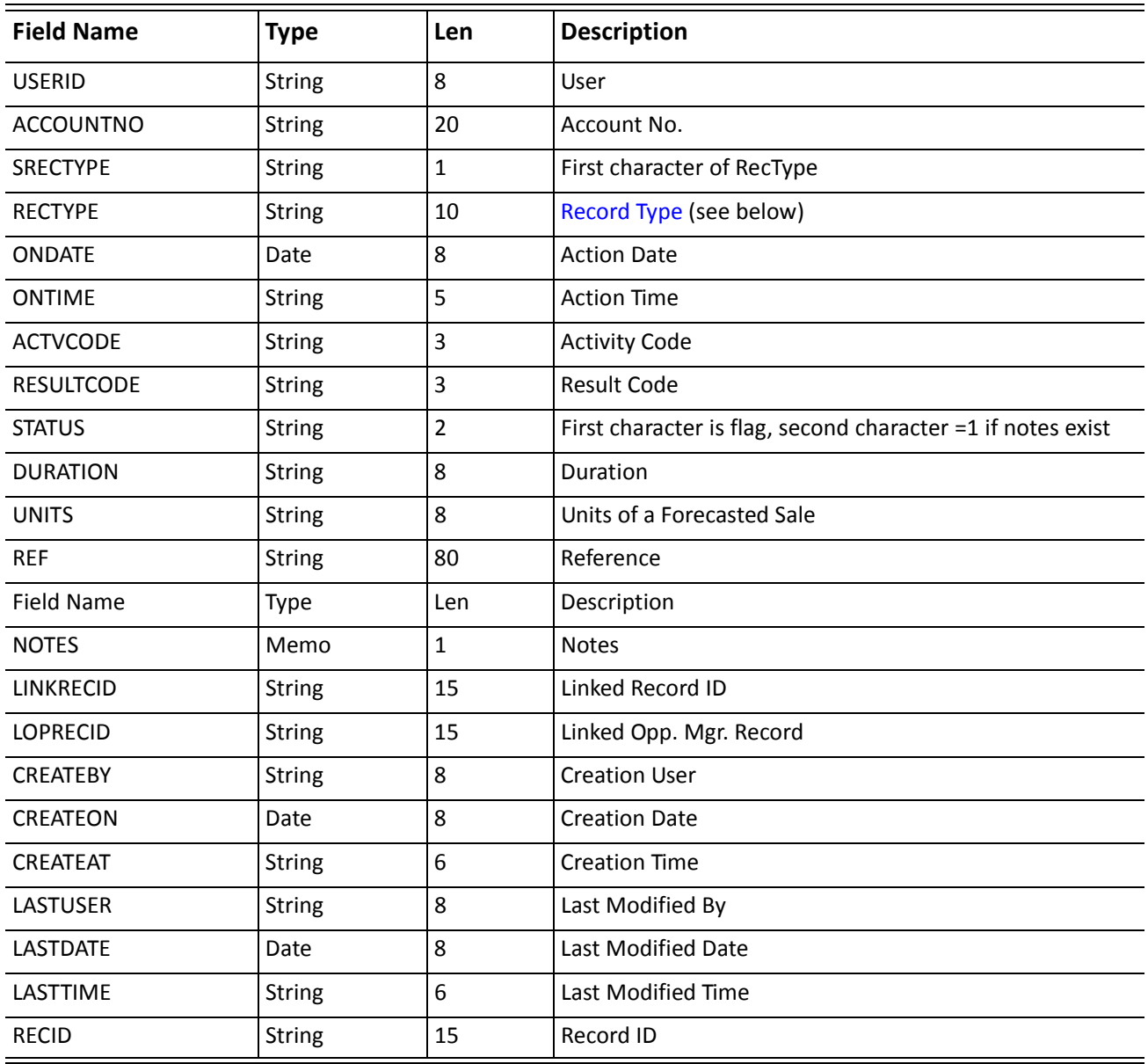

#### <span id="page-329-0"></span>*↘ RECORD TYPE*

The **RECTYPE** field contains the record type. The following values are possible contents of **RECTYPE**:

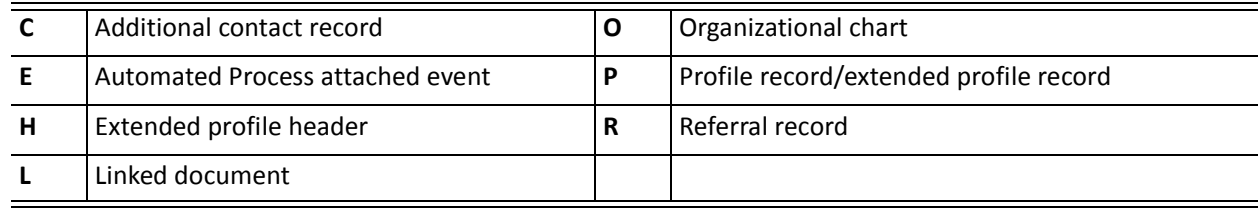

<span id="page-330-1"></span>The **RECTYPE** value **H** can be linked to records with the RECTYPE value **P**. Assigning extended information settings to a profile (assigned to a tab or extended fields used) creates an **H** record type to store the settings. The profile record stores a character string in the **PHONE** field that matches the **H** record's **ACCOUNTNO** field.

# CONTSUPP Table

**Description:** Supplementary contact set—contains a record for each additional contact record, referral and profile record. The different record types are distinguished by the contents of the RECTYPE field. Different RECTYPEs may use each field for a different purpose.

#### <span id="page-330-0"></span>**CONTSUPP Indexes**

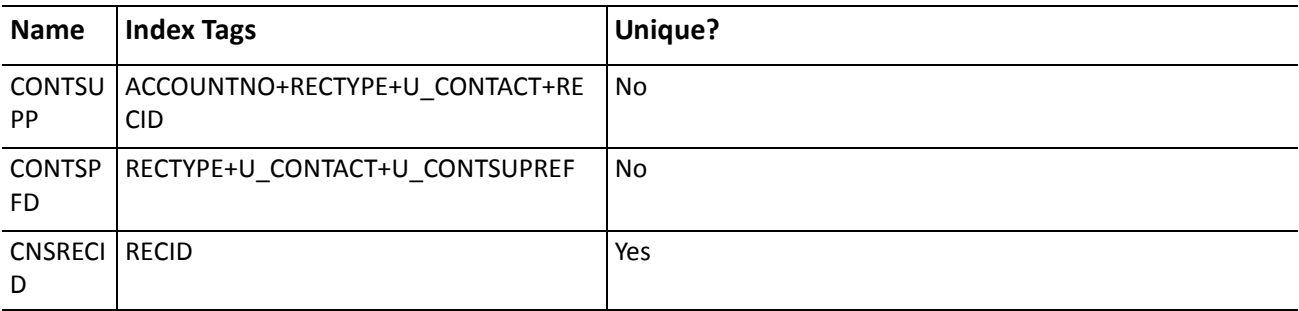

#### **CONTSUPP Structure**

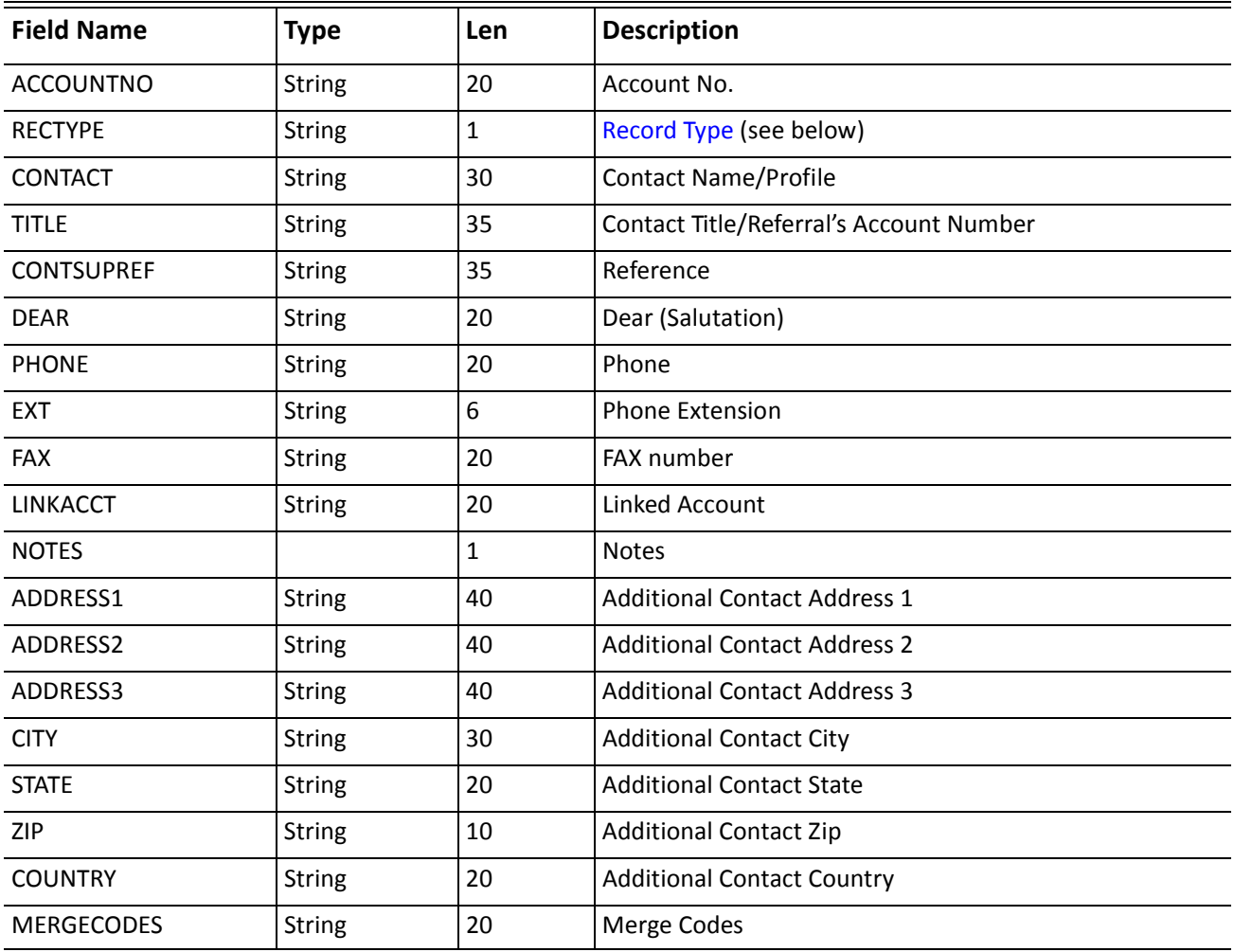

÷

<span id="page-331-2"></span><span id="page-331-1"></span>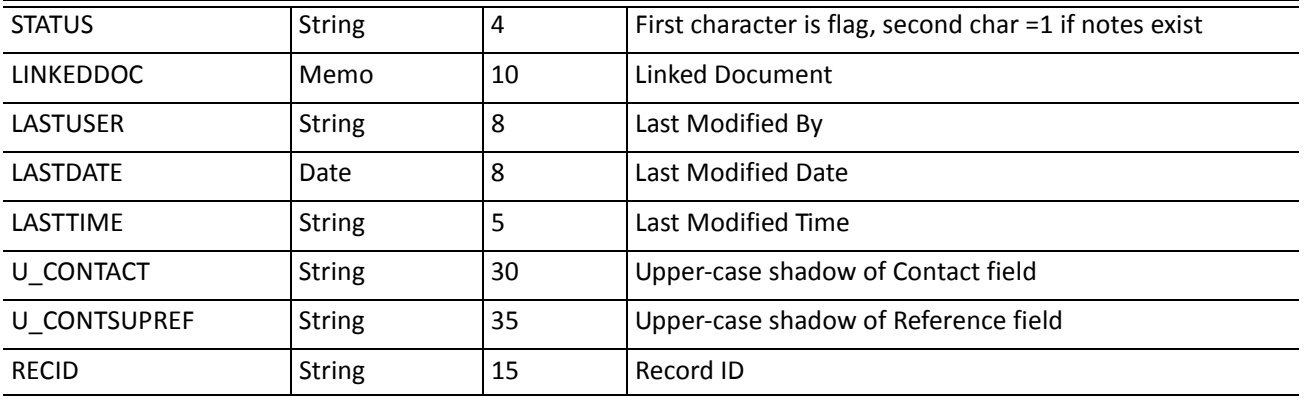

#### <span id="page-331-0"></span>*↘ RECORD TYPE*

The **RECTYPE** field contains the record type. The following values are possible contents of **RECTYPE**:

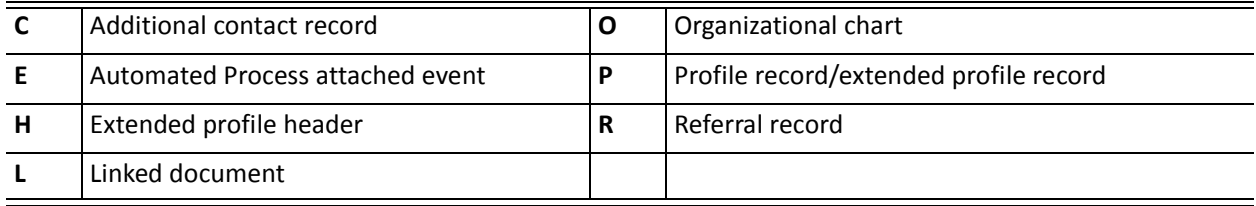

The **RECTYPE** value **H** can be linked to records with the RECTYPE value **P**. Assigning extended information settings to a profile (assigned to a tab or extended fields used) creates an **H** record type to store the settings. The profile record stores a character string in the **PHONE** field that matches the **H** record's **ACCOUNTNO** field.

### INFOMINE Table

**Description:** | InfoCenter file—stores all data for the InfoCenter

#### **INFOMINE Indexes**

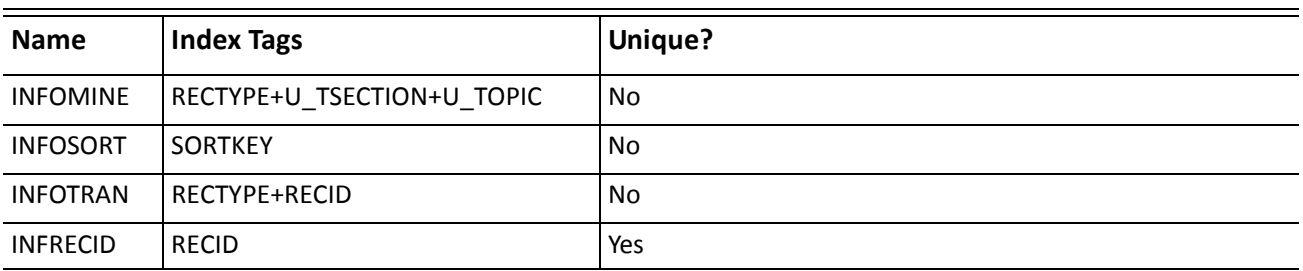

#### **INFOMINE Structure**

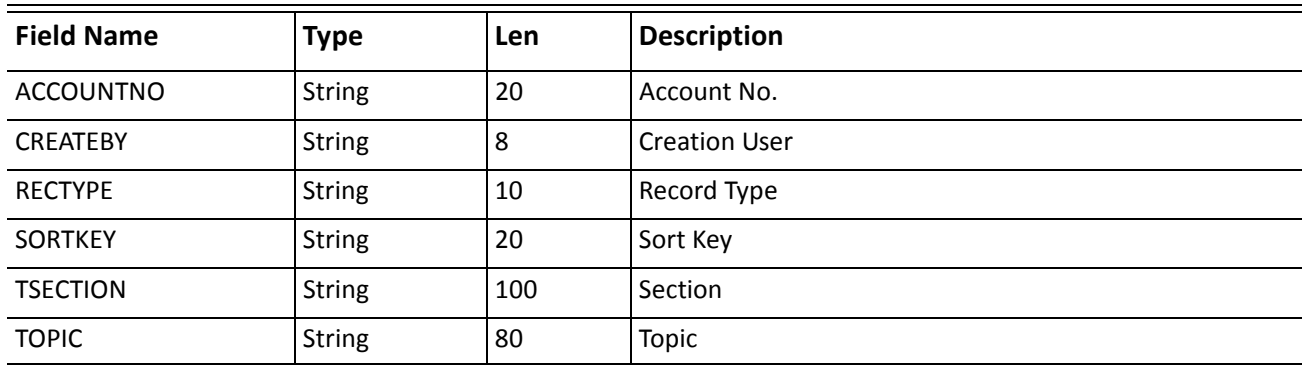

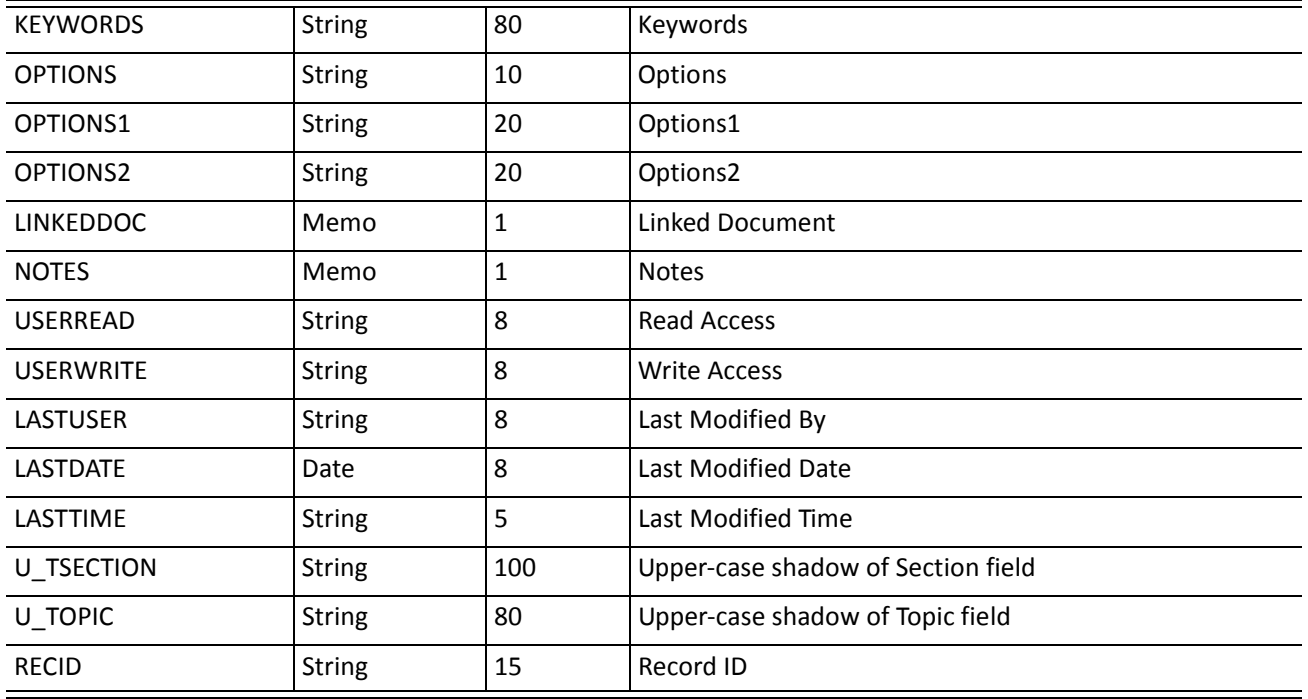

# LOOKUP Table

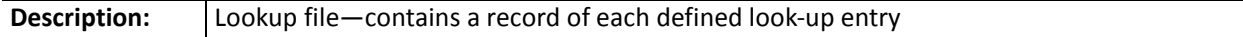

#### **LOOKUP Indexes**

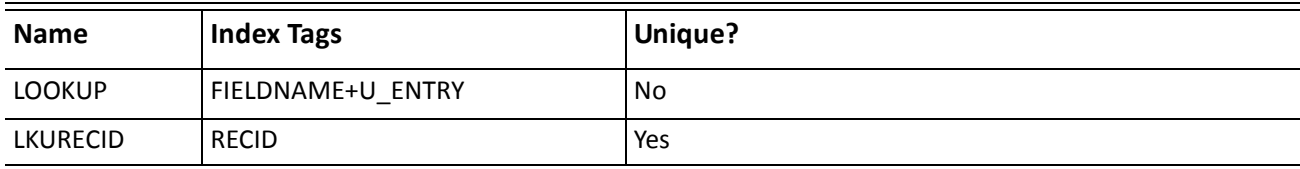

#### **LOOKUP Structure**

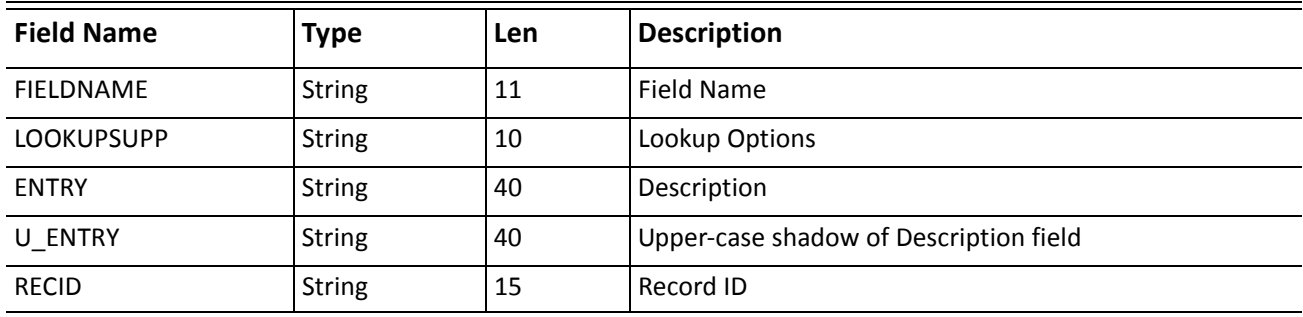

## MAILBOX Table

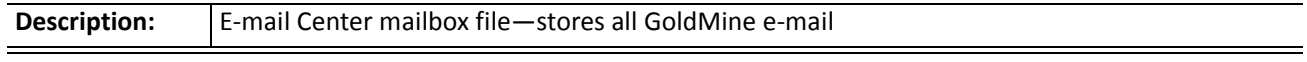

#### **MAILBOX Indexes**

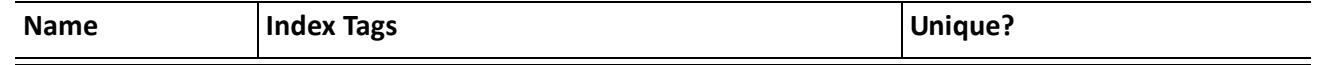

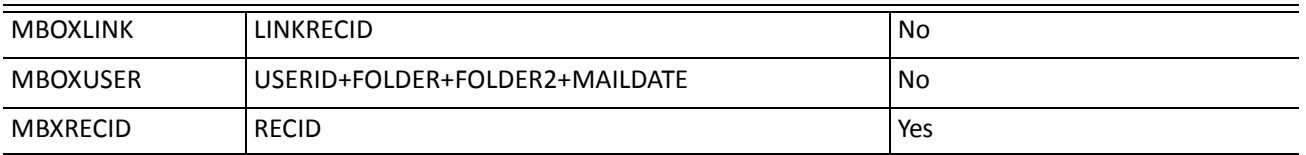

#### **MAILBOX Structure**

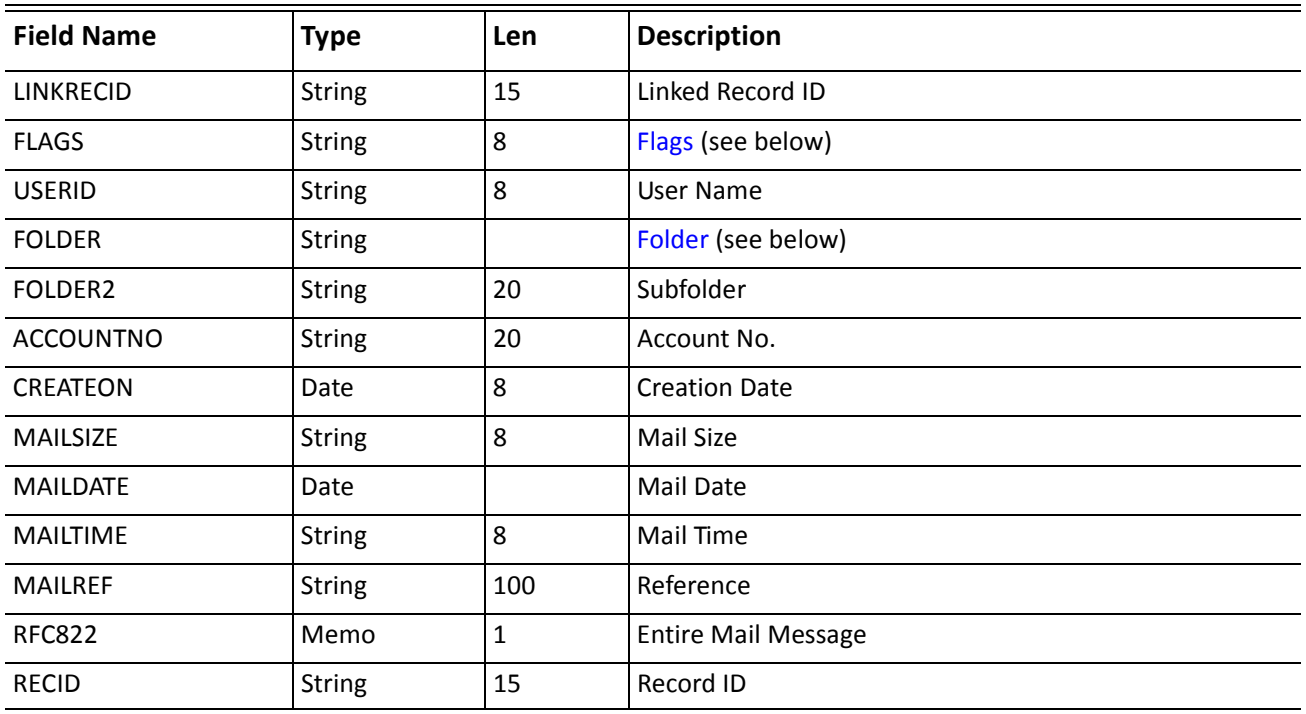

#### <span id="page-333-0"></span>*↘ FLAGS*

The **FLAGS** field is a String type, but actually stores a number. When the number is converted to binary, the following rules apply:

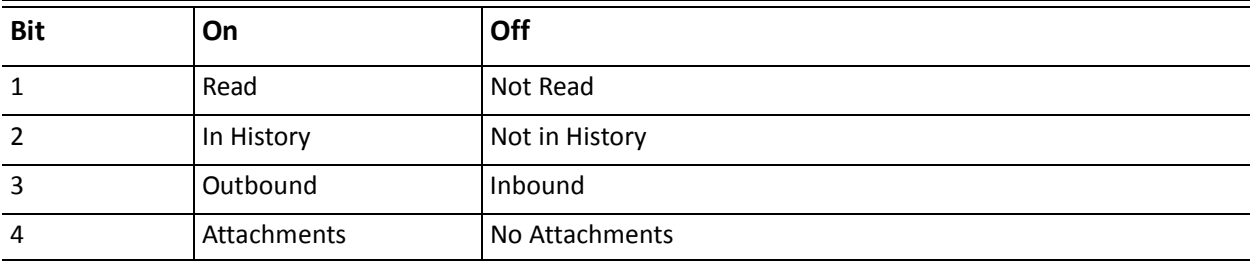

#### <span id="page-333-1"></span>*↘ FOLDER*

The **FOLDER** field contains the name of the folder in which mail is stored. GoldMine uses the following predefined folders:

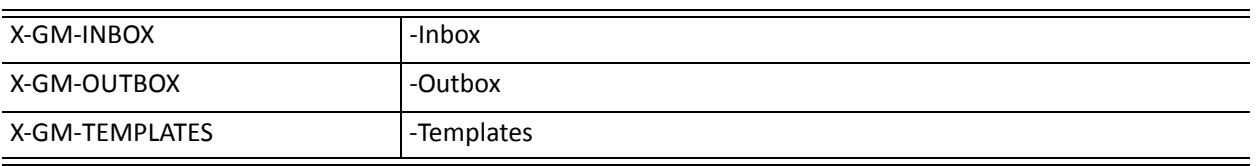

# OPMGR Table

**Description:** Opportunity Manager file—stores all data maintained in the Opportunity Manager

#### **OPMGR Indexes**

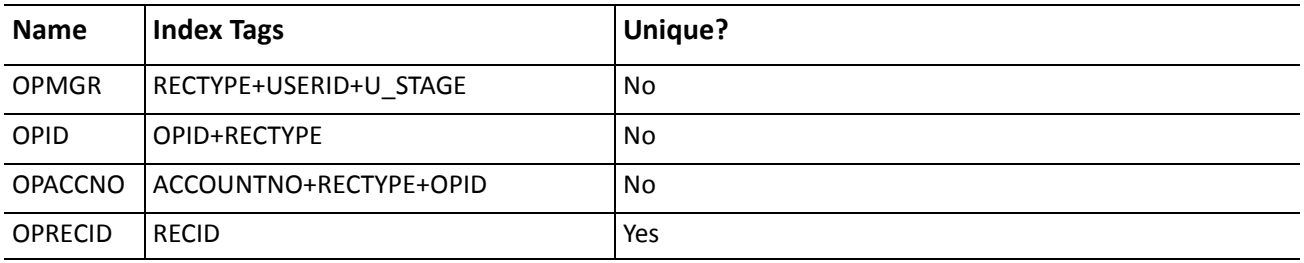

#### **OPMGR Structure**

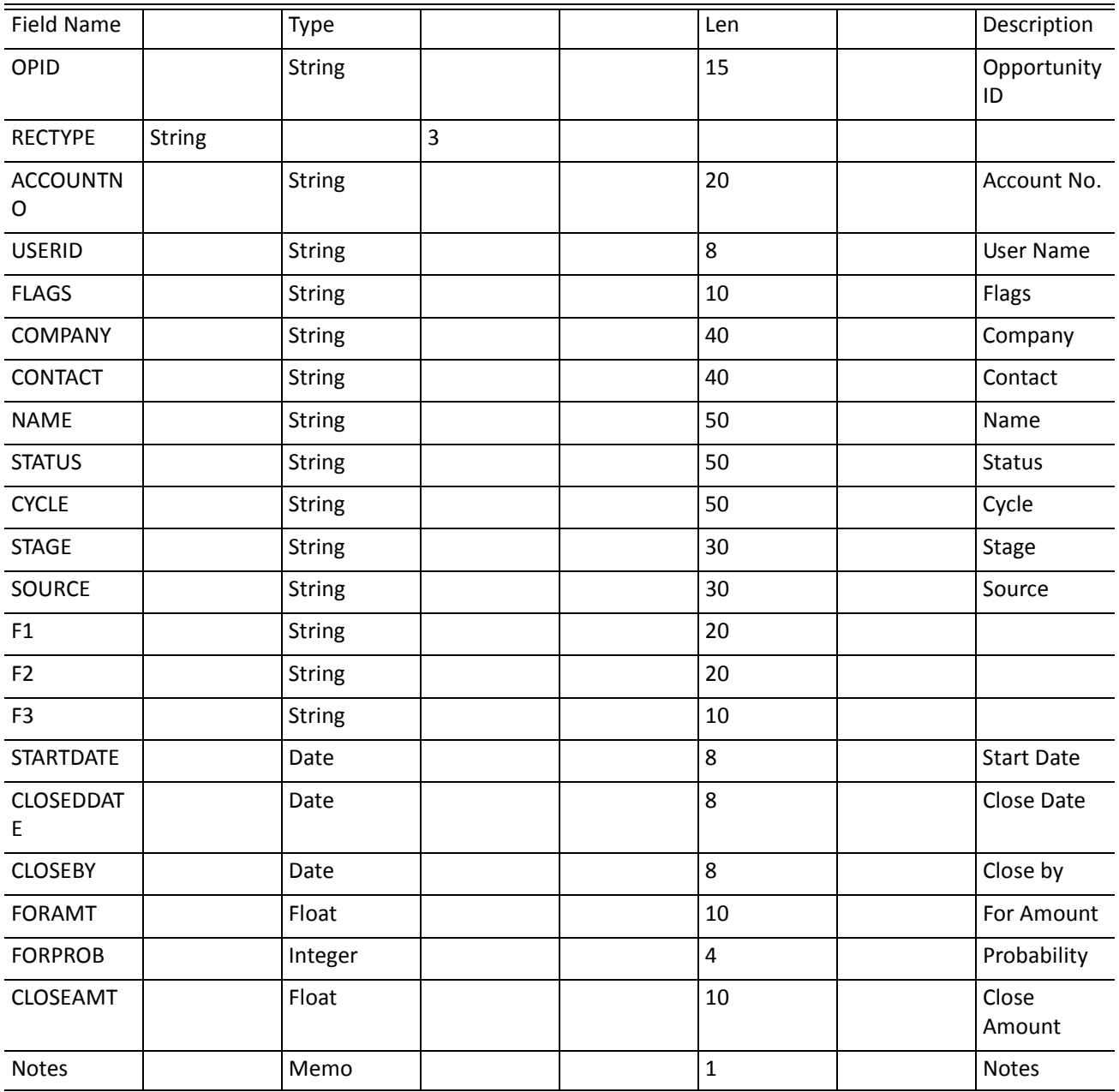

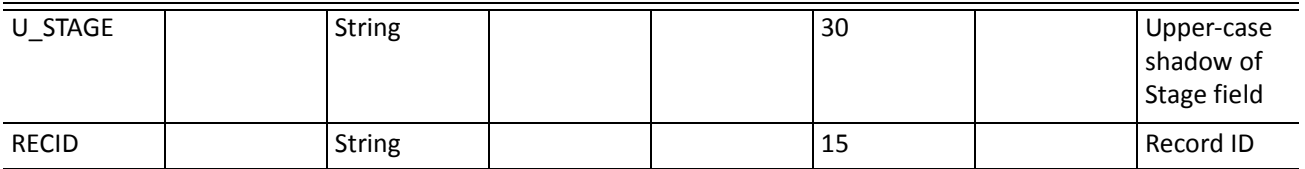

#### *↘ RECORD TYPE*

The following OpMgr rectypes are valid, where x represents O for opportunity records, or P for project records:

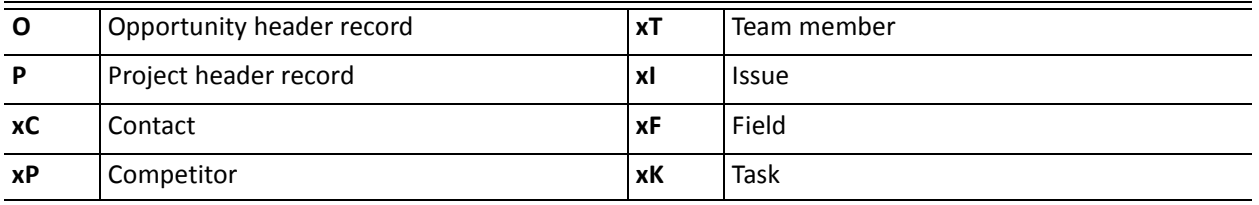

### PERPHONE Table

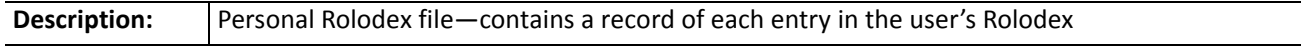

#### **PERPHONE Indexes**

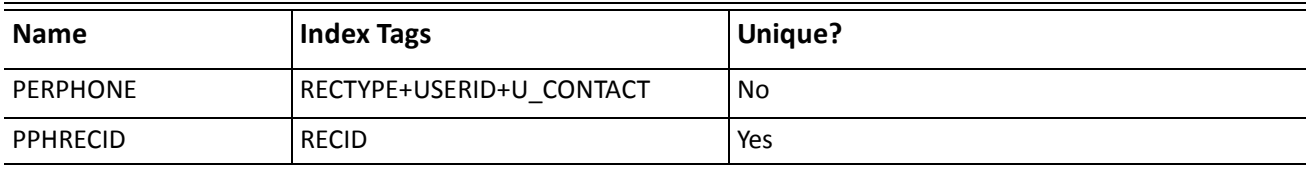

#### **PERPHONE Structure**

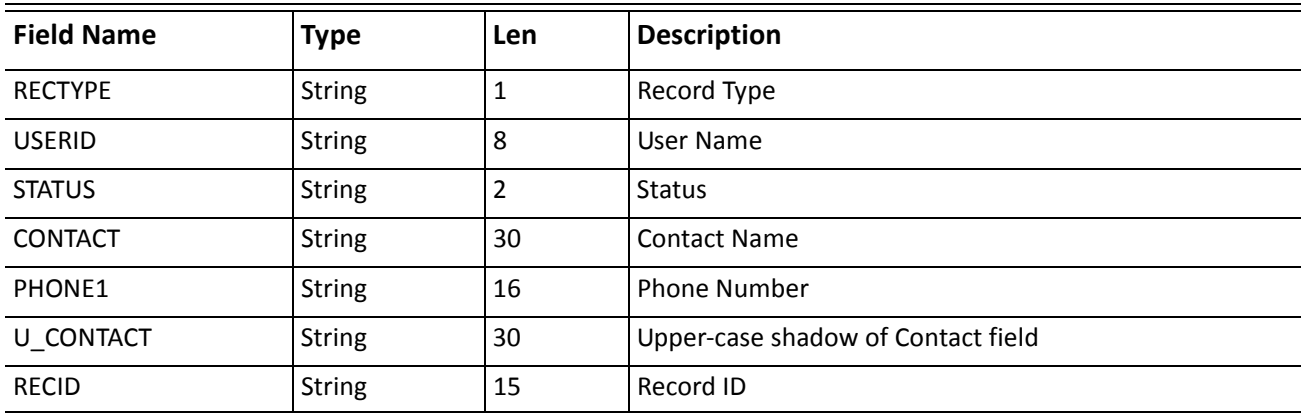

## RESITEMS Table

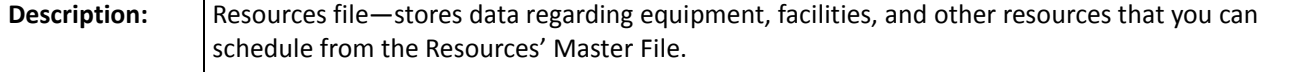

#### **RESITEMS Indexes**

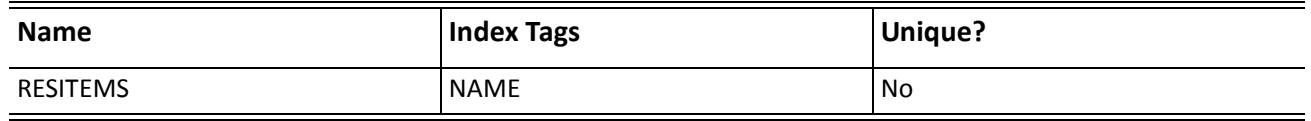

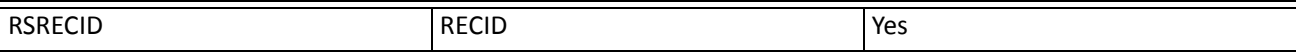

#### **RESITEMS Structure**

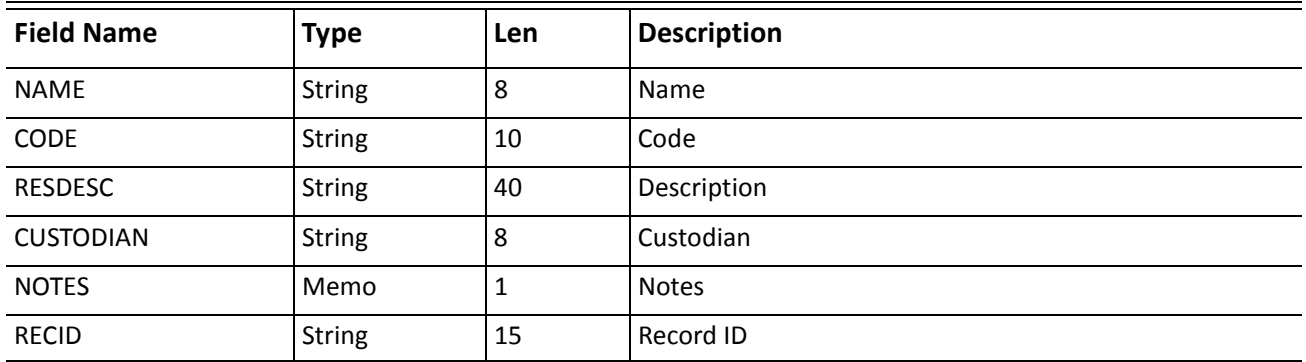

# SPFILES Table

**Description:** Contact files directory—contains a record for each GoldMine contact set

#### **SPFILES Index**

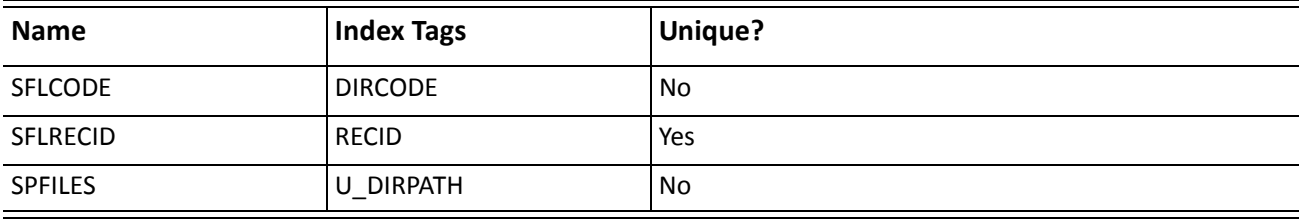

#### **SPFILES Structure**

<span id="page-336-0"></span>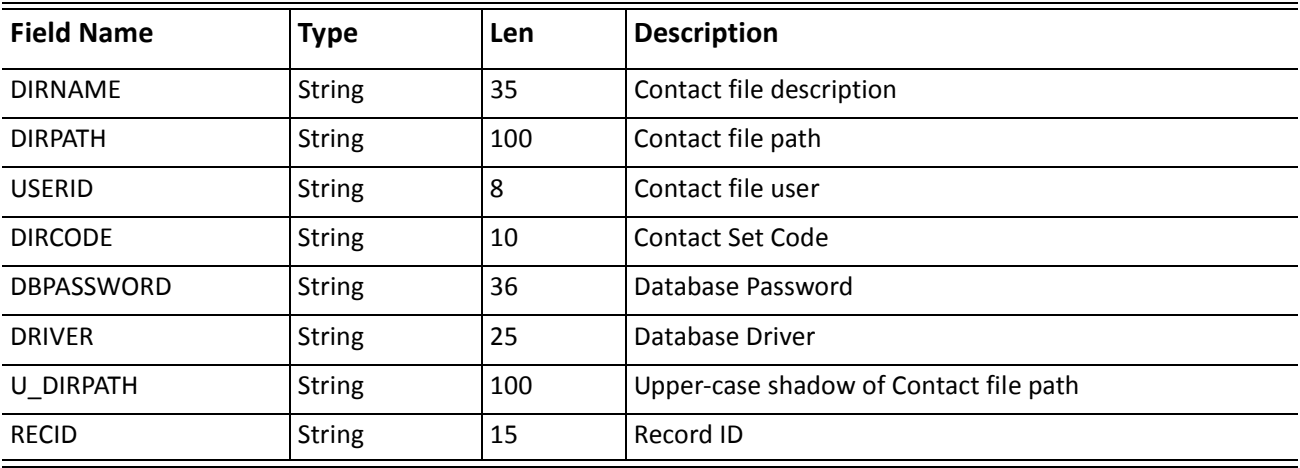

# Appendix: Code Examples

# **Overview**

This appendix contains code examples for the GMXS32.DLL and GMXMLAPI.DLL in the following programming languages:

- $O$  C++
- Visual Basic
- O Delphi

# GMXS32.DLL Code Examples

This section shows sample codes for C++, Visual Basic, and Delphi.

# C++ Examples

The following C++ files have been provided as part of this package:

**GM5S32.H:** C Header file containing all of the GMXS32.DLL function prototypes.

#### *Function prototypes*

```
//////////////////////////
//
// gm5s32.h
// Purpose :GM5S32.DLL interface
#ifndef __GM5S32_H
#define __GM5S32_H
#ifdef __cplusplus
   extern "C" {
#endif 
// licensing structure passed to GMW_GetLicenseInfo
typedef struct
   {
   char szLicensee[60]; // licensee name
   char szLicNo[20]; // master serial number
   char szSiteName[20]; // undocked site name
  long iLicUsers; // licensed users
 long iSQLUsers; // licensed SQL users<br>long iGSSites; // license GoldSync s
                      // license GoldSync sites
  long isDemo; // is demo install
   long isServerLic; // is primary license ('D' or 'E')
   long isRemoteLic; // is remote license ('U' or 'S')
  long isUSALicense; // is USA license (1=US, 128/32)
                // bit, 0=nonUS, 32-bit only)
   long iDLLVersion; // the DLL version (400822)
```

```
 long iReserved1;
  long iReserved2;
  long szReserved[100];
} GMW_LicInfo;
// DLL initialization functions
int _stdcall GMW_LoadBDE( char *szSysDir, char *szGoldDir, char *szCommonDir, char *szUser =0, 
char *szPass =0 );
int _stdcall GMW_UnloadBDE();
int _stdcall GMW_SetSQLUserPass( char *szUserName, char *szPassword );
int _stdcall GMW_GetLicenseInfo( GMW_LicInfo *pLic );
long _stdcall GMW_IsUserGroupMember( char *szGroup, char *szUserID );
// DataStream functions
// DBF workarea functions
long _stdcall GMW_DB_Open( char *szTableName );
long _stdcall GMW_DB_Close( long pArea );
long _stdcall GMW_DB_Append( long pArea, char* szRecID );
long _stdcall GMW_DB_Replace( long pArea, char* szField, char *szData, int iAddTo );
long _stdcall GMW_DB_Delete( long pArea );
long _stdcall GMW_DB_Unlock( long pArea );
long _stdcall GMW_DB_Read( long pArea, char *szField, char *szBuf, int iBufSize );
long _stdcall GMW_DB_Top ( long pArea );
long _stdcall GMW_DB_Bottom( long pArea );
long _stdcall GMW_DB_SetOrder( long pArea, char *szTag );
long _stdcall GMW_DB_Seek( long pArea, char* szParam );
long _stdcall GMW_DB_Skip( long pArea, int nSkip =1 );
long _stdcall GMW_DB_Goto( long pArea, char *szRecNo );
long _stdcall GMW_DB_Move( long pArea, char *szCommand, char* szParam );
long _stdcall GMW_DB_Search( long pArea, char *szExpr, char *szRecID );
long _stdcall GMW_DB_Filter( long pArea, char *szFilterExpr );
long _stdcall GMW_DB_Range( long pArea, char *szMin, char* szMax, char* szTag );
long _stdcall GMW_DB_RecNo( long pArea, char *szRecID );
long _stdcall GMW_DB_IsSQL( long pArea );
// Quick one-field access functions
// (these are slow -- do not use in loops)
long _stdcall GMW_DB_QuickSeek( char *szTableName, char *szIndex, char *szSeekValue, char 
*szRecID );
```
long \_stdcall GMW\_DB\_QuickRead( char \*szTableName, char \*szRecID, char \*szField, char \*szValue, int iLen ); long \_stdcall GMW\_DB\_QuickReplace( char \*szTableName, char \*szRecID, char \*szField, char \*szValue, int iAddTo =0 ); // Sync functions int \_stdcall GMW\_SyncStamp( char \*szStamp, char \*szOutBuf ); int \_stdcall GMW\_UpdateSyncLog( char \*szTable, char \*szRecID, char \*szField, char \*szAction ); int \_stdcall GMW\_ReadImpTLog( char \*szFile, int bDelWhenDone, char \*szStatus ); char\* \_stdcall GMW\_NewRecID( char \*pBuff, char \*pUser ); // misc functions long \_stdcall GMW\_UserAccess( long iOption ); struct GMWnv; typedef GMWnv \*HGMNV; // GM5S32.DLL business logic functions long \_stdcall GMW\_Execute( const char \*szFunc, HGMNV hgmnv ); // create, release & copy name value containers HGMNV \_\_stdcall GMW\_NV\_Create(); HGMNV \_\_stdcall GMW\_NV\_CreateCopy(HGMNV hgmnv); void \_\_stdcall GMW\_NV\_Delete(HGMNV hgmnv); void \_\_stdcall GMW\_NV\_Copy(HGMNV hgmnvDestination , HGMNV hgmnvSource); // get and set value by name const char\* \_\_stdcall GMW\_NV\_GetValue(HGMNV hgmnv, const char\* name, const char\* defaultValue); void \_\_stdcall GMW\_NV\_SetValue(HGMNV hgmnv, const char\* name, const char\* value); // Check if name exists. returns: 0 failed, 1 success long \_\_stdcall GMW\_NV\_NameExists(HGMNV hgmnv, const char\* name); // remove name(s) void \_\_stdcall GMW\_NV\_EraseName(HGMNV hgmnv, const char\* name); void \_\_stdcall GMW\_NV\_EraseAll(HGMNV hgmnv); // iterate over name-value list (1 based) long \_\_stdcall GMW\_NV\_Count(HGMNV hgmnv); const char\* \_\_stdcall GMW\_NV\_GetNameFromIndex(HGMNV hgmnv, long index); const char\* \_\_stdcall GMW\_NV\_GetValueFromIndex(HGMNV hgmnv, long index); void \_\_stdcall GMW\_NV\_SetStr(HGMNV hgmnv, char dlmName, char dlmVal,const char\* pszStr); #ifdef \_\_cplusplus /\* close extern "C" { \*/ } #endif #endif // \_\_GM5S32\_H

### *Logging In*

The following example uses C++ to access the GM5S32.DLL functions The DLL is dynamically loaded and its function addresses are retrieved using the GetProcAddress API.

```
// prototypes
typedef int (*fnGMW_LoadBDE) ( char *szSysDir, char *szGoldDir, char *szCommonDir, char 
*szUser );
typedef int (*fnGMW_UnloadBDE) ();
void GM5S32_DLL_Test()
{
  // load the GM5S32.DLL
 HMODULE hLib = LoadLibrary("GM5S32.DLL");
 if( hLib )
  {
  // get proc addresses of GM5S32 functions
  fnGMW_LoadBDE GMW_LoadBDE = (fnGMW_LoadBDE) GetProcAddress( 
  (HINSTANCE) hLib,"GMW_LoadBDE");
  fnGMW_UnloadBDE GMW_UnloadBDE = (fnGMW_UnloadBDE) 
 GetProcAddress((HINSTANCE) hLib,"GMW_UnloadBDE");
  // initialize the API
GMW_LoadBDE(\ddot{\text{d}}, \ddot{\text{d}}, \ddot{\text{d}}, \ddot{\text{d}}, szUser, szPass );
 // do whatever.............
  // shut down API 
 GMW_UnloadBDE();
 // unload the DLL
 FreeLibrary(hLib);
  }
return;
}
```
### *Creating a Contact with Business Logic/ Enumerating a Name Value Container/DataStream*

The following DataStream example assumes that GM5S32.DLL has already been loaded and the function addresses have been retrieved. The first example retrieves a relatively small number of records into a fixed-size packet buffer, while the second example retries a large number of records using 100-record packet buffers.

```
void DataStreamDLL_Example()
{
long iHandle = 0;
long iOK = 0;
// Example 1:
// Get a small number of records and use a fixed size buffer
//
// return all contact names at GoldMine Inc.
//
char *szSQL1 = "SELECT Contact FROM Contact1 "
"WHERE U_COMPANY LIKE 'GOLDMINE INC.%' "
"ORDER BY U_CONTACT";
// send DataStream SQL Query
if( (iHandle = GMW_DS_Query( szsQL1 )) > 0 )
 {
  // allocate buffer for 200 contacts at 40 chars per/name
long iBufSize = 200*40 + 20;
 char *szBuf = new char[iBufSize];
  // fetch first 200 records into buffer
  iOK = GMW_DS_Fetch( iHandle, szBuf, iBufSize, 200 );
```

```
 // do whatever with the data
 ODS( szBuf );
  // make sure to delete the buffer
delete [] szBuf; szBuf = NULL;
  // close the query
iOK = GMW_DS_Close( iHandle ); iHandle = 0;
  }
// Example 2:
// Get a large number of records in 100-record buffers
//
// return all serial numbers beginning with "123...."
//
char *szSQL2 = "SELECT ContSupRef, Address1, AccountNo FROM ContSupp "
"WHERE RECTYPE = 'P' AND U_CONTACT = 'SERIAL NUMBER' "
"AND U_ContSupRef Like '123%' "
"ORDER BY U_ContSupRef";
// send DataStream SQL Query
if( (iHandle = GMW_DS_Query( szSQL2 )) > 0 )
  {
 char *szBuf = NULL;
long iBufSize = -1;
  // read while the first character of result is 0
while( (szBut == NULL || szBut[0] == '0') \& iButSize {
   // fetch 100 records and get the buffer size needed
   // (set the szBuf and iBufSize parameters to 0 to
   // fetch the data and retrieve the buffer size needed)
   if( iBufSize = GMW_DS_Fetch( iHandle, 0, 0, 100 ) )
\{ // delete old buffer and allocate new buffer
  delete [] szBuf; szBuf = NULL;
   szBuf = new char[iBufSize];
    // read the data (nGetRecs is 0 since data is already read)
    iOK = GMW_DS_Fetch( iHandle, szBuf, iBufSize, 0 ); 
    // do whatever with the data
   ODS( szBuf );
   }
   }
   // make sure to delete the buffer
  delete [] szBuf; szBuf = NULL;
   // close the query
 iOK = GMW_DS_Close( iHandle ); iHandle = 0;
  }
 return;
}
```
#### *Low-Level Work Area*

The following example assumes that GM5S32.DLL has already been loaded and the function addresses have been retrieved. The example opens up the Contact1 and ContSupp tables to find a particular contact's phone number and primary e-mail address.

```
//
void DB_FuncsDLL_Example()
   {
  long iOK = 0; int iBufSize = 100;
   char szBuf[100], szBuf2[100], szAccNo[20+1];
   //
   // Example1:
```

```
 // Find a Jon's phone number and primary e-mail address
  //
  char *szName = "JON V. FERRARA";
  // open contact1 and contsupp
  long iC1 = GMW_DB_Open( "Contact1" );
  long iCS = GMW_DB_Open( "ContSupp" );
  // tables opened ok?
  if( iC1 && iCS )
\left\{\begin{array}{ccc} \end{array}\right\} // set the Contact1 index to ContName
    iOK = GMW_DB_SetOrder( iC1, "ContName" );
     // seek Jon's name
     //
    if( GMW_DB_Seek( iC1, szName ) == 1 ) // seek exact
\{ // read Jon's phone number
       iOK = GMW_DB_Read( iC1, "Phone1", szBuf, iBufSize );
       ODS( szBuf ); // show phone
       // read Jon's AccountNo
       iOK = GMW_DB_Read( iC1, "AccountNo", szAccNo, 20+1 );
       //
       // set range to all contact's e-mail records
       //
       wsprintf( szBuf, "%sPE-MAIL ADDRESS", szAccNo );
       iOK = GMW_DB_Range( iCS, szBuf, szBuf, "ContSupp" );
       // loop through all e-mail records 
       // and find primary one
       while( iOK && (iOK = GMW_DB_Skip( iCS, 1 )) )
        // read e-mail address from the ContSupRef field 
        // and status from Zip
        iOK=GMW_DB_Read( iCS,"ContSupRef",szBuf,iBufSize );
        iOK=GMW_DB_Read( iCS,"Zip", szBuf2, iBufSize );
        // show e-mail address
        ODS( szBuf );
        // primary e-mail has a '1' in the second 
        // char of Zip
         if( szBuf2[1] == '1' )
          break; // found primary address!
        }
       }
     // close the tables
    iOK = GMW_DB_Close(iCl); iCl = 0;
    iOK = GMW_DB_Close(iCS ); iCS = 0;
     }
  return;
  }{
```
### **Visual Basic Examples**

<span id="page-343-0"></span>This section contains function prototypes and examples.

#### *Function prototypes*

```
' Structure for License function
Public Type GMLicInfo
  Licensee As String * 60
  LicNo As String * 20
   SiteName As String * 20
  LicUsers As Long
```
 SQLUsers As Long GSSites As Long IsDemo As Long IsServerLic As Long IsRemoteLic As Long ISUSALic As Long iReserved1 As Long iReserved2 As Long iReserved3 As Long sReserved As String \* 100 End Type ' LoadAPI Functions Public Declare Function GMW\_LoadBDE Lib "GM5S32.dll" (ByVal sSysDir As String, ByVal sGoldDir As String, ByVal sCommonDir As String, ByVal sUser As String, ByVal sPassword As String) As Long Public Declare Function GMW\_UnloadBDE Lib "GM5S32.dll" () As Long Public Declare Function GMW\_SetSQLUserPass Lib "GM5S32.dll" (ByVal sUserName As String, ByVal sPassword As String) As Long ' Business logic functions ' Name-Value parameter passing to business logic function GMW\_Execute( Public Declare Function GMW\_Execute Lib "GM5S32.dll" (ByVal szFunc As String, ByVal GMPtr As Any) As Long Public Declare Function GMW\_NV\_Create Lib "GM5S32.dll" () As Long Public Declare Function GMW\_NV\_CreateCopy Lib "GM5S32.dll" (ByVal hgmnv As Long) As Long Public Declare Function GMW\_NV\_Delete Lib "GM5S32.dll" (ByVal hgmnv As Long) As Long Public Declare Function GMW\_NV\_Copy Lib "GM5S32.dll" (ByVal hgmnvDestination As Long, ByVal hgmnvSource As Long) As Long Public Declare Function GMW\_GetLicenseInfo Lib "GM5S32.dll" (ByRef LicInfo As Any) As Long Public Declare Function GMW\_NV\_GetValue Lib "GM5S32.dll" (ByVal hgmnv As Long, ByVal name As String, ByVal DefaultValue As String) As Long Public Declare Function GMW\_NV\_SetValue Lib "GM5S32.dll" (ByVal hgmnv As Long, ByVal name As String, ByVal Value As String) As Long Public Declare Function GMW\_NV\_NameExists Lib "GM5S32.dll" (ByVal hgmnv As Long, ByVal name As String) As Long Public Declare Function GMW\_NV\_EraseName Lib "GM5S32.dll" (ByVal hgmnv As Long, ByVal name As String) As Long Public Declare Function GMW\_NV\_EraseAll Lib "GM5S32.dll" (ByVal hgmnv As Long) As Long Public Declare Function GMW\_NV\_Count Lib "GM5S32.dll" (ByVal hgmnv As Long) As Long Public Declare Function GMW\_NV\_GetNameFromIndex Lib "GM5S32.dll" (ByVal hgmnv As Long, ByVal index As Long) As Long Public Declare Function GMW\_NV\_GetValueFromIndex Lib "GM5S32.dll" (ByVal hgmnv As Long, ByVal index As Long) As Long ' Low-Level DB funcs Public Declare Function GMW\_DB\_Open Lib "GM5S32.dll" (ByVal sTableName As String) As Long

Public Declare Function GMW\_DB\_Close Lib "GM5S32.dll" (ByVal lArea As Long) As Long Public Declare Function GMW\_DB\_Append Lib "GM5S32.dll" (ByVal lArea As Long, ByVal sRecID As String) As Long Public Declare Function GMW\_DB\_Replace Lib "GM5S32.dll" (ByVal lArea As Long, ByVal sField As String, ByVal sData As String, ByVal iAddTo As Long) As Long Public Declare Function GMW\_DB\_Delete Lib "GM5S32.dll" (ByVal lArea As Long) As Long Public Declare Function GMW\_DB\_UnLock Lib "GM5S32.dll" (ByVal lArea As Long) As Long Public Declare Function GMW\_DB\_Read Lib "GM5S32.dll" (ByVal lArea As Long, ByVal sField As String, ByVal sbuf As String, ByVal lbufsize As Long) As Long Public Declare Function GMW\_DB\_Top Lib "GM5S32.dll" (ByVal lArea As Long) As Long Public Declare Function GMW\_DB\_Bottom Lib "GM5S32.dll" (ByVal lArea As Long) As Long Public Declare Function GMW\_DB\_SetOrder Lib "GM5S32.dll" (ByVal lArea As Long, ByVal Stag As String) As Long Public Declare Function GMW\_DB\_Seek Lib "GM5S32.dll" (ByVal lArea As Long, ByVal sParam As String) As Long Public Declare Function GMW\_DB\_Skip Lib "GM5S32.dll" (ByVal lArea As Long, ByVal lSkip As Long) As Long Public Declare Function GMW\_DB\_Goto Lib "GM5S32.dll" (ByVal lArea As Long, ByVal sRecNo As String) As Long Public Declare Function GMW\_DB\_Move Lib "GM5S32.dll" (ByVal lArea As Long, ByVal sCommand As String, ByVal sParam As String) As Long Public Declare Function GMW\_DB\_Search Lib "GM5S32.dll" (ByVal lArea As Long, ByVal sExpr As String, ByVal sRecID As String) As Long Public Declare Function GMW\_DB\_Filter Lib "GM5S32.dll" (ByVal lArea As Long, ByVal sFilterExpr As String) As Long Public Declare Function GMW\_DB\_Range Lib "GM5S32.dll" (ByVal lArea As Long, ByVal sMin As String, ByVal sMax As String, ByVal Stag As String) As Long Public Declare Function GMW\_DB\_RecNo Lib "GM5S32.dll" (ByVal lArea As Long, ByVal sRecID As String) As Long Public Declare Function GMW\_DB\_IsSQL Lib "GM5S32.dll" (ByVal lArea As Long) As Long ' Sync funcs Public Declare Function GMW\_NewRecID Lib "GM5S32.dll" (ByVal szRecid As String, ByVal szUser As String) As String Public Declare Function GMW\_UpdateSyncLog Lib "GM5S32.dll" (ByVal sTable As String, ByVal sRecID As String, ByVal sField As String, byvalsAction As String) As Long Public Declare Function GMW\_ReadImpTLog Lib "GM5S32.dll" (ByVal sFile As String, lDelWhenDone As Long, sStatus As String) As Long Public Declare Function GMW\_SyncStamp Lib "GM5S32.dll" (sStamp As String, sOutBuf As String) As Long ' Datastream funcs Public Declare Function GMW\_DS\_Query Lib "GM5S32.dll" (ByVal sSQL As String, ByVal sFilter As String, ByVal sFDlm As String, ByVal sRDlm As String) As Long

```
Public Declare Function GMW_DS_Range Lib "GM5S32.dll" (ByVal sTable As String, ByVal Stag As 
   String, ByVal sTopLimit As String, ByVal sBotLimit As String, ByVal sFields As String, ByVal 
   sFilter As String, ByVal sFDlm As String, ByVal sRDlm As String) As Long
   Public Declare Function GMW_DS_Fetch Lib "GM5S32.dll" (ByVal iHandle As Long, ByVal sbuf As 
   String, ByVal iBufSize As Long, ByVal iGetRecs As Long) As Long
   Public Declare Function GMW_DS_Close Lib "GM5S32.dll" (ByVal iHandle As Long) As Long
   Public Declare Function GMW_IsUserGroupMember Lib "GM5S32.DLL" (ByVal szGroup As String, ByVal 
   szUserID As String) As Long
   ' Misc WinAPI funcs used by VB with the GM5S32.DLL
   Public Declare Sub CopyMemory Lib "kernel32" Alias "RtlMoveMemory" (Destination As Any, Source 
   As Any, ByVal Length As Long)
   Public Declare Function lstrlen Lib "kernel32" Alias "lstrlenA" (ByVal lpString As String) As 
   Long
    '' NOTE! All GM5S32 Funcs that return a string pointer should be converted using
   ' the following function. For example:
    '' sResult = PtrToStr(GMW_NV_GetValue(lGMPtr, "OutPut", ""))
   Public Function PtrToStr(ByVal lpsz As Long) As String
   Dim strOut As String
   Dim lngStrLen As Long
     lngStrLen = lstrlen(ByVal lpsz)
     ' If returning larger packets, you may have to 
     ' increase this value
     lngStrLen = 64000
     If (lngStrLen > 0) Then
      strOut = String$(lngStrLen, vbNullChar)
      Call CopyMemory(ByVal strOut, ByVal lpsz, lngStrLen)
      lngStrLen = lstrlen(strOut)
     PtrToStr = Left(strOut, lngStrLen)
     Else
     PtrToStr = ""
     End If
     strOut = ""
   End Function
Logging In
   Dim lResult As Long
   lResult = GMW_LoadBDE("c:\gm5\", "c:\gm5\gmbase\", "c:\gm5\demo\", "MASTER", "ACCESS")
   If lResult <> 1 Then
     MsgBox "Unable to Load API"
```
#### *Creating a Contact*

The following example assumes that GMXS32.DLL has already been loaded and functions have been declared.

```
Dim lGMPtr As Long, _
   sGMnvm As String, _
   sGMvle As String, _
   lResult As Long
```
'//Create NV and pass pointer value to a variable

```
lGMPtr = GMW_NV_Create()
'//Fill Variables with Nulls
sGMnvm = String$(100, Chr(0)) sGMvle = String$(100, Chr(0))
'//Set Name Values
lResult = GMW_NV_SetValue(lGMPtr, "Company", "GoldMine Inc.")
lResult = GMW_NV_SetValue(lGMPtr, "Contact", "Calvin Luttrell")
lResult = GMW_NV_SetValue(lGMPtr, "Phone1", "(310)555-1212")
lResult = GMW_NV_SetValue(lGMPtr, "Email", "calvin@gm.com")
lResult = GMW_NV_SetValue(lGMPtr, "WebSite", "www.gm.com")
'//Execute Business Logic Function
lResult = GMW_Execute("WriteContact", lGMPtr)
```
#### *Enumerating a Container*

The following example assumes that GMXS32.DLL has already been loaded and functions have been declared.

```
'//Get count from NV for loop
lCount = GMW_NV_Count(lGMPtr)
For i = 1 To lCount
  '//Get name from NV
txt|, Text = GMW NV GetNameFromIndex(lGMPtr, i)
  '//Get value from NV
  txttemp2.Text = GMW_NV_GetValueFromIndex(lGMPtr, i)
  '//Display in list box
  sResult = txttemp1.Text + "=" + txttemp2.Text
 List1.AddItem sResult
```
#### *DataStream*

Next

The following example assumes that GM5S32.DLL has already been loaded and functions have been declared.

```
sFilter = " '" + UCase$(txtMatchValue.Text) + "' $ UPPER(ContSupRef)" 
iHandle = GMW_DS_Range("ContSupp", "ContSPFD", "PE-MAIL ADDRESS", "PE-MAIL ADDRESS~",
"ContSupRef;", sFilter, " ", Chr(13) + Chr(10))
If iHandle > 0 Then
 Do 
   'The initial fetch will tell us how much to allocate the 
   'buffer for a 50 record packet
  sBuf = String$(1, 0) iBufSize = GMW_DS_Fetch(iHandle, sBuf, 0, 50) 
   'Now, we actually grab some data…
   sBuf = String$(iBufSize + 1, 0) 'NOTE: You must initialize 
                     'strings to the
                     'proper size before using.
   lRes = GMW_DS_Fetch(iHandle, sBuf, iBufSize, 0) 
   'Check if more data is available or not
  If Left(sBuf, 1) = "3" Then
   bEOF = True
   Else
   bEOF = False
   End If
```

```
 'Add the results to a multi-line text box for display
   txtResults.Text = txtResults.Text + Mid(sBuf, 14, iBufSize)
 Loop until bEOF 
Else
 MsgBox ("Error: Invalid DS Handle!")
End If
```
### *Low-Level WorkArea*

The following example assumes that GMXS32.DLL has already been loaded and functions have been declared. The example opens up the CONTACT1 and CONTSUPP tables to find a particular contact's phone number and primary e-mail address. The Contact name is stored in a VB Text box.

```
Dim lC1WA As Long
Dim lC2WA As Long
Dim lCSWA As Long
Dim lRes As Long
Dim sAccNo As String
Dim sBuf1 As String
Dim sBuf2 As String
  'Initialization
 lblEmail.Caption = ""
 lblPrevresult.Caption = ""
  lblCompany.Caption = ""
 lblPhone.Caption = ""
 sAccNo = String$(21, 0) 'Open data files
  lC1WA = GMW_DB_Open("Contact1")
  lC2WA = GMW_DB_Open("Contact2")
  lCSWA = GMW_DB_Open("ContSupp") 
  'If all files are opened OK...
  If (lC1WA And lC2WA And lCSWA) Then 
   'Set the index order
   Res = GMW_DB_SetOrder(lC1WA, "ContName") 
   'Perform the seek
   If GMW_DB_Seek(lC1WA, UCase$(txtContactName.Text)) = 1 Then
    'Get the AccountNo for the matching record
    lRes = GMW_DB_Read(lC1WA, "AccountNo", sAccNo, 21)
    ' Get the Phone and Company fields from Contact1 
    'Pre-allocate string buffer
   sBuff1 = String$(100, 0)sBuf2 = String$(100, 0) 'Get the field data
    lRes = GMW_DB_Read(lC1WA, "Company", sBuf2, 100)
    lRes = GMW_DB_Read(lC1WA, "Phone1", sBuf1, 100) 
    'Update the display labels
    lblCompany.Caption = Trim(sBuf2)
    lblPhone.Caption = Trim(sBuf1) 
    ' Get the Previous result field from Contact2 
    'Set the index order
    lRes = GMW_DB_SetOrder(lC2WA, "Contact2") 
    'Perform the seek
    If GMW_DB_Seek(lC2WA, sAccNo) = 1 Then 
     'Pre-allocate string buffer
    sBuf1 = String$(100, 0) 'Get the field data
     lRes = GMW_DB_Read(lC2WA, "PREVRESULT", sBuf1, 100) 
     'Display the field data
     lblPrevresult.Caption = sBuf1 
    End If
```

```
 ' Get the e-mail address from ContSupp 
   'Pre-allocate string buffer
  sBuf1 = String$(100, 0) 'Initialize the range limits
   sBuf1 = Left(sAccNo + Space$(20), 20) + "PE-MAIL ADDRESS" 
   'Set the range and go top
   lRes = GMW_DB_Range(lCSWA, sBuf1, sBuf1, "ContSupp")
   lRes = GMW_DB_Top(lCSWA) 
   'Loop until a primary e-mail is found
   Do While (lRes = 1) 
    'Pre-allocate string buffers
  sBuff1 = String$(100, 0)sBuf2 = String$(100, 0) 'Get the field data
   lRes = GMW_DB_Read(lCSWA, "ContSupRef", sBuf1, 100)
   lRes = GMW_DB_Read(lCSWA, "Zip", sBuf2, 100) 
    'Check if primary e-mail address
   If Mid\ (sBuf2, 2, 1) = "1" Then
     'Update the label
     lblEmail.Caption = Trim(sBuf1) 
    Exit Do 'all done 
   End If 
    'Skip to next record
   lRes = GMW_DB_Skip(lCSWA, 1) 
  Loop 
  Else 
   'Notify user of problem
  MsgBox ("Could not locate the specified contact.") 
 End If 
 Else 
  'All tables could not be opened.
  MsgBox ("Could not open the data files.") 
  'Exit program
  Unload Me 
 End If
```
### **Delphi Examples**

<span id="page-349-0"></span>This section includes function prototypes and examples.

#### *Function prototypes*

```
Type
 TGMW_LicInfo = record
 Licensee: array [0..59] of char;
  LicNo: array [0..19] of char;
  SiteName: array [0..19] of char;
  LicUsers,
  SQLUsers,
  GSSites,
   IsDemo,
  IsServerLic,
  IsRemoteLic,
  IsUSALic,
  DLLVersion,
  Reserved1,
  Reserved2:longint;
  Reserved: array [0..99] of char;
  end;
Type
  hgmnv = pointer;
// GM5S32.DLL initialization functions
function GMW_LoadBDE(sSysDir, sGoldDir, sCommonDir, sUser, sPassword: Pchar): integer;
```
stdcall; external 'GM5S32.DLL'; function GMW\_UnloadBDE: integer; stdcall; external 'GM5S32.DLL'; function GMW\_SetSQLUserPass(sUserName, sPassword: PChar):integer; stdcall; external 'GM5S32.DLL'; function GMW\_GetLicenseInfo( pGMW\_LicInfo: pointer):integer; stdcall; external 'GM5S32.DLL'; // GM5S32.DLL Sync functions function GMW\_UpdateSyncLog(sTable, sRecID, sField, cAction: PChar):integer; stdcall; external 'GM5S32.DLL'; function GMW\_ReadImpTLog(sFile: PChar; bDelWhenDone: integer; sStatus: PChar): integer; stdcall; external 'GM5S32.DLL'; procedure GMW\_NewRecID(sRecID, sUser: PChar); stdcall; external 'GM5S32.DLL'; procedure GMW\_SyncStamp(sStamp, sOutBuf: PChar); stdcall; external 'GM5S32.DLL'; // GM5S32.DLL DataStream functions function GMW\_DS\_Range(sTable, sTag, sTopLimit, sBotLimit, sFields, sFilter, sFDlm, sRDlm: PChar): longint; stdcall; external 'GM5S32.DLL'; function GMW\_DS\_Query(sSQL, sFilter, sFDlm, sRDlm: PChar): longint; stdcall; external 'GM5S32.DLL'; function GMW\_DS\_Fetch(iHandle: longint; sBuf: Pchar; iBufSize, iGetRecs: integer): longint; stdcall; external 'GM5S32.DLL'; function GMW\_DS\_Close(iHandle: longint):longint; stdcall; external 'GM5S32.DLL'; // GM5S32.DLL DBF workarea functions function GMW\_DB\_Open(sTable: Pchar): longint; stdcall; external 'GM5S32.DLL'; function GMW\_DB\_Close(lArea: Longint): longint; stdcall; external 'GM5S32.DLL'; function GMW\_DB\_Append(lArea: Longint; sRecID: PChar): longint; stdcall; external 'GM5S32.DLL'; function GMW\_DB\_Replace(lArea: Longint; sField, sData: PChar; iAddTo: integer): longint; stdcall; external 'GM5S32.DLL'; function GMW\_DB\_Delete(lArea: Longint): longint; stdcall; external 'GM5S32.DLL'; function GMW\_DB\_Unlock(lArea: Longint): longint; stdcall; external 'GM5S32.DLL'; function GMW\_DB\_Read(lArea: Longint; sField, sBuf: PChar; iBufSize: integer): longint; stdcall; external 'GM5S32.DLL'; function GMW\_DB\_Top(lArea: Longint): longint; stdcall; external 'GM5S32.DLL'; function GMW\_DB\_Bottom(lArea: Longint): longint; stdcall; external 'GM5S32.DLL'; function GMW\_DB\_SetOrder(lArea: Longint; sTag: Pchar): longint; stdcall; external 'GM5S32.DLL'; function GMW\_DB\_Seek(lArea: Longint; sParam: PChar): longint; stdcall; external'GM5S32.DLL'; function GMW\_DB\_Skip(lArea: Longint; iSkip: integer): longint; stdcall; external 'GM5S32.DLL'; function GMW\_DB\_Goto(lArea: Longint; sRecNo: PChar): longint; stdcall; external 'GM5S32.DLL'; function GMW\_DB\_Move(lArea: Longint; sCommand, sParam: PChar): longint; stdcall; external

'GM5S32.DLL';

function GMW\_DB\_Search(lArea: Longint; sExpr, sRecID: PChar): longint; stdcall; external 'GM5S32.DLL'; function GMW\_DB\_Filter(lArea: Longint; sFilterExpr: Pchar): longint; stdcall; external 'GM5S32.DLL'; function GMW\_DB\_Range(lArea: Longint; sMin, sMax, sTag: PChar): longint; stdcall; external 'GM5S32.DLL'; function GMW\_DB\_RecNo(lArea: Longint; sRecID: PChar): longint; stdcall; external 'GM5S32.DLL'; function GMW\_DB\_IsSQL(lArea: Longint): longint; stdcall; external 'GM5S32.DLL'; // GM5S32.DLL Quick one-field access functions function GMW\_DB\_QuickSeek(sTableName, sIndex, sSeekValue, sRecID: PChar): longint; stdcall; external 'GM5S32.DLL'; function GMW\_DB\_QuickRead(sTableName, sRecID, sField, sValue: Pchar; iLen: integer): longint; stdcall; external 'GM5S32.DLL'; function GMW\_DB\_QuickReplace(sTableName, sRecID, sField, sValue: Pchar; iAddTo: integer): longint; stdcall; external 'GM5S32.DLL'; // GM5S32.DLL Misc functions function GMW\_IsUserGroupMember( szGroup, szUserID: PChar): longint; stdcall; external 'GM5S32.DLL'; function GMW\_UserAccess(Option: longint): longint; stdcall; external 'GM5S32.DLL'; function GMW\_CalAccess(RecType, UserID, Number1: PChar): longint; stdcall; external 'GM5S32.DLL'; function GMW\_HistAccess(RecType, UserID: PChar): longint; stdcall; external 'GM5S32.DLL'; // GM5S32.DLL business logic functions function GMW\_Execute(Func: Pchar; PGMNV: hgmnv ): longint; stdcall; external 'GM5S32.DLL'; // create, release & copy name value containers function GMW\_NV\_Create: pointer; stdcall; external 'GM5S32.DLL'; function GMW\_NV\_CreateCopy(PGMNV: hgmnv): pointer; stdcall; external 'GM5S32.DLL'; procedure GMW\_NV\_Delete(PGMNV: hgmnv); stdcall; external 'GM5S32.DLL'; procedure GMW\_NV\_Copy(Destination, Source: hgmnv); stdcall; external 'GM5S32.DLL'; // get and set value by name function GMW\_NV\_GetValue(PGMNV: hgmnv; Name, DefaultValue: PChar): PChar; stdcall; external 'GM5S32.DLL'; procedure GMW\_NV\_SetValue(PGMNV: hgmnv; Name, Value: PChar); stdcall; external 'GM5S32.DLL'; // Check if name exists. returns: 0 failed, 1 success function GMW\_NV\_NameExists(PGMNV: hgmnv; Name: PChar): longint; stdcall;external 'GM5S32.DLL'; // remove name(s) procedure GMW\_NV\_EraseName(PGMNV: hgmnv; Name: PChar); stdcall; external 'GM5S32.DLL'; procedure GMW\_NV\_EraseAll(PGMNV: hgmnv); stdcall; external 'GM5S32.DLL'; // iterate over name-value list (1 based)

function GMW\_NV\_Count(PGMNV: hgmnv): longint; stdcall; external 'GM5S32.DLL';

function GMW\_NV\_GetNameFromIndex(PGMNV: hgmnv; Index: longint): PChar; stdcall; external 'GM5S32.DLL'; function GMW\_NV\_GetValueFromIndex(PGMNV: hgmnv; Index: longint): PChar; stdcall; external 'GM5S32.DLL'; // Set a series of values in one shot procedure GMW\_NV\_SetStr(PGMNV: hgmnv; dlmName, dlmVal: Char; StringVal: PChar); stdcall; external 'GM5S32.DLL'; Logging In The following example assumes that GMXS32.DLL has already been loaded and function addresses have been retrieved // Login to GM5  $iRet := GMW\_LoadBDE('C:\GMS', 'C:\GMS\GMBASE', 'C:\GMS\DEMO', 'NELSON', '')$ ; if iRet < 1 then ShowMessage('LoadAPI Failed. Err: '+IntToStr(iRet));

#### *Creating a Contact*

The following example assumes that GMXS32.DLL has already been loaded and function addresses have been retrieved.

```
// Create a new NV container
 pGMNV := GMW_NV_Create;
  // Test if NV is valid
 If pGMNV <> nil then
 begin
   // Load the NVs to create the contact record
   GMW_NV_SetValue(pGMNV, 'Company', 'GoldMine Inc.');
   GMW_NV_SetValue(pGMNV, 'Contact', 'Nelson Fernandez');
   GMW_NV_SetValue(pGMNV, 'Phone1', '(310)555-1212');
   GMW_NV_SetValue(pGMNV, 'Email', 'nelson@gm.com');
   GMW_NV_SetValue(pGMNV, 'WebSite', 'www.gm.com');
    // Exec the WriteContact function
   if GMW_Execute('WriteContact', pGMNV) > 0 then
   begin
    ShowMessage('Contact record was created. AccountNO=' +
           GMW_NV_GetValue(pGMNV, 'AccountNo', '') );
    //Remove the pGMNV
    GMW_NV_Delete(pGMNV);
    end
    else
     // Display error
   ShowMessage('WriteContact Failed.');;
  end
 else
   // Display Error
  ShowMessage('Could not create NV container.');
```
#### *Enumerating a Container*

The following example assumes that GMXS32.DLL has already been loaded and function addresses have been retrieved.

```
// Determine the number of returned values
lCount := GMW_NV_Count(pGMNV);
// If > 0 then iterate through the list
If lCount > 0 then
For i := 1 to lCount do // Add to the results memo control
  mResults.Text := mResults.Text +
```
 GMW\_NV\_GetNameFromIndex(pGMNV,i)+'='+ GMW\_NV\_GetValueFromIndex(pGMNV, i)+#13+#10;

### *DataStream*

The following example assumes that GMXS32.DLL has already been loaded and function addresses have been retrieved.

```
iHandle:=GMW_DS_RANGE('Contsupp', 'Contspfd', 'PE-MAIL ADDRESS',
'PE-MAIL ADDRESS~', 'ContSupRef;', PChar('''' + UpperCase(cebMatchValue.Text)+''' $ 
Upper(ContSupRef)'), '', #13+#10);
If iHandle > 0 then
Begin
 bDone :=FALSE
 Repeat
   //Get Buffer Size
   iBufSize:=GMW_DS_Fetch(iHandle,NIL, 0, FETCH_SIZE); 
   //Allocate Buffer Memory
   pcBuffer:=AllocMem(iBufSize); 
   //Fetch Data
   lres:=GMW_DS_Fetch(iHandle, pcBuffer, iBufSize, 0); 
  if lres>0 then //Fetch Successfully?
   begin 
    //Get results
    sResults:=sResults + Copy(StrPas(pcBuffer),12,iBufSize-12); 
  FreeMem(pcBuffer, iBufSize); //Free buffer memory
    if Copy(sHeader,1,1)<>'3' then //End of File in GM?
    bDone:=TRUE 
    else
    bDone:=FALSE;
   end;
  until bDone
 lres:=GMW_DS_Close(iHandle);
end;
```
#### *Low-Level Work Area*

The following example assumes that GMXS32.DLL has already been loaded and function addresses have been retrieved. The example opens up the CONTACT1 and CONTSUPP tables to find a particular contact's phone number and primary e-mail address.

```
Var
 lRes, lC1WA, lC2WA, lCSWA: longint;
  aAccNo: array[0..20] of char;
 aValue1: array[0..100] of char;
  aValue2: array[0..100] of char;
begin
   // Open files
   lC1WA := GMW_DB_Open('Contact1');
   lC2WA := GMW_DB_Open('Contact2');
   lCSWA := GMW_DB_Open('Contsupp');
   // Make sure all files were opened OK
   if (lC1WA>0) and (lC2WA>0) and (lCSWA>0) then
   begin
    // Set the index order
    lRes := GMW_DB_SetOrder(lC1WA, 'ContName');
    // Perform the seek
    If GMW_DB_Seek(lC1WA, PChar(UpperCase(cebSearchValue.Text)) )=1 then
    begin
     // Read the AccountNo
```

```
 GMW_DB_Read(lC1WA, 'AccountNo', aAccNo, 21);
     // Get the field data
    lRes := GMW_DB_Read(lC1WA, 'Company', aValue1, 100);
     //Display the results
    clCompany.Caption := StrPas(aValue1);
     //Init the range limit string
    StrPCopy(aValue1, Copy(StrPas(aAccNo),1,20)+'PE-MAIL ADDRESS');
     // Set the range and go to Top
     lRes := GMW_DB_Range(lCSWA, aValue1, aValue1, 'Contsupp');
    lRes := GMW_DB_Top(lCSWA);
     // Loop through records..
    While lRes = 1 do
    begin
      //Read the field data...
      lRes := GMW_DB_Read(lCSWA, 'ContSupRef', aValue1, 100);
      lRes := GMW_DB_Read(lCSWA, 'ZIP', aValue2, 100);
     if aValue2[1] = '1' then
      begin
      clEmail.Caption := aValue1;
       Exit;
      end;
     lRes := GMW_DB_Skip(lCSWA, 1);
    end;
    end
    else
     // Notify user of problem
    ShowMessage('Could not locate the specified contact!');
   end
   else
    // Notify user of problem
    ShowMEssage('Could not open all data files');
   GMW_UnloadBDE;
end;
```
# **Resources**

# Additional Documentation

In addition to this guide, the following resources are available to provide you with information about GoldMine:

**Online Help** - Accessed by clicking the Help menu option in GoldMine, online help provides topic overviews and stepby-step instructions to walk you through basic tasks, in addition to a comprehensive table of contents, index, and search function.

**NOTE:** Guides are available in PDF format from the Installation kit for maintenance customers at [http://](http://www.heatsoftware.com/support) [www.heatsoftware.com/support](http://www.heatsoftware.com/support) .

**Training Courses** - Information regarding training courses for HEAT Software family of products can be found at: <http://frontrange.learn.com>

# Contact Us

# Support Site

HEAT Software can answer your technical support questions about HEAT, FRS Foundation, GoldMine, and other HEAT Software product families. Visit:

<http://www.heatsoftware.com/support>

### Contact Information

#### **HEAT Software Worldwide Headquarters**

490 N. McCarthy Blvd., Suite 100 Milpitas, CA 95035 USA TEL: 800.776.7889 and +1 408.601.2800

If calling from Canada, dial: 1.888.603.3270

Offices are also located in Latin America, Asia Pacific, Europe, South Africa, and the Middle East. For international contact information, go to the HEAT Software Web site, click the **Contact** link at the top of the page, then select your region.

# Index

### **A**

Activities creating or updating [212](#page-211-0) AddContactGrpMembers [222](#page-221-0) AddContactGrpMembers function [221](#page-220-0) AddFolder function [242](#page-241-0) Alert attaching an alert to the specified contact record [224](#page-223-0) returning alerts attached to a contact record [224](#page-223-1) returning all defined alerts [225](#page-224-0) API logging in multiple users [71](#page-70-0) Append function [22](#page-21-0), [141](#page-140-0) AttachTrack function [219](#page-218-0) Automated Process retrieving the default contact automated process [229](#page-228-0) Automated Processattachingtoacontactrecord [219](#page-218-0)

### **B**

BDE session closing [70](#page-69-0), [70](#page-69-1) loading [67](#page-66-0), [68](#page-67-0) Boolean operator [296](#page-295-0) BR4 [18](#page-17-0) Business Logic Methods accessing [78](#page-77-0) comparing methodology to that of GM5S32.DLL [66](#page-65-0) using to simplify procedures [205](#page-204-0) working with [205](#page-204-0)

### **C**

C++ examples for GM5S32.DLL [344](#page-343-0) CAL.DBF [324](#page-323-0) SQL [323](#page-322-0) Xbase [307](#page-306-0) CalComplete function [37](#page-36-0), [154](#page-153-0)

Calendar completing an activity [38](#page-37-0) deleting Calendar items [229](#page-228-1) CallerID function [38](#page-37-1), [156](#page-155-0) Close function [23](#page-22-0), [141](#page-140-1) code examples for GM5S32.DLL [355](#page-354-0) conditionals [296](#page-295-1) CONGRPS Structureharformat [313](#page-312-0) CONHIST Indexesharformat [329](#page-328-1) contact group adding contacts to [221](#page-220-0) creating [220](#page-219-0) Contact Groups retrieving names of contact groups [227](#page-226-0) contact information accessing, using Open, Move, or Read [32](#page-31-0), [149](#page-148-0) accessing, using RecordObj [32](#page-31-0), [149](#page-148-1) Contact Record adding a record [93](#page-92-0), [120](#page-119-0) attaching an alert to the specified contact record [224](#page-223-0) attaching an automated process [219](#page-218-0) creating or updating [205](#page-204-1) creating or updating a referral [211](#page-210-0) deleting the current record [93](#page-92-1), [120](#page-119-1) evaluating an Xbase expression on a contact record [227](#page-226-1) reading a Contact1 or Contact2 record [223](#page-222-0) retrieving the default contact automated process [229](#page-228-0) returning alerts attached to a contact record [224](#page-223-1) updating notes of a primary contact record [207](#page-206-0) contact record creating or updating an additional [208](#page-207-0), [216](#page-215-0), [217](#page-216-0), [218](#page-217-0) linking contact records to an accounting application [20](#page-19-0) CONTACT1 Relationsharformat [310](#page-309-0) CONTACT1.DBF [327](#page-326-2) SQL [325](#page-324-0) Xbase [309](#page-308-0) CONTACT2 Indexharformat [311](#page-310-0)

CONTACT2 Structureharformat [312](#page-311-0) CONTACT2.DBF SQL [327](#page-326-3) Xbase [311](#page-310-1) ContactLogin function [253](#page-252-0) ContactLogin Required NV Pairsharformat [253](#page-252-1) CONTGRPS Structure (member records)harformat [313](#page-312-1), [329](#page-328-2) CONTGRPS.DBF SQL [328](#page-327-0) Xbase [312](#page-311-1) CONTHIST.DBF SQL [329](#page-328-3) Xbase [313](#page-312-2) CONTSUPP Indexesharformat [331](#page-330-0) CONTSUPP.DBF [332](#page-331-1) SQL [331](#page-330-1) Xbase [315](#page-314-0) COUNTER function [39](#page-38-0), [157](#page-156-0) CreateContactGroup function [220](#page-219-0) CreateRemoteLicense function [234](#page-233-0) **Curtaining** checking for record curtaining [233](#page-232-0) retrieving visible fields [233](#page-232-1)

### **D**

data accessing low-level data using work areas [90](#page-89-0), [117](#page-116-0) merging data into a document [19](#page-18-0) retrieving data with DataStream [86](#page-85-0), [112](#page-111-0) data file accessing [22](#page-21-1), [140](#page-139-0) closing [92](#page-91-0), [119](#page-118-0) opening [28](#page-27-0), [91](#page-90-0), [118](#page-117-0), [144](#page-143-0) querying for a field value [94](#page-93-0), [121](#page-120-0) database file locationindex file location [307](#page-306-1) sessions, handling [205](#page-204-2) updating information [20](#page-19-1) database structures CAL.DBF [324](#page-323-1) CONTACT1.DBF [327](#page-326-4) CONTSUPP.DBF [332](#page-331-2) GoldMine 5.5 [321](#page-320-0) GoldMine Sales and Marketing [337](#page-336-0)

DataStream advantages of using [87](#page-86-0), [113](#page-112-0) Close subcommand [40](#page-39-0), [159](#page-158-0) Fetch subcommand [40](#page-39-1), [159](#page-158-1) functions [87](#page-86-1), [113](#page-112-1) performance advantages [41](#page-40-0), [160](#page-159-0) record selection [87](#page-86-1), [113](#page-112-1) retrieving data with [86](#page-85-1), [112](#page-111-0) returning GoldMine record data [40](#page-39-2), [158](#page-157-0) date and time stamps converting to TLog timestamps [56](#page-55-0) DDE Parametersharformat [21](#page-20-0) [DDE See Dynamic Data Exchange](#page-18-1) DDEINITIATE function [21](#page-20-1) DDERequestor [18](#page-17-1) decrypting encoded text [229](#page-228-2) DecryptString function [229](#page-228-2) DecryptString Required NV Pairsharformat [229](#page-228-3) Delete function [24](#page-23-0), [142](#page-141-0) DeleteFolder function [243](#page-242-0) DeleteHistory Required NV Pairsharformat [230](#page-229-0) DeleteMail function [240](#page-239-0) DeleteMail Required NV Pairsharformat [240](#page-239-1) DeleteMessages functionE-mail deleting online e-mail messages [247](#page-246-0) DeleteMessages Required NV Pairsharformat [248](#page-247-0), [254](#page-253-0), [254](#page-253-1), [256](#page-255-0) DeleteSchedule function [229](#page-228-1) DeleteScheduley Required NV Pairsharformat [229](#page-228-4) Delphi examples [350](#page-349-0) Delphi examples for GM5S32.DLL [355](#page-354-0) Detail Record creating or updating [209](#page-208-0) dialog box displaying a message dialog box [49](#page-48-0), [166](#page-165-0) document link, creating or updating [47](#page-46-0), [165](#page-164-0) Dynamic Data Exchange [64](#page-63-0) APPEND function [23](#page-22-1) application service name [20](#page-19-2) CalComplete [38](#page-37-0) CallerID [39](#page-38-1), [156](#page-155-1) Counter function [39](#page-38-2) DDE item string [20](#page-19-3) definition [19](#page-18-2) establishing a conversation [22](#page-21-2) Expr function [43](#page-42-0) Filter [25](#page-24-0)
FormAddFields function [44](#page-43-0) FormNewFormNo [46](#page-45-0) FormQueryCreate [46](#page-45-1) GoldMine license macros [64](#page-63-0), [183](#page-182-0) GoldMine's DDE server [22](#page-21-0) identifying incoming telephone numbers [20](#page-19-0) inserting incoming e-mail [20](#page-19-1) InsHistory [47](#page-46-0) LinkDoc [48](#page-47-0) linking e-mail to external systems [20](#page-19-1) macros [56](#page-55-0), [174](#page-173-0) merge form macros [64](#page-63-1), [183](#page-182-1) merging a document with [19](#page-18-0) Move [27](#page-26-0) MsgBox [50](#page-49-0) MsgBox function [49](#page-48-0), [167](#page-166-0) NewForm [51](#page-50-0) NewGroup [52](#page-51-0) RecNo [30](#page-29-0) Replace function [30](#page-29-1) Search [32](#page-31-0) SendPage [55](#page-54-0) service topic [20](#page-19-2) StatusMsg [55](#page-54-1) transferring data to accounting application [20](#page-19-3) updating database [20](#page-19-4) using to query for data [20](#page-19-5) working with DDE functions [22](#page-21-1)

## **E**

E-mail accessing e-mail templates [244](#page-243-0) account information, retrieving [244](#page-243-1) adding an PlaceNameE-mail PlaceTypeCenter folder [242](#page-241-0) deleting an PlaceNameE-Mail PlaceTypeCenter folder [243](#page-242-0) filing a message in History [240](#page-239-0) managing internet e-mail preferences [248](#page-247-0) name/value functions [235](#page-234-0) obtaining a list of PlaceNameE-Mail PlaceTypeCenter folders [243](#page-242-1) queuing a message for delivery [238](#page-237-0) retrieving a manual list of recipients [248](#page-247-1) retrieving e-mail account information [244](#page-243-1) returning a list of unique From addresses [243](#page-242-2) saving a manual list of recipients [248](#page-247-2) updating an e-mail address [206](#page-205-0) empty child container, creating [83](#page-82-0) empty record adding [22](#page-21-2), [141](#page-140-0)

encrypting text [228](#page-227-0) EncryptString function [228](#page-227-0) EncryptString Required NV Pairsharformat [228](#page-227-1) exported records counting the number of [46](#page-45-2), [163](#page-162-0), [164](#page-163-0) Expr function [42](#page-41-0), [161](#page-160-0) external application linking with GoldMine fields [32](#page-31-1), [149](#page-148-0)

# **F**

field returning a FormNo value to register unattached fields [46](#page-45-0) field name returning for an expression, macro, or field [45](#page-44-0) field value changing [30](#page-29-1), [94](#page-93-0), [122](#page-121-0) querying a data file for [94](#page-93-1), [121](#page-120-0) reading [101](#page-100-0), [129](#page-128-0) replacing [102](#page-101-0), [130](#page-129-0) FieldAccessRights function [233](#page-232-0) FieldAccessRights Required NV Pairsharformat [233](#page-232-1) FileMail function [240](#page-239-0) FileMail Required NV Pairsharformat [240](#page-239-1) filter creation [95](#page-94-0), [123](#page-122-0) Filter function [24](#page-23-0), [142](#page-141-0) FolderList function [243](#page-242-1) form adding merge fields [44](#page-43-0) closing a profile [44](#page-43-1) FormAddFields function [43](#page-42-0), [162](#page-161-0) [FormAddFields function See Dynamic Data Exchange](#page-43-0) FormClearFields function [44](#page-43-2), [162](#page-161-1) FormCloseForm function [44](#page-43-3), [162](#page-161-2) FormCreateFile function [45](#page-44-1), [162](#page-161-3) FormGetFieldName function [45](#page-44-2), [163](#page-162-1) FormNewFormNo function [46](#page-45-3), [163](#page-162-2) FormQueryCreate function [46](#page-45-4), [163](#page-162-3) FromList function [243](#page-242-2)

## **G**

GetAccountsList function [244](#page-243-1) GetActiveOppty function [37](#page-36-0), [154](#page-153-0) GetAllAlerts function [225](#page-224-0) GetContactAlerts function [224](#page-223-0) GetEmailPrefs function [248](#page-247-3) GetGroupName function [227](#page-226-0) GetGroupUsersList function [226](#page-225-0) GetLoginCredentialsfunction [36](#page-35-0), [153](#page-152-0), [153](#page-152-1), [154](#page-153-1) GetManualRcptList function [248](#page-247-1) GetNewContactAP function [229](#page-228-0)

GetUserAccess function [231](#page-230-0) GetUserMemberships function [226](#page-225-1) GetUsersList function [225](#page-224-1) GM5S32.DLL [90](#page-89-0), [117](#page-116-0) database access and sync log updates [65](#page-64-0) loading and logging in [66](#page-65-0) synchronization functions [102](#page-101-1), [132](#page-131-0) GM5S32.DLL code examples [355](#page-354-0) C++ [344](#page-343-0) Delphi [355](#page-354-0) Visual Basic [350](#page-349-0) GM5S32.DLL Low-Level Access Functionsharformat [91](#page-90-0), [118](#page-117-0) GM5TP.DLL [73](#page-72-0) GMW\_DB\_Append function [93](#page-92-0), [120](#page-119-0) GMW\_DB\_Bottom function [100](#page-99-0), [128](#page-127-0) GMW\_DB\_Close function [92](#page-91-0), [119](#page-118-0) GMW\_DB\_Close Return Valuesharformat [92](#page-91-1) GMW\_DB\_Delete function [93](#page-92-1), [120](#page-119-1) GMW\_DB\_Filter function [95](#page-94-0), [123](#page-122-0) GMW\_DB\_Filter Return Valuesharformat [96](#page-95-0), [123](#page-122-1) GMW\_DB\_Goto function [99](#page-98-0), [127](#page-126-0) GMW\_DB\_IsSQL function [92](#page-91-2), [119](#page-118-1) GMW\_DB\_Move Commands and Function Equivalentsharformat [98](#page-97-0), [126](#page-125-0) GMW\_DB\_Move function [98](#page-97-1), [126](#page-125-1) GMW DB Open function [91](#page-90-1), [118](#page-117-1) GMW\_DB\_QuickRead function [101](#page-100-0), [129](#page-128-0) GMW\_DB\_QuickReplace function [102](#page-101-0), [130](#page-129-0) GMW\_DB\_QuickSeek function [100](#page-99-1), [129](#page-128-1) GMW\_DB\_Range function [96](#page-95-1), [123](#page-122-2) GMW\_DB\_Read function [94](#page-93-1), [121](#page-120-0) GMW\_DB\_RecNo function [94](#page-93-2), [121](#page-120-1) GMW\_DB\_Replace function [94](#page-93-0), [122](#page-121-0) GMW\_DB\_Search function [96](#page-95-2), [124](#page-123-0) GMW\_DB\_Seek function [97](#page-96-0), [125](#page-124-0) GMW\_DB\_SetOrder function [97](#page-96-1), [125](#page-124-1) GMW\_DB\_Skip function [99](#page-98-1), [128](#page-127-1) GMW\_DB\_Skip Return Valuesharformat [100](#page-99-2), [128](#page-127-2) GMW\_DB\_Top function [99](#page-98-2), [127](#page-126-1) GMW\_DB\_Unlock [95](#page-94-1), [122](#page-121-1) GMW DS Close [87](#page-86-0), [90](#page-89-1), [113](#page-112-0), [117](#page-116-1) GMW\_DS\_Fetch [87](#page-86-1), [113](#page-112-1) GMW\_DS\_Query [87](#page-86-2), [113](#page-112-2) GMW DS Range [87](#page-86-3), [113](#page-112-3) GMW\_Execute function [78](#page-77-0) GMW\_GetLicenseInfo function [85](#page-84-0), [86](#page-85-0) GMW LoadBDE function [67](#page-66-0), [68](#page-67-0), [108](#page-107-0), [109](#page-108-0), [110](#page-109-0) GMW\_MUBeginSession function [72](#page-71-0) GMW MULogin function [71](#page-70-1), 71 GMW MULogout function [72](#page-71-1), [111](#page-110-0) GMW\_NewRecID function [104](#page-103-0), [133](#page-132-0)

GMW\_NV\_AppendEmptyNvValue function [83](#page-82-1), [252](#page-251-0) GMW\_NV\_AppendNvValue function [251](#page-250-0) GMW\_NV\_AppendValue function [82](#page-81-0), [83](#page-82-2) GMW\_NV\_Copy function [74](#page-73-0) GMW\_NV\_Count function [77](#page-76-0) GMW\_NV\_Create function [73](#page-72-1) GMW\_NV\_CreateCopy function [73](#page-72-2) GMW\_NV\_Delete function [74](#page-73-1) GMW\_NV\_EraseAll function [76](#page-75-0) GMW\_NV\_EraseName function [76](#page-75-1) GMw\_NV\_EraseName function [82](#page-81-1) GMW\_NV\_GetMultiValue function [81](#page-80-0) GMW\_NV\_GetMultiValueCount function [80](#page-79-0) GMW\_NV\_GetNameFromIndex function [77](#page-76-1) GMW\_NV\_GetNVValue function [81](#page-80-1) GMW\_NV\_GetValue function [74](#page-73-2) GMW\_NV\_GetValueFromIndex function [77](#page-76-2) GMW\_NV\_GetValueType function [79](#page-78-0) GMW\_NV\_IsRoot function [79](#page-78-1) GMW\_NV\_NameExists function [75](#page-74-0) GMW\_NV\_SetNvValue function [82](#page-81-2) GMW\_NV\_SetStr function [78](#page-77-1) GMW\_NV\_SetValue function [75](#page-74-1) GMW\_ReadImpTLog [171](#page-170-0) GMW\_ReadImpTLog function [103](#page-102-0), [133](#page-132-1), [171](#page-170-1) GMW\_ReadImpTLogharformat [104](#page-103-1), [133](#page-132-2) GMW\_SetSQLUserPass function [67](#page-66-1) GMW SyncStamp function [105](#page-104-0), [134](#page-133-0) GMW\_UnloadBDE function [69](#page-68-0), [70](#page-69-0), [70](#page-69-1) GMW\_UpdateSyncLog function [103](#page-102-1), [132](#page-131-1), [170](#page-169-0) GMW\_UserAccess function [84](#page-83-0), [172](#page-171-0) GoldMine 5.5 database structures [321](#page-320-0) GoldMine KnowledgeBase [17](#page-16-0) GoldMi[ne license macros see Dynamic Data Exchange](#page-182-2) [64](#page-63-2), 183 GoldMine Sales and Marketing database structures [337](#page-336-0) group adding a group member [52](#page-51-1) creating an empty group [52](#page-51-2)

### **H**

History filing a message in History [240](#page-239-0) history record creating [46](#page-45-5), [164](#page-163-1) creating or updating [215](#page-214-0)

### **I**

IIS extensions, and multi-threaded applications [73](#page-72-3) import file importing a prepare TLog import file [103](#page-102-0), [133](#page-132-1), [171](#page-170-1) index setting the current index tag [97](#page-96-1), [125](#page-124-1) INFOMINE.DBF SQL [332](#page-331-0) Xbase [316](#page-315-0) InsHistory function [46](#page-45-6), [164](#page-163-2) InsHistory Valid Values (2nd parameter)charformat [46](#page-45-7), [164](#page-163-3) integrating with GoldMine methods [15](#page-14-0) integration tools DDERequestor [18](#page-17-0) interfacing with GoldMine [307](#page-306-0), [323](#page-322-0) internet e-mail preferences [248](#page-247-0) IsContactCurtained function [233](#page-232-2) IsSQL function [25](#page-24-0), [142](#page-141-1)

## **K**

KnowledgeBase [17](#page-16-0)

## **L**

license generating a remote license file [234](#page-233-0) removing a remote license [234](#page-233-1) returning GoldMines Licensing Information [85](#page-84-1), [86](#page-85-1) LinkDoc function [47](#page-46-1), [165](#page-164-0) linked document creating or updating [210](#page-209-0) logical evaluators [296](#page-295-0) logicals [299](#page-298-0) login creating a new GoldMine login [230](#page-229-0) login sessions, switching between [72](#page-71-2) LOOKUP Indexesharformat [317](#page-316-0) LOOKUP.DBF Xbase [317](#page-316-1)

### **M**

macro identifying by file name [53](#page-52-0), [168](#page-167-0) identifying by number [53](#page-52-1), [168](#page-167-1) macros [53](#page-52-2), [168](#page-167-2) creating [53](#page-52-3), [168](#page-167-3) DDE macros for Merge Forms [62](#page-61-0), [181](#page-180-0) DDE macros for the GoldMine License [64](#page-63-3), [183](#page-182-3) mail message deleting a message [240](#page-239-2) deleting online e-mail messages [247](#page-246-0) filing a message in History [240](#page-239-0) preparing an Name/Value container to forward a mail

message [242](#page-241-1) preparing the NV container for a new mail message [241](#page-240-0) queuing a message for delivery [238](#page-237-1) reading [235](#page-234-1) retrieving a list of messages waiting online [245](#page-244-0) retrieving online messages [247](#page-246-1) saving a mail message into GoldMine [239](#page-238-0) updating [238](#page-237-2) MAILBOX Indexesharformat [333](#page-332-0) MAILBOX.DBF SQL [333](#page-332-1) Xbase [317](#page-316-2) merge fields added to a form [44](#page-43-0) merge form adding [50](#page-49-1), [167](#page-166-1) [DDE macros See Dynamic Data Exchange](#page-63-4) merging data into a document [19](#page-18-0) message dialog box display [50](#page-49-0) message,displaying in GoldMines status bar [55](#page-54-2), [170](#page-169-1) Move function [25](#page-24-1), [143](#page-142-0) mrecord moving to the previous or following record [99](#page-98-1) MS Word for Windows, Linking GoldMine to [20](#page-19-6) MsgBox function [49](#page-48-1), [166](#page-165-0) multi-threaded applications special considerations [72](#page-71-3) multi-value NV pairs [80](#page-79-1) appending string values [83](#page-82-3) deleting values from [82](#page-81-3) retrieving values [81](#page-80-2)

## **N**

Name/Value container assigning a container to a parent [82](#page-81-4) copying v[alues between containers](#page-72-1) [74](#page-73-0) creating 73 creating an empty child cont[ainer within the parent](#page-72-2) [83](#page-82-0) creating with copied values 73 deleting a container [74](#page-73-1) determining container position in NV hierarchy [79](#page-78-1) preparing an NV container to forward a mail message [242](#page-241-1) preparing the container for a new mail message [241](#page-240-0) reading values from a container [74](#page-73-2) retrieving containers from an NV pair [81](#page-80-3) storing NV pairs in a container [75](#page-74-1) Name/Value Functions [73](#page-72-4) E-mail [235](#page-234-0)

Name/Value pair determining the type of an NV pair [79](#page-78-0) finding an NV name [77](#page-76-3) finding an NV value [77](#page-76-2) getting the number of values in a multi-value pair [80](#page-79-0) removing all NV pairs from a container [76](#page-75-0) removing one NV pair [76](#page-75-1) retrieving values in a multi-value pair [81](#page-80-2) searching for an NV pair [75](#page-74-0) setting NV pairs [78](#page-77-1) totaling NV pairs in a container [77](#page-76-0) working with multi-value NV pairs [79](#page-78-2) NewForm function [50](#page-49-2), [167](#page-166-2) NewGroup function [52](#page-51-3) NewMember function [52](#page-51-4) NonCurtainedFields function [233](#page-232-3) Notes, updating notes of a primary contact record [207](#page-206-0)

# **O**

OnlineList function [245](#page-244-0) Open function [28](#page-27-0), [144](#page-143-0) operators [296](#page-295-1) OPMGR Indexesharformat [335](#page-334-0) OPMGR.DBF SQL [335](#page-334-1) Xbase [319](#page-318-0)

### **P**

pager message creating and sending [54](#page-53-0), [169](#page-168-0) PERPHONE Indexesharformat [336](#page-335-0) PERPHONE.DBF SQL [336](#page-335-1) Xbase [320](#page-319-0) placeCityWriteContactOutput StateNVharformat [206](#page-205-1) PlayMacro function [53](#page-52-4), [168](#page-167-4) PrepareFwdMail Required NV Pairsharformat [242](#page-241-2) PrepareNewMail function [241](#page-240-0)

## **Q**

QueueMail function [238](#page-237-0) QuickRead [101](#page-100-0), [129](#page-128-0) QuickReplace [102](#page-101-0), [130](#page-129-0) QuickSeek [100](#page-99-1), [129](#page-128-1)

## **R**

Range function [28](#page-27-1), [145](#page-144-0) Read function [29](#page-28-0), [146](#page-145-0) ReadContact function [223](#page-222-0) ReadMail function [235](#page-234-1)

ReadRecord function [222](#page-221-0) ReadRecord Required NV Pairsharformat [222](#page-221-1) RecNo function [29](#page-28-1), [147](#page-146-0) record checking the current record number or record ID [94](#page-93-2), [121](#page-120-1) creating a subset of records [95](#page-94-0), [123](#page-122-0) deleting the current record [24](#page-23-1), [142](#page-141-2) getting a new record [133](#page-132-0) moving to a specified record [25](#page-24-2), [99](#page-98-0), [127](#page-126-0), [143](#page-142-1) moving to the first match [97](#page-96-2), [125](#page-124-0) moving to the first record [99](#page-98-2), [127](#page-126-1) moving to the last record [100](#page-99-0), [128](#page-127-0) moving to the previous or following record [128](#page-127-1) positioning the pointer to a specified record [98](#page-97-1), [126](#page-125-1) reading a [222](#page-221-0) unlocking [32](#page-31-2) unlocking a record [95](#page-94-1), [122](#page-121-1) RecordObj subfunctions [33](#page-32-0), [150](#page-149-0) RecordObj function [32](#page-31-3), [149](#page-148-1) referral, creating or updating [211](#page-210-0) remote license generating a remote license file [234](#page-233-0) removing [234](#page-233-1) RemoveRemoteLicense function [234](#page-233-1) Replace function [30](#page-29-2), [147](#page-146-1) RESITEMS.DBF SQL [336](#page-335-2) Xbase [320](#page-319-1) RetrieveMessages function [247](#page-246-1)

## **S**

SaveMail function [239](#page-238-0) SaveManualRcptList function [248](#page-247-2) search limiting the search scope [96](#page-95-1), [123](#page-122-2) performing a sequential search [96](#page-95-2), [124](#page-123-0) SEARCH function [30](#page-29-3), [148](#page-147-0) Security handling GoldMine Security [230](#page-229-1) reading security and rights for a DLL user [84](#page-83-0), [172](#page-171-0) retrieving field-level access rights [233](#page-232-0) retrieving security access [231](#page-230-0) validating a Web user name and password [253](#page-252-0) seek moving to the first record match [97](#page-96-0), [125](#page-124-0) seeking a record [100](#page-99-1), [129](#page-128-1) SendPage function [54](#page-53-1), [169](#page-168-1) service item [56](#page-55-1), [174](#page-173-1) service name [20](#page-19-7)

service topics [20](#page-19-2) SetContactAlert function [224](#page-223-1) SetEmailPrefs and CityplaceGetEmailPrefs StateNV Pairsharformat [249](#page-248-0) SetEmailPrefs function [248](#page-247-3) SetSessionHandling function [205](#page-204-0) SPFILES.DBF SQL [337](#page-336-1) Xbase [321](#page-320-1) SQL determining whether a table is SQL or Xbase [92](#page-91-2), [119](#page-118-1) executing a query [219](#page-218-0) setting the database login name and password  $66$ table, checking for [25](#page-24-0), [142](#page-141-1) SQL database structures [337](#page-336-2) SQLStream function [219](#page-218-0) status bar message display [55](#page-54-1) StatusMsg function [55](#page-54-3) Summary tab [60](#page-59-0), [180](#page-179-0) support and resources GoldMine KnowledgeBase [17](#page-16-0) sync log updating sync logs with GM5S32.DLL [102](#page-101-1), [132](#page-131-0) updating the Sync Log file [103](#page-102-1), [132](#page-131-1) sync stamp converting to time format [105](#page-104-0), [134](#page-133-0) synchronization functions [102](#page-101-1), [132](#page-131-0) SyncStamp function [55](#page-54-4), [170](#page-169-2) System Agent [169](#page-168-2)

# **T**

table checking for an Xbase or SQL table type [25](#page-24-0), [142](#page-141-1) moving to the last record [100](#page-99-0), [128](#page-127-0) TemplateList function [244](#page-243-0) templates, accessing e-mail templates [244](#page-243-0) third-party developers [307](#page-306-1), [323](#page-322-1) timestamps converting TLog [55](#page-54-5), [170](#page-169-3) TLog import file importing a prepared TLog import file [103](#page-102-0), [133](#page-132-1), [171](#page-170-1) TLog Import Structureharformat [104](#page-103-2), [133](#page-132-3), [172](#page-171-1) TLog timestamps converting to date and time stamps [56](#page-55-2)

### **U**

UNLOCK function [148](#page-147-1) UpdateEmailAddress function [206](#page-205-0) UpdateMail function [238](#page-237-2) UpdateWebSite function [207](#page-206-1)

user creating a new GoldMine login [230](#page-229-0) generating a remote license file [234](#page-233-0) logging in multiple users through the API [71](#page-70-2) reading security and rights for a DLL User [84](#page-83-1), [172](#page-171-0) removing a remote license [234](#page-233-1) retrieving field-level access rights [233](#page-232-0) retrieving security access [231](#page-230-0) returning a user list [225](#page-224-1) returning group memberships for a specified user [226](#page-225-1) validating a Web user name and password [253](#page-252-0) user group returning a user group member list [226](#page-225-0) returning group memberships for a specified User [226](#page-225-1) saving a user group [227](#page-226-1)

## **V**

VBA [21](#page-20-0), [22](#page-21-3) visible fields, retrieving [233](#page-232-3) Visual Basic examples for GM5S32.DLL [350](#page-349-0) Visual Basic for Applications [21](#page-20-1)

### **W**

Web validating a Web user name and password [253](#page-252-0) Web import instruction file, processing [161](#page-160-1) Web site record,updating [207](#page-206-1) Work Area accessing low-level data using work areas [90](#page-89-2), [117](#page-116-0) in DDE functionsharformat [21](#page-20-2) WriteContact function [205](#page-204-1) WriteContact Special NV Pairsharformat [206](#page-205-2) WriteContactNotes function [207](#page-206-0) WriteDetail function [209](#page-208-0) WriteGMUser function [230](#page-229-0) WriteGroupUsersList function [227](#page-226-1) WriteHistory function [215](#page-214-0) WriteLinkedDoc function [210](#page-209-0) WriteLinkedDoc Optional NV Pairsharformat [210](#page-209-1) WriteOtherContact function [208](#page-207-0), [216](#page-215-0), [217](#page-216-0), [218](#page-217-0) WriteOtherContact Special NV Pairsharformat [209](#page-208-1) WriteReferral function [211](#page-210-0) WriteSchedule function [212](#page-211-0)

# **X**

#### Xbase

conditionals, operators, and logical evaluators [296](#page-295-2) creating an Xbase file with registered fields [45](#page-44-3), [162](#page-161-4) date functions [299](#page-298-1), [302](#page-301-0) determining whether a table is SQL or Xbase [92](#page-91-2), [119](#page-118-1)

evaluating an Xbase expression on a contact record [227](#page-226-2) expression, reading without opening a file [42](#page-41-1), [161](#page-160-2) function/parameter types [295](#page-294-0) functions [299](#page-298-2) miscellaneous functions [299](#page-298-3), [305](#page-304-0) numeric functions [299](#page-298-4), [304](#page-303-0) string functions [299](#page-298-5), [299](#page-298-6) table, checking for [25](#page-24-0), [142](#page-141-1) Xbase database structures [321](#page-320-0) XbaseContactExpr function [227](#page-226-2) XbaseContractExpr Return NV Pairsharformat [228](#page-227-2)